# 表紙

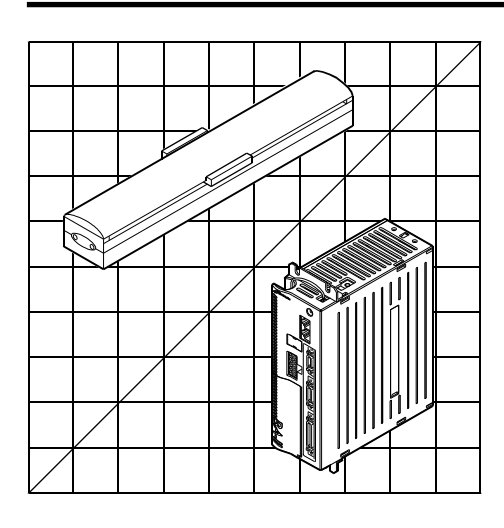

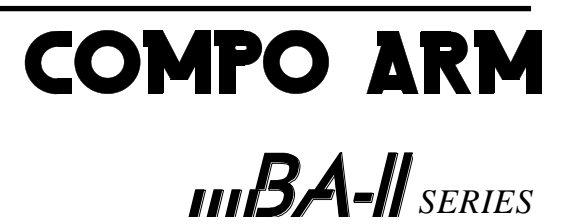

CONTROLLER

MODEL:CA20-M10/M40 CA20-S10/S40

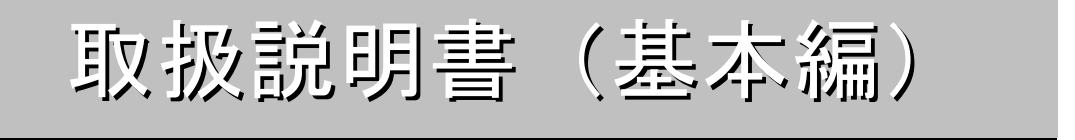

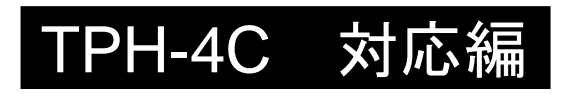

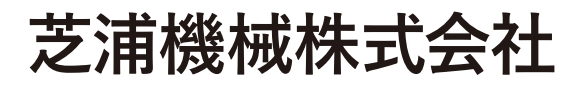

お読みになったあと必ず保存してください。

# はじめに

このたびは、コンポアームBAⅡシリーズをお買い上げくださいまして、誠にありがとうございました。

コンポアームBAⅡシリーズをご使用になる前に、正しく使っていただくための手引書としてこの「取扱説明書」をお読み ください。

コンポアームBAⅡシリーズのロボット本体については、ロボット本体に付属の取扱説明書をご参照ください。

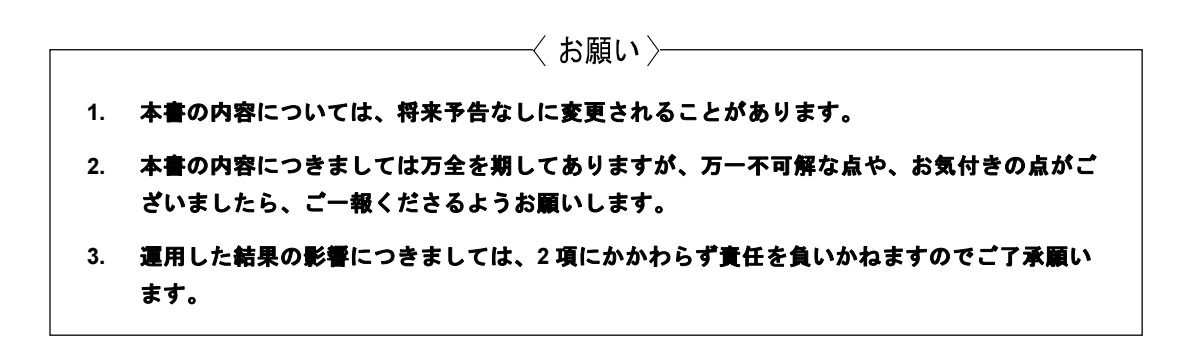

#### $\blacksquare$ 次

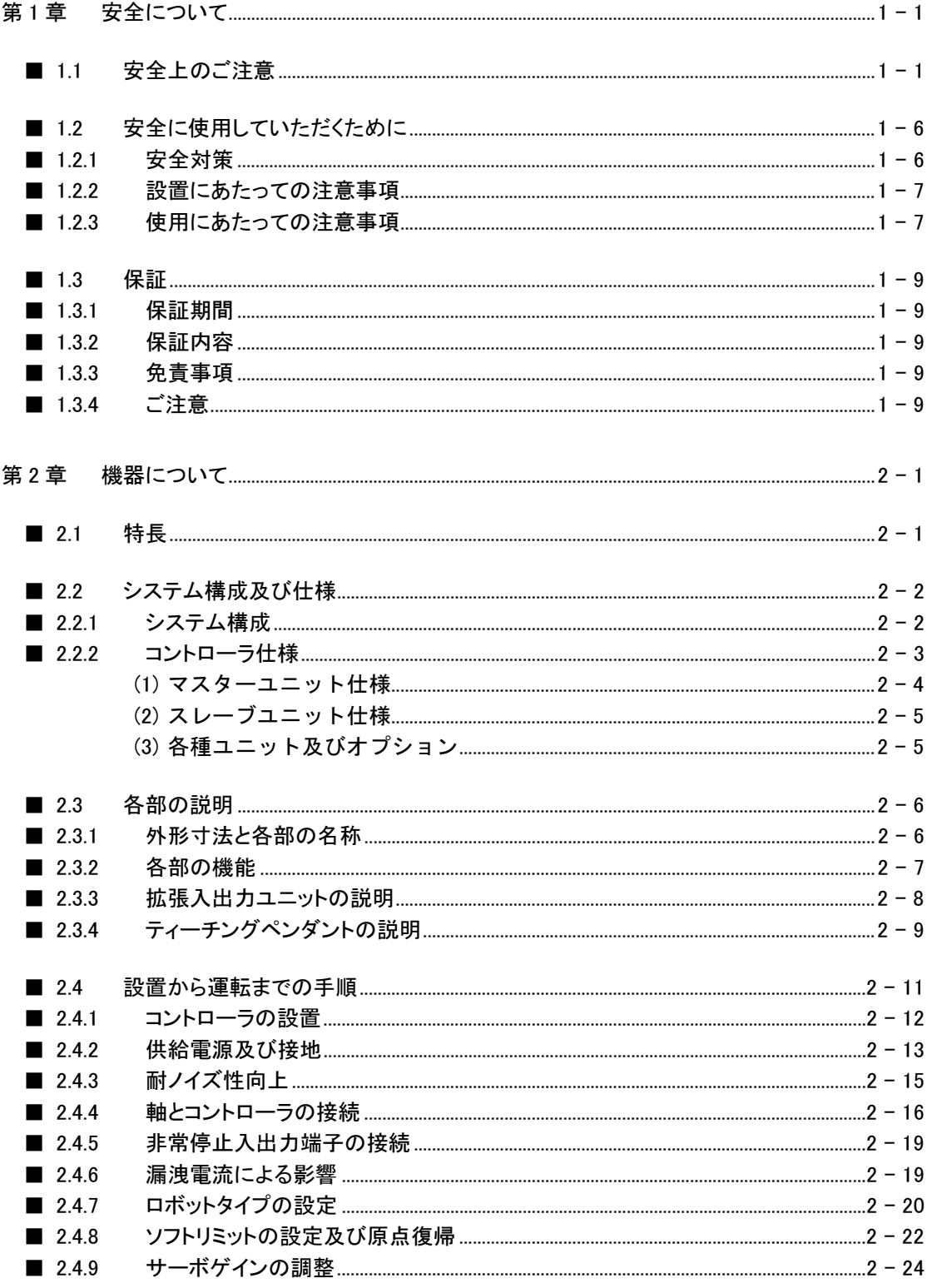

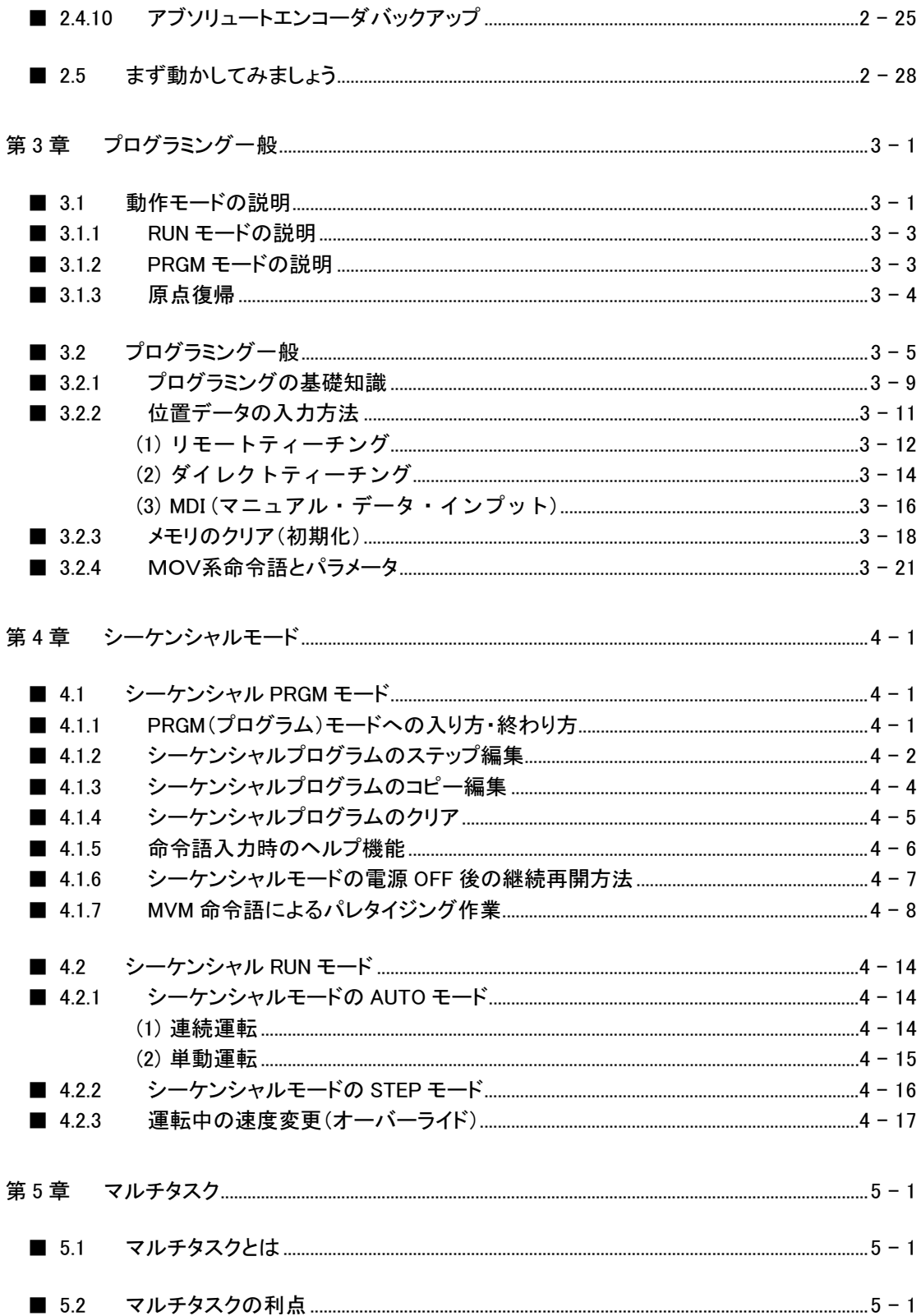

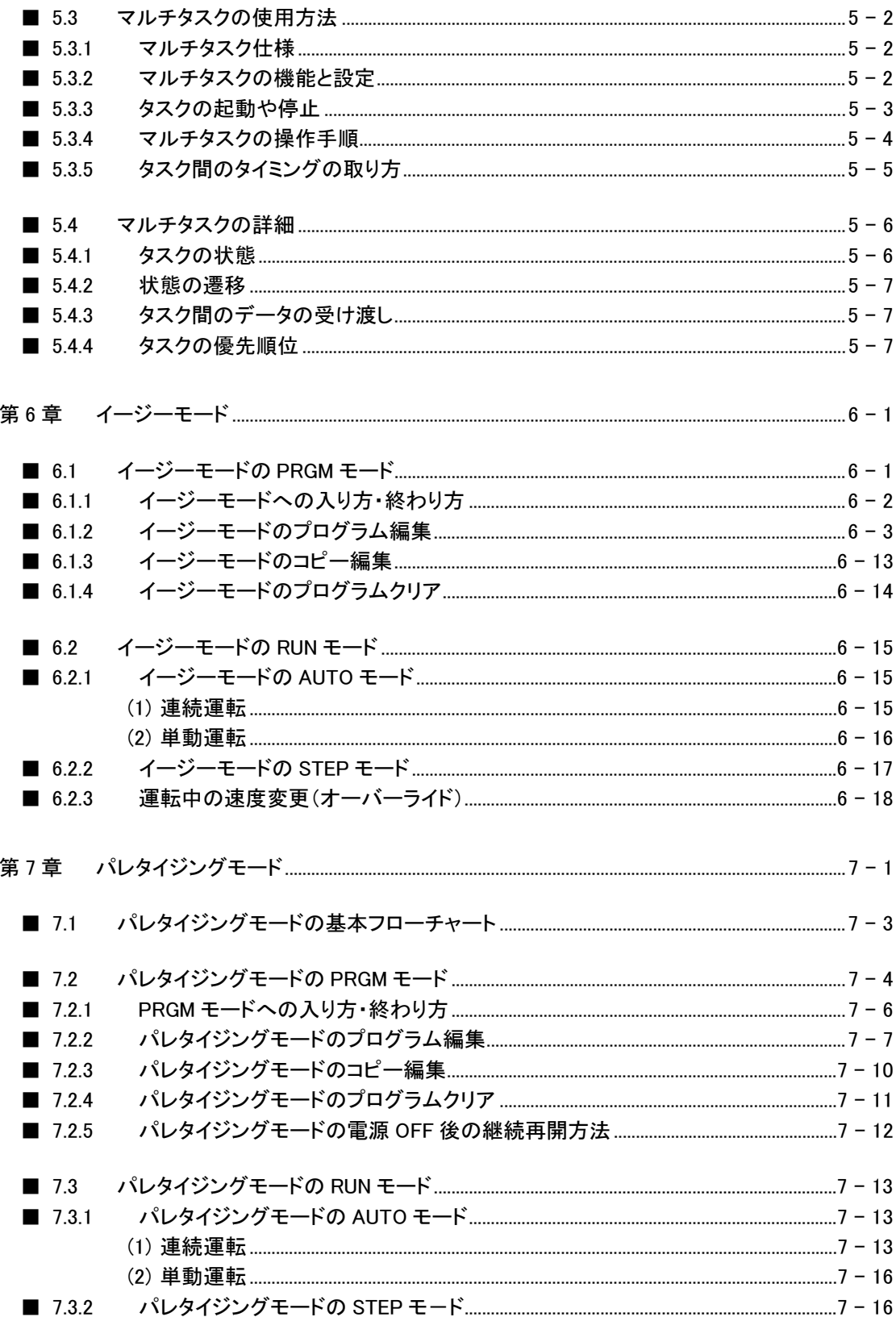

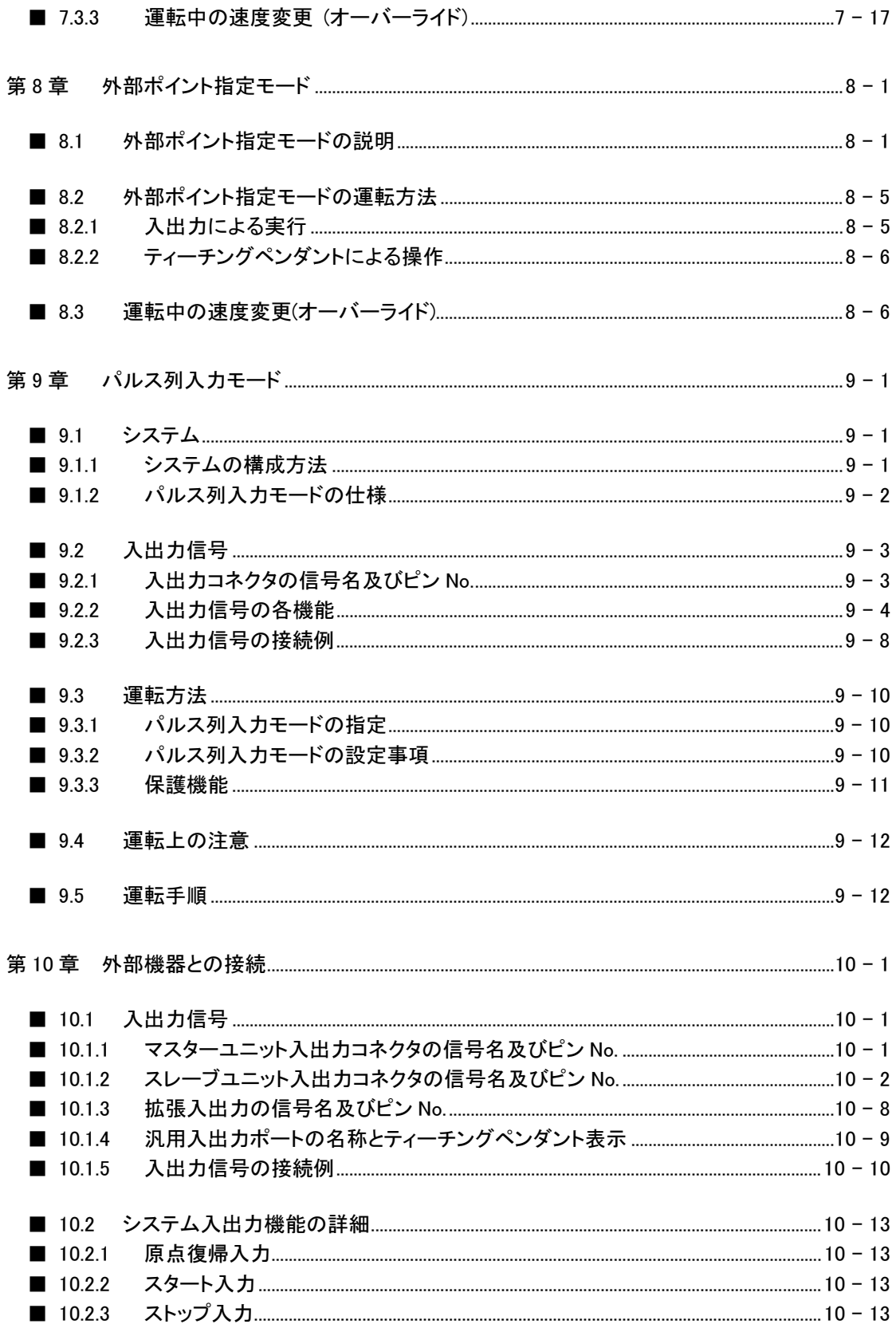

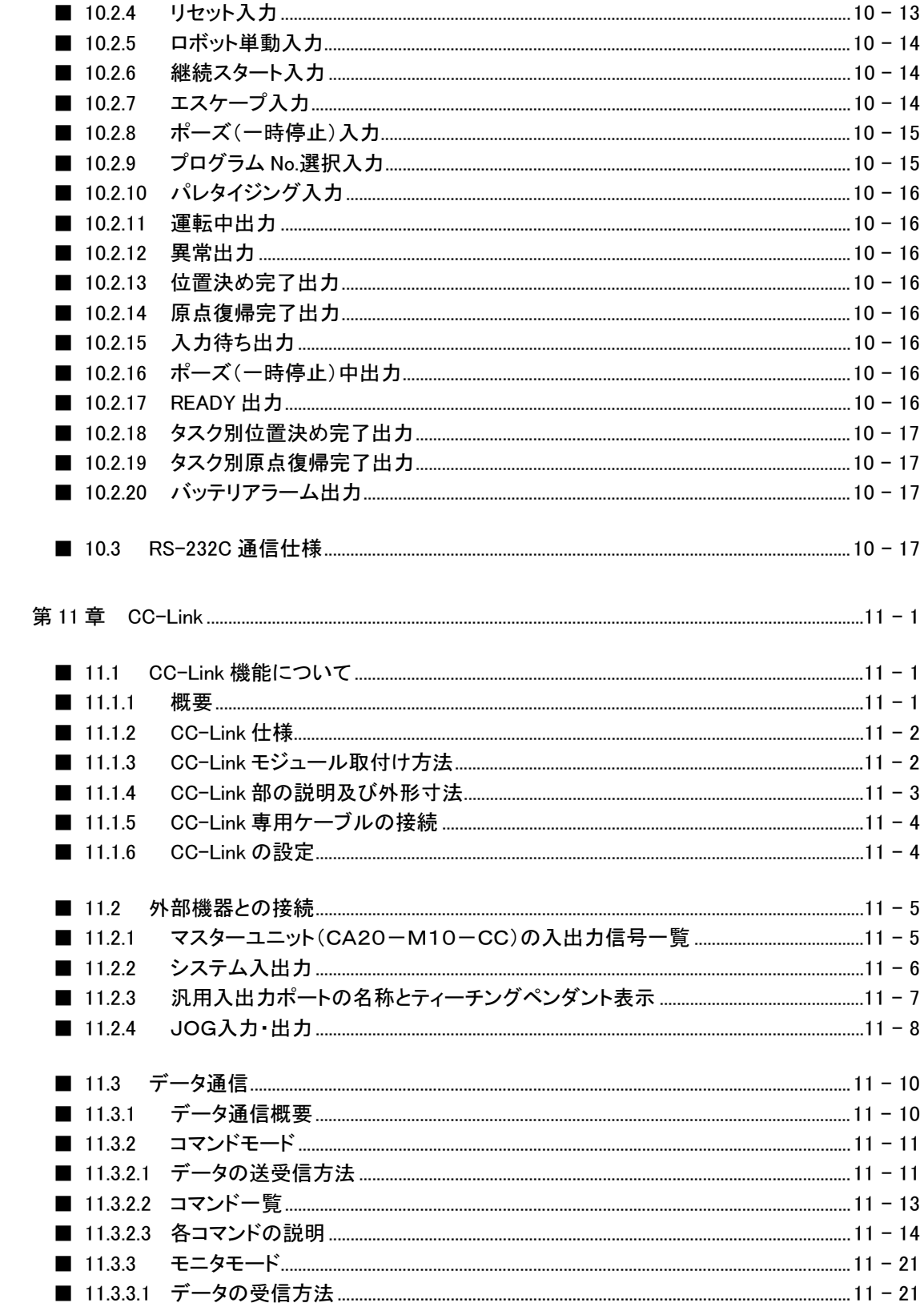

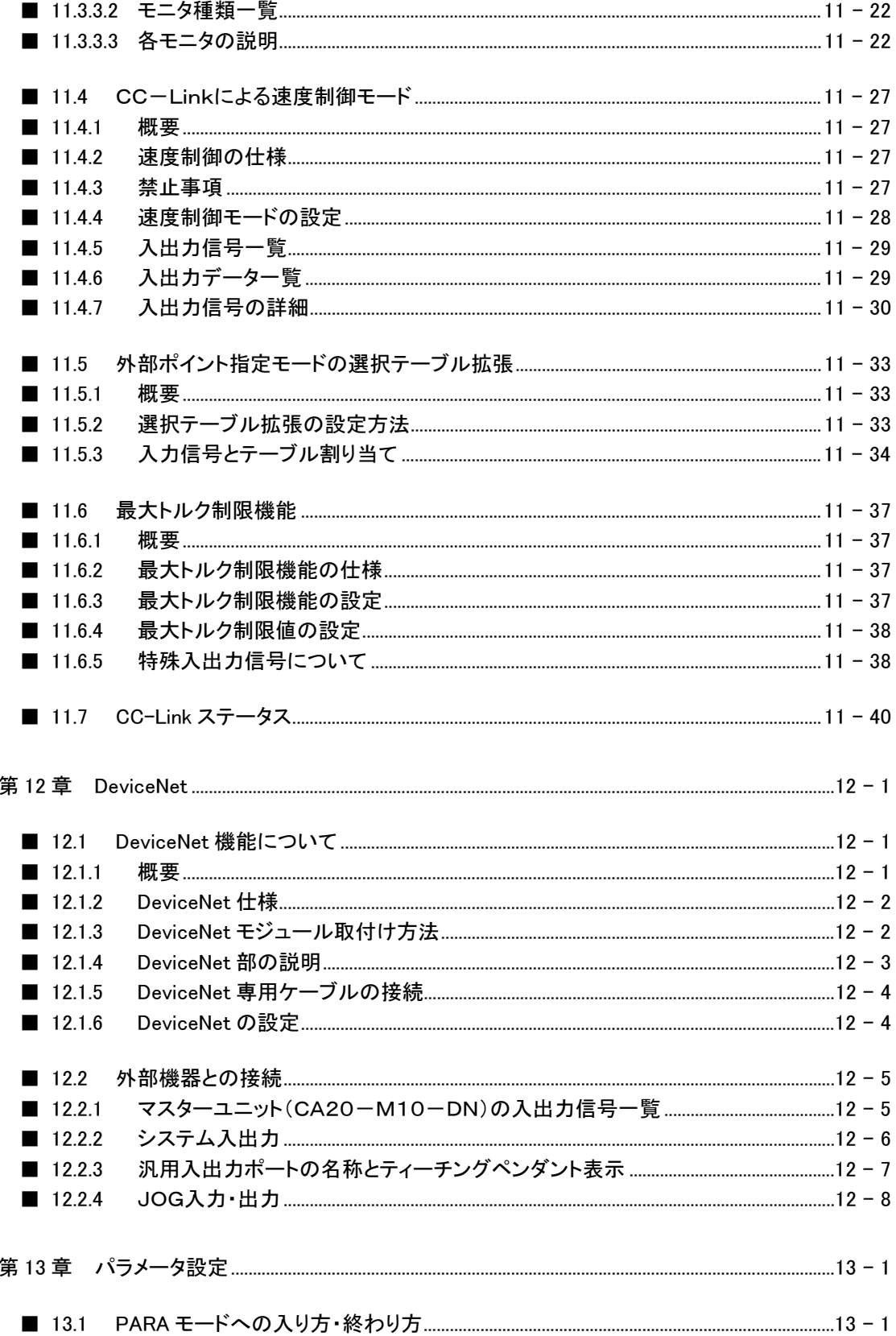

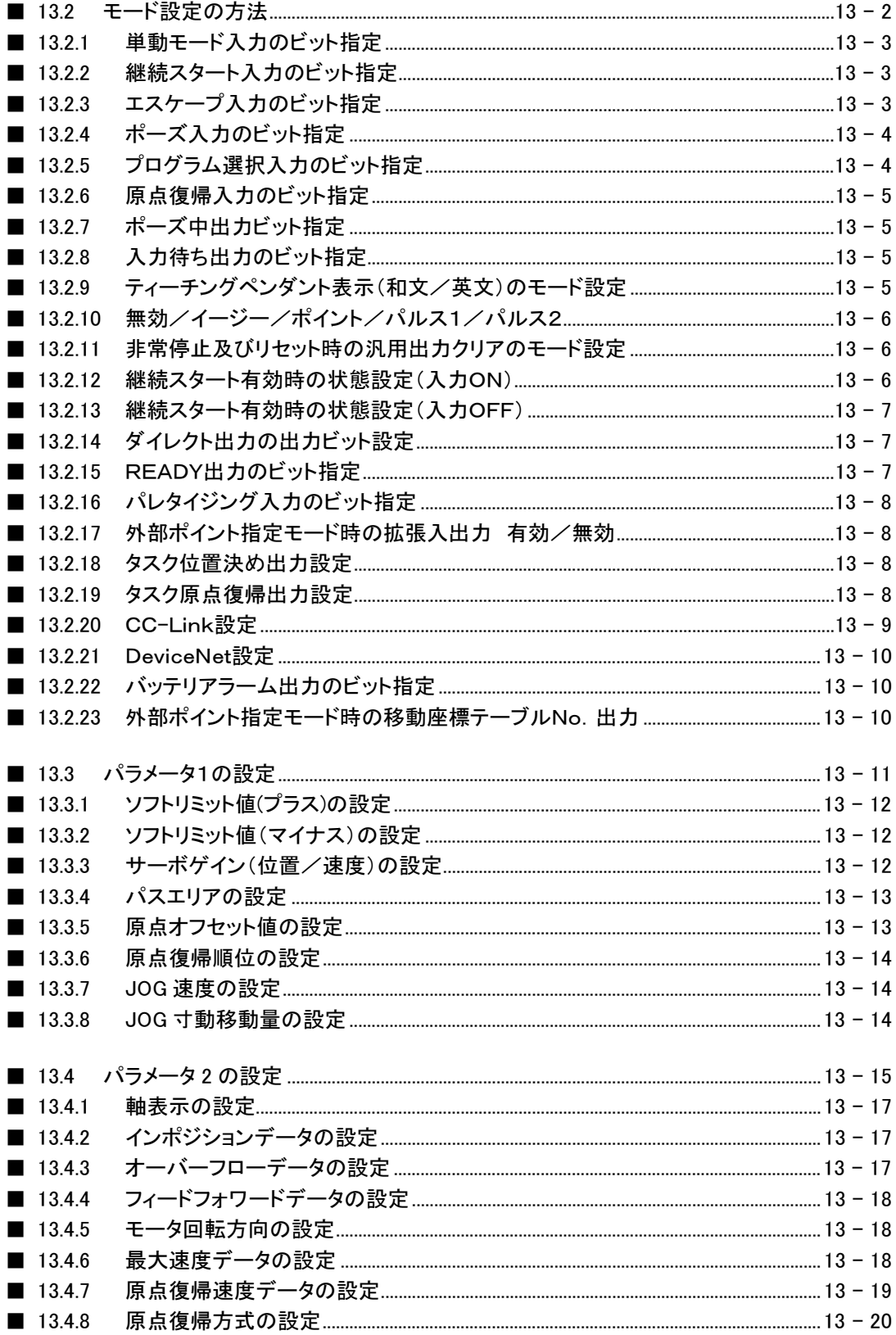

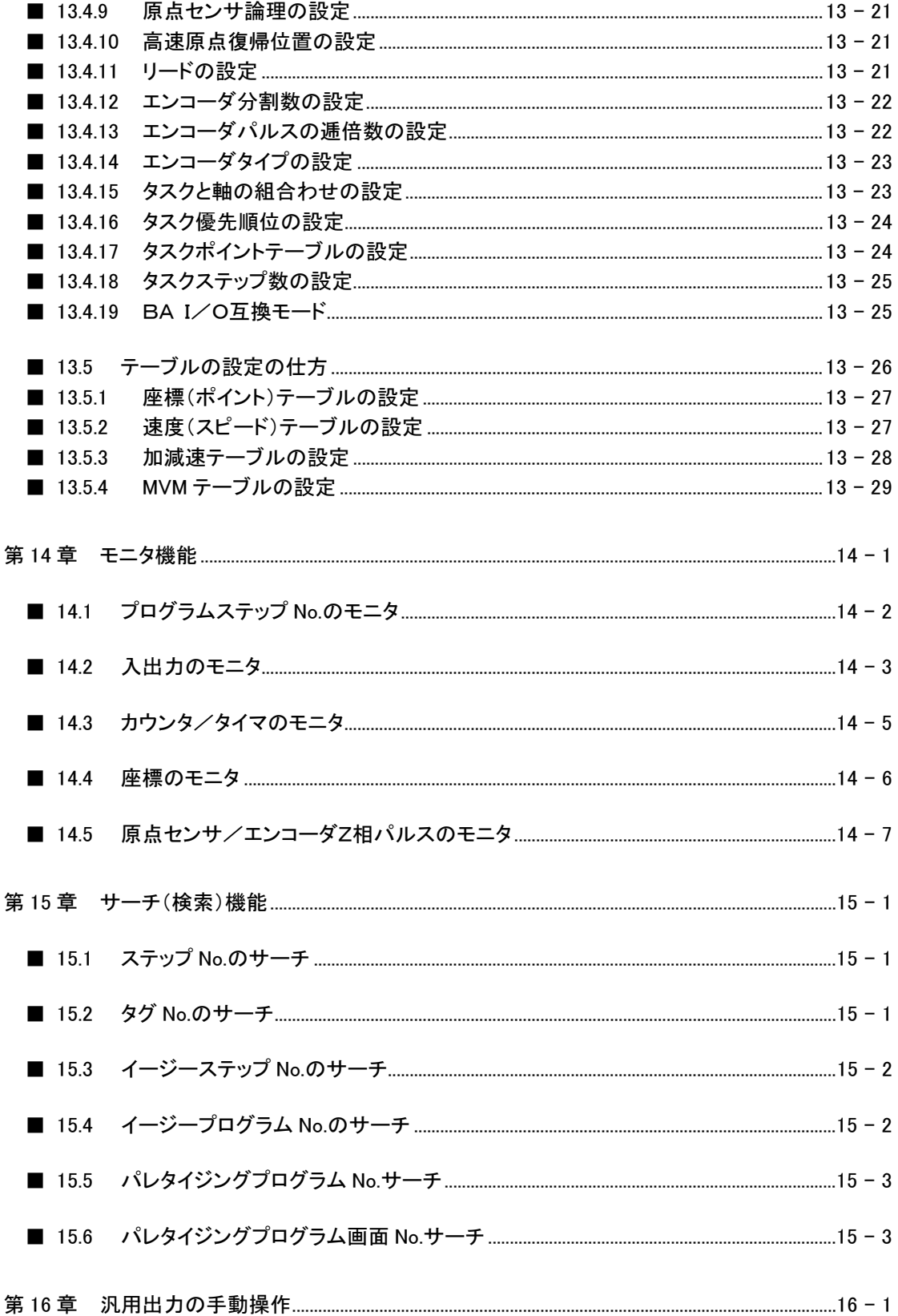

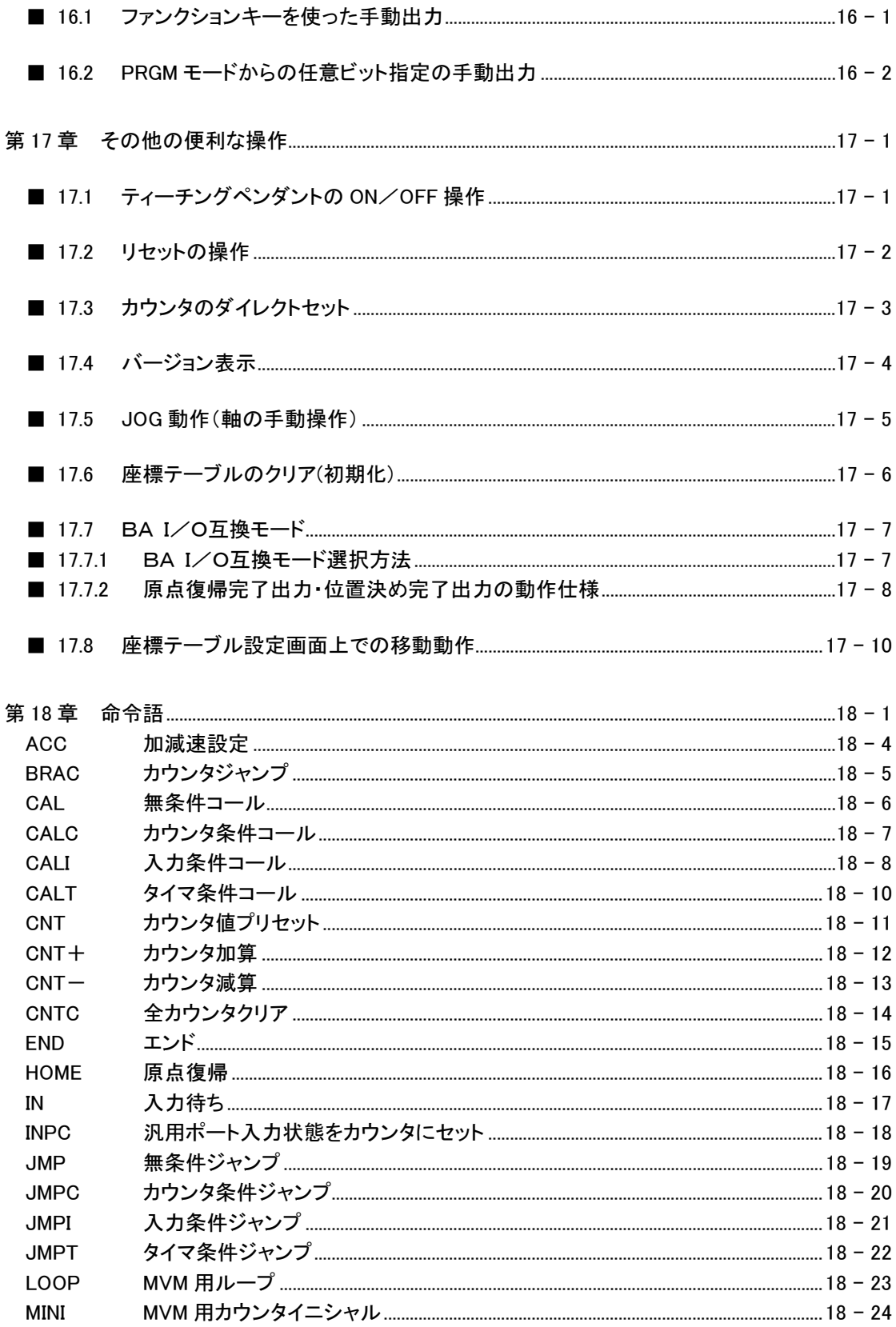

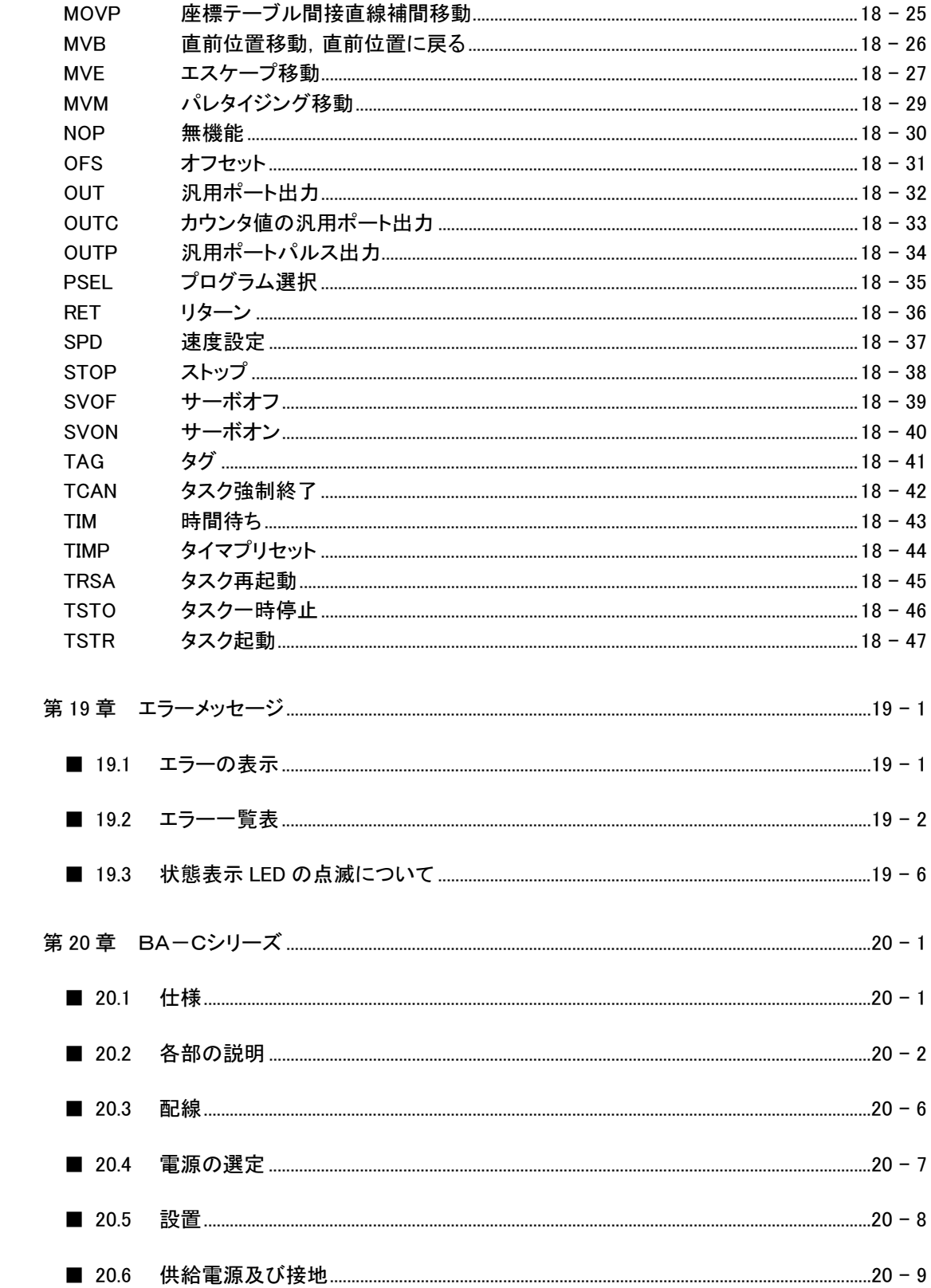

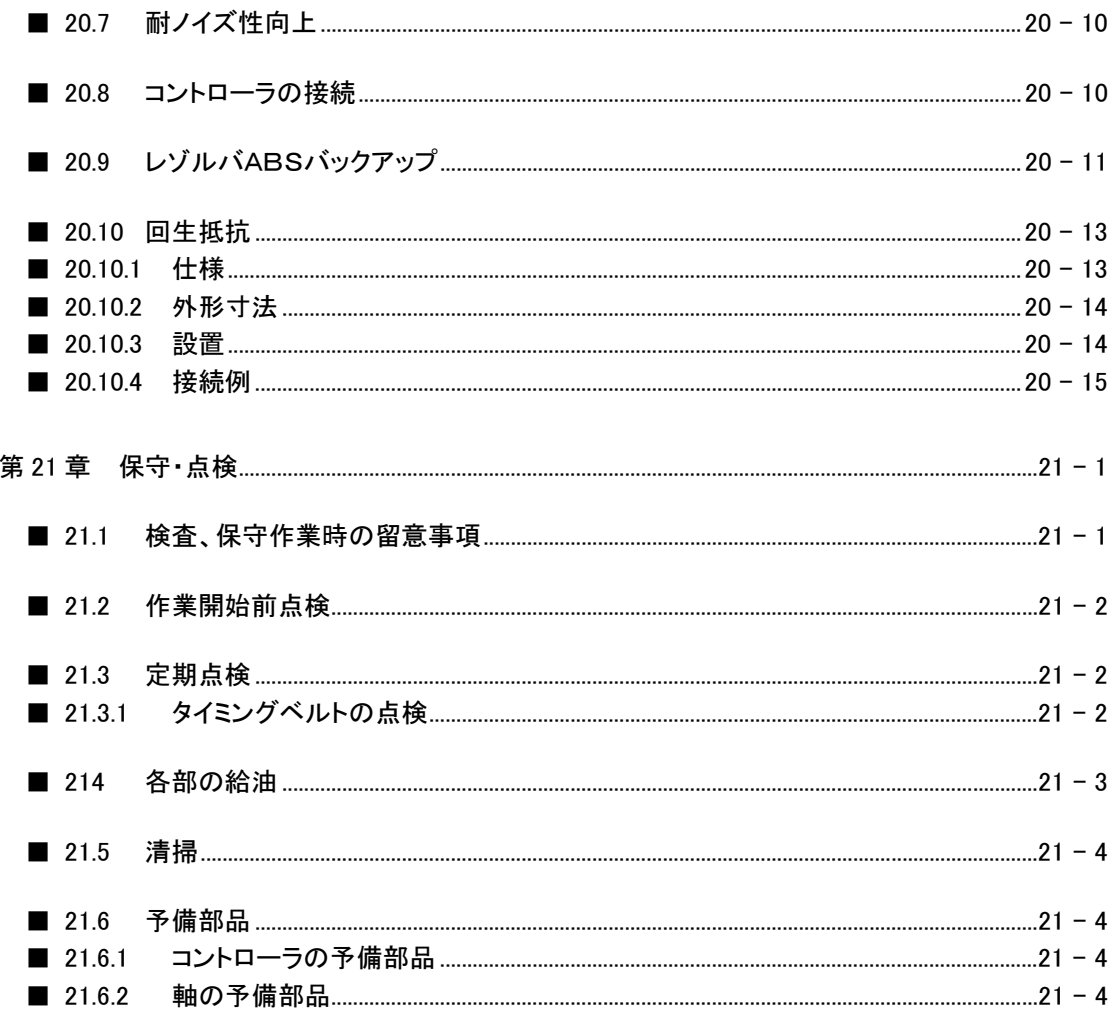

 $1$ 

 $1.1$ 

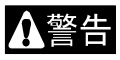

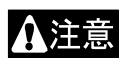

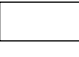

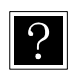

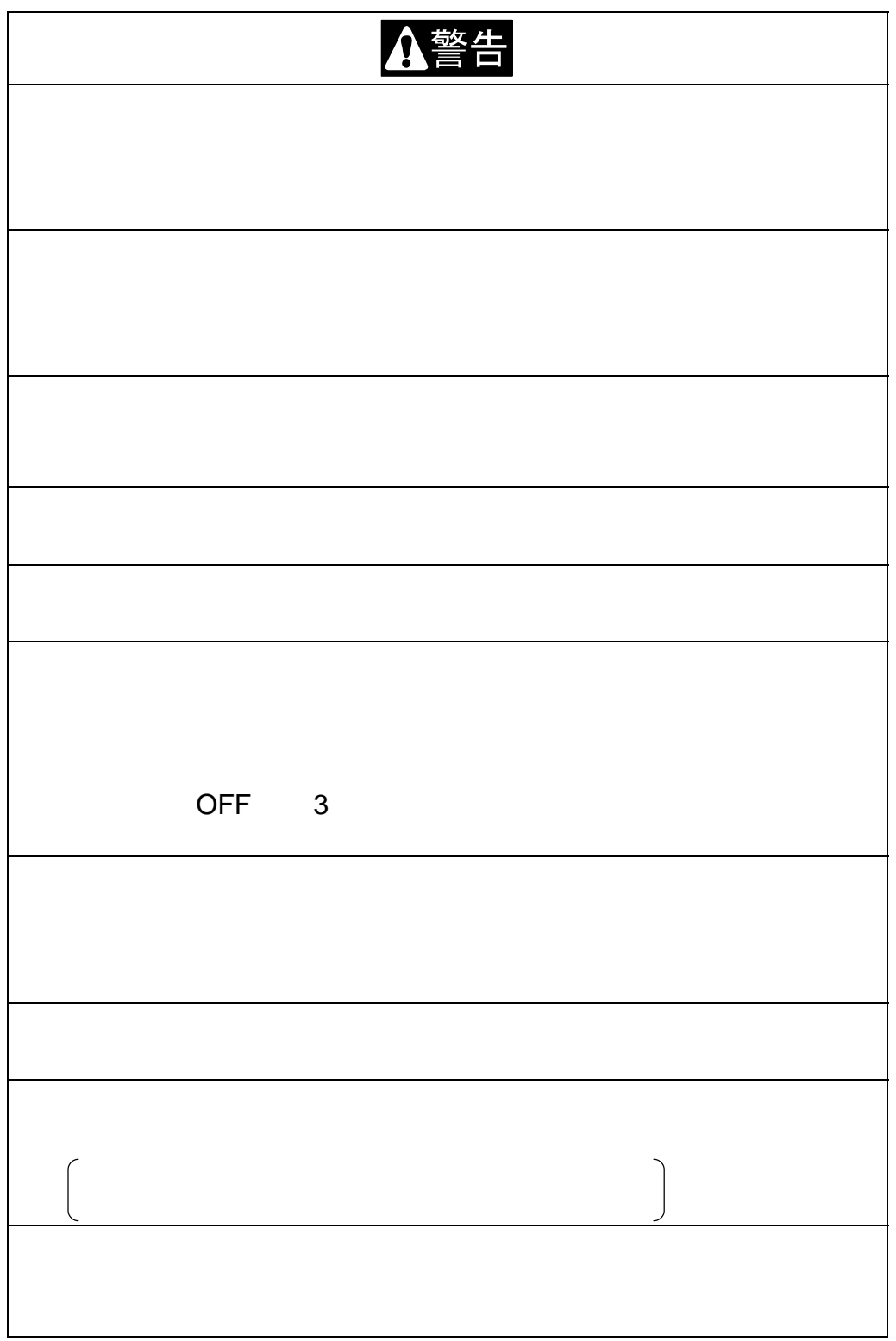

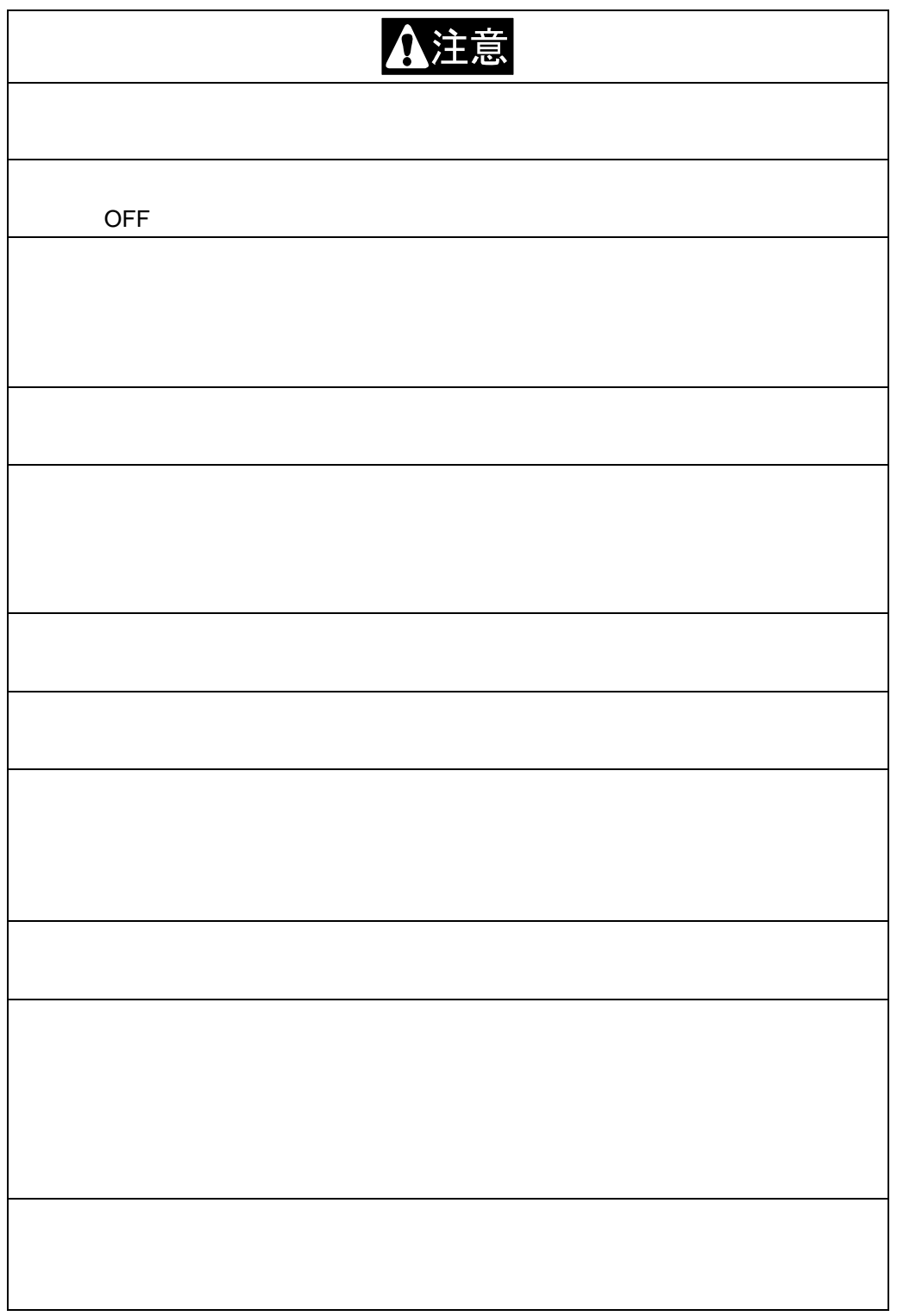

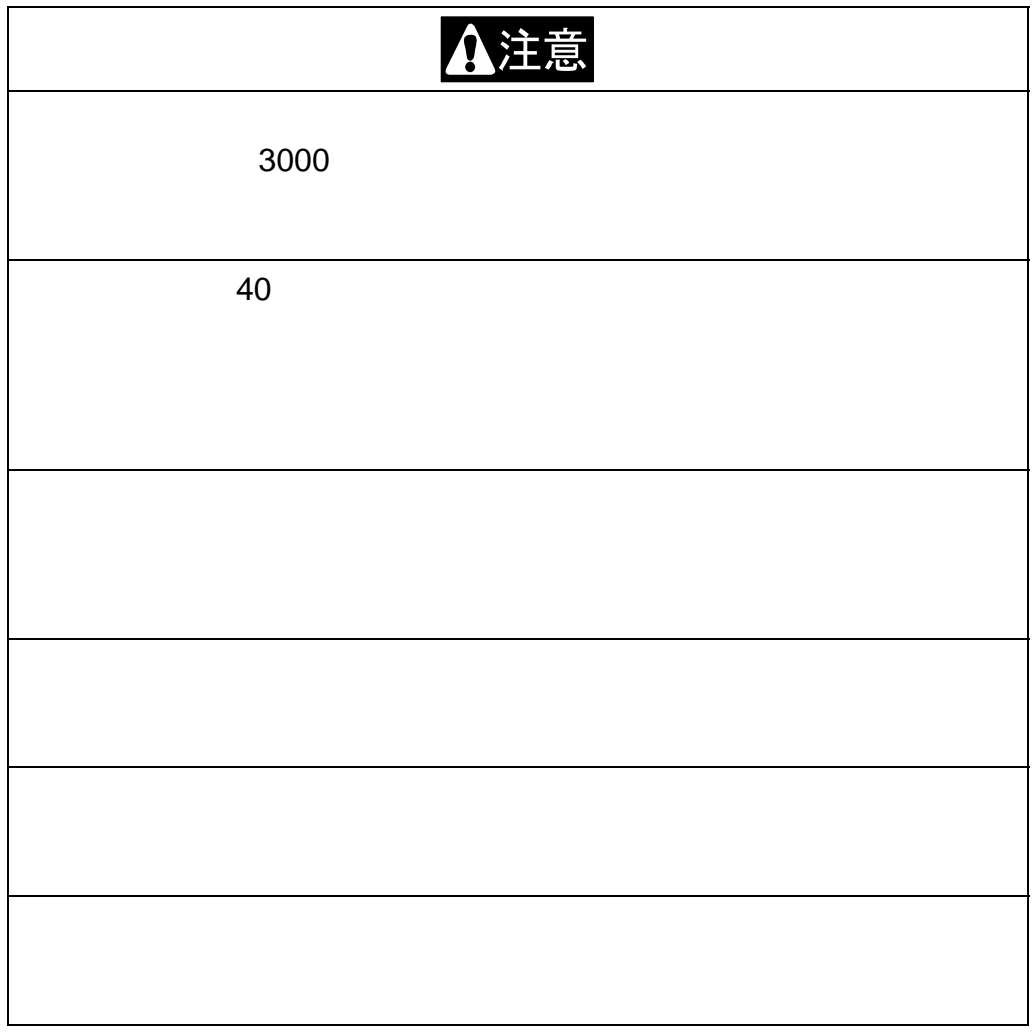

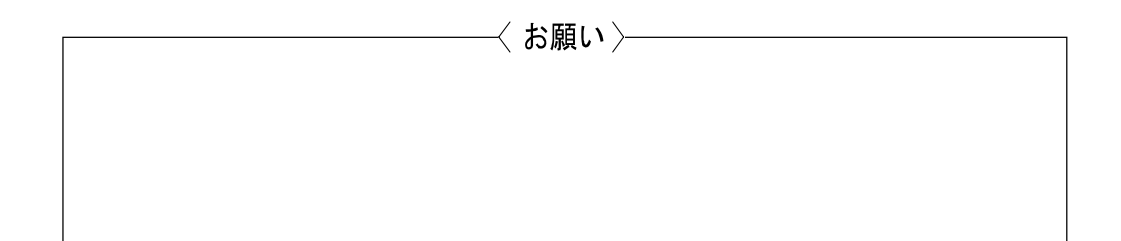

#### 部品コード 55560020

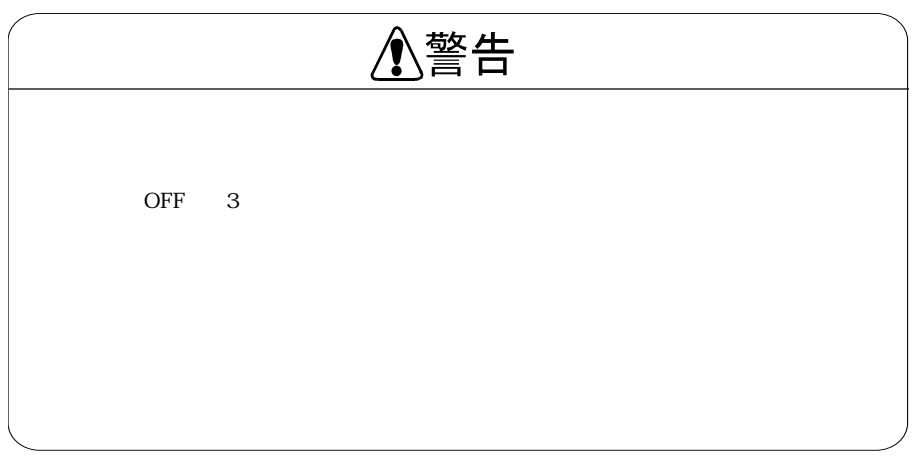

55620157

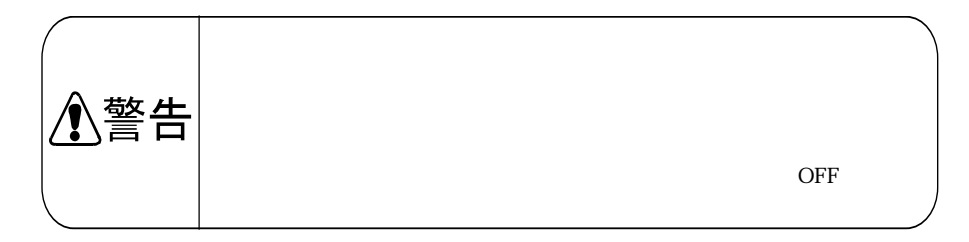

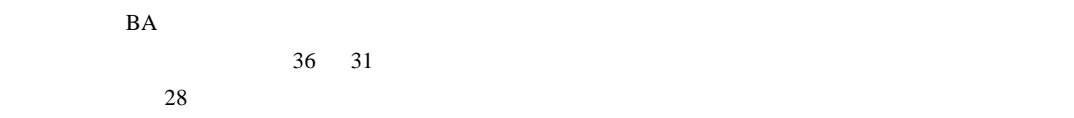

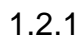

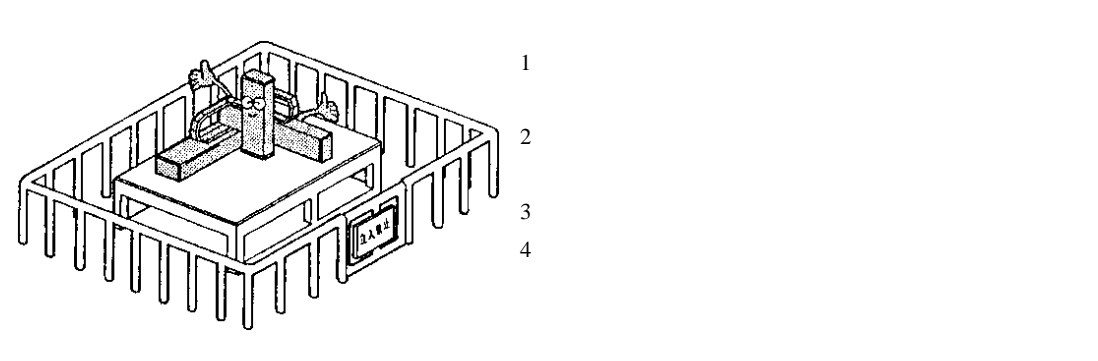

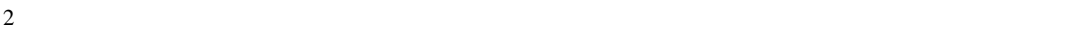

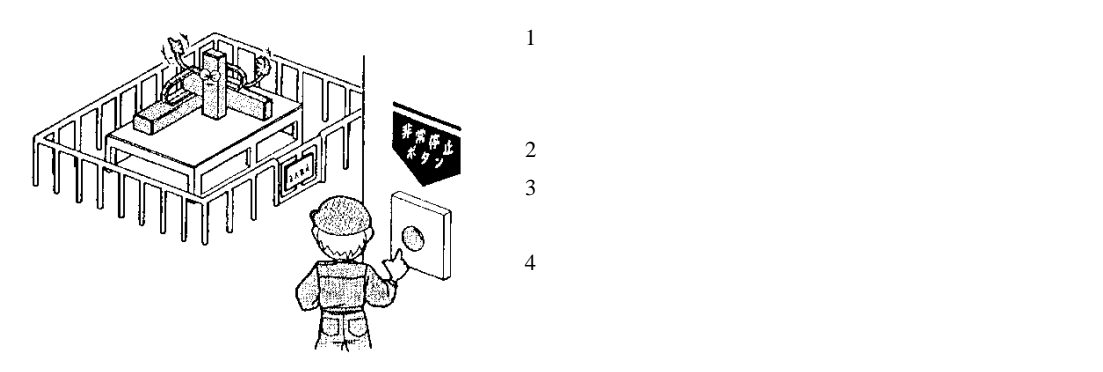

# $1.2.2$

 $1$  $2$  $3$  $\frac{4}{3}$ 

# $1.2.3$

 $1$ 

- - 1.  $\blacksquare$
	- $2.$
	- $3.$
	- $4.$
	- $5.$
	- $6.$

 $7.$ 

 $8.$ 

 $2<sub>2</sub>$ 

 $5$ 

#### $3 \overline{\phantom{a}}$

- 1.  $\blacksquare$
- - $2.$
- $3.$  $4$
- 
- 1.
- $2.$
- $3.$  $4.$
- $5<sup>5</sup>$
- $\overline{4}$
- 
- $\overline{7}$
- 8 照度
- $\bar{1}$ 
	-
	- 1.  $\blacksquare$
	- $2.$
- $3.$  $2 \nightharpoonup$ 
	- $1.$
	- $2.$

# $1.3$

 $1.3.1$ 

#### 1)当社工場出荷後 24 ヶ月  $2)$  18 3) 4000

# $1.3.2$

1)

 $2)$ 

# $1.3.3$

- 1) 2)  $*1$  $3)$  $4)$  $5)$  $(6)$  $7)$  $8)$
- $*1)$

# $1.3.4$

1)  $2)$  $3)$  $4)$ 

### 第2章 機器について

### ■ 2.1 特長

本機は、発売以来好評を博しています「コンポアームシリーズ」に、ビルト・ブロック・システム(BBS)思想を取り入れ た新しいコンセプトのアームロボット用コントローラです。

【軸本体の特長】

●BBS方式による組合わせ

軸本体、アングルブラケット、ケーブルなどユニット品からの選択により、ビルト・ブロック式(積み上げ式)に組合 わせができます。更にオプション品の追加でシステムアップが図れます。

●基本性能の重視

小形ACサーボ、高剛性リニアガイド、研削ボールネジ等、ロボット軸を構成する主要部品には、実績と信頼性を 重視、確かな動作の中に小形化を追求しました。

●ケーブル接続

必要でありながら、とかく障害になる軸間ケーブル。

CNボックスと特殊形状のフレキシブルチューブにより、配線、配管の収納はもとより縦横の配置を可能としました。

●時代が求めるO·C·Dに対応

BBS方式によるユニットの標準化で高品質、短納期、低価格を実現。

●アブソリュートエンコーダに対応

BAIIシリーズはアブソリュートエンコーダのモータを標準で搭載しています。アブソリュートエンコーダは、電源遮 断時でも、バッテリバックアップによりモータの動きを常時監視しますので、システム起動時に原点復帰が必要あ りません

【コントローラの特長】

●コンパクトな外観 盤内にスッキリ納まる小形ACサーボドライバ並の 55W×160H×134D

●簡単プログラム

ピック&プレイスの基本動作パターンをモード化した「イージーモード」を標準装備

●パルス列入力ポートを装備

外部コントローラや、パルス発振機能付きシーケンサ等で、軸動作を直接に操ることが出来ます。リアルタイムな 動作を必要とする場合に使用します。

●生産拠点のグローバル化に対応 入力電源AC100V~120V, 200V~240Vまでの電圧に対応可能です。 ※ CA20-M40, S40 はAC200V~230Vまで対応可能です。

●簡単教示で好評なコンポアーム言語を採用 教示はパソコンの他、コンポアームシリーズのティーチングペンダント(TPH-4C, TPH-2A)が使用でき、言語はコ ンポアーム言語を踏襲しマルチタスクにも対応しました。

## ■ 2.2 システム構成及び仕様

### ■ 2.2.1 システム構成

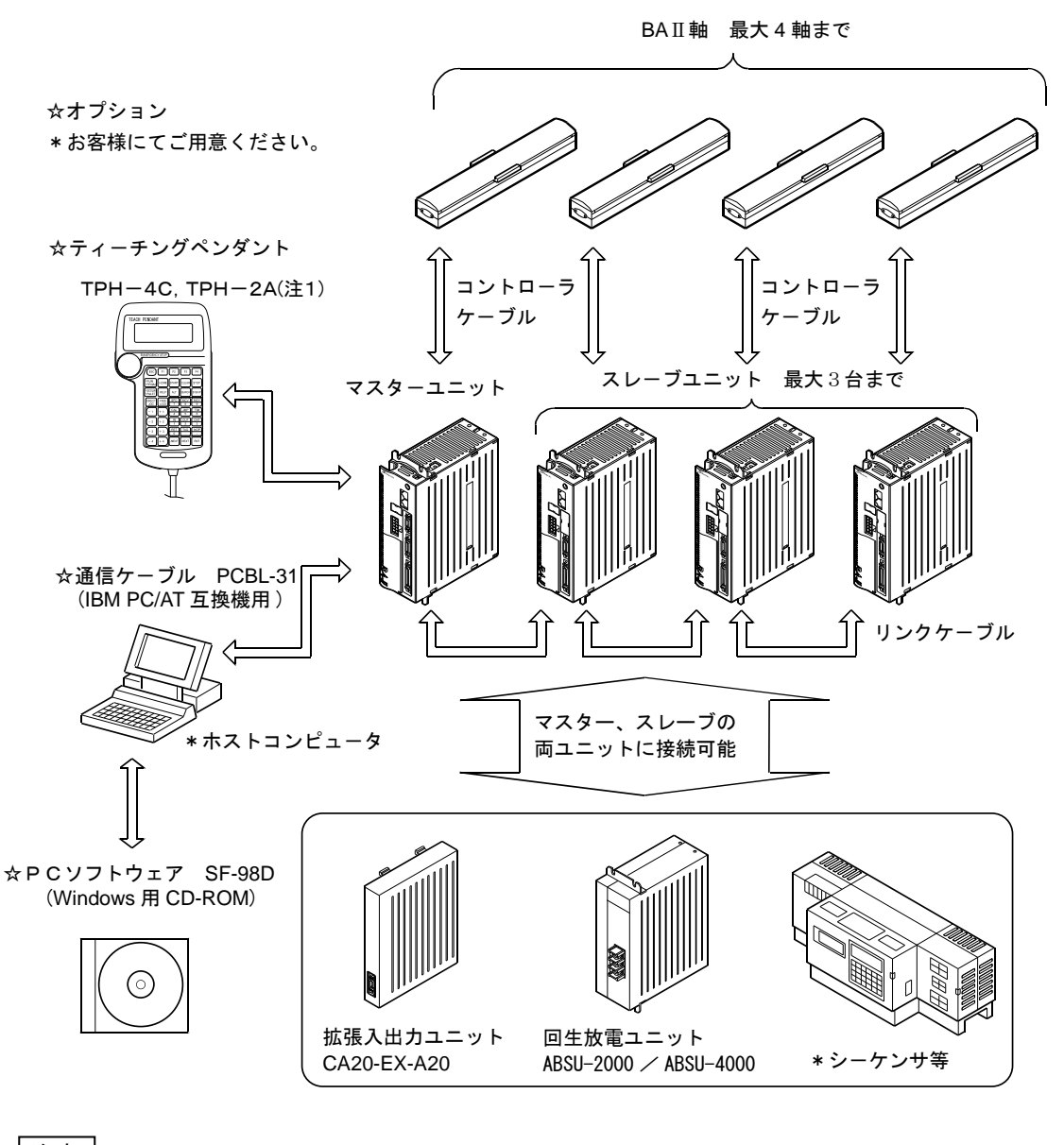

注意 │ (注 1)TPH-2A は、一部対応していない機能があります。

コンポアームBAⅡシリーズのコントローラはマスターユニットによって、1 軸の制御を行いますが、さらにスレーブユ ニットをリンクケーブルで接続する事により最大 4 軸までの制御が可能です。スレーブユニット仕様は 2.2.2 項(2)を 参照ください。

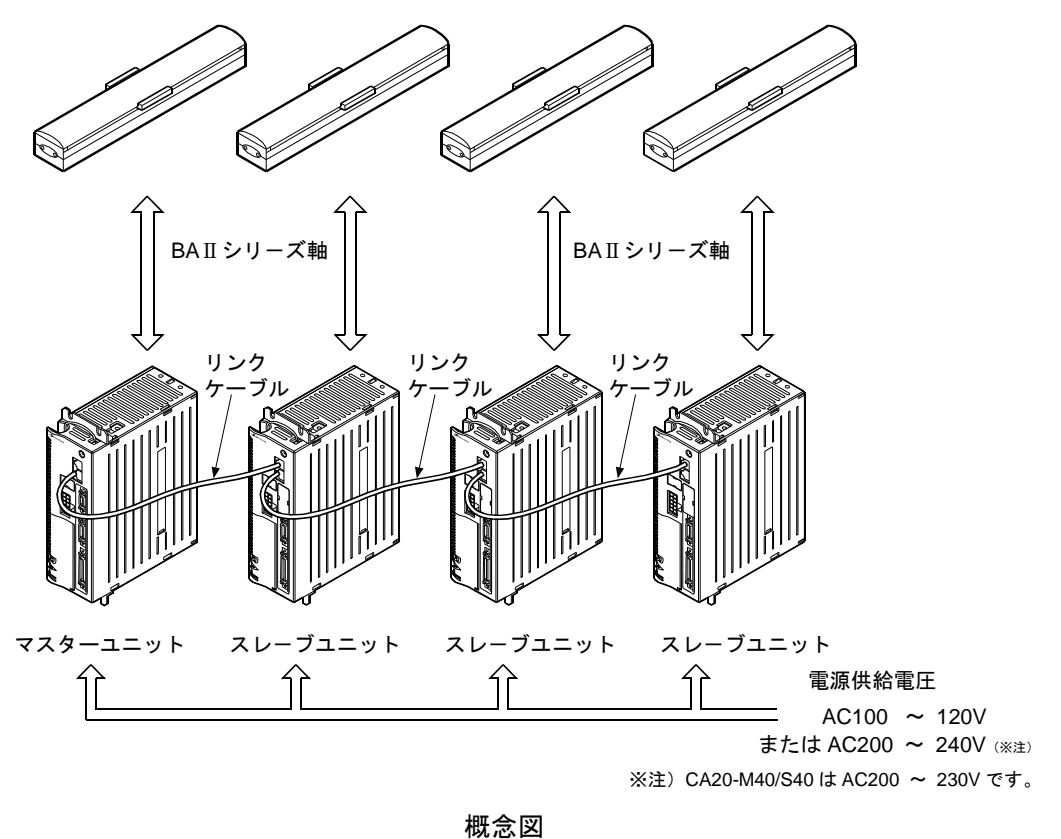

また、拡張入出力ユニットをマスターユニット及びスレーブユニットに直接結合する事で汎用入出力を増設する事も できます。

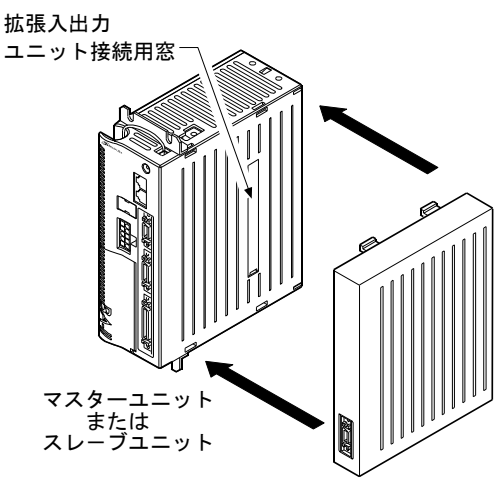

拡張入出力ユニット

(1) マスターユニット仕様

| 適用ロボット           |             |                      |                                                       | コンポアームBAIIシリーズ                                            |                                     |                                 |                                     |  |  |  |
|------------------|-------------|----------------------|-------------------------------------------------------|-----------------------------------------------------------|-------------------------------------|---------------------------------|-------------------------------------|--|--|--|
| コントローラ形式         |             |                      |                                                       | CA20-M40 <sup><math>#1</math></sup><br>CA20-M10           |                                     |                                 |                                     |  |  |  |
| 軸<br>制<br>御<br>数 |             |                      |                                                       | 1軸 または スレーブユニット接続で2~4軸同時制御可                               |                                     |                                 |                                     |  |  |  |
|                  | モータ 容量注2    |                      |                                                       | 50W                                                       | 100W                                | 200W                            | 400W                                |  |  |  |
| 駆                | 動           | 方                    | 式                                                     |                                                           |                                     | ACサーボモータ                        |                                     |  |  |  |
| 方<br>式<br>御<br>制 |             |                      |                                                       | PTP、セミクローズドループ制御                                          |                                     |                                 |                                     |  |  |  |
| 教                | 示           | 方                    | 式                                                     | リモートティーチング、ダイレクトティーチングまたはMDI                              |                                     |                                 |                                     |  |  |  |
| 速                | 度<br>設<br>定 |                      |                                                       | 10 段階(可変)                                                 |                                     |                                 |                                     |  |  |  |
| 加                | 速<br>度      | 設                    | 定                                                     | 20 段階(可変)                                                 |                                     |                                 |                                     |  |  |  |
| 動                | 作           | モ ー                  | F                                                     | シーケンシャル、パレタイジング、外部ポイント指定、イージー、パルス列入力                      |                                     |                                 |                                     |  |  |  |
| 運                | 転           | 方                    | 式                                                     | ステップ、連続、単動                                                |                                     |                                 |                                     |  |  |  |
| C                | P<br>U      | 形                    | 式                                                     | 32 ビット RISC SH7145                                        |                                     |                                 |                                     |  |  |  |
| 自己診断機能           |             |                      |                                                       | ウォッチドックタイマによるCPU異常、メモリ異常、ドライバ異常、                          |                                     |                                 |                                     |  |  |  |
|                  |             |                      |                                                       | 電源電圧異常、プログラム異常、他                                          |                                     |                                 |                                     |  |  |  |
| プ<br>ログラム数       |             |                      |                                                       | シーケンシャル 8、パレタイジング 8                                       |                                     |                                 |                                     |  |  |  |
| プ                | $\Box$      | グ<br>ラ               | 厶                                                     |                                                           |                                     | 最大 2000 ステップ + 座標テーブル各タスク 999×4 |                                     |  |  |  |
| ス                | テ           | ップ                   | 数                                                     | (全タスク計)<br>(スレーブ接続時)                                      |                                     |                                 |                                     |  |  |  |
| 記                | 憶           | 方                    | 式                                                     | <b>FRAM</b>                                               |                                     |                                 |                                     |  |  |  |
| 力                | ウ           | ンタ                   | 数                                                     | 99                                                        |                                     |                                 |                                     |  |  |  |
| タ                | イ           | $\blacktriangledown$ | 数                                                     | 9                                                         |                                     |                                 |                                     |  |  |  |
| 異                | 常           | 表                    | 示                                                     | 異常表示灯点灯(前面パネル)、ティーチングペンダント                                |                                     |                                 |                                     |  |  |  |
| 外                | 部           | 入                    | 力                                                     | システム入力                                                    | 24 V<br>10mA                        | 4点                              |                                     |  |  |  |
|                  |             |                      |                                                       | 用<br>汎<br>力<br>入                                          | 24V<br>10mA                         | 4点 注3                           |                                     |  |  |  |
| 外                | 部           | 出                    | 力                                                     | システム出力 24V<br>最大 300mA<br>4点                              |                                     |                                 |                                     |  |  |  |
|                  |             |                      |                                                       | 4点 注3<br>最大<br>用<br>出<br>300mA<br>汎<br>力<br>24 V          |                                     |                                 |                                     |  |  |  |
| 诵                | 信           | 機                    | 能                                                     | ティーチングペンダント用×1チャンネル (RS-232C)                             |                                     |                                 |                                     |  |  |  |
|                  | 電           | 源                    |                                                       | AC100V $\sim$ 120V, AC200V $\sim$ 240V, $\pm$ 10% 50/60Hz |                                     |                                 | $AC200V \sim 230V$ ,                |  |  |  |
|                  |             |                      | 100V系, 200V系は前面端子台ショートバーにより切り替え<br>$\pm 10\%$ 50/60Hz |                                                           |                                     |                                 |                                     |  |  |  |
| 電源容量(1軸当り)       |             |                      |                                                       | 100VA                                                     | 160VA                               | 450VA                           | 700VA                               |  |  |  |
|                  | 囲           |                      | 件                                                     | 設<br>場<br>置<br>所                                          | 室内                                  |                                 |                                     |  |  |  |
|                  |             | 条                    |                                                       | 使用周囲温度                                                    | $0\sim 40^{\circ}C$                 |                                 |                                     |  |  |  |
|                  |             |                      |                                                       | 使用周囲湿度                                                    | 30%~90%RH 結露なきこと                    |                                 |                                     |  |  |  |
| 周                |             |                      |                                                       | 使用周囲雰囲気                                                   | 腐食性ガスのないこと                          |                                 |                                     |  |  |  |
|                  |             |                      |                                                       | 保存周<br>囲<br>温度                                            | $-20\sim70^{\circ}$ C               |                                 |                                     |  |  |  |
|                  |             |                      |                                                       | 囲<br>湿度<br>保 存 周                                          | 30%~90%RH 結露なきこと                    |                                 |                                     |  |  |  |
|                  |             |                      |                                                       | 保存周囲雰囲気                                                   | 腐食性ガスのないこと                          |                                 |                                     |  |  |  |
|                  |             |                      |                                                       | 振<br>動                                                    | $9.8m/s2$ 以下                        |                                 |                                     |  |  |  |
|                  | 寸           | 法                    |                                                       |                                                           | $55(W) \times 160(H) \times 134(D)$ |                                 | $85(W) \times 160(H) \times 134(D)$ |  |  |  |
|                  |             |                      |                                                       | (取付金具含まず)                                                 |                                     |                                 | (取付金具含まず)                           |  |  |  |
|                  | 質           | 量                    |                                                       | 0.93kg                                                    |                                     |                                 | 1.36kg                              |  |  |  |

(注 1)CA20-M40 を使用する場合は、必ず回生放電ユニット ABSU-4000 を使用してください。 注意

(注 2)適用モータ容量は、コントローラ前面パネルに表示されています。

容量の異なったモータとの接続は、モータの焼損等の原因になりますので行わないでください。 (注 3)汎用入出力端子を使用する信号を割りあてると、汎用入出力の点数は減少します。

(2) スレーブユニット仕様

| 適用ロボット                | コンポアーム BA II シリーズ                                                                              |                                            |       |                                       |  |  |
|-----------------------|------------------------------------------------------------------------------------------------|--------------------------------------------|-------|---------------------------------------|--|--|
| コントローラ形式              | $CA20-S10$                                                                                     |                                            |       | $CA20-S40$ <sup><math>#1</math></sup> |  |  |
| 軸<br>数<br>制<br>御      |                                                                                                | 1 軸(マスターユニットと接続による)                        |       |                                       |  |  |
| モータ 容量 <sup>注 2</sup> | 50W                                                                                            | 100W                                       | 200W  | 400W                                  |  |  |
| 方<br>式<br>動<br>駆      | AC サーボモータ                                                                                      |                                            |       |                                       |  |  |
| 異<br>示<br>常<br>表      | 異常表示灯点灯(前面パネル)<br>ティーチングペンダント(マスターユニットに接続)                                                     |                                            |       |                                       |  |  |
|                       | 用<br>汎<br>力<br>入                                                                               | 24V 10mA 8点                                |       |                                       |  |  |
| 部入出力<br>外             | 用<br>出<br>汎<br>力                                                                               | 24V 300mA 8点                               |       |                                       |  |  |
| 雷<br>源                | AC100V $\sim$ 120V, AC200V $\sim$ 240V, $\pm$ 10% 50/60Hz<br>100V 系, 200V 系は前面端子台ショートバーにより切り替え | $AC200V \sim 230V$ ,<br>$\pm 10\%$ 50/60Hz |       |                                       |  |  |
| 電源容量(1 軸当り)           | 100VA                                                                                          | 160VA                                      | 450VA | 700VA                                 |  |  |
|                       | 設<br>置<br>場<br>所                                                                               | 室内                                         |       |                                       |  |  |
|                       | 用周<br>囲 温 度<br>使                                                                               | $0\sim 40^{\circ}C$                        |       |                                       |  |  |
|                       | 使 用 周<br>囲 湿 度                                                                                 | 30%~90%RH 結露なきこと                           |       |                                       |  |  |
| 件<br>周<br>囲<br>条      | 使用周囲雰囲気                                                                                        | 腐食性ガスのないこと                                 |       |                                       |  |  |
|                       | 囲温度<br>保存周                                                                                     | $-20\sim70^{\circ}$ C                      |       |                                       |  |  |
|                       | 保存周<br>囲 湿 度                                                                                   | 30%~90%RH 結露なきこと                           |       |                                       |  |  |
|                       | 保存周囲雰囲気                                                                                        | 腐食性ガスのないこと                                 |       |                                       |  |  |
|                       | 振<br>動                                                                                         | $9.8m/s2$ 以下                               |       |                                       |  |  |
| 寸<br>法                | $55(W) \times 160(H) \times 134(D)$                                                            |                                            |       | $85(W)\times160(H)\times134(D)$       |  |  |
|                       | (取付金具含まず)                                                                                      |                                            |       | (取付金具含まず)                             |  |  |
| 質<br>量                | 0.91kg                                                                                         |                                            |       | 1.34kg                                |  |  |

(注 1)CA20-S40 を使用する場合は、必ず回生放電ユニット ABSU-4000 を使用してください。 注意

(注 2)適用モータ容量は、コントローラ前面パネルに表示されています。

容量の異なったモータとの接続は、モータの焼損等の原因になりますので行わないでください。

#### (3) 各種ユニット及びオプション

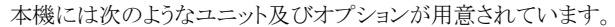

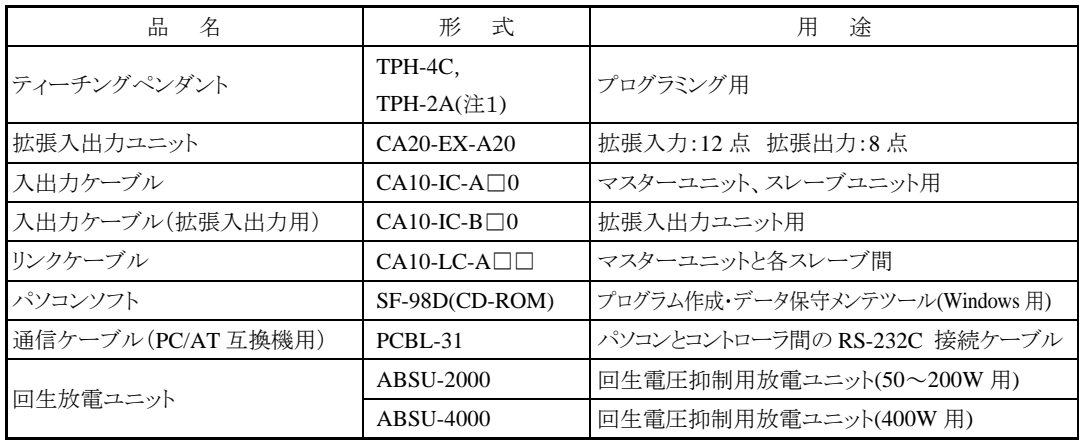

(注 1)TPH-2A は、一部対応していない機能があります。 注意 |

# ■ 2.3 各部の説明

#### ■ 2.3.1 外形寸法と各部の名称

(1) 外形寸法

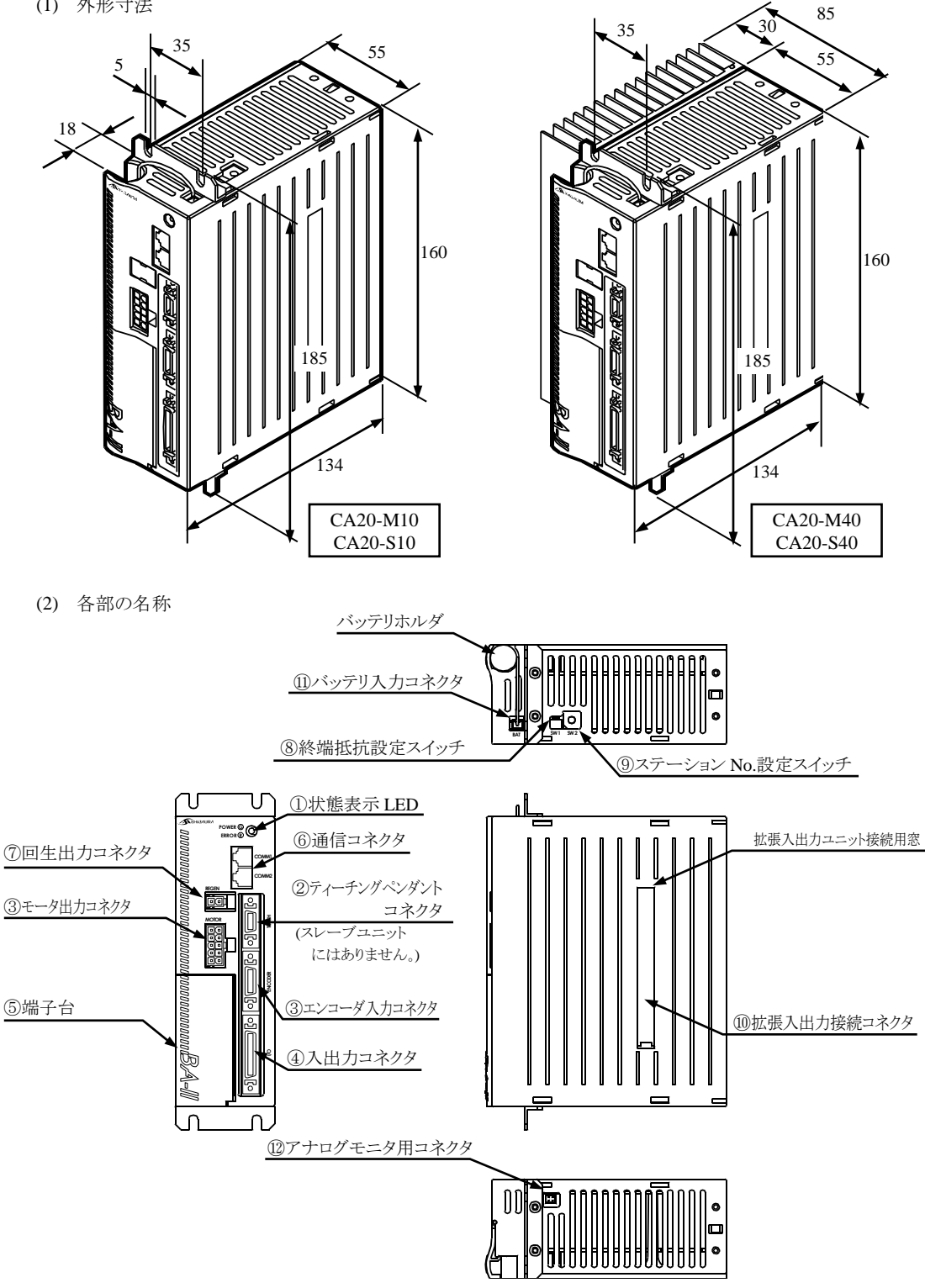

#### ■ 2.3.2 各部の機能

①状態表示LED

コントローラの状態を表示するLEDで、電源ONで緑色に点灯し、エラー発生時に赤色の点灯をします。

②ティーチングペンダントコネクタ(マスターユニットのみ) ティーチングペンダントまたはパソコン接続用の通信ケーブル(オプション)を接続するコネクタです。

③モータ出力コネクタ及びエンコーダ入力コネクタ コントローラケーブルを接続します。

- ④入出力コネクタ 外部制御機器(シーケンサ等)を接続します。
- モータ出力、エンコーダ入力、入出力コネクタの抜き差しはコントローラの電源が OFF の状態で行っ Λ注意 てください。ON 状態での抜き差しはコントローラの故障の原因となりますので絶対に行わないでくださ い。

⑤端子台

電源入力端子、電源電圧切り替え端子、FG(フレームグランド)及びLG(ライングランド)端子を設けてあり ます。

電源の誤配線、誤接続(供給電源電圧と電源電圧切り替え端子の状態の不一致、LG と FG の未接続、 注意 未接地)及び入出力コネクタの誤配線はコントローラの故障または誤動作、装置全体の誤動作の原因 となりますので、確実に行ってください。

⑥通信コネクタ

スレーブユニット(オプション)接続用のリンクケーブルを接続するコネクタです。

⑦回生出力コネクタ

回生放電ユニット(オプション)を接続するコネクタです。

⑧終端抵抗設定スイッチ

スレーブユニット接続時の通信用終端抵抗を設定する為のスイッチです。

⑨ステーションNo.設定スイッチ

スレーブユニットを接続し複数軸を制御する時の各スレーブユニットのステーションNo.を設定するスイッチ です。マスターユニットは"0"を設定します。

⑩拡張入出力接続コネクタ

拡張入出力ユニット(オプション)を接続するコネクタです。

⑪バッテリ入力コネクタ

バッテリハーネス(オプション)を接続するコネクタです。アブソリュートエンコーダを使用する時に使用しま す。

⑫アナログモニタ用コネクタ ········(注)メーカー調整用です。機器を接続しないでください。

# ■ 2.3.3 拡張入出カユニットの説明

(1) 外形寸法

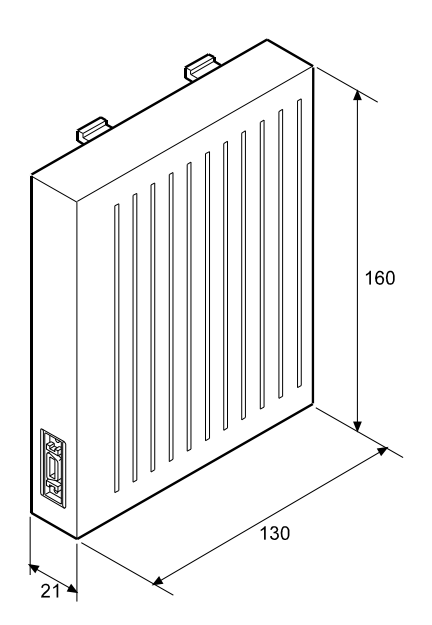

(2) 各部の名称

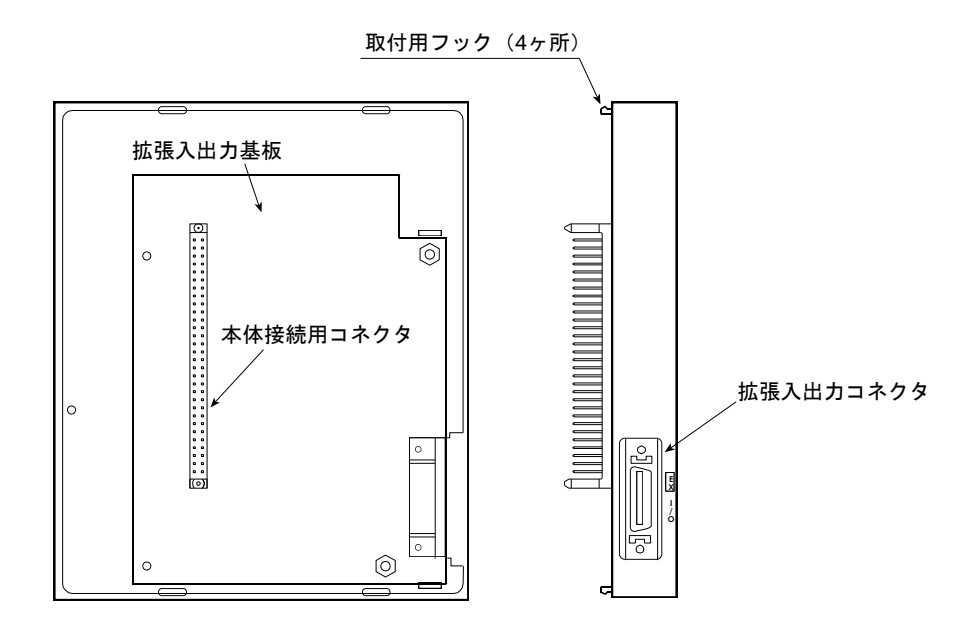

拡張入出力はマスターユニット及びスレーブユニットに接続できます。

#### ■ 2.3.4 ティーチングペンダントの説明

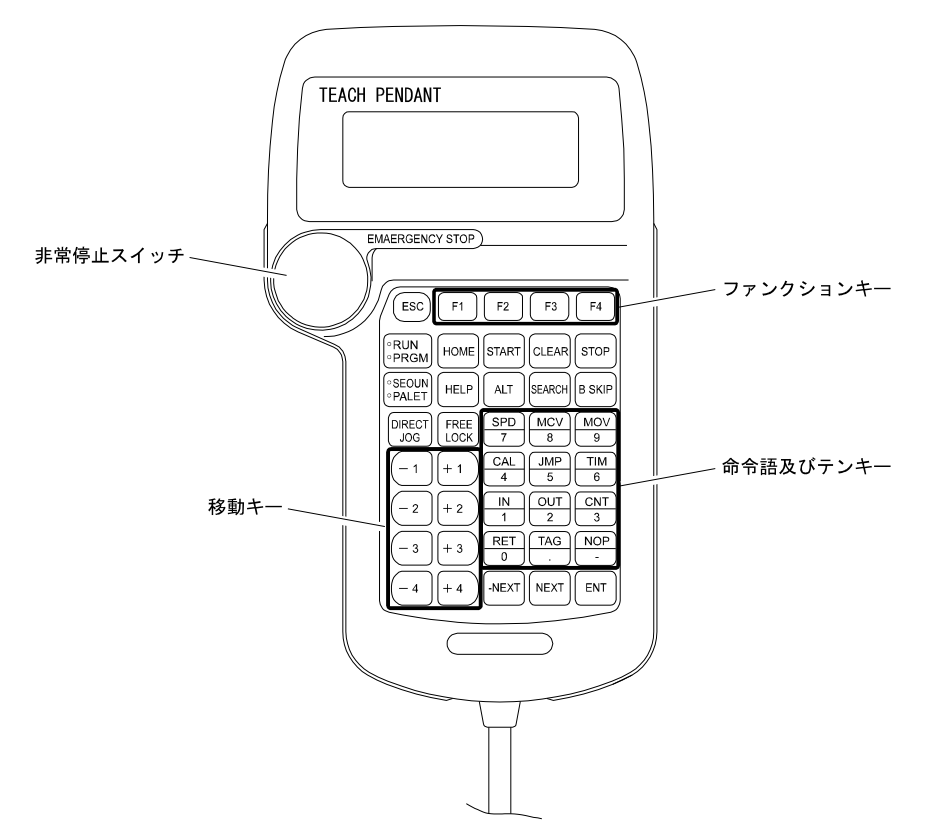

形式:TPH-4C

- ●ESCキー ファンクションキーで処理したモードから抜けるためのキーです。
- ●F1~F4 キー 各種の処理を行う、ファンクションキーです。

●RUN/PRGMキー RUNモードとプログラム(PRGM)モードを切り換えるキーで、押すと交互にモードが切 り替わります。

●HOMEキー 原点復帰を行うキーです。

**●STARTキー** 表示されているステップからプログラムを実行するキーです。

●CLEARキー 入力項目のクリア、及びアラームの解除を行います。

●STOPキー 現在実行しているステップを完了した後、停止します。

●SEQUN/PALET キーシーケンシャルモードとパレタイジングモードを切り換えるキーで、押すと交互にモ ードが切り替わります。

●HELPキー 現在のファンクションキーに関する説明を表示します。

●ALTキー プログラムモード及びパラメータモードの数値以外の入力項目を切り換え選択するの に使用します。 また、RUNモード、プログラムモードの表示タスクの切り替えにも使用します。

●SEARCHキー ステップNo.、タグNo.、パラメータNo.、テーブルNo.、パレタイジングプログラムNo.、パ レタイジングプログラム・サブNo.を捜す場合に使用します。

●B SKIPキー カーソルを逆順します。

●DIRECT/JOGキー サーボロック時に、このキーを押すとJOGモード(手動運転モード)になり、移動キーによ るJOG動作が可能となります。また、サーボフリー時に、このキーを押すとダイレクトティ ーチングが有効になります。

●FREE/LOCKキー ロボットのサーボロック及び、その解除を行います。

●移動キー ロボットの各軸をJOG動作(手動操作)させるスイッチで、このキーを押している間それ に対応する軸が動き、ロボットを移動させることが可能です。各番号は 1 軸から2軸ま でに対応し、プラスとマイナス表示は軸の運転方向に対応します。

●命令語及びテンキー プログラミングに使用するキーで、代表的な命令語及び数値がキーに表示してありま す。命令語と数値の入力はカーソルの位置で自動的に命令語と数値を認識します。

●-NEXTキー ステップ及びパラメータ画面のデクリメントを行います。 キーを押し続けることにより、連続した画面のデクリメントが可能です。

●NEXTキー ステップ及びパラメータ画面のインクリメントを行います。 キーを押し続けることにより、連続した画面のインクリメントが可能です。

●ENTキー プログラミング中に命令語等をステップに書き込む時に使用します。

●非常停止スイッチ プッシュロック・ターンリセット式のスイッチです。このスイッチを押すとロボットに非常停 止がかかります。非常停止を解除する時はスイッチを右に回してスイッチロックを解除し、 CLEARキーを押します。

 $\overline{?}$ 

サーボフリーとはロボットの動作軸が制御系と電気的に切り離され、手でロボットのアームを自由に動かせる 状態を言います。逆にサーボロックとはロボットの動作軸が制御系とつながって、位置がずれないように電 気的に制御された状態を意味し、手で容易には動かせない状態をいいます。

# ■ 2.4 設置から運転までの手順

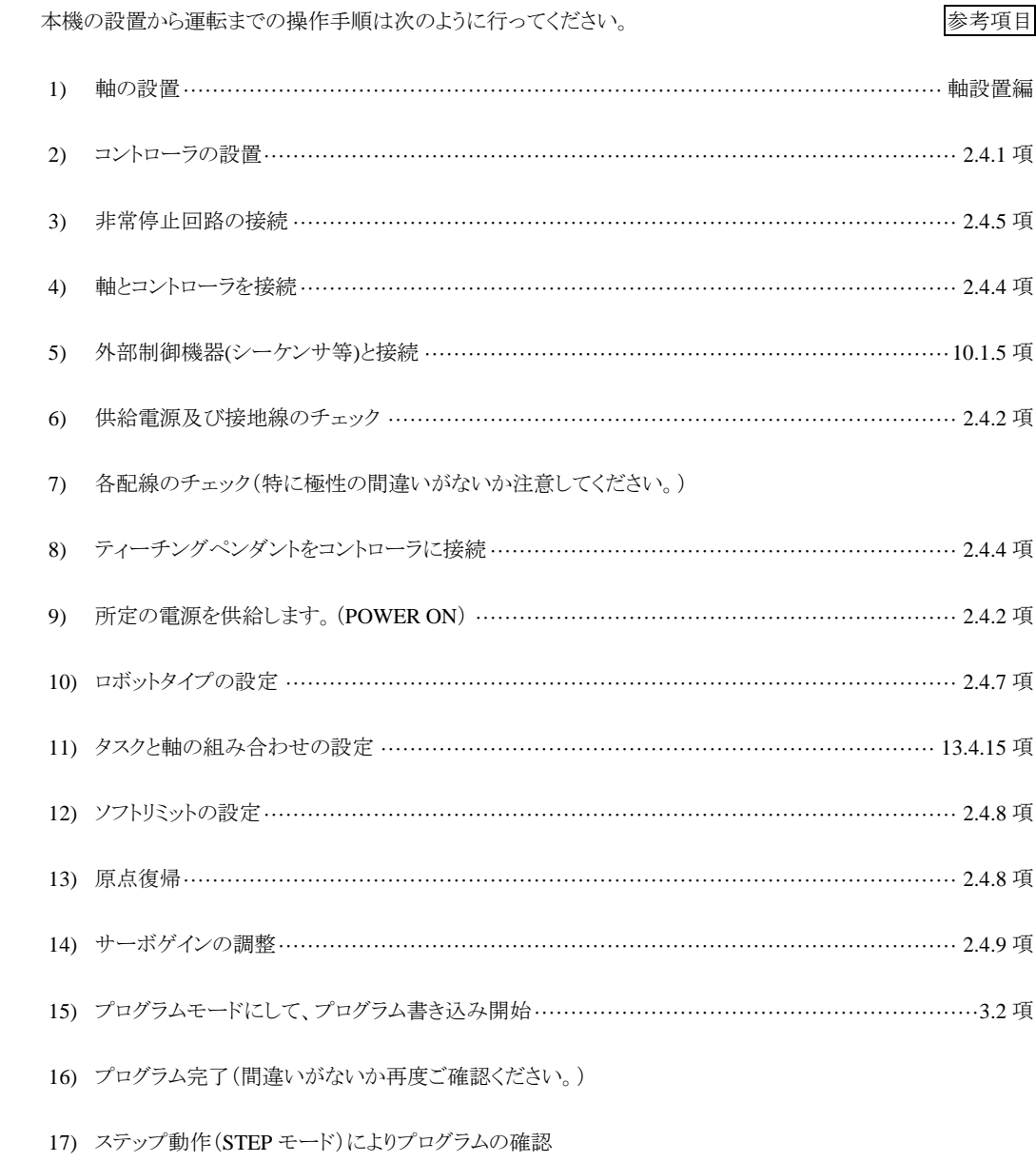

- 18) 試運転
- 19) 調整
- 20) 稼動

以上の手順により参考項目をご覧になって操作してください。

#### ■ 2.4.1 コントローラの設置

本機は対流による自然冷却方式を採用しています。コントローラ設置の際は、下図のように縦置きとし上下の通気 孔をふさがないように、30mm※以上のスペースをとってください。

通気が不完全ですと十分な性能が発揮できないばかりか、故障の原因にもなります。

※回生放電ユニットABSU-4000 と並列する場合は、ABSU-4000 の取付寸法値によります。

通気孔からコントローラ内部に、液体、ゴミ等の異物が入らないようにしてください。 尚、本機は防塵構造にはなっておりません。塵埃の多い場所でのご使用はお避けください。

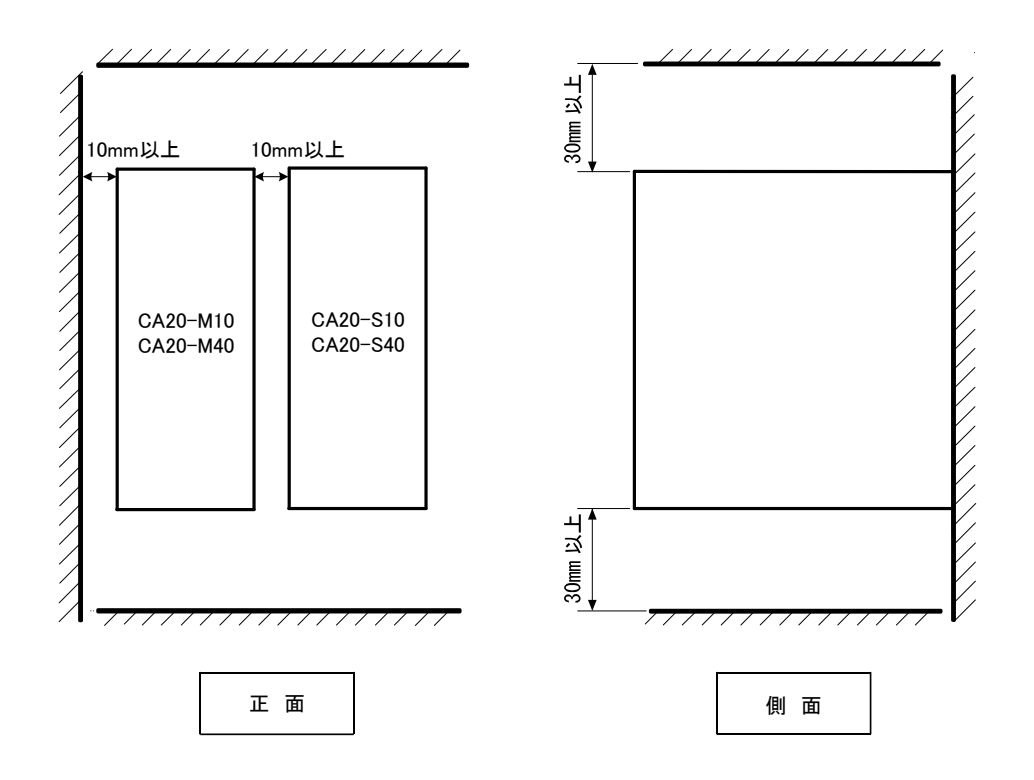
# ■ 2.4.2 供給電源及び接地

CA20-M10/S10 の供給電源電圧は端子台上のVOLTAGE SELECT端子のショートバーによりAC100V系と AC200V系どちらでも対応が可能です。CA20-M40/S40 の供給電源電圧はAC200V系のみ対応可能です。

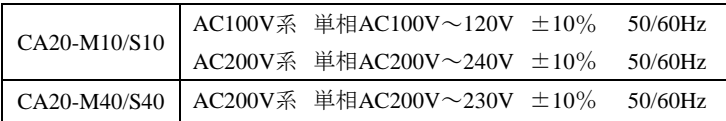

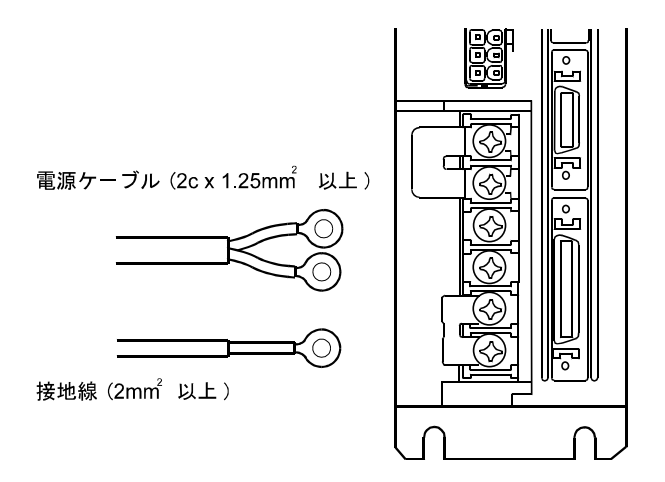

 $\bigcirc$ 電源入力端子 $(AC$  IN)

供給電圧は国内の場合、通常は公称値に対し±10%ですが特に電圧変動が大きい場合には、外部に定電圧 装置を接続してください。

AC100V系とAC200V系の切り替えは、VOLTAGE SELECT端子を付属のショートバーで短絡した時にAC100V 系が選択され開放状態のままにするとAC200V系が選択されます。

CA20-M40/S40 はAC200V系(開放)でご使用ください。

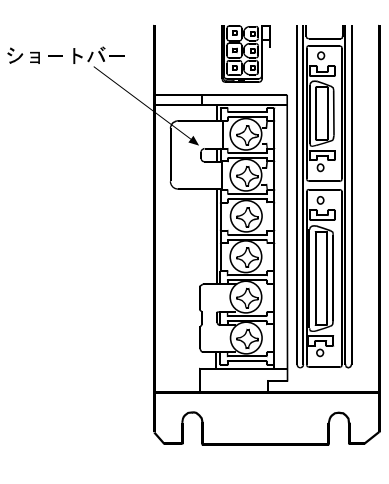

(a) AC100V 系の時

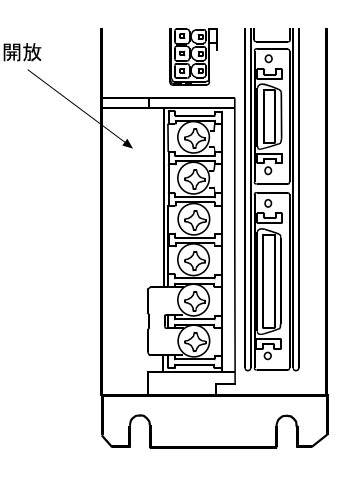

(b) AC200V 系の時

●フレームグランド(FG)

この端子は筺体に接続されており、感電防止の為に専用の線で第 3 種接地をしてください。

コントローラの電源ラインと 筺体の間には、サージ吸収素子が入っておりますので、供給電源の電源 Α注意 ラインとアース間は 290V 以下であることを確認の上、接続してください。 もし電源ラインとアース間が 290V 以上の場合吸収素子が破損しコントローラの破損の原因となります ので、注意してください。

●サージアブソーバ専用端子(LG)

外部からの雷サージ、ノイズ等より回路を保護する為に、FG端子の他にこの端子を設けています。

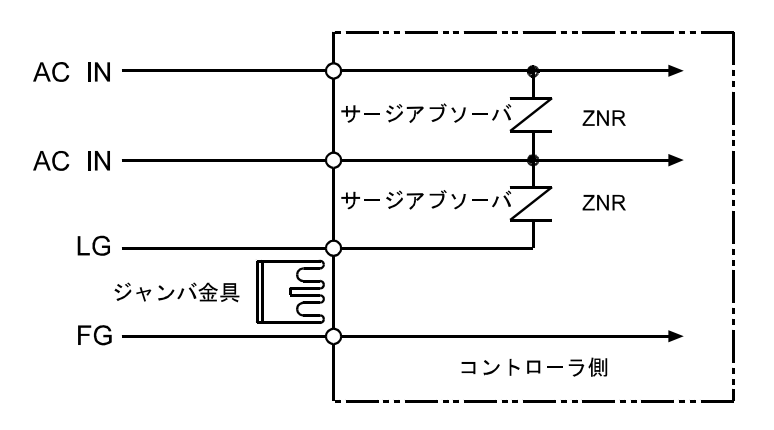

コントローラ設置時は、外部からの雷サージ、ノイズ等より、回路を保護する為にLGとFGは付属のジャンパ金具で 短絡してご使用ください。

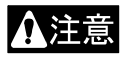

通常(工場出荷時)は、LG と FG 間はジャンパ金具にて短絡しております。機器の絶縁抵抗試験 (500V メガテスト)または、耐圧試験(AC1000V)を行うときに、サージアブソーバによる漏洩電流により、 不良と見誤ることがあります。この場合には、LG-FG 間のジャンパ金具は、取り外して行ってください。

# ■ 2.4.3 耐ノイズ性向上

コントローラにラインフィルタを内蔵しておりますが、より一層耐ノイズ性を向上させるために下記の配慮をおすすめ します。

●電源ライン絶縁トランス(1:1)か、ノイズフィルタを入れてください。

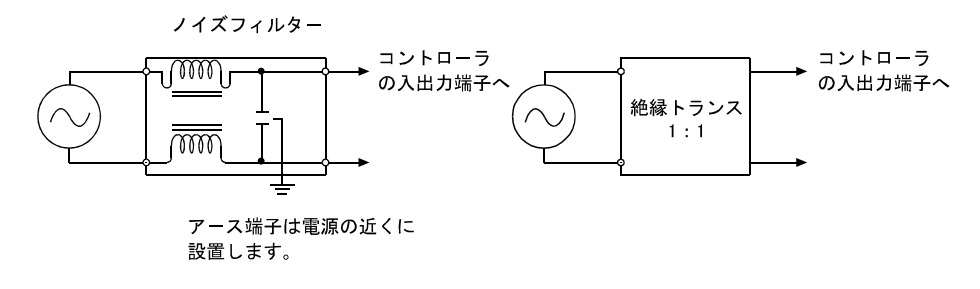

- ●高圧機器(高周波焼入機、電気溶接機など)の近くに設置することは避けてください。
- ●動力線から 200mm以上離して、コントローラを設置してください。
- ●入出力信号及びコントローラケーブルの処理は、高圧線、動力線と同一に束ねたり、同一ダクトで行うと、誘導を 受け誤動作する場合があるため別々に配線してください。
- ●コントローラのアースは、第 3 種以上の接地(接地抵抗 100Ω以下)をしてください。

●接地線を他の機器と共有したりしますと悪影響をうけることがあります。

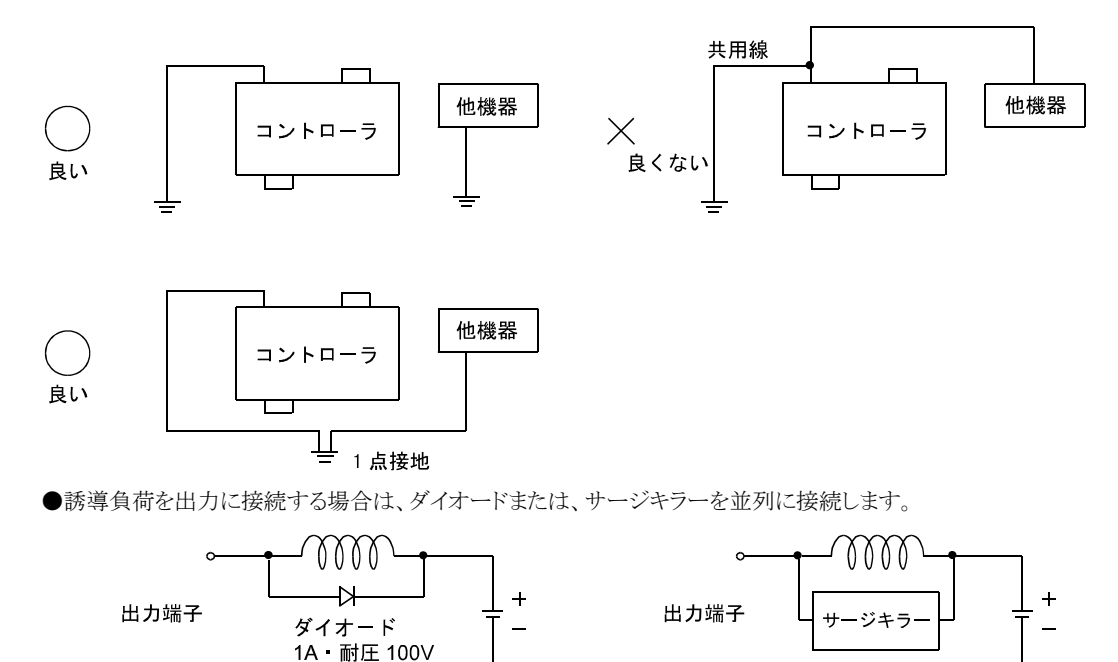

# ■ 2.4.4 軸とコントローラの接続

軸とティーチングペンダントを下図の様にコントローラに接続します。

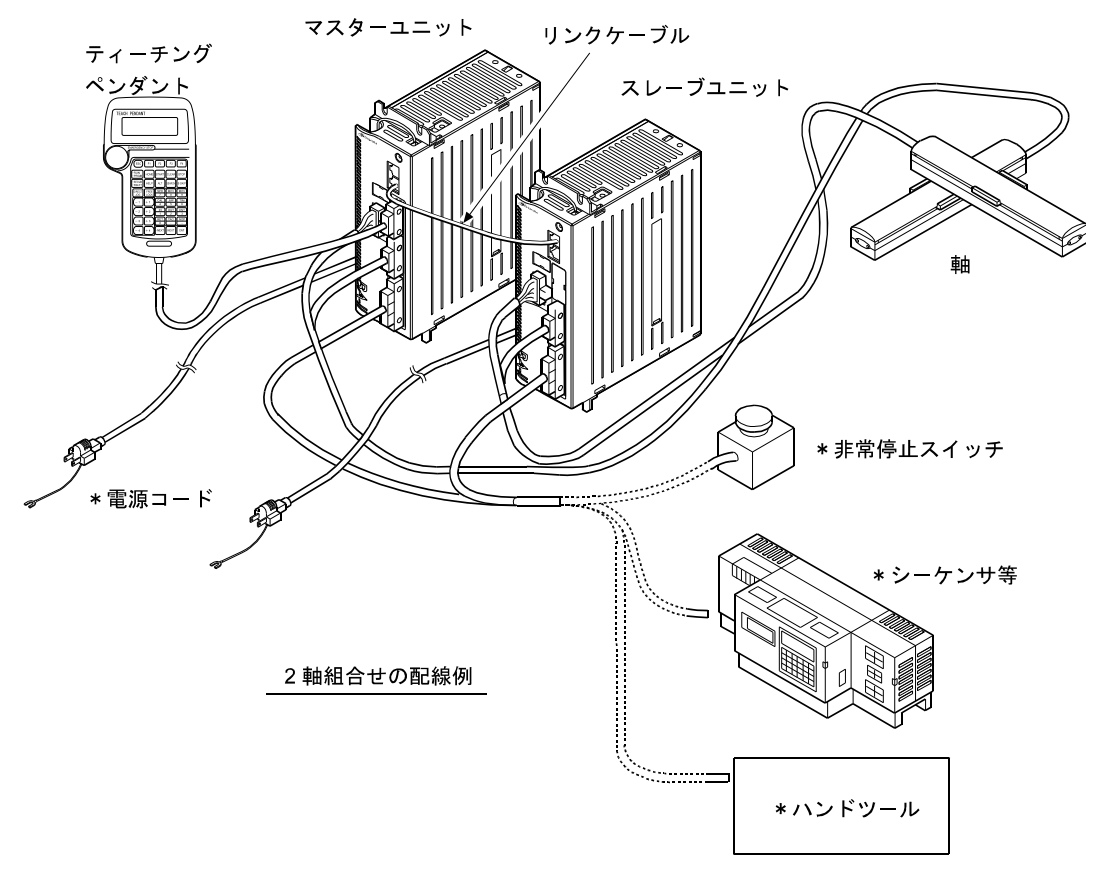

\*お客様でご用意ください。

#### ●複数軸の制御

マスターユニットは、単体で 1 軸の制御をする事ができますが、1~3 軸分のスレーブユニットをリンクケーブルで 接続する事により、最大 4 軸の制御をする事もできます。

(1) コントローラの接続

マスターユニットとスレーブユニットの接続は表面の通信コネクタ(COMM1.COMM2)を使用し、マスターユニ ットのCOMM2 からスレーブユニット 1 のCOMM1 へ、スレーブユニット 1 のCOMM2 からスレーブユニット 2 のCOMM1 へという様にリンクケーブルを接続します。

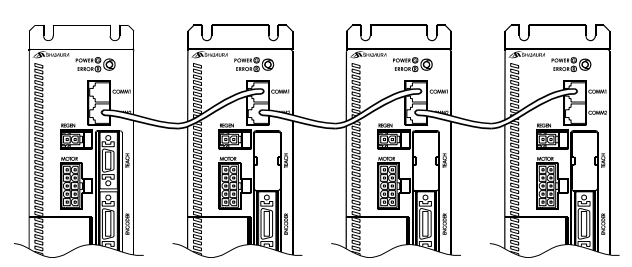

マスターユニット スレーブユニット1 スレーブユニット2 スレーブユニット3

(2) ステーションNo.の設定

2 軸以上を制御する場合には、各ユニットにコントローラのNo.をハードウェア的に認識させる為、ユニット上面 にあるステーションNo.設定スイッチによりステーションNo.を設定する必要があります。マスターユニットのステ ーションNo.は"0"、スレーブユニットは"1"~"3"に設定してください。それ以外に設定したり、スレーブユニット に同じNo.を設定すると通信エラーとなります。

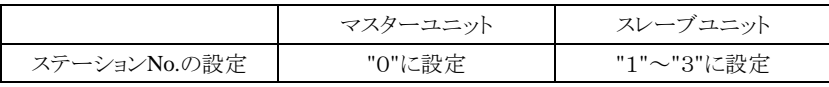

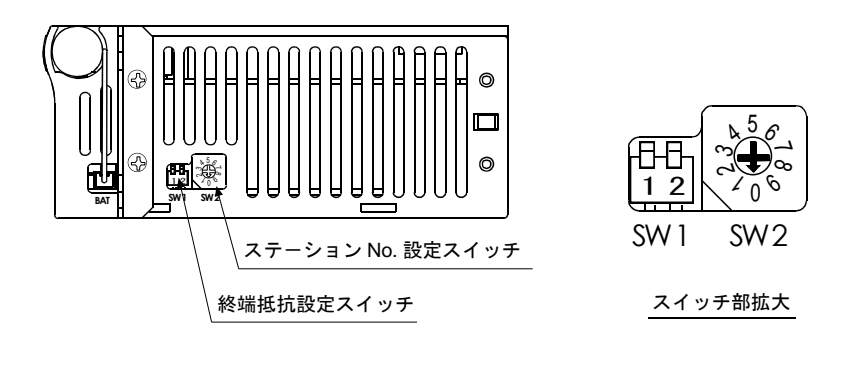

コントローラ上面図

(3) タスクと軸の組み合わせの設定 本設定はパラメータ 2 で設定を行います。13.4.15 項タスクと軸の組み合わせの設定を参照してください。

#### (4) 終端抵抗の設定

複数台のユニットが接続されている場合、通信を確実なものにするために通信回路の端末処理が必要になり ます。この端末処理が終端抵抗の設定で、ユニット上面の終端抵抗設定スイッチをONすることで処理ができま す。3 軸または 4 軸で使用する場合は通信回路の端にあるユニット(マスターユニットとCOMM2 が空きのスレ ーブユニット)の終端抵抗設定スイッチのビット 1 と 2 をONにしてください。それ以外のユニットはOFFにしてく ださい。2 軸で使用する場合はマスターユニットとスレーブユニットの終端抵抗設定スイッチのビット 1 と 2 を ONにしてください。単軸の場合はOFFにしてください。

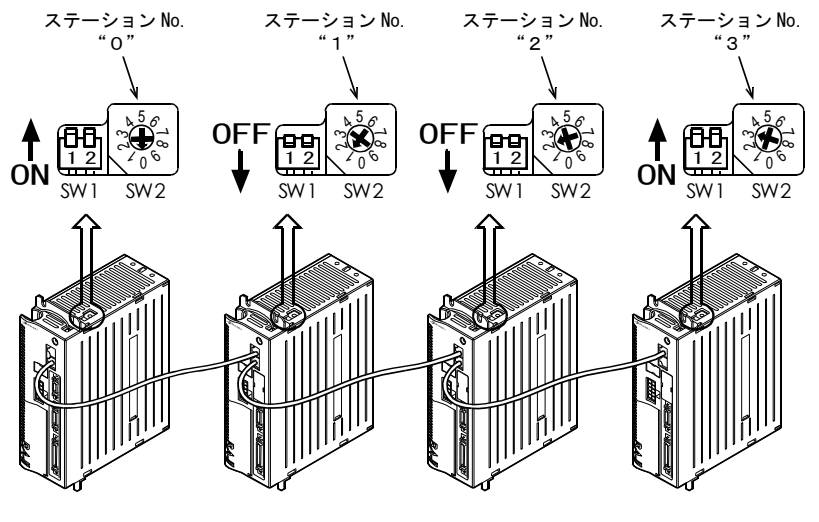

マスターユニット スレ-ブユニット1 スレ-ブユニット2 スレ-ブユニット3

## ■ 2.4.5 非常停止入出力端子の接続

本機をご使用の前には、マスターユニットの入出力コネクタに非常停止回路を接続してください。 この回路を接続しませんと、コントローラは非常停止状態となります。 詳細は 10.1.2 項(1)を参照してください。

### ■ 2.4.6 漏洩電流による影響

本コントローラ(マスターユニット、スレーブユニット)はPWM(パルス幅変調)によって軸に組み込まれたモータを制 御している為に、コントローラからモータまでのケーブル及びモータの浮遊容量(Cf)を通じて人体に影響の少ない 高周波漏洩電流(Cf・dV/dt)が流れます。高周波対応品を除いた一般的な漏電遮断器は低周波から高周波まで 周波数帯に関係なく同じレベルで漏洩電流を検出していますので高周波帯の漏洩電流が漏電遮断器の動作電流 を上回ることで漏電遮断器が動作します。

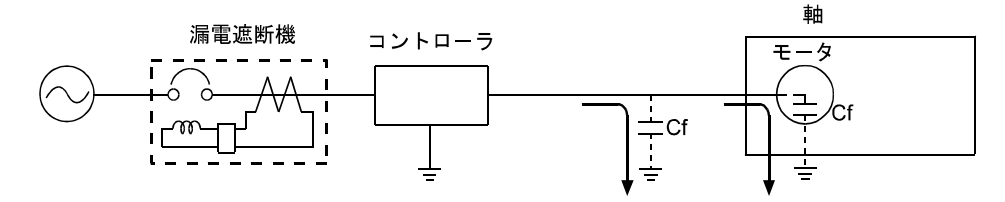

高周波漏洩電流による漏電遮断器の不要動作対策

- (1) 高周波,サージ対応の漏電遮断器を使用します。 コントローラの漏洩電流に含まれる高周波成分の漏洩電流に対し感度の鈍いものを使用し、不要動作を防止 します。
- (2) 大地との間の浮遊容量を小さくします。 コントローラと軸の間のコントローラケーブルを最短になるように選択してください。

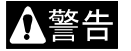

感電事故の無いようにコントローラには第3種以上の接地をしてください。

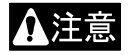

漏電遮断器の不要動作は漏洩電流の回り込み等によりコントローラを接続した回路とは直接関係無い 別系統に発生する事もあります。

# ■ 2.4.7 ロボットタイプの設定

本機はロボットタイプの入力を行うことにより、使用する軸に適合した各種パラメータの値を自動的に設定することが 可能です。ロボットタイプは次のように設定を行います。

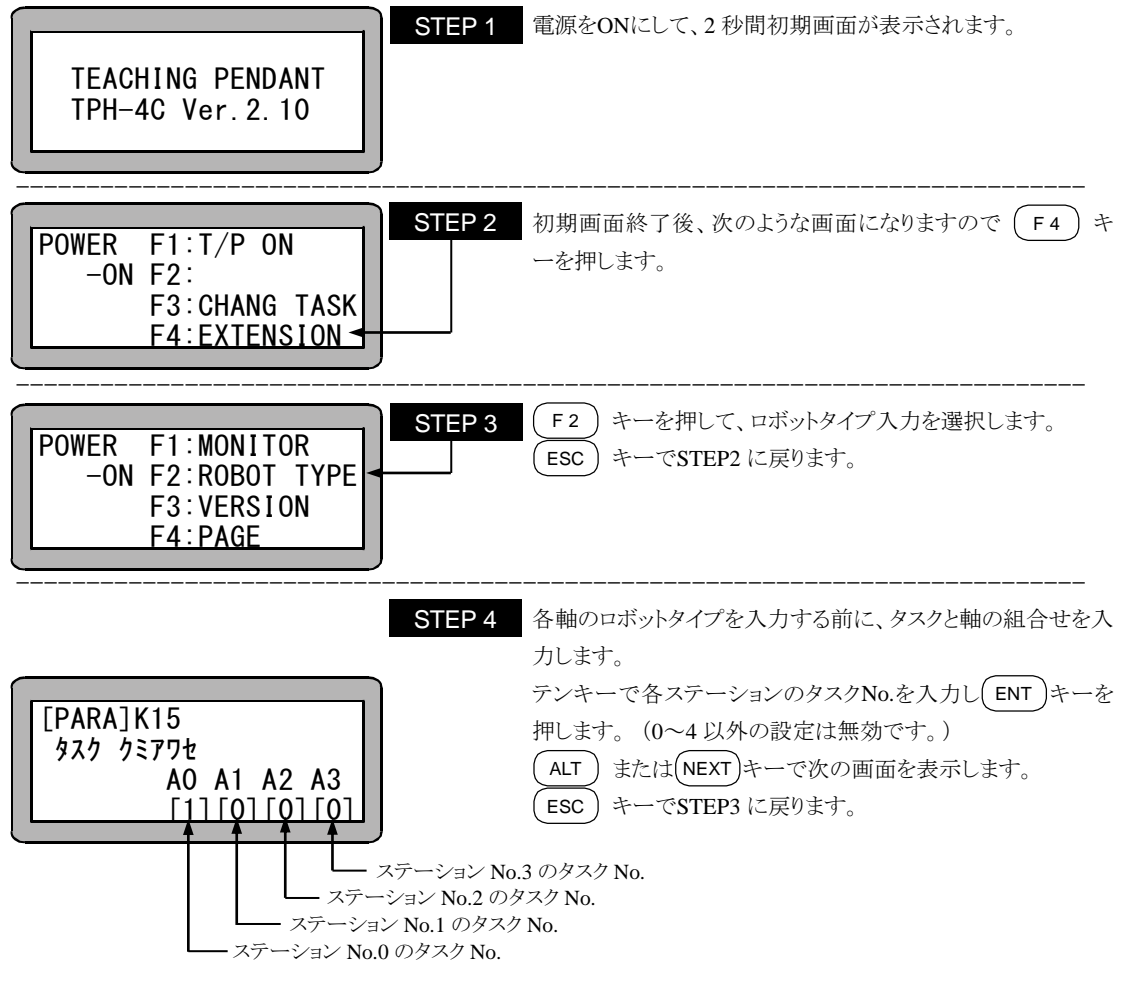

● 詳細は 11.4.15 項を参照してください。

●タスク No.は下記により、設定してください。

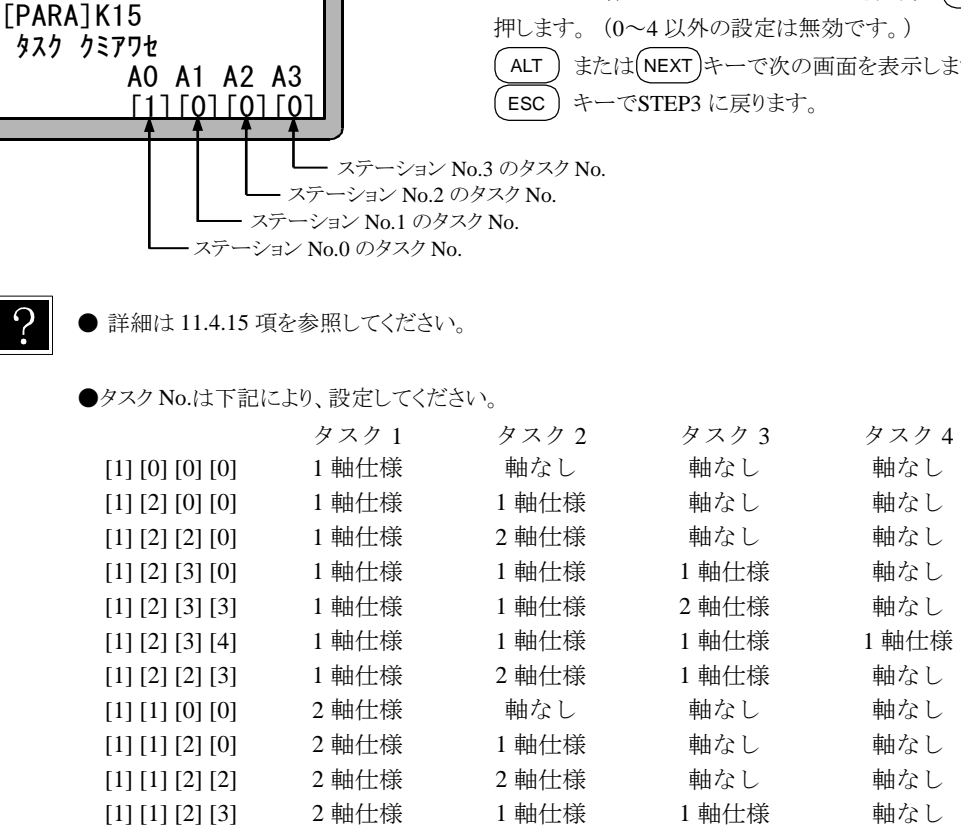

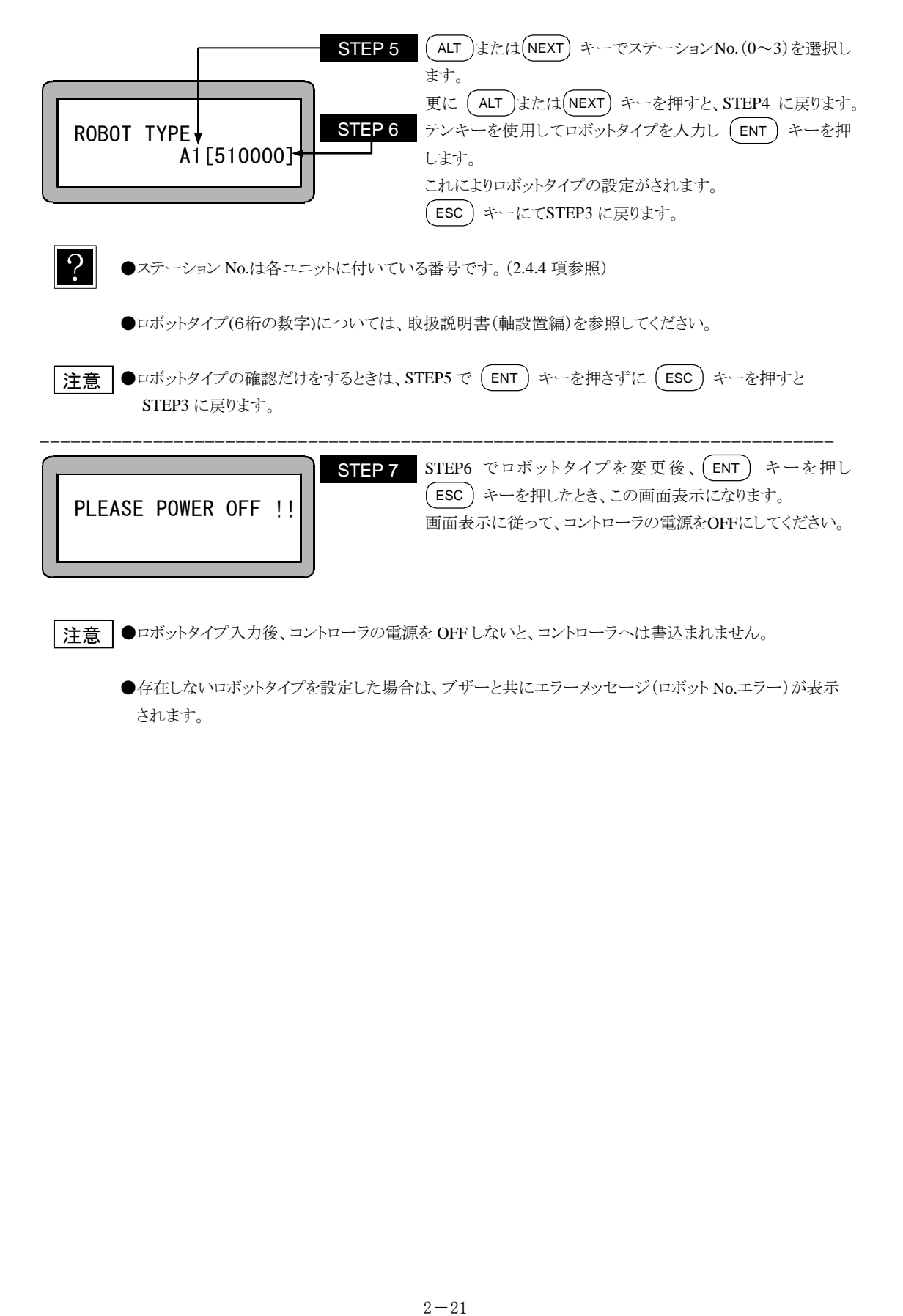

●存在しないロボットタイプを設定した場合は、ブザーと共にエラーメッセージ(ロボット No.エラー)が表示 されます。

# ■ 2.4.8 ソフトリミットの設定及び原点復帰

本機ではロボットのオーバーランを防ぐために、軸の移動範囲を制限するソフトリミット設定を行います。 ソフトリミットとは、ソフトウェアによってモータ駆動軸の正負の移動量を制限するものであり、ハードウェアによる制限 とは異なり、制限値の変更が容易に行えます。

ティーチングペンダントから、次の手順に従って設定を行ってください。

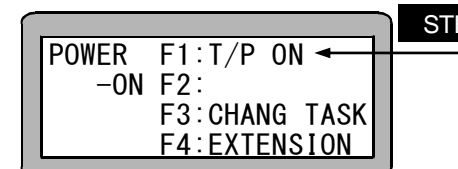

STEP 1 電源スイッチをONにして、初期画面終了後、次のような画面 になりますので ( F1 ) キーを押します。 次に、(<mark>PRGM</mark>) キーを押して、プログラムモードにします。

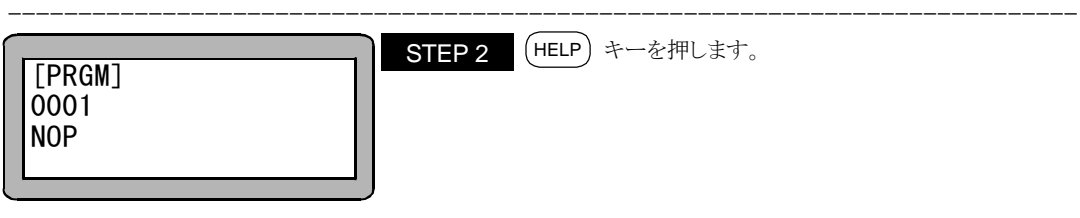

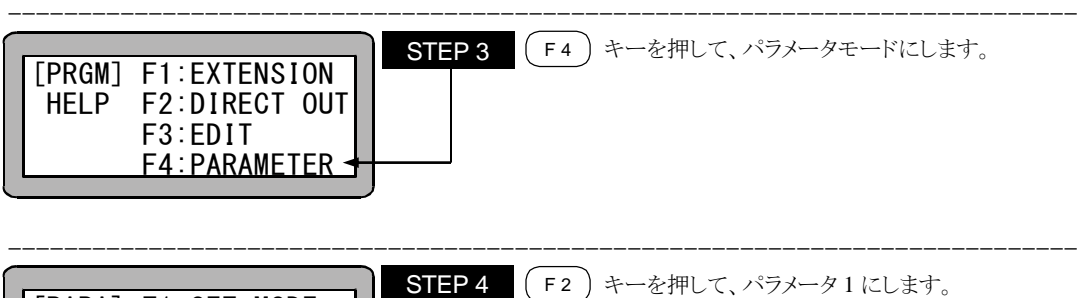

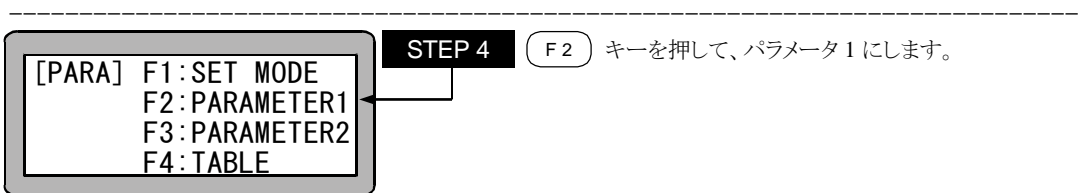

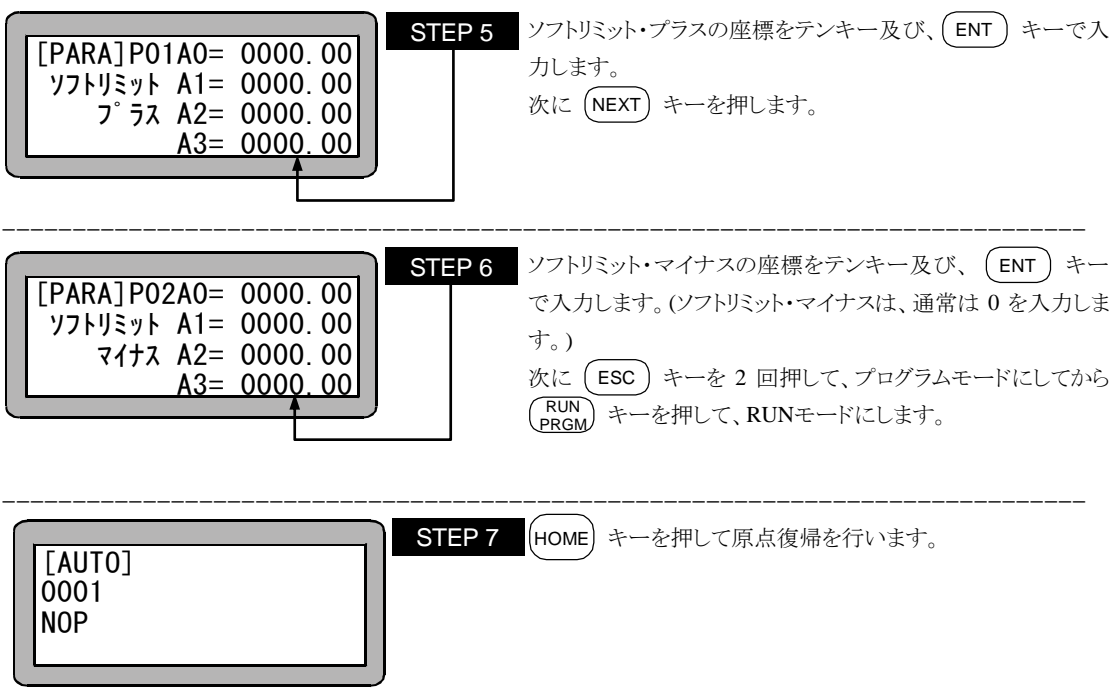

●ソフトリミットの値は、最大ストロークの範囲内で設定してください。設定後は、ソフトリミット・マイナス~ソフ トリミット・プラスの値の範囲内(以下、ワークエリアと呼びます)で移動が可能です。 注意

●ソフトリミットのプラスは、軸移動の最大値を表し、同マイナスは最小値を表します。

#### ■ 2.4.9 サーボゲインの調整

本機のサーボ系のゲインには、位置ゲインと速度ゲインがあり、パラメータ 1 により、設定可能です。

一般に、サーボゲインを大きくすると加速能力が増し高速応答が得られ、小さくすると加速能力が減り滑らかな動き となりますが、設定が不適当ですと、オーバシュートやアンダーシュートが大きくなったり、振動、異音等が発生しま す。通常は、ご使用になる軸のロボットタイプ(6 桁の数字)を入力されますと、目安となる適性値が自動的に設定さ れますが、使用負荷条件により、変更が必要となる場合がありますので、下記により調整してください。

ゲインの設定範囲は 0~99 の 100 段階ですが、変更時はロボットタイプで設定される値を基準に少しずつ 確認の上変更してください。 注意

●サーボゲイン(イチ)

サーボ系の位置ゲインです。

高速応答を望む場合は設定値を高めにしますが、設定値が大きすぎるとロボット移動中及び位置決め時にハン チング(揺動)が生じますので、その場合は値を小さくしてください。

また、滑らかな動きを望む場合は設定値を低めにしますが、設定値が小さすぎると位置決め時間が長くなります ので注意してください。

●サーボゲイン(ソクド)

サーボ系の速度ゲインです。

設定はサーボロック中(運電中でモータが停止している状態)にモータが微振動を始める点より、1 つ下に設定し てください。設定値が大きすぎるとサーボロック中、モータの微振動によるうなり音が発生しますので、その場合は 値を小さくしてください。

モータが低い周期でハンチング(揺動)している場合は、速度ゲインの不足ですので、設定値を上げてください。 尚、設定値が小さすぎると、モータの追従遅れによるオーバーフローエラーが発生しやすくなりますので注意して ください。

# ■ 2.4.10 アブソリュートエンコーダバックアップ

BAII軸のACサーボモータは全機種アブソリュートエンコーダを搭載しており、バッテリ等でエンコーアバックアップ 電源供給することによりコントローラの電源遮断時にもモータの動きを常時監視し、システム起動時や非常停止復旧 時に原点復帰のないスムースな起動が可能となります。

●リチウムバッテリの取付け

本機にはエンコーダバックアップ用リチウムバッテリがユニット毎に 1 つ付属しています。 下図のように、リチウムバッテリをコントローラ上面のバッテリホルダに納め、バッテリ入力コネクタに接続します。

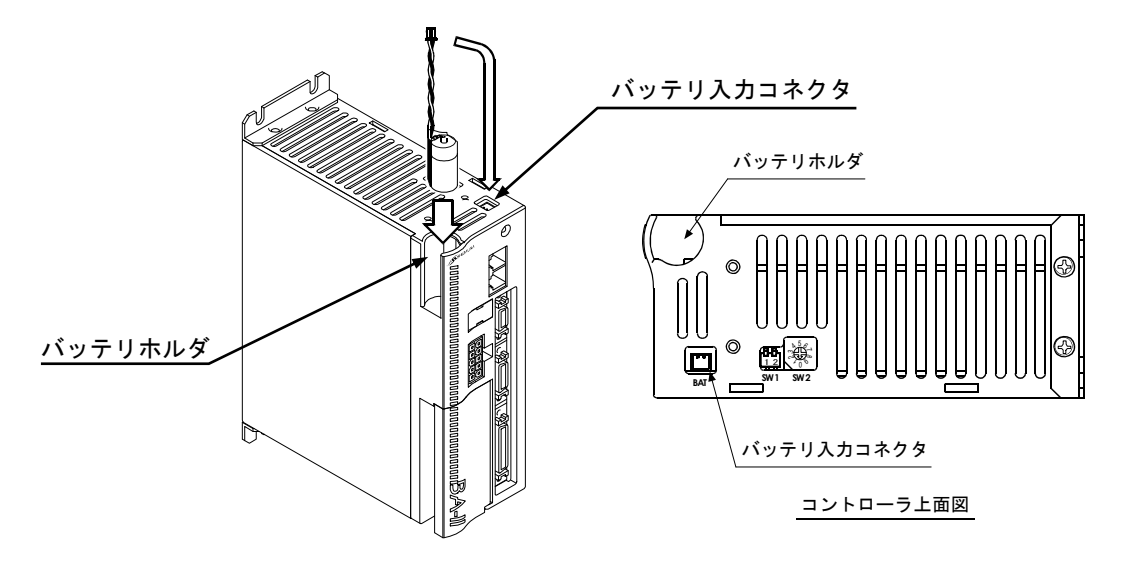

 $\cdot$ 

リチウムバッテリは、全てのコントローラに取付けてください。

●リチウムバッテリ仕様

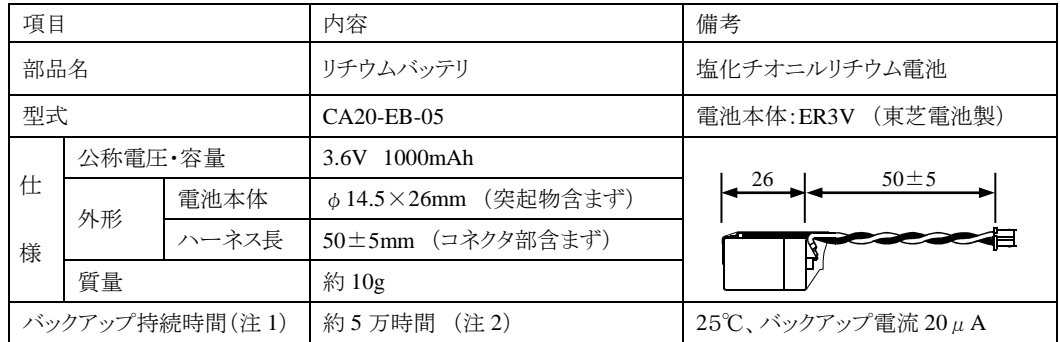

注意

(注 1)コントローラ本体電源が OFF 状態の累積時間になります。

(注 2) 電池の持続時間は気温等により差異が生じます。数値は目安としてください。

注意 | パラメータのエンコーダタイプの設定(13.4.14 項)がインクリメンタルエンコーダになっている場合、バックア ップ電源を接続してもアブソリュート機能は動作しません。

●バッテリ入力コネクタの信号名及びピンNo.

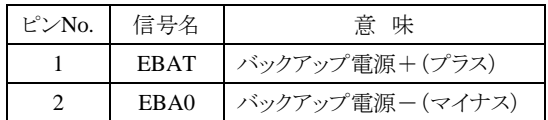

注意 │ 極性を間違えると、バックアップできないばかりか故障の原因にもなります。

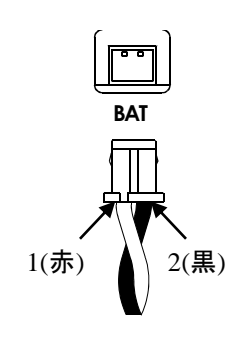

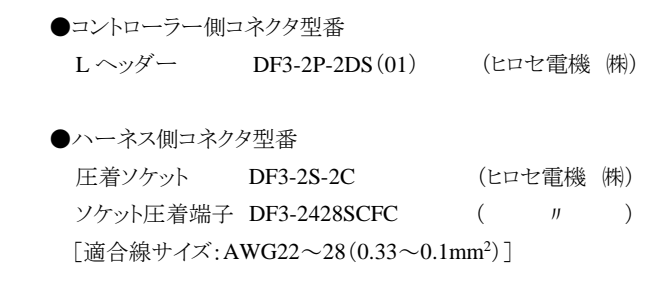

●バックアップ仕様

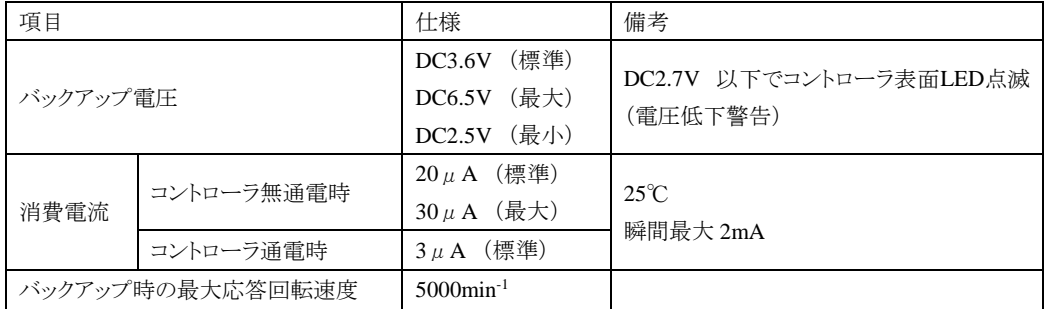

- (1) バックアップ電圧低下警告 バックアップ電源が 2.7V以下になった時、警告としてコントローラ表面の状態常時LEDが緑点滅します。複 数軸使用の場合、該当する軸のコントローラのLEDのみが緑点滅します。また、異常出力はONしません。 モード設定にてバッテリアラーム出力ビットを指定することにより、汎用出力ポートへ出力できます。 (13.2.22 項参照)
- (2) エンコーダバックアップエラー 次の場合、エンコーダバックアップエラーとなります。リセット入力、またはティーチングペンダントの[CLEAR] キーで解除できます。 ・コントローラに軸本体(モータ)を接続後、初めて電源投入した場合。 ・バックアップ中に一時的にエンコーダケーブルのコネクタを外した場合。 ・コントローラに電源が供給されていない状態でバックアップ電源が 2.5V以下になり、正常にバックアップで きなかった場合。
- (3) エンコーダエラー

次の場合、エンコーダエラーとなります。電源を再投入してください。リセット入力、及びティーチングペンダン トの[CLEAR]キーでもエラー解除できません。

- ・モータ回転速度が 5000min-1 を超えたため正常にバックアップできなかった場合。
- ・電源投入時にモータ回転速度が 200min-1 を超えていた場合。
- ・コントローラ通電中に、エンコーダケーブルのコネクタが外れた、またはエンコーダケーブルが断線した 場合。

エンコーダエラー、及びエンコーダバックアップエラーが発生した場合、アブソリュートカウンタの値は信用できない ため、原点復帰をしなければ、軸の移動動作は出来なくなります。これらのエラーが発生すると、エラーが発生した 軸のみでなく、全ての軸において原点復帰しなければ移動動作が出来なくなります。

 $\cdot$ 

エンコーダエラーまたはエンコーダバックアップエラーと、それ以外のエラー(非常停止等)が併発した場合、 発生順序によってはエンコーダ関係以外のエラーが表示されて、エンコーダ関係のエラーが発生したことが わからない場合があります。エラー解除後の軸移動動作時に"ゲンテンフッキ サレテイマセン"というエラー 表示が発生する場合は、エンコーダエラーまたはエンコーダバックアップエラーが併発していたことが考えら れます。

# ■ 2.5 まず動かしてみましょう

以下のフローチャートに従って、簡単なプログラムを入力してロボットを動かしてみます。

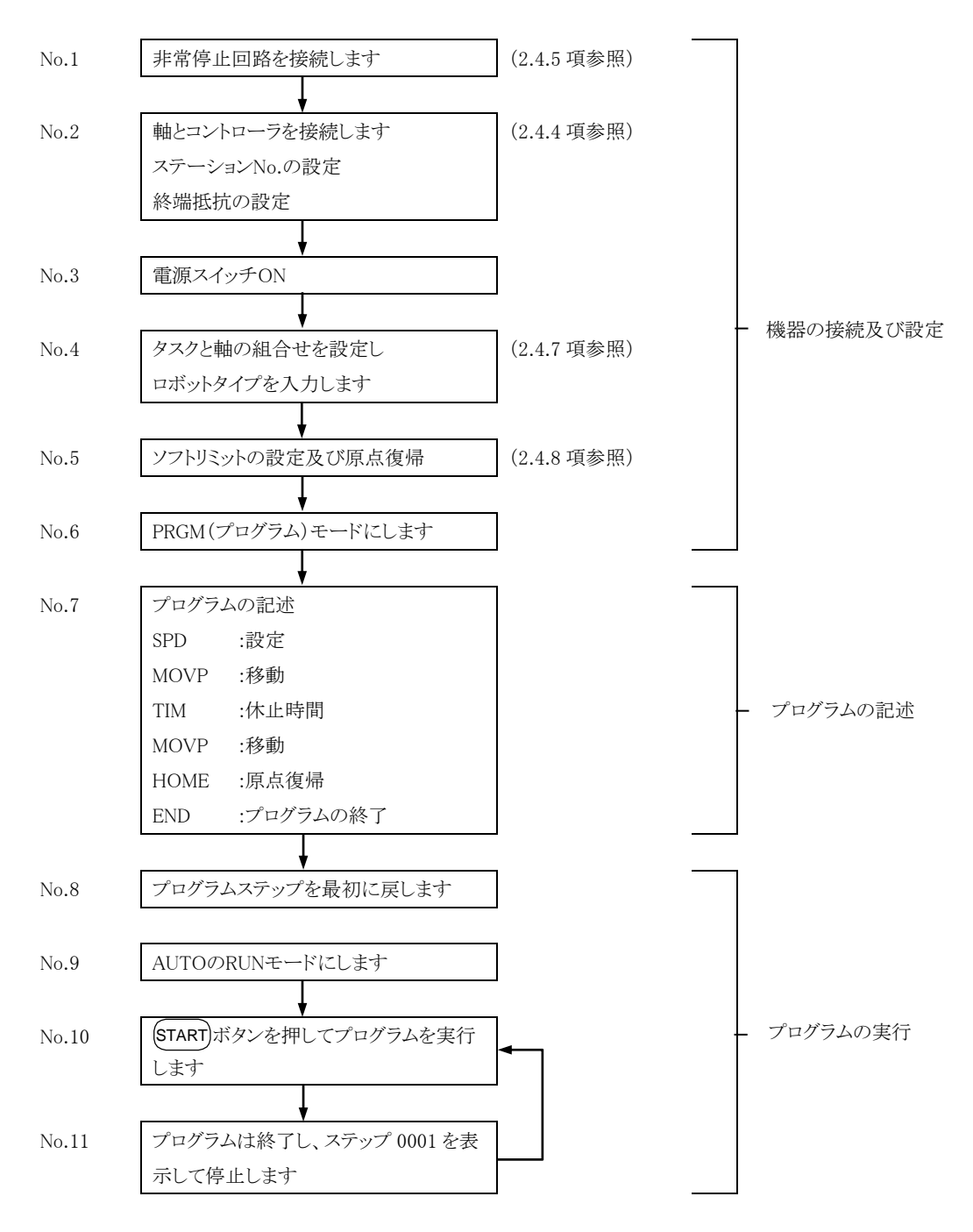

2.4.8 項が終わった時点で画面は次の画面になります。この状態はシーケンシャルのAUTOモード画面です。フロ ーチャートでは、No.5 にあたります。

次に簡単なプログラムを入力してロボットを動かしてみましょう。

プログラム記述中、カーソルを順送りしたい場合は ENT キーを押します。

次のプログラムステップを表示させたい場合は、(NEXT) キーを押し、前のステップを表示させたい場合は、(-NEXT キーを押します。

ティーチングペンダントに表示されたデータの入力(コントローラへの転送)は、(NEXT)キー(または (-NEXT キー)を押下により、画面が変わるときに行われます。 ENT キーでは、コントローラへの入力はされませんので、注意してください。 注意

プログラムを記述します。

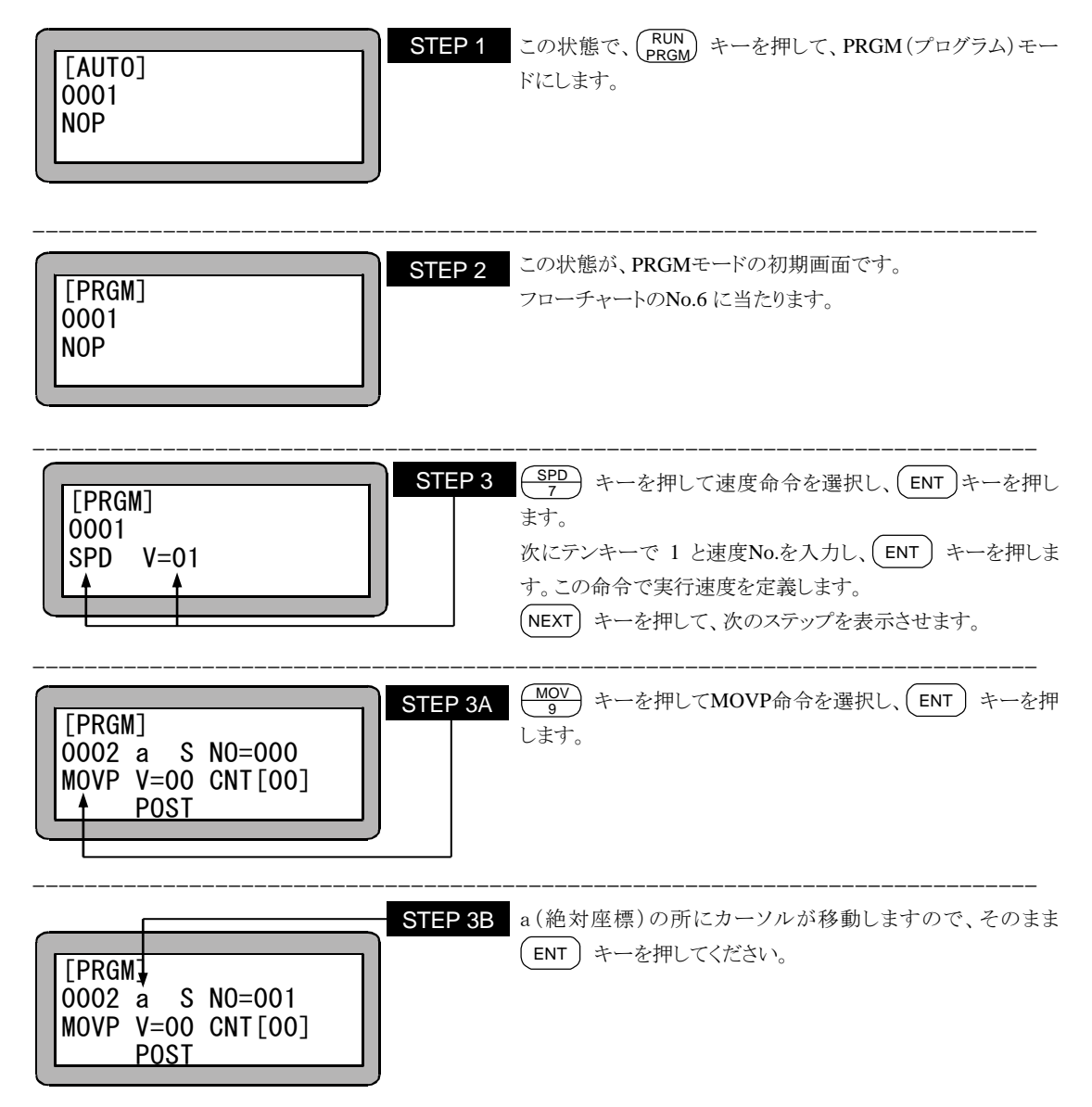

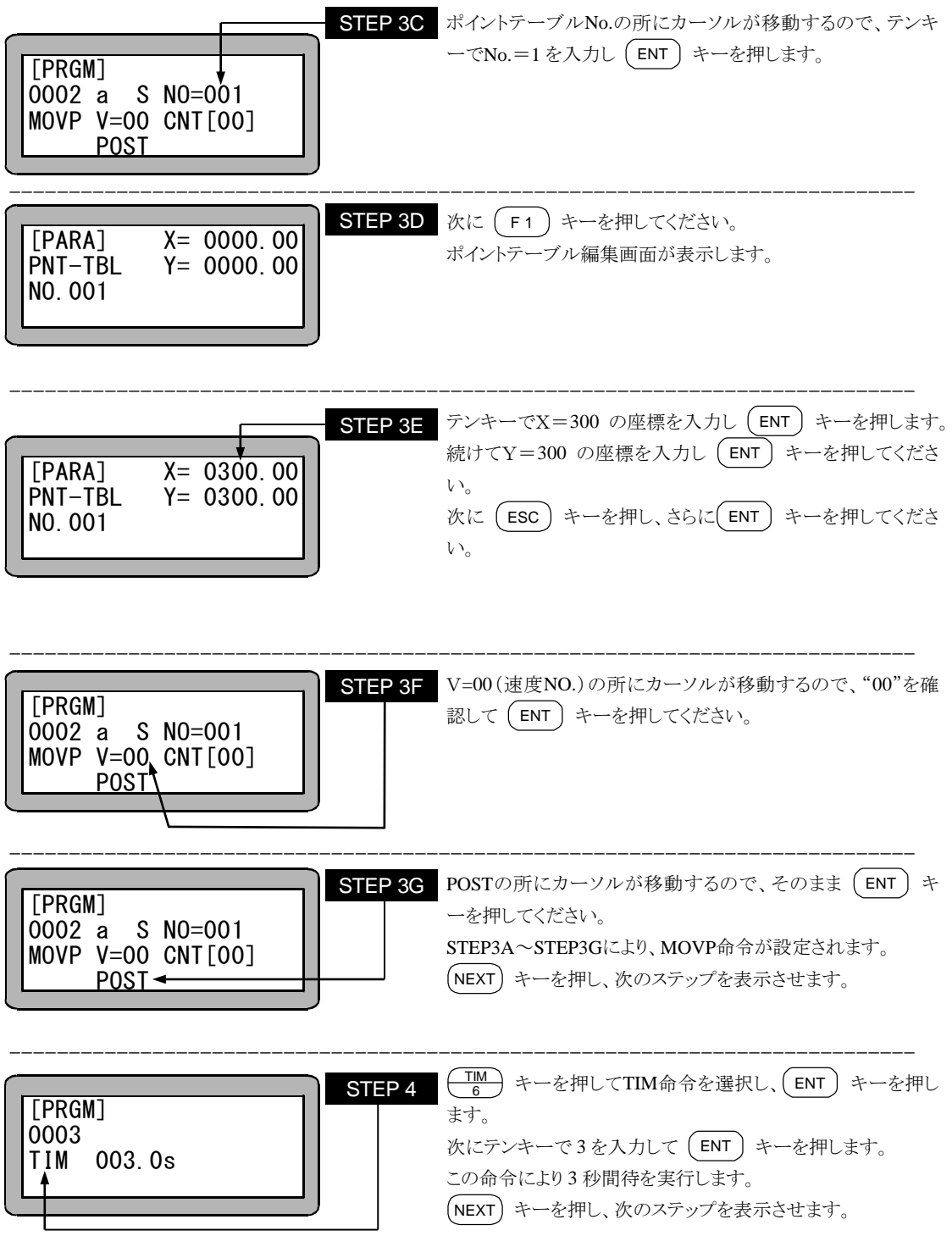

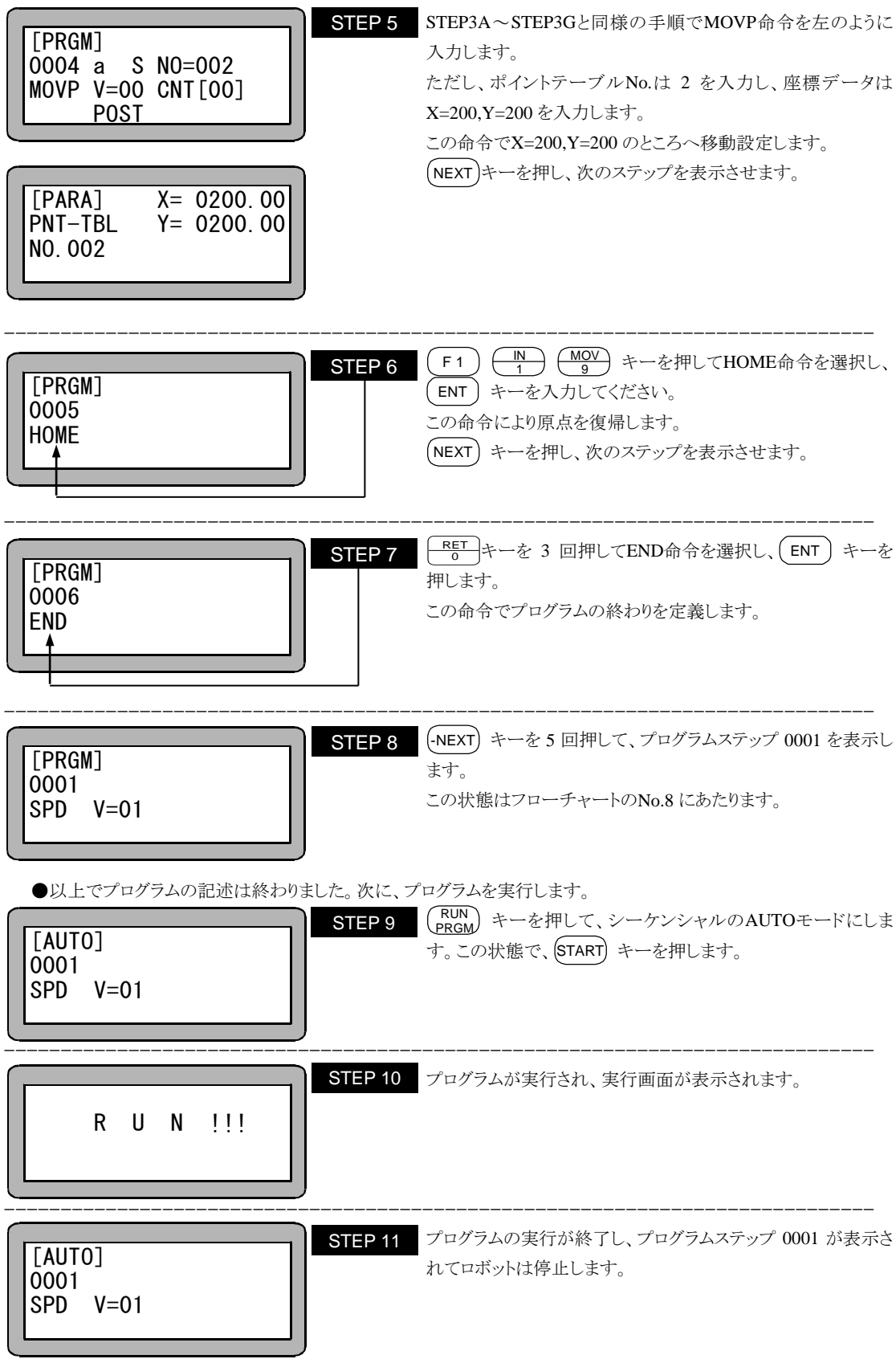

本項は空白

# 第3章 プログラミング一般

# ■ 3.1 動作モードの説明

本機には次のような動作モードがあります。

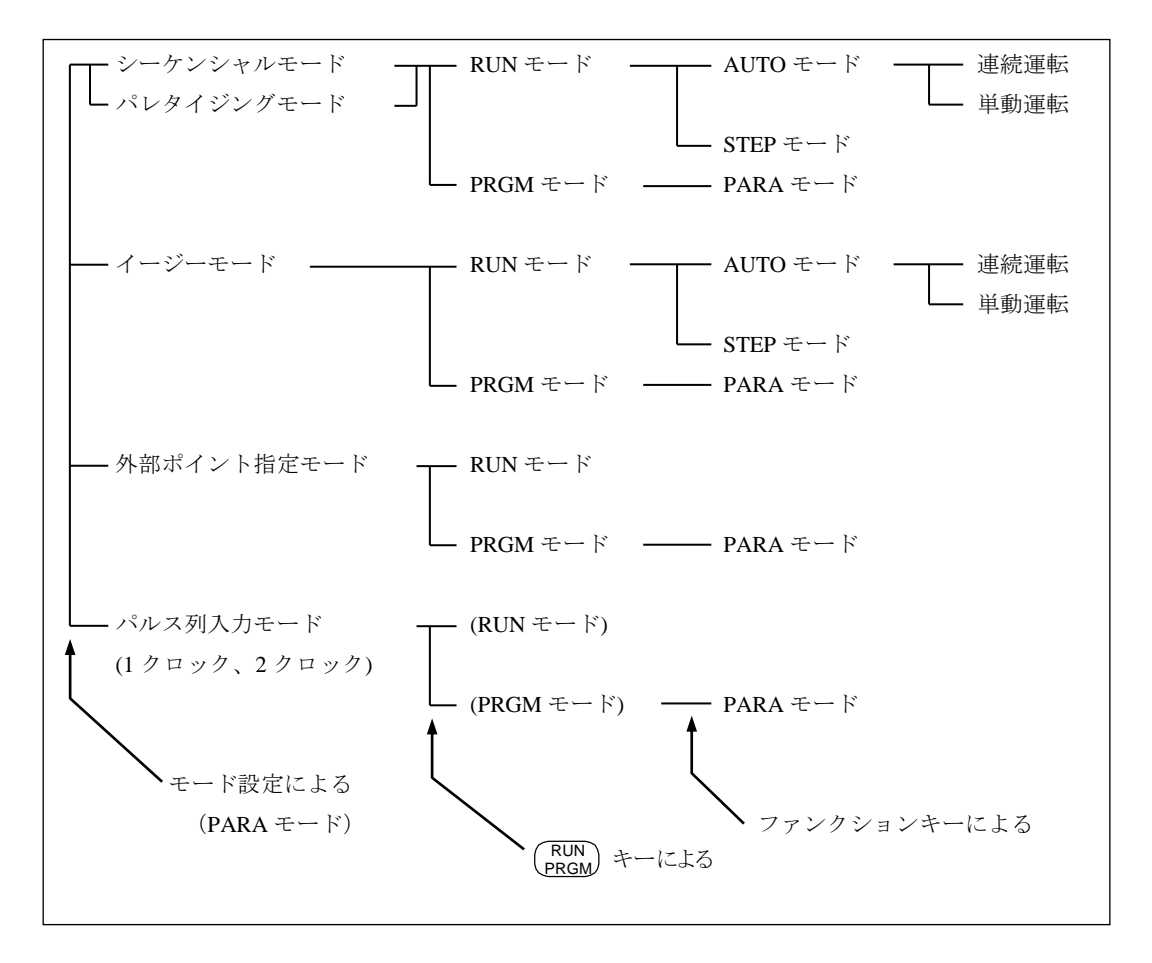

(1) シーケンシャルモード

シーケンシャルモードとはプログラムをステップNo.順に実行あるいはプログラミングしていくモードです。この シーケンシャルモードでは動作プログラムを最初から構築する為に、イージーモード、パレタイジングモードに 比べてより複雑な動作の実現が可能です。

また、マルチタスクにより、4つまでのシーケンシャルプログラムを同時に実行することができます。 シーケンシャルモードの詳細は第 4 章を、マルチタスクについては第5章を参照ください。

(2) イージーモード

イージーモードとは、移動命令、移動完了後のハンドの動作サブルーチンの呼び出し、次に実行したいステ ップの指定を一対のステップとして構成し、複雑な構成を考えることなく簡単にプログラミング及び実行のでき るモードです。

イージーモードの詳細は第 6 章を参照ください。

(3) パレタイジングモード

パレタイジングモードとは移動積載専用のモードで、あらかじめモード化されたプログラムを使用し、移動ポイ ント、積載の状態を表すマトリックス情報等を入力することで運転が可能なモードです。 パレタイジングモードに用意しているモードには下記のようなものがあります。

 $\bullet$  1 to  $M \tilde{\tau}$ ード

定点(送り側:S)からX, Y軸によって構成されるマトリックス状の地点(受け側:D)へ移動

 $\bullet$  M to  $1 \pm -1$ 

X, Y軸によって構成されるマトリックス状の地点(送り側:S)から定点(受け側:D)へ移動

 $\bullet$  M to  $M \tilde{\tau}$ 

X, Y軸によって構成されるマトリックス状の地点(送り側:S)からX, Y軸によって構成されるマトリックス状 の地点(受け側:D)へ移動

パレタイジングモードの詳細は第 7 章を参照ください。

(4) 外部ポイント指定モード

外部ポイント指定モードは、コントローラの命令語を使用しません。あらかじめティーチングペンダントでポイン トテーブル、スピードテーブル及び加減速テーブルを入力し、これらのテーブルを外部から汎用入力で直接 指定することで、移動動作だけをさせるモードです。 外部ポイント指定モードの詳細は第 8 章を参照ください。

(5) パルス列入力モード

パルス列入力モードは外部から移動量となるパルスを入力することで軸の移動制御をするモードで、マスター ユニットはパルス列入力タイプのサーボドライバとして機能します。 パルス発生器のパルス数、周波数によって移動量、速度が決まり、よりリアルタイム性が増します。但し、原点 復帰動作、ソフトリミット等の保護機能は全て外部コントローラにより行わなければなりませんので、ご注意くだ

さい。

パルス列入力モード詳細は第9章を参照ください。

#### ■ 3.1.1 RUN モードの説明

RUNモードとはロボットを運転するモードの事で、AUTOモードとSTEPモードに分ける事ができます。AUTO、STEP モードともにシーケンシャル、イージー、パレタイジングの各モードで運転が可能です。

(1) AUTOモード

スタートキーを押す事で、ティーチングペンダントに表示されているプログラムをステップNo.の順に連続運転 するモードです。

通常は連続運転になりますが、モード設定の単動モードを"有効"にする事で、システム入力のスタートが入力 された時、またはティーチングペンダントのスタートキーを押した時、I/O入力の単動信号の状態(ON:単動動 作,OFF:連続動作)を判別し、シーケンシャルモードの場合は、特定の命令(軸移動関係、出力関係の命 令)の実行後、イージーモードの場合には移動動作直後、パレタイジングモードの場合にはS(送り側)、D(受 け側)への移動直後に停止する単動運転にすることができます。

(2) STEPモード

スタートキーを押す事で、1ステップ実行して停止するモードです。順次プログラムを実行するには、再度スタ ートキーを押します。

マルチタスク機能を使用し、複数のタスクを動作させている場合、ティーチングペンダントに表示しているタス クを1ステップ実行して停止します。他のタスクは表示しているタスクが停止したときに実行していたステップを 終了後停止します。

## ■ 3.1.2 PRGM モードの説明

PRGMモードはティーチングペンダントでシーケンシャル、イージー、パレタイジングの各動作をプログラミングしたり 外部ポイント指定モードのポイントテーブルを設定をするモードです。各モード毎にプログラム画面は異なりますが、 ティーチングペンダントの画面上に現れるカーソルの動きに従って入力してください。 プログラミングの時に便利なコピー機能、削除機能、サーチ機能等が準備されています。各操作方法については各 章を参照してください。

 $\bullet$  PARAモード

ロボットの運転操作に関係した各種のパラメータを設定するモードで、PRGMモードから設定可能です。 パラメータには、設定後一回電源OFFし再度電源をONしないと有効にならないものと、PARAモードから抜け出 した時から有効になるものの 2 種類があります。ティーチングペンダントの画面表示に従って操作してください。

### ■ 3.1.3 原点復帰

シーケンシャルのRUNモードでは、エンコーダにアブソリュートエンコーダを使用した場合、エンコーダ関連のエラ ー(注)からの復帰後以外は、原点復帰しなくてもプログラムを実行します。

インクリメンタルエンコーダを使用の場合、軸移動係の命令(MOVP,MVB,MVE,MVM)以外の命令は原点復帰し ていなくてもプログラムを実行しますので、プログラム中で軸移動係の命令を実行する前に、HOME命令を実行す る様にしておけば、プログラム実行前に [HOME] キーや原点復帰入力で原点復帰せずに済みます。

(注意) アブソリュートエンコーダを使用していても、原点復帰が必要になるエラー

・ドライバーエンコーダイジョウ

- ・エンコーダバックアップエラー
- ・エンコーダキリカエエラー

(詳細は 19 章エラーメッセージを参照)

#### ●動作可能

(インクリメンタルエンコーダ使用時)

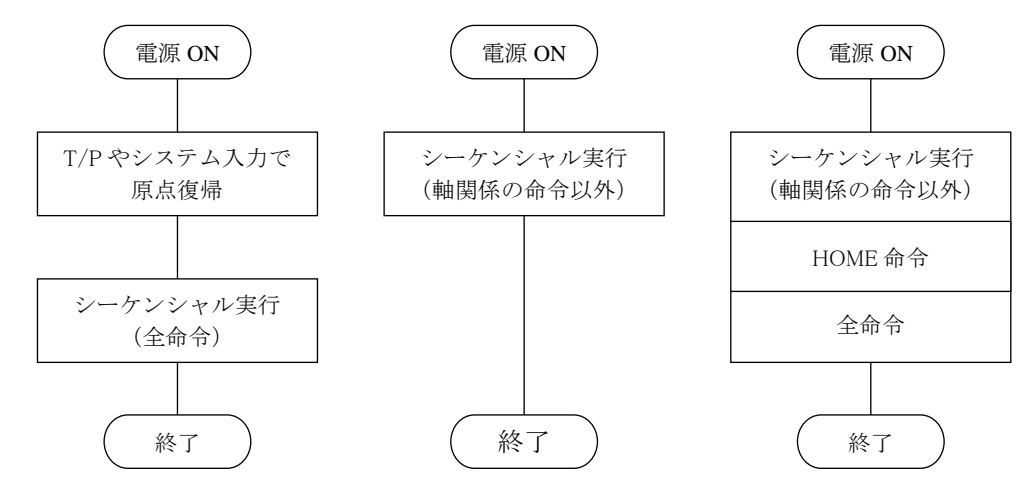

●動作不可能(エラー)

(インクリメンタルエンコーダ使用時)

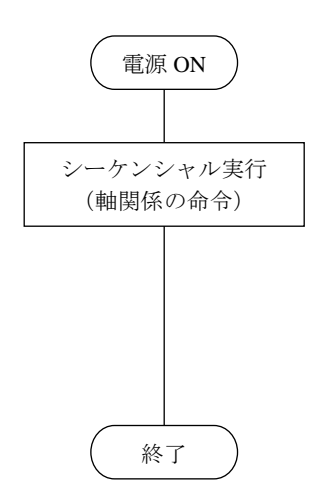

# ■ 3.2 プログラミング一般

以下に各モードにおけるティーチングペンダントの操作体系図を示します。

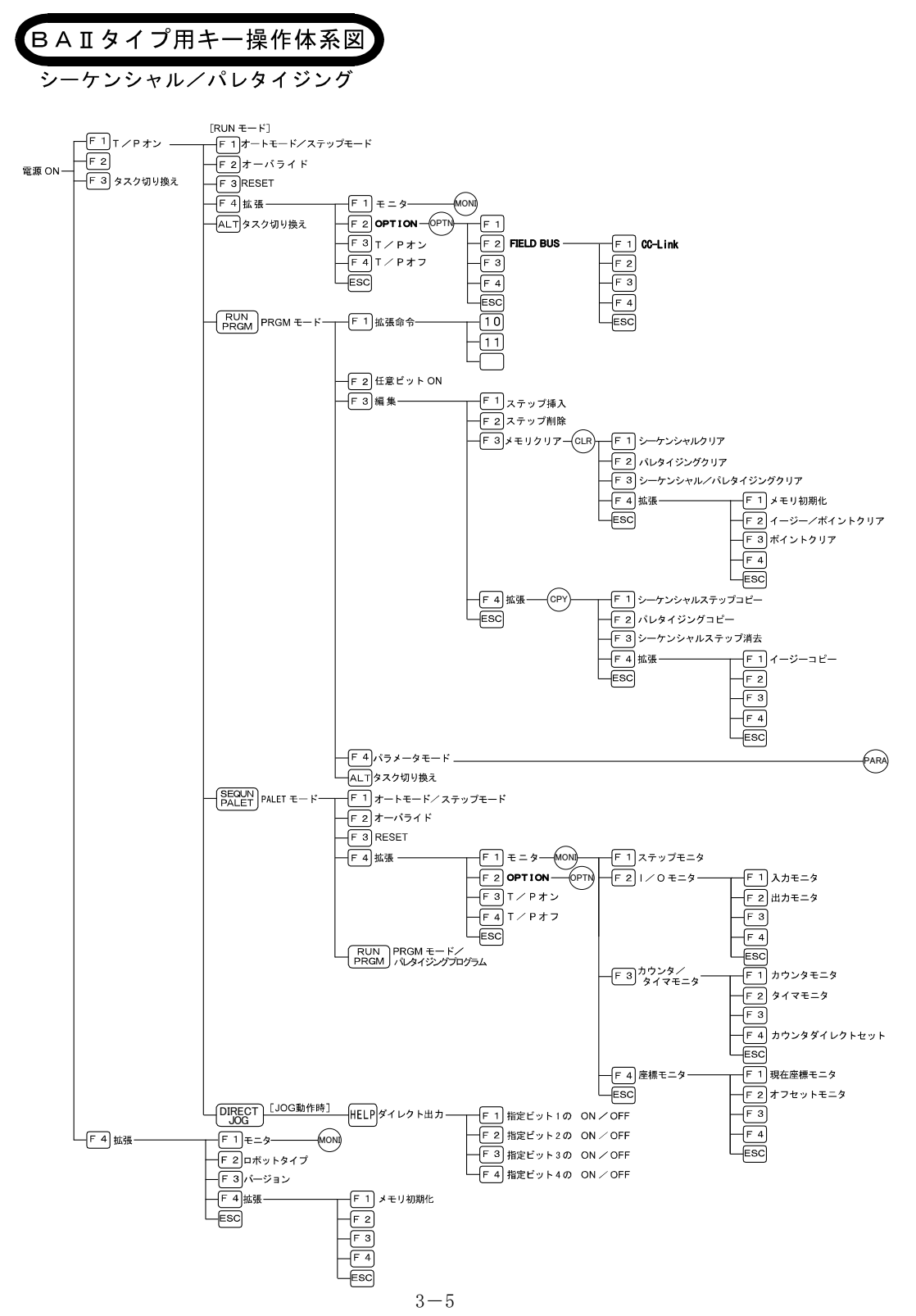

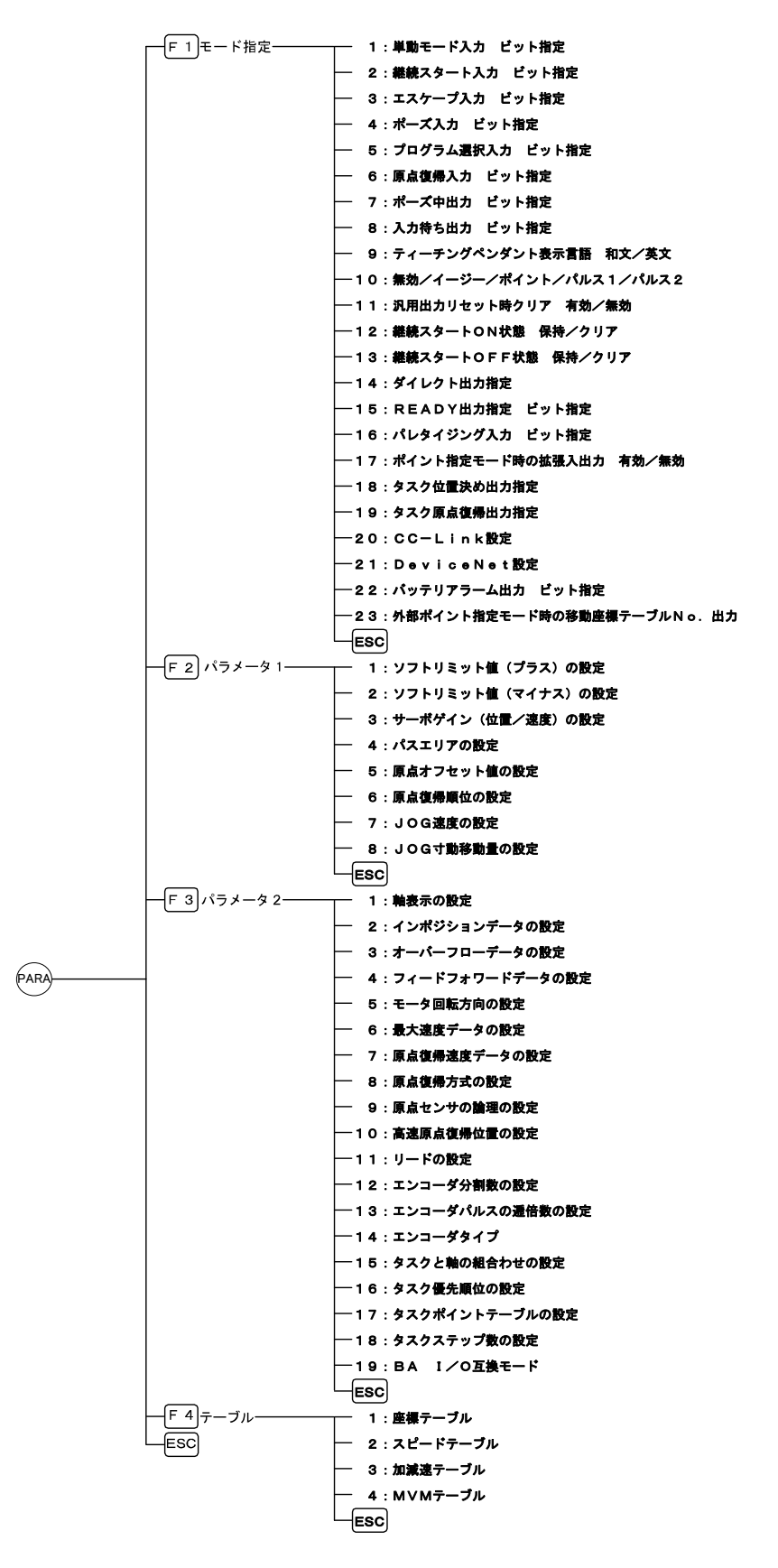

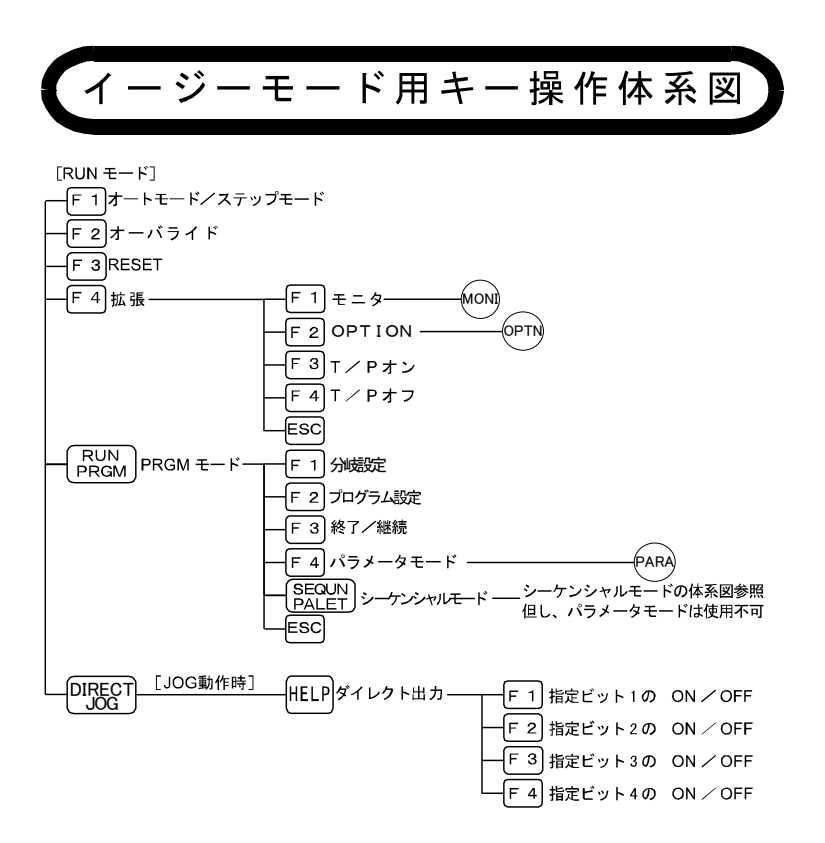

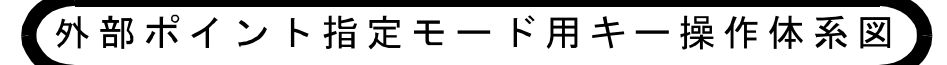

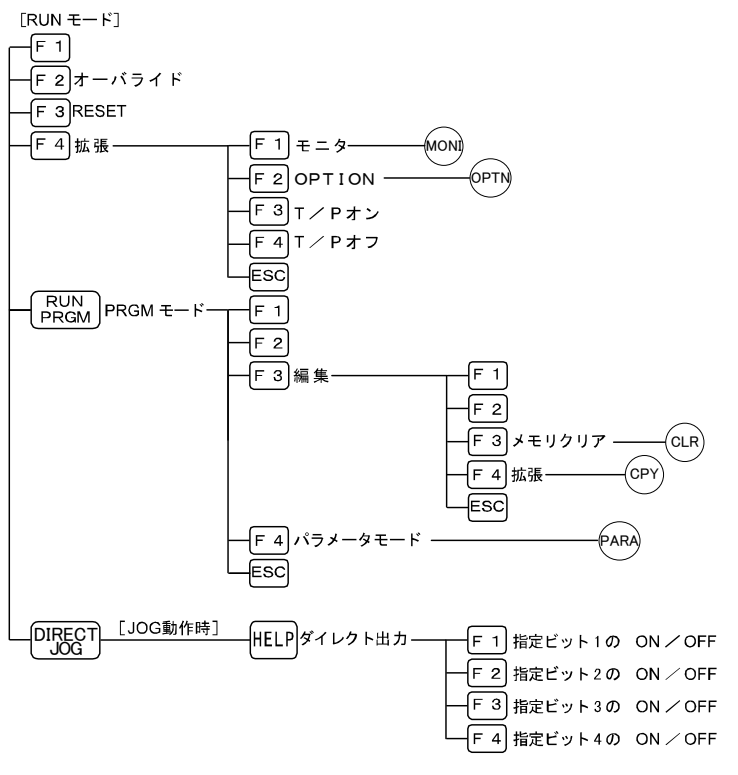

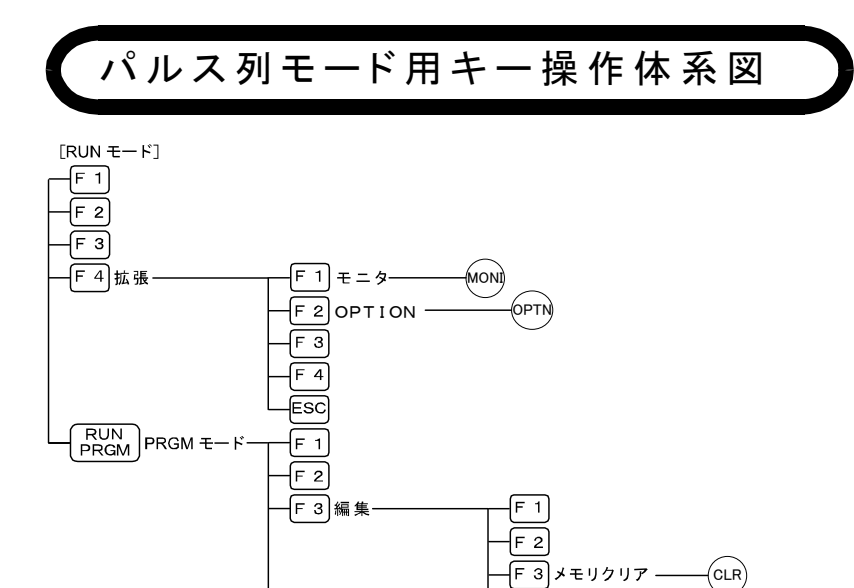

F4 パラメータモード

ēs

'AR

F4 拡張- $F_{\text{esc}}$ 

 $_{\rm (CPY)}$ 

## ■ 3.2.1 プログラミングの基礎知識

ティーチングペンダントの表示を例にして、本機のプログラミングに必要な基礎知識の解説をします。下図にPRGM (プログラム)モードにおける、シーケンシャル・モードの代表的な表示画面を示します。

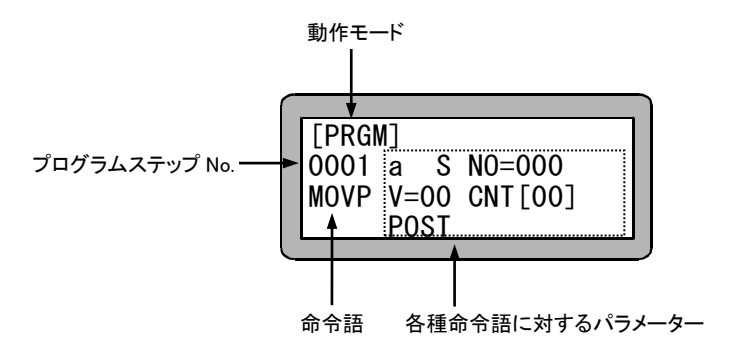

本機を単軸で使用する時は、座標(ポイント)テーブルの X 軸(1 軸目)の値に入力し、使用します。単軸で はY軸の座標は入力されても無効となります。 注意

● 動作モード

ティーチングペンダントにより選択したモードを表示します。PRGMモードの場合は[PRGM], RUNモードの場 合は[RUN]と表示されます。

TPH-2Aの場合、動作モードはモード表示灯にて確認できます。PRGMモード時は緑色点灯、AUTOモード時 は赤色点灯、STEPモード時は赤色の点滅表示に変わります。

 $\bullet$  プログラムステップNo.

シーケンシャルモードにおいては、最大 2000 ステップのプログラムが記述可能です。

NEXT) 又は (-NEXT) キーを操作することにより次のステップを画面に表示させることが可能です。

TPH-2Aの場合、命令語の中には、1 つの命令語が 2 画面にわたって表示されるものがありますので、注意して ください。2 画面にわたるステップでは画面に表示されるカッコの向きで、その画面を識別できます。カッコ"("は 初めの画面を表し、")"は後の画面を表します。

● 命令語(コマンド)

各種の命令語を記述します。命令語のキー、又はファンクションキー及びテンキーの組み合わせで命令語を選 択し、( ENT ) キーで書き込みます。

● 各種命令語に対するパラメータ 命令語を書き込むと、その命令語を実行するのに必要なパラメータを書き込む位置にカーソルが自動的に移 動しますのでパラメータを書き込み、( ENT ) キーを押してください。

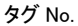

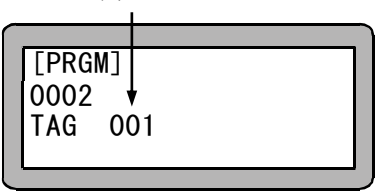

●タグNo.

シーケンシャルモードにおいては、0001 ステップから 2000 ステップの間にタグNo.(1~999)を書き込むことがで き、以下の役割をはたします。

- (1) ジャンプ命令語のジャンプ先になります。
- (2) サブルーチンプログラムの先頭にタグNo. を付けることによりサブルーチンコール命令でコールされます。 タグNo. によりコールされたサブルーチンはRET命令語で終わります。
- (3) タグNo.1~8 はプログラムNo. としてPSEL(プログラム選択)命令語にて選択できます。

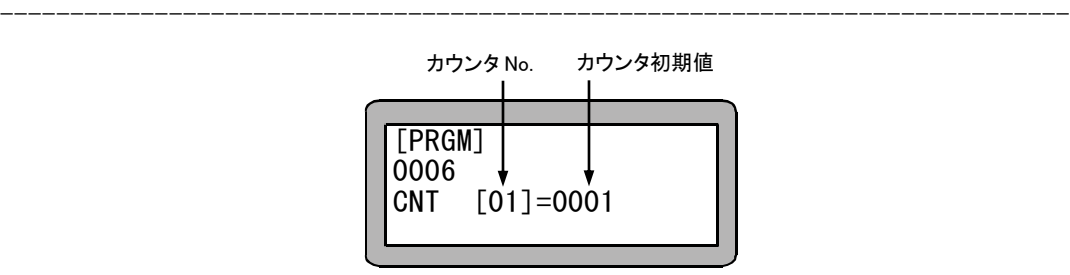

●カウンタ

カウンタは一種の変数で、01~99 のカウンタ名で活用することができ、その値は 0~9999 まで加減算することが 可能です。この場合は、ステップ 0006 でカウンタ 01 を初期値 1 で定義した例です。

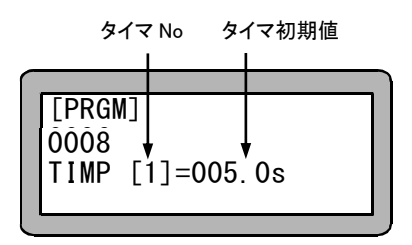

----------------------------------------------------------------------------

●タイマ

本機ではタイマを使用して時間をカウントすることができます。その値は 999.9 秒まで設定できます。この場合は ステップ 0008 でタイマ 1 を 5 秒にセットした例です。

### ■ 3.2.2 位置データの入力方法

座標テーブル(シーケンシャルモード、外部ポイント指定モードで使用)、イージーモード及びパレタイジングモード の位置データの入力方法には、次の 3 つの方法があります。

(1) リモートティーチング

プログラミングの途中サーボロック状態にて、ロボットを移動キーで希望の位置にリモート操作して位置を教示 する方法です。

(2) ダイレクトティーチング

プログラミングの途中、サーボロックを解除して、操作者が直接ロボットのアームを手で希望の位置まで動かし 位置を直接教示する方法です。

ブレーキ付軸の場合は、サーボフリーの時ブレーキがかかる為、ダイレクトティ-チングは使用できません。

(3) MDI(マニュアル・データ・インプット) ティーチングペンダントの表示に従って、座標値を直接キーイン(数値入力)する方法です。

以下に、教示の方法をティーチングペンダントの画面で説明します。

座標テーブル、イージーモード及びパレタイジングモードでは、位置データの入力画面が違いますので、 各々モードの画面を例にあげ説明しますが、操作方法は同じです。また、パレタイジングモードの画面は、 M to Mの画面を例にしています。

#### (1)リモートティーチング

PRGMモードで位置データをリモートティーチングする方法を以下に示します。

【座標テーブル入力画面】

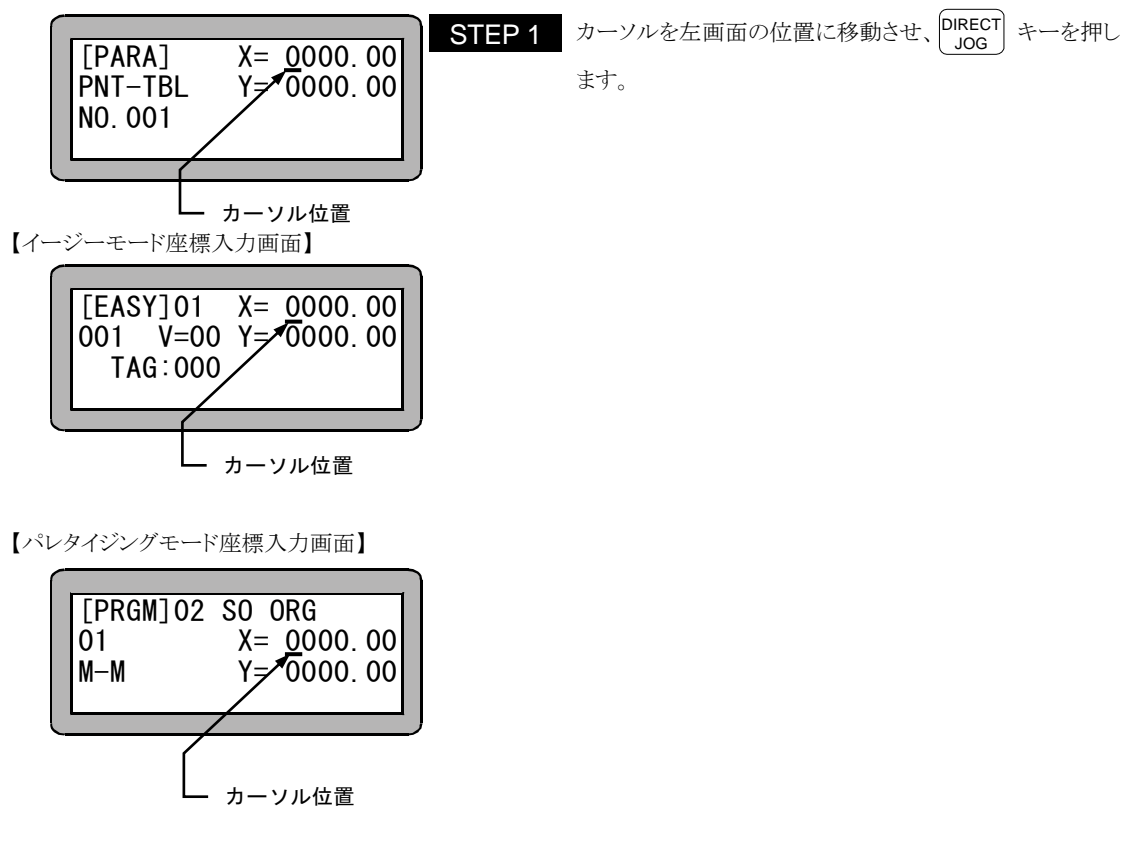

- 注意 ┃●上画面のカーソル位置以外ではリモートティーチングはできませんので注意してください。上画面のカー ソル以外で (<sup>UIRECI</sup>) キーを押した場合は、単に軸を移動させるだけの JOG 動作になります。 (17.5 項参照)
	- ●一度も原点復帰が行われていませんと、(<mark>JIRECI</mark>) キーを押した時、エラートーン"ピッピッ"が鳴り、リモー トティーチングモードには入れません。

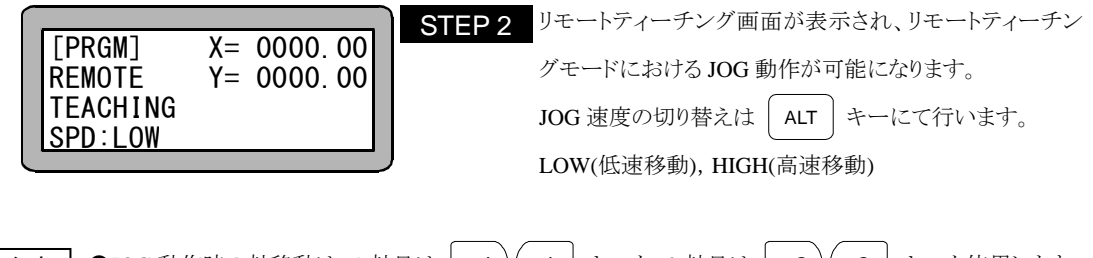

注意 │ ●JOG 動作時の軸移動は、1 軸目は │ +1 )( -1 │ キーを、2 軸目は │ +2 )( -2 │ キーを使用します。 キーを押している間、プラスのキーであれば原点と反対方向に、マイナスのキーであれば原点方向に移 動します。 ●JOG 動作の速度は、パラメータ1のJOG 速度で設定できます。(13.3.7 項参照) ●JOG 動作における寸動(インチング)動作は、移動キー( | +1 +1 )( -1 | | +2 )( -2 | )を押して、すぐ 離すことにより可能です。

-----------------------------------------------------------------------------

一回の寸動動作による移動量は、パラメータ 1 の JOG 寸動移動量で設定できます。(13.3.8 項参照)

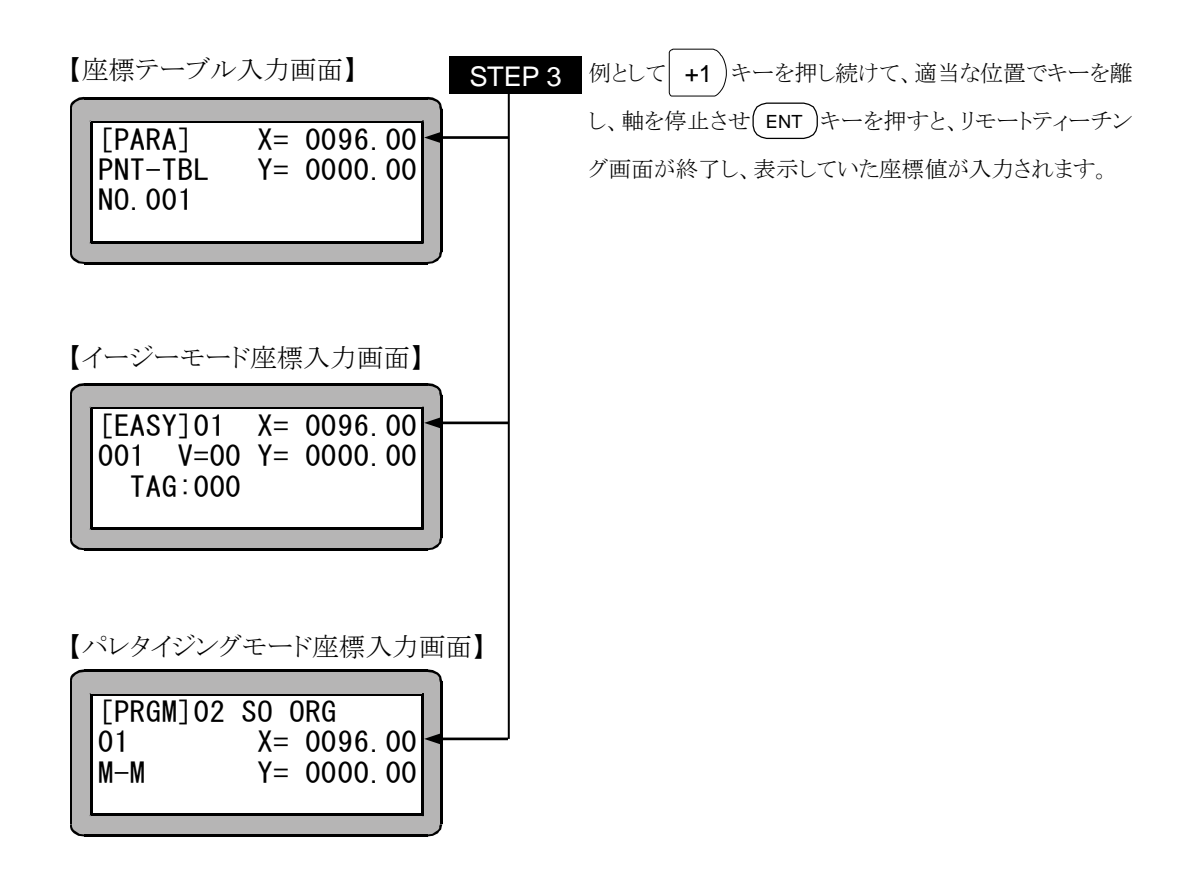

## (2)ダイレクトティーチング

PRGMモードで位置データをダイレクトティーチングする方法を以下に示します。

【座標テーブル入力画面】

TEACHING

FREE

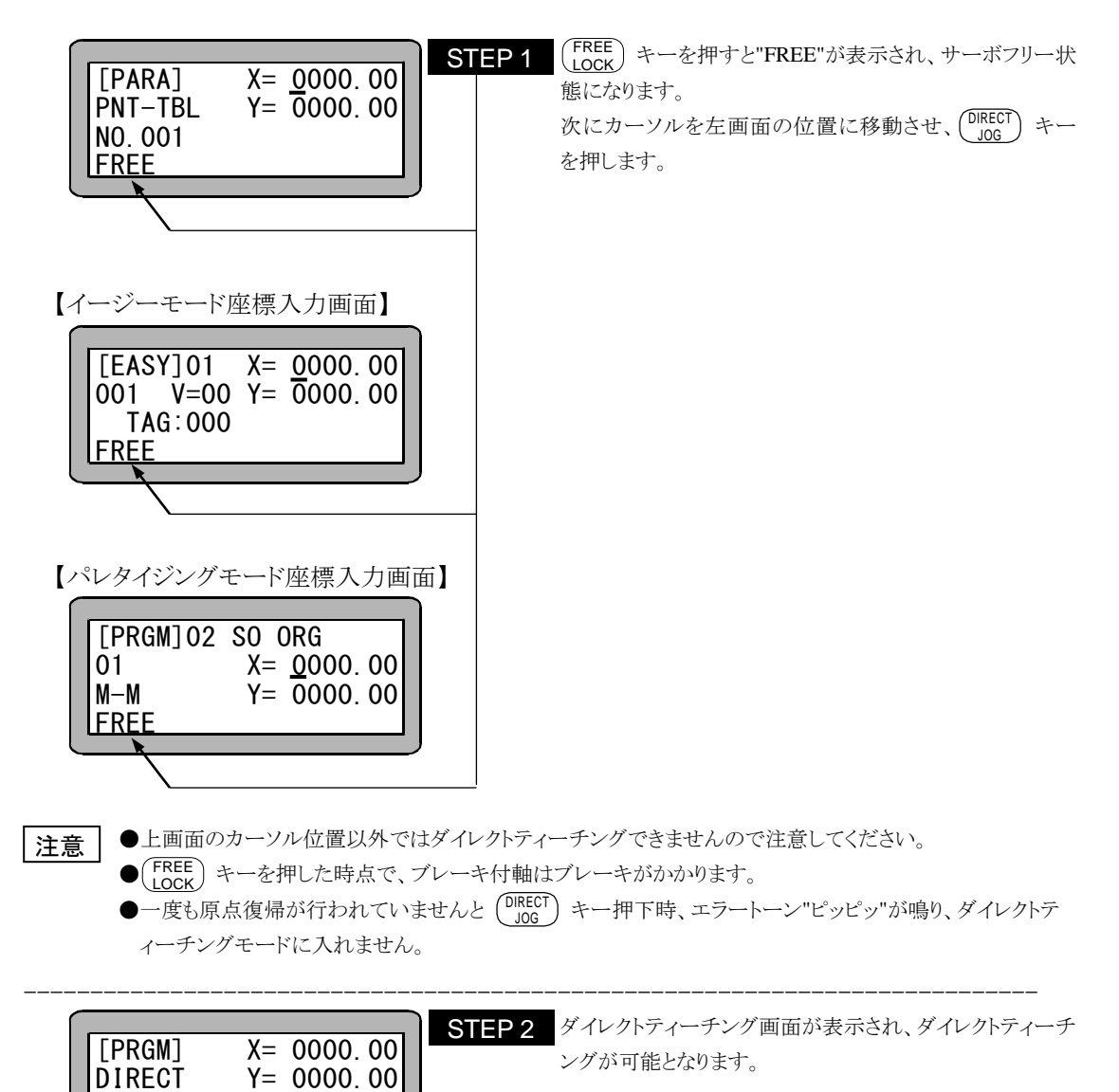

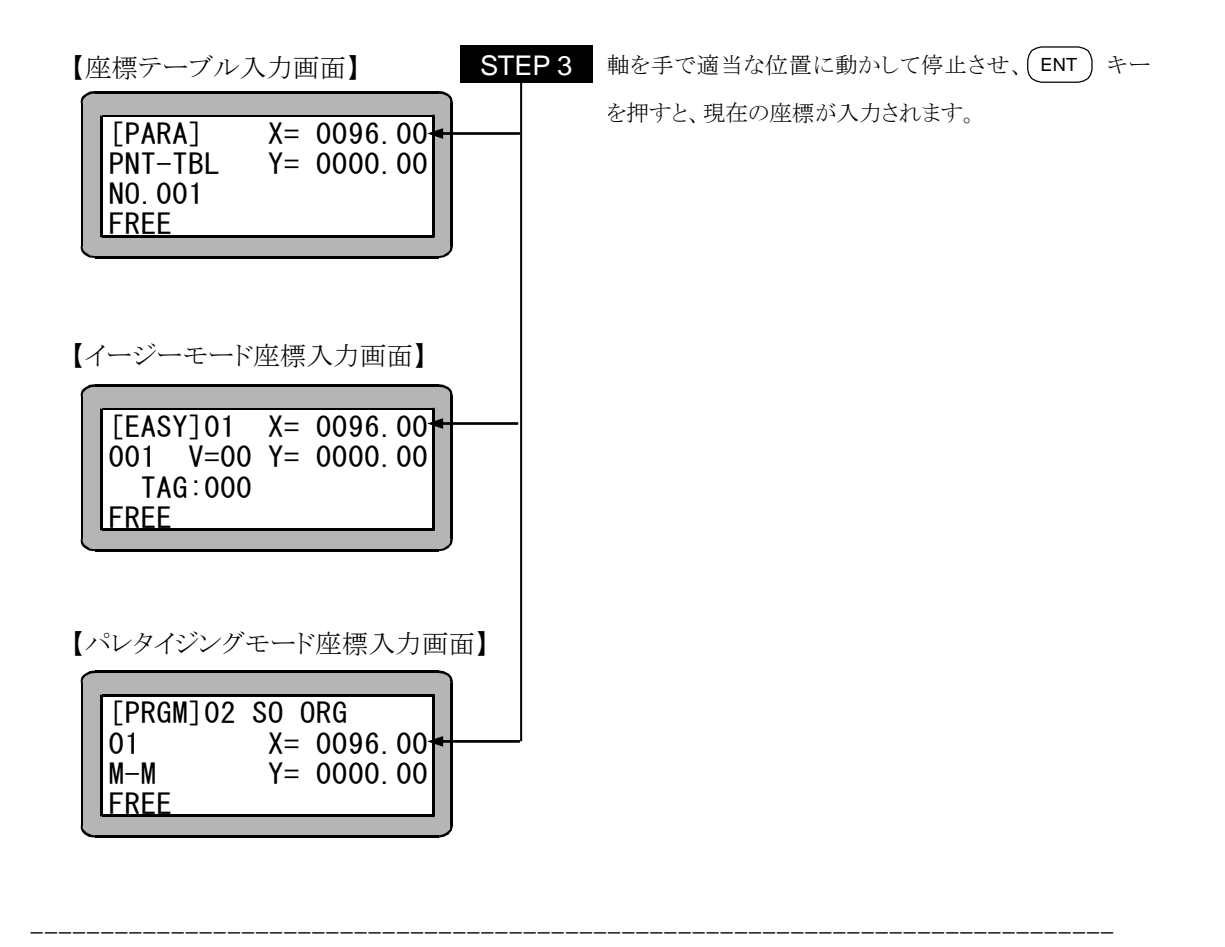

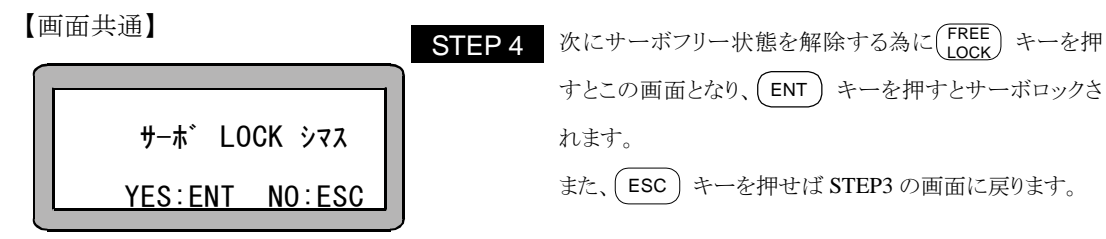

ブレーキ付軸については、サーボフリー時ブレーキがかかる為、ダイレクトティーチングはできません。ブレ ーキ付軸のティーチングはリモートティーチングで行ってください。 注意

#### (3) MDI (マニュアル・データ・インプット)

PRGMモードで位置データをMDIでティーチングする方法を以下に示します。

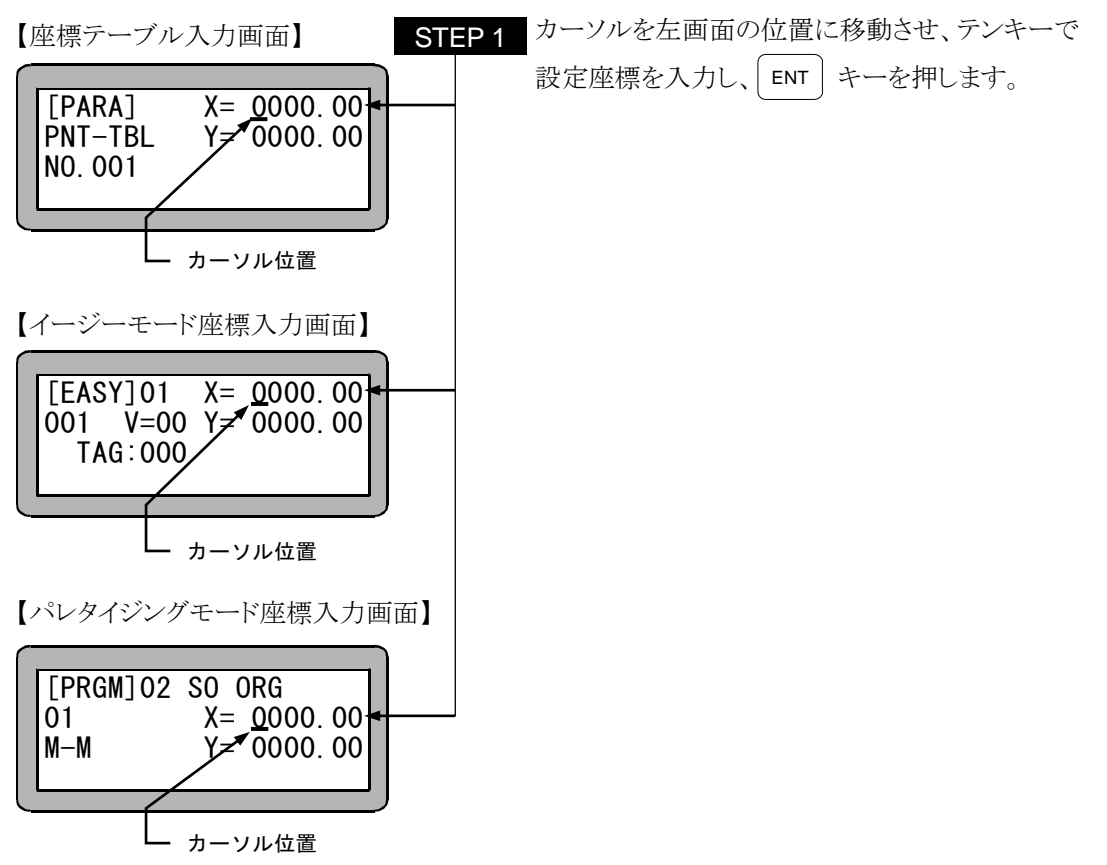
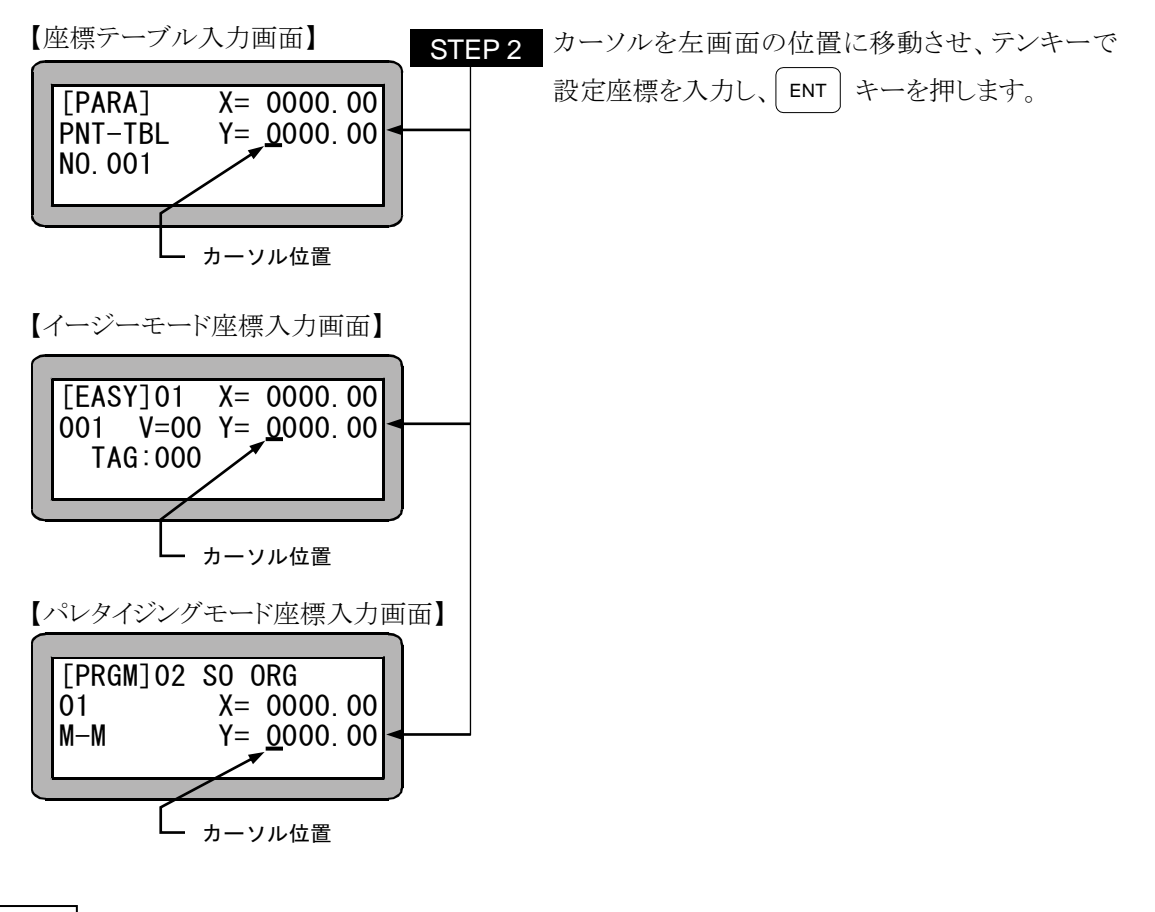

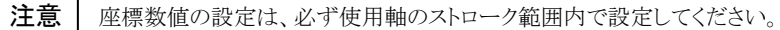

## ■ 3.2.3 メモリのクリア (初期化)

● プログラム及びパラメータなどを記憶しているコントローラ内メモリを初期化(クリア)することができます。

注意

メモリの初期化を行うと、あらゆるメモリ内のパラメータは初期値になり、シーケンシャル、パレタイジング、イ ージーモードの全てのプログラムも同時にクリアされますので注意してください。

●メモリ初期化の方法には、PRGM(プログラム)モードから初期化を行う方法と電源ON後、ティーチングペンダント ON(T/Pオン)しないでメモリ初期化を行う方法の 2 通りがあります。

(1) PRGM(プログラム)モードからメモリ初期化を行う方法

PRGM(プログラム)モードにして (HELP) キーを押してください。次の画面が表示されます。 (4.1.1 項参照)

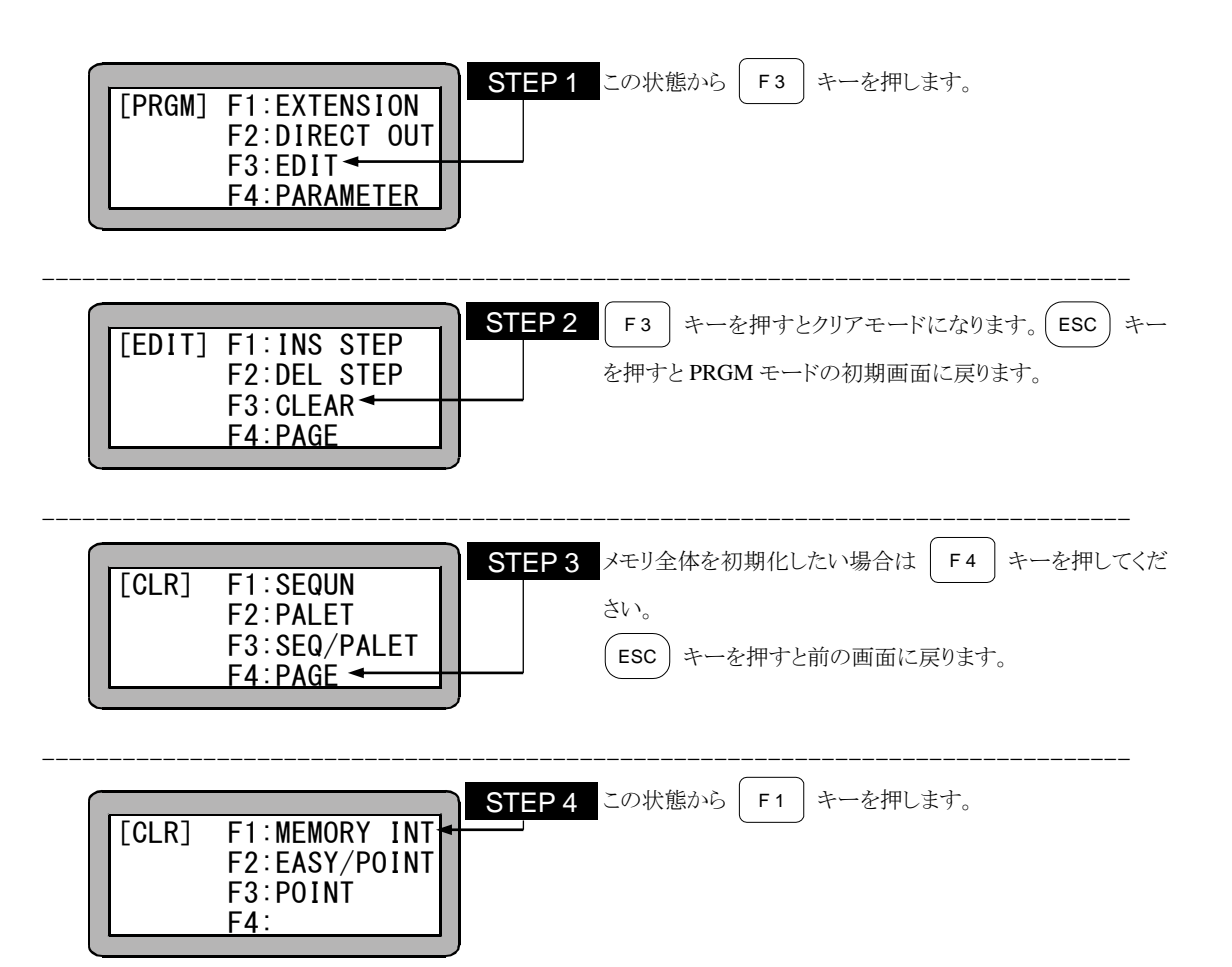

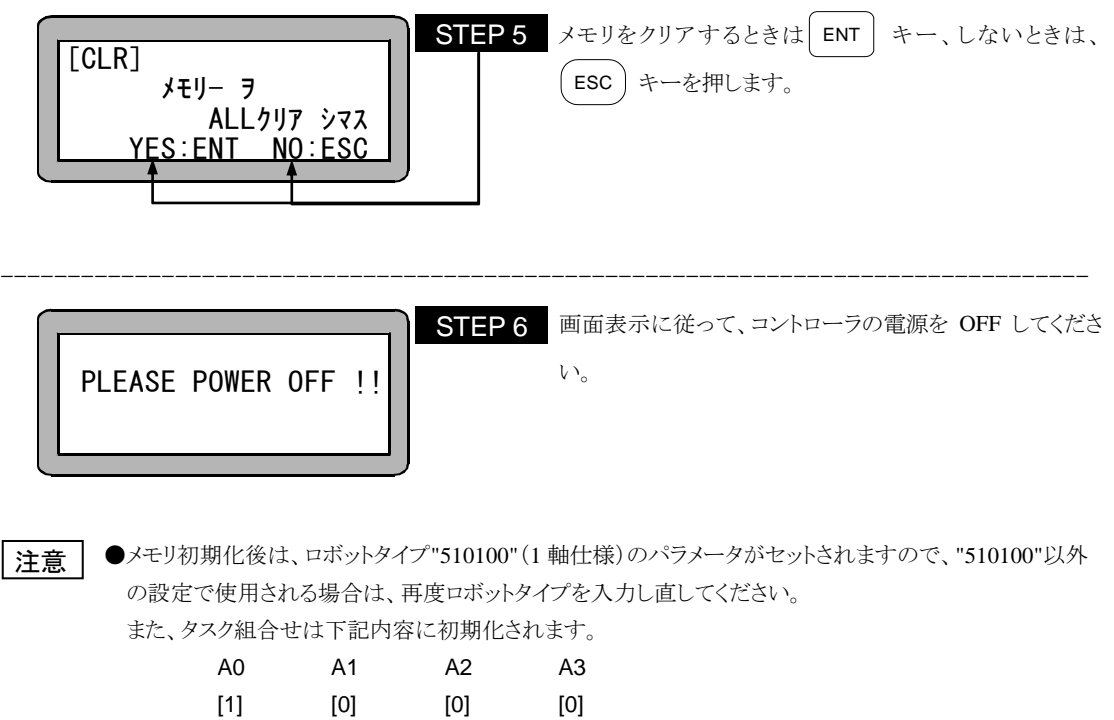

●ロボットタイプの設定は取扱説明書(軸設置編)に従ってください。

本機は電源ON後、T/Pオン(ティーチングペンダント"有効")にしなくても、メモリ初期化を行うことができます。エラ ー発生時、PRGM (プログラム)モードからメモリ初期化できない場合は下記の方法により、行ってください。

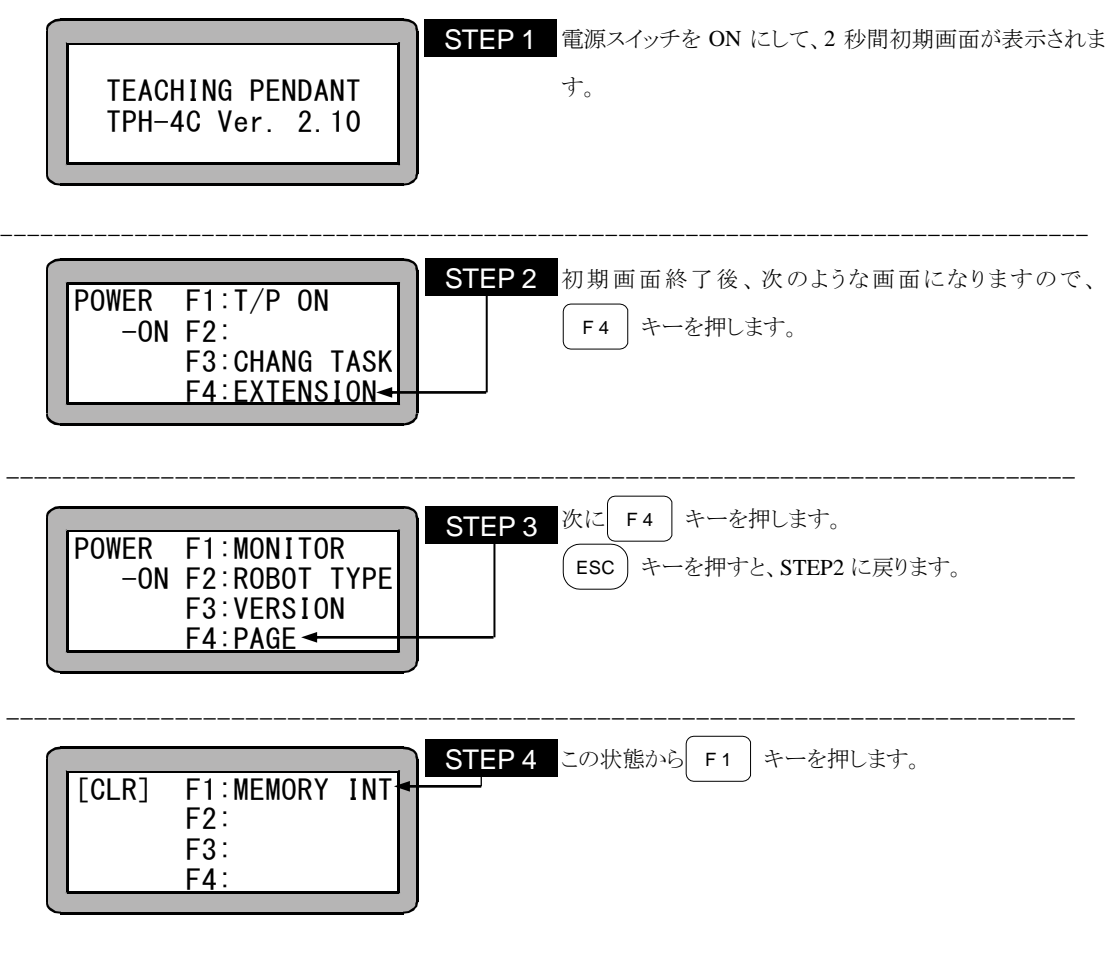

以下前項のSTEP5,6 に同じです。

### ■ 3.2.4 MOV系命令語とパラメータ

本項目では、本機で使用できるMOV系命令語と、そのパラメータに関して説明します。 MOV系命令語とはその命令を実行すると軸が動作する命令語で、次の5種類があります。

- MOVP ・・・・ 直線補間移動(座標テーブル指定)
- MVB ・・・・ 直前位置移動(直前位置に戻る)
- MVE ・・・・ エスケープ移動
- MVM ・・・・ パレタイジング移動
- HOME ・・・・ 原点復帰

各命令語の使用方法は"第 18 章 命令語"を参照してください。 MOV系命令を入力するとき、下図に示すパラメータを入力します。

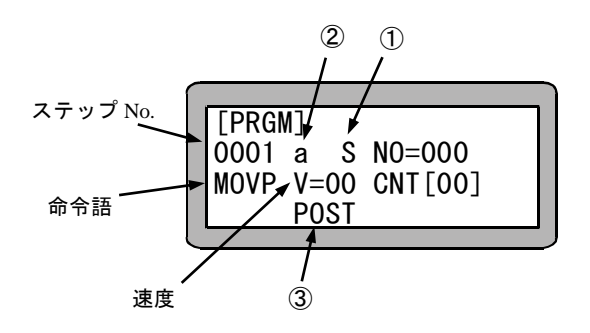

①:軸速度(S)と線速度(T) ②:絶対座標位置(a)と相対座標位置(i) ③:ポジション(POST)とコース(COSE)

以下に、12~3の使用方法を説明します。

① 軸速度(S)と線速度(T)

下図のようにA点からB点まで移動するとき、軸速度(S)を選択した場合は最長移動量となるX軸の速度が指定 された速度Vになり、線速度(T)を選択した場合は軸の合成速度が指定された速度Vになります。 ただし、パラメータで設定されている最大速度を超える軸があった場合は、その軸の移動速度は最大制限速度 の値となり、他の軸は全軸が目標位置に同時到達するために必要な速度で動作します。

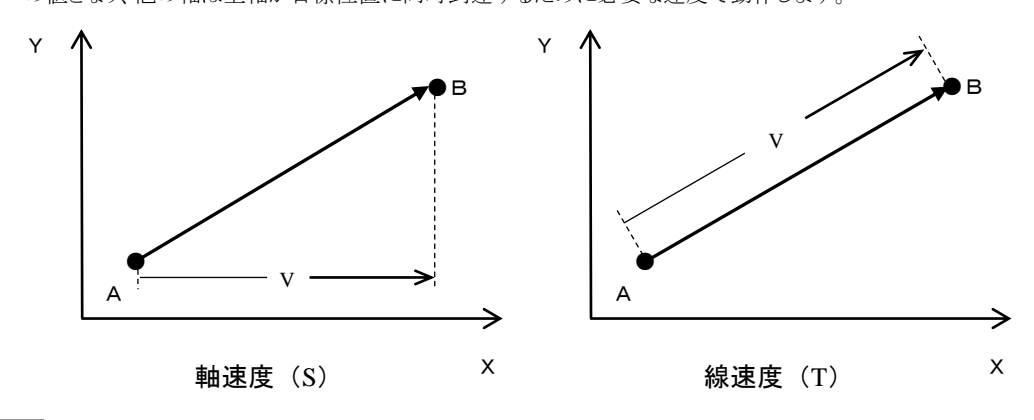

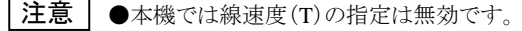

#### ② 絶対座標位置(a)と相対座標位置(i)

絶対座標位置(a)を選択した場合、目標位置は原点(座標 X=0,Y=0)から見た座標位置となり、相対座標位置 (i)を選択した場合、目標位置はその命令実行開始時の軸位置からの相対移動量となります。例えば、現在位 置をA点(座標 X=20,Y=10)、移動量を X=50,Y=30 としたとき、目標位置B点は下図のようになります。

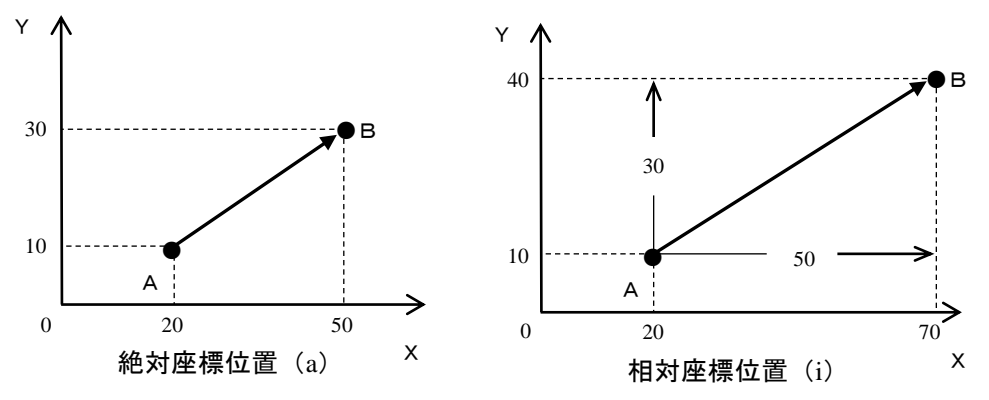

●OFS 命令を使用した場合の絶対座標位置は、OFS 命令で設定した量だけ加算されます。 ●軸移動命令において相対座標位置移動は、その命令実行開始時の軸位置からの相対移動になります。 注意丨

●軸移動命令実行中にエラーで軸停止し、エラークリア後最初の軸移動が相対座標位置指定の場合、そ の座標位置からの相対移動になりエラー発生前の命令開始位置になりません。

●同様にアブソリュートエンコーダの軸を接続している場合、軸移動命令実行中に電源 OFF し再度 ON 後 最初の軸移動が相対座標位置指定の場合、その座標位置からの相対移動になり電源OFF前の命令開 始位置になりません。

③ ポジション(POST)とコース(COSE)

連続したMOV系命令の実行時、途中の目標位置移動にポジション(POST)を選択した場合、目標位置でロボ ットの位置決め完了を待ち、位置決め完了後次のポイントへと移動します。

これに対し、コース(COSE)を選択した場合、ロボットの位置決め完了を待たずに次のポイントへと移動します。 正確な位置決めを待つ必要のない動作でコース(COSE)を使用する事により、ロボットのタクトタイムを短縮す ることができます。

B点

A点

C点

#### 動作例

右図のようにA点→B点→C点と移動する場合、B点にポジション(POST)を選択した場合と、 B点にコース(COSE)を選択した場合の動作は下図のようになります。

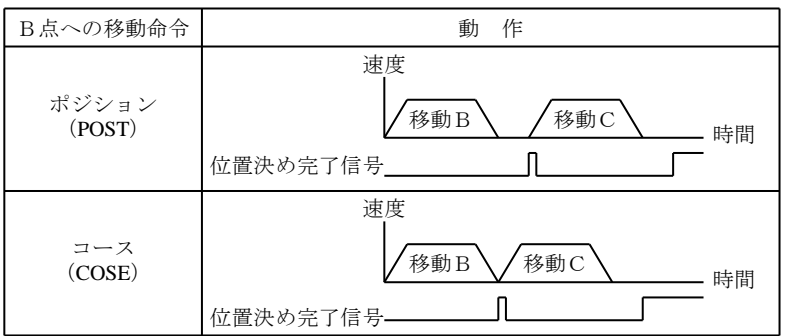

 $4$ 

## 4.1 PRGM

### 4.1.1 PRGM

PRGM

PRGM

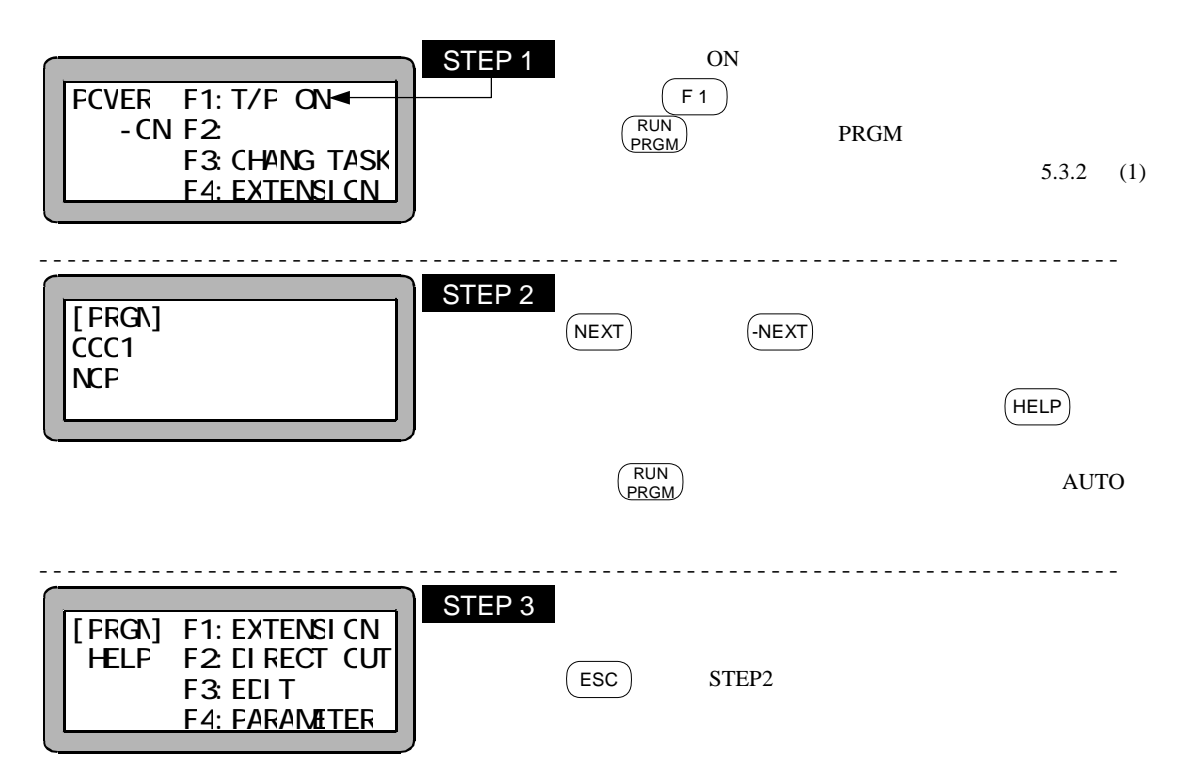

 $(1)$ PRGM No. 15.1 PRGMモード画面にて、 HELP キーを押してください。 4.1.1  $F_3$ ----------------------------------------------------------------------------  $(F1)$   $\sqrt{F2}$  $(ESC)$  PRGM ---------------------------------------------------------------------------- NOP  $(F1)$  $(ESC)$  PRGM ----------------------------------------------------------------------------  $F<sub>2</sub>$  $\text{FSC}$   $\text{PRGM}$ [FRGN] F1: EXTENSI CN HELF F2 EI FECT CUT F<sub>3</sub>: ELI T<sup>+</sup> F4: FARAMETER [EDIT] F1:INS STEP F2 CEL STEP F3:CLEAR F4: FAGE [INS] CCC<sub>5</sub> **NCF**  [DEL]  $CCC5 a S NC=CO2$  $NCVF$  V= $CC$   $CNT[ $\alpha$ ]<sup>2</sup>$ **FCST** STEP<sub>1</sub> STEP 2 STEP 3A STEP 3B

 $4.1.2$ 

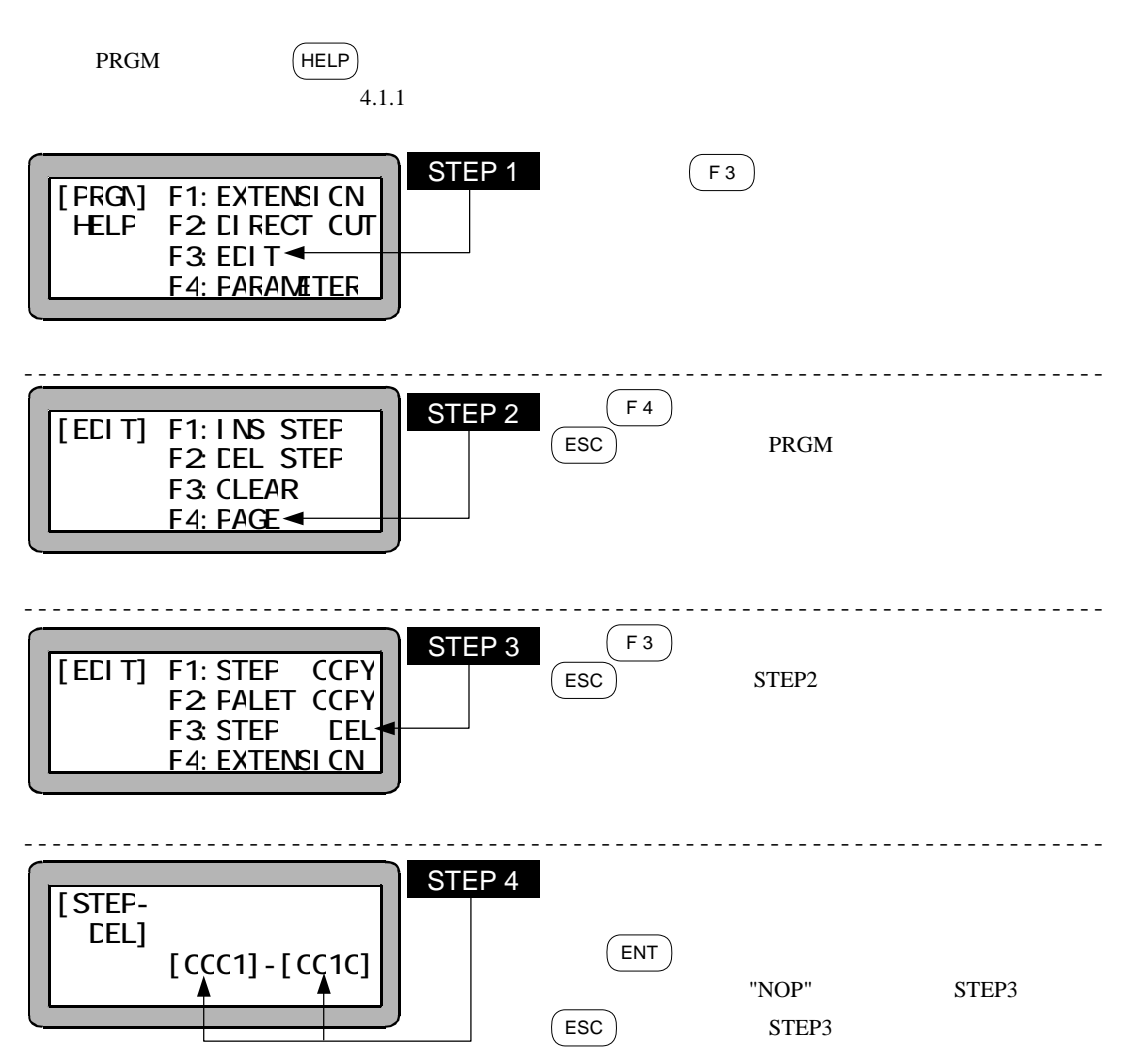

 $4.1.3$ 

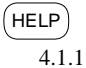

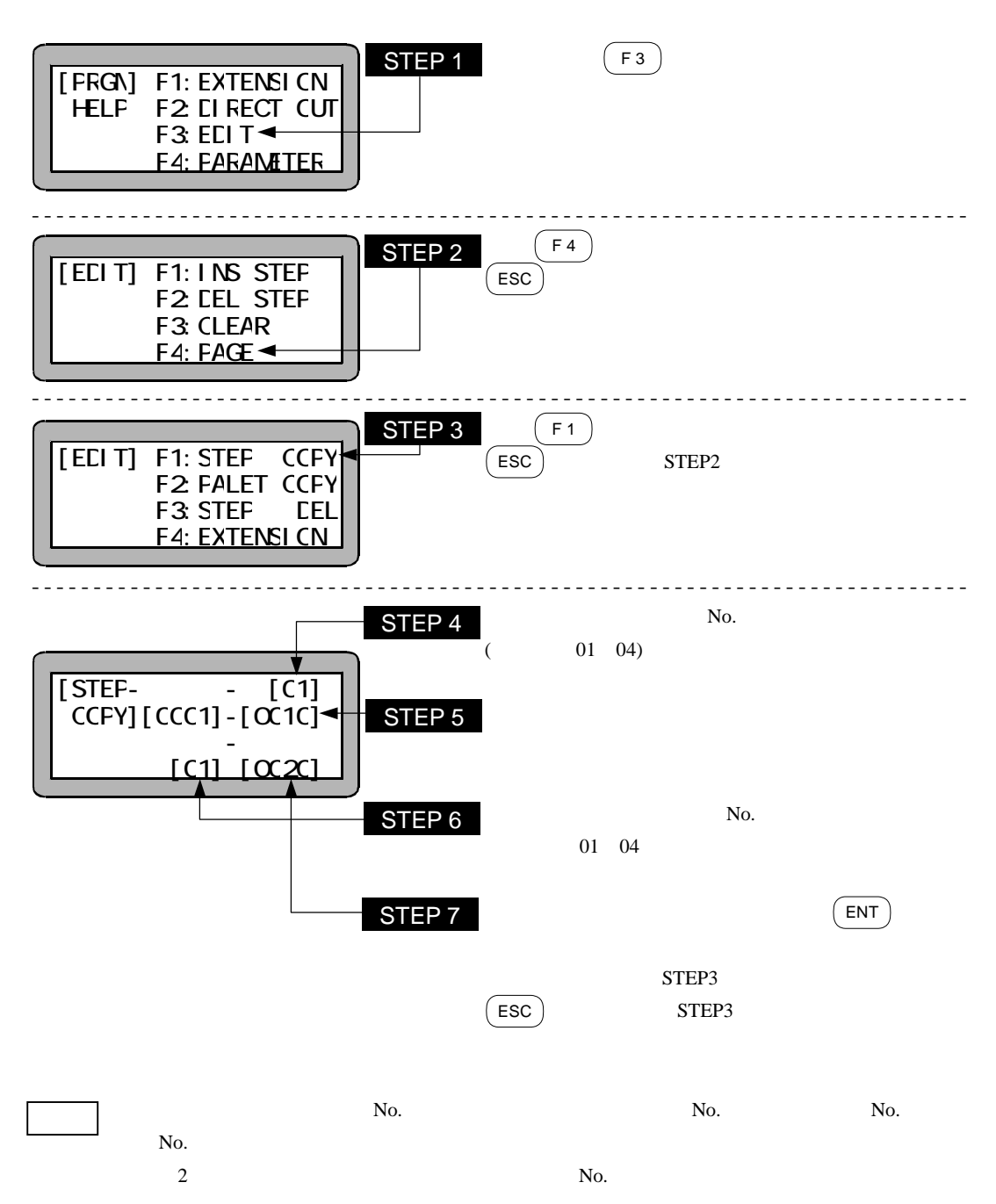

 $NOP$ 

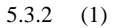

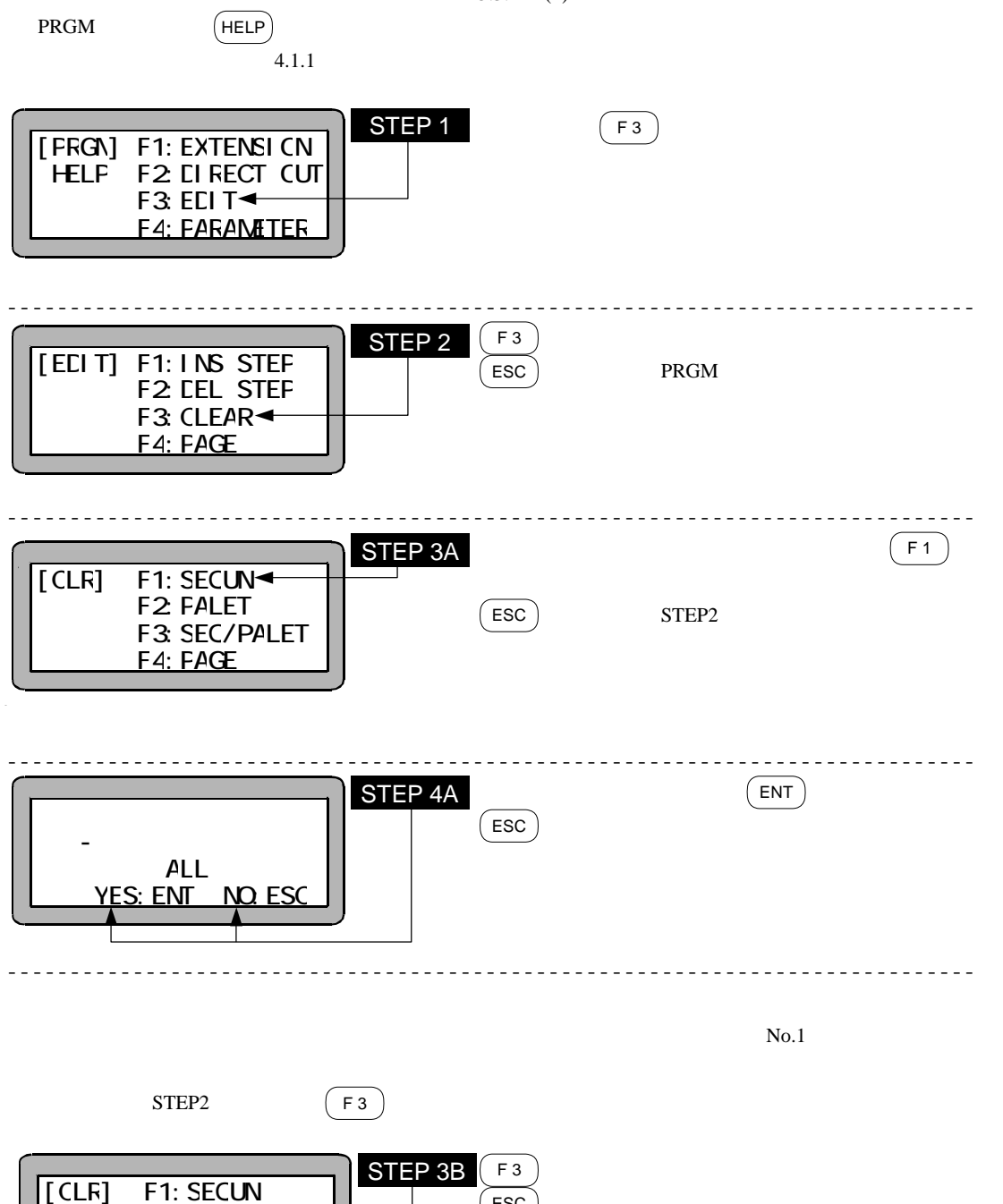

ESC

F<sub>2</sub> FALET F3: SEC/PALET F4: FAGE

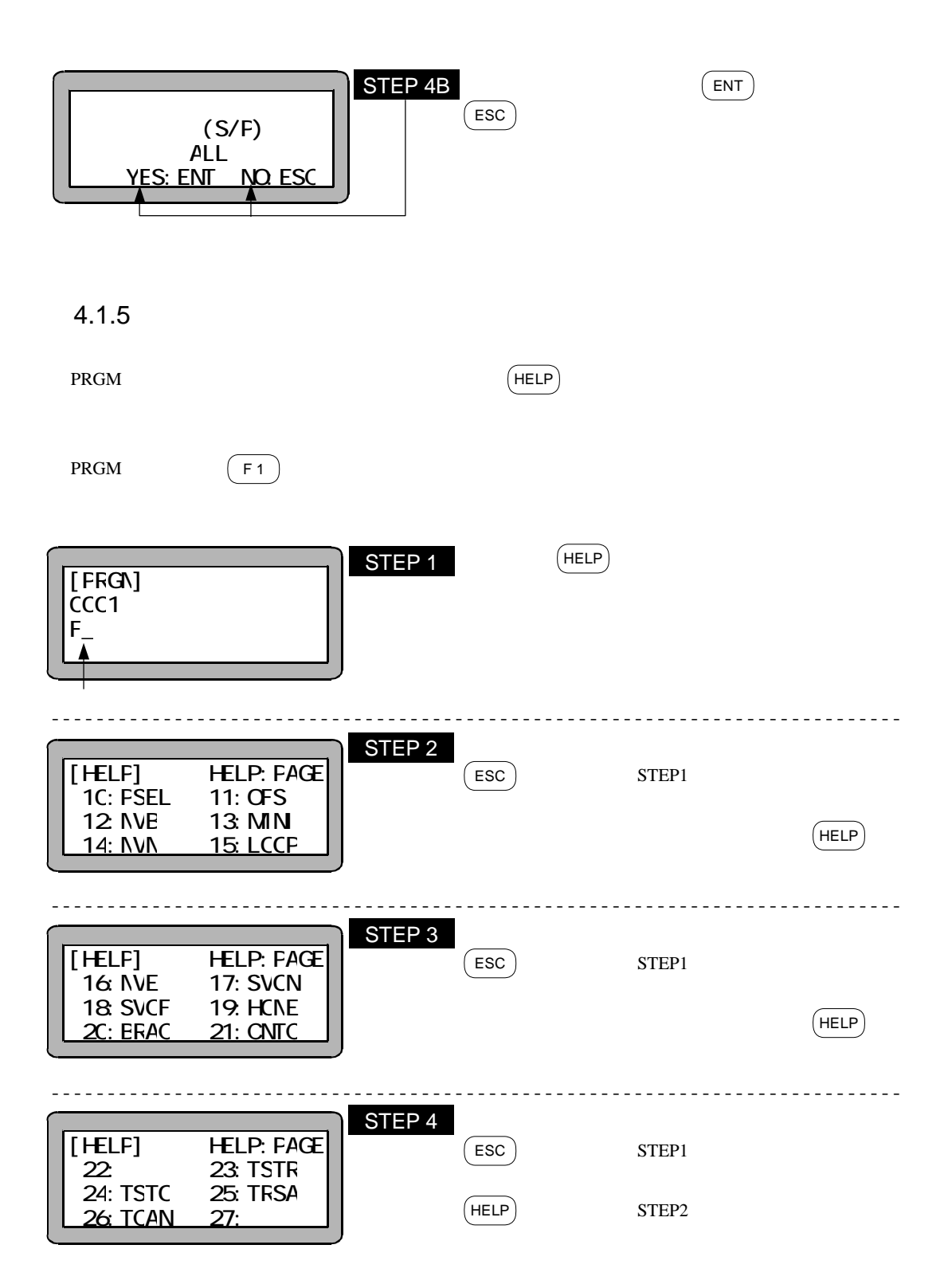

 $4.1.6$   $\qquad \qquad \text{OFF}$ 

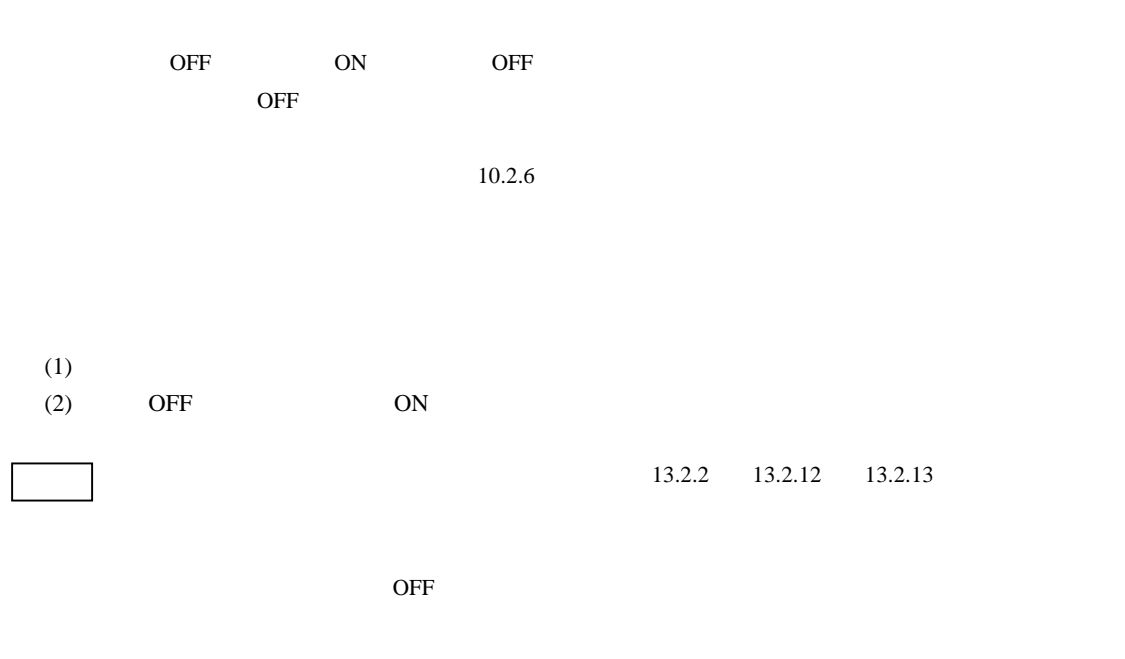

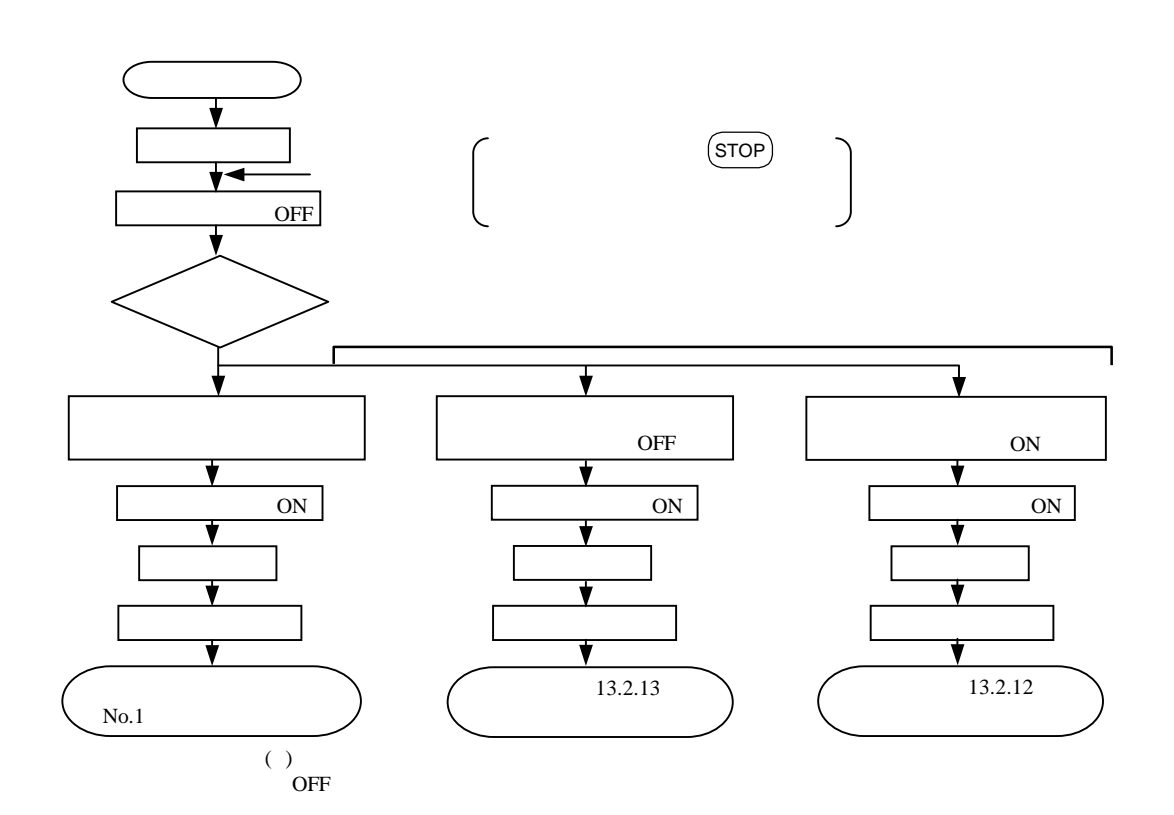

( )  $3.1.3$ 

## 4.1.7 MVM

 $7$ 

#### $MVM$

to  $M$   $M$  to  $1$   $M$  to  $M$ 

MVM

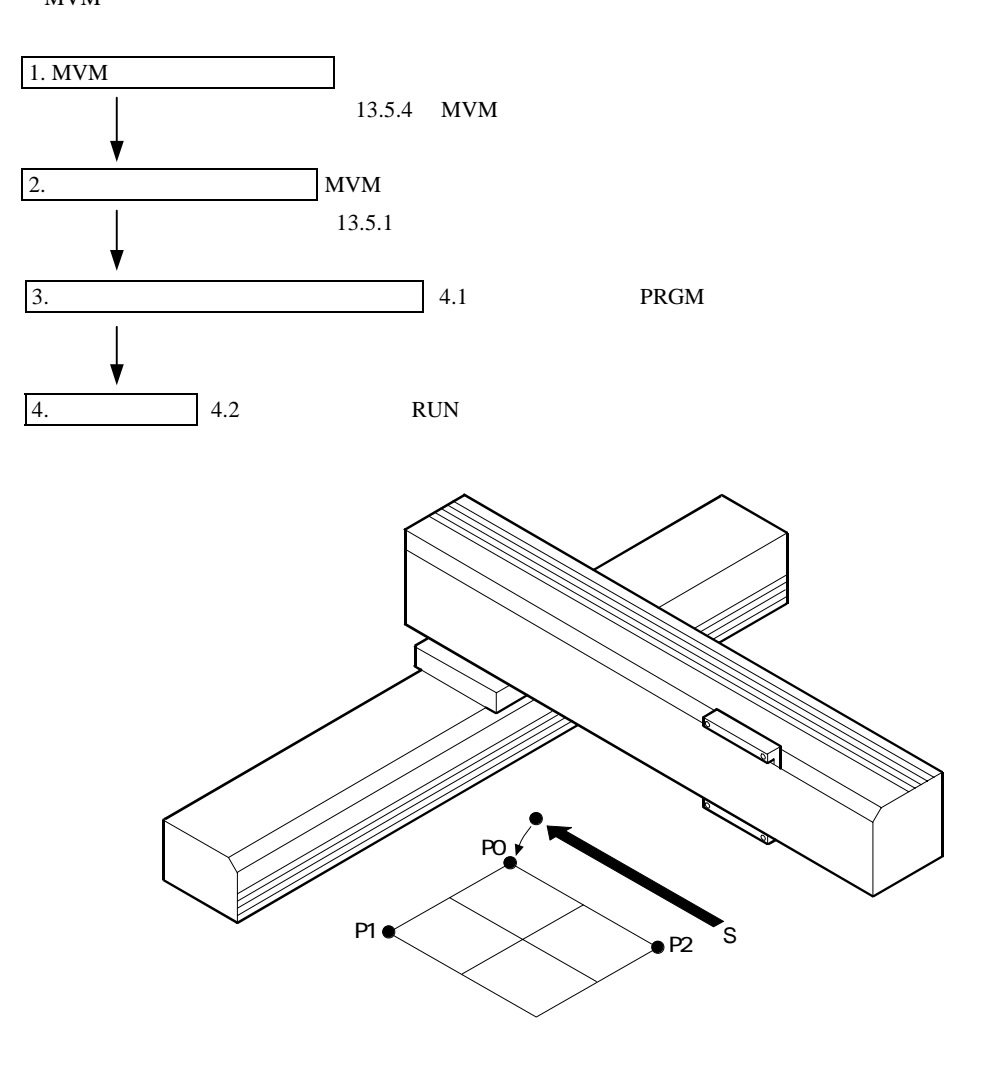

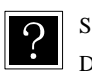

S : Source

D : Destination

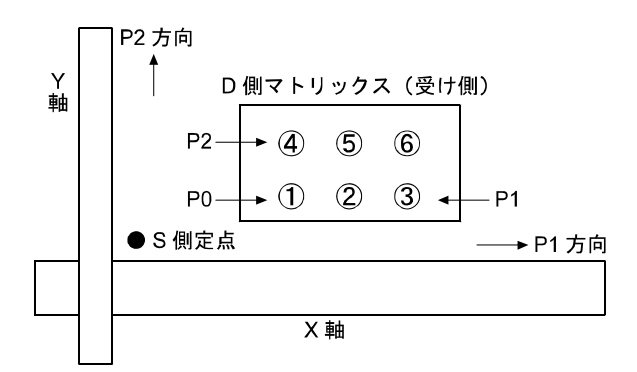

1 MVM

MVM

 $MVM$ 

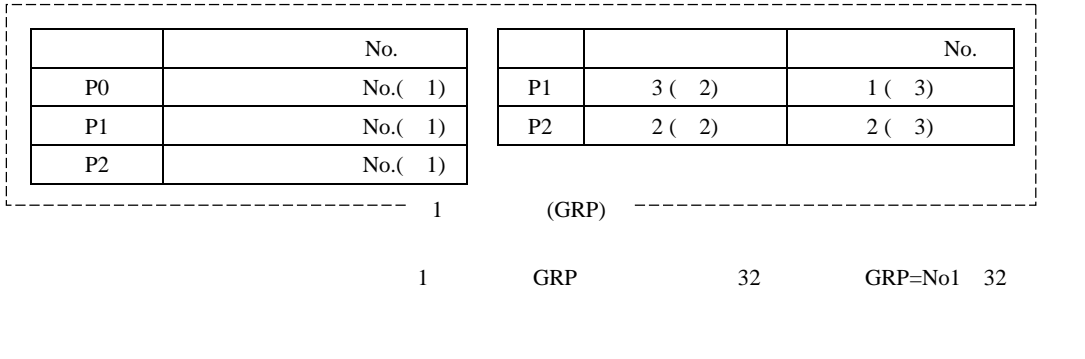

 $1:$  No.  $P<sub>0</sub>P<sub>1</sub>P<sub>2</sub>$  $\mathbf{N}\mathbf{o}$ .

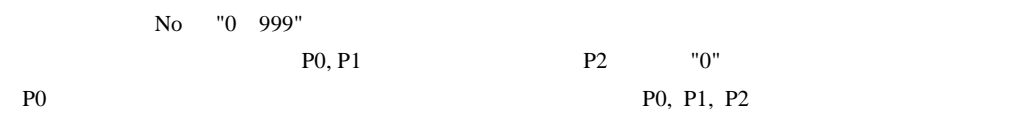

 $2:$ 

P1 P2 "0 9999" education of the P2 of "0" end and part of the P2 of "0" end and part of the P2 of "0" end and part of the P2 of "0"  $3:$ **MVM** 

"0 99" education of the P2 of "0" end and part of the P2 of "0" end and part of the P2 of "0" end and part of the P2 of "0"

MVM P0, P1, P2

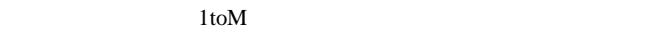

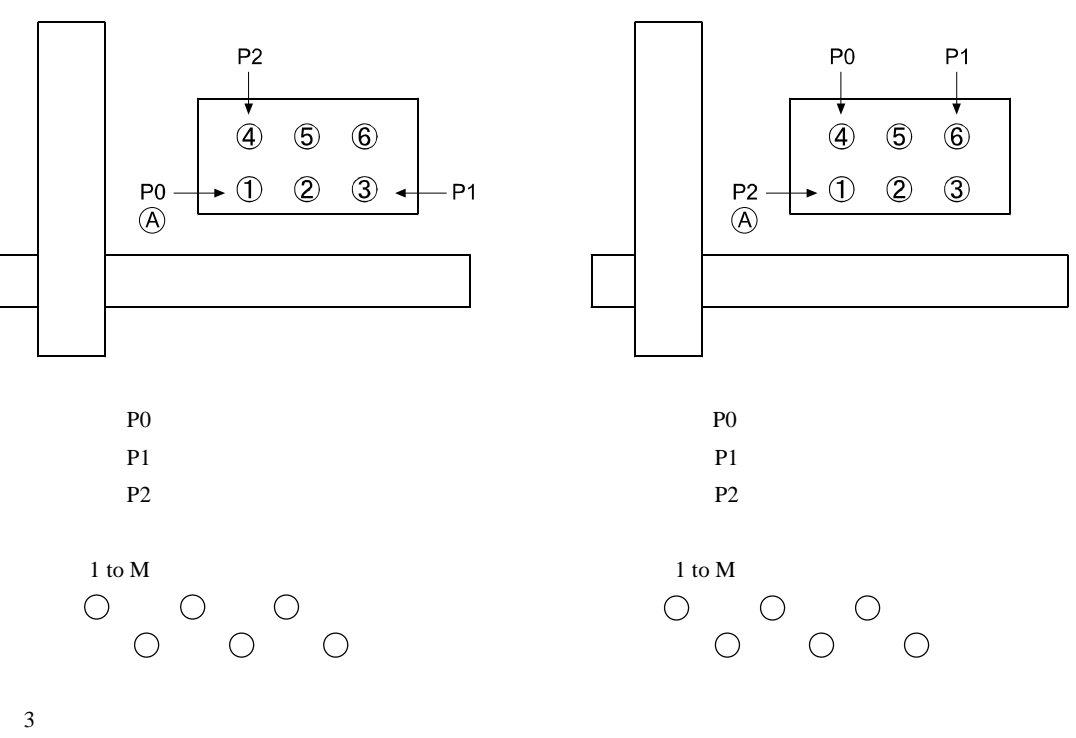

 $MVM$   $P1, P2$ 

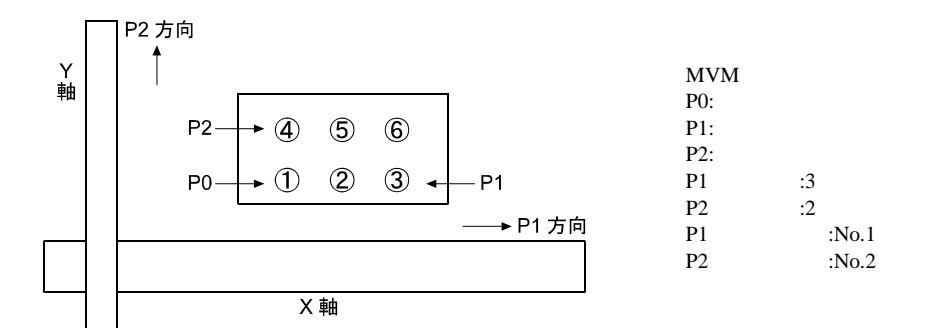

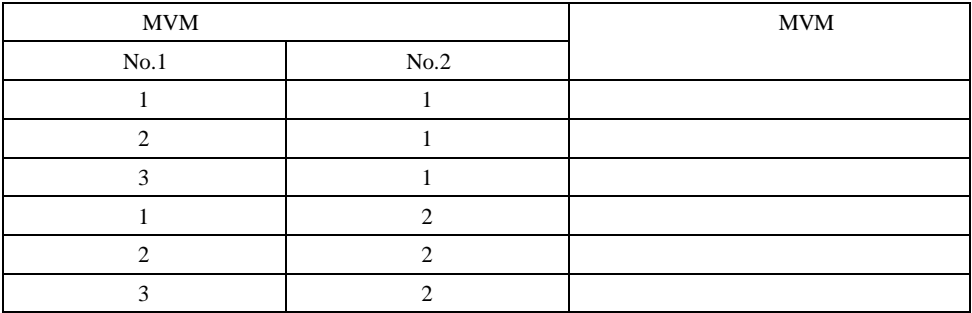

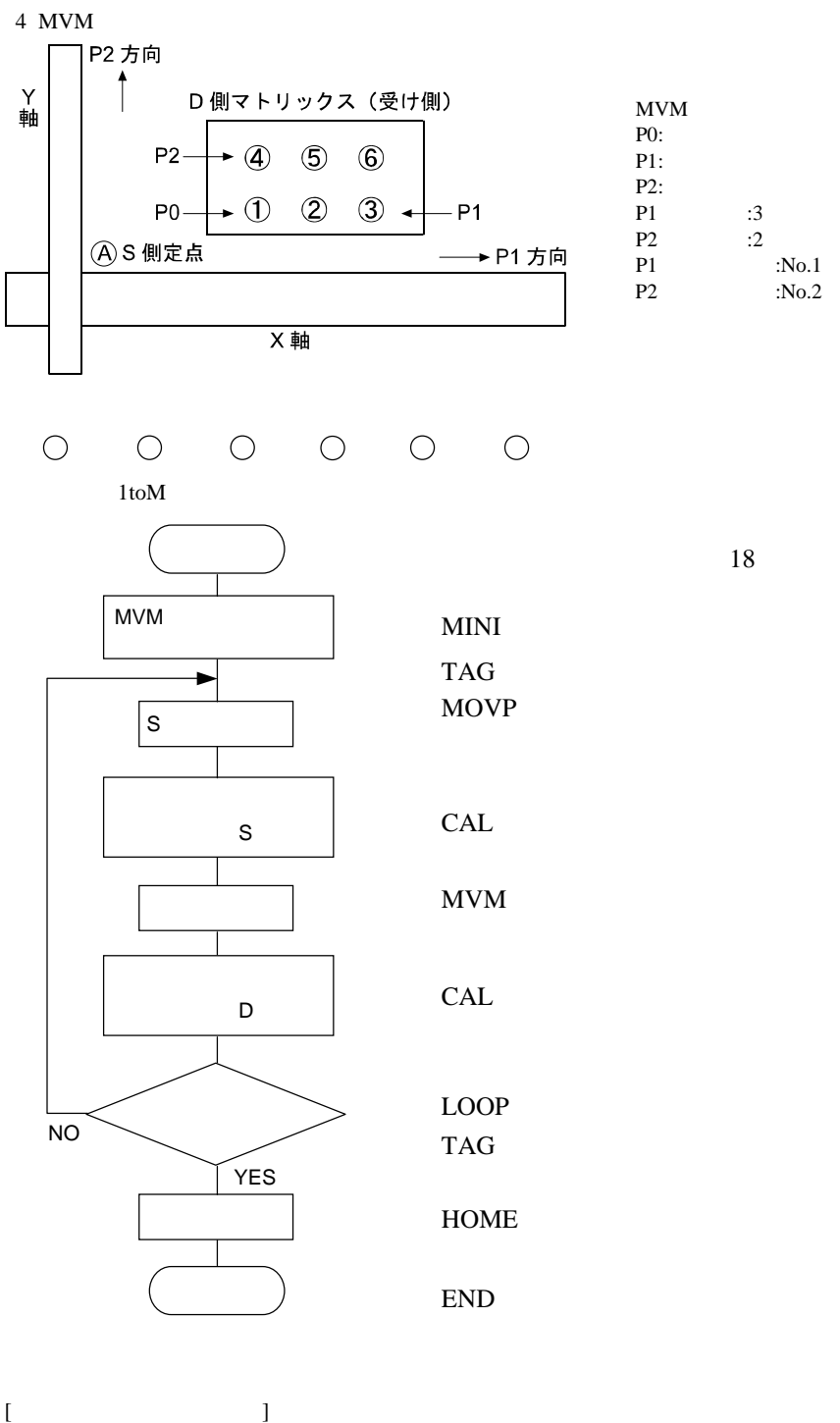

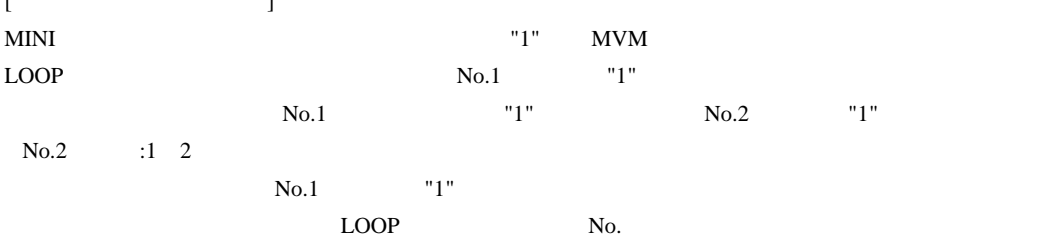

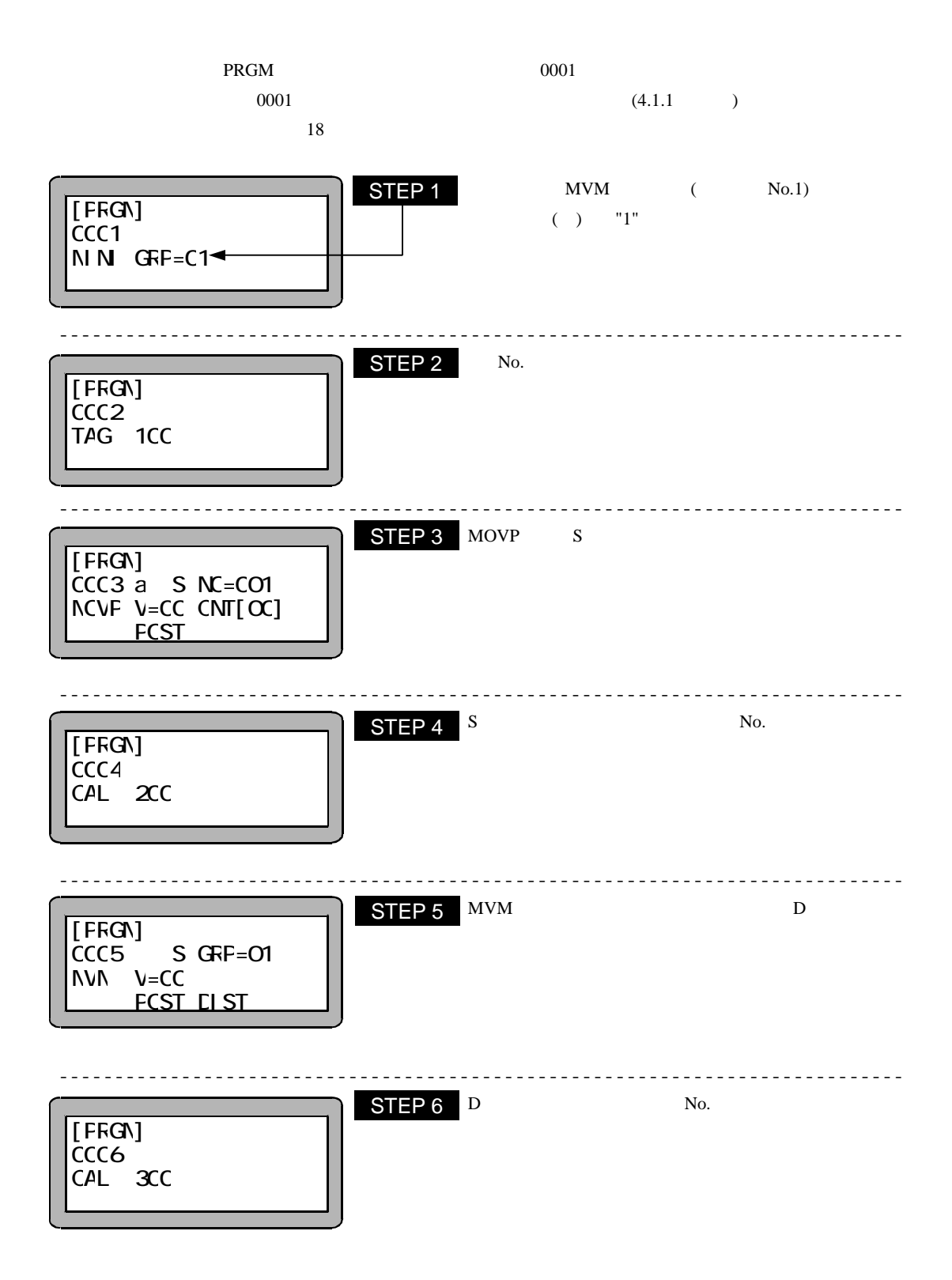

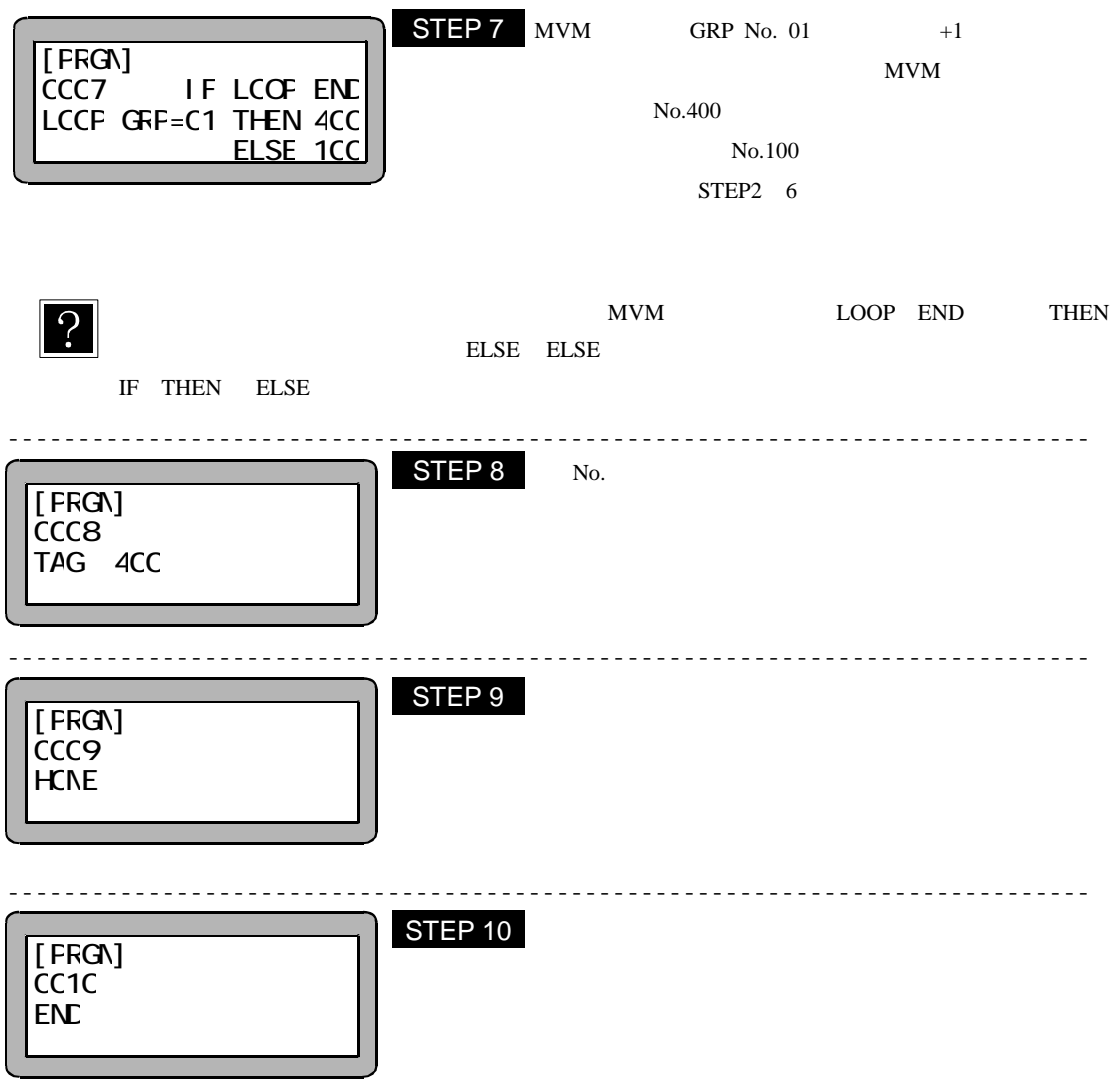

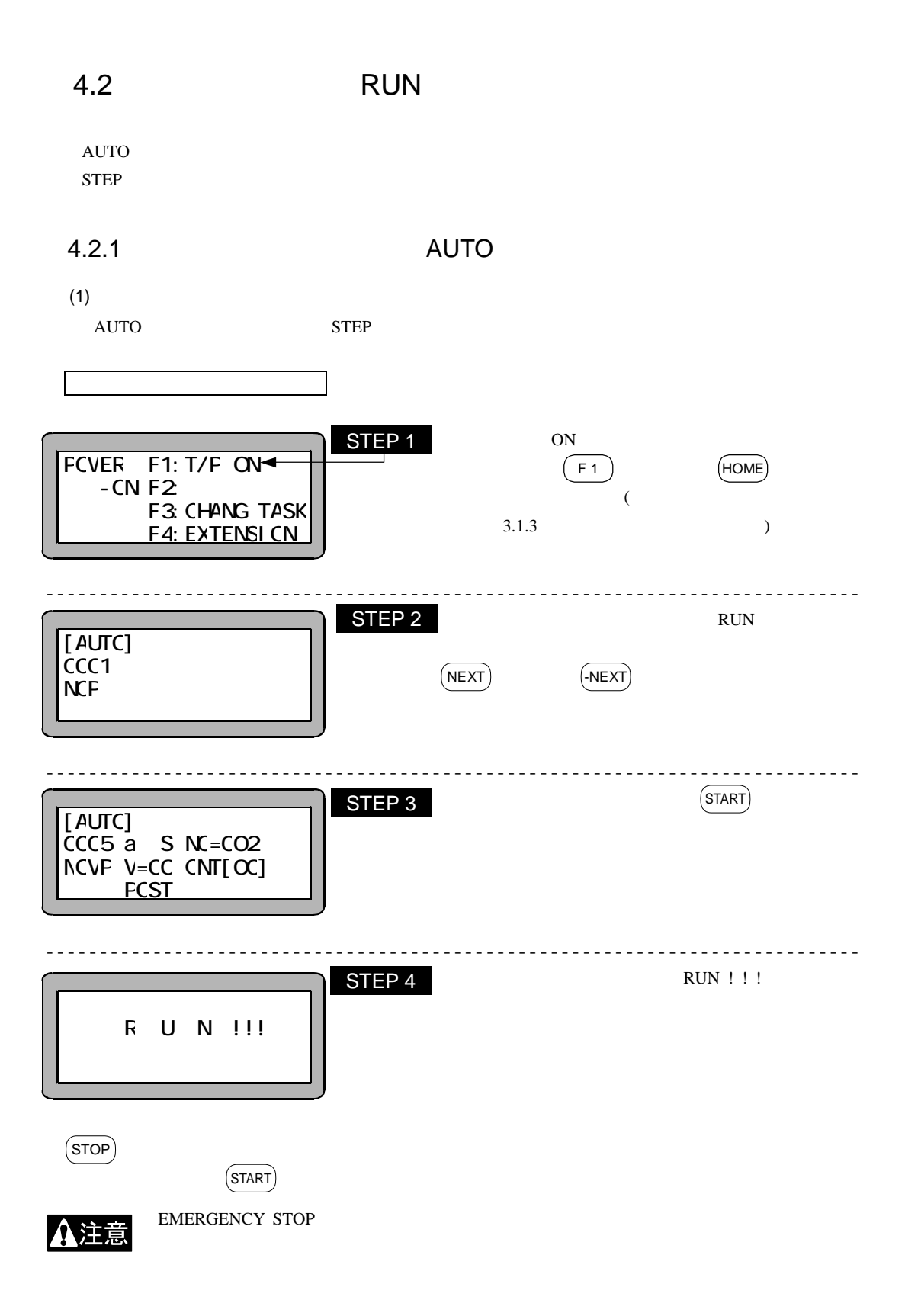

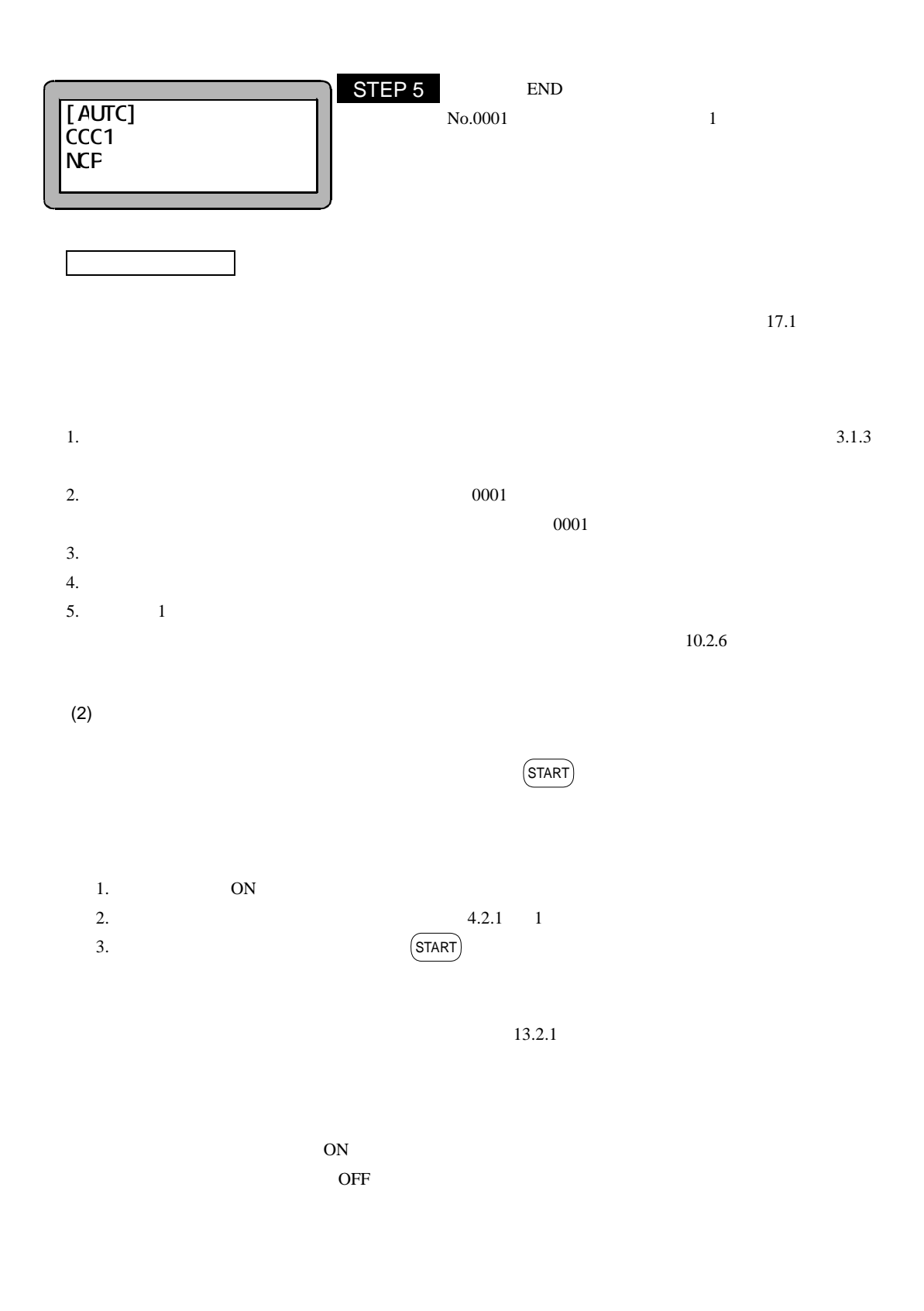

MOVP MVB MVE HOME MVM OUT OUTP OUTC

$$
4.2.2
$$

STEP

 $STEP$  1

 $\rm AUTO$ 

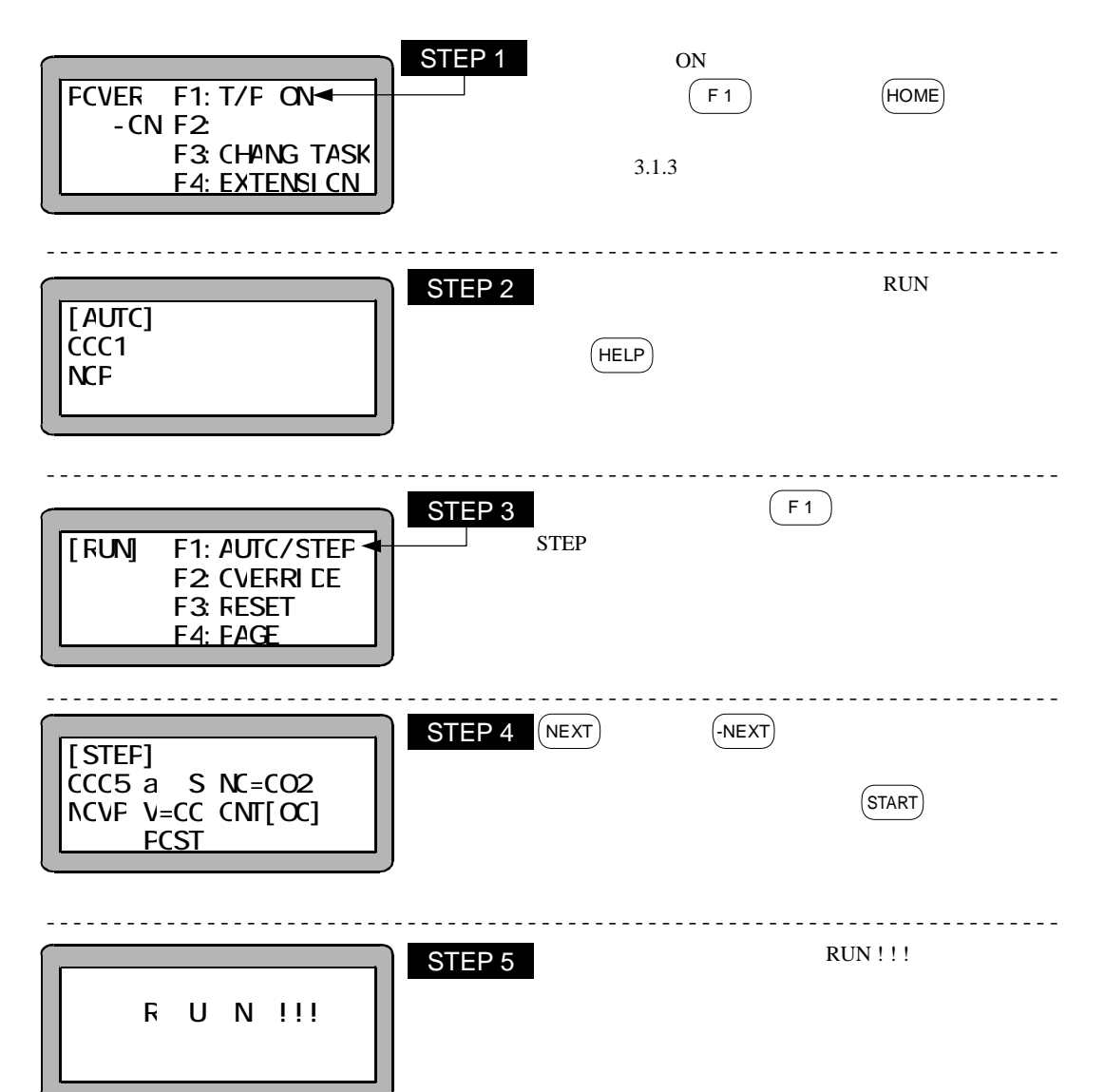

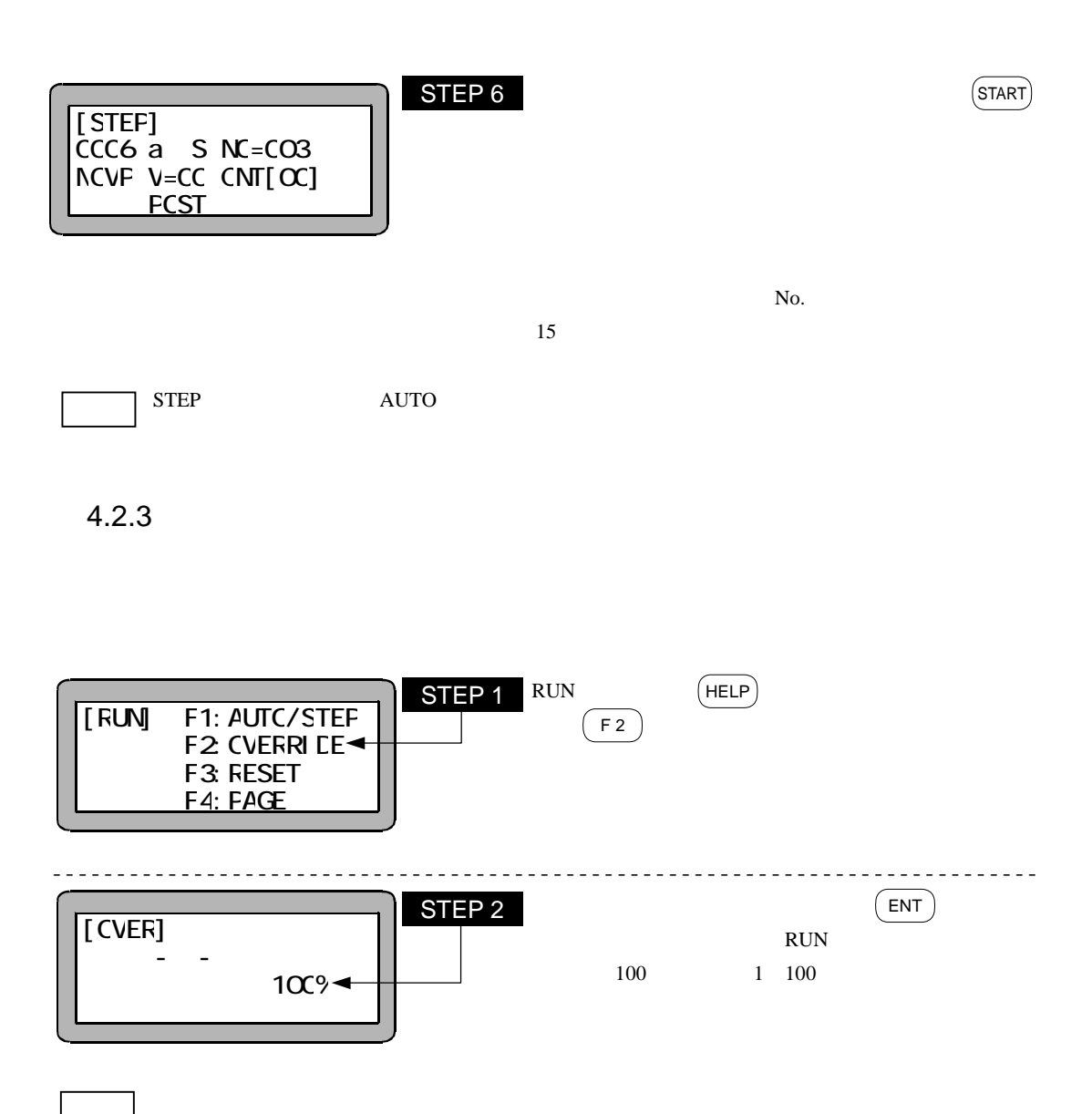

 $5$ 

 $5.1$ 

 $\mathbf{I} \setminus \mathbf{O}$ 

 $5.2$ 

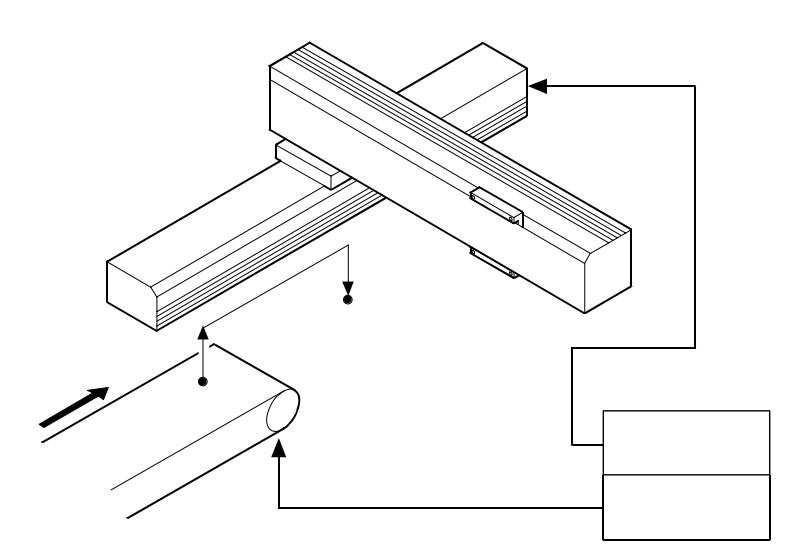

 $\mathbf{I} \setminus \mathbf{O}$ 

 $I / O$ 

 $5.3.1$ 

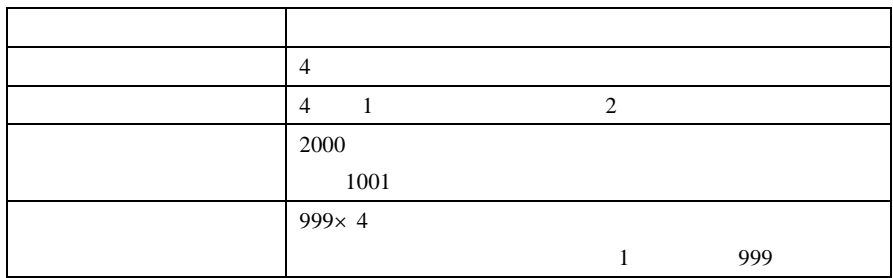

 $5.3.2$ 

 $(1)$ 

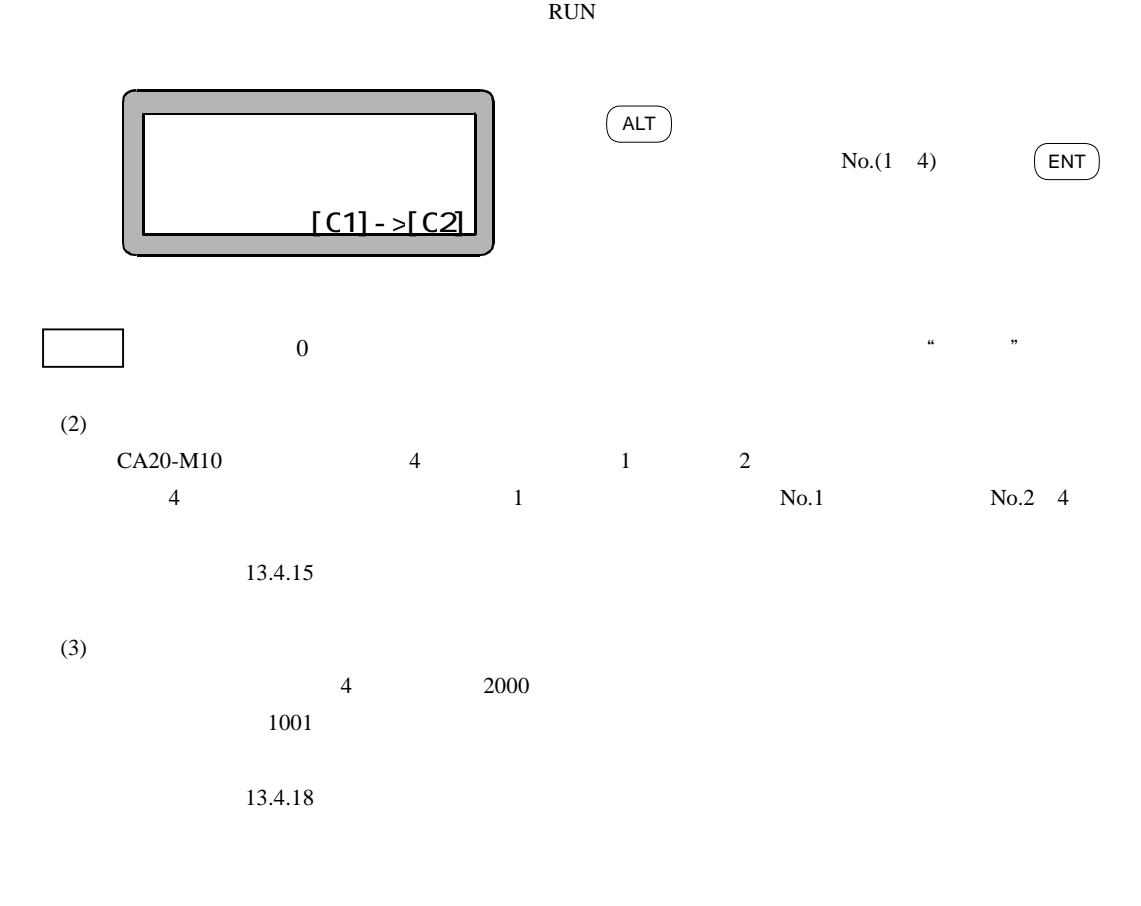

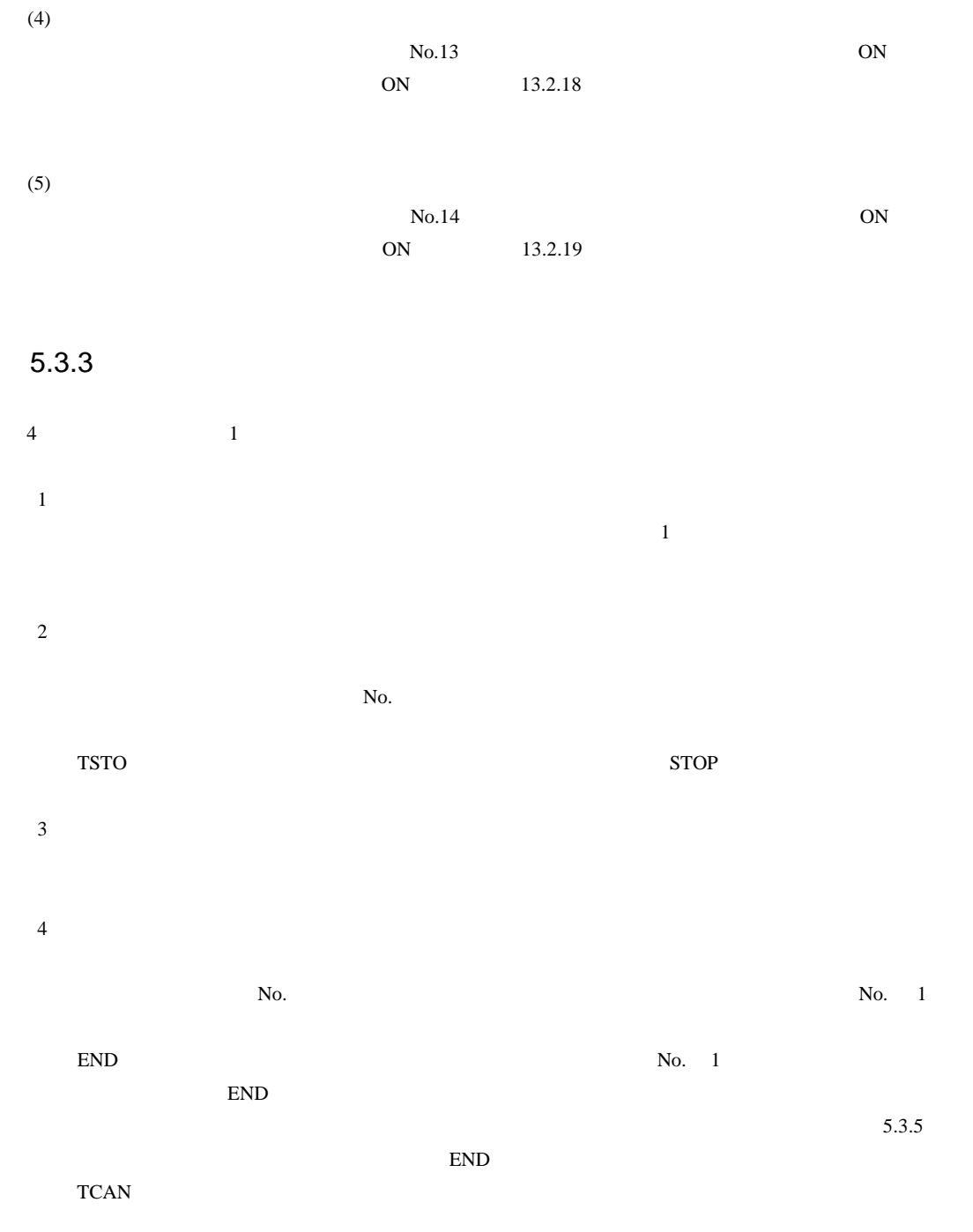

 $X-Y$  2 2 2

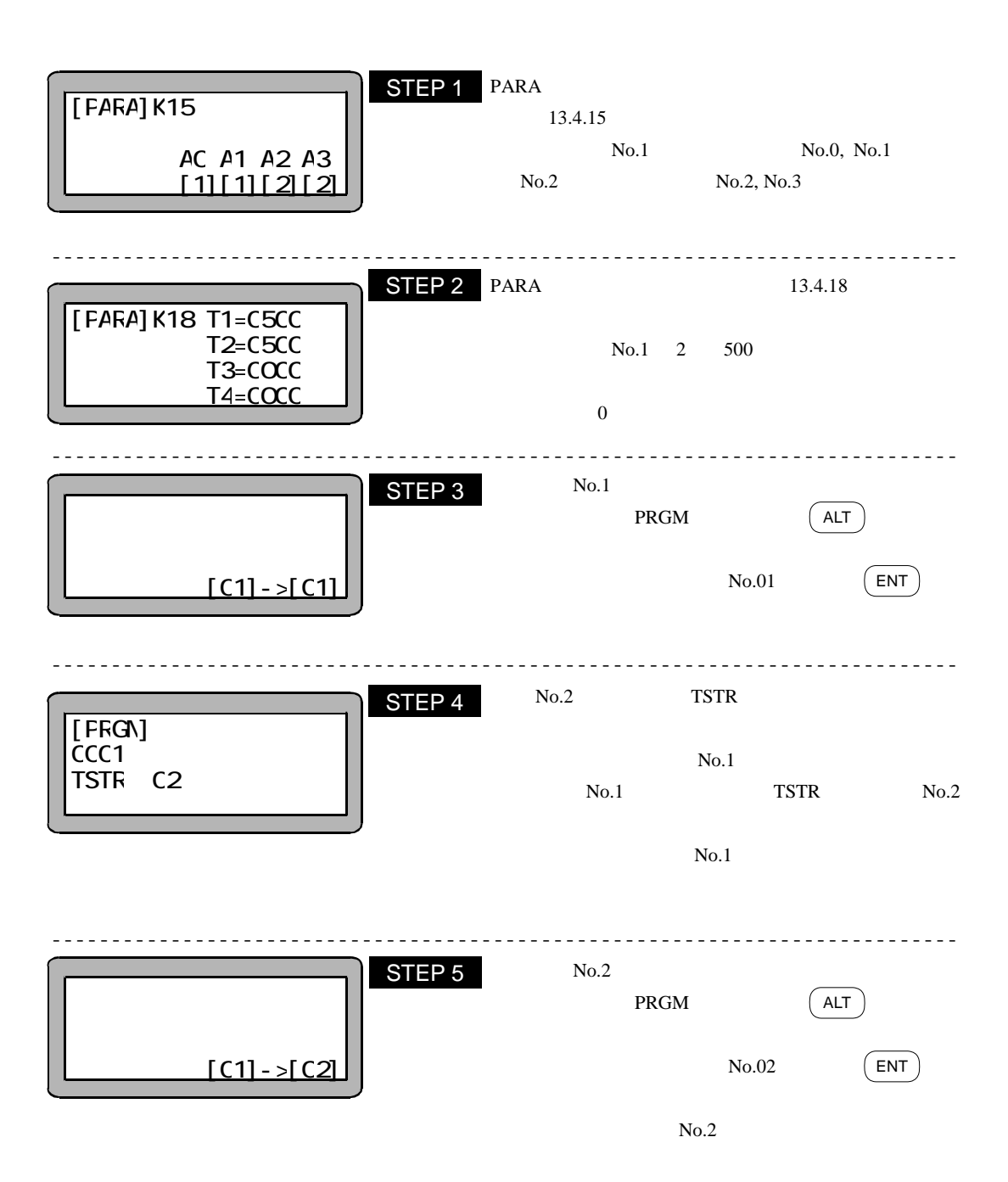

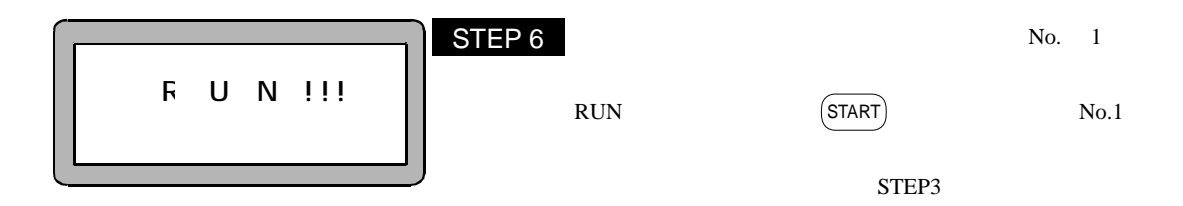

 $5.3.5$ 

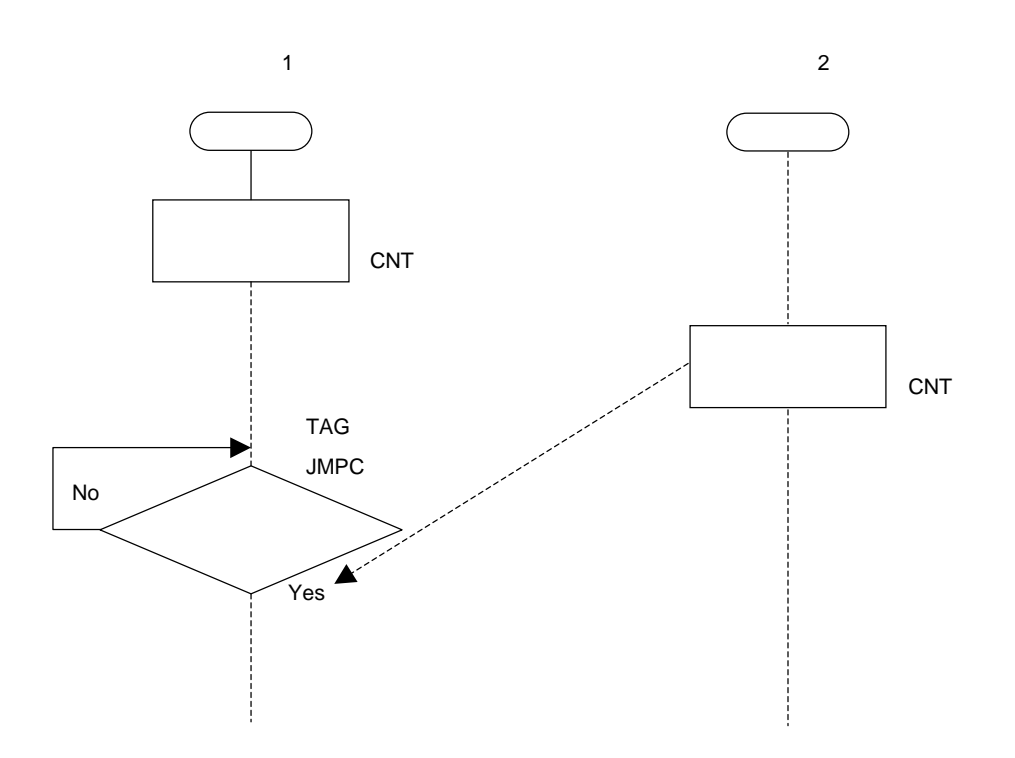

 $5.4$ 

 $5.4.1$ 

 $\overline{a}$  $\mathbf{1}$  $\overline{2}$  $3$  $4$ 

... MOVP, MVB, MVE, IN, TIM, MVM, HOME

# $5.4.2$  $\overline{1}$  $\mathbf 1$  $\overline{\text{TSTR}}$  $\sqrt{2}$ 実行状態のタスクがEND命令を実行したとき、そのタスクは終了します。終了したタスクはステップNo. 0001

 $END$ 

 $1$ 

 $TCAN$ 

# $5.4.3$

 $3\overline{ }$ 

 $4$ 

JMPC, CALC, JMPT, CALT

●あるタスクの実行状態が 1 秒以上続いたとき。

**TCAN** 

## $5.4.4$

13.4.16

5-8

 $100 \qquad \qquad 1 \qquad \qquad 8$  $\overline{8}$ 100

 $No.1$ 

# 6.1 PRGM

 $6.1.1$ 

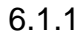

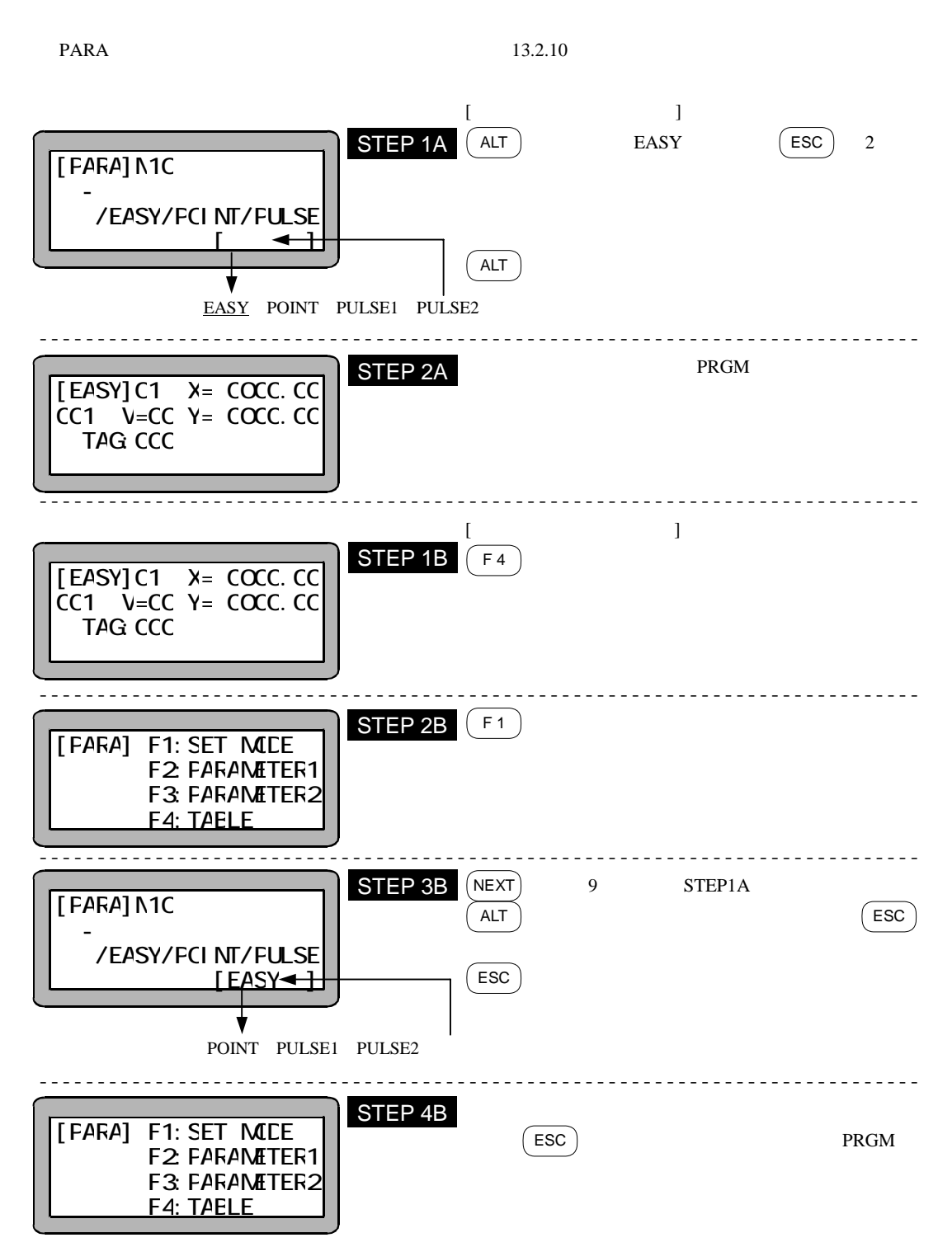

## $6.1.2$

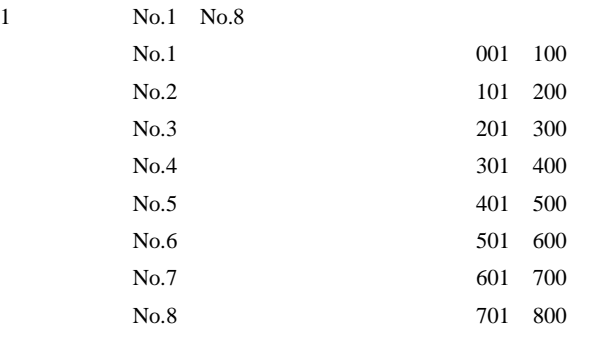

2 No.

 $No.000$ 

 $N_{0.}$ 

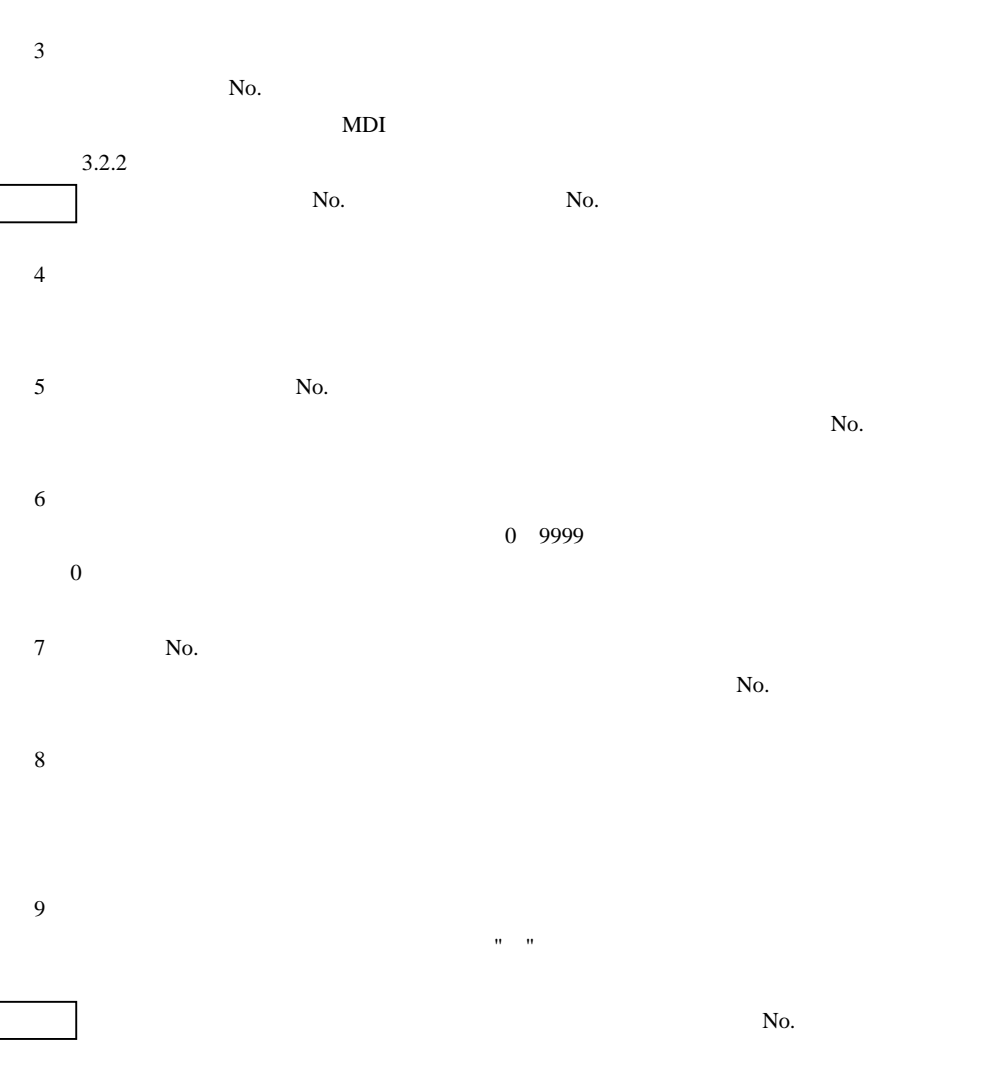

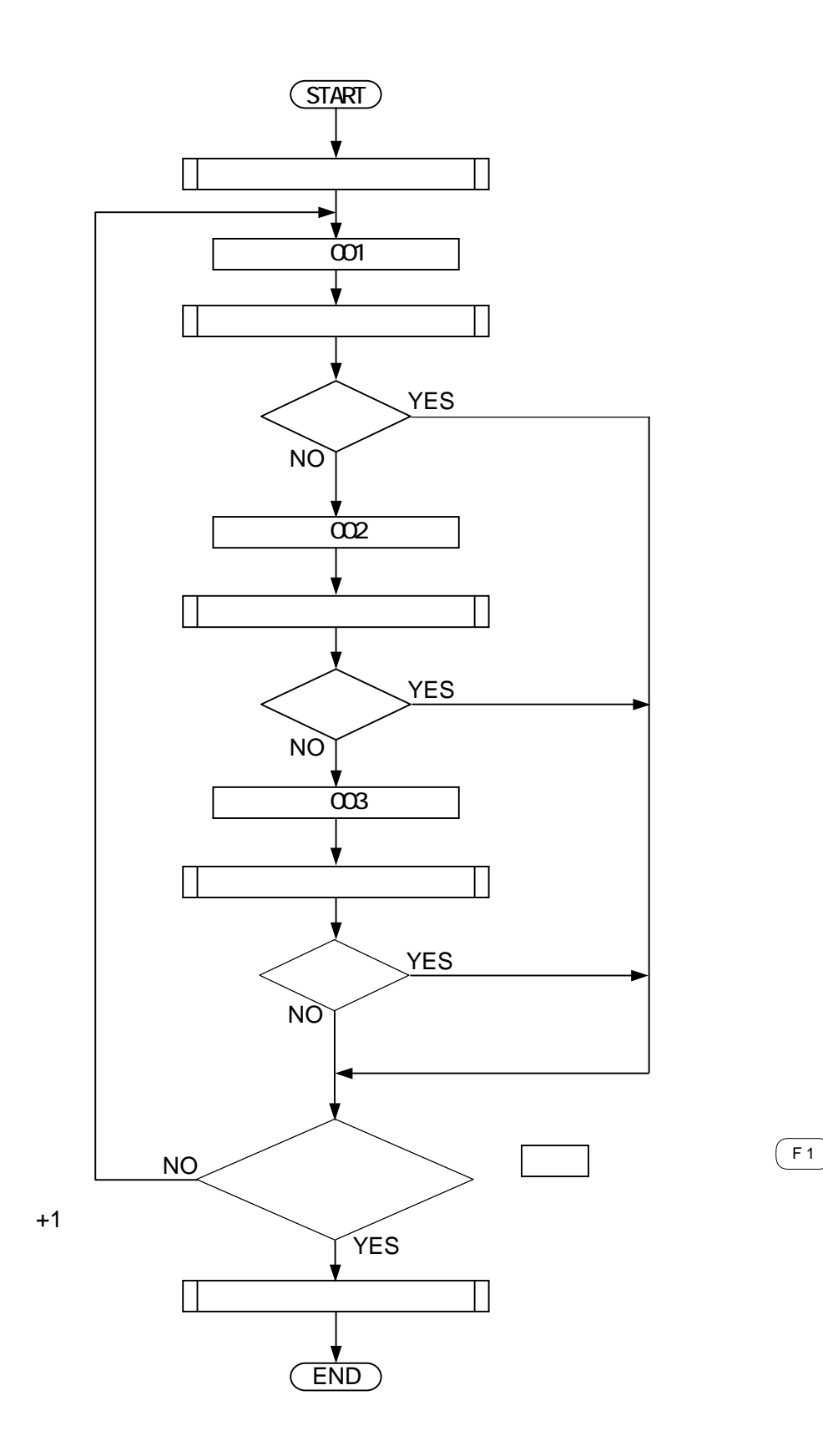
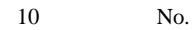

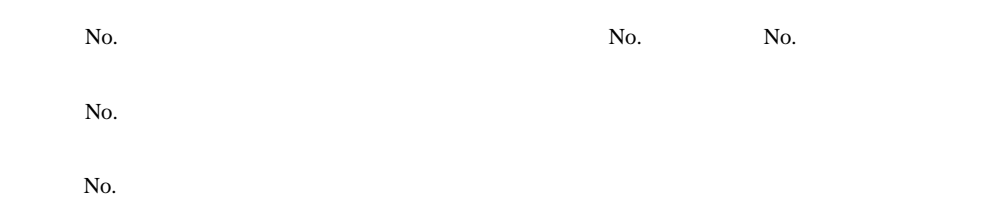

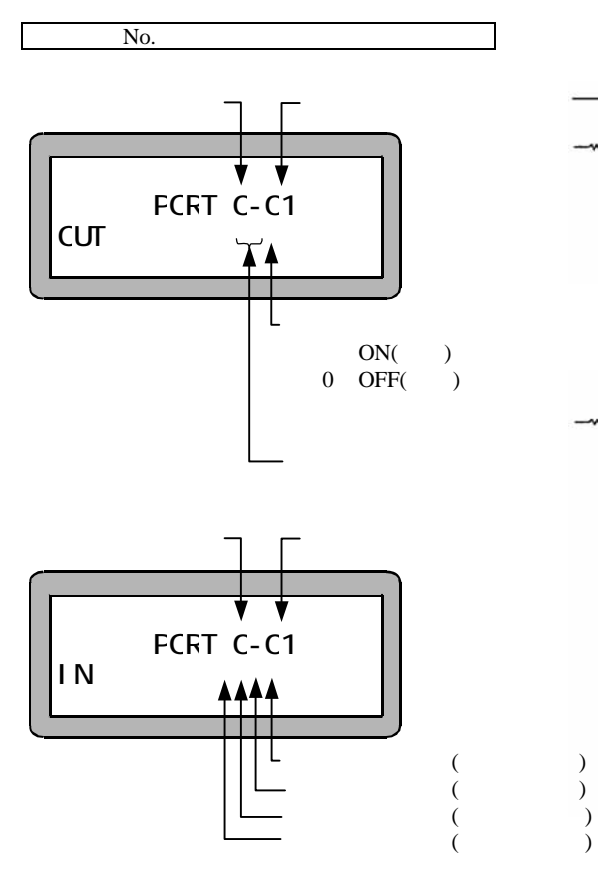

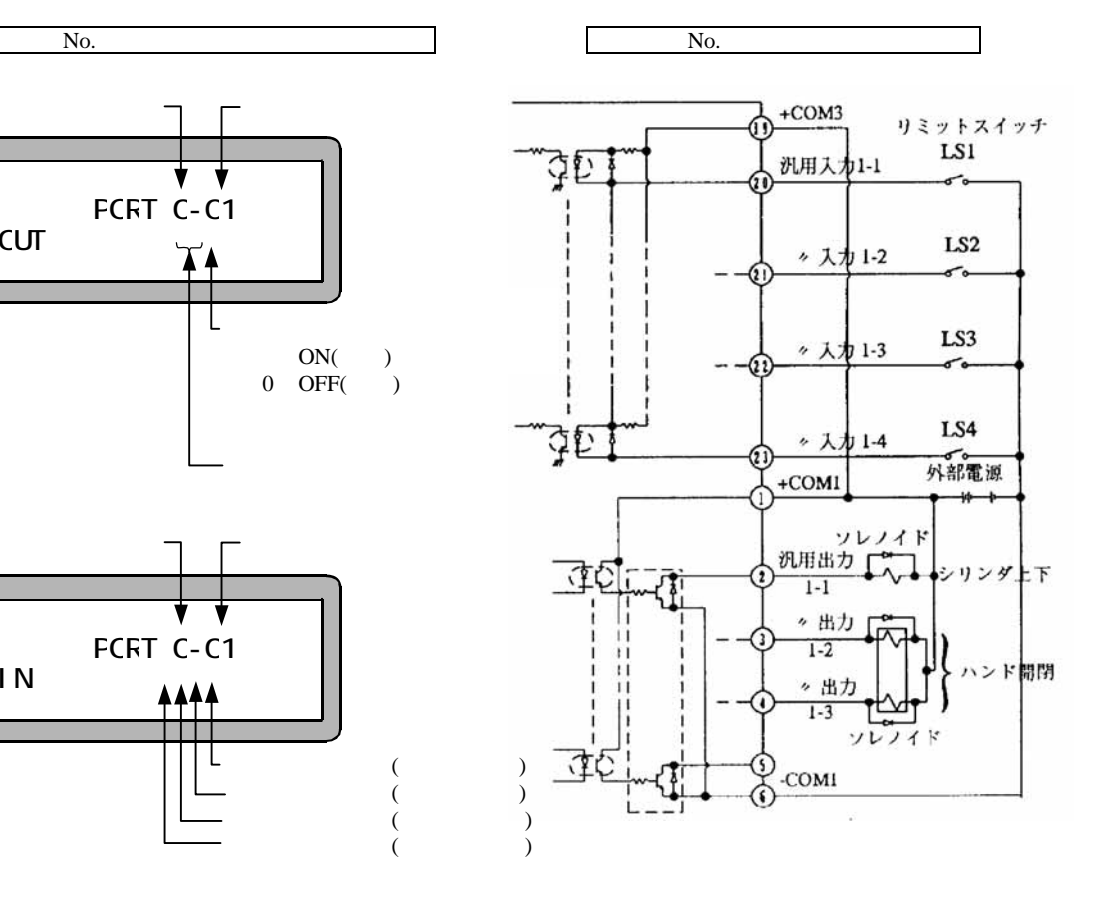

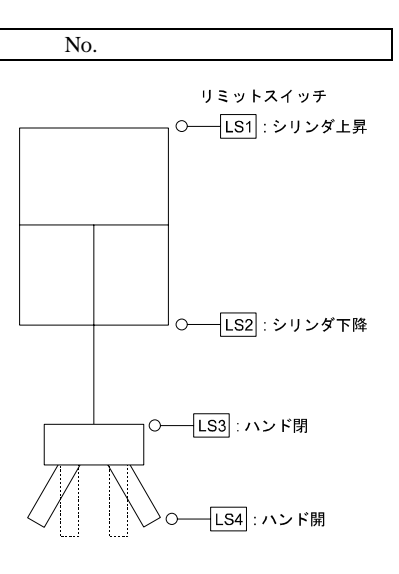

LS1 LS4

No.900 **b** No.901 **Example** 

No.

 $N<sub>0</sub>$ .900

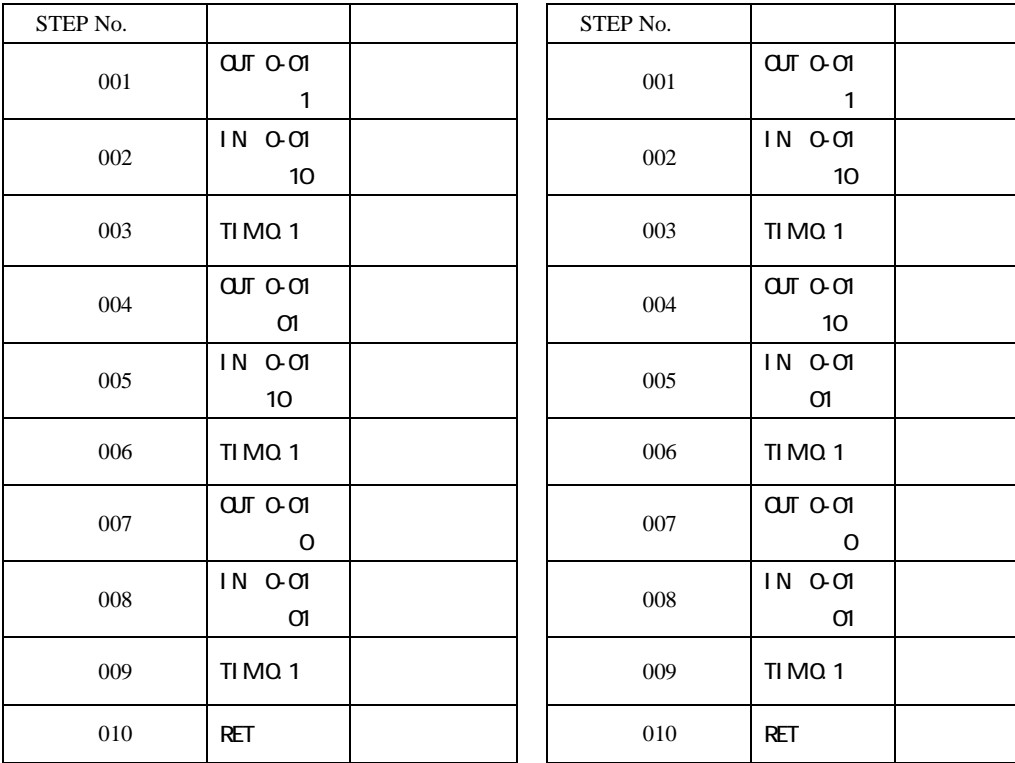

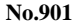

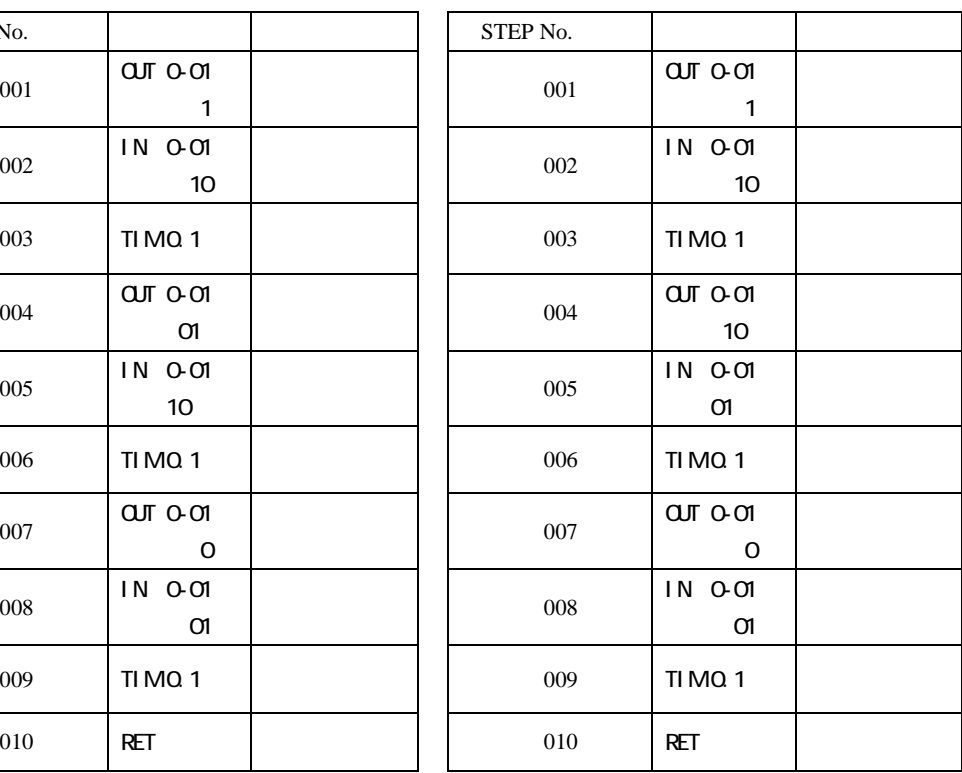

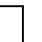

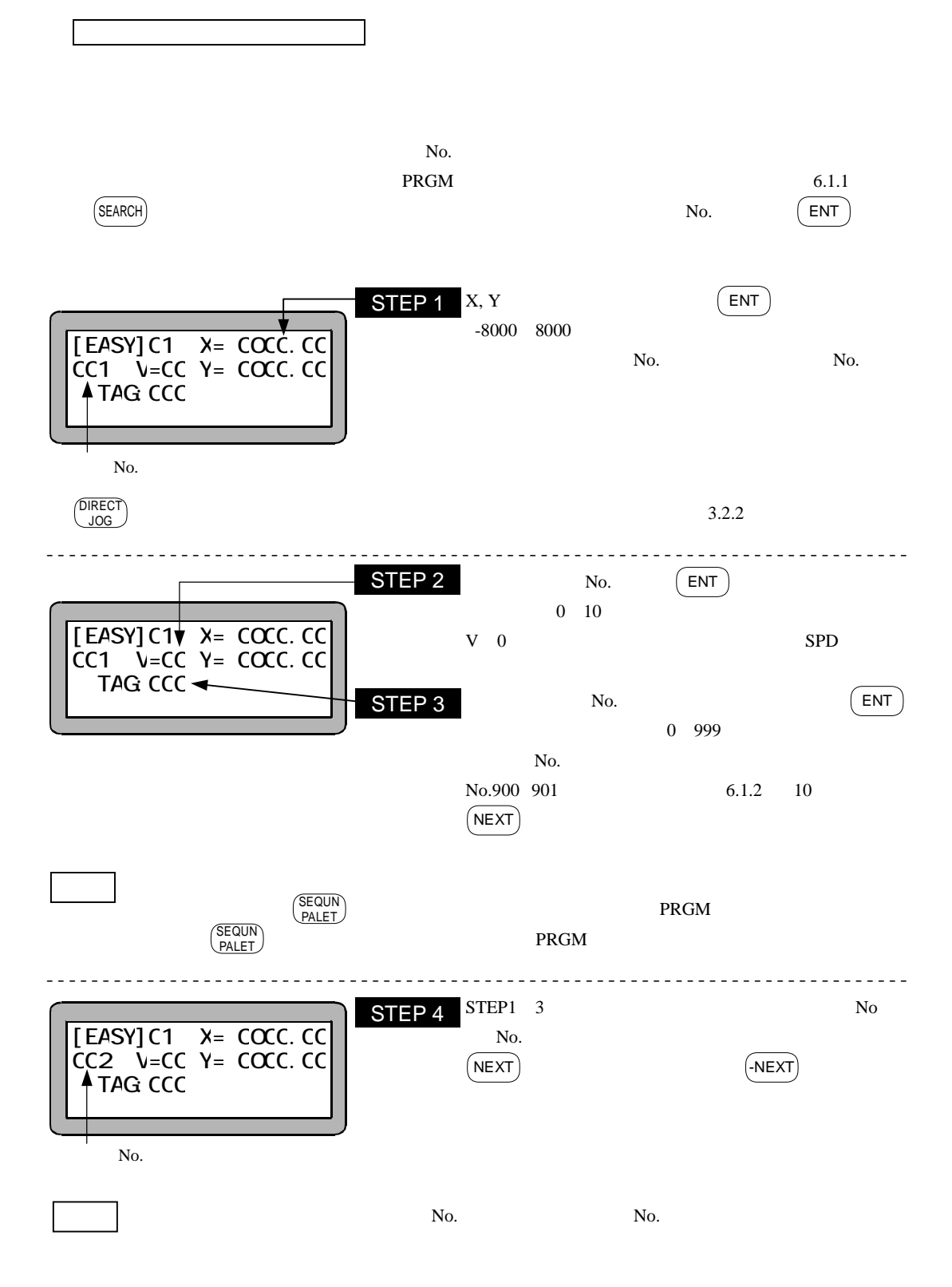

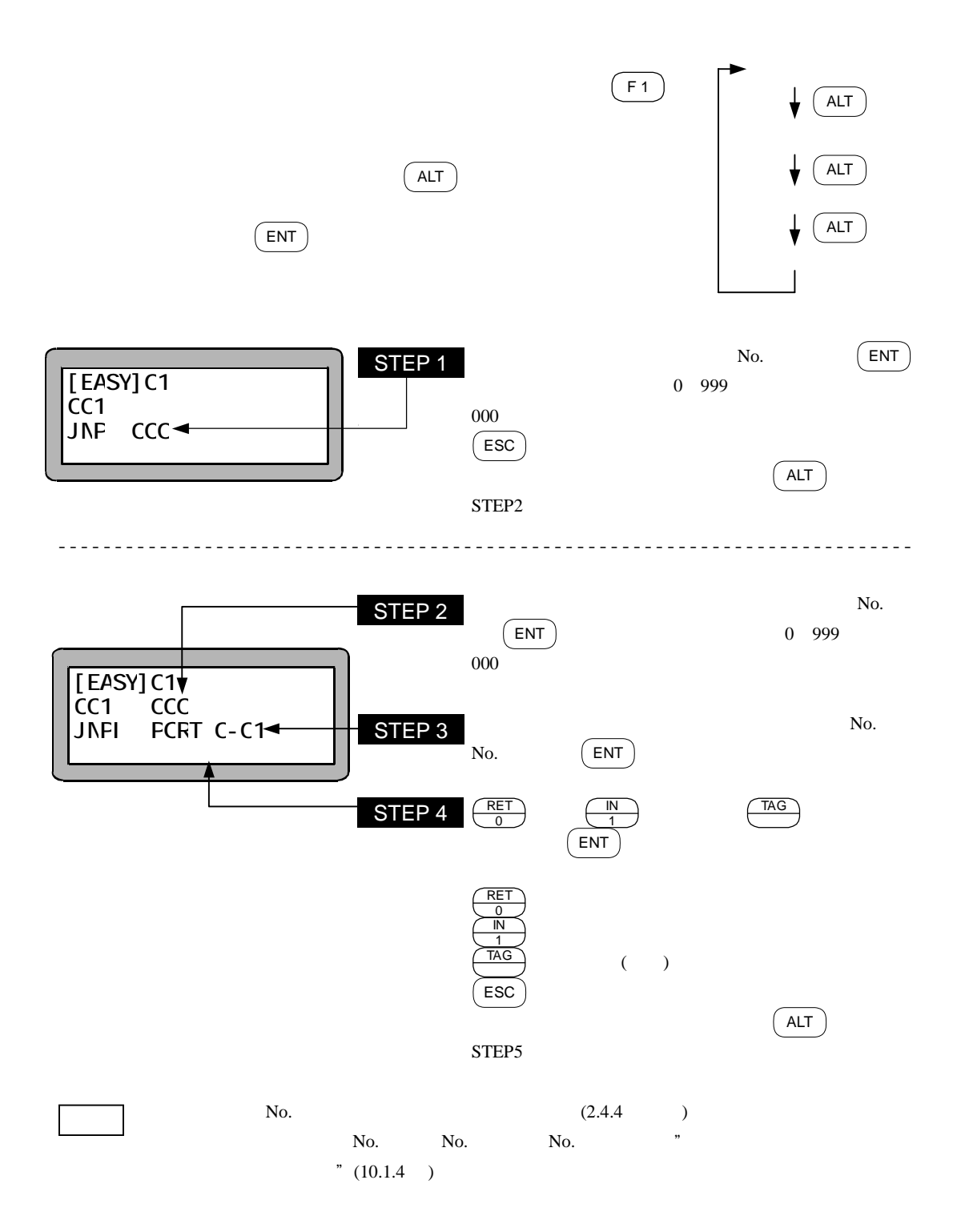

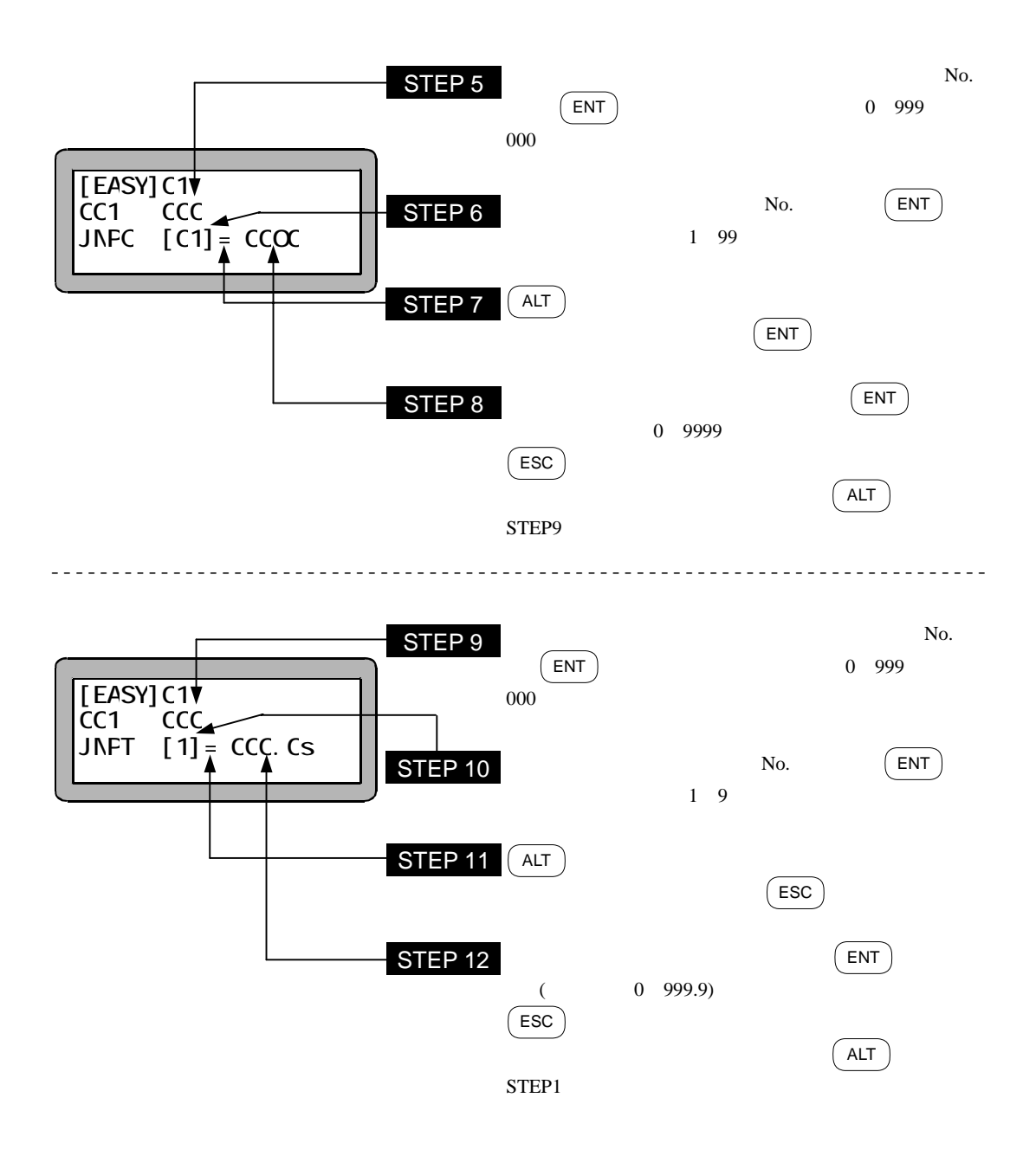

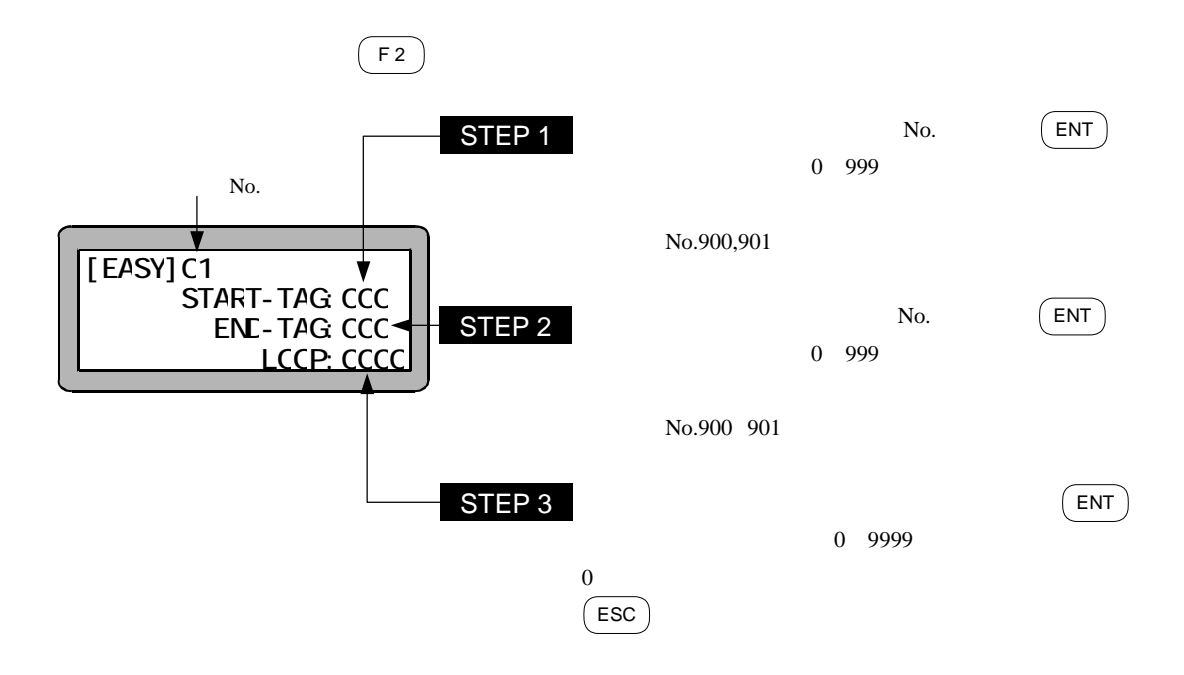

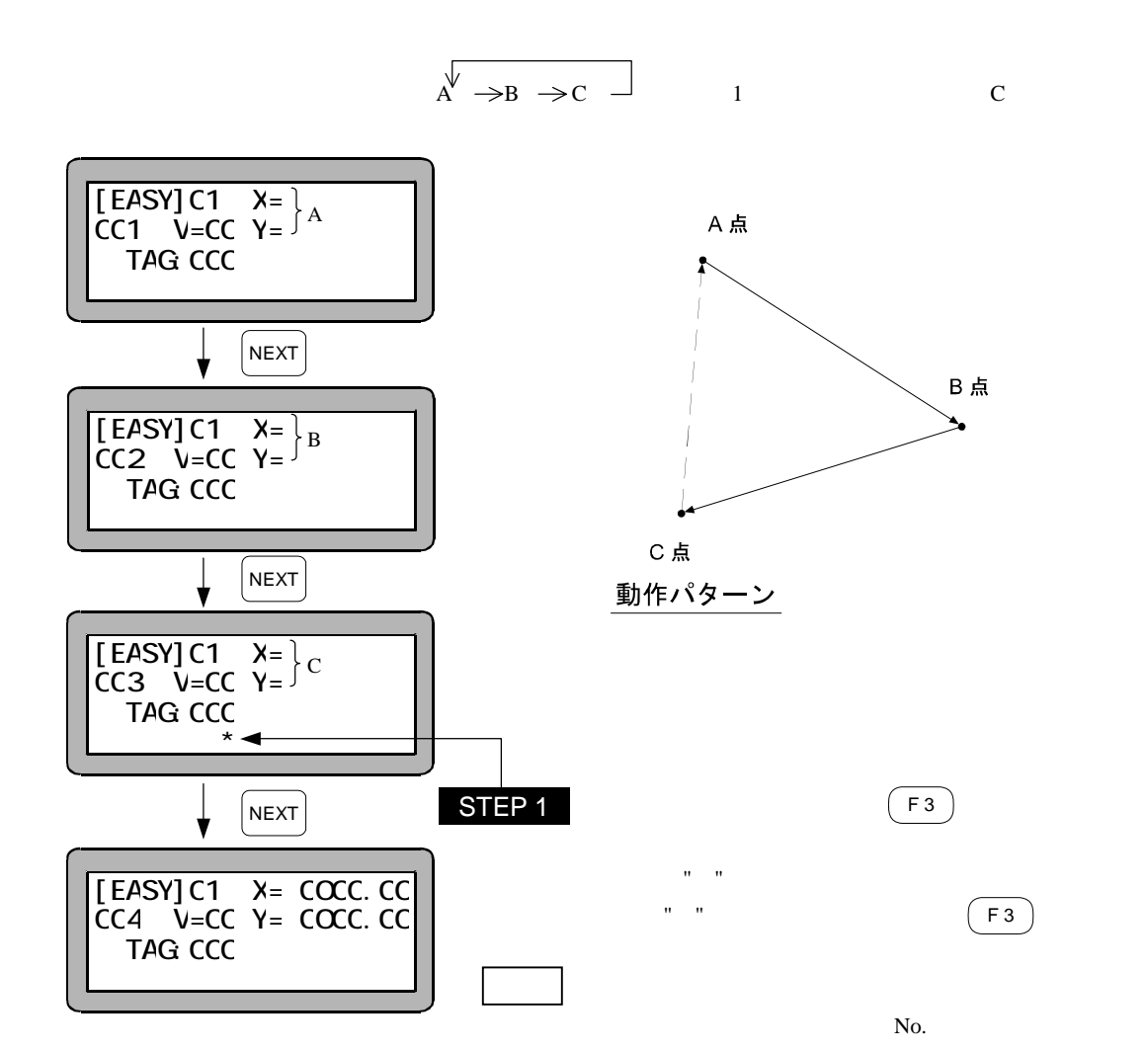

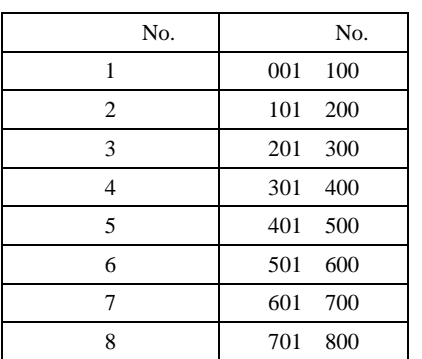

8 (No.1 No.8) 100 /

 $N_{0}$ ,  $N_{0}$ ,  $N_{0}$ ,  $N_{0}$ ,  $N_{0}$ ,  $N_{0}$ ,  $N_{0}$ ,  $N_{0}$ ,  $N_{0}$ ,  $N_{0}$ ,  $N_{0}$ ,  $N_{0}$ ,  $N_{0}$ ,  $N_{0}$ ,  $N_{0}$ ,  $N_{0}$ ,  $N_{0}$ ,  $N_{0}$ ,  $N_{0}$ ,  $N_{0}$ ,  $N_{0}$ ,  $N_{0}$ ,  $N_{0}$ ,  $N_{0}$ ,  $N_{0}$ ,  $N_{0}$ ,  $N_{0}$ ,  $N_{0}$ 

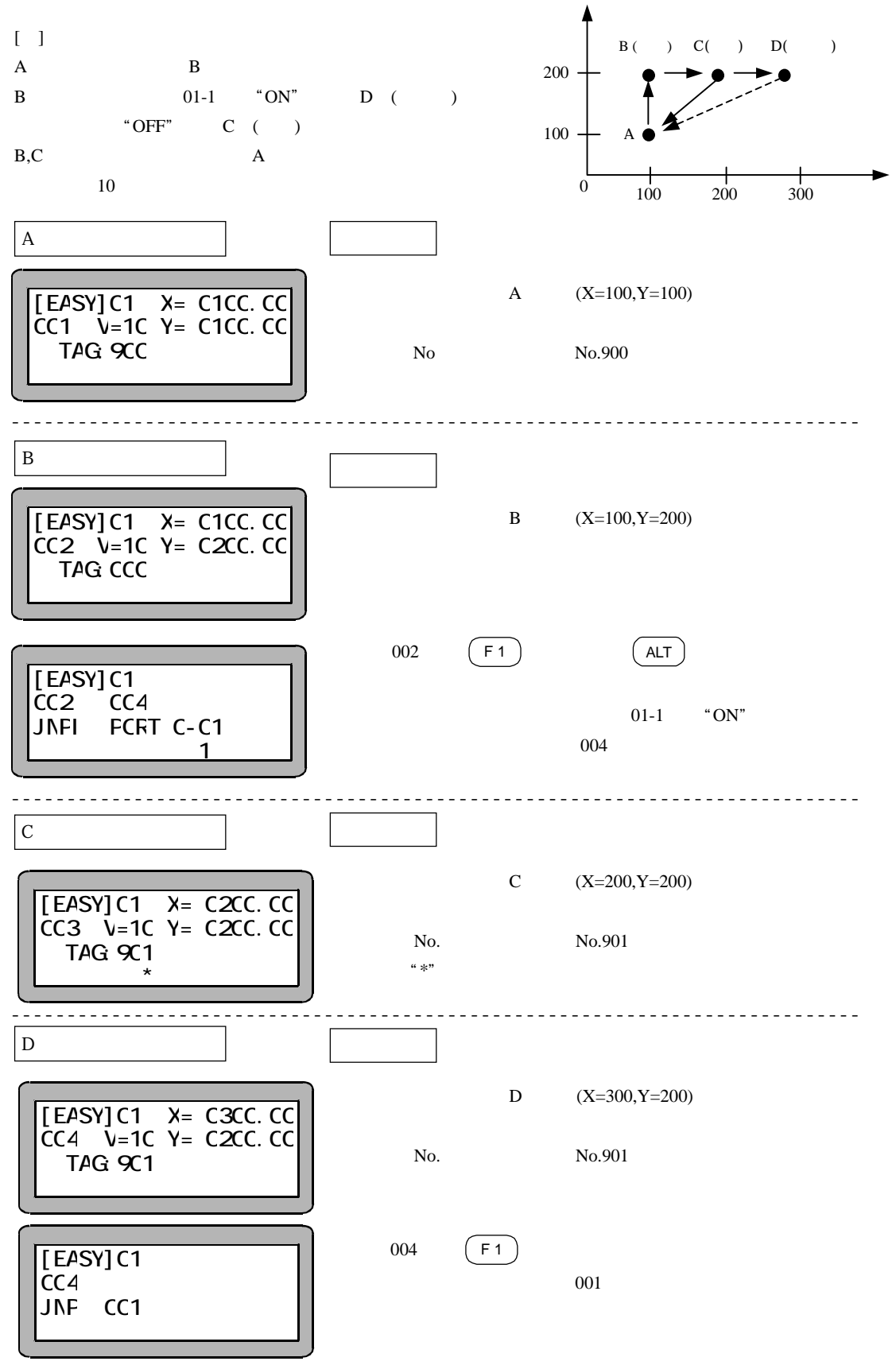

6.1.3

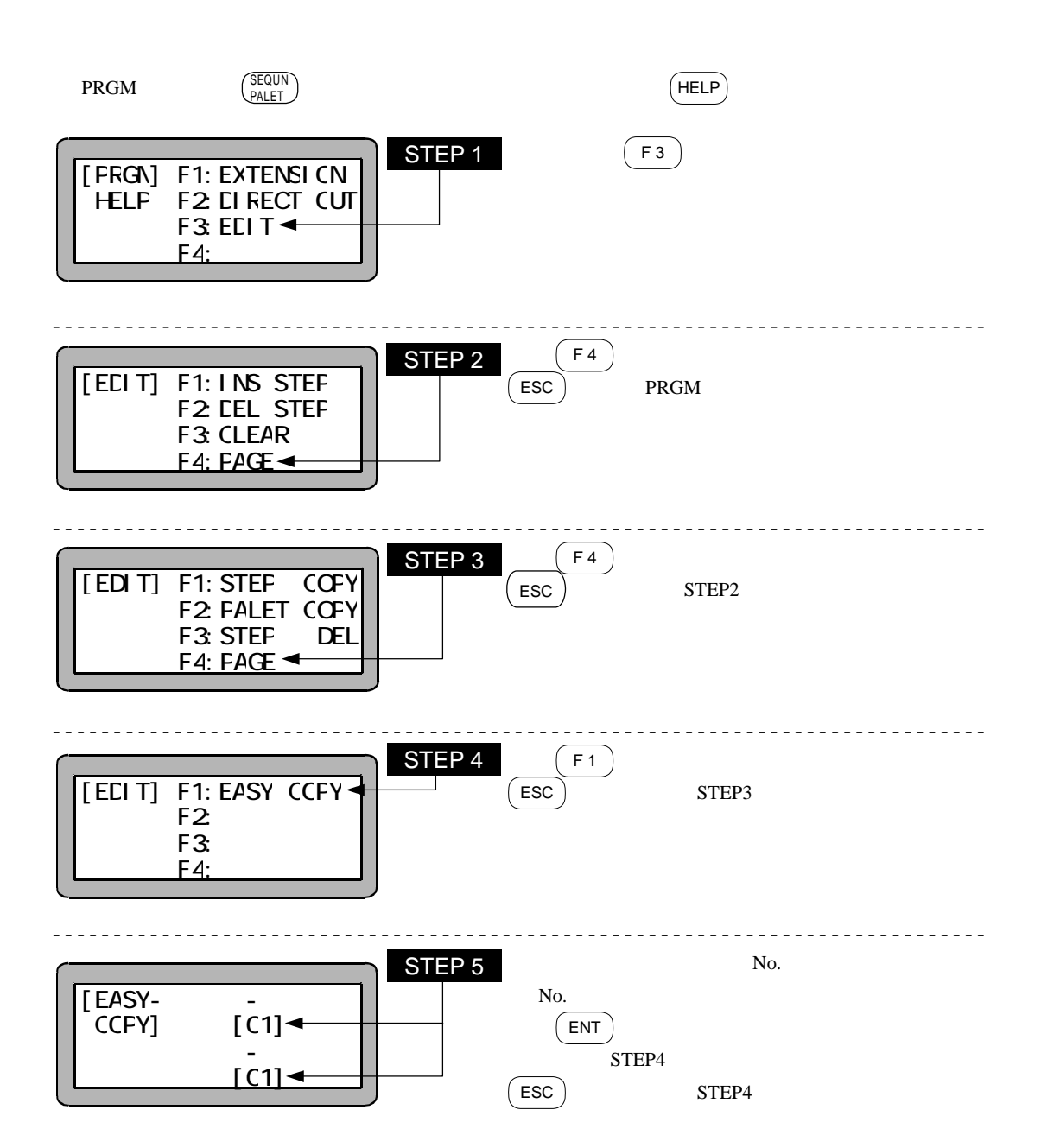

6.1.4

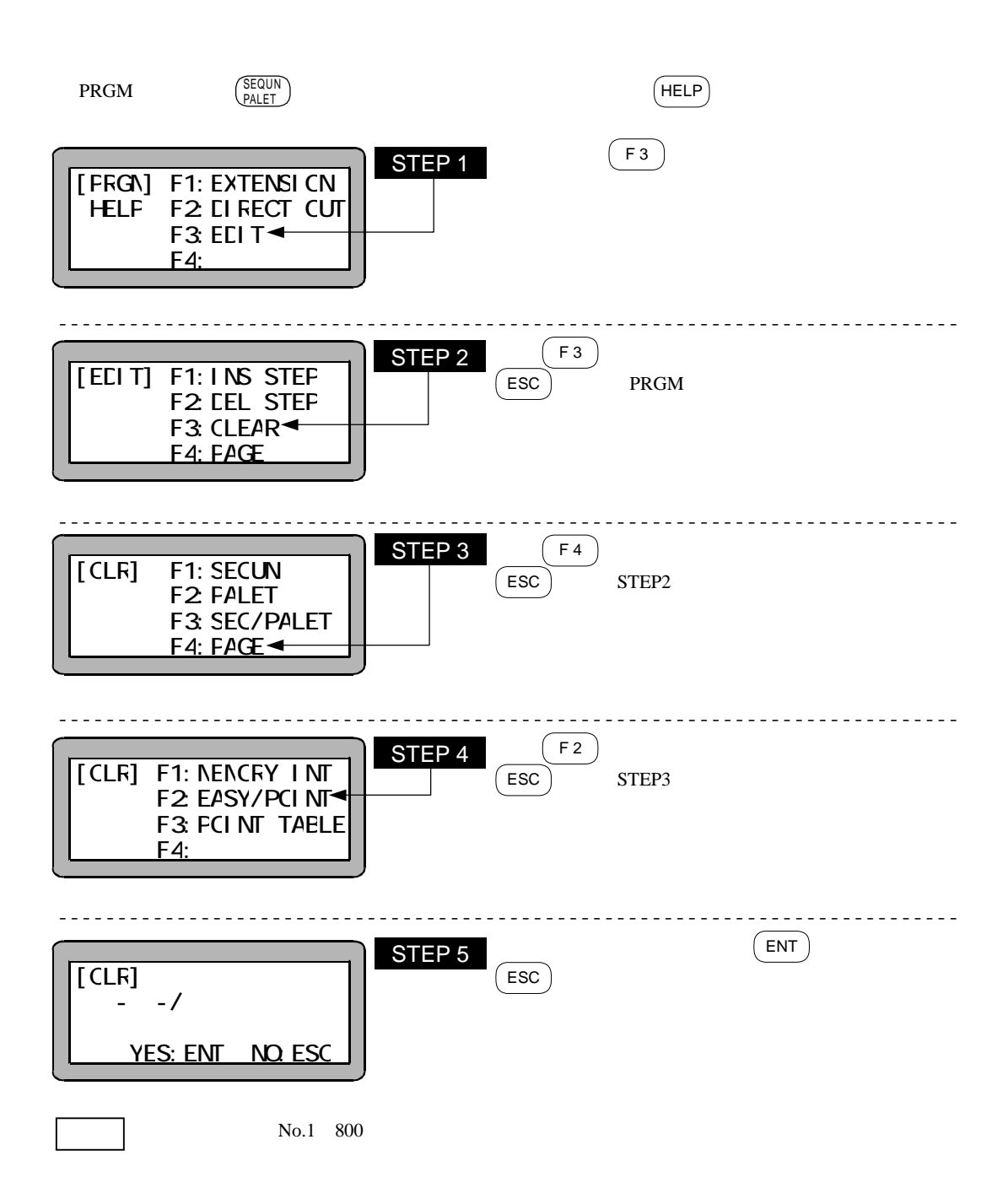

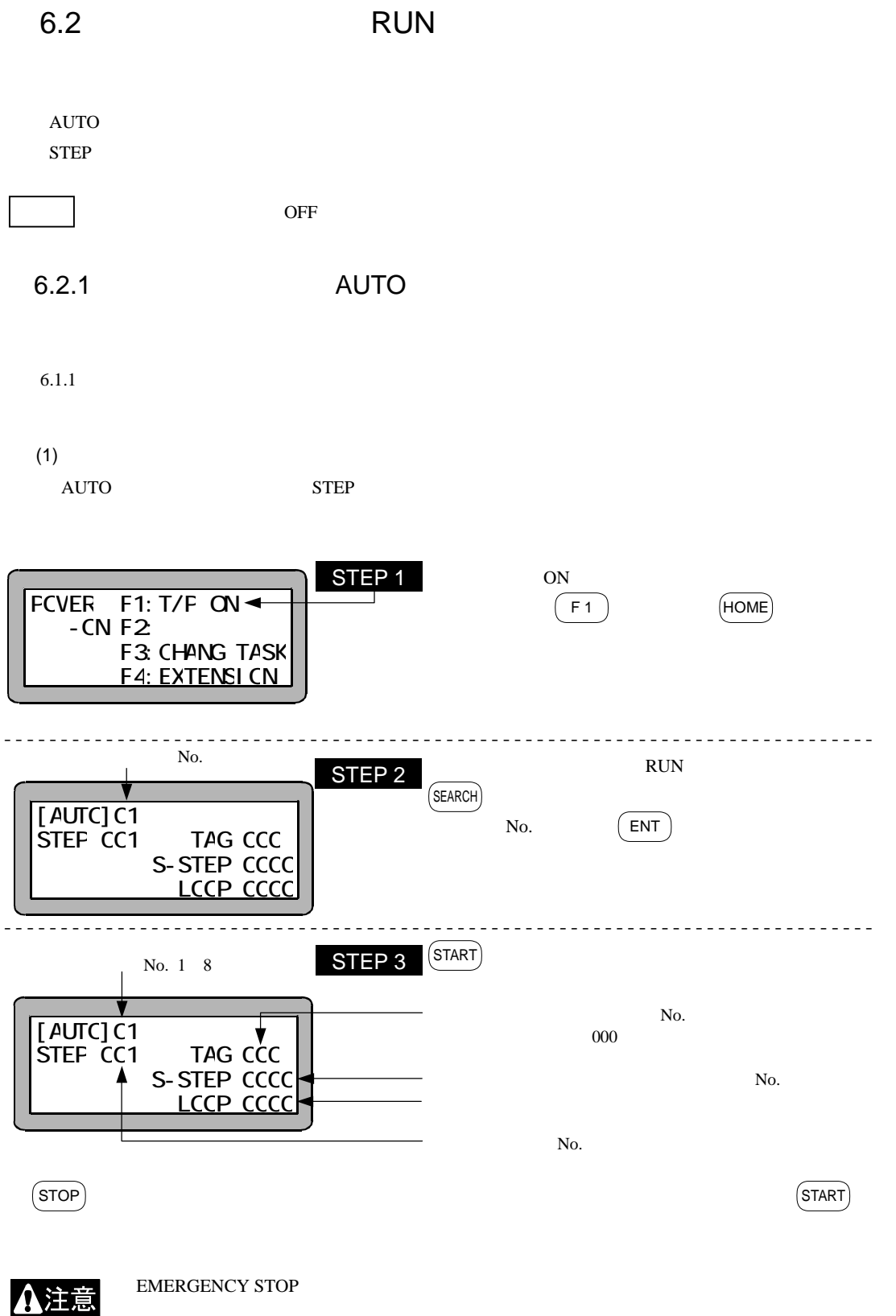

6-15

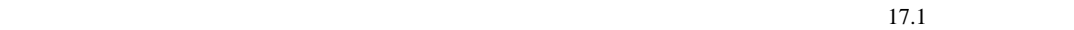

13.2.10  $13.2.5$ 

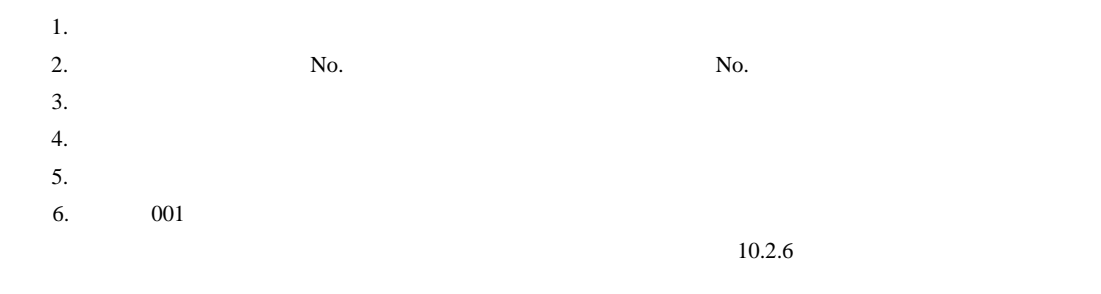

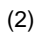

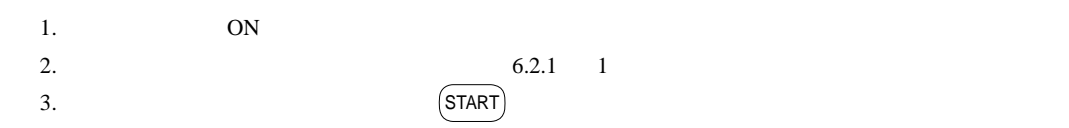

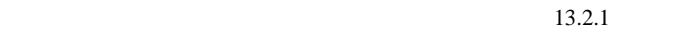

 $S_{\text{TART}}$ 

 $ON$  $\overline{OFF}$ 

## MOVP, MVB, MVE, HOME, MVM, OUT, OUTP, OUTC

## 6.2.2 STEP

 $STEP$  1

 $\rm AUTO$ 

 $STEP$ 

 $6.1.1$ 

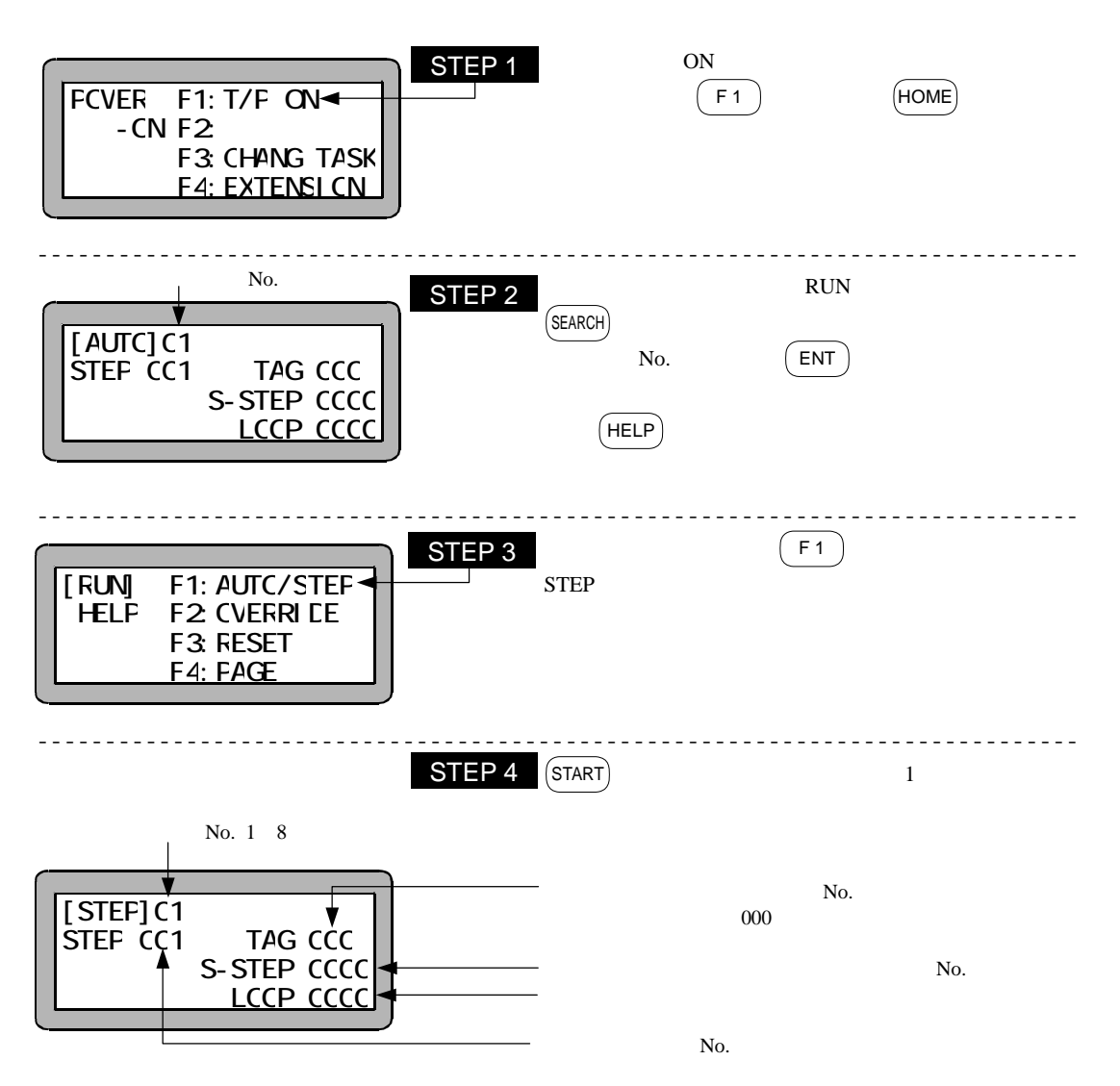

 $6.2.3$ 

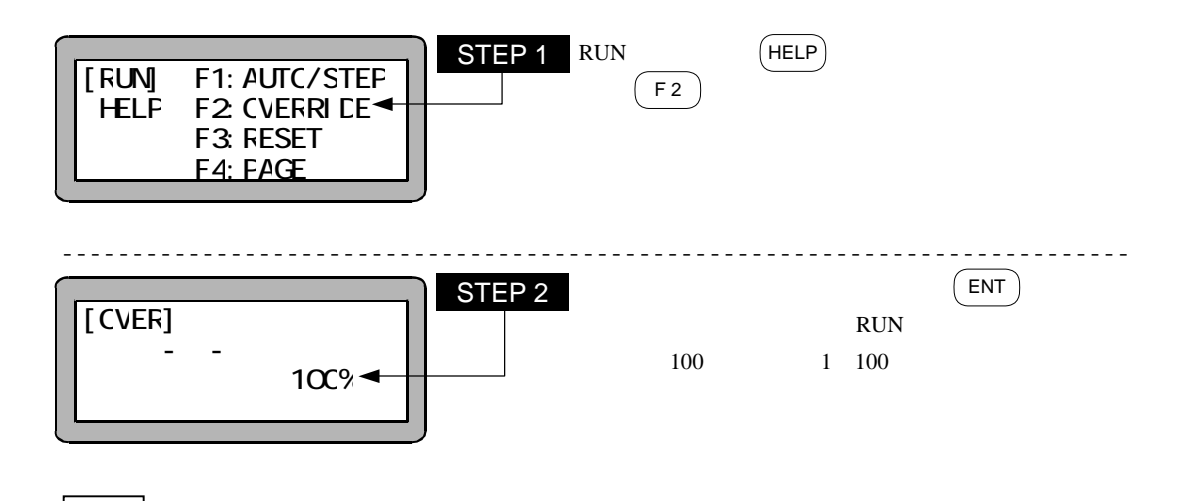

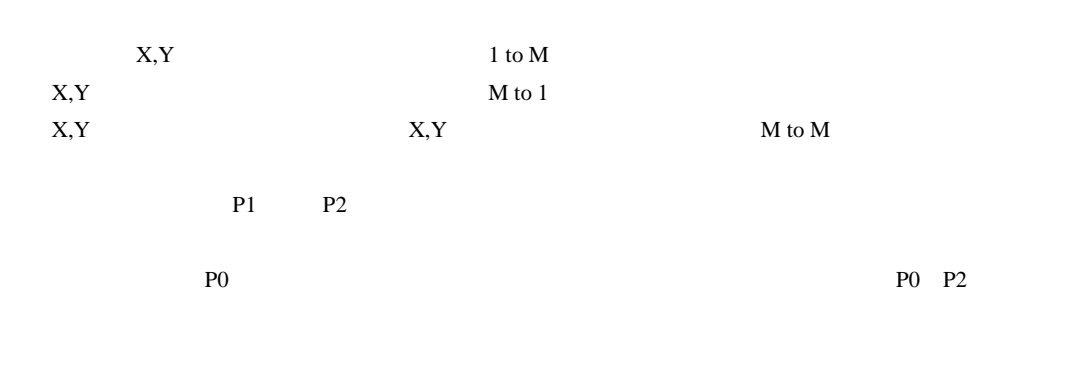

 $7$ 

 $\mathbb{N}$ o.

 $N_{0.1}$ 

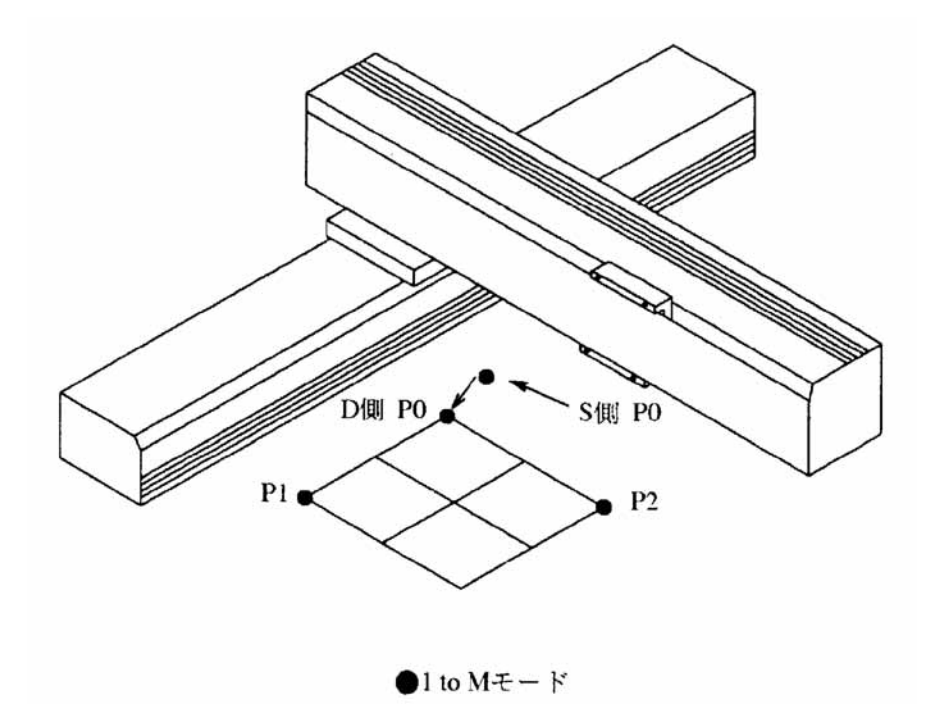

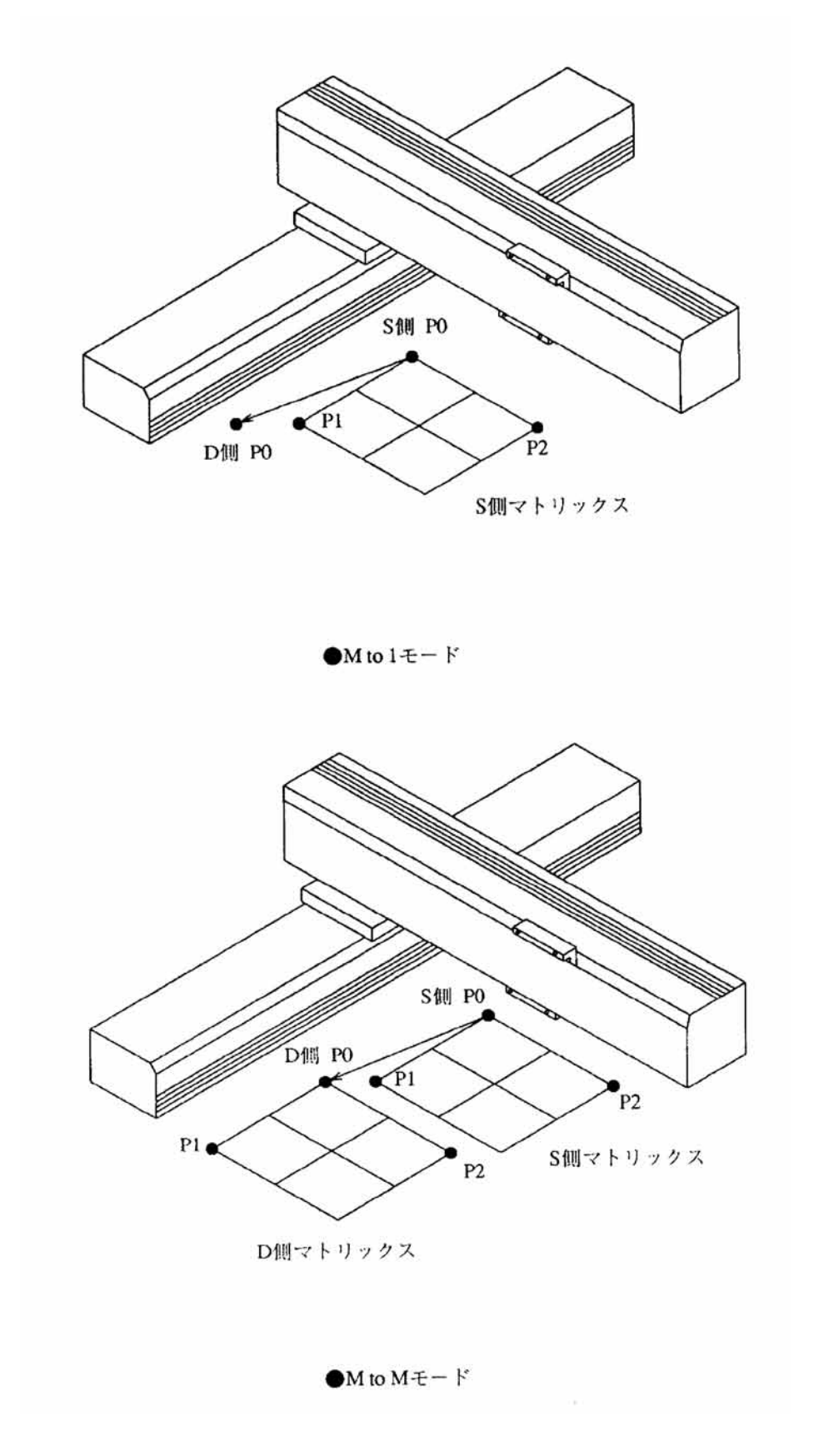

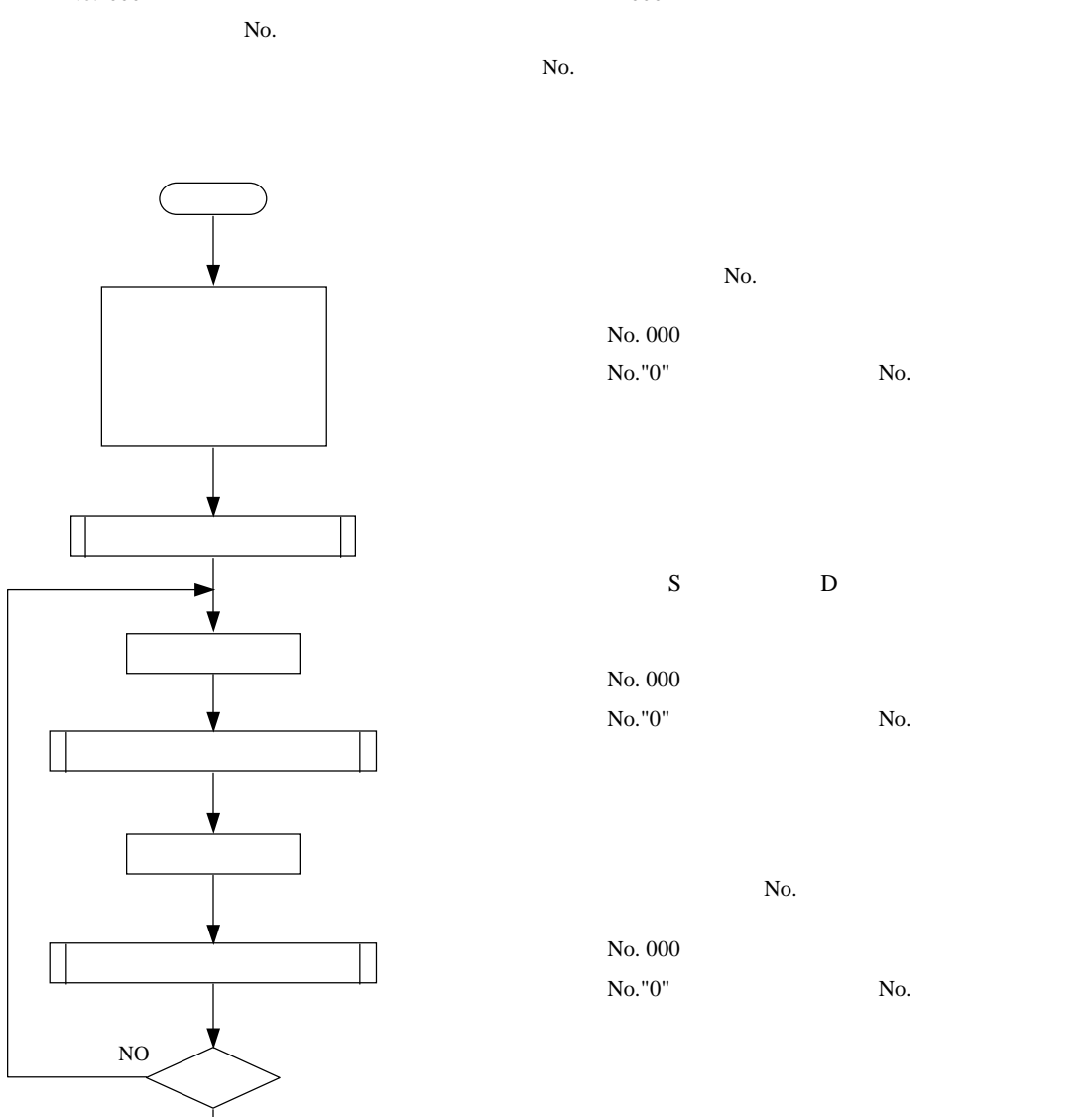

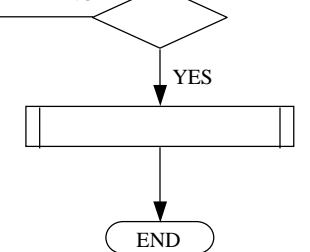

 $\mathbb{N}_0$  $N$ o."000"  $0$ 

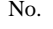

No. No. 000 No."0" No.

 $S$  D No.  $000$ No."0" No.

No. No. 000 No."0" No.

No. "RET"

No.

PRGM
14

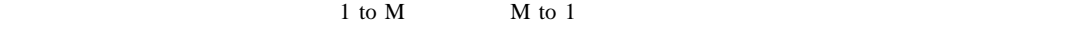

 $\times$ 

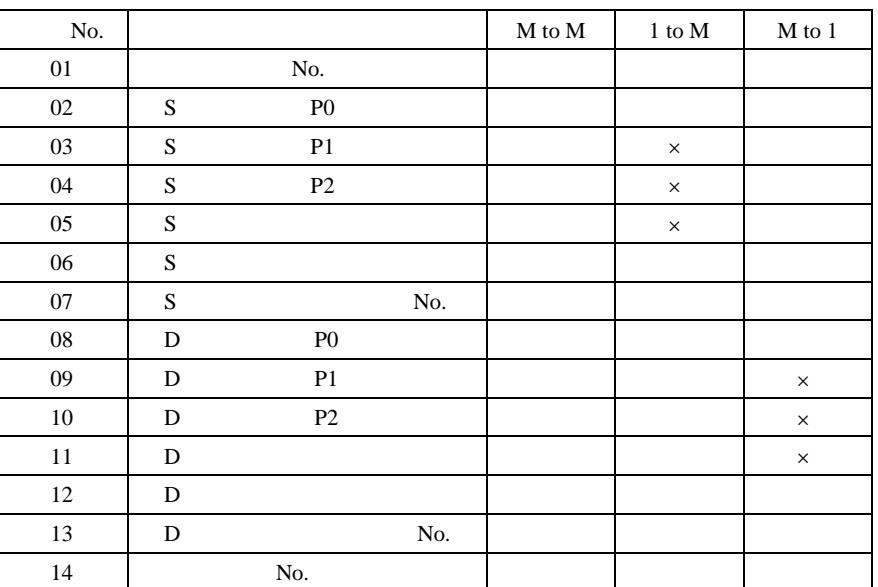

P0 P2

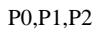

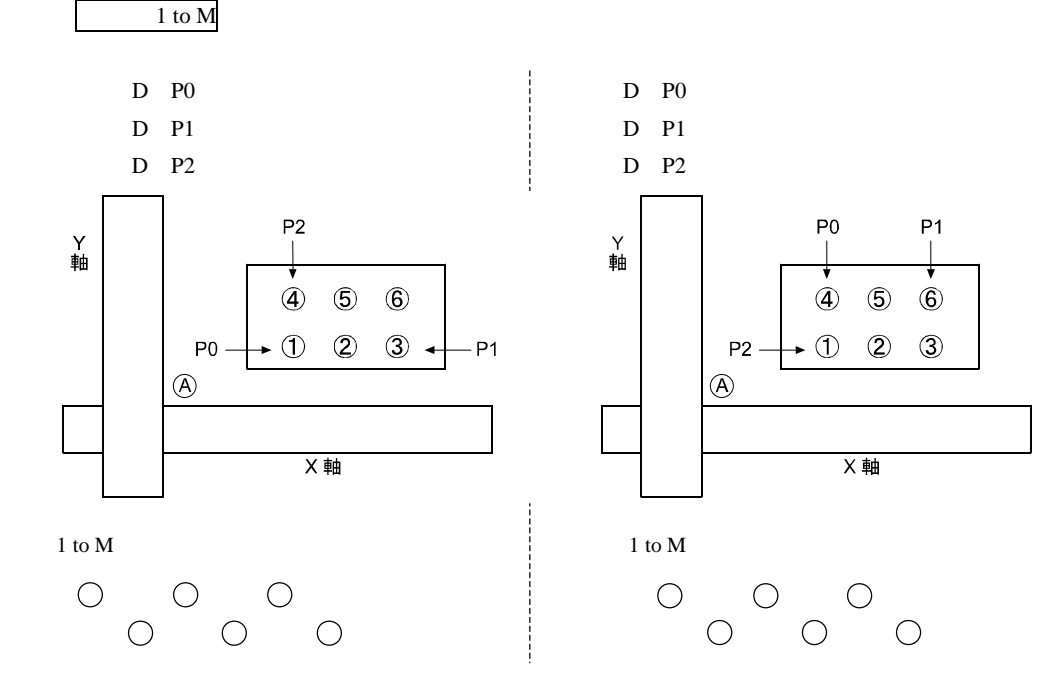

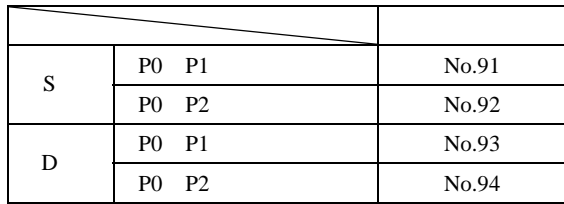

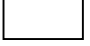

No.91 94

 $4.1.7$  3

 $\overline{\phantom{a}}$ 

S D P0 P2  $3.2.2$  $M$  to  $M$   $S$   $D$  $D$ S D

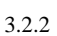

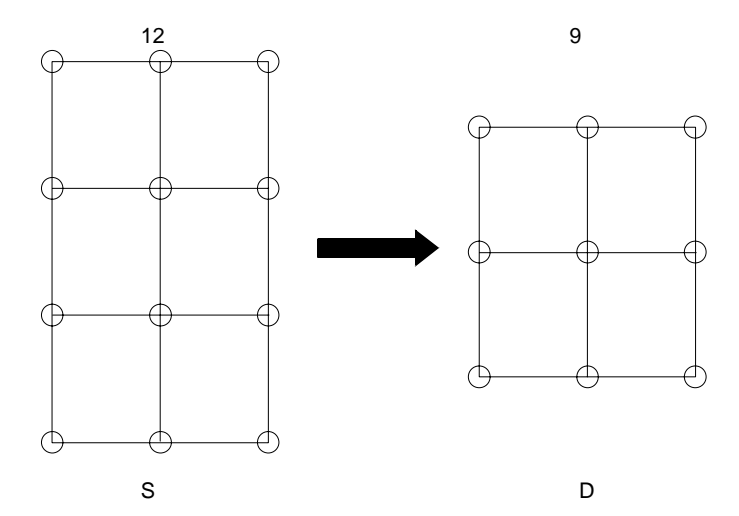

 $36 \t (12 \t 9 \t )$  $(S$  3 D 4 )

## 7.2.1 PRGM

PRGMモードはプログラミングを行うモードです。以下に、パレタイジングモードのPRGMモードの入り方・終わり方を

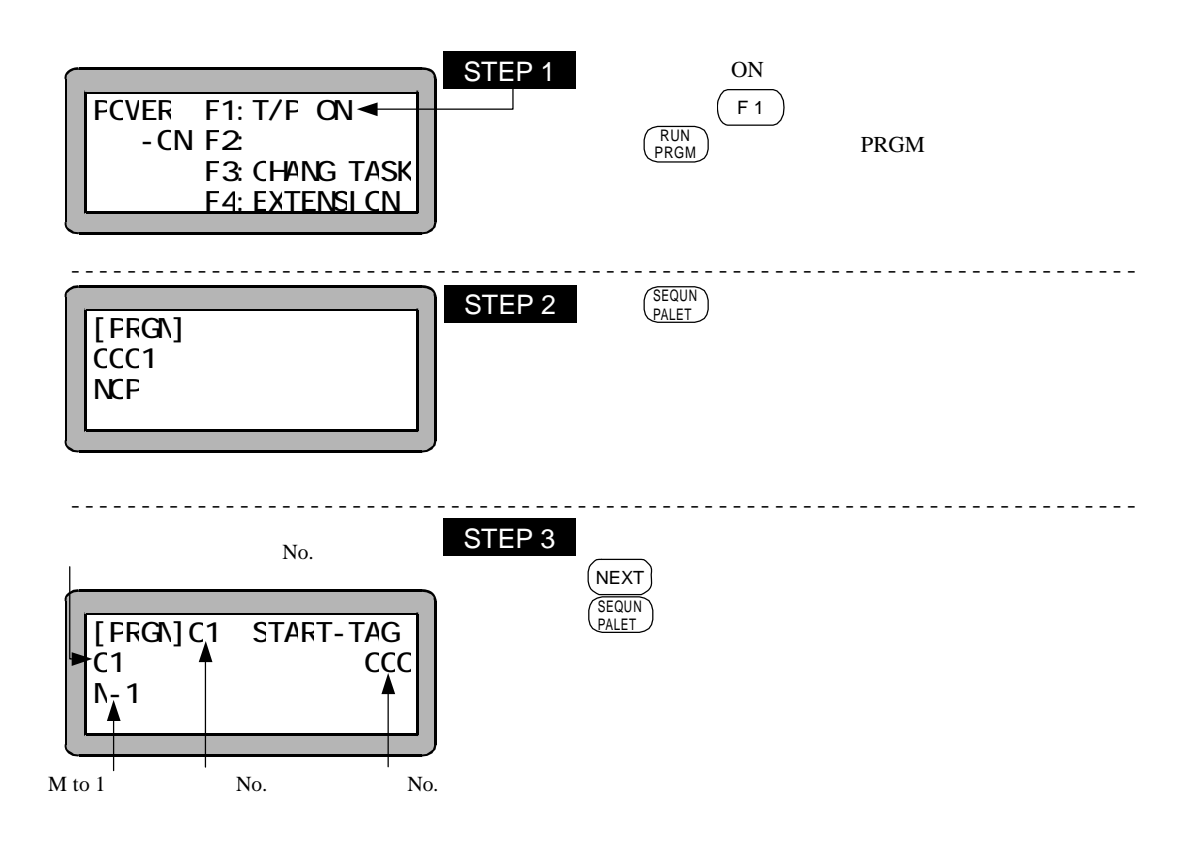

 $M$  to  $M$ 

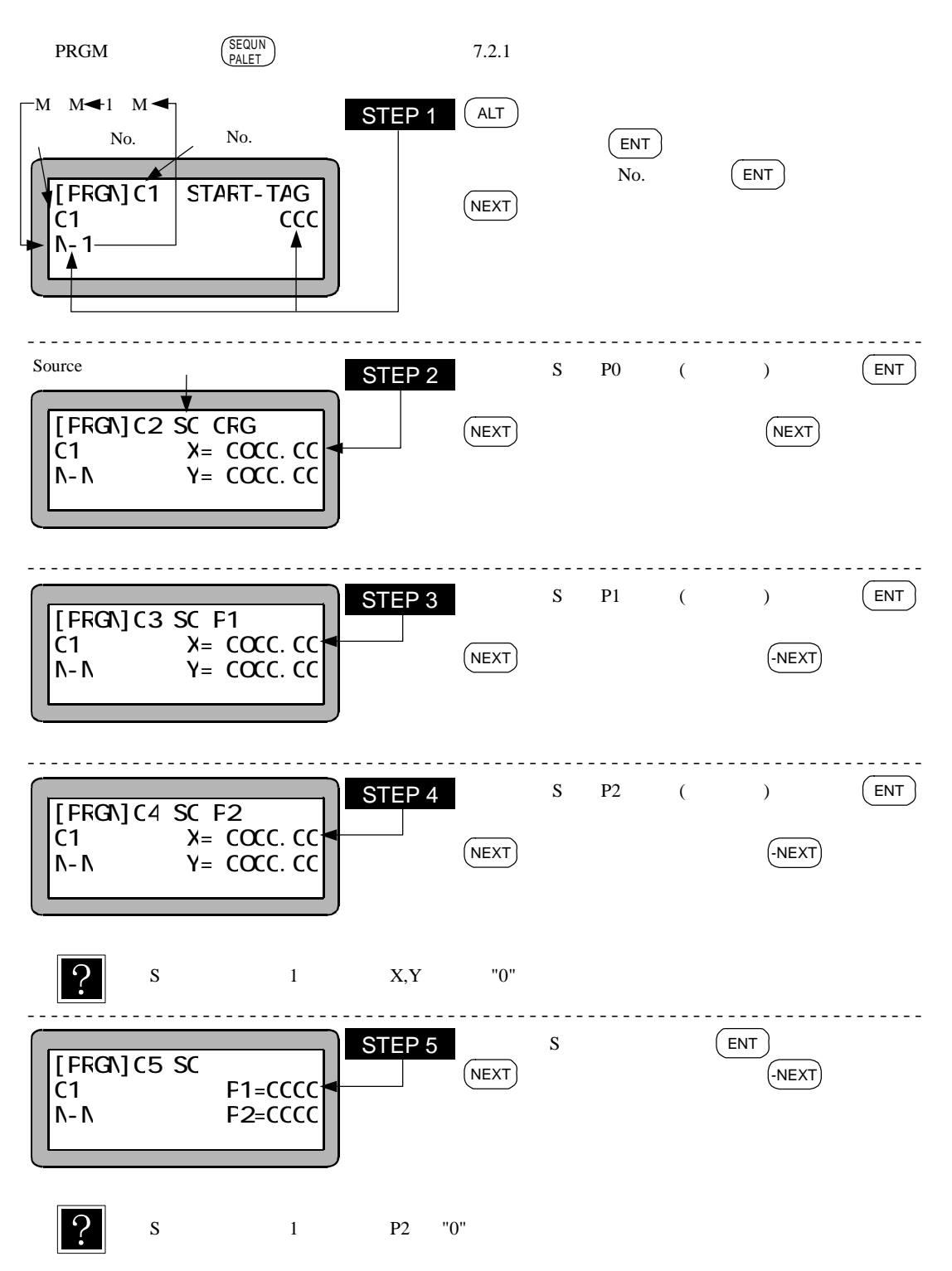

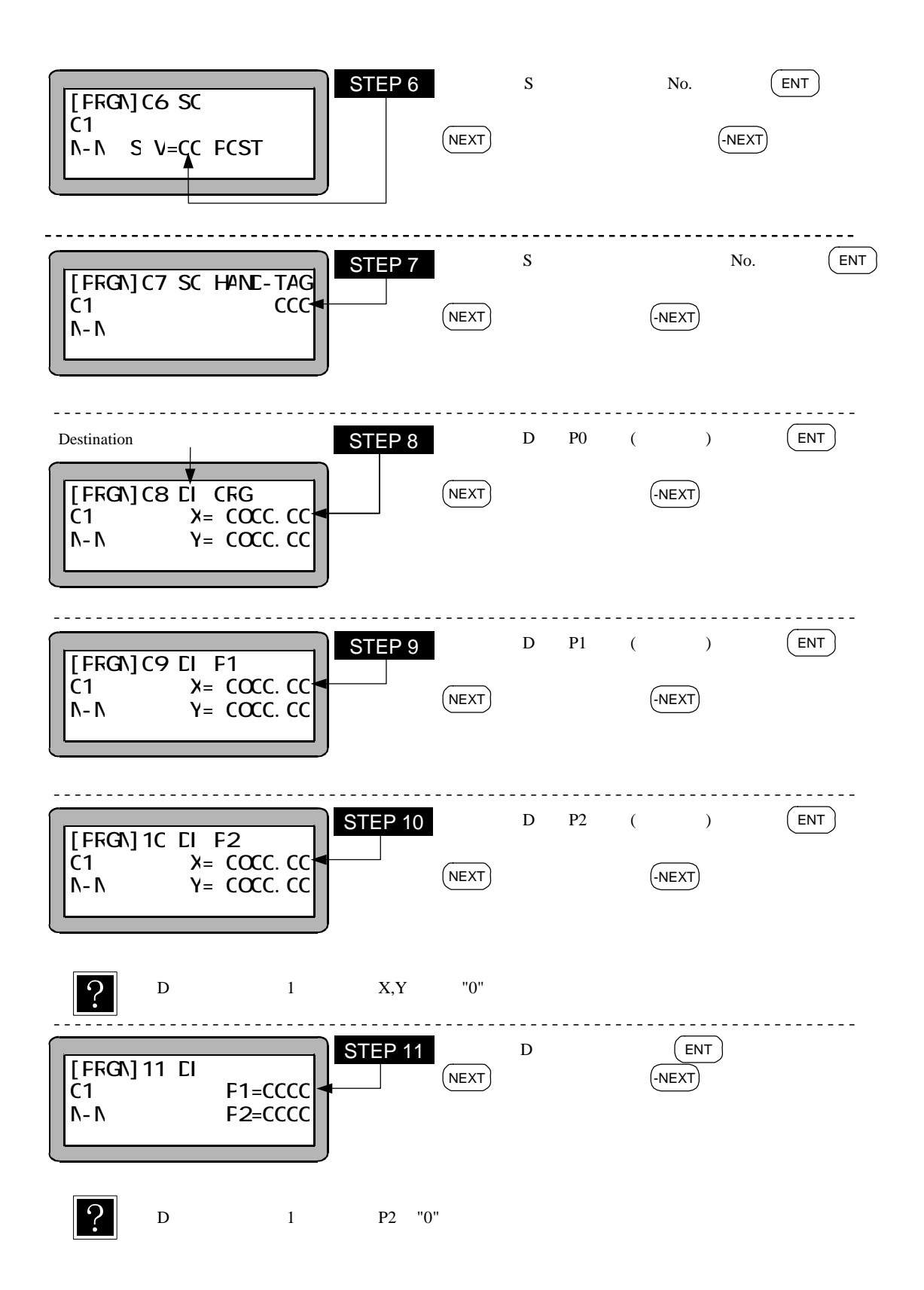

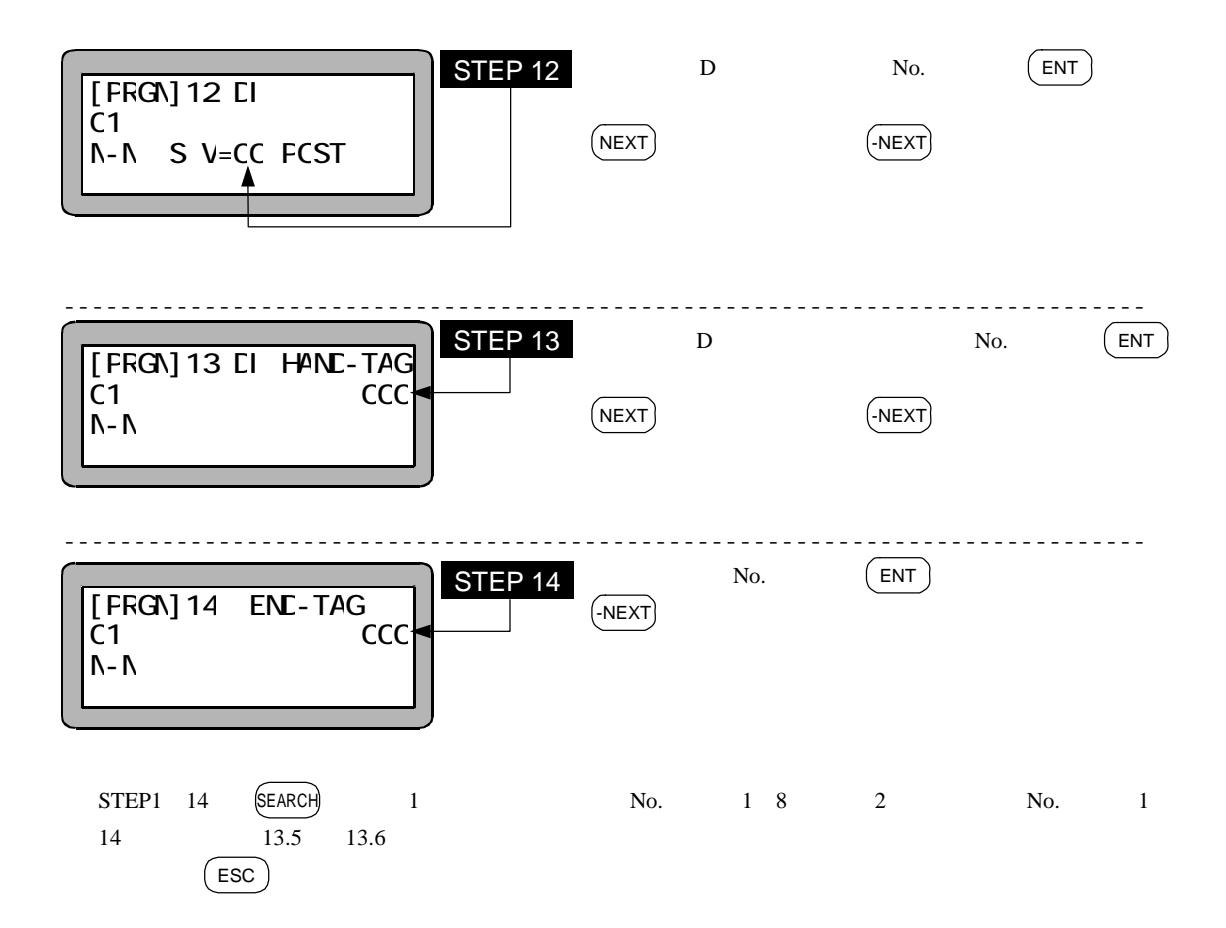

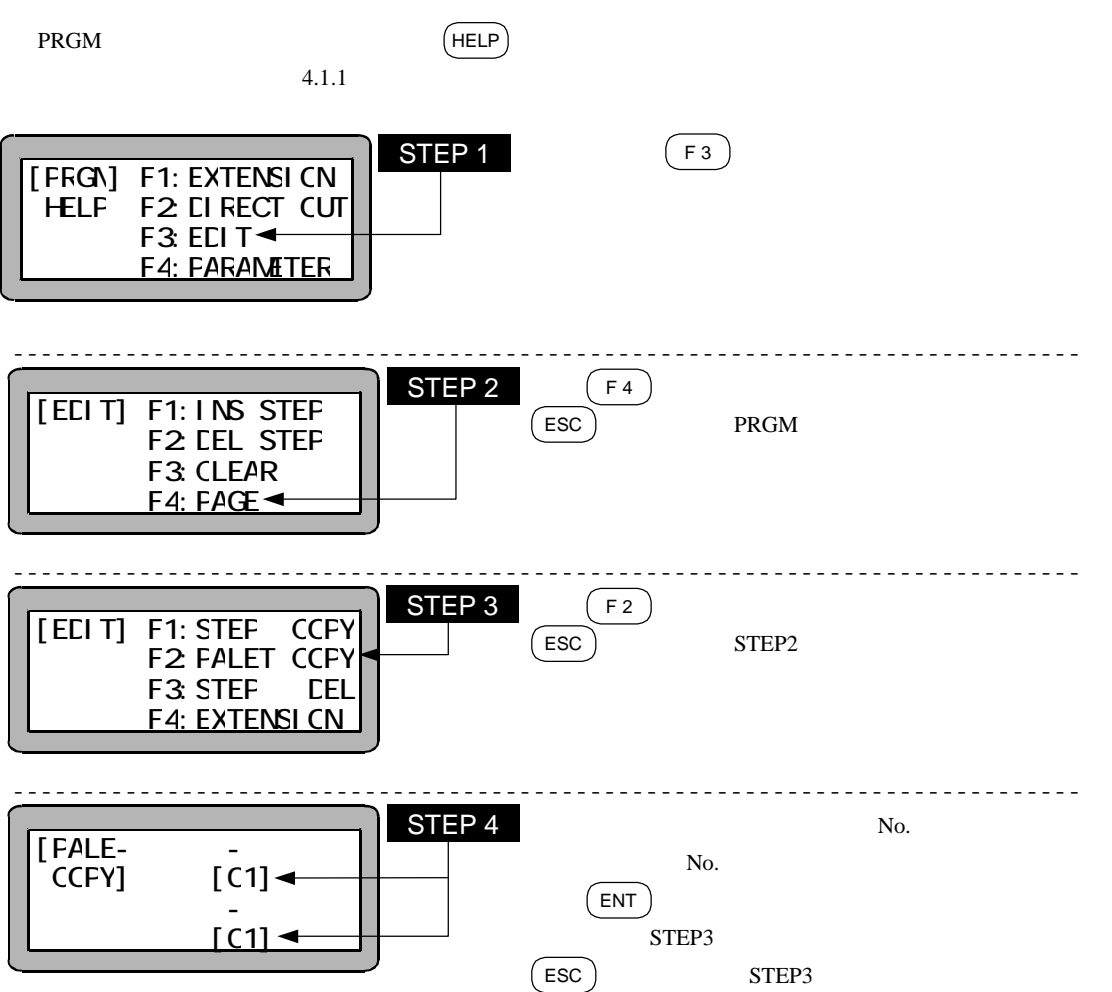

7.2.4

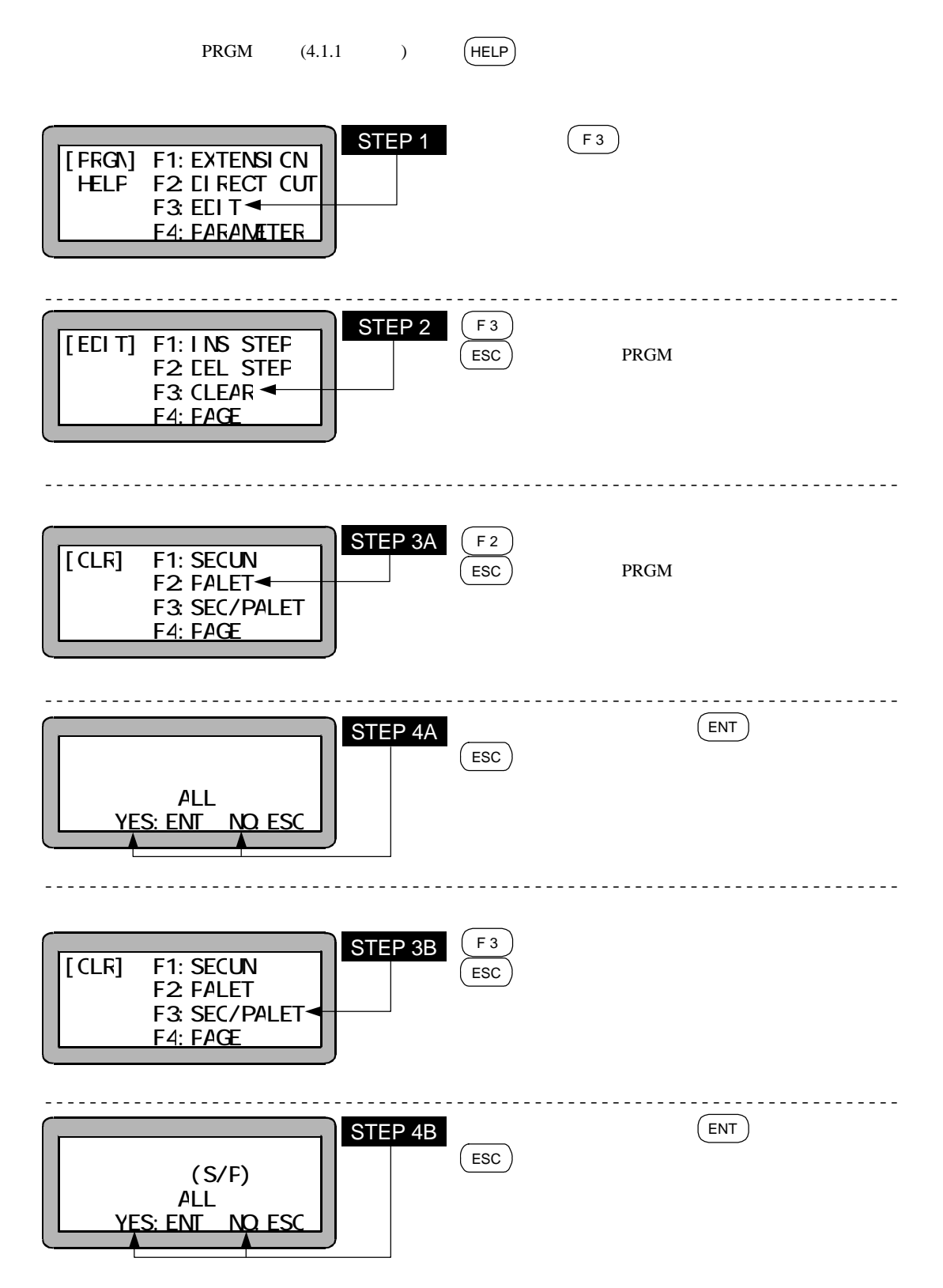

NO

6

7

YES

END

 $($ 

 $($ 最初からスタートします)

 $($   $)$ 

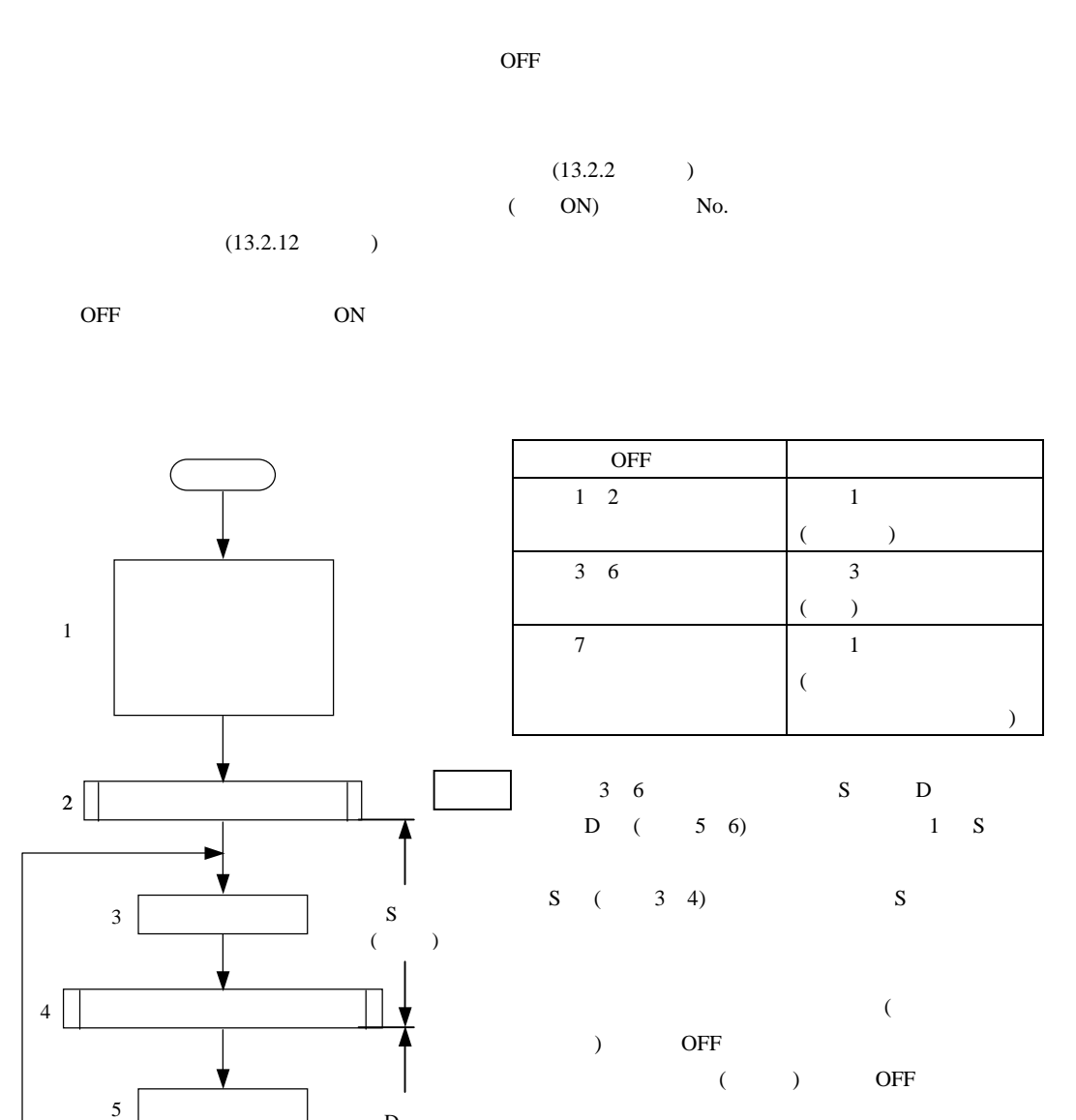

D  $($ 

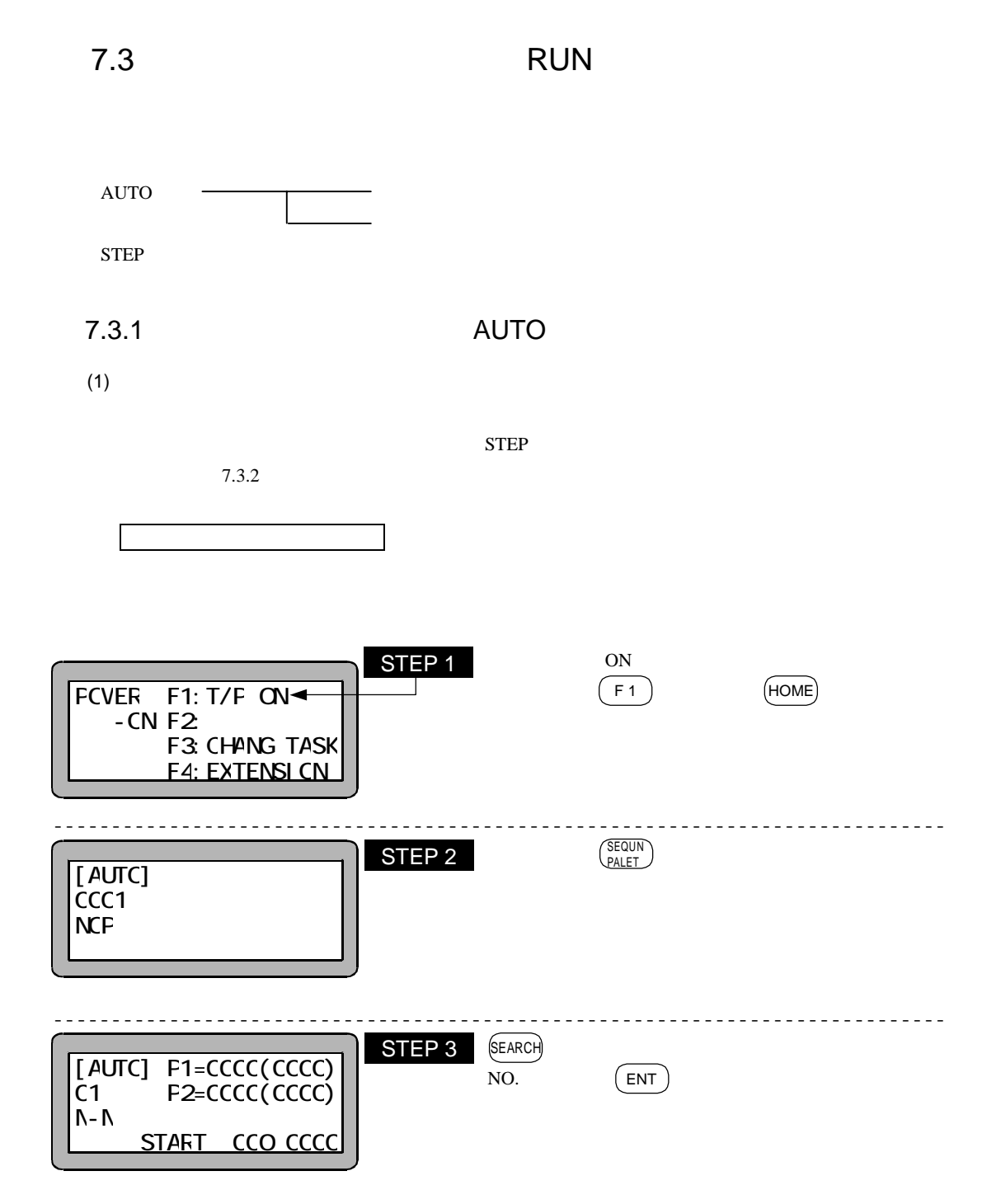

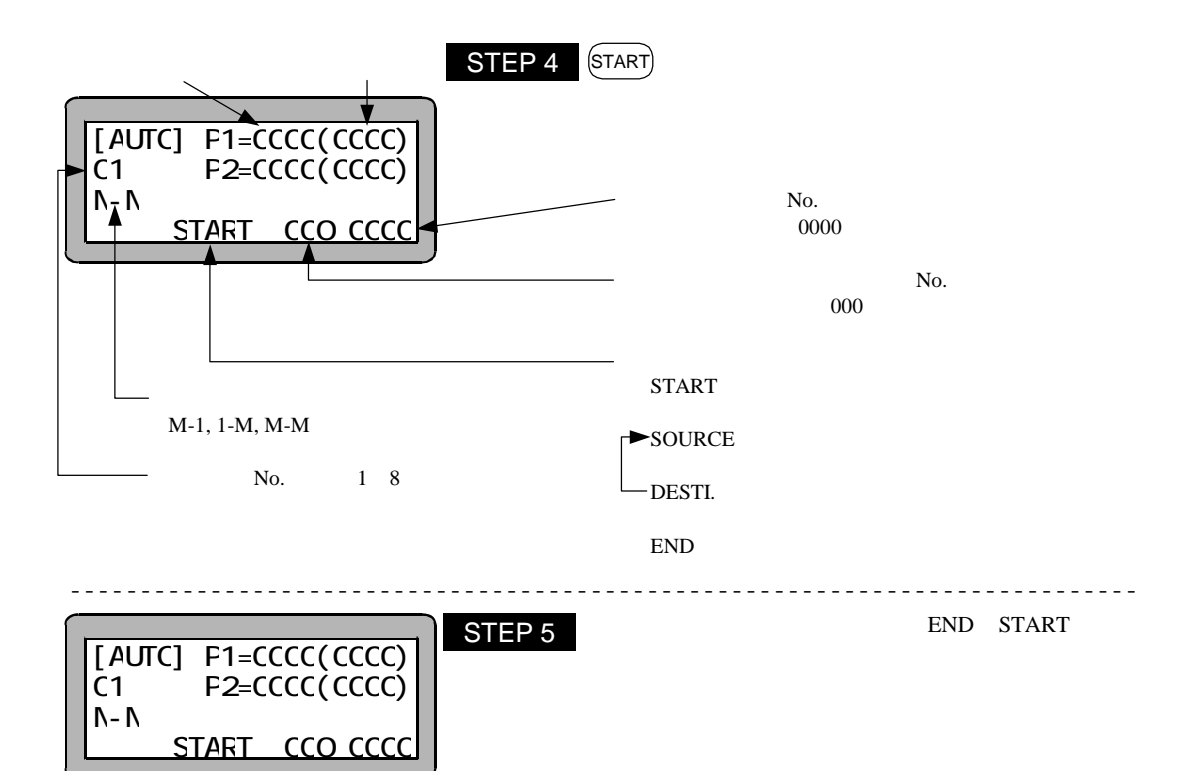

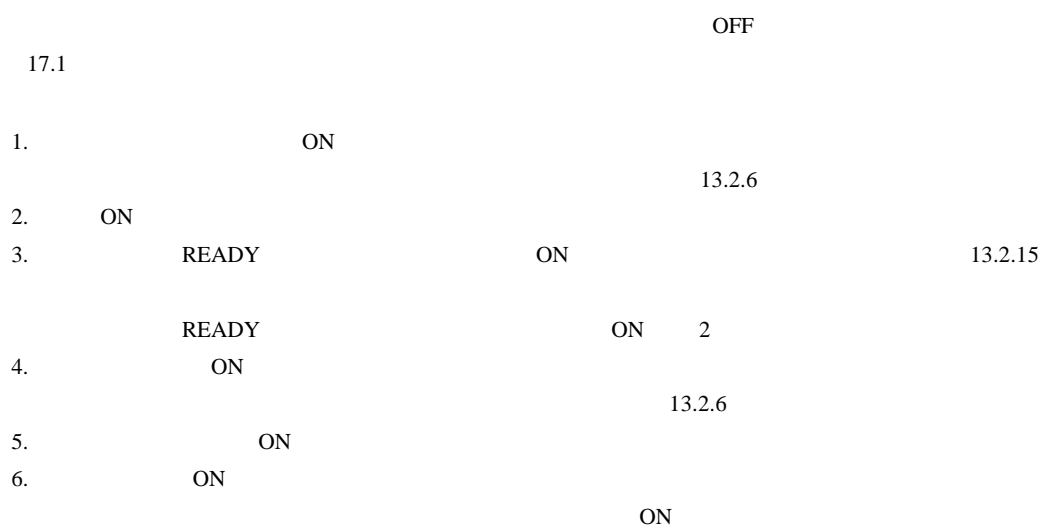

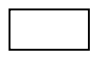

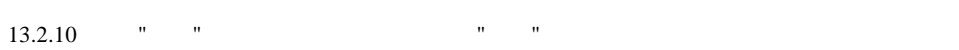

 $\boxed{?}$ 

 $STOP$ 

 $10.2.6$  ,13.2.2 ,13.2.12 ,13.2.13 OFF  $7.2.5$ 

 $(2)$ 

 $(statr)$ 

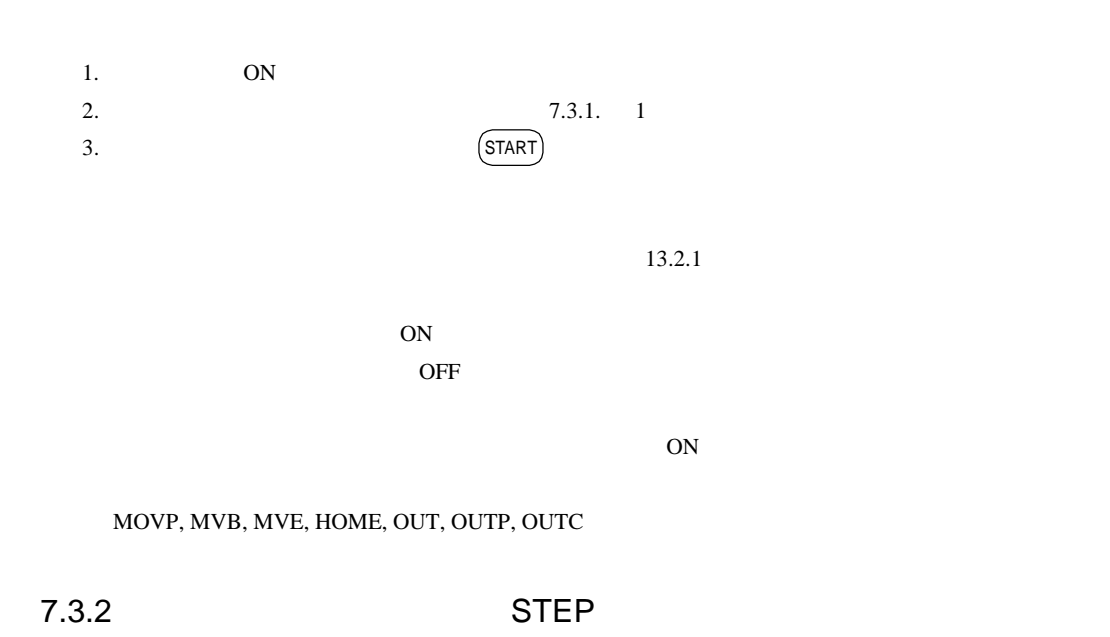

 $\rm AUTO$ 

ON  $(F 1)$  (HOME) ---------------------------------------------------------------------------- RUN HELP<sup></sup> POWER F1:T/P ON  $-CN F2$ F3: CHANG TASK **F4: EXTENSI CN** [AUTO]  $CC1$ **NCF**  STEP<sub>1</sub> STEP 2

 $\text{STEP}$  and  $\text{STEP}$  and  $\text{STEP}$  and  $\text{STEP}$  and  $\text{STEP}$  and  $\text{STEP}$  and  $\text{STEP}$  and  $\text{STEP}$  and  $\text{STEP}$  and  $\text{STEP}$  and  $\text{STEP}$  and  $\text{STEP}$  and  $\text{SDEP}$  and  $\text{SDEP}$  and  $\text{SDEP}$  and  $\text{SDEP}$  a

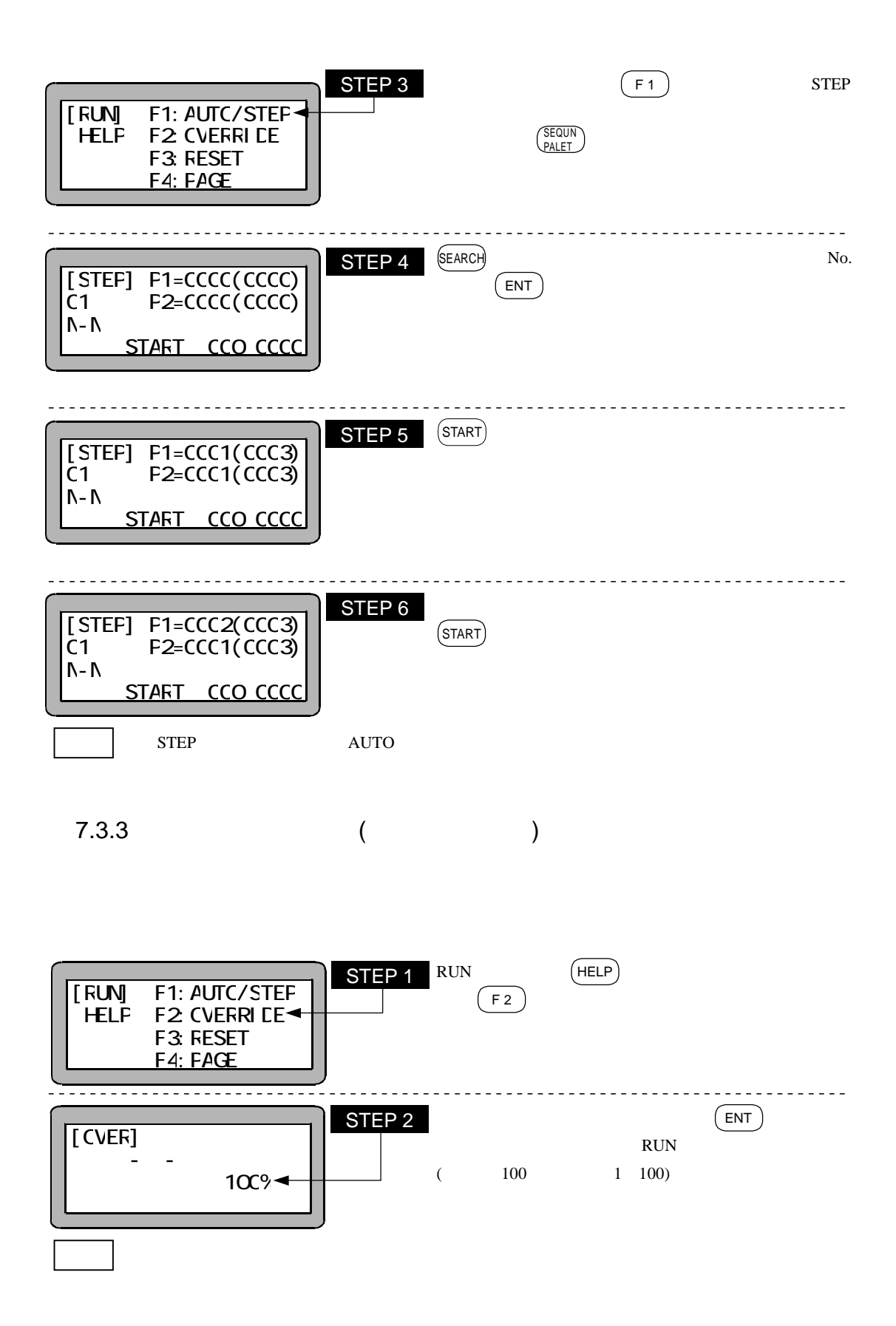

 $8\,$ 

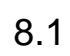

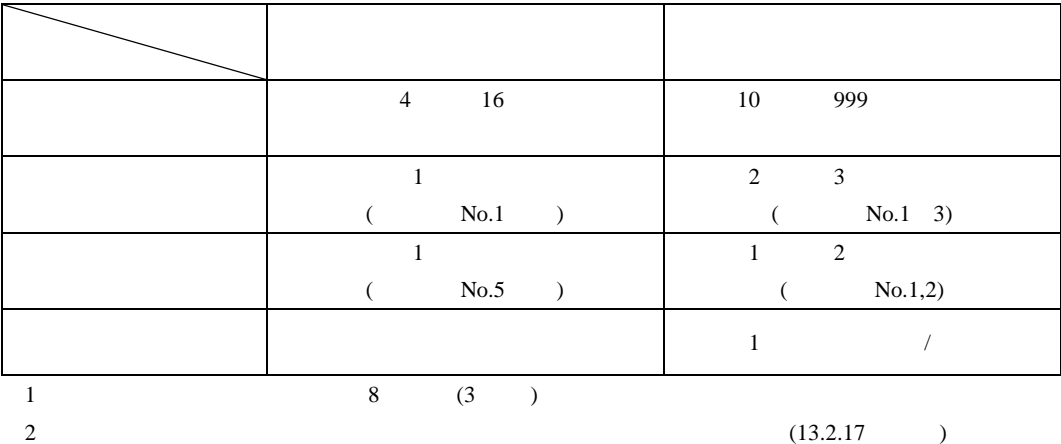

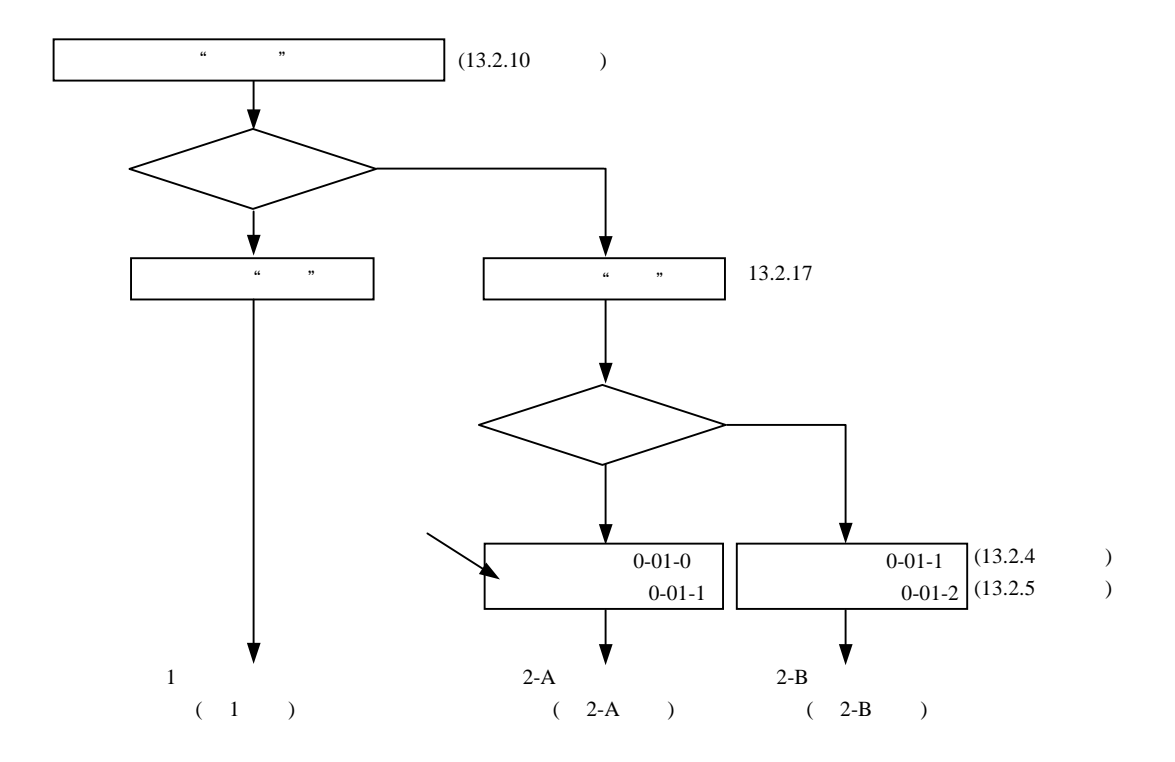

 $1$ 

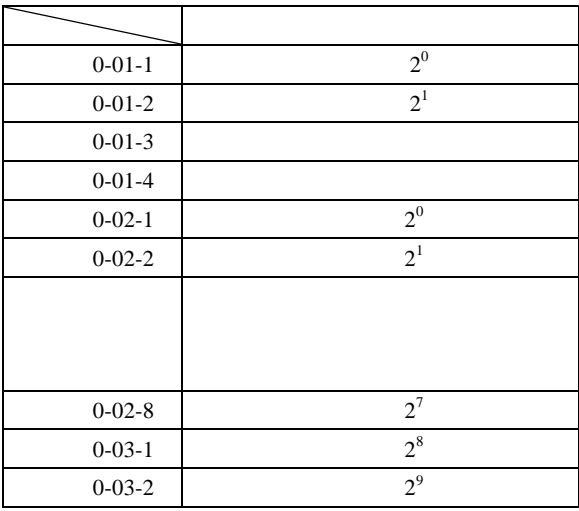

 $2 \angle$ 

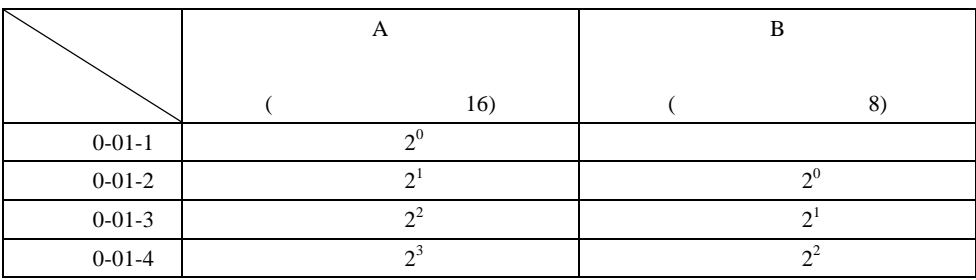

スレーブユニットに接続しても機能しません。 注意

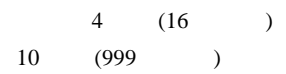

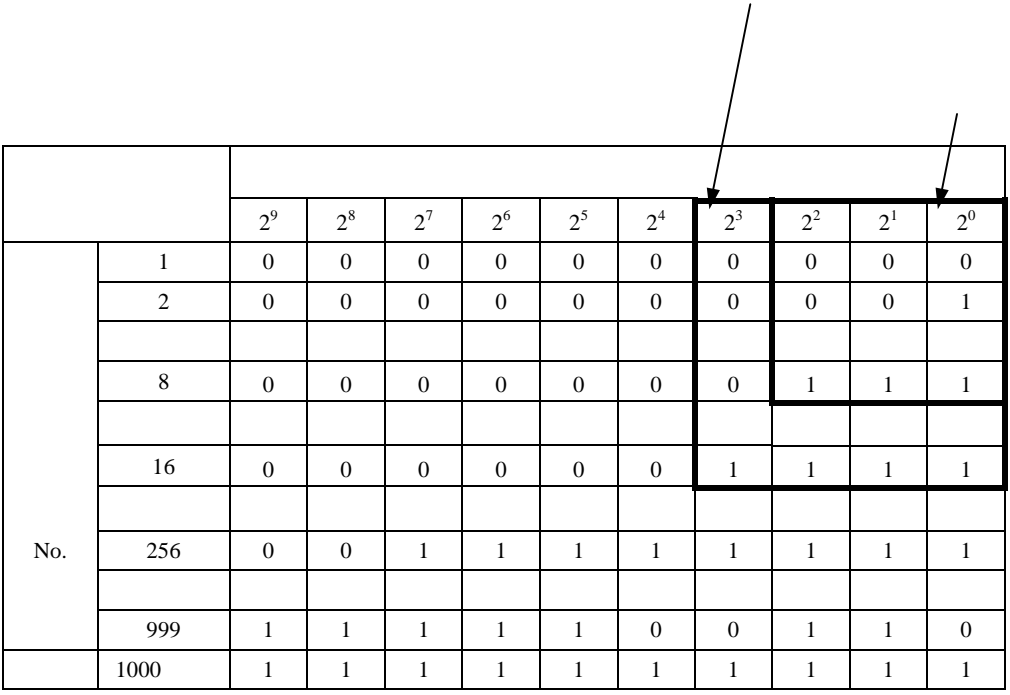

1 ON 0 OFF

 $\overline{1}$ 

 $13.5.1$ 

1000 \

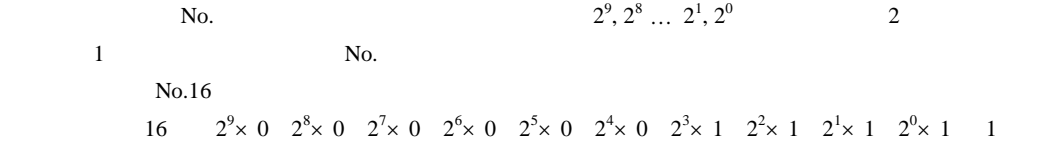

=(8 4 2 1)+1

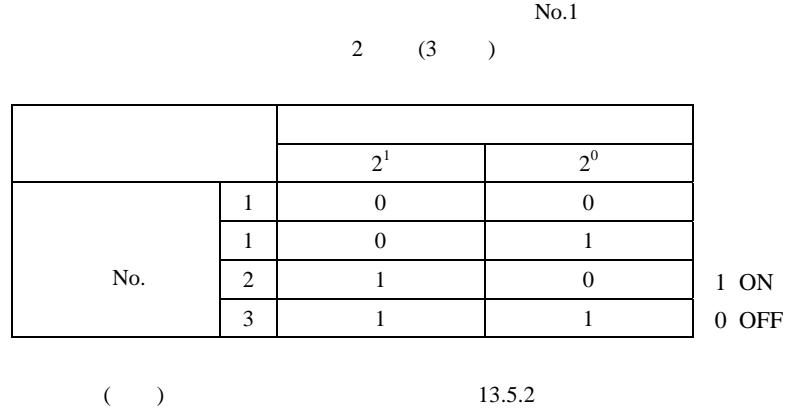

No.

 $(3)$ 

 $N<sub>0.5</sub>$ 

 $1$  (2 )

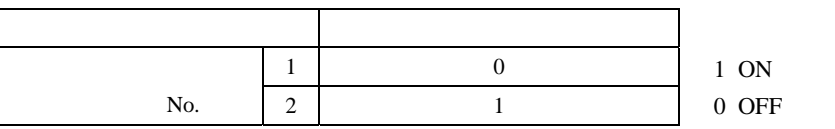

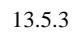

 $(4)$ 

 $1 \t\t ( \t\t l \t)$ 

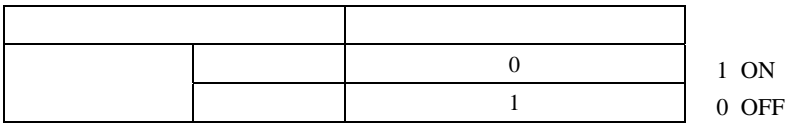
$8.2$ 

 $\overline{\mathbf{c}}$ 

 $8.2.1$ 

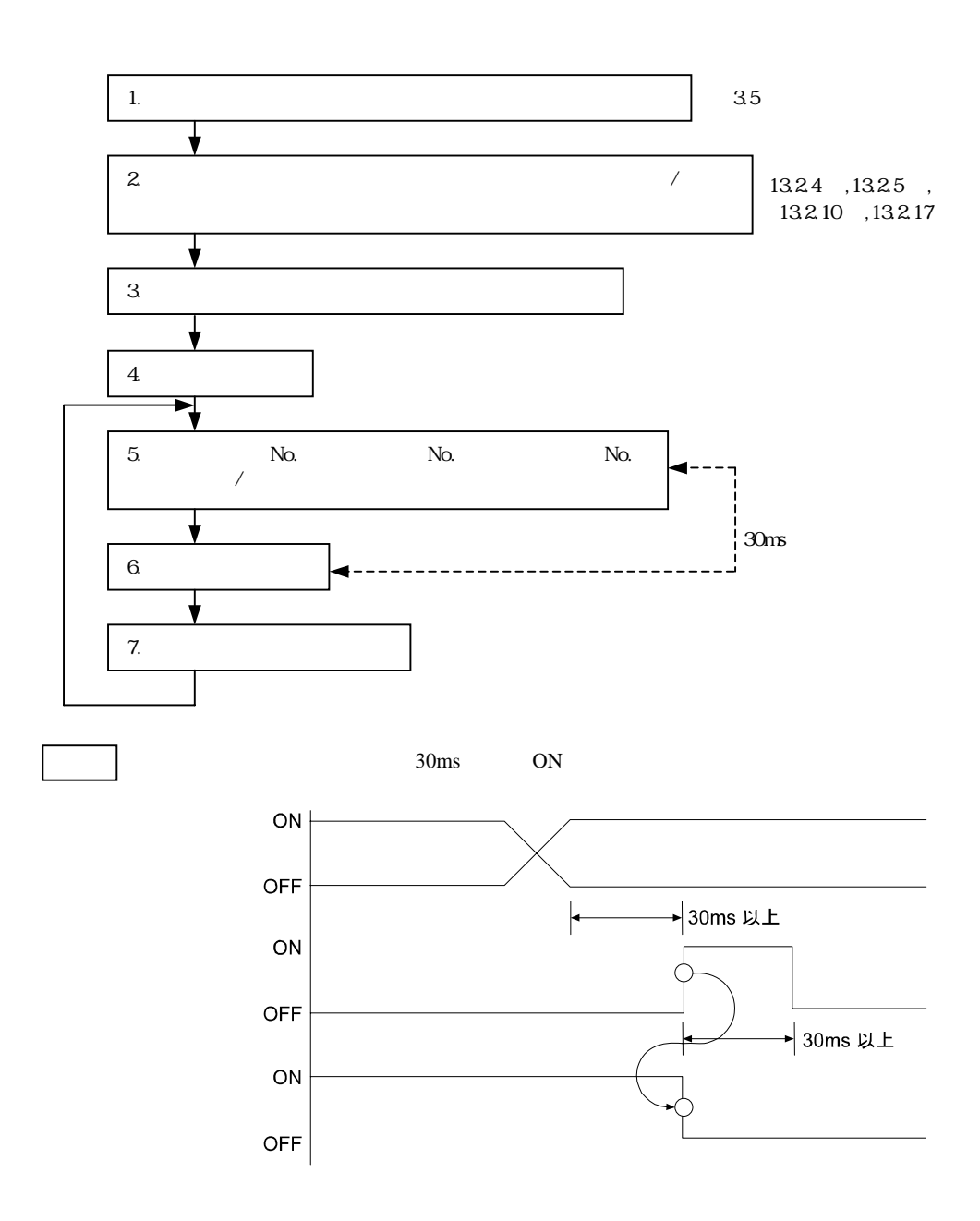

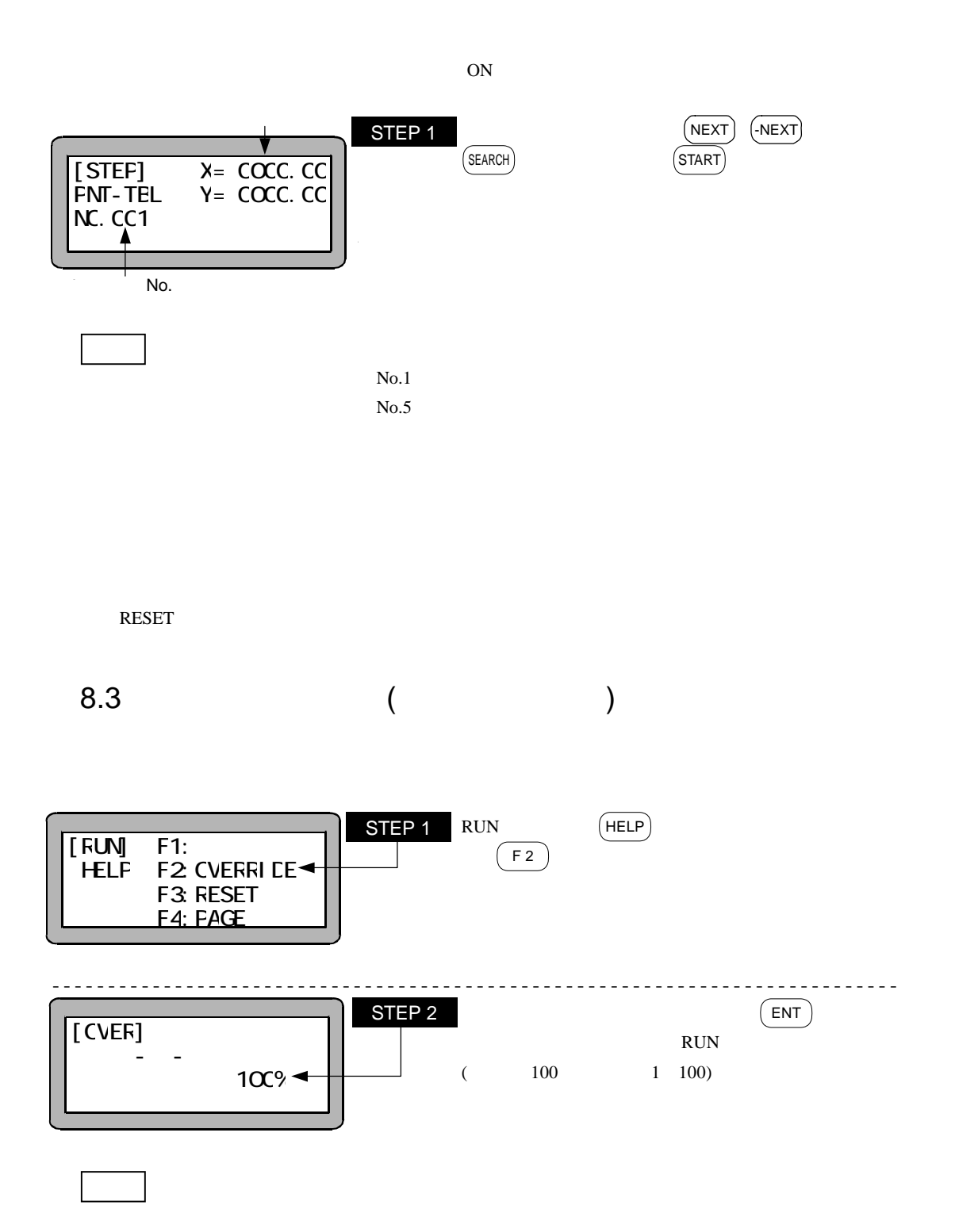

9

 $9.1$ 

 $9.1.1$ 

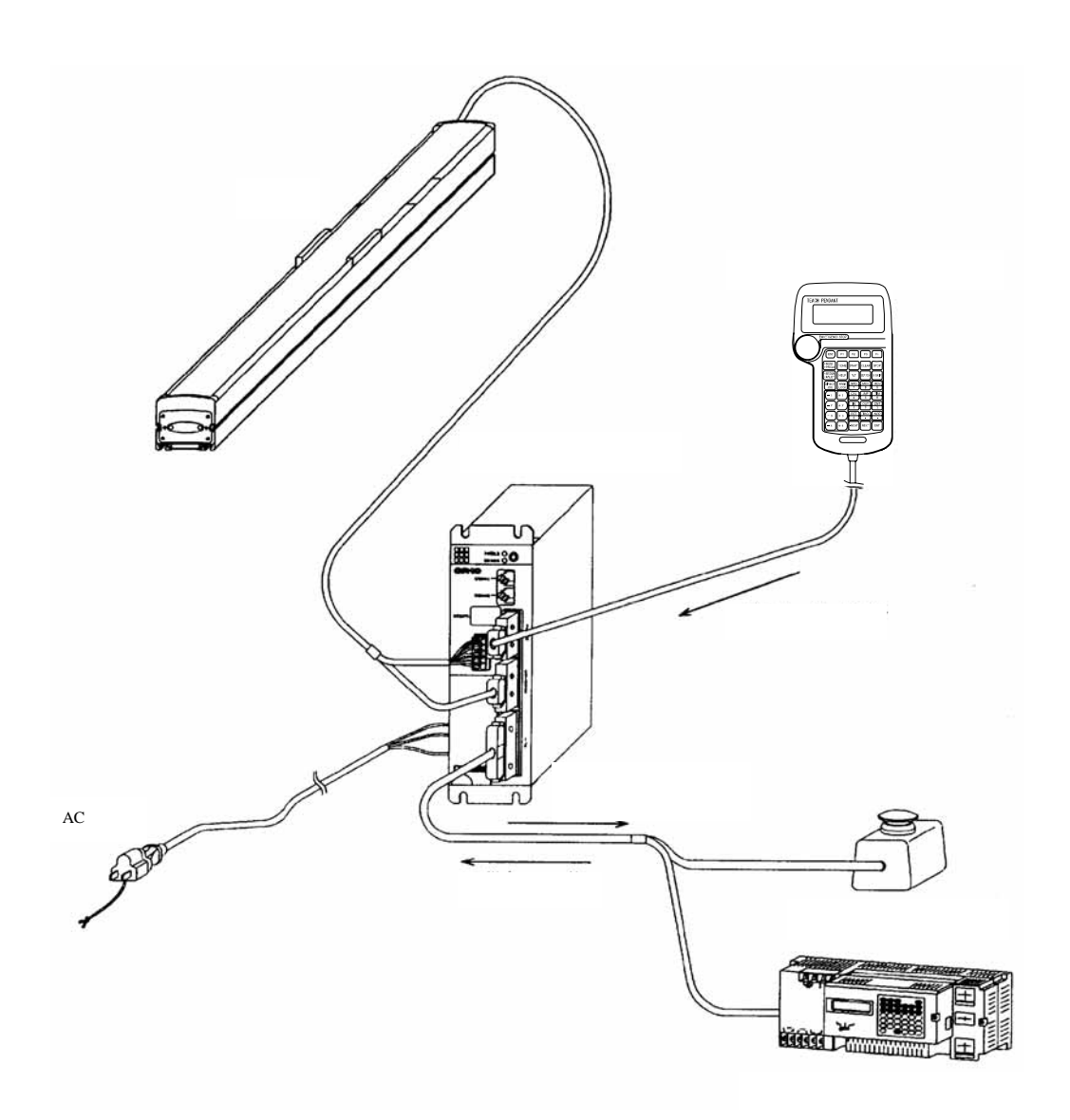

#### $9.1.2$

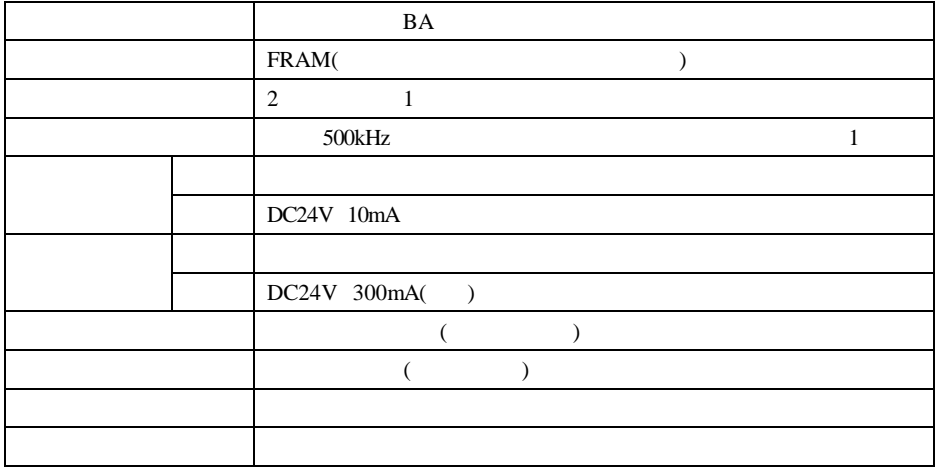

 $1$  500kHz

 $200kHz$ 

 $9.2.1$  No.

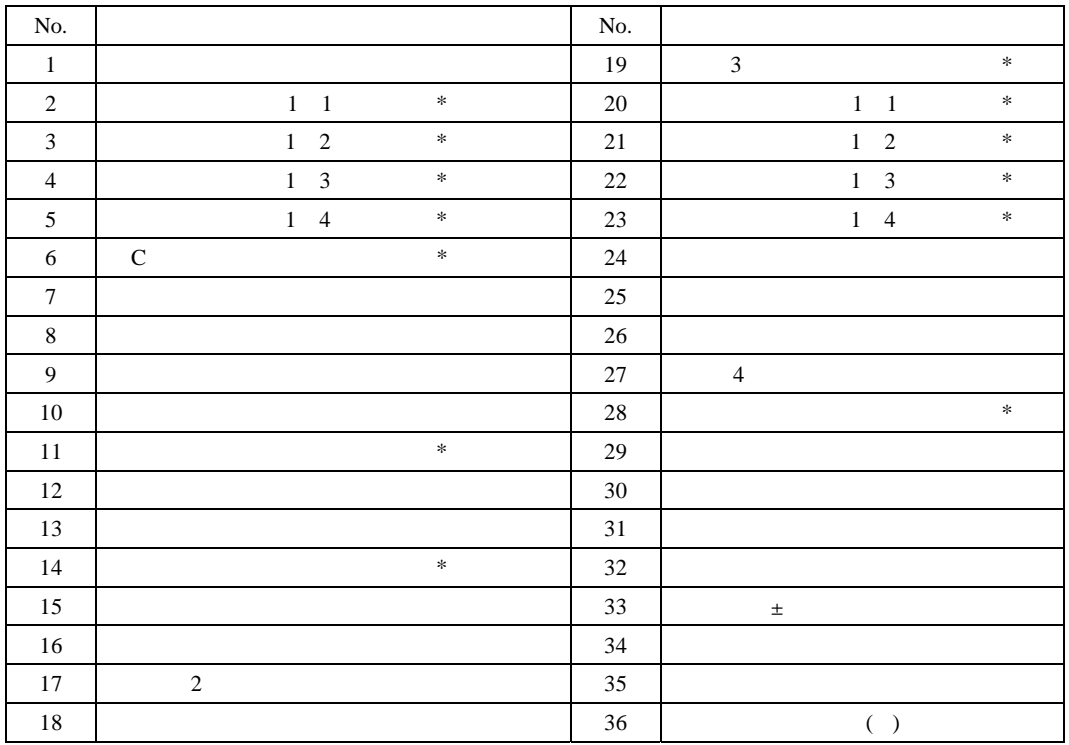

N.C No connection

 $*$ 

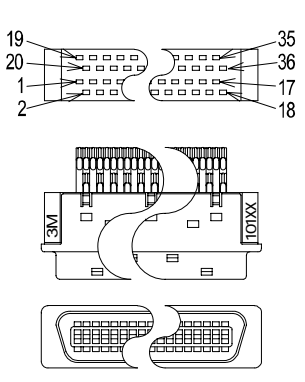

10136-3000VE 10336-52F0-008

10236-52A2JL

AWG24 0.22mm<sup>2</sup>

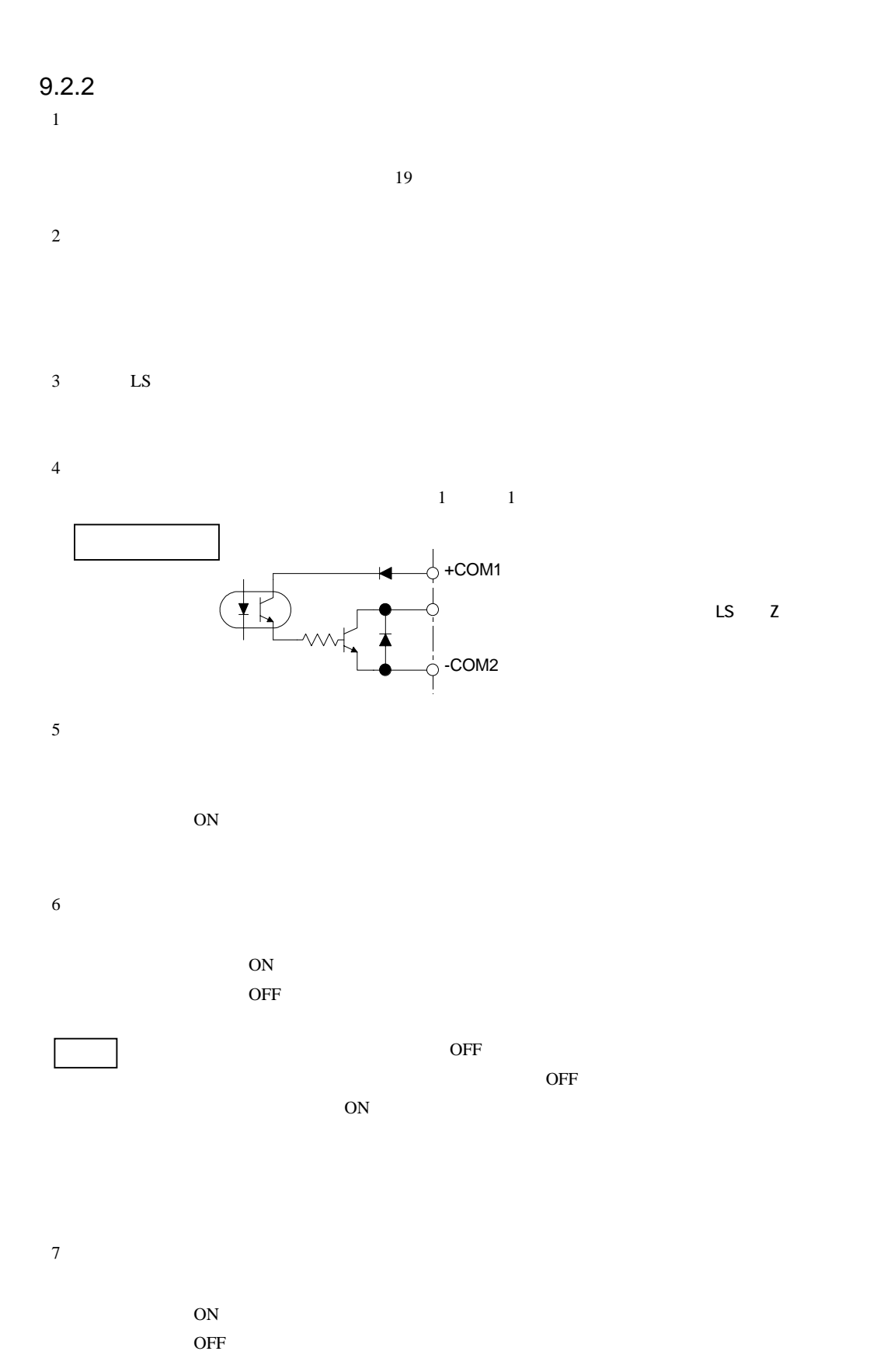

9-4

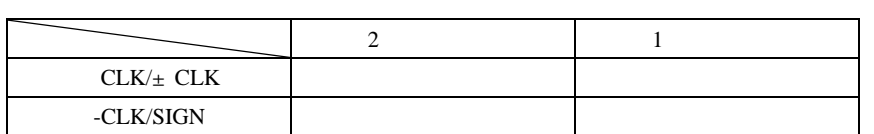

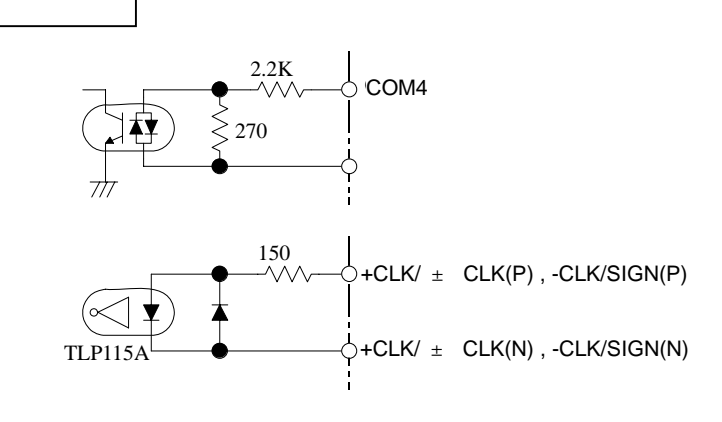

 $P$  N

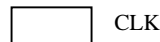

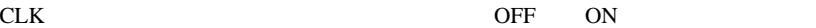

 $\begin{array}{ccc} \textbf{2} & \textbf{1} & \textbf{2} \\ \end{array}$ 

$$
2
$$
\n33,34 + CLK\n35,36 - CLK\n33,34 + CLK\n33,34 + CLK\n35,36 - CLK\n35,36 - CLK\n36,36 - CLK\n37,370 - CLK\n38,36 - CLK\n39,30 - CLK\n30,30 - CLK\n310,30 - CLK\n320,30 - CLK\n330,30 - CLK\n340,30 - CLK\n35,36 - CLK\n360,370 - CLK\n370,380 - CLK\n381,30 - CLK\n390,30 - CLK\n300,30 - CLK\n310,30 - CLK\n321,30 - CLK\n331,30 - CLK\n341,30 - CLK\n35,36 - CLK\n361,30 - CLK\n370,30 - CLK\n381,30 - CLK\n391,30 - CLK\n302,30 - CLK\n313,31 - CLK\n321,30 - CLK\n332,30 - CLK\n341,30 - CLK\n35,32 - CLK\n361,32 - CLK\n371,32 - CLK\n382,33 - CLK\n393,33 - CLK\n303,33 - CLK\n303,33 - CLK\n313,33 - CLK\n323,33 - CLK\n333,33 - CLK\n343,33 - CLK\n35,33 - CLK\n363,33 - CLK\n373,33 - CLK\n383,33 - CLK\n393,33 - CLK\n303,33 - CLK\n303,33

1 クロック方式

 $\overline{\mathbf{2}}$ 

 $\cdot$ 

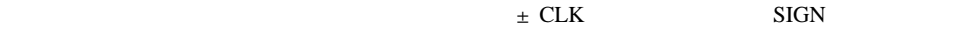

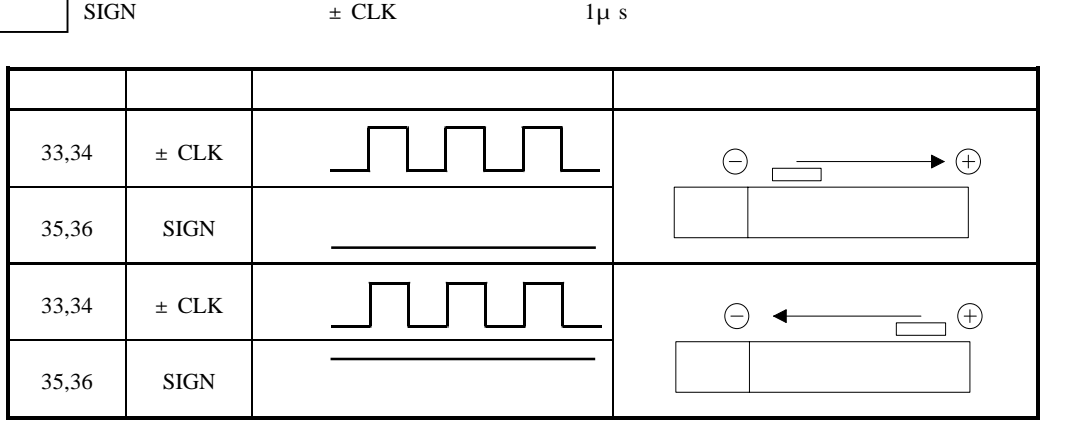

 $9.2.3$ 

 $BA$ 

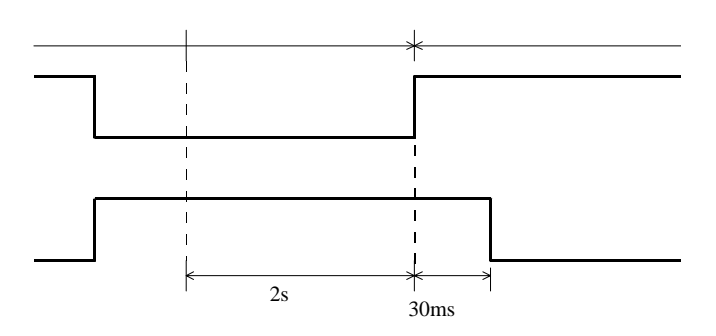

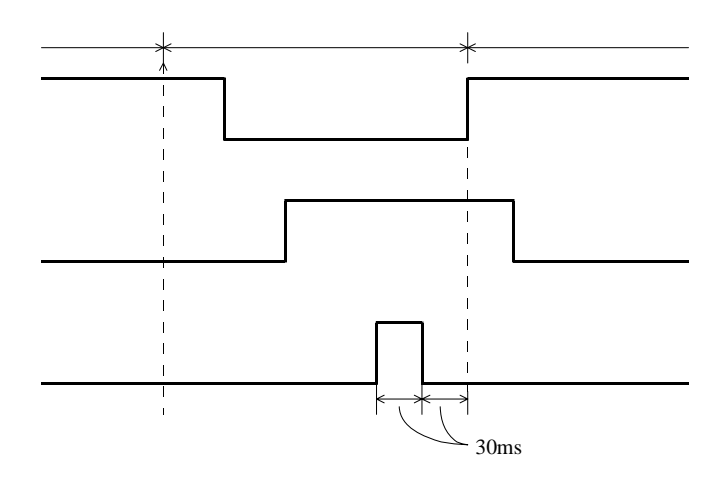

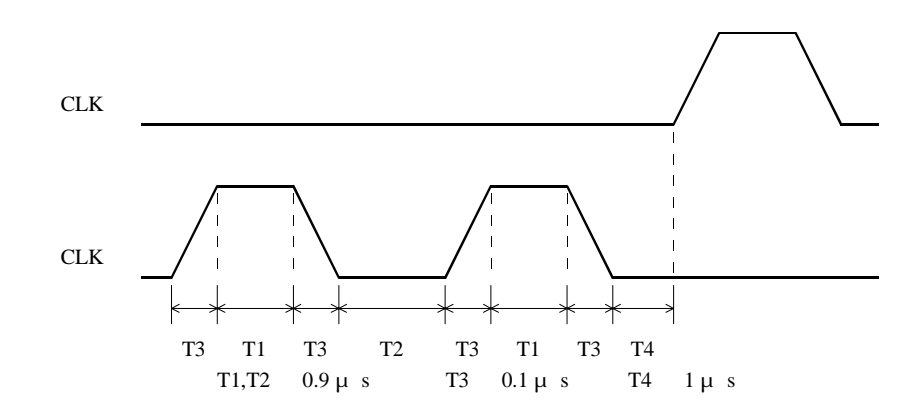

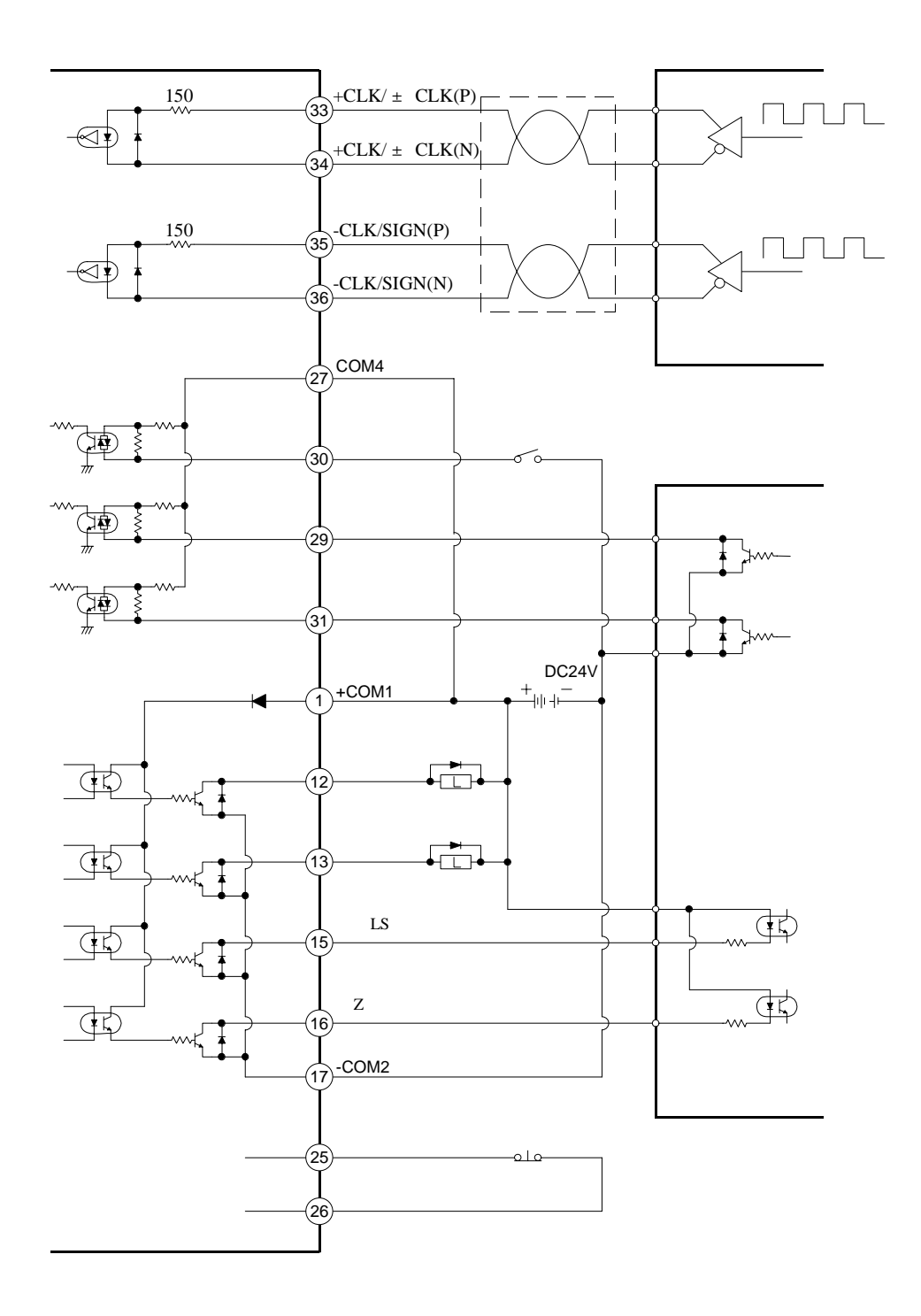

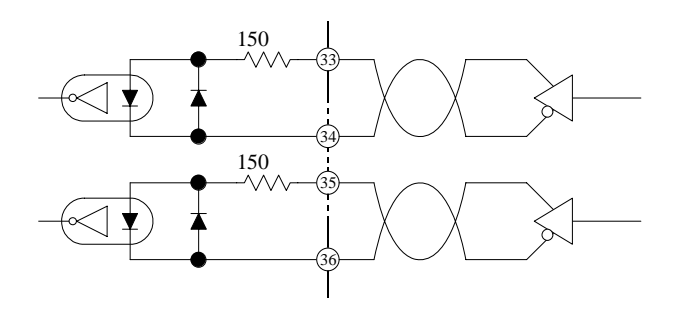

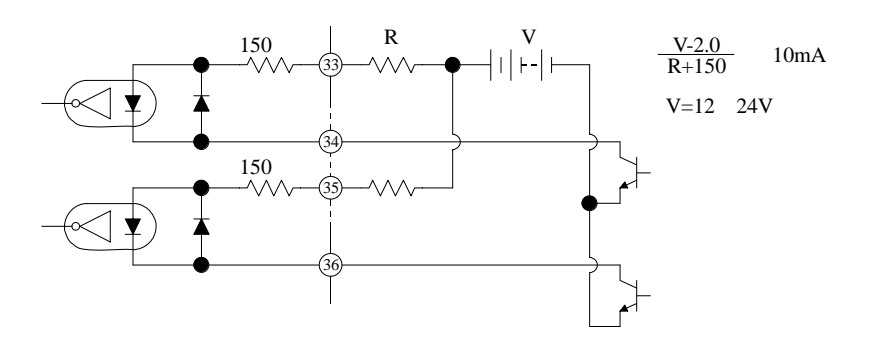

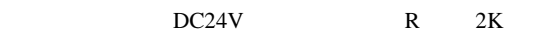

 $9.3.1$ 

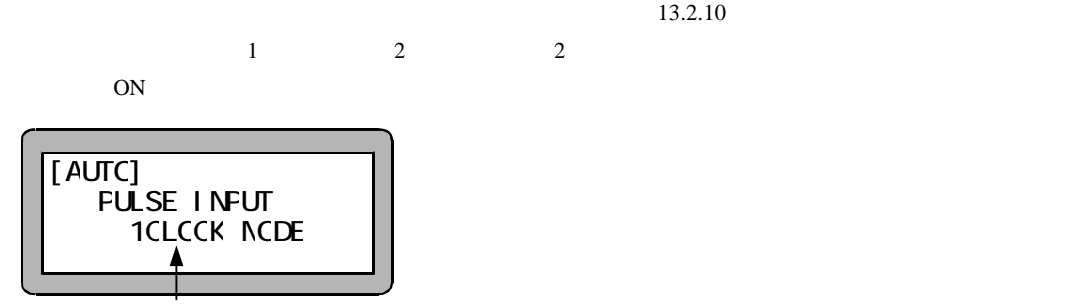

#### $9.3.2$

2000  $1, 2, 4$ 

 $\, {\rm mm}$ 

 $5, 10, 20$ [mm]

mm  $1 \> \> mm$ 1 mm  $mm$  $\times$  $\times$  $mm$  $\times$ 

 $1$  mm/s

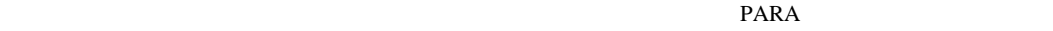

 $mm$ 

Hz

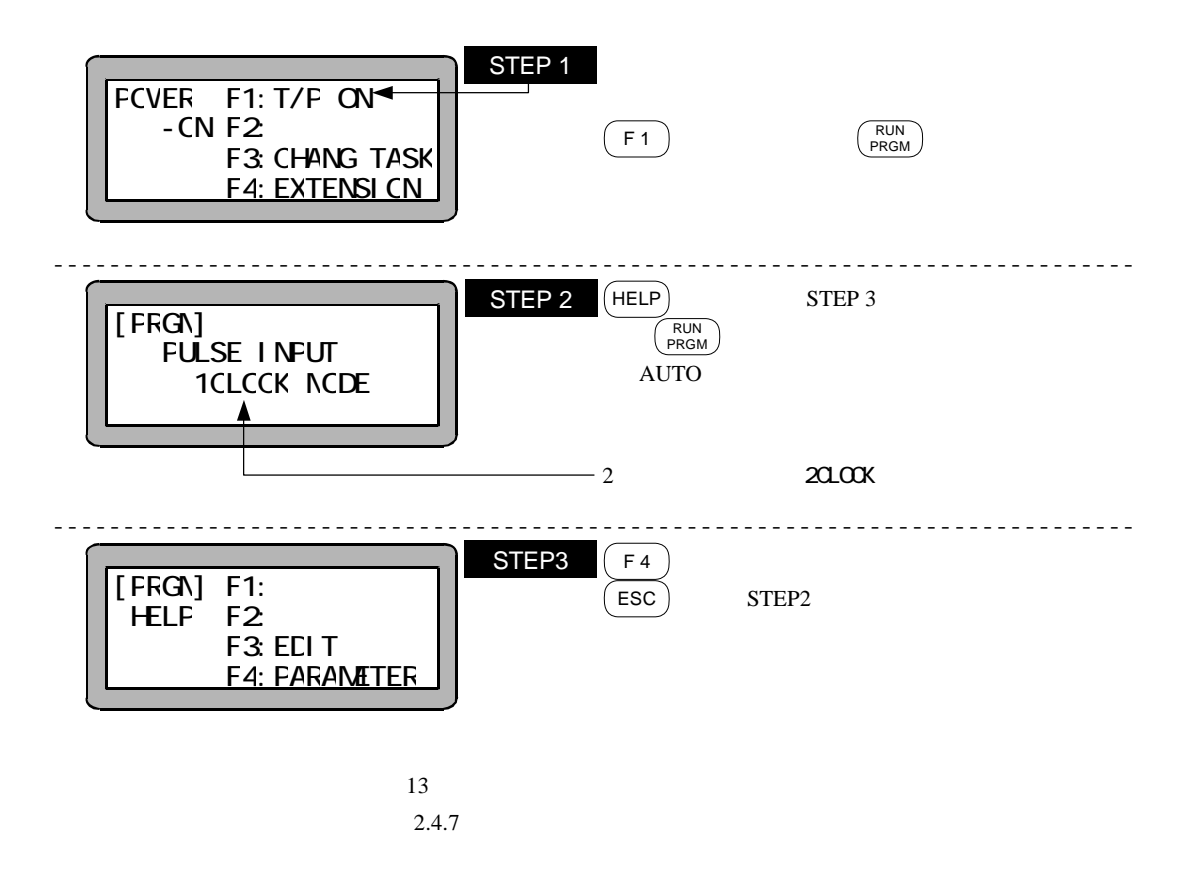

 $9.3.3$ 

 $19$ 

WDT

in the set of the set of the set of the set of the set of the set of the set of the set of the set of the set o

 $F$  JISD4004  $K$  80 $K$ 

 $2.4.1$ 

5000 min $^{-1}$ 

 $9.5$  $\overline{1}$ 

ON

 $\frac{1}{2}$   $\frac{1}{2}$   $\frac{1}{2}$ 

1. **LED**  $2.$  $2.4.7$   $9.3.1$ 

 $2 \t\t\t ON$ 1. **LED**  $2.$  ON

 $2.4.9$ 

 $3$ 1.  $\blacksquare$ 

(1) 2 3 1 ON

 $K$  100

 $3000 \; \mathrm{min}^{\text{-1}}$ 

 $10.1$ 

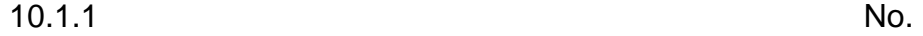

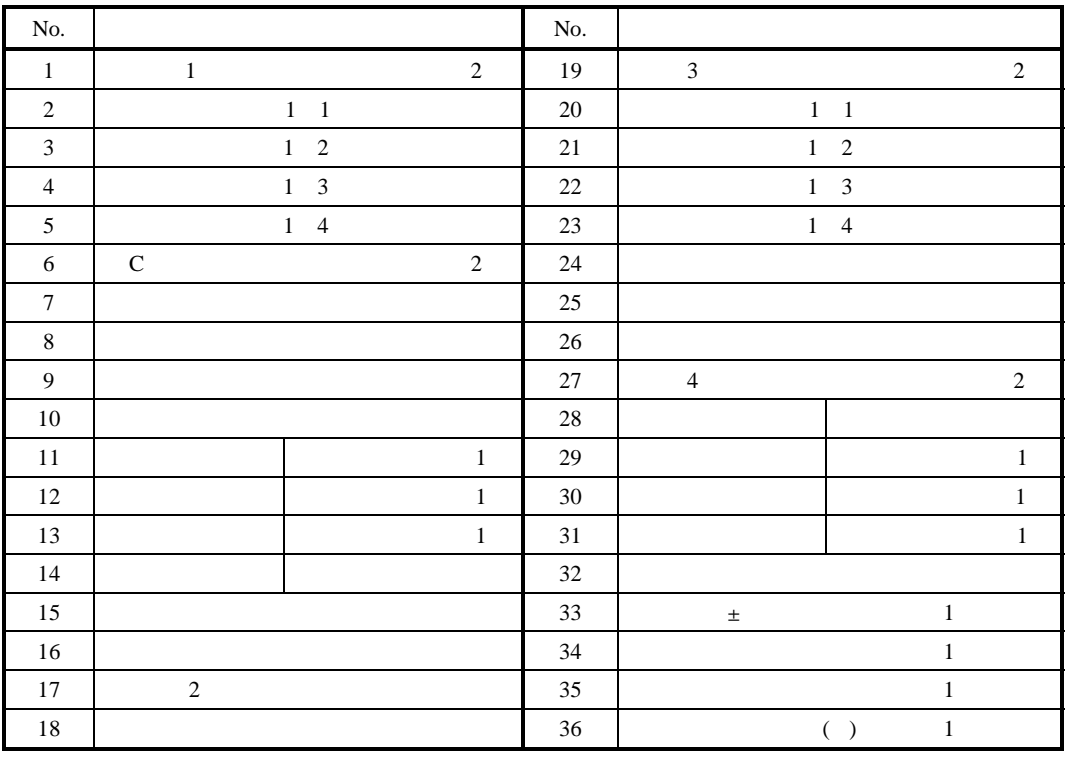

 $(1)$  :  $(1)$  :  $(2)$  :  $(3)$  :  $(3)$  :  $(4)$  :  $(5)$  :  $(6)$  :  $(7)$  :  $(8)$  :  $(9)$  :  $(1)$  :  $(1)$  :  $(2)$  :  $(3)$  :  $(5)$  :  $(6)$  :  $(7)$  :  $(8)$  :  $(9)$  :  $(1)$  :  $(1)$  :  $(2)$  :  $(3)$  :  $(5)$  :  $(6)$  :  $(7)$  :  $(8)$ 

No.33 36

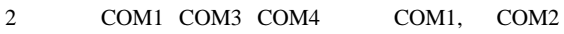

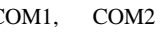

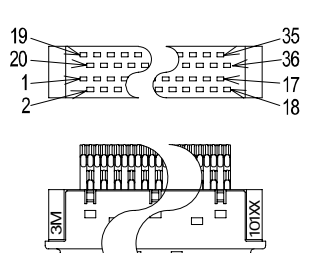

10236-52A2JL

10136-3000VE 10336-52F0-008

AWG24 0.22mm<sup>2</sup>

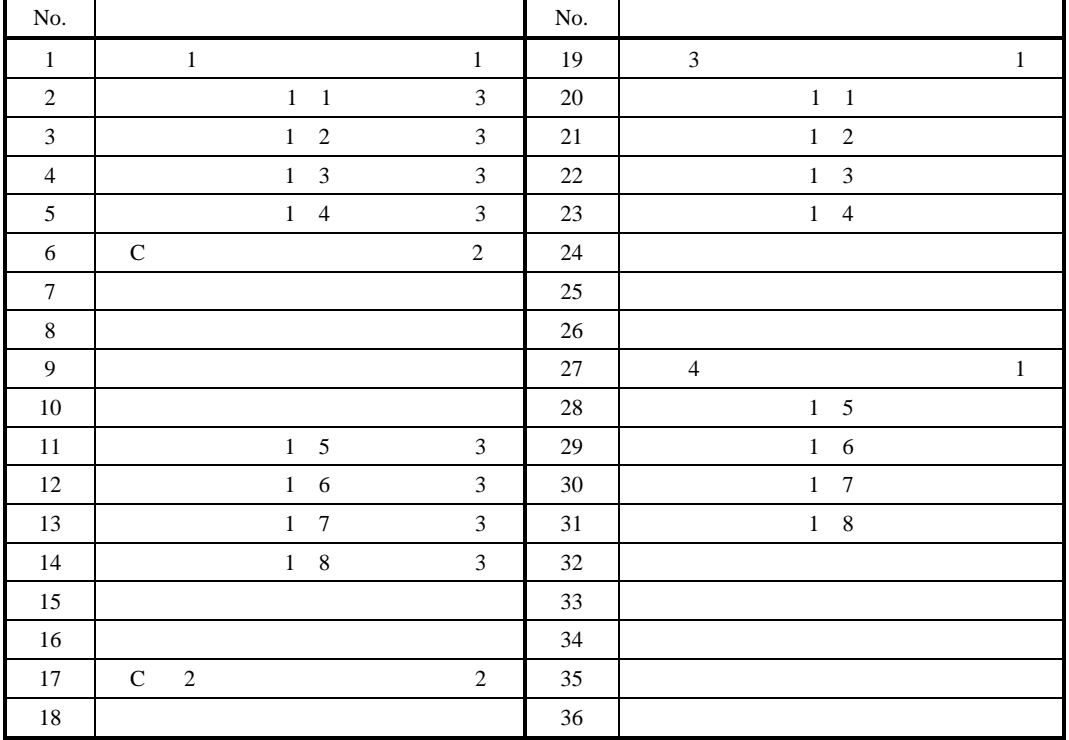

 $10.1.2$  No.

1 + COM1, COM3, COM4

 $2$  -COM1, -COM2

1 1 1 1 8 300 1

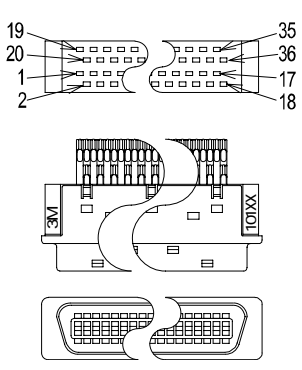

10136-3000VE 10336-52F0-008

10236-52A2JL

AWG24 0.22mm<sup>2</sup>

A注意

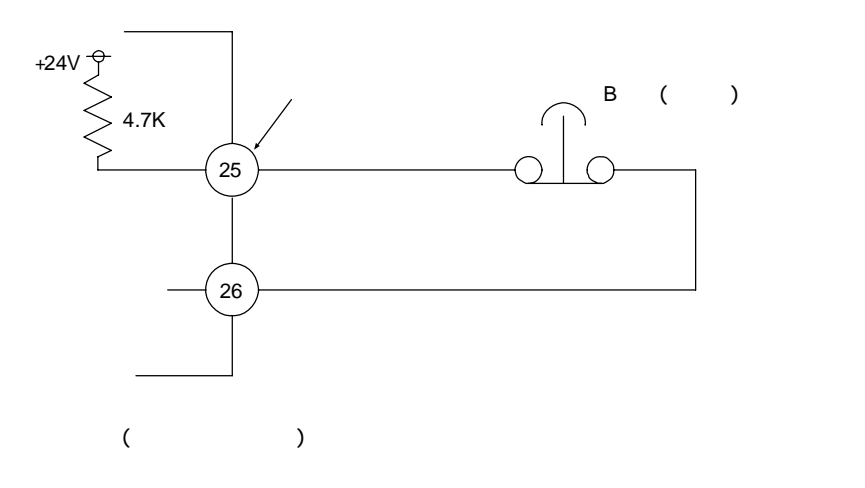

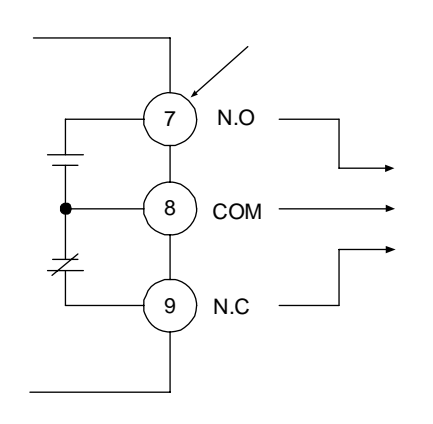

出力形式:リレ-接点出力 G6E-134P  $N.O$   $N.C$ 

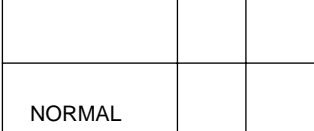

 $($ 

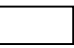

 $5$  30V 10mA 300mA

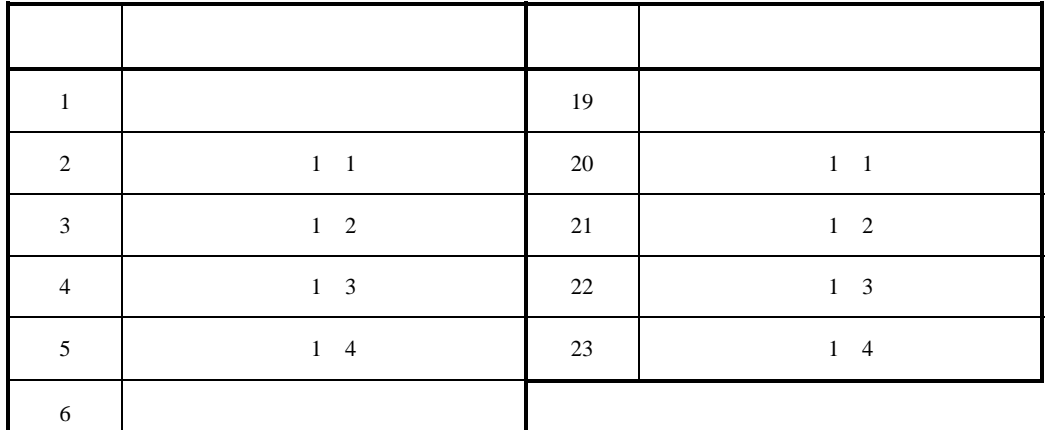

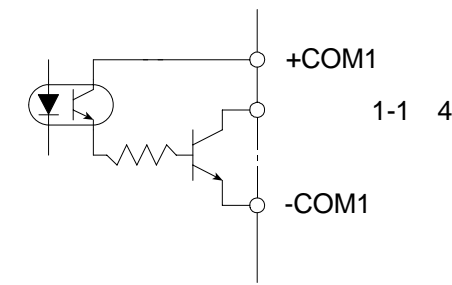

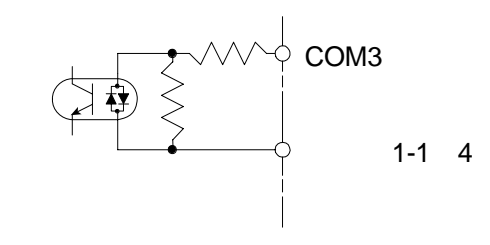

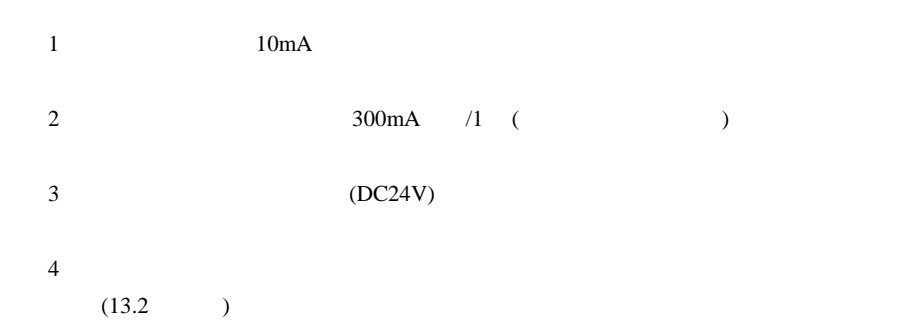

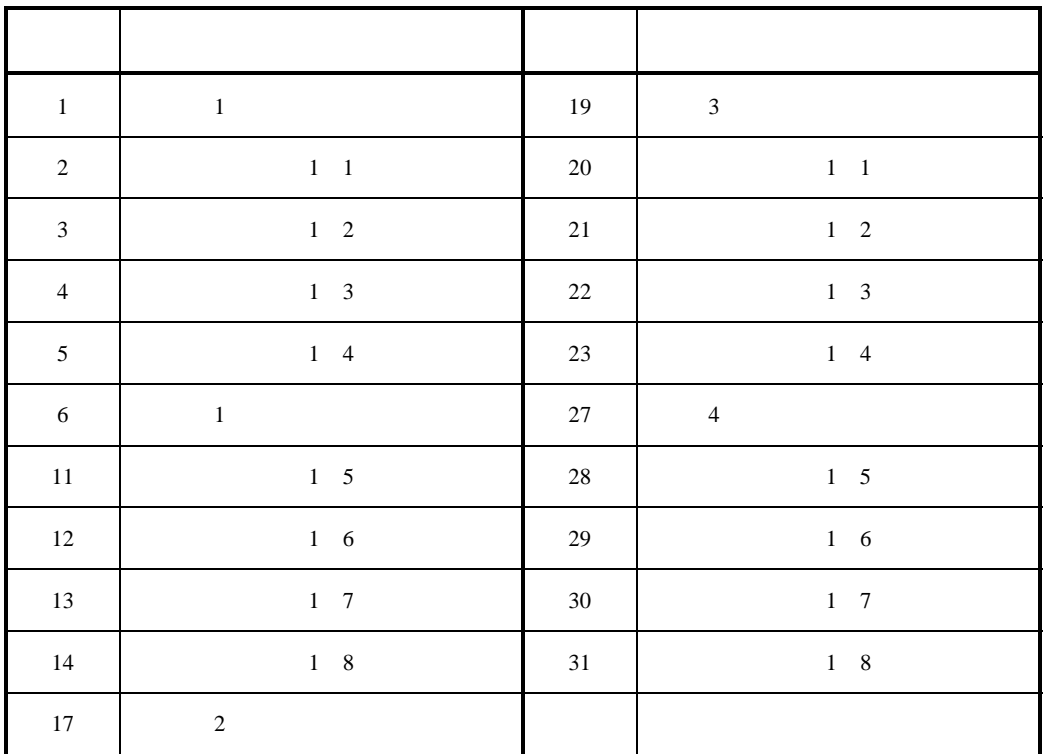

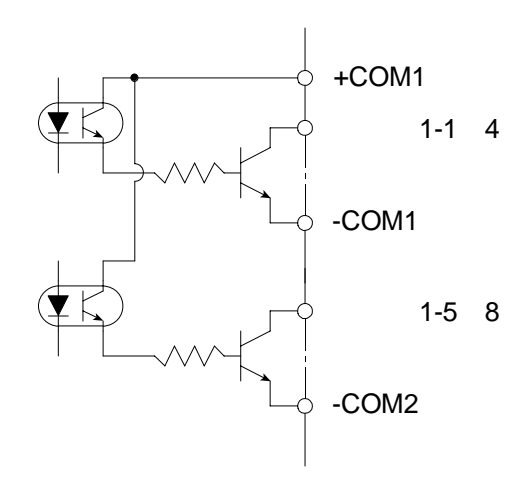

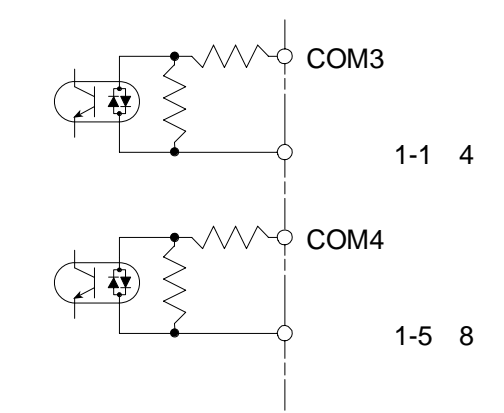

 $10mA$ 

2 300mA 1

- $3)$  DC24V
- $4 \leftrightarrow 4$

 $13.2$ 

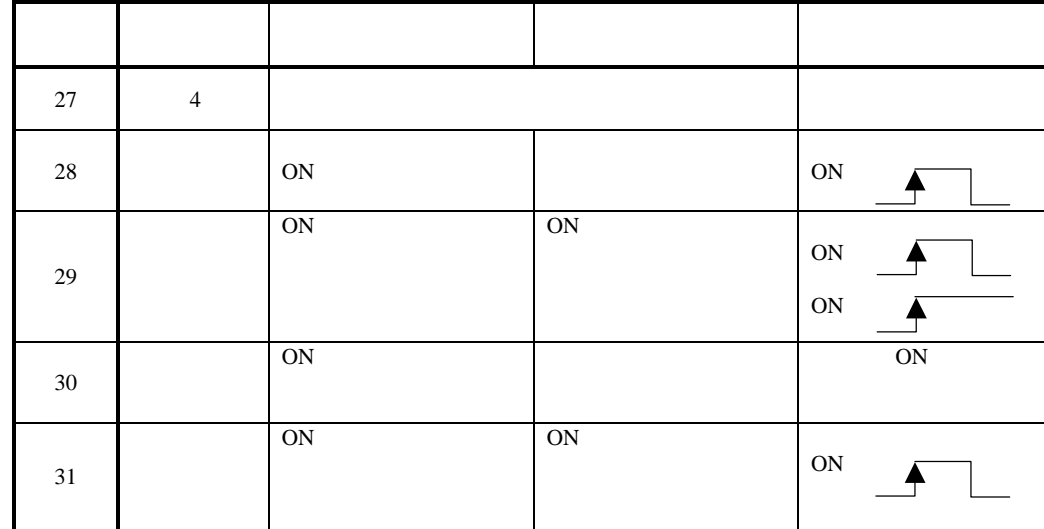

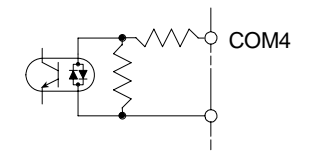

 $(4)$ 

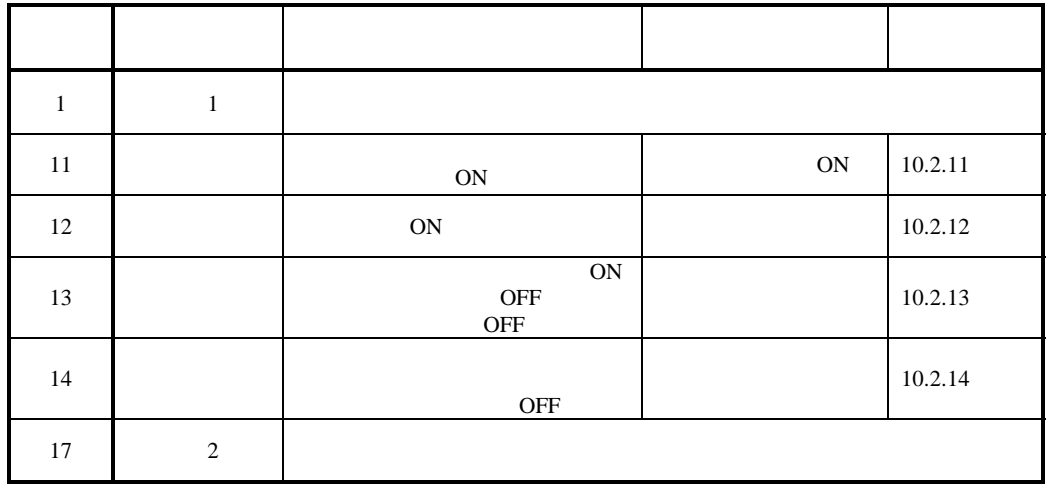

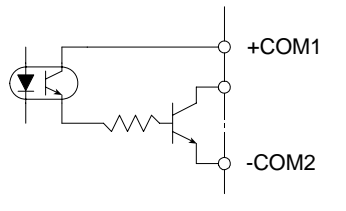

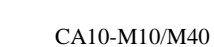

 $+COM1$ 

10-6

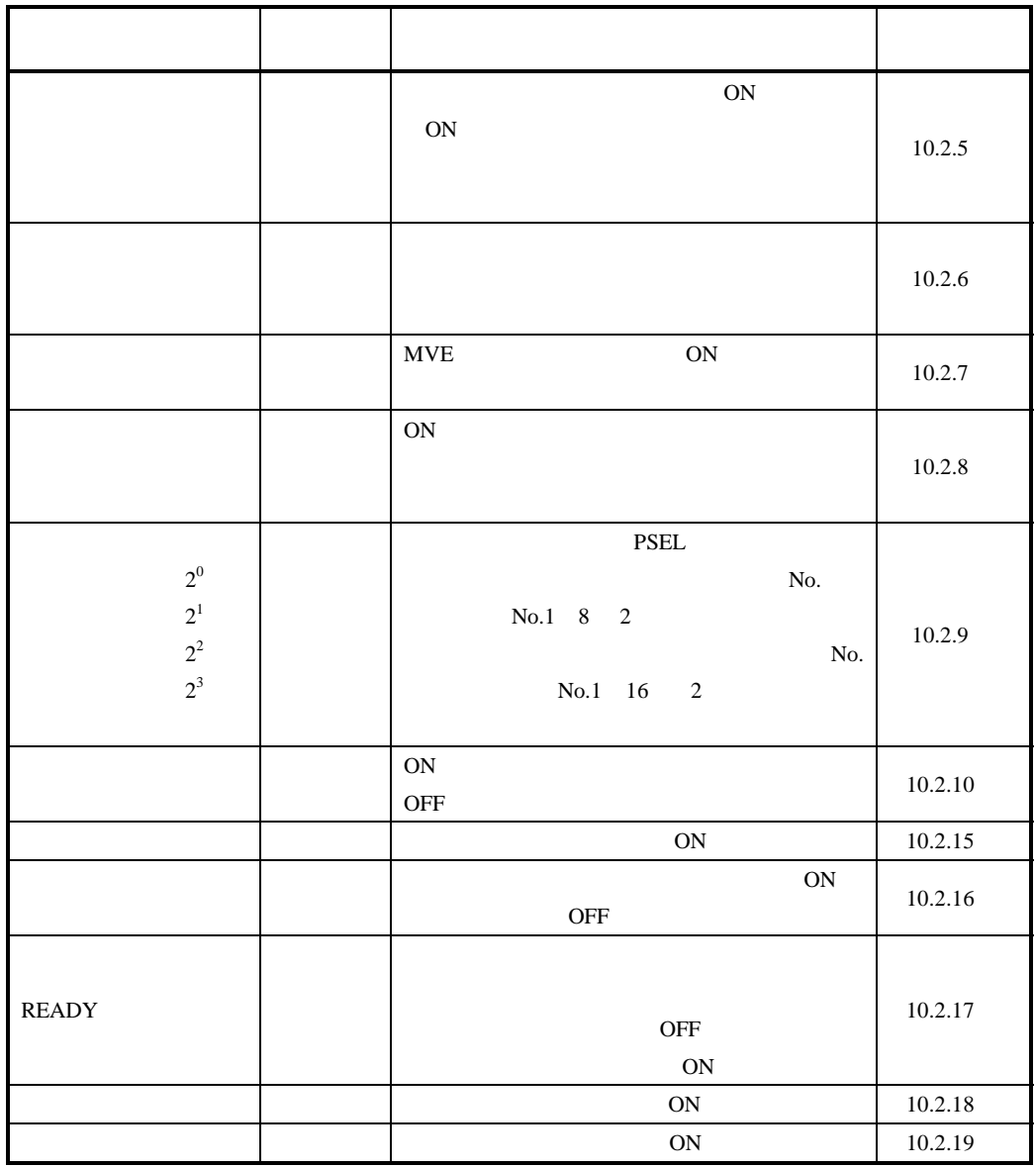

 $13.2$ 

**READY** 

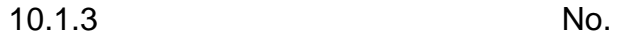

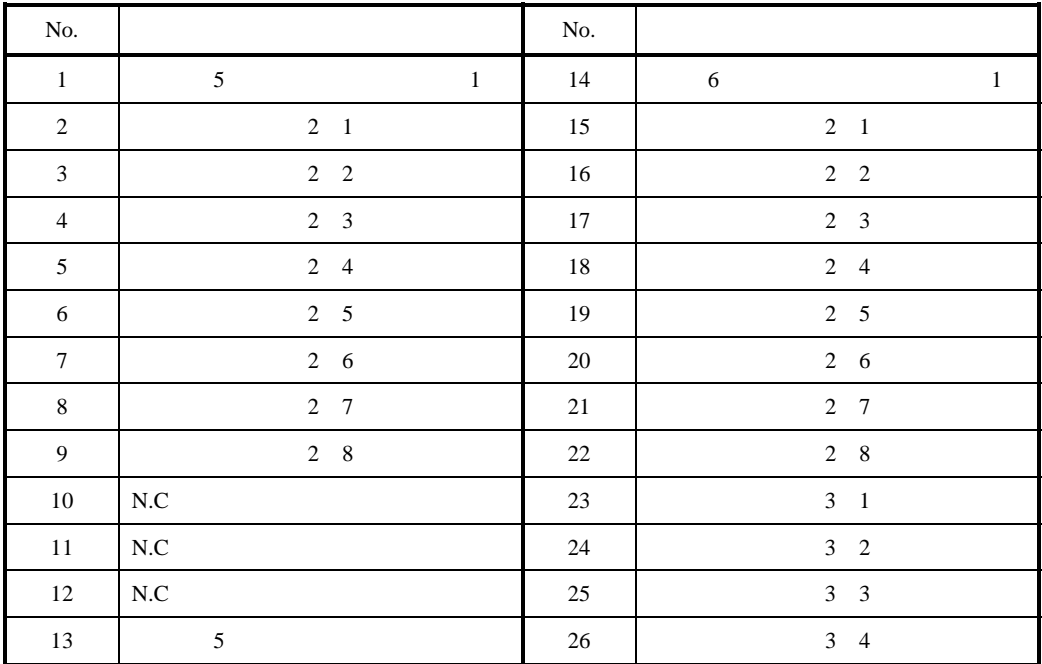

 $1 + COM5$   $COM5$   $COM6$ 

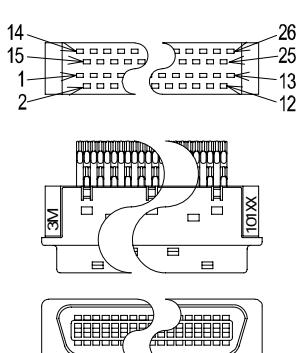

10126-3000VE 10326-52F0-008

10226-52A2JL

AWG24 0.22mm<sup>2</sup>

 $10.1.4$ 

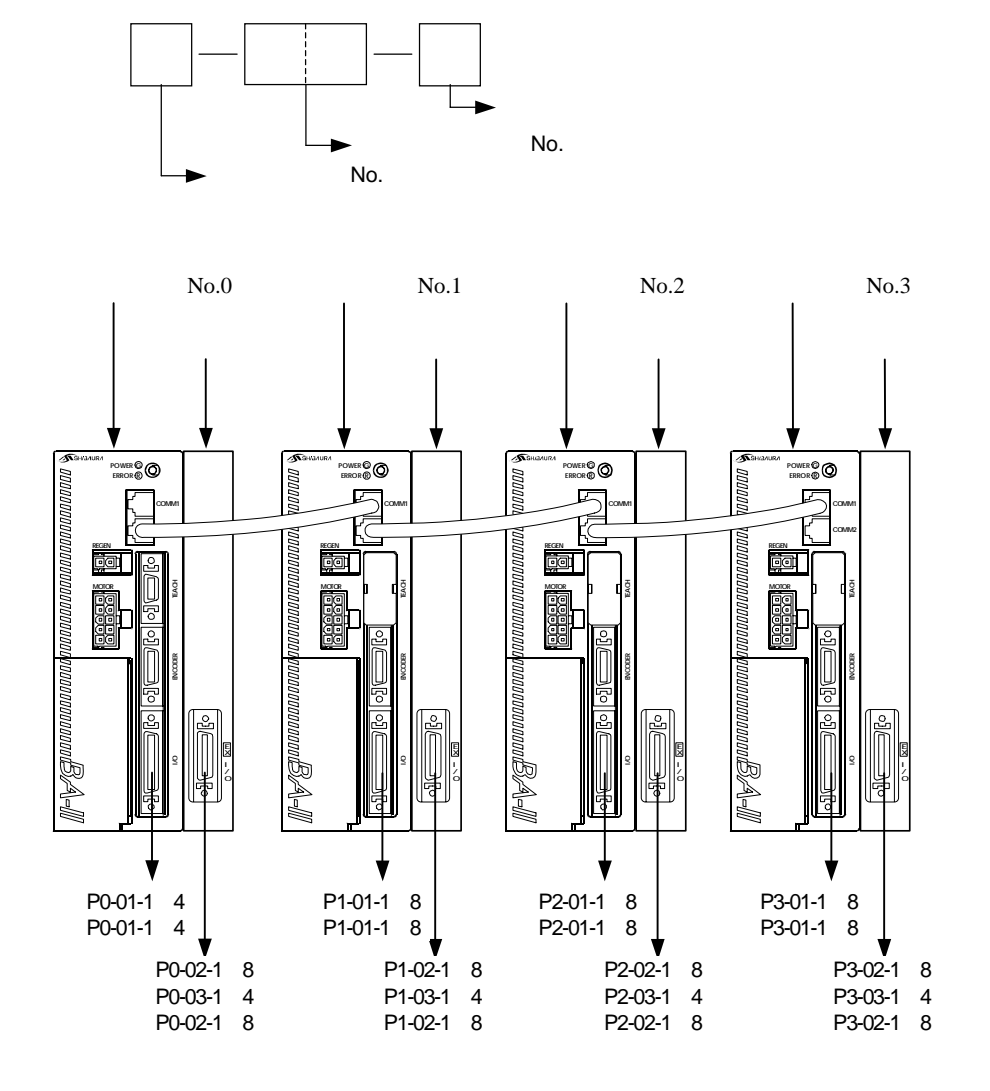

 $10.1.5$ 

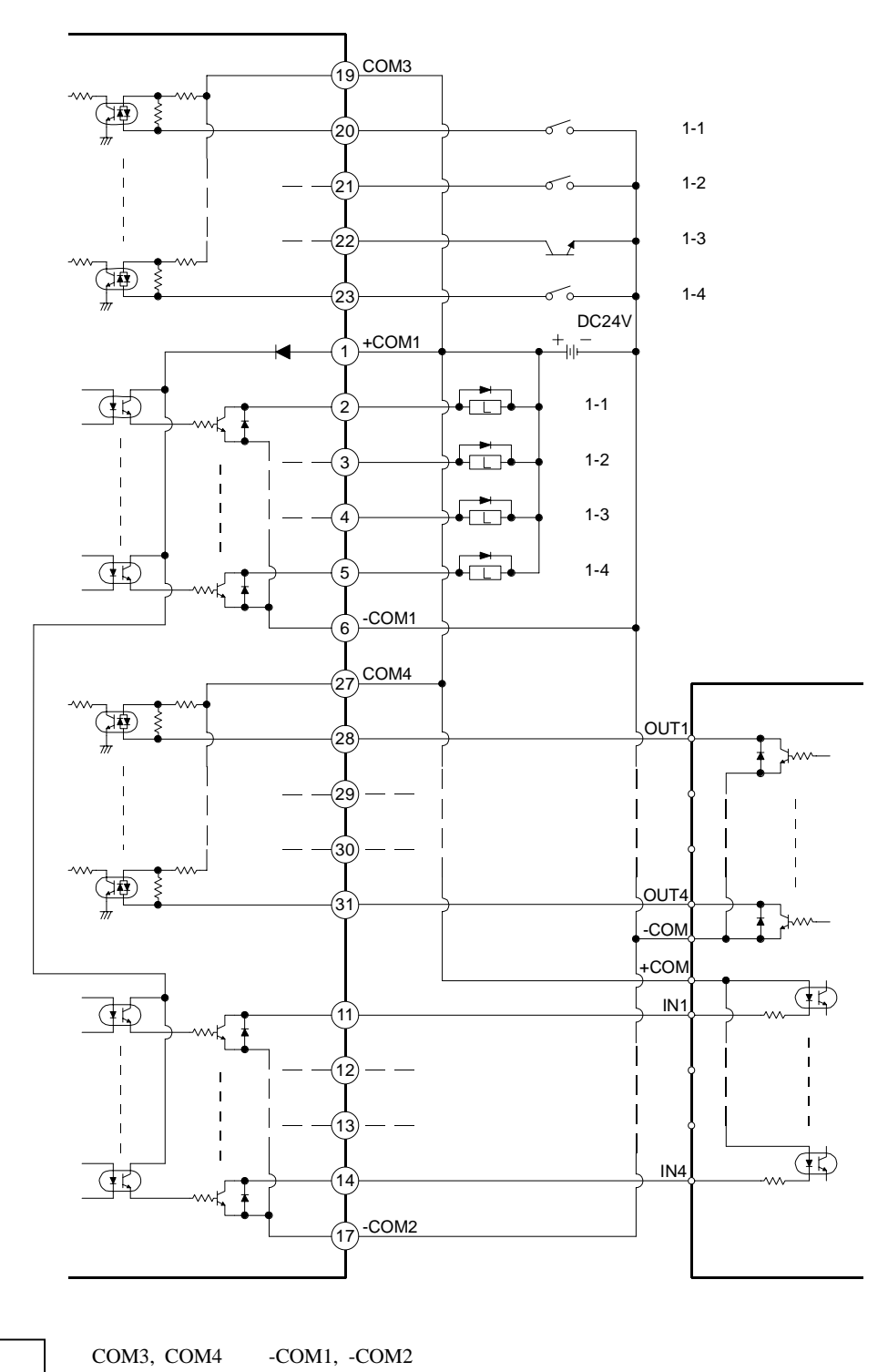

 $+COM1$ 

CA10-M10/M40

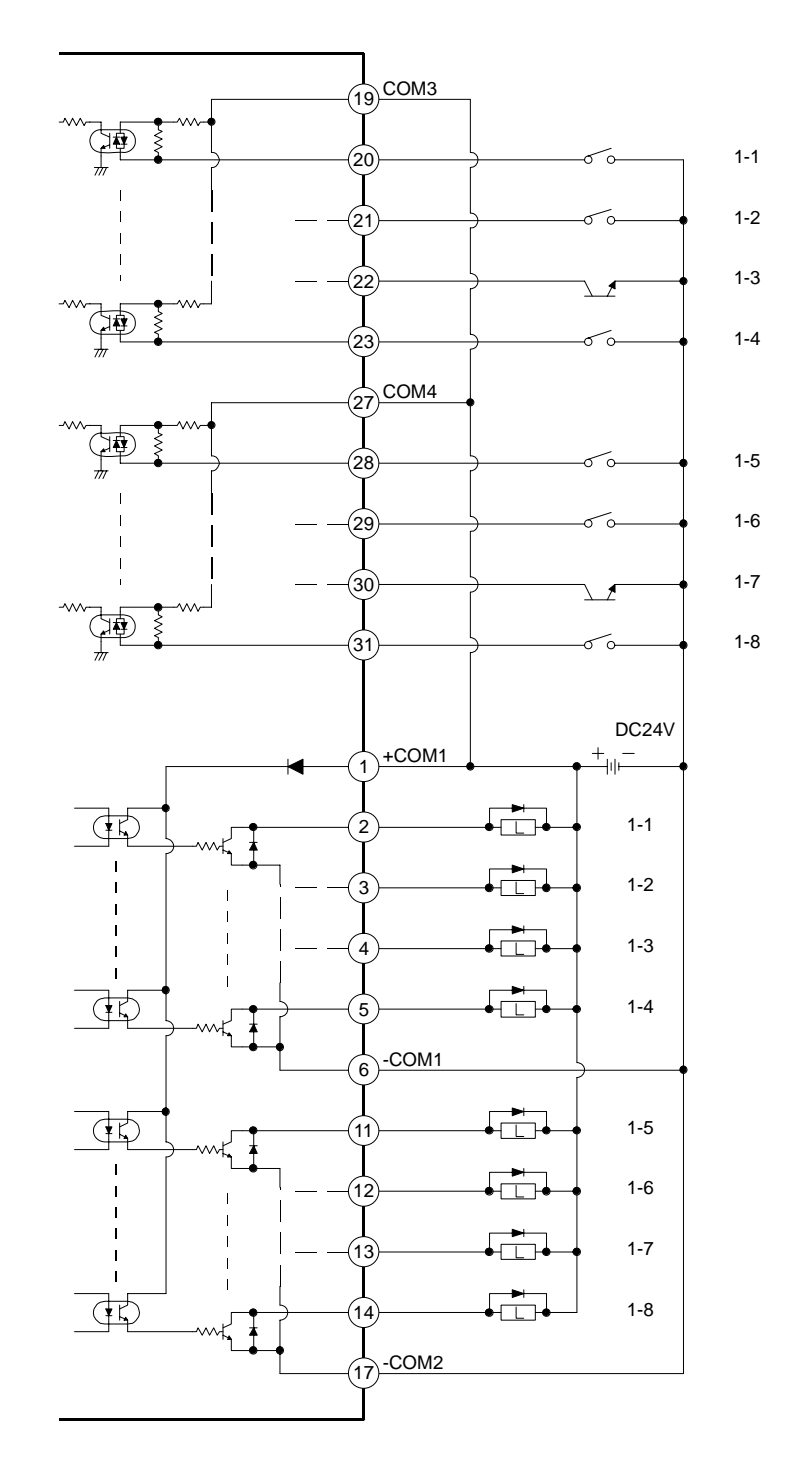

COM3, COM4 -COM1, -COM2  $1 \quad 5 \quad 1 \quad 8 \qquad \qquad + \text{COM1}$  $CA10-S10/S40$ 

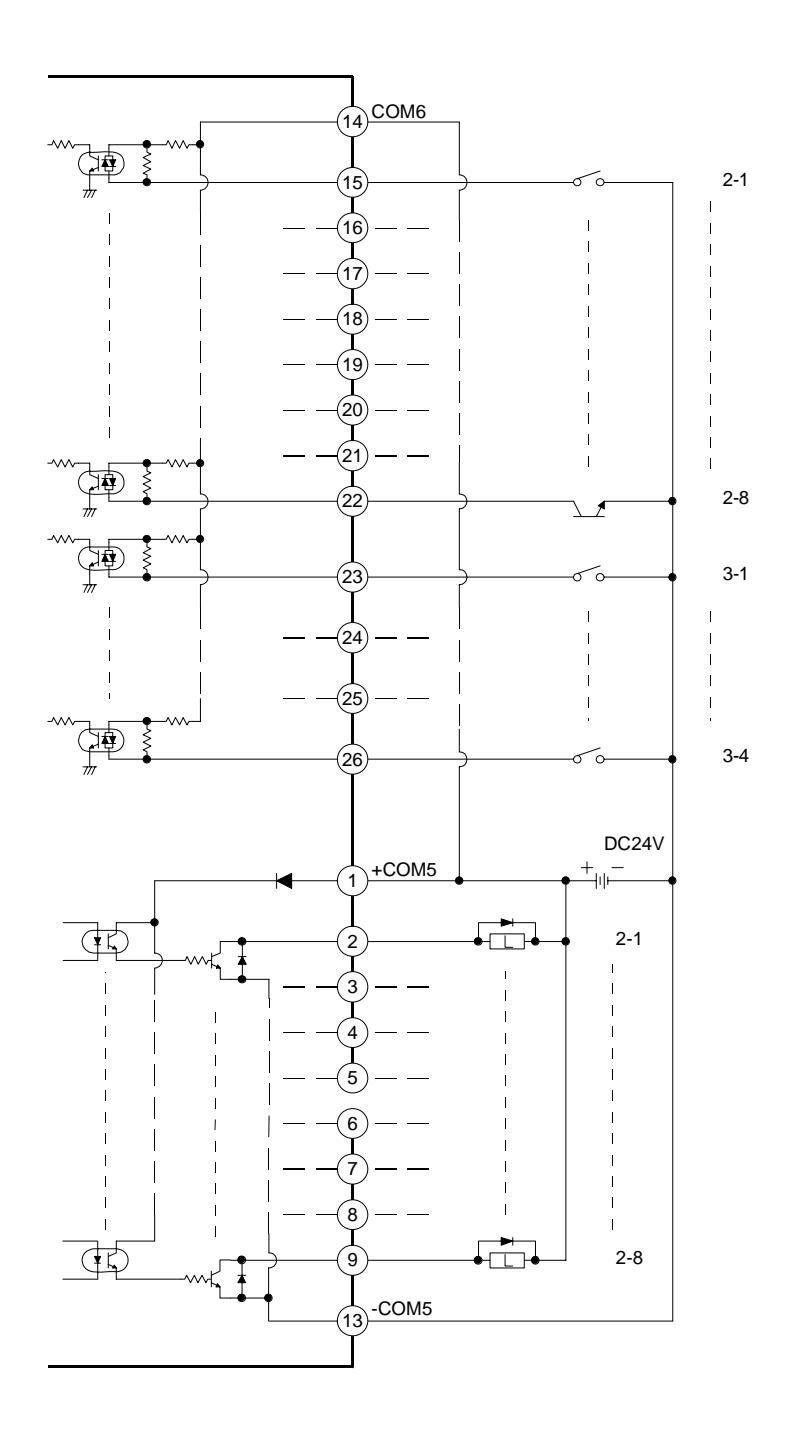

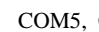

COM5, COM6

 $10.2$ 

 $10.2.1$ 

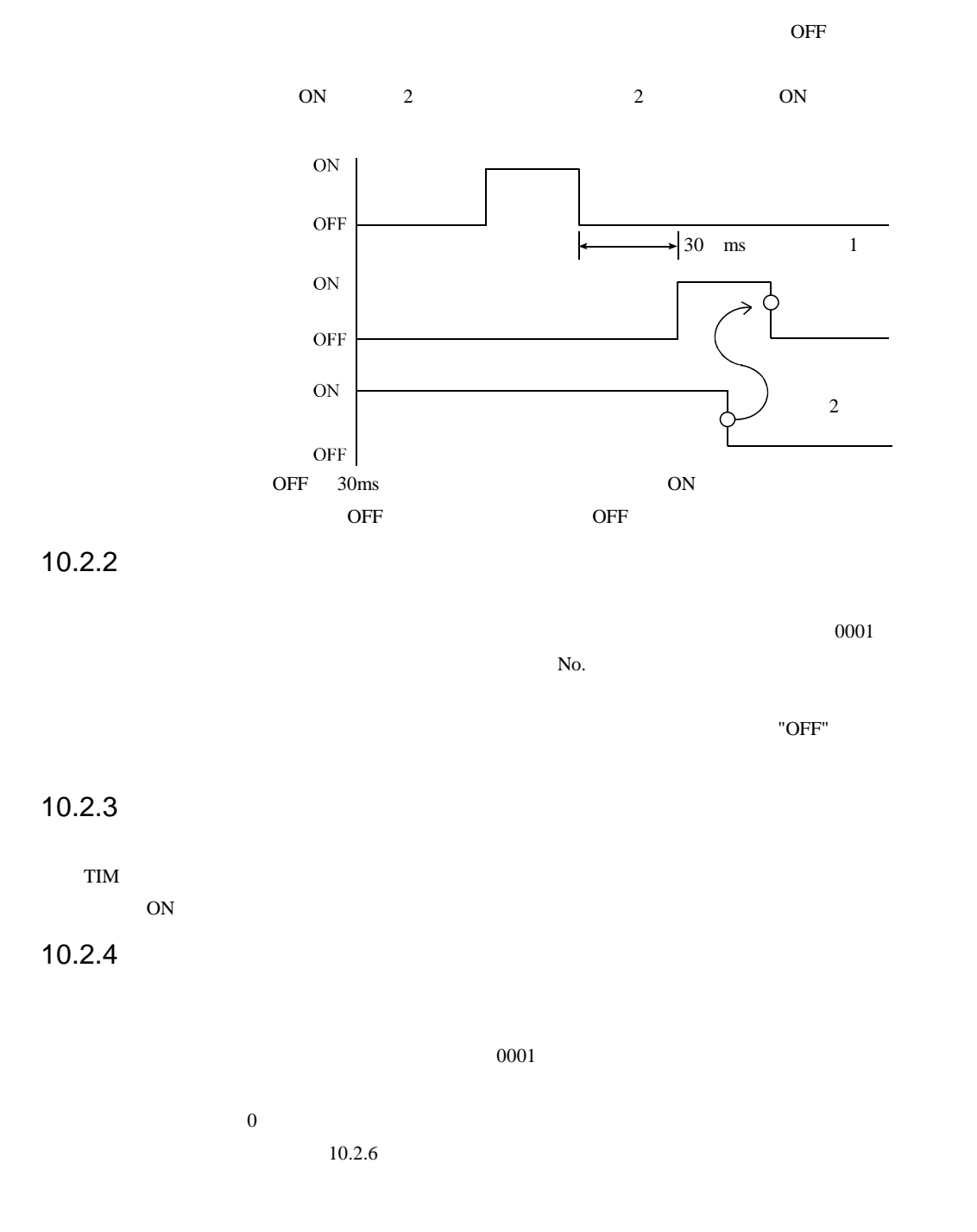

 $13.2.1$ 

ON  $\blacksquare$ 

#### $10.2.6$

 $13.2.2$ 

(ON OFF) No. ド設定の"継続スタート有効時の状態設定"で行います。  $13.2.12$   $13.2.13$ 

 $\overline{OFF}$ 

 $\overline{ON}$  OFF

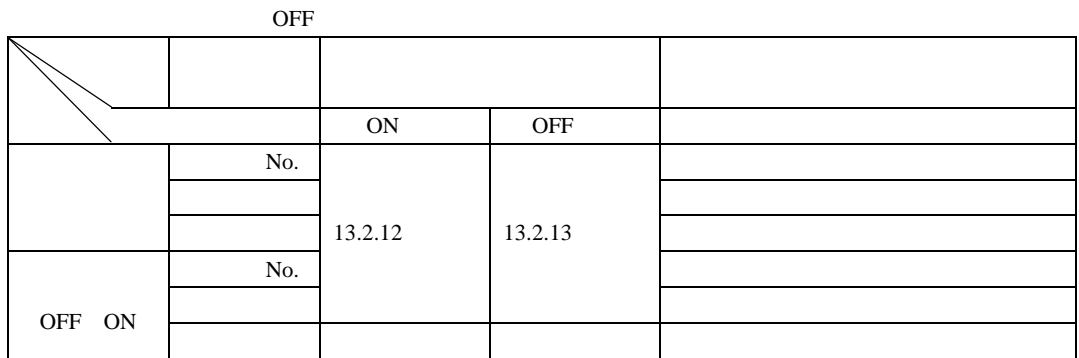

10.2.7

 $13.2.3$  $MVE$  on  $ON$ 

 $\overline{ON}$ 

 $MVE$ 

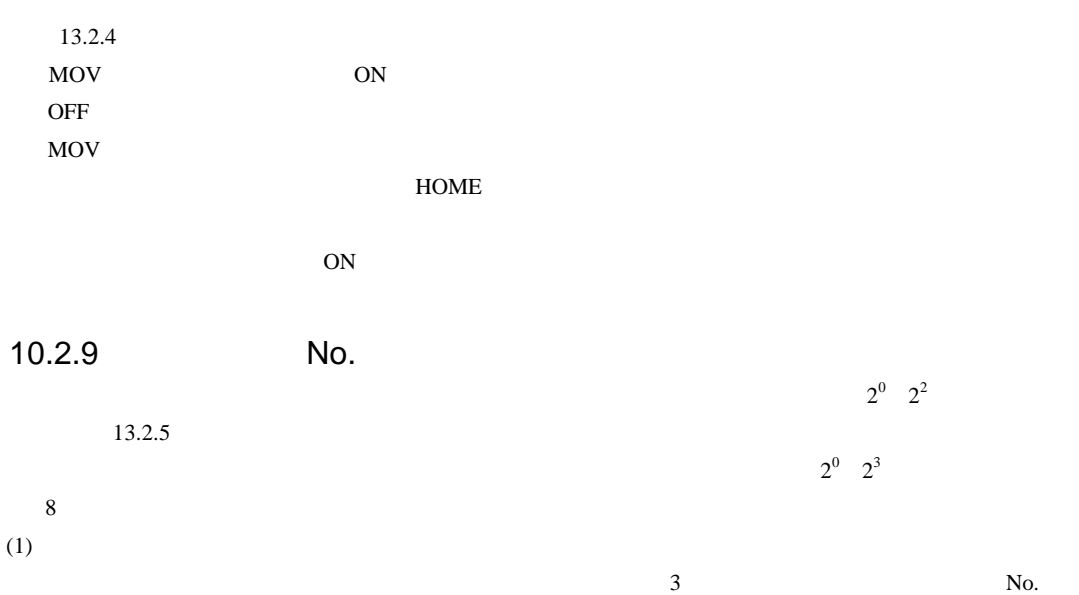

#### $TAG$  No.1 8

**PSEL** 

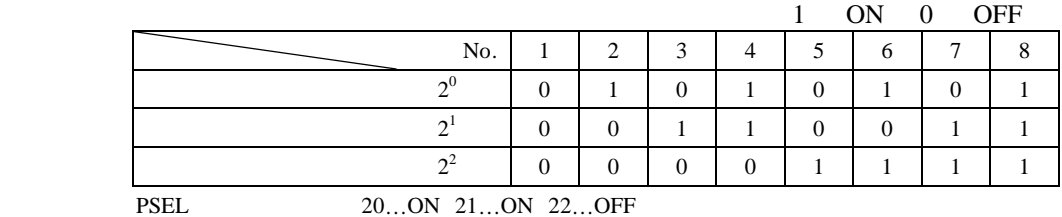

No. "004"

 $(2)$ 

No.

 $N<sub>0</sub>$ 

1 ON 0 OFF

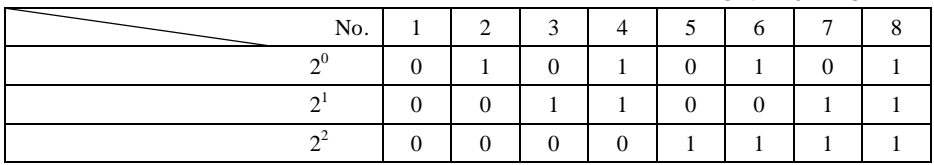

 $(3)$ 

目的のポイントテーブルNo.から 1 を減算した値を 2 進数に変換し、"1"をON、"0"をOFFとして本入力ポートに

No.006  
6-1=5 10 =0101 2  

$$
2^3
$$
...OFF  $2^2$ ...ON  $2^1$ ...OFF  $2^0$ ...ON

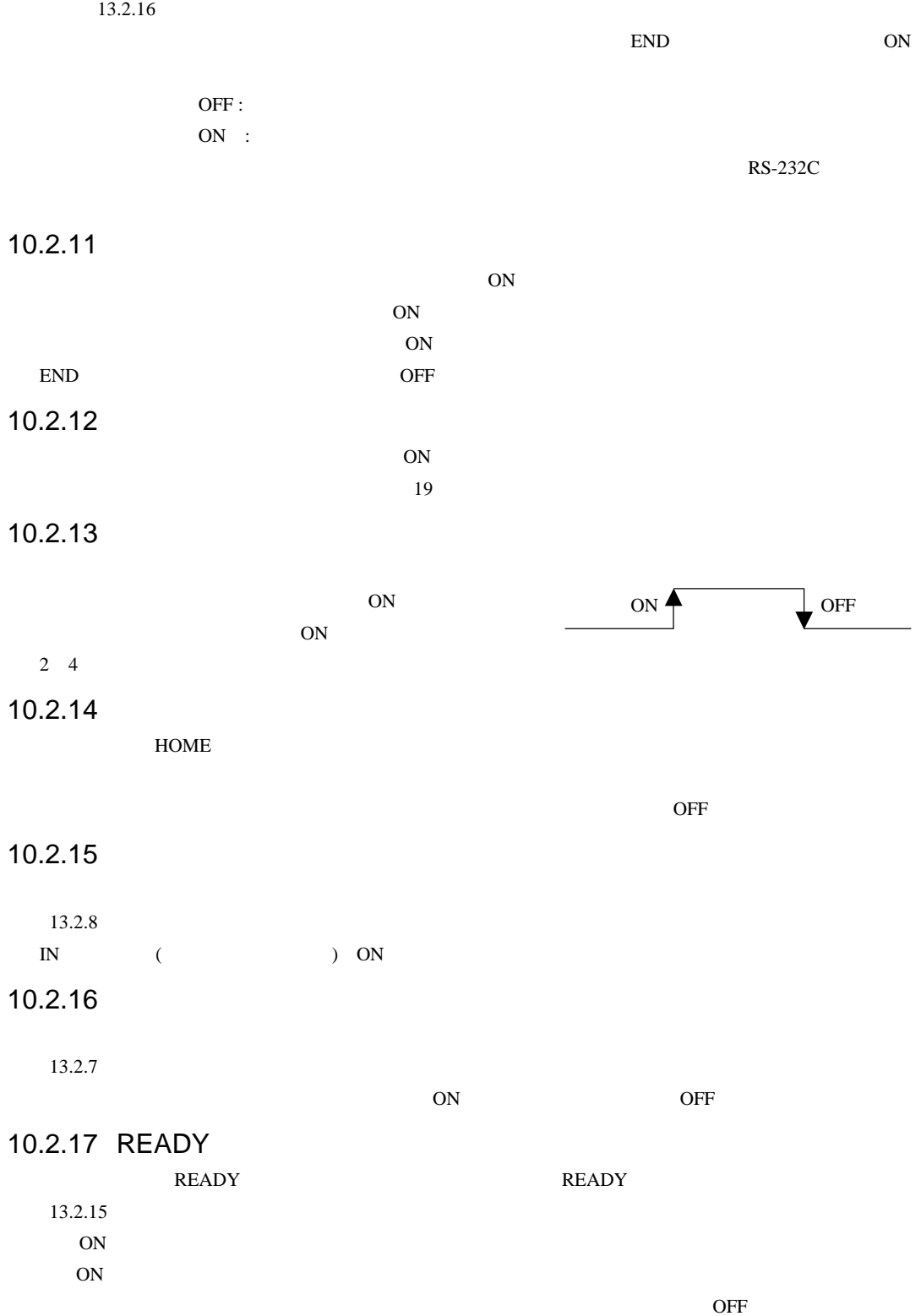

 $(13.2.18)$ 

#### 10.2.19

 $(13.2.19)$ 

#### 10.2.20

 $(13.2.22)$ 

ON

# 10.3 RS-232C

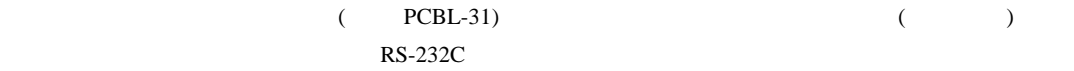

RS-232C

# 11 CC-Link

# 11.1 CC-Link

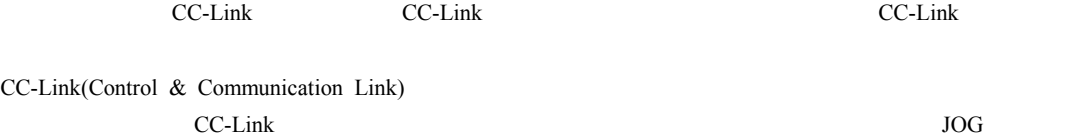

 $11.1.1$ 

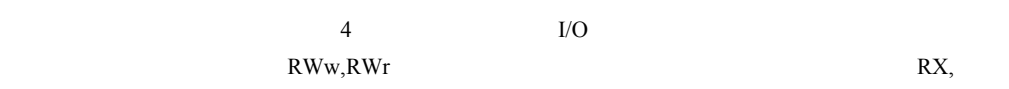

 $RY$ 

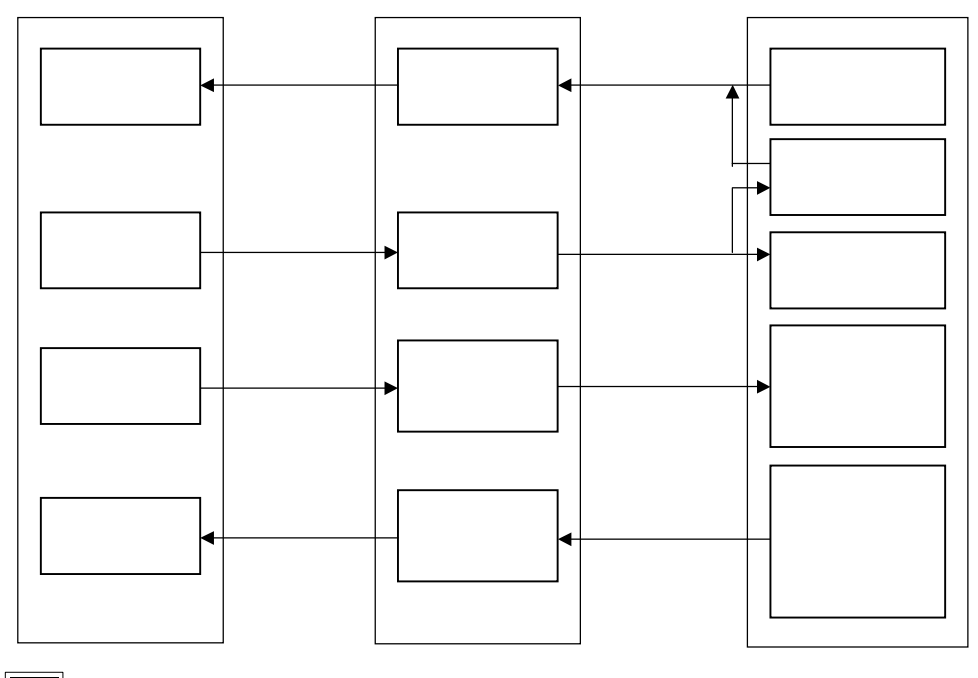

# 11.1.2 CC-Link

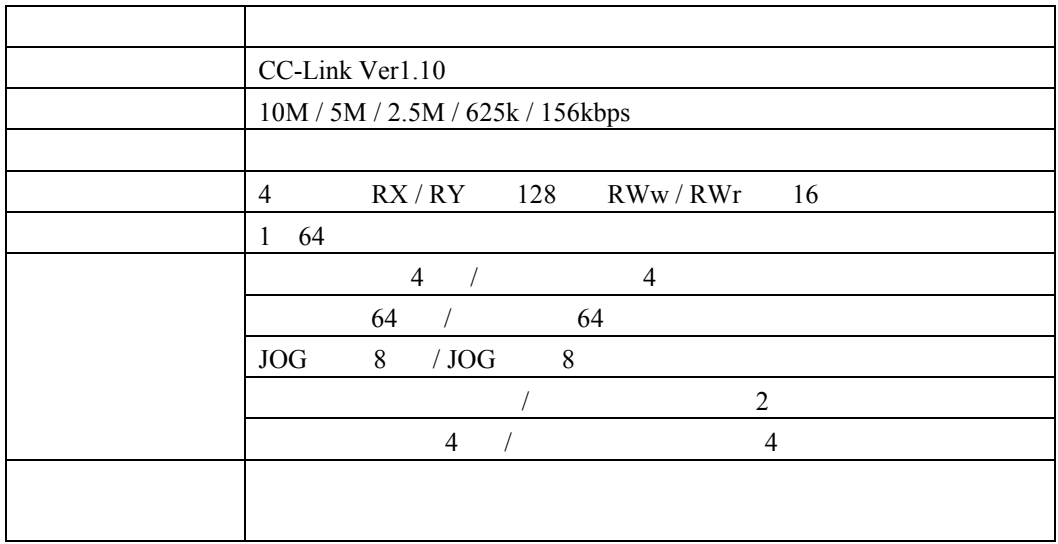

# 11.1.3 CC-Link

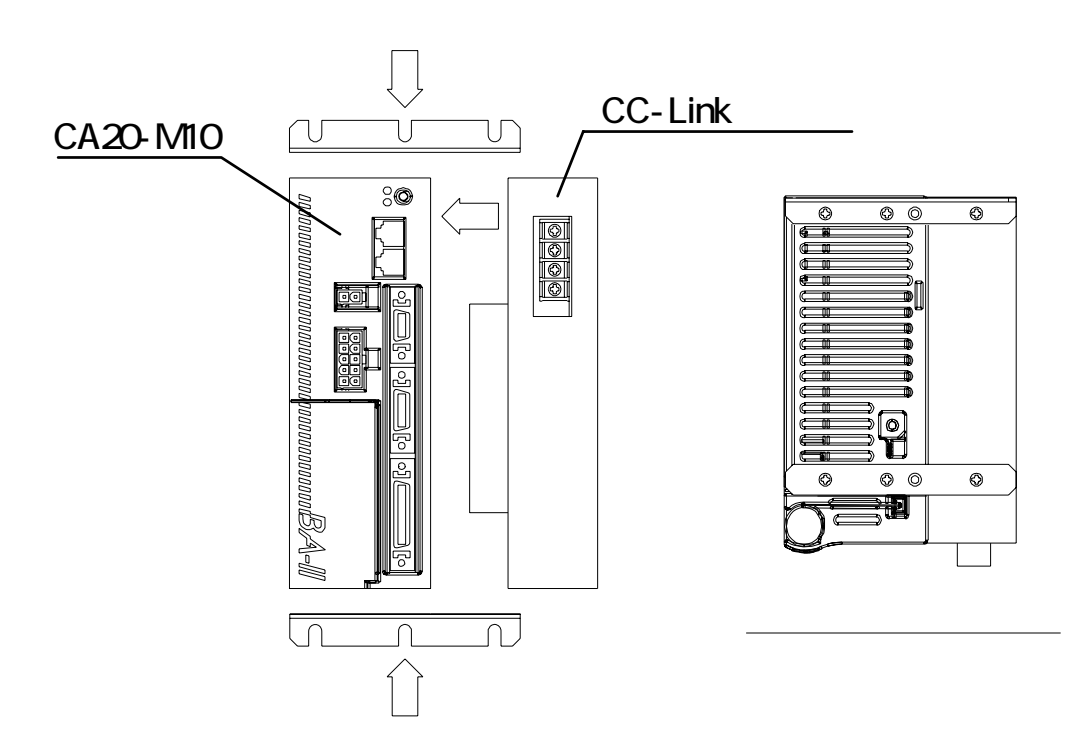

# 11.1.4 CC-Link

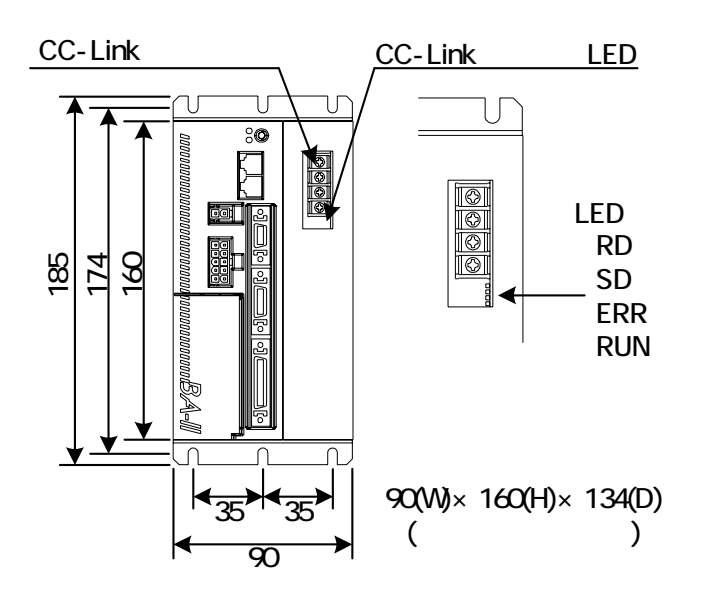

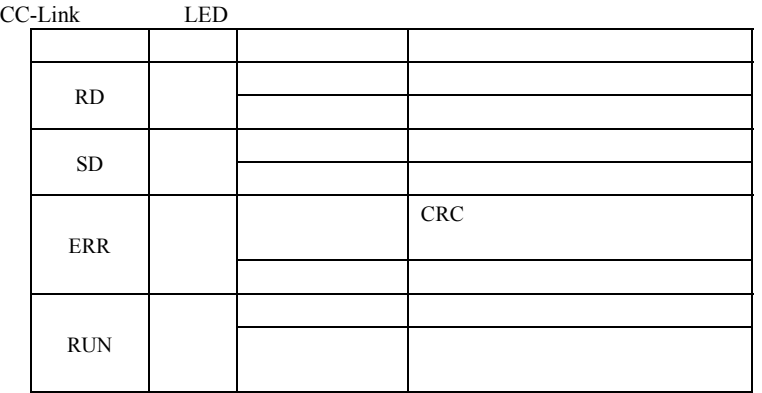

CC-Link

#### CC-Link

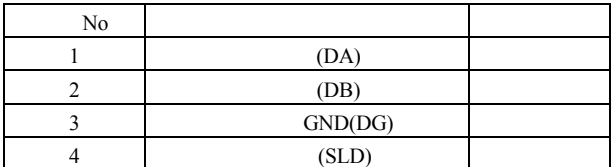

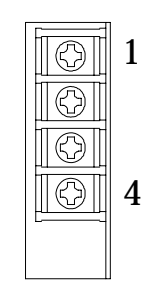

#### 11.1.5 CC-Link

CC-Link "

"DA"-"DB"

CC-Link

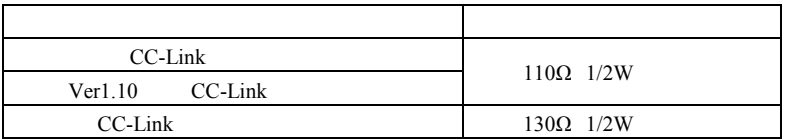

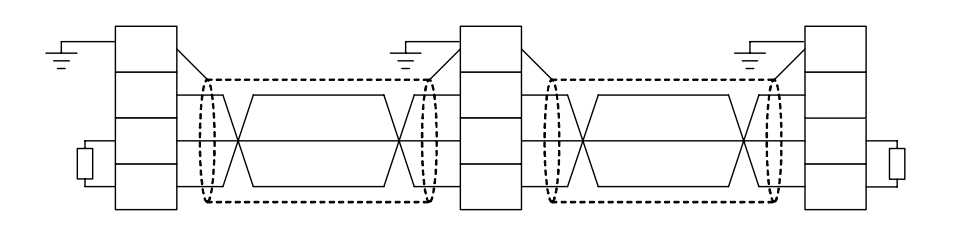

マスターズ CC-Link <sub>CC-Link</sub> おりつかし こうしんしゃ こうしんしゅう こうしんしゅう こうしんしゅう こうしんしゅう こうしんしゅう こうしんしゅう こうしんしゅう こうしんしゅう こうしんしゅう こうしんしゅう

ZCAT2035-0930\*TDK CC-Link

### 11.1.6 CC-Link

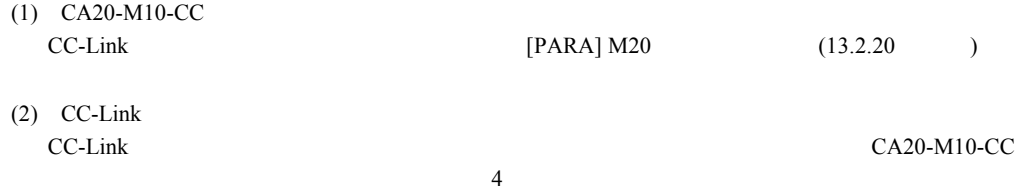
<span id="page-180-0"></span> $11.2$ 

 $11.2.1$ 

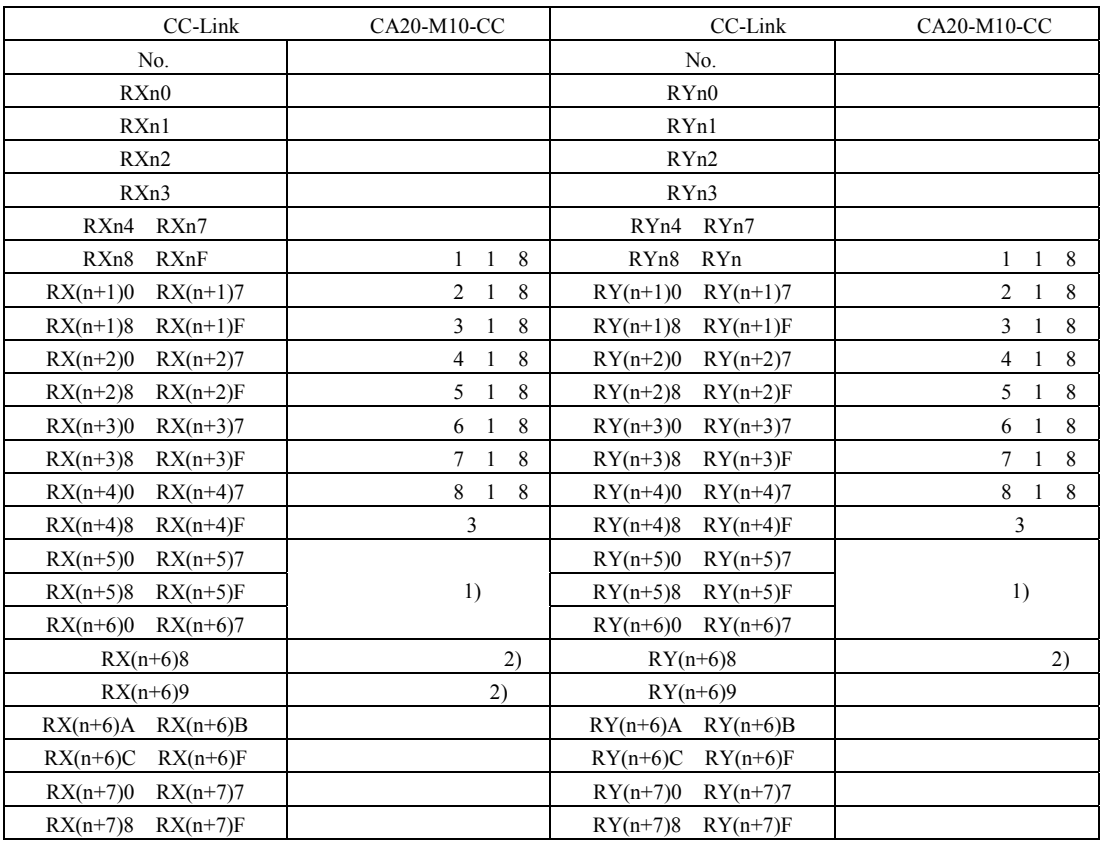

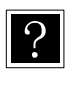

 $2$  $3 \t 11.2.2 \t 11.2.4$  $3 \t 11.2.2 \t 11.2.4$  $3 \t 11.2.2 \t 11.2.4$  $3 \t 11.2.2 \t 11.2.4$ 

 $n$  $1$ 

<span id="page-181-0"></span>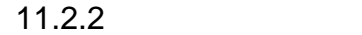

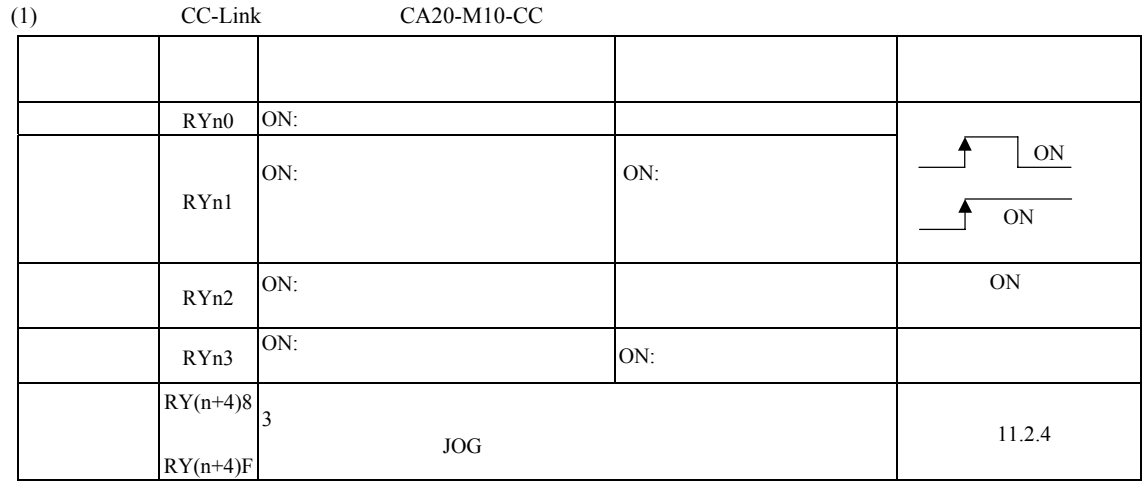

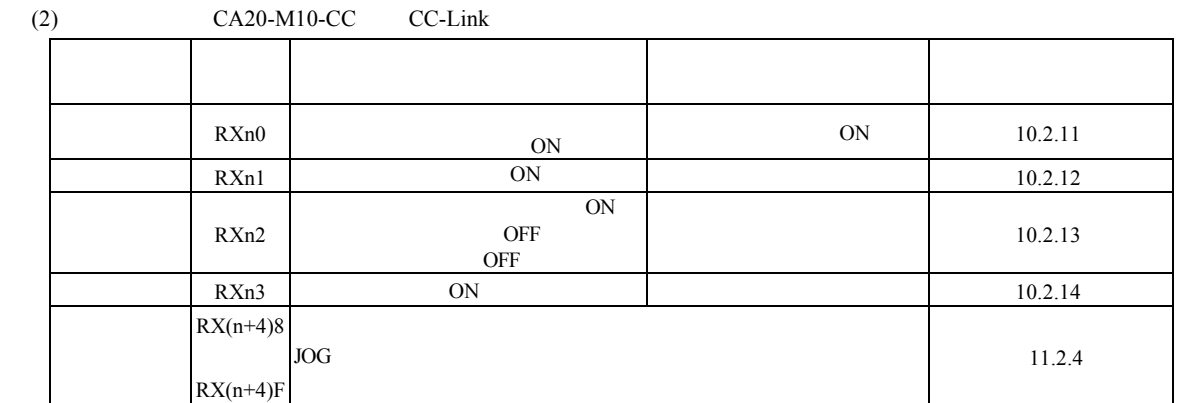

 $11.2.3$ 

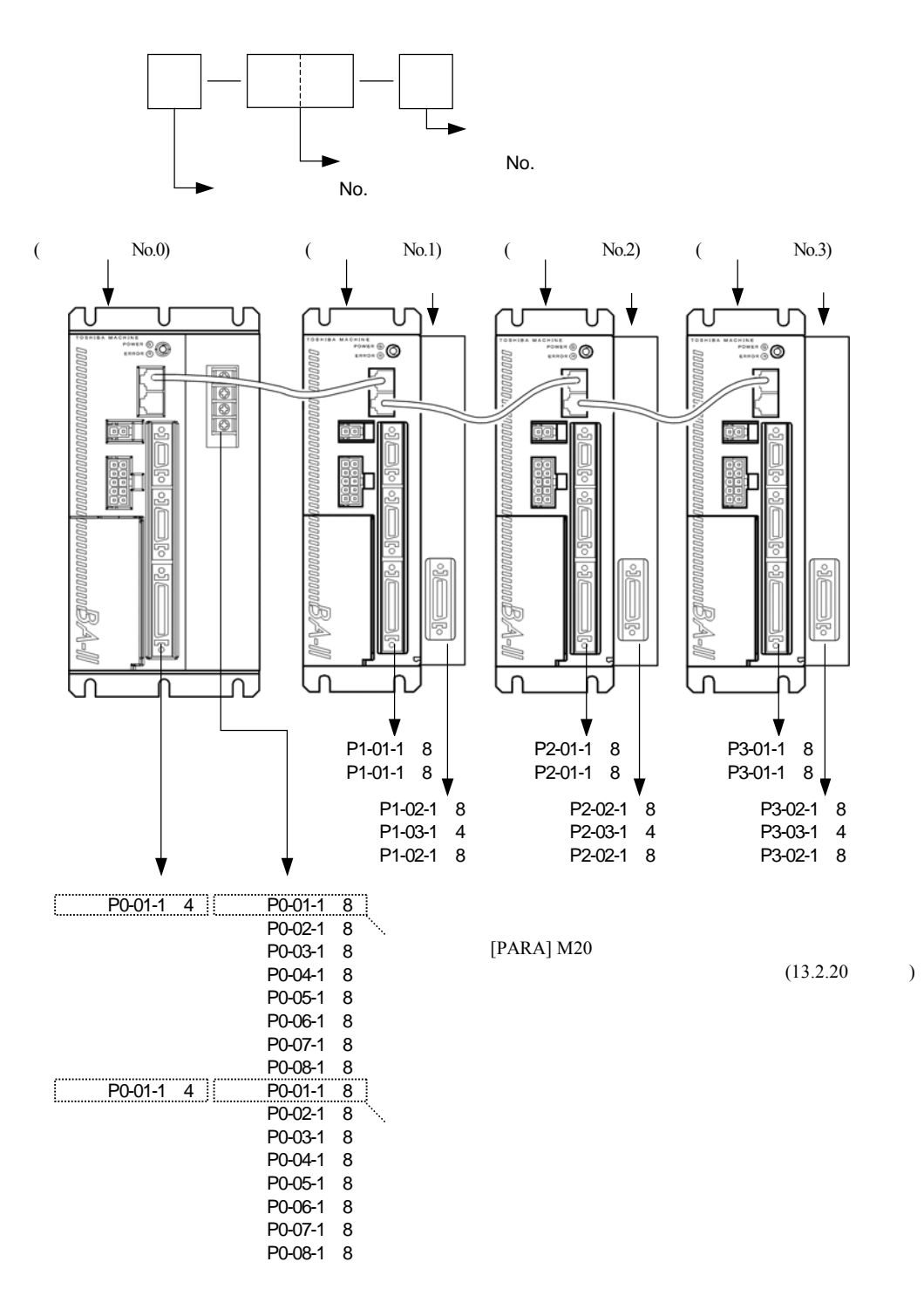

 $11.2.1$ 

<span id="page-183-0"></span>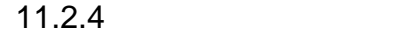

 $(1)$  JOG

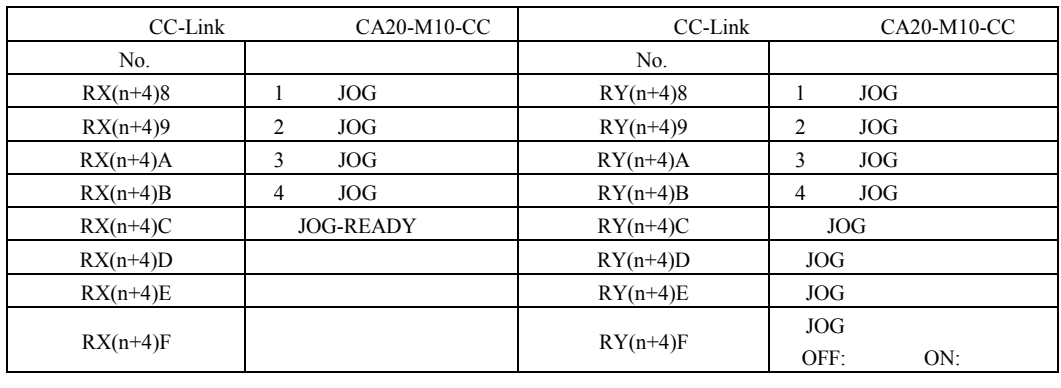

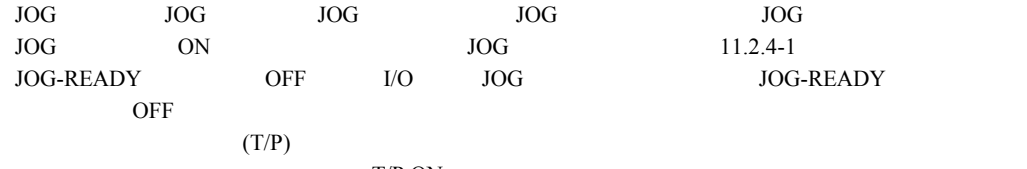

 $\mathrm{T}/\mathrm{P}$ ON

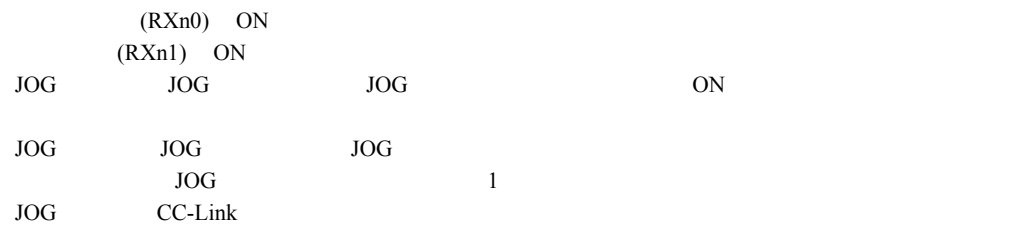

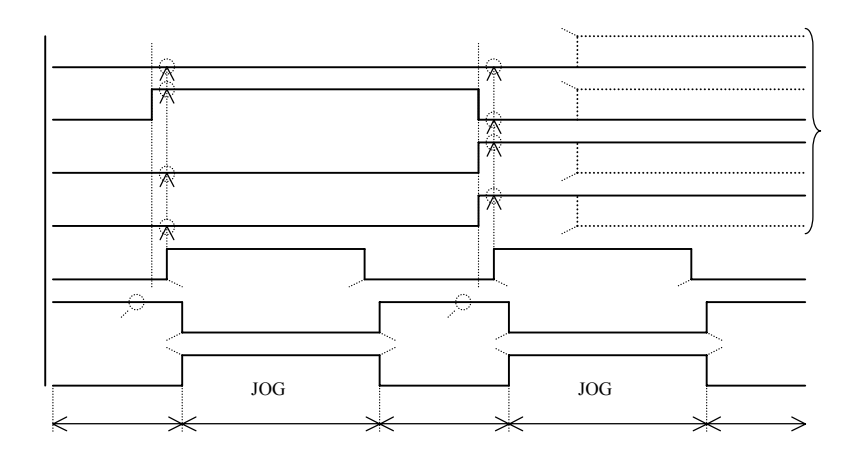

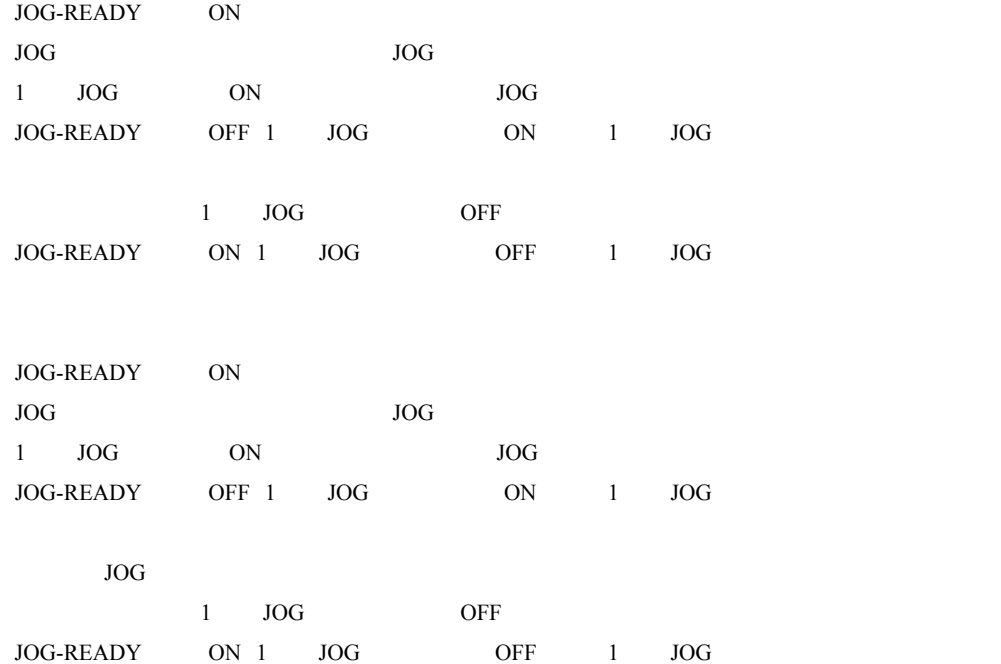

JOG**-**READY出力

 $11.3.1$ 

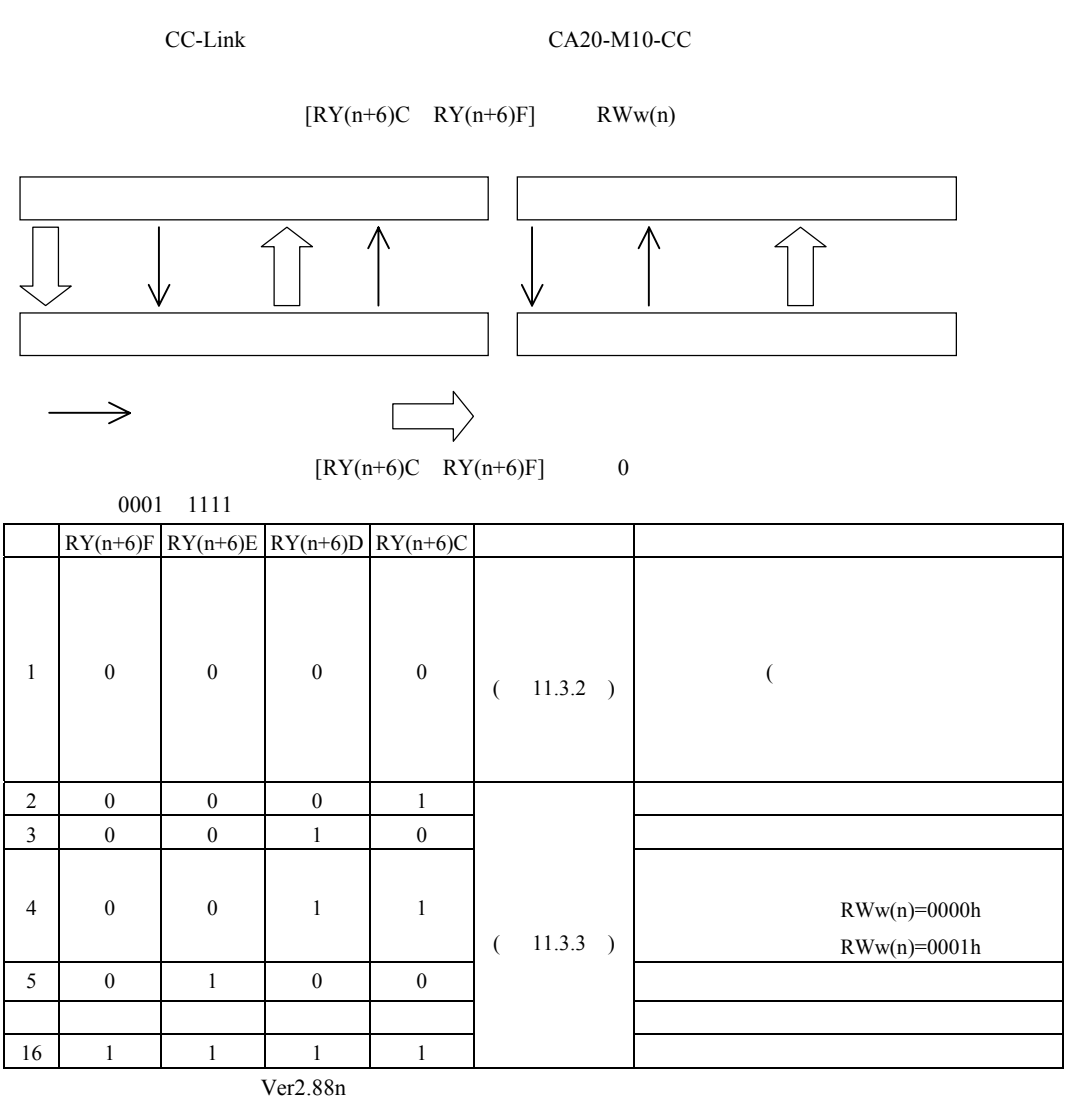

Ver2.88w

 $[\mathrm{RY}(n+6)C \quad \mathrm{RY}(n+6)F] \qquad \qquad [\mathrm{RX}(n+6)C \quad \mathrm{RX}(n+6)F]$ 

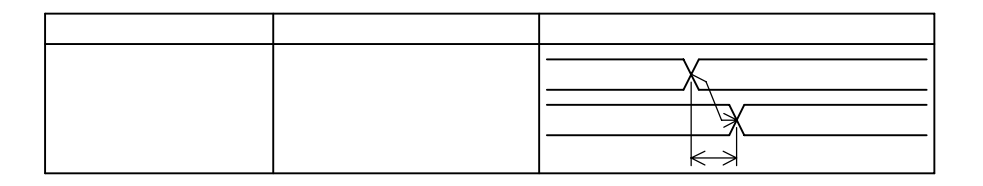

### <span id="page-186-0"></span> $11.3.2$

CA20-M10-CC CC-Link CC-Link CA20-M10-CC CC-Link CA20-M10-CC  $CA20-M10-CC$  $CA20-M10-CC$ 

 $11.3.2.1$ 

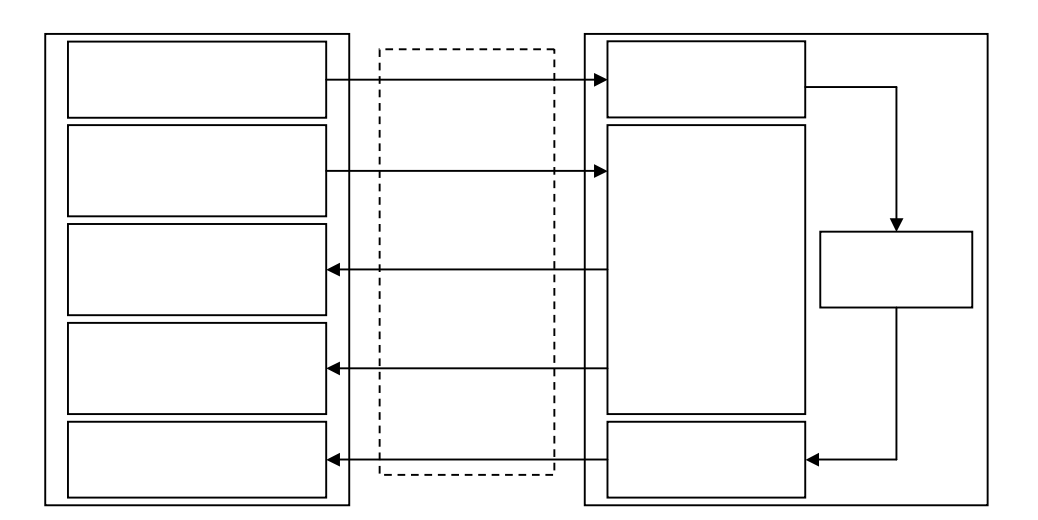

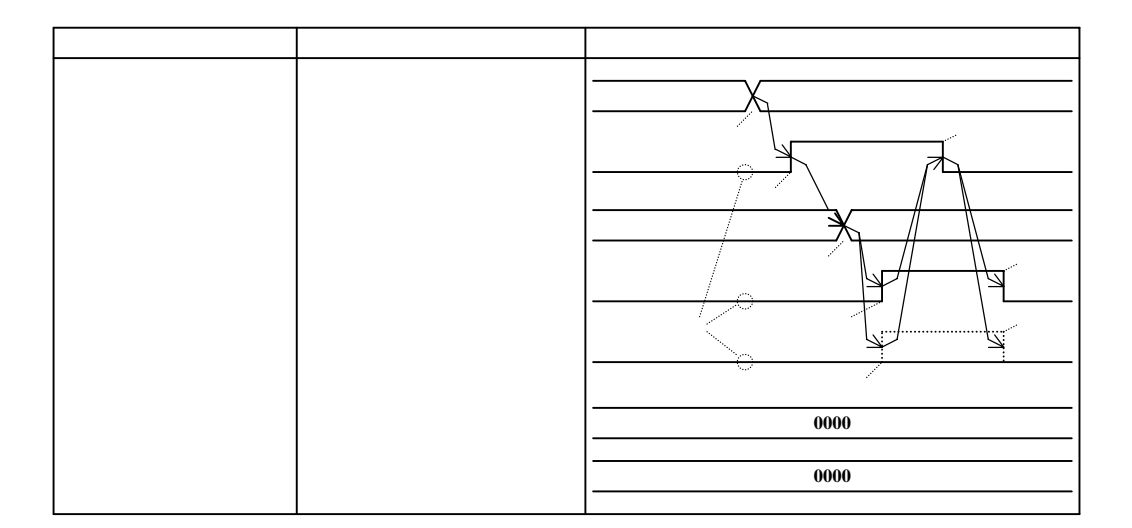

CC-Link CA20-M10-CC ON  $CC\text{-Link}$  CC-Link ON  $ON$ OFF OFF ON OFF

OFF

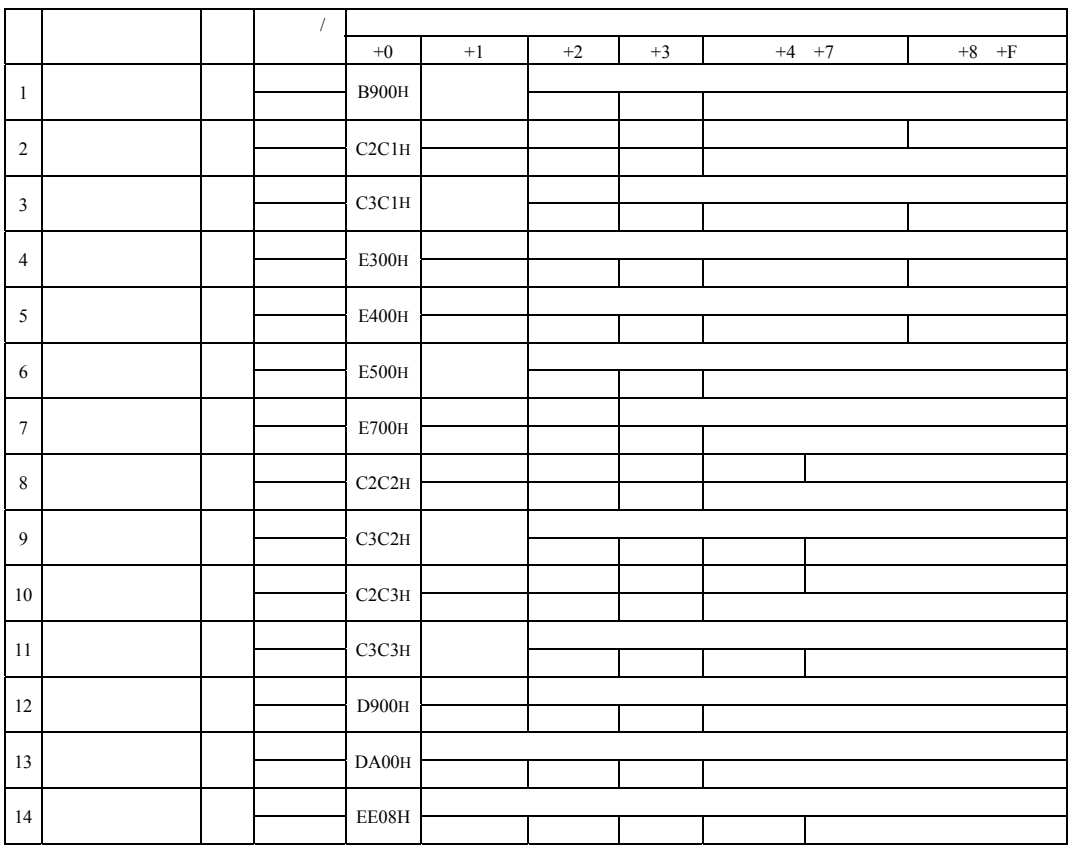

 $11.3.2.2$ 

No8 No14 Ver2.88w

 $\overline{?}$ 

### <span id="page-189-0"></span> $11.3.2.3$

 $\mathsf H$ 

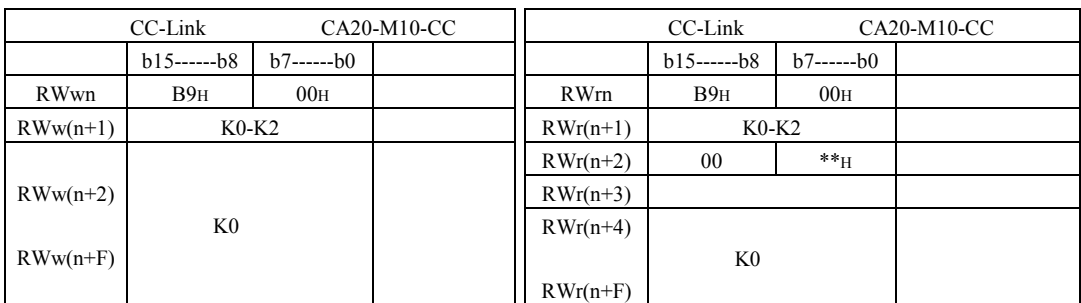

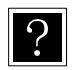

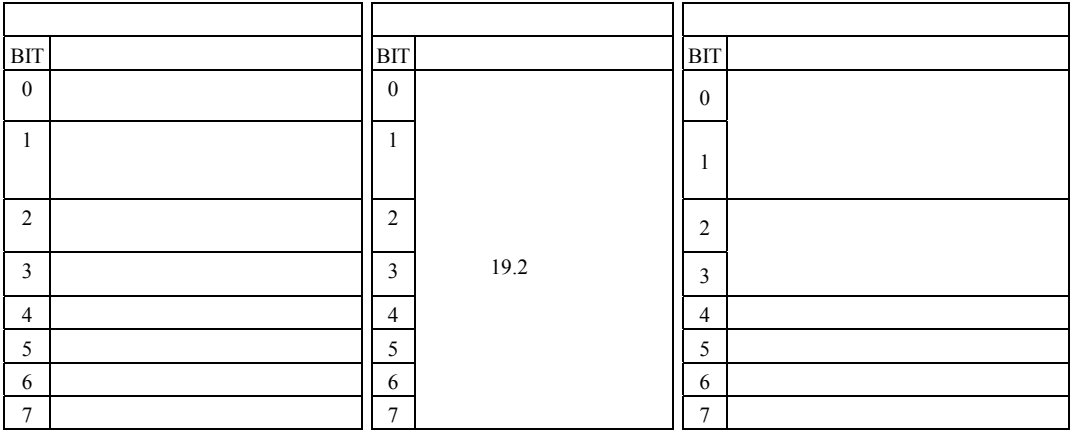

 $\mathbb{R}^2$  experimental  $\mathbb{R}^2$  experimental  $\mathbb{R}^2$ 

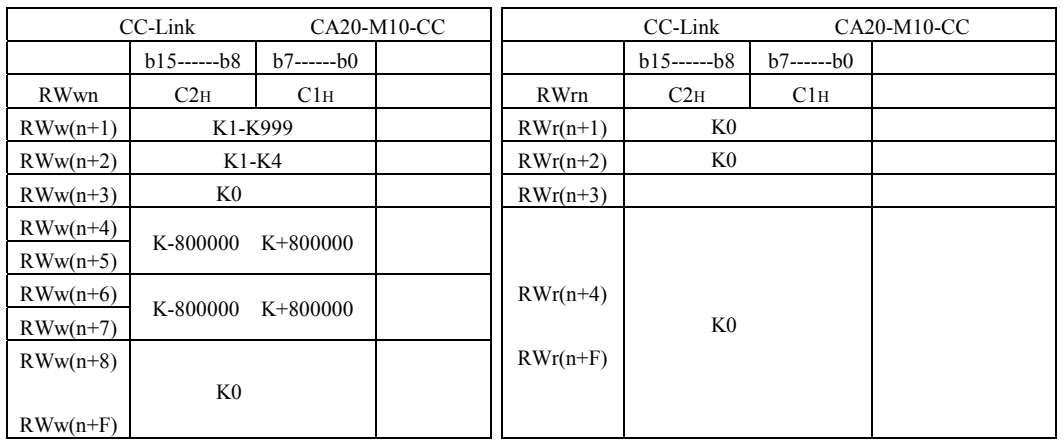

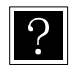

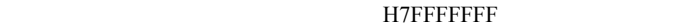

#### $\mathbb{R}^2$  experimental  $\mathbb{R}^2$  experimental  $\mathbb{R}^2$

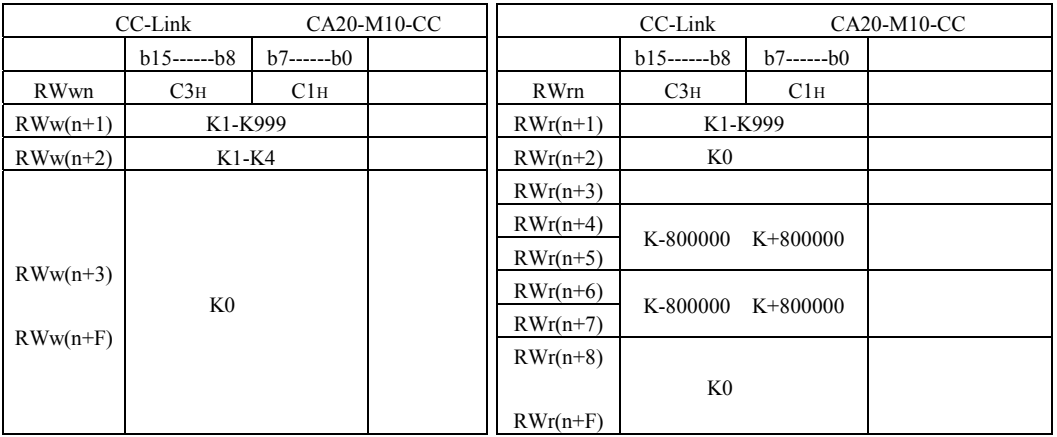

 $\boxed{?}$ 

#### H7FFFFFFFF

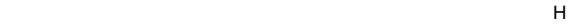

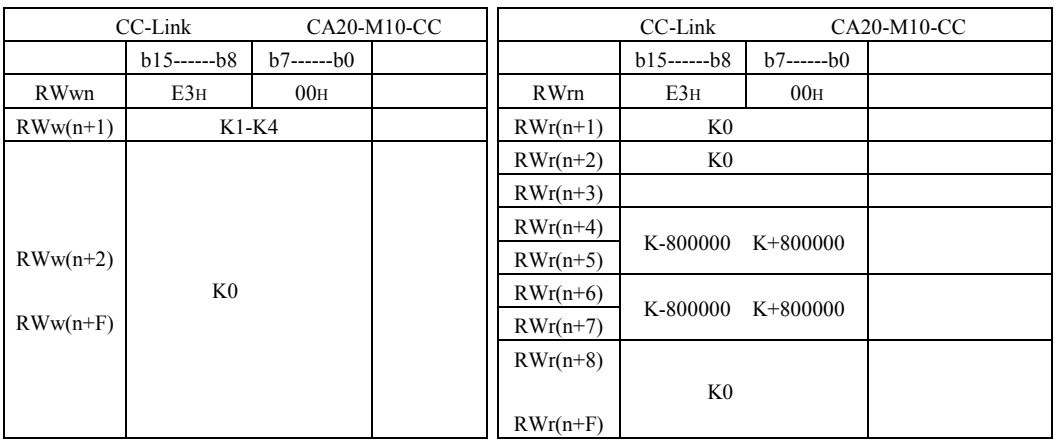

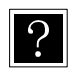

#### $\mathbf{H}(\mathbf{S})$

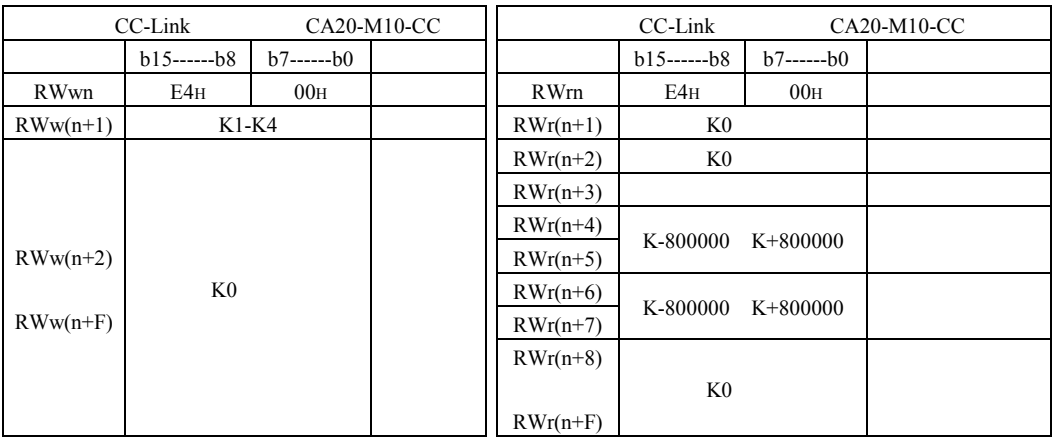

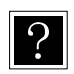

 $\mathsf H$ 

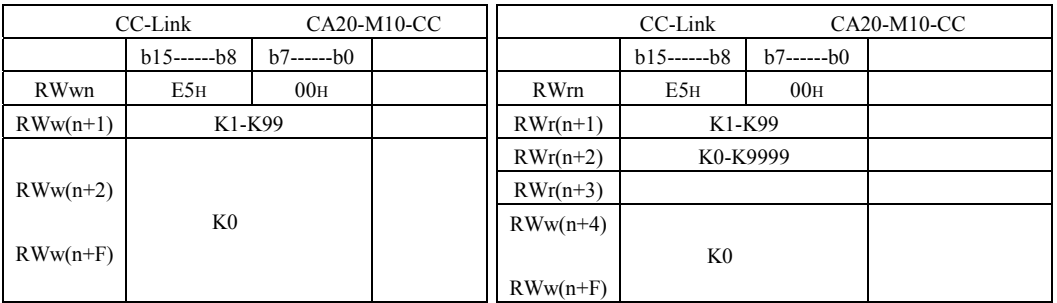

 $\boxed{?}$ 

(7) <mark>H</mark>

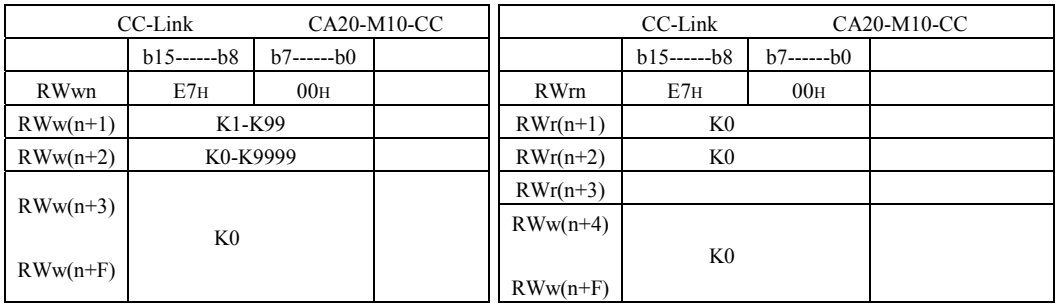

 $\boxed{?}$ 

 $\mathbb R$ 

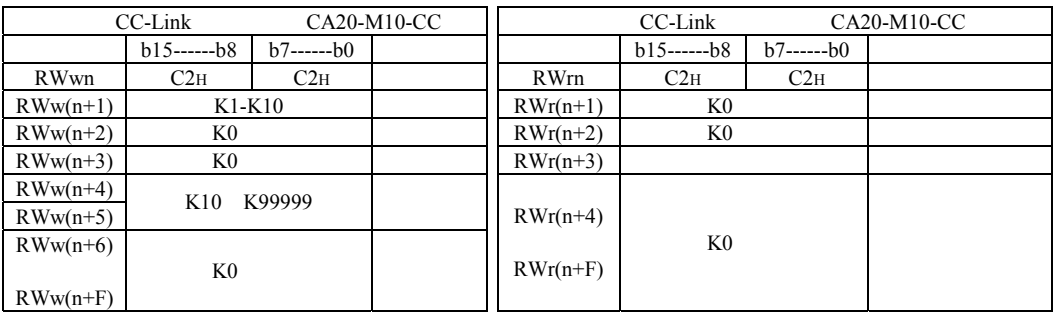

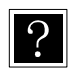

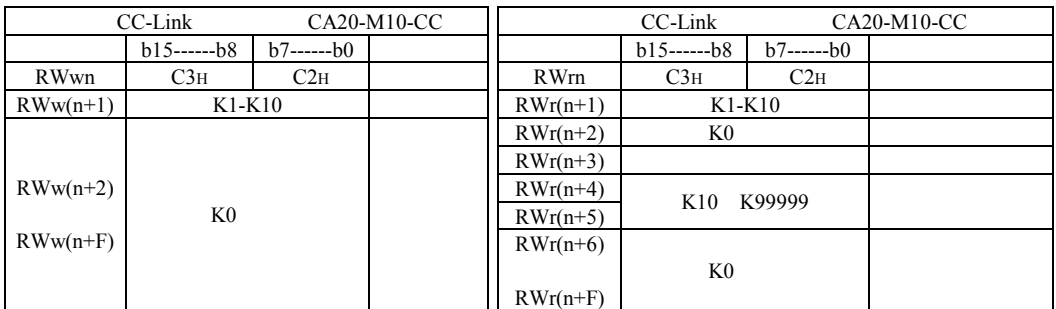

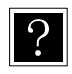

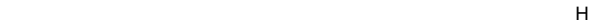

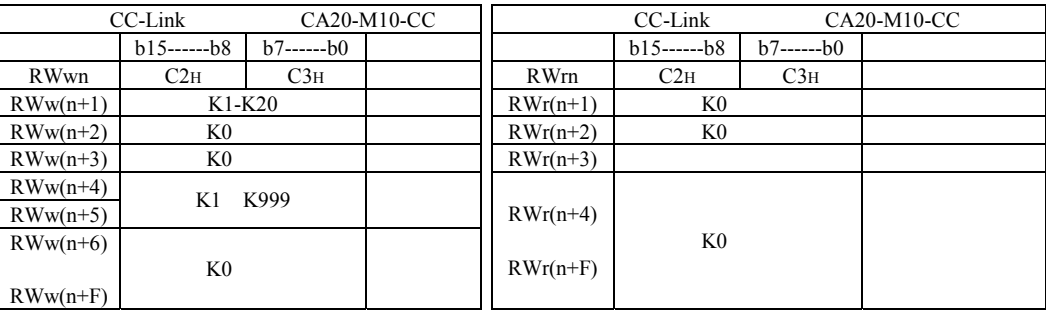

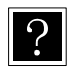

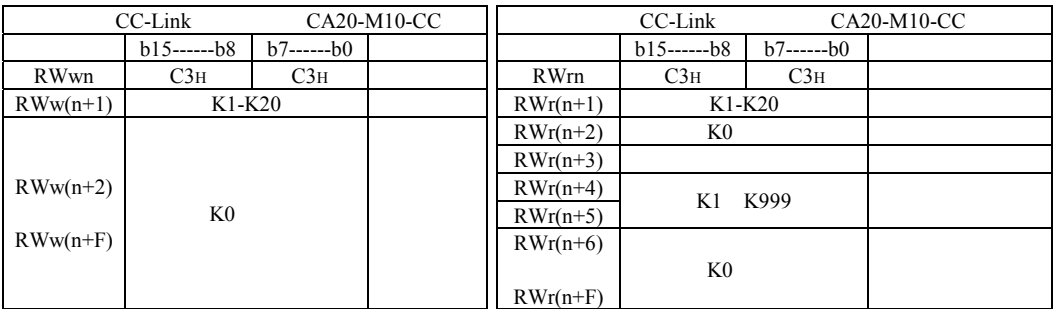

 $\boxed{?}$ 

(12) オーバーライド書き込みコマンド(12) オーバーライド書き

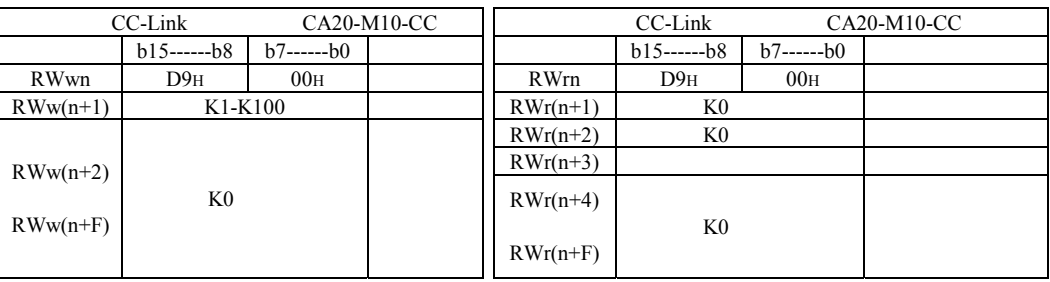

 $\boxed{?}$ 

 $(13)$   $\overline{13}$   $\overline{13}$   $\overline$ 

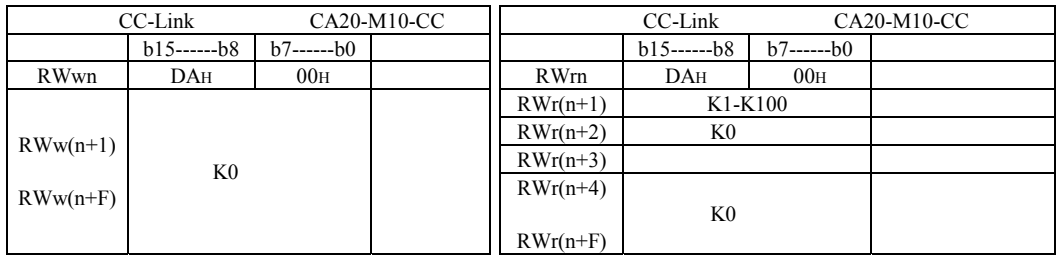

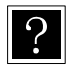

(14) トルクモニタコマンド(14) トルクモニ<mark>メンド(1</mark>4) トルクモニタコマンド(14) トルクモニタコマンド(14) トルクモニタコマンド(14) トルク

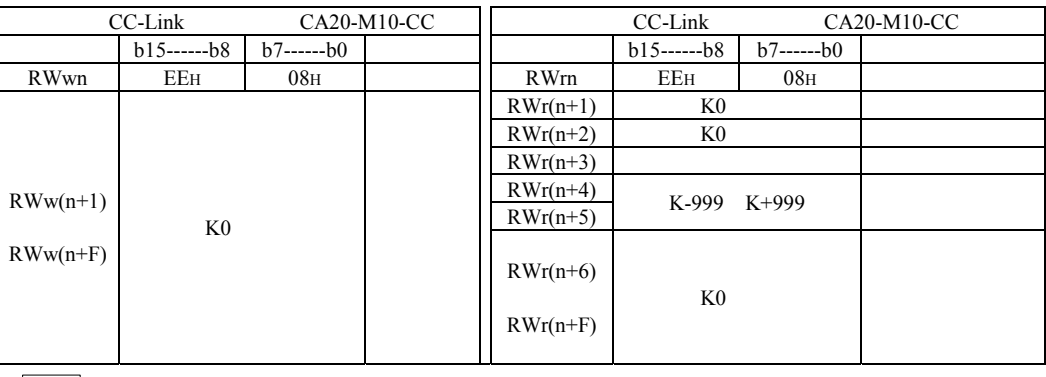

 $\boxed{?}$ 

## $11.3.3$

 $[RY(n+6)C$  RY $(n+6)F]$ 

#### 11.3.3.1

 $(1)$ 

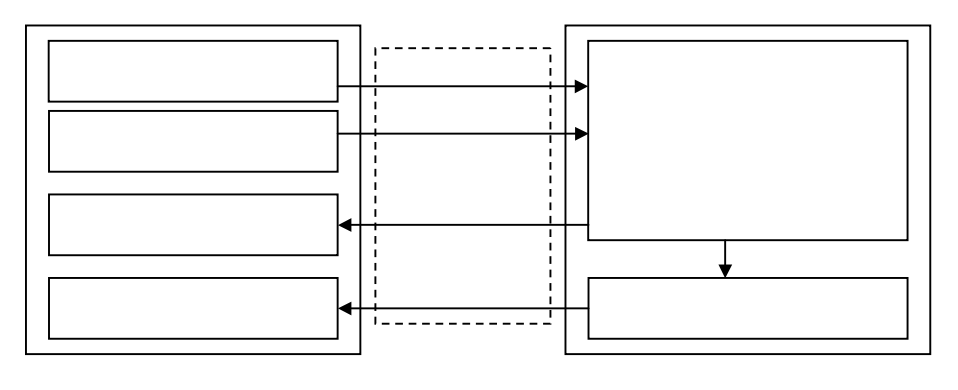

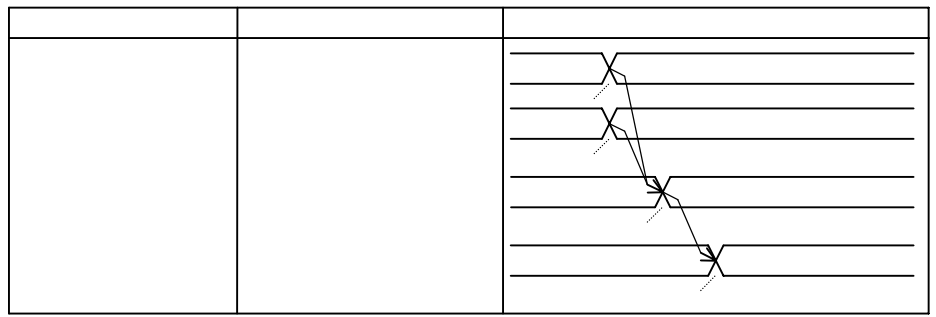

11.3.3.2

CC-Link CA20-M10-CC

CC-Link CC-Link

 $(RX)$ 

CC-Link CC-Link (RWr)

#### $11.3.3.2$

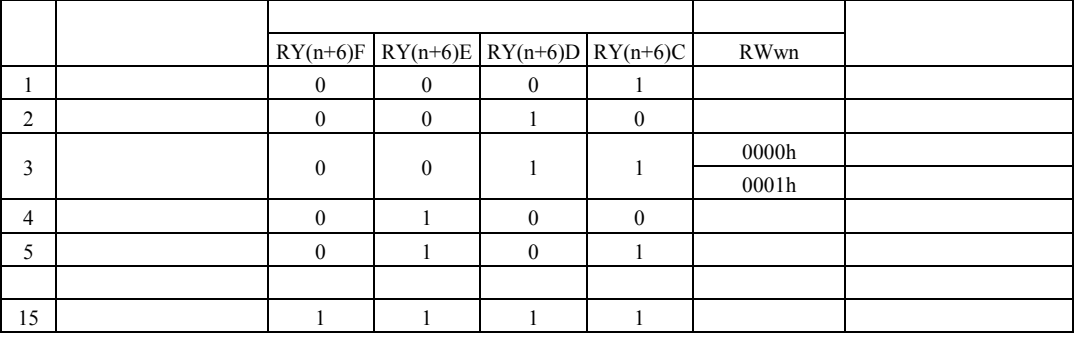

Ver2.88n

Ver2.88w

### $11.3.3.3$

 $(1)$ 

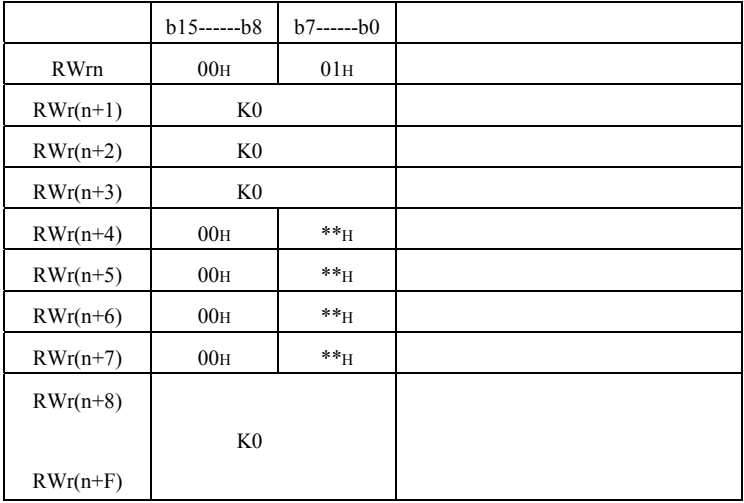

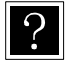

 $RX(n+6)C$   $RX(n+6)F$ 

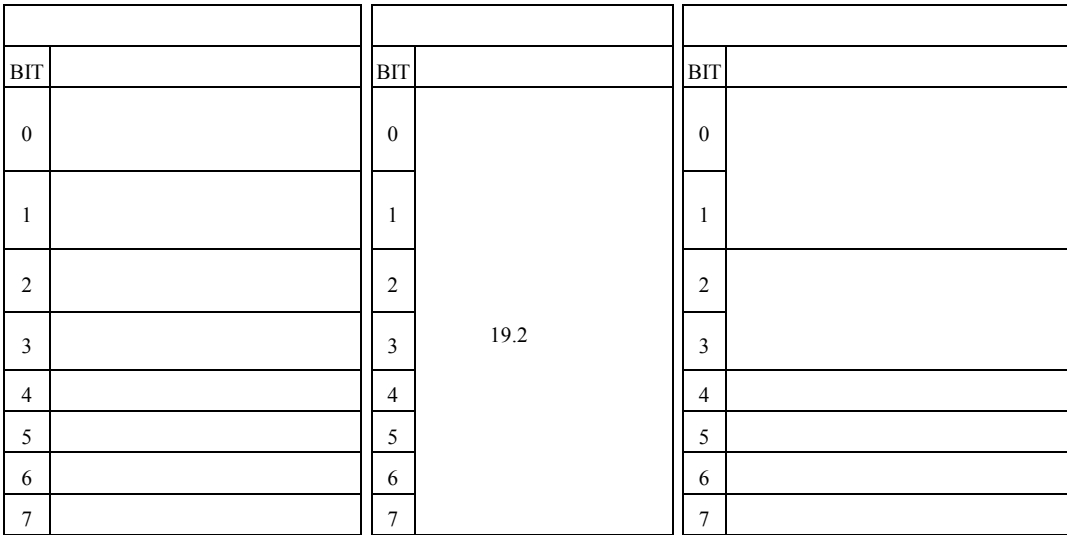

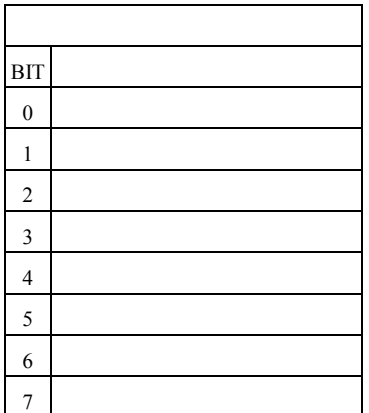

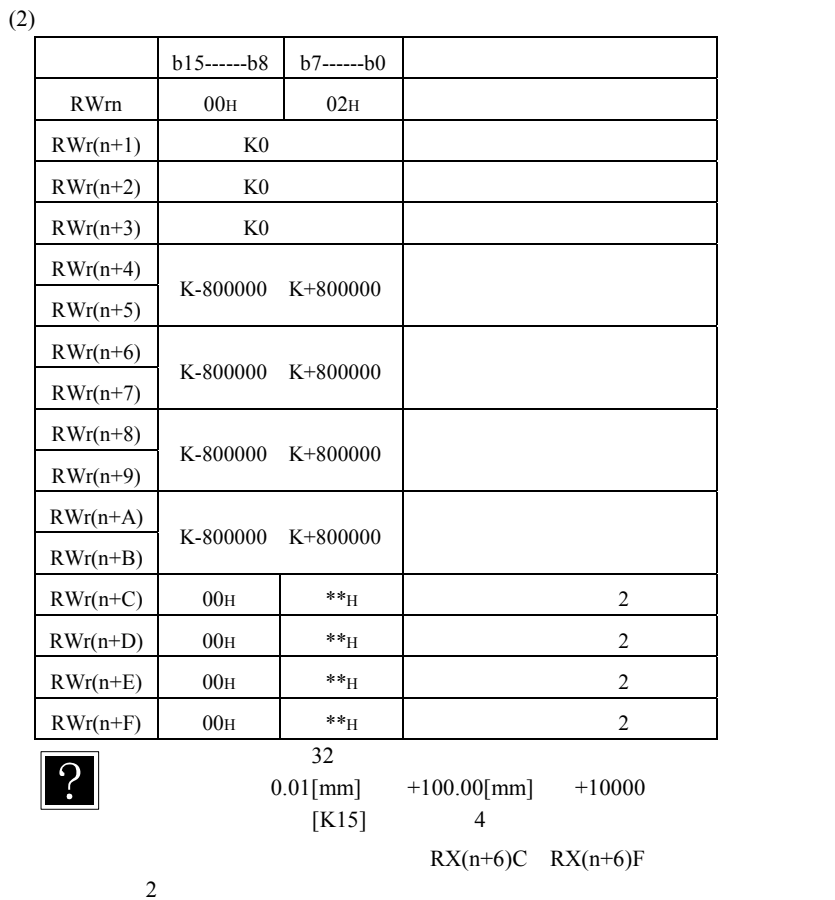

 $2 \left( \frac{1}{2} \right)$ 

 $11.3.3.3$  (1)

#### RWwn=0000H

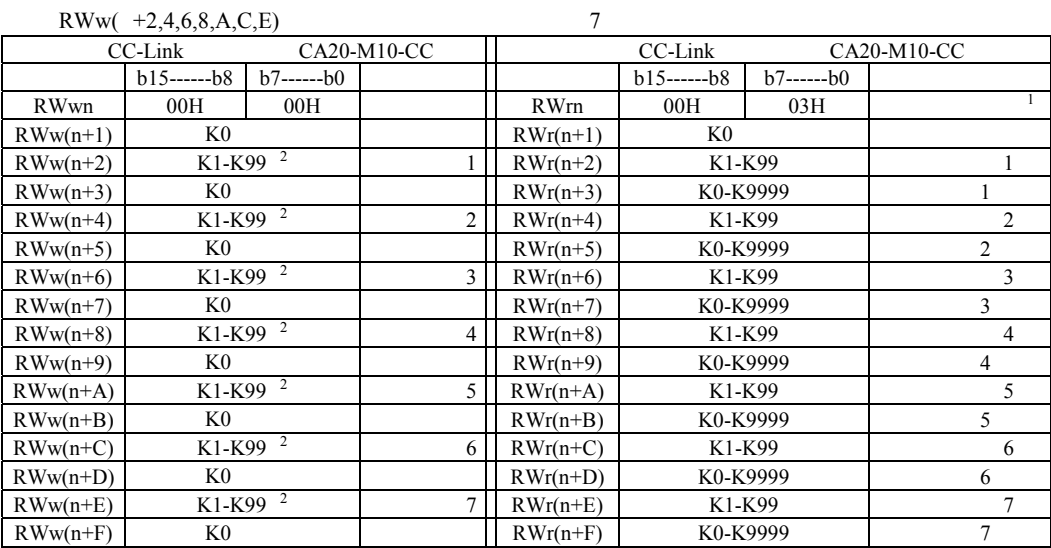

1 RWrn RX(n+6)C RX(n+6)F

"00H"

 $RWwn=0001H$ 

### 2)カウンタ番号に"K1" "K99"以外を指定した場合、そのカウンタ番号の値は"0"を返します。

 $RWw( +1)$  14

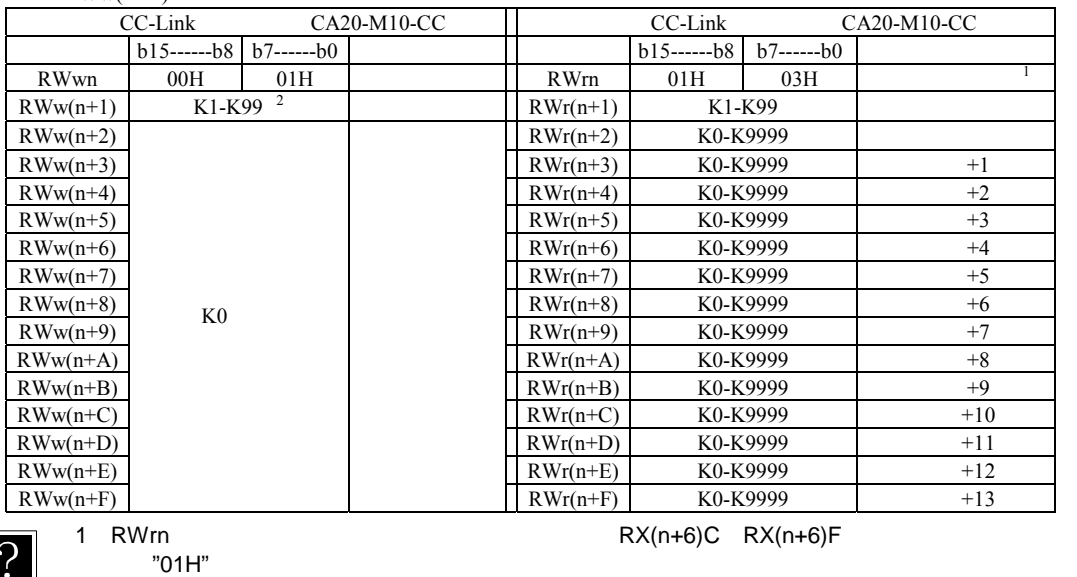

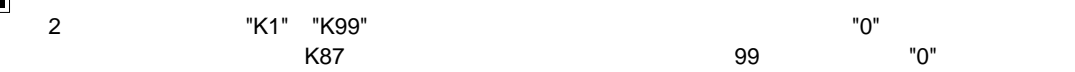

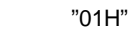

 $(3)$ 

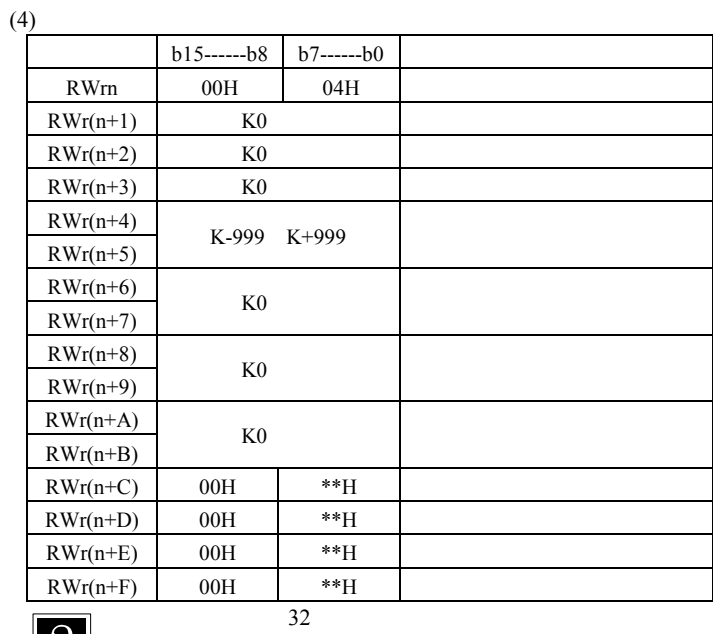

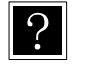

 $0.01[T]$   $+2.00[T]$  K+200

 $T:$ 

 $RX(n+6)C$   $RX(n+6)F$ 

 $11.3.3.3$  (1)

11.4

 $11.4.1$ 

# A注意

 $11.4.2$ 

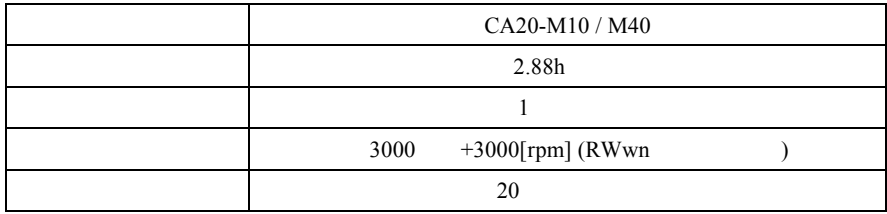

 $11.4.3$ 

### $11.4.4$

 $(1)$ 

オプション値の一の位を "9" に設定すると速度制御モードになります。

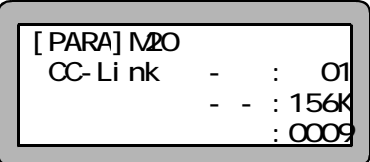

 $(2)$ 

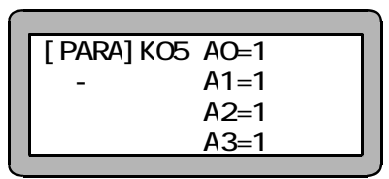

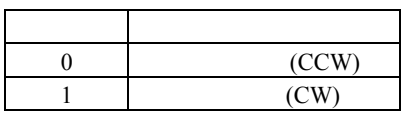

 $(3)$ 

 $\mathbb{Z}^n$  in the contract of the contract of the contract of the contract of the contract of the contract of the contract of the contract of the contract of the contract of the contract of the contract of the contract of

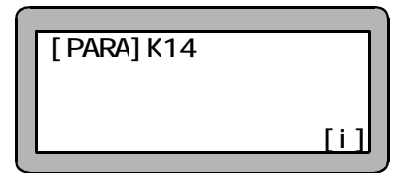

 $11.4.5$ 

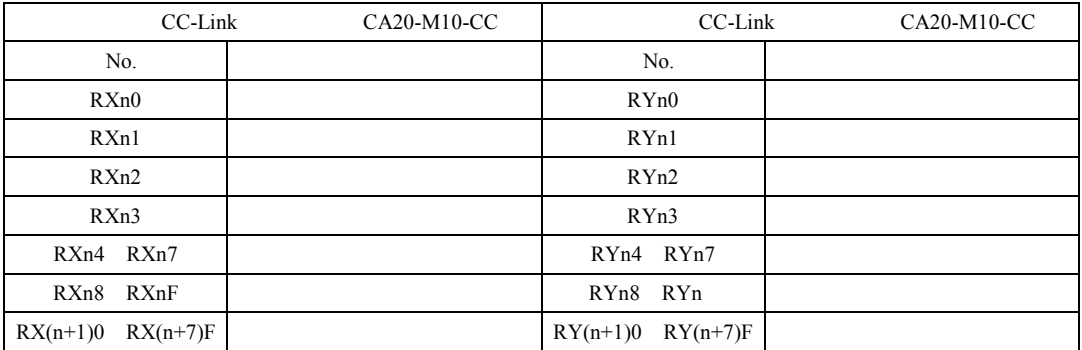

 $\overline{?}$ 

CA20-M10-CC

 $n$ 

 $\overline{0}$ 

### $11.4.6$

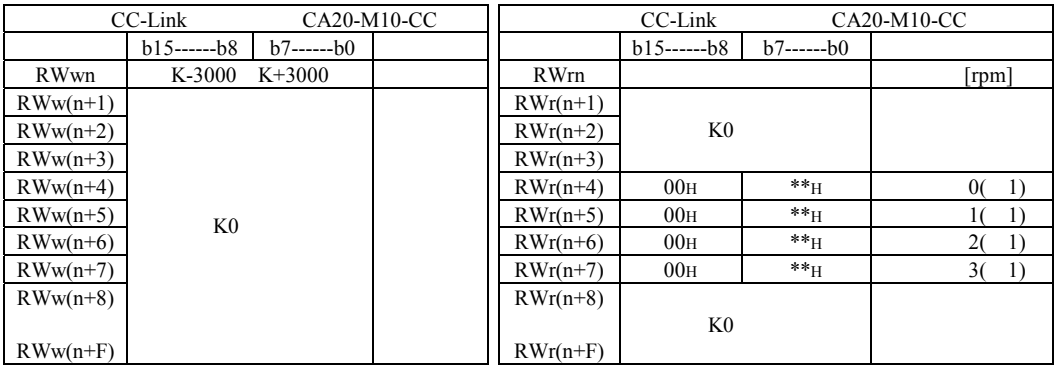

 $\boxed{?}$ 

#### $11.3.3.3$  (1)

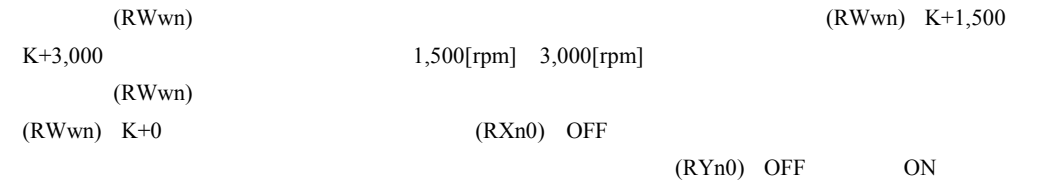

### 11.4.7

(1)  $(RYn0)$   $(RXn0)$   $(RXn2)$ (RYn0) ON OFF  $(RYn0)$  $(RYn1)$  OFF  $(RXn1)$  ON  $(RYn4$  RYn7) 1  $(T/P)$ T/P ON  $(RYn0)$   $(RYn1)$  ON ON  $(RYn0)$  OFF ON (RXn1) ON (RYn0) (RYn0) (RYn1) OFF  $(RXn0)$  ON  $(RXn2)$  (RWwn) ON  $(RWrn)$  $\left|\frac{f(RYn1)}{f(RYn1)}\right| \leq$  $-ON$ **(RYn4**~**RYn7) OFF**  . . . . . . . . . . . . . . . . . 異常出力**(RXn1)** 回転指令入力**(RYn0)** 回転中出力**(RXn0)** 目標速度**(RWwn)** 目標速度到達出力**(RXn2)** $(RYn0)$  ON  $(RYn1)$  ON  $(RYn4 \t RYn7)$  4 ON  $(RXn1)$  OFF  $(RYn0)$  ON  $(RXn0)$  ON  $(RWwn)$   $(RXn2)$  ON

> $(RXn2)$  OFF  $(RXn0)$  OFF

11-30

 $(RYn0)$  OFF

 $(RYn1)$ on offer the original contracts of the original contracts of the original contracts of the original contracts o  $(RXn1)$  OFF  $(RYn1)$  $(RXn1)$  ON  $(T/P)$ T/P ON

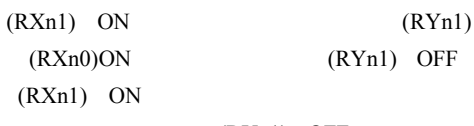

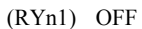

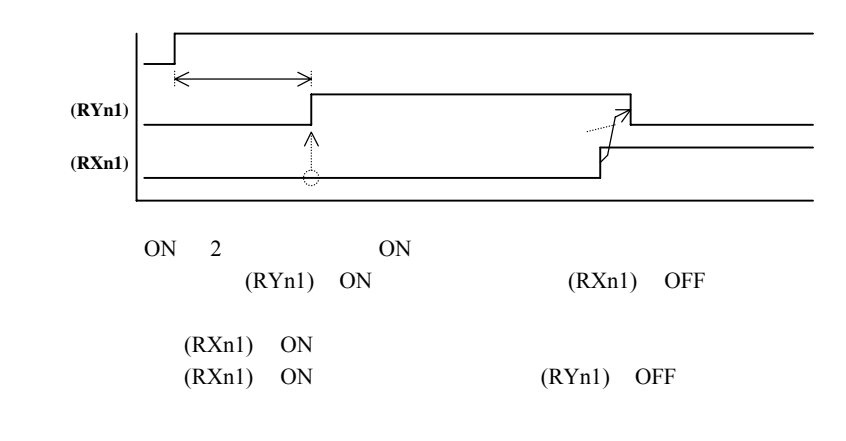

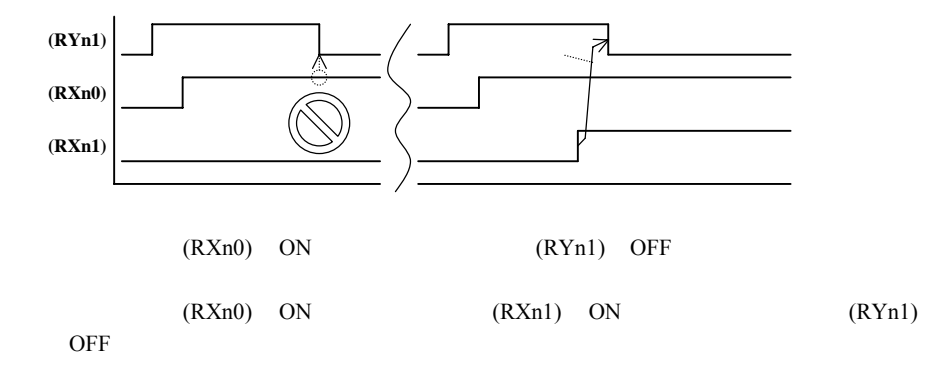

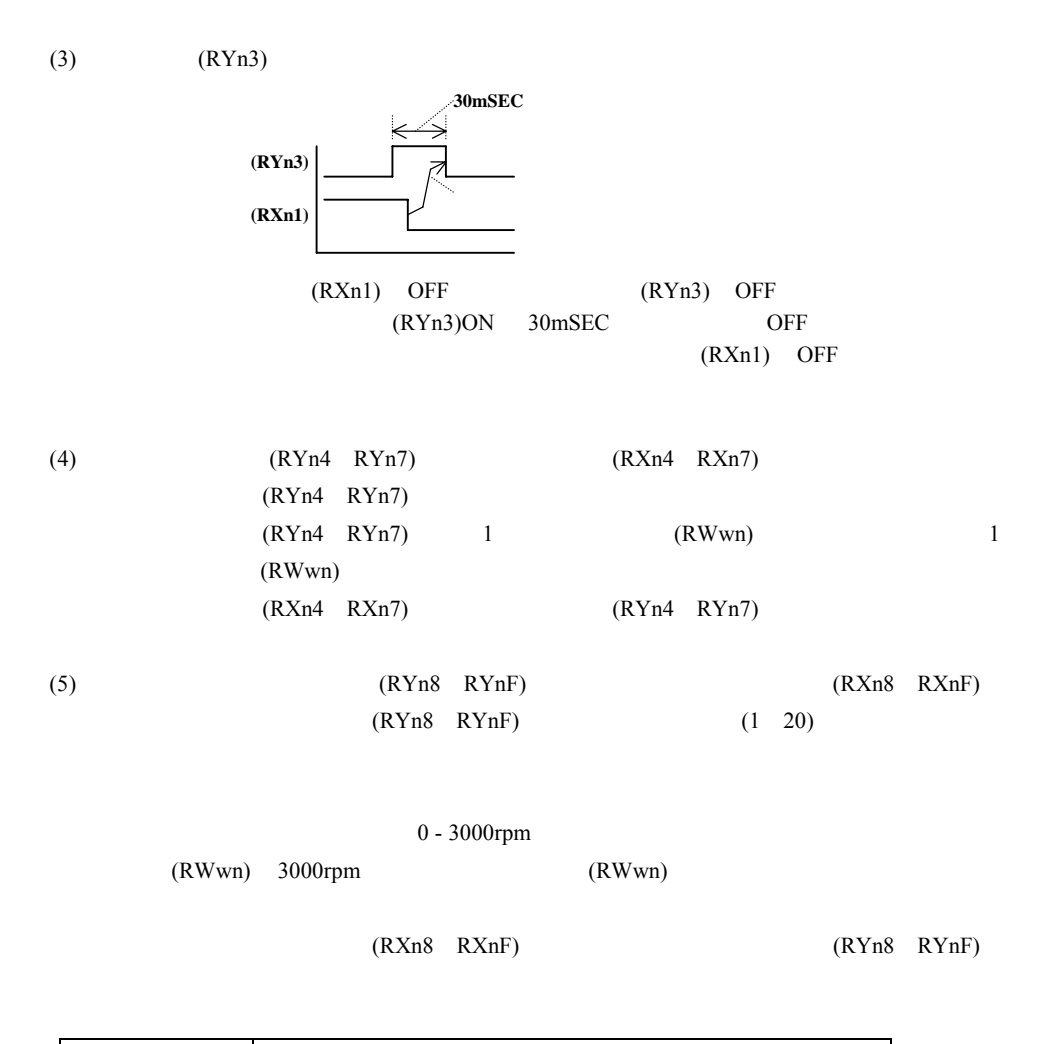

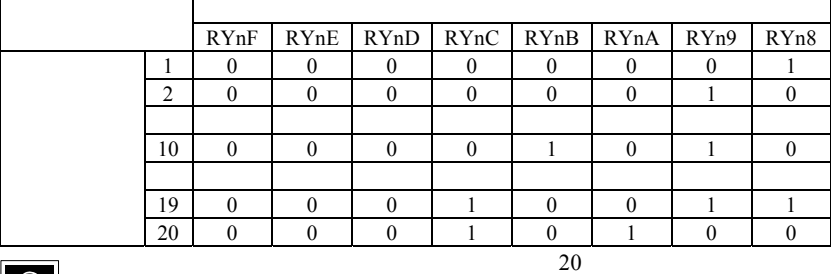

 $\overline{?}$ 

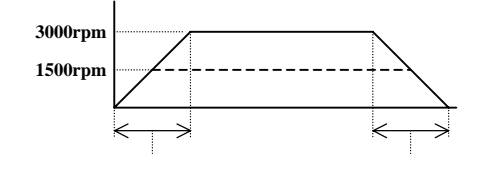

 $(6)$   $(RXn1)$ 

ON

 $(RXn1)$ ON  $(RYn0)$   $(RYn1)$  OFF

## $11.5$

 $11.5.1$ 

#### [PARA]M20 13.2.20

 $\frac{8}{3}$ 

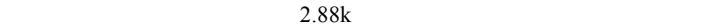

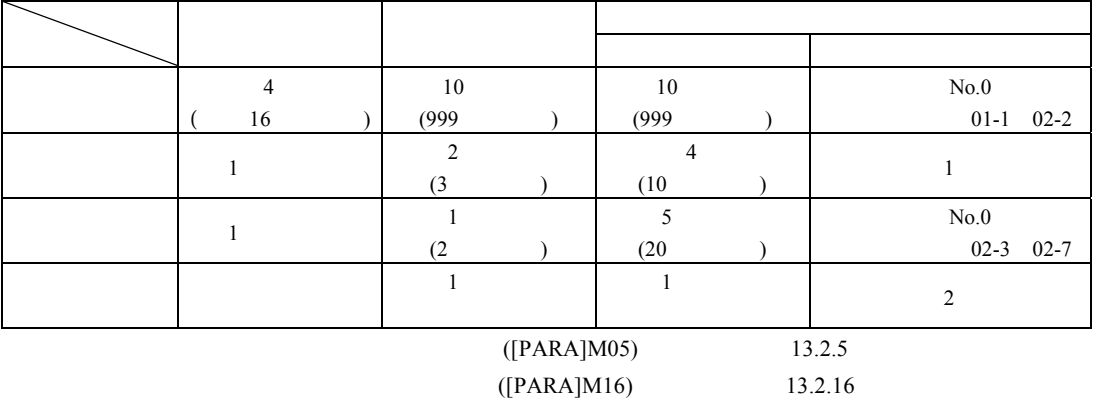

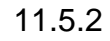

 $[PARA]M20$  "8"

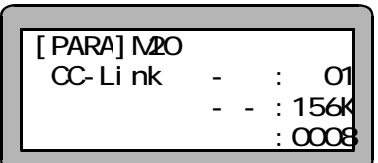

 $([PARA]M17)$ 

#### $(1)$

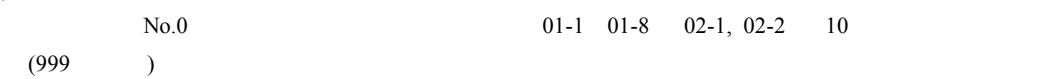

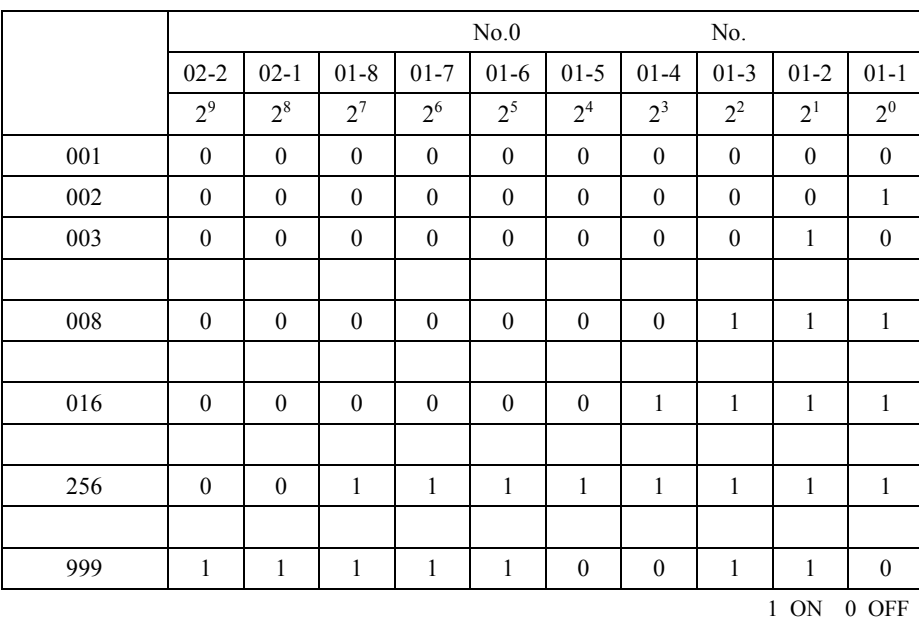

1000 以上のポイントテーブルが指定された場合にはエラーとなります。

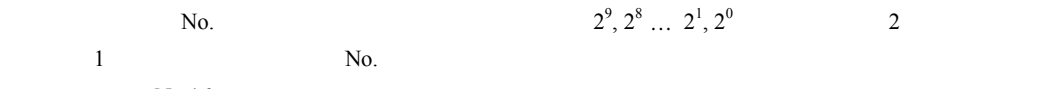

 $No.16$ 

16  $2^9 \times 0$   $2^8 \times 0$   $2^7 \times 0$   $2^6 \times 0$   $2^5 \times 0$   $2^4 \times 0$   $2^3 \times 1$   $2^2 \times 1$   $2^1 \times 1$   $2^0 \times 1$  1 =(8 4 2 1)+1

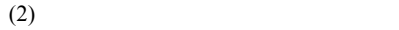

 $M05$ 

 $4 \t 10$ (and  $\overline{z}$ )

 $(02-7)$   $(02-7)$ 

 $02-8$  2

 $No.0$  and  $03-1$ 

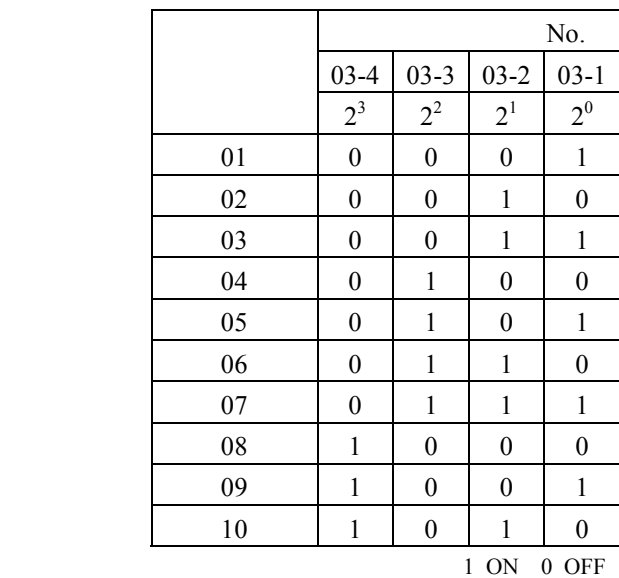

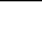

 $\overline{01}$ 

 $M05$ 

 $0\;\;{\rm OFF}\;\;$ 11

 $11$ 

#### $N_{0.0}$   $02-3$   $02-7$  5  $(20)$

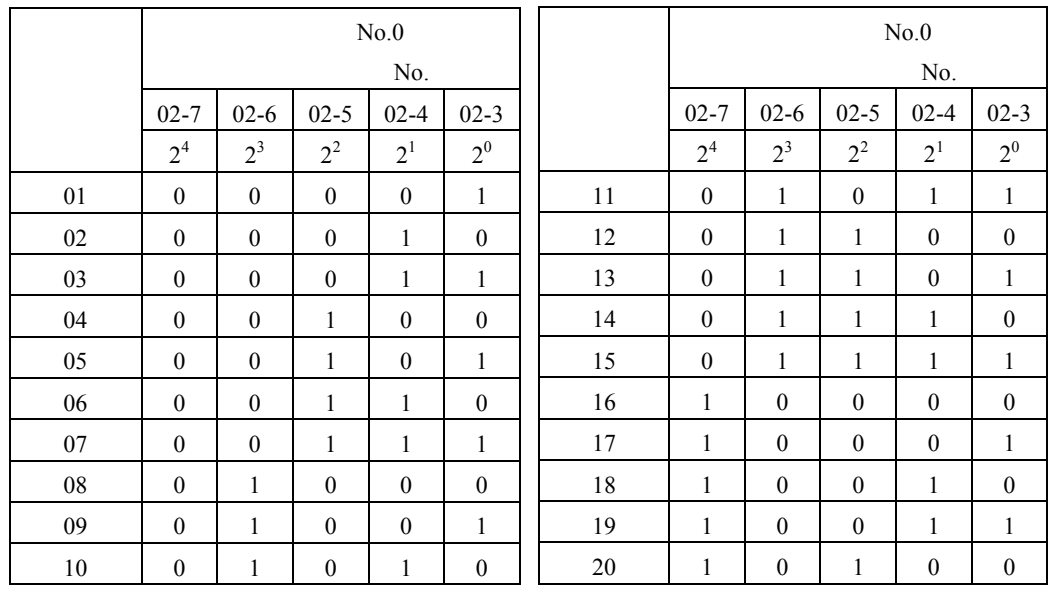

1 ON 0 OFF

5 0 OFF $21$  $21$ 

 $(4)$ 

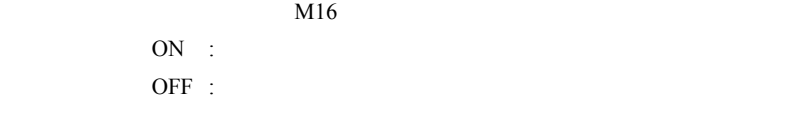

 $M16$ 

 $05$ 

 $11.6$ 

 $11.6.1$ 

# A注意

 $11.6.2$ 

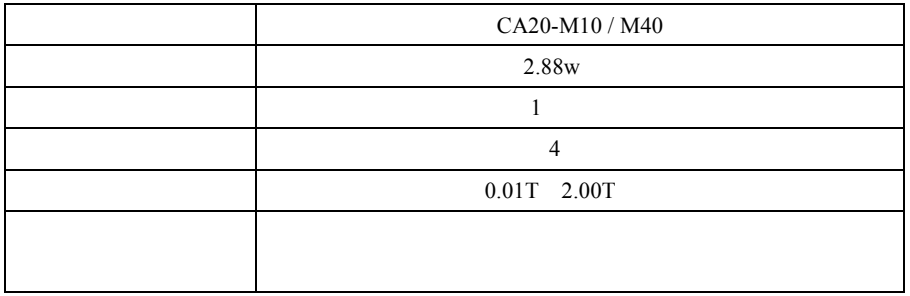

 $11.6.3$ 

 $[PARA]M20$  "7"

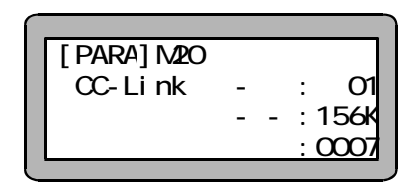

## $11.6.4$

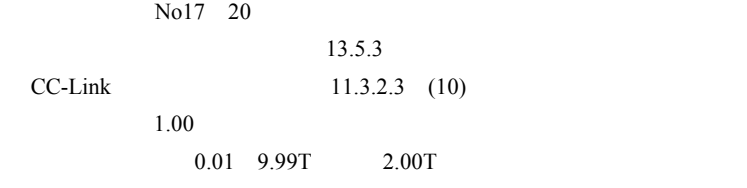

 $11.6.5$  (1)

 $11.3.2.3$  (10)

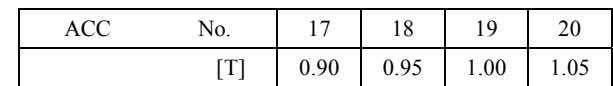

 $2.00$ 

### $11.6.5$

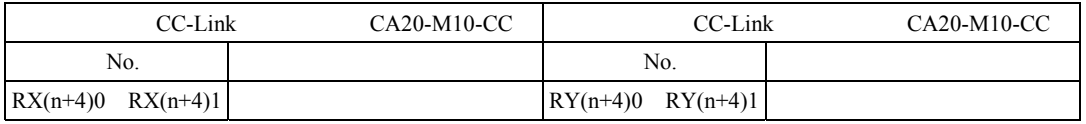

 $\overline{?}$ 

 $CA20-M10-CC$ 

 $n$ 

 $11.2.1$ 

(1)  $[RY(n+4)0 \t RY(n+4)1 ]$ No17 20

 $RY(n+4)0$  : 8-1  $RY(n+4)1$  : 8-2

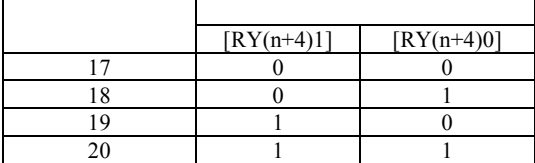

(2)  $[ RX(n+4)0 RX(n+4)1 ]$ 

 $[RY(n+4)0 RY(n+4)1]$ 

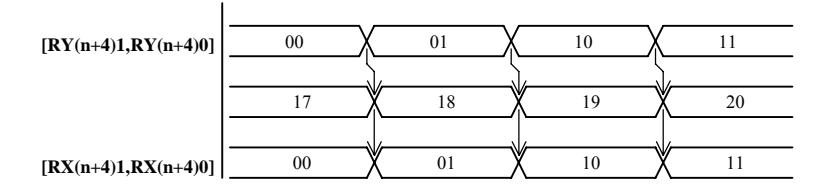

 $[ RX(n+4)0$   $RX(n+4)1 ]$ 

 $\left[\right. RY(n+4)0 \left. RY(n+4)1 \right.\right]$ 

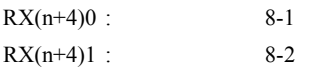

# 11.7 CC-Link

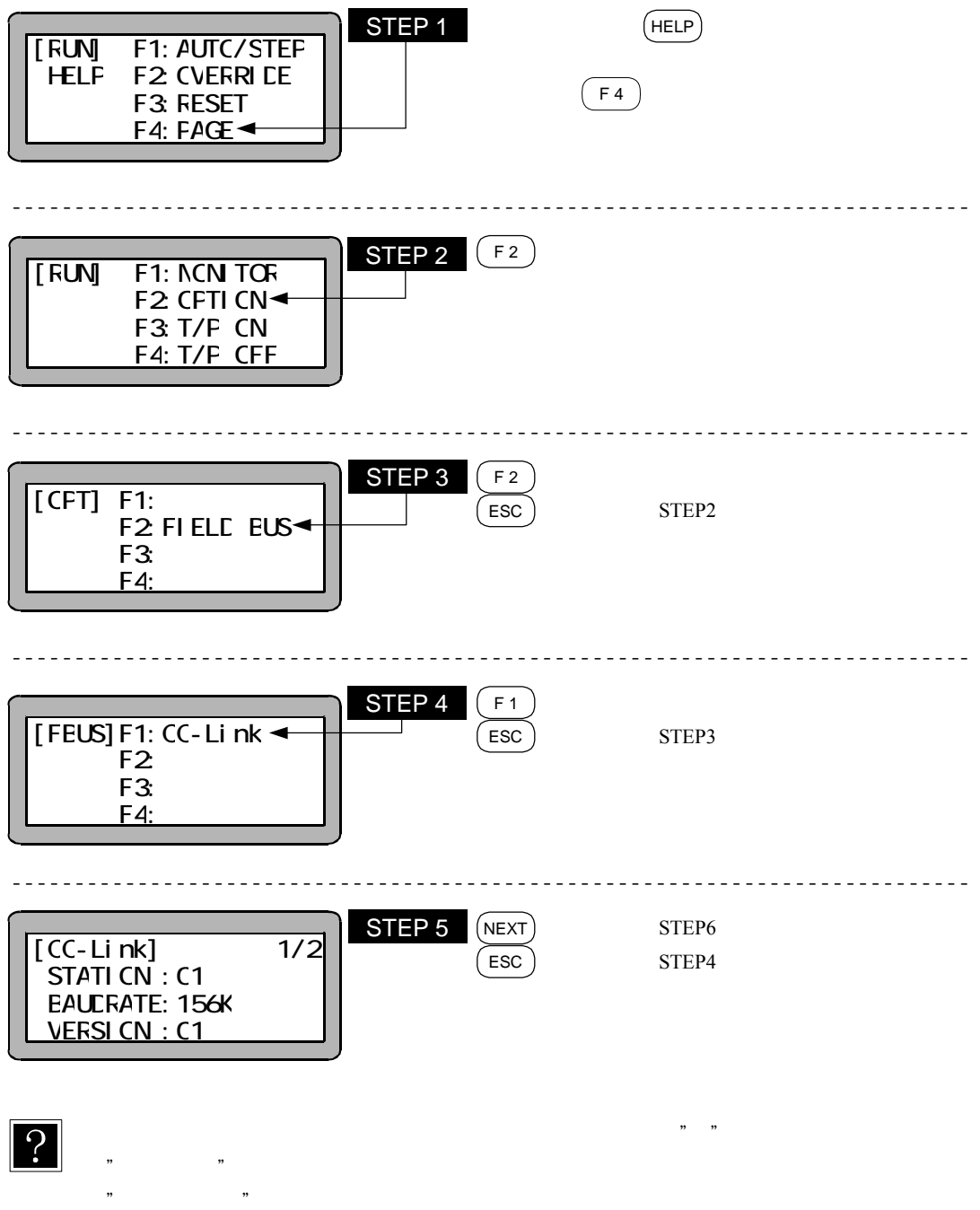

 $\mathfrak{y}$
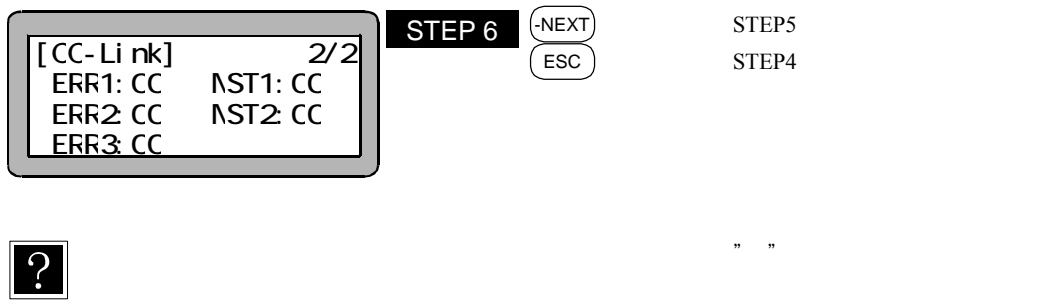

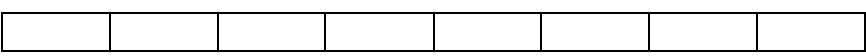

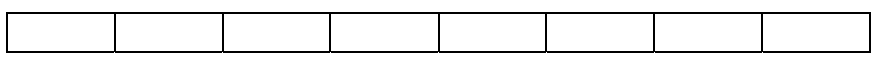

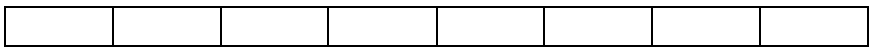

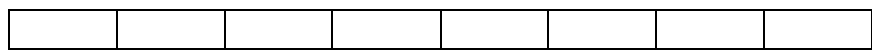

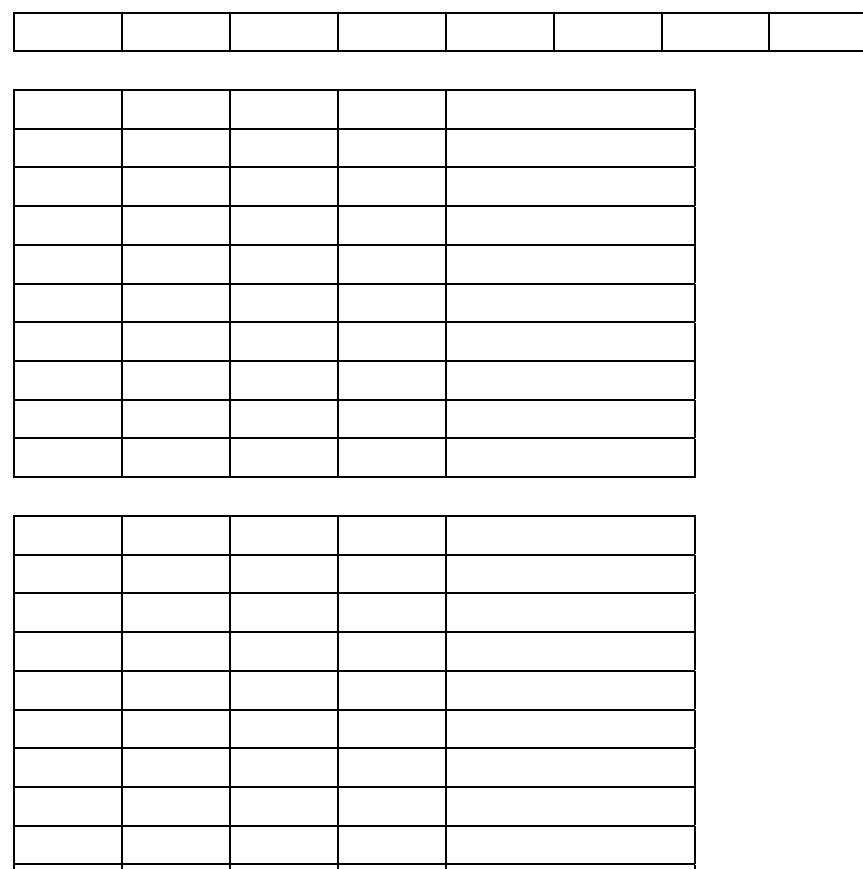

# 第12章 DeviceNet

# ■ 12.1 DeviceNet 機能について

本コントローラは、DeviceNetモジュールにてDeviceNet機能を追加することができます。本項ではDeviceNetインター フェースについて説明します。

DeviceNetは省配線化、低コスト、データの高速通信を可能にしたフィールドネットワークインターフェースであり、 DeviceNetインターフェースを通して、各入出力やJOG動作のデータ通信が行えます。

### ■ 12.1.1 概要

本コントローラはDeviceNetのスレーブ局として扱われI/Oデータ通信を行う事ができます。DeviceNetシステムの仕 様や各種制限事項についてはODVA(Open DeviceNet Vendor Association,Inc.)発行ドキュメントまたはDeviceNet システムのマスタ局ユニットに付属するドキュメントを参照してください。

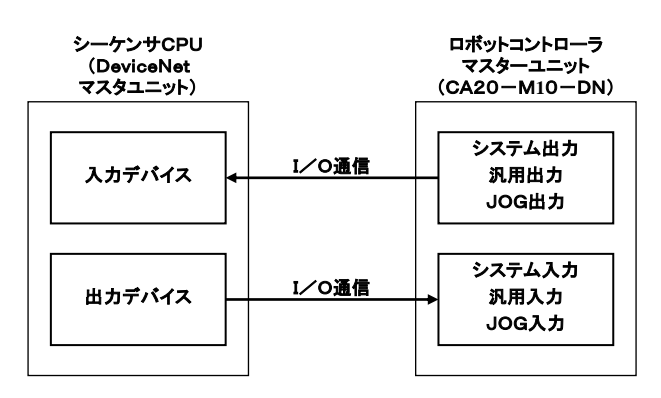

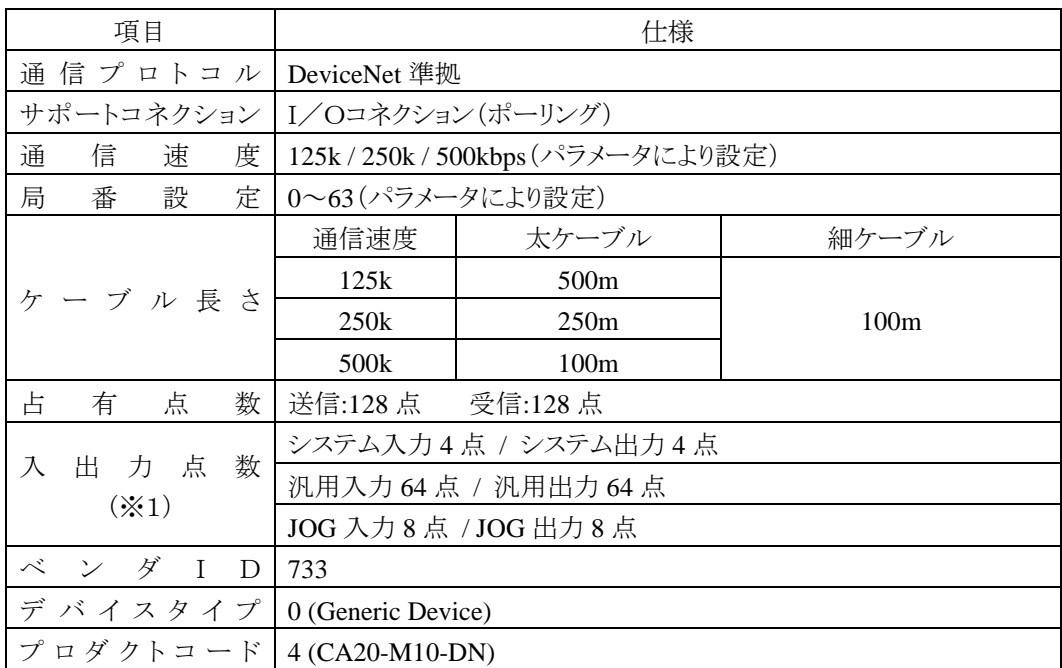

#### ■ 12.1.2 DeviceNet 仕様

※1)入力・出力はロボットコントローラ側から見た方向です

## ■ 12.1.3 DeviceNet モジュール取付け方法

①CA20-M10コントローラにDeviceNetモジュールを接続します。 ②付属の取り付け金具を使用して固定させます。上下ビス止め12箇所。

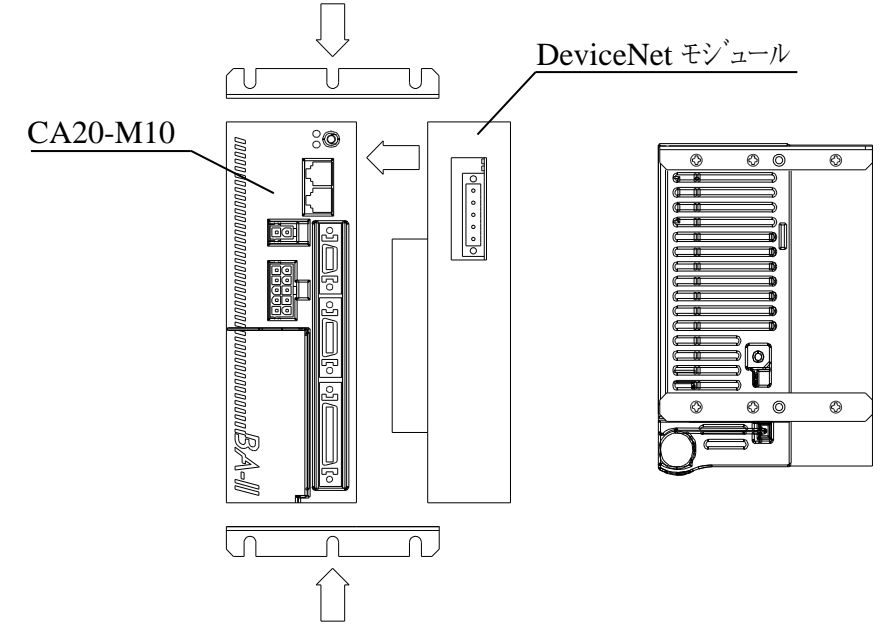

# ■ 12.1.4 DeviceNet 部の説明及び外形寸法

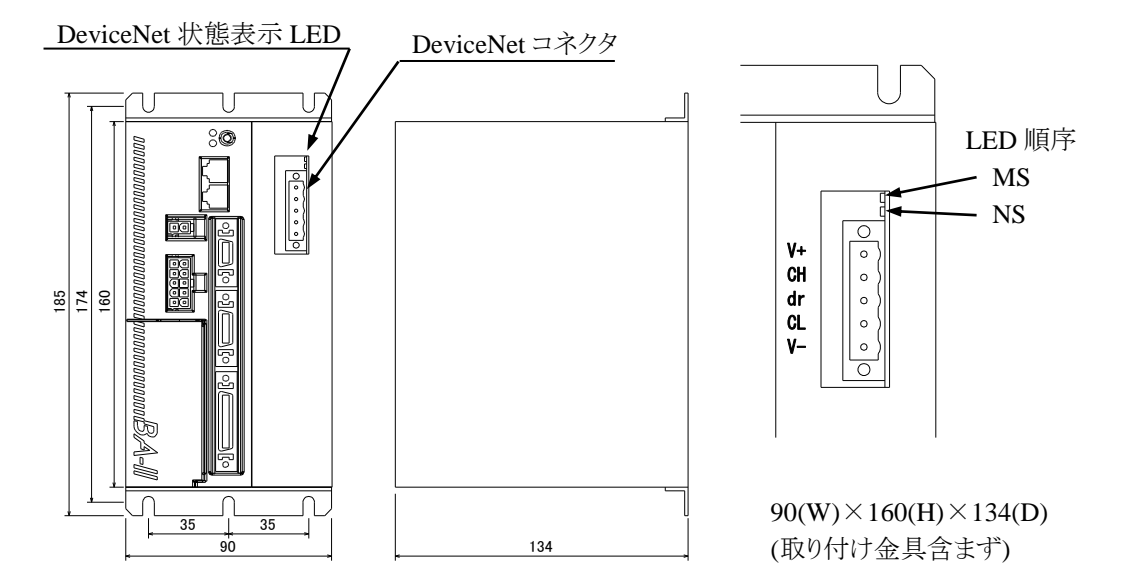

#### DeviceNet 状態表示 LED

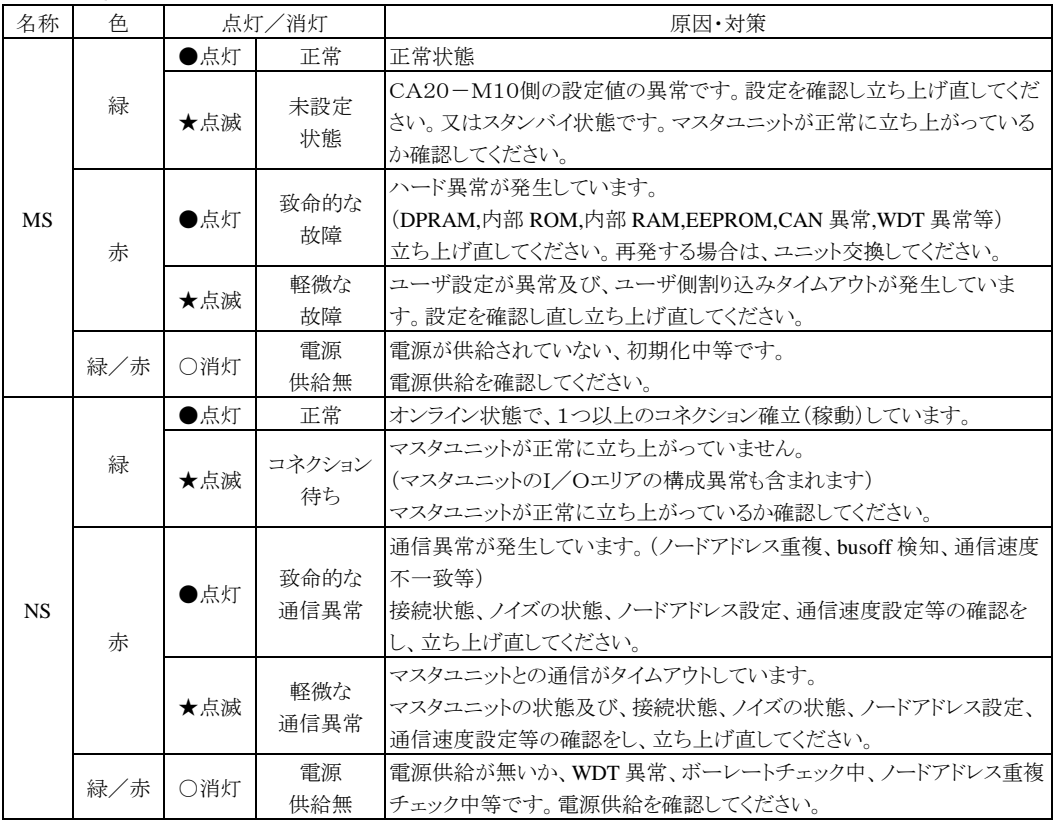

LEDの点灯間隔は、点灯 0.5s,消灯 0.5sです。

DeviceNet 接続コネクタ

データリンクするための DeviceNet 専用ケーブルを接続するコネクタです。 本コントローラに付属しております。

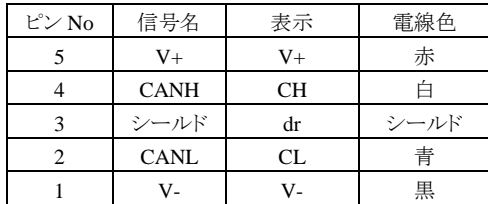

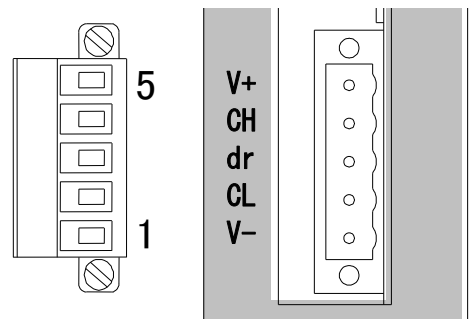

## ■ 12.1.5 DeviceNet 専用ケーブルの接続

ケーブル接続の順番は局番設定(MAC ID)に関係ありません。 幹線の両端には、必ず"終端抵抗"を接続してください。(121Ω, 1% の金属皮膜, 1/4 W) 終端抵抗は"CANH"-"CANL"間に接続してください。 本コントローラに終端抵抗は付属しておりません。

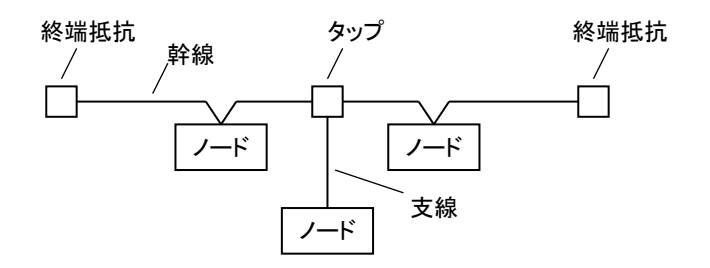

ケーブル接続の詳細はマスタ局の取扱説明書もしくはODVA発行のドキュメントを参照してください。

### ■ 12.1.6 DeviceNet の設定

(1) CA20-M10-DN の設定

局番号(MAC ID)及び通信速度は、モード設定の[PARA] M21 で指定します。値を変更した場合は電 源を OFF して再投入してください。(13.2.21 項参照)

(2) DeviceNet マスタ局の設定 DeviceNet マスタ局の設定はマスタ局の取扱説明書に従って行ってください。

## ■ 12.2 外部機器との接続

## ■ 12.2.1 マスターユニット (CA20-M10-DN) の入出力信号一覧

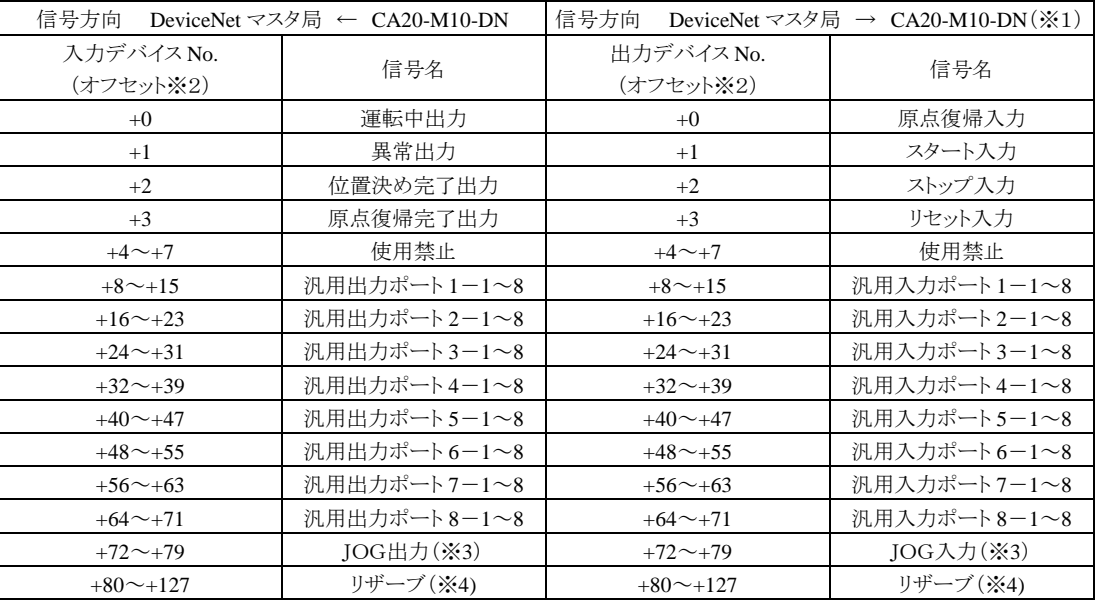

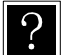

● ※1)DeviceNetの通信が途切れた場合はストップ入力は1にセット、その他は0にクリアされます。 但し、T/P操作時はストップ入力も0にクリアされます。

- ※2)先頭デバイスからのオフセット量。(単位:ビット)
- ※3) [12.2.2](#page-223-0)及び■ [12.2.4](#page-225-0)項参照

● ※4)将来機能を拡張するための予約エリア(0固定にしてください)

# <span id="page-223-0"></span>■ 12.2.2 システム入出力

| 信号名   | 出力<br>デバイス<br>$(\times 1)$ | 通常モード                                                    | 外部ポイント<br>指定モード                            | 備<br>考                       |
|-------|----------------------------|----------------------------------------------------------|--------------------------------------------|------------------------------|
| 原点復帰  | $+0$                       | ON: 原点復帰動作開始                                             | 原点復帰                                       | 立ち上がりエッジ検出                   |
| スタート  | $+1$                       | ON: 現在停止しているステップ<br>または<br>一時停止中から再スタート                  | ON: 現在指定されているテー<br>ブルの情報にもとづいて<br>移動を開始します | <b>ON</b><br><b>ON</b>       |
| ストップ  | $+2$                       | ON: 現在のステップを<br>実行完了後停止します                               | 無効                                         | この入力 ON 時は原点復<br>帰、スタート入力は無効 |
| リセット  | $+3$                       | 異常状態を解除します<br>ON:<br>(プログラム実行停止中有効)                      | 異常状態を解除します<br>ON:                          |                              |
| JOG入力 | $+72$<br>$\sim$<br>$+79$   | 3種類の動作モード(寸動、低速移動、高速移動)及び移動方向を指<br>定して選択した軸を JOG 移動させます。 |                                            | 12.2.4項                      |

(1) システム入力(DeviceNet マスタ局 → CA20-M10-DN)

※1)先頭デバイスからのオフセット量。(単位:ビット)

#### (2) システム出力(CA20-M10-DN → DeviceNet マスタ局)

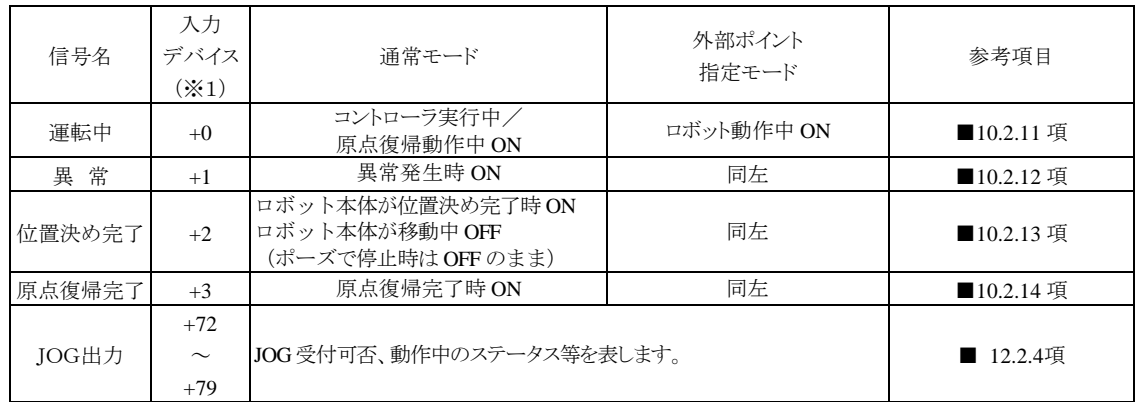

※1)先頭デバイスからのオフセット量。(単位:ビット)

コントローラのシステム構成では、マスターユニット、スレーブユニット、そして拡張入出力ユニットの入出力ポートが あり、オプションの有無によって点数が変動します。これらの入出力ポートはティーチングペンダントで表示する時、 下記のように表示されます。

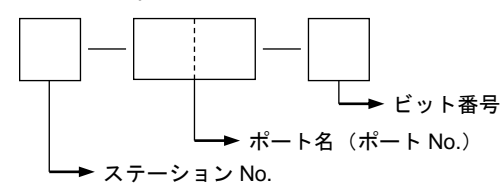

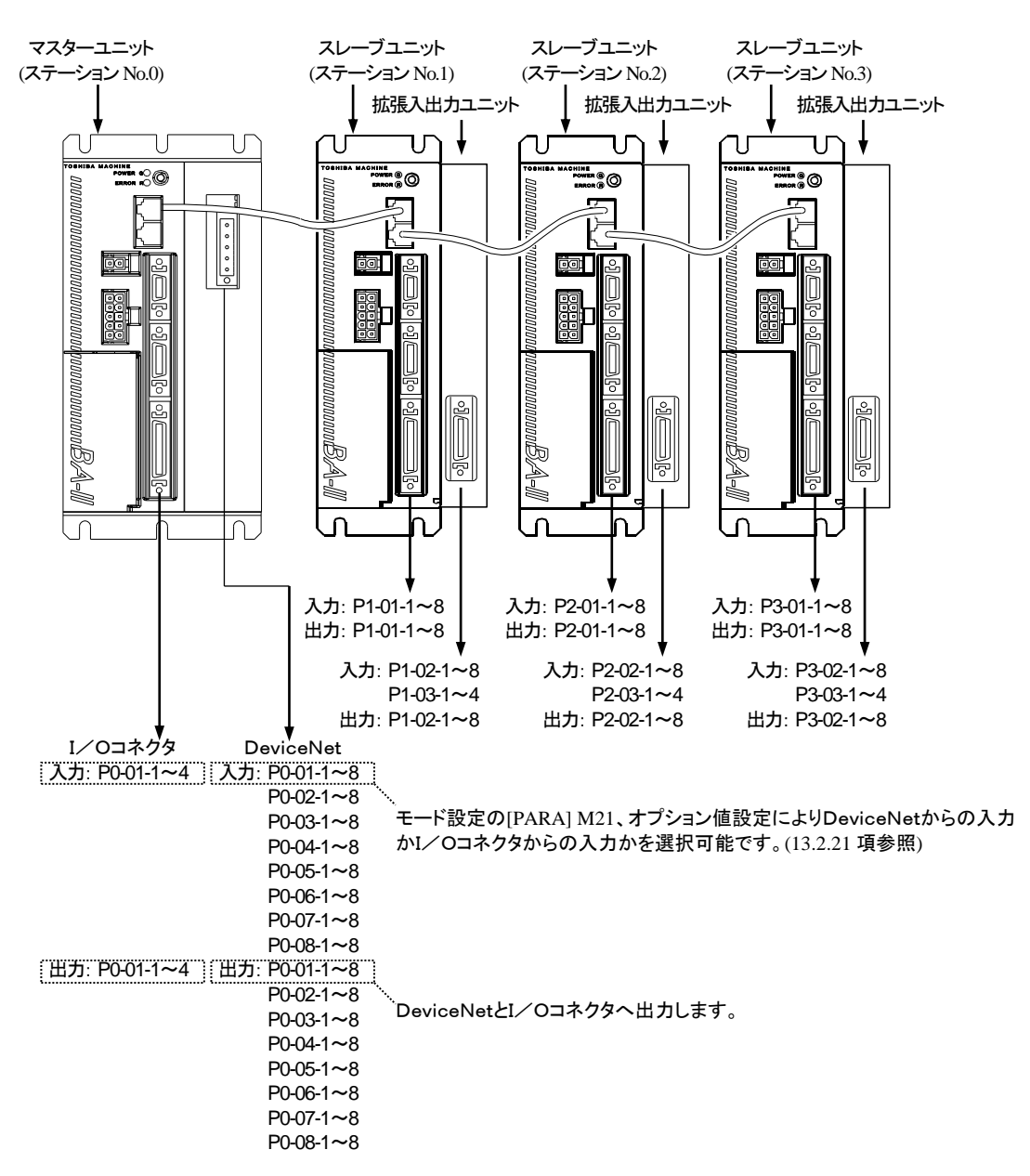

ポート番号と入力デバイス、出力デバイスとの対応は 12.2.1 項を参照してください。

<span id="page-225-0"></span>(1) JOG 入出力信号一覧

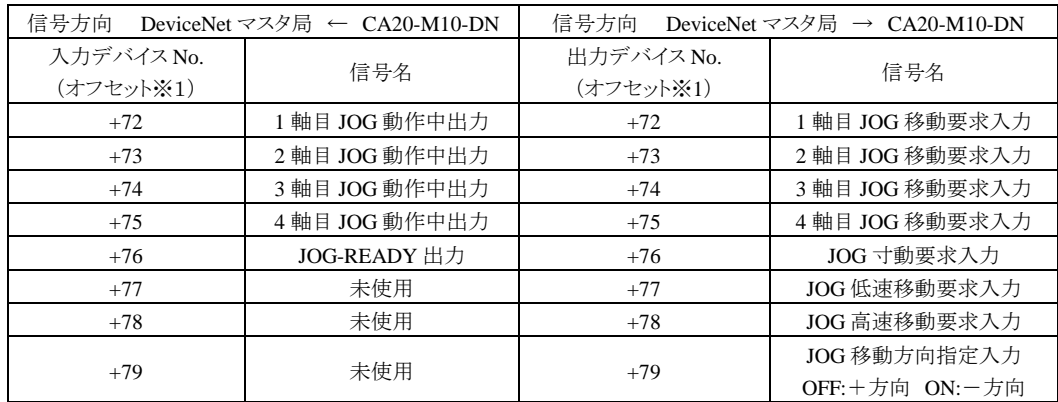

※1)先頭デバイスからのオフセット量。(単位:ビット)

● JOG 移動条件(JOG 寸動要求、JOG 低速移動要求、JOG 高速移動要求)及び JOG 移動方向を指定して JOG 移動要求を ON している間、対応する軸が JOG 移動を行います。(図 12.2.4-1 参照)

- JOG-READY 出力信号が OFF の間は I/O による JOG 動作を受け付けません。JOG-READY 出力信号は下 記条件時に OFF になります。
	- ・ティーチングペンダント(T/P)にてロボットを操作している間。
	- →ティーチングペンダントを接続し T/P ON 状態の時。
	- ・パソコンソフトにてロボットを操作している間。
		- →パソコンソフトの実行画面を開いている状態の時。
	- ・運転中出力が ON の間。
	- ・異常出力が ON の間。
- JOG 寸動要求、JOG 低速移動要求、JOG 高速移動要求の複数ビットが ON している場合は下記優先順位 により動作します。
	- JOG 寸動 > JOG 低速移動 > JOG 高速移動
- **同時に複数軸を JOG 動作させる事はできません。1 軸毎に行ってください。**
- JOG 移動中に DeviceNet の通信が途切れた場合は停止します。

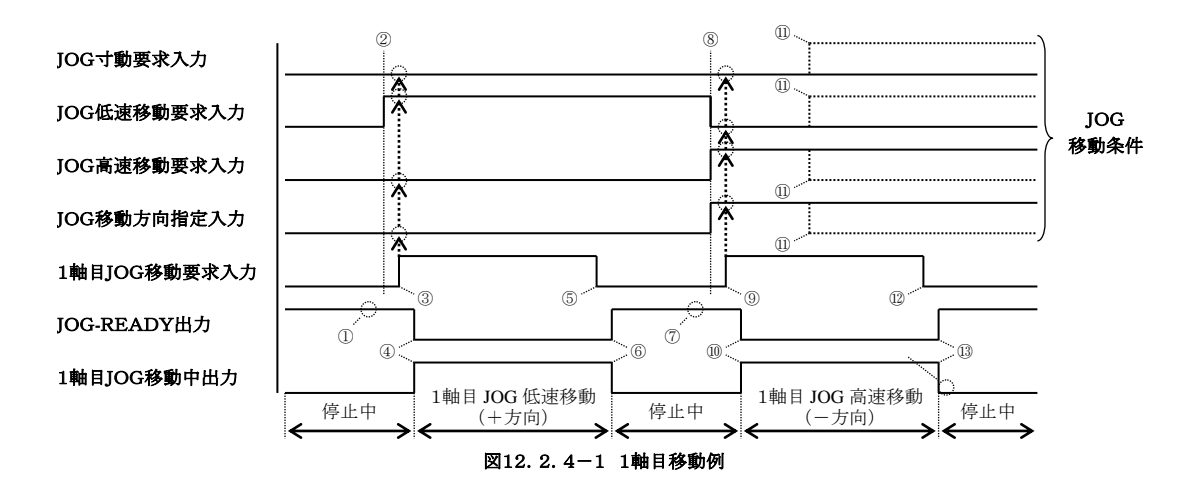

- ① JOG-READY信号がON状態であることを確認してください。
- ② JOG移動条件をセットします。(上図ではJOG低速移動・+方向を指定しています)
- ③ 1 軸目JOG移動要求をONします。(このタイミングでJOG移動条件が取り込まれます)
- ④ JOG-READY出力がOFF、1 軸目JOG移動中出力がONになり、1 軸目JOG低速移動(+方向)が開始され ます。
- ⑤ 停止させる場合は、1 軸目JOG移動要求信号をOFFしてください。
- ⑥ JOG-READY出力がON、1 軸目JOG移動中出力がOFFになり、1 軸目JOG低速移動(+方向)が停止しま す。
- ⑦ JOG-READY信号がON状態であることを確認してください。
- ⑧ JOG移動条件をセットします。(上図ではJOG高速移動・-方向を指定しています)
- ⑨ 1 軸目JOG移動要求をONします。(このタイミングでJOG移動条件が取り込まれます)
- ⑩ JOG-READY出力がOFF、1 軸目JOG移動中出力がONになり、1 軸目JOG高速移動(-方向)が開始され ます。
- ⑪ 移動中にJOG移動条件を変更しても無視されます。
- ⑫ 停止させる場合は、1 軸目JOG移動要求信号をOFFしてください。
- ⑬ JOG-READY出力がON、1 軸目JOG移動中出力がOFFになり、1 軸目JOG高速移動(-方向)が停止しま す。

本項は空白

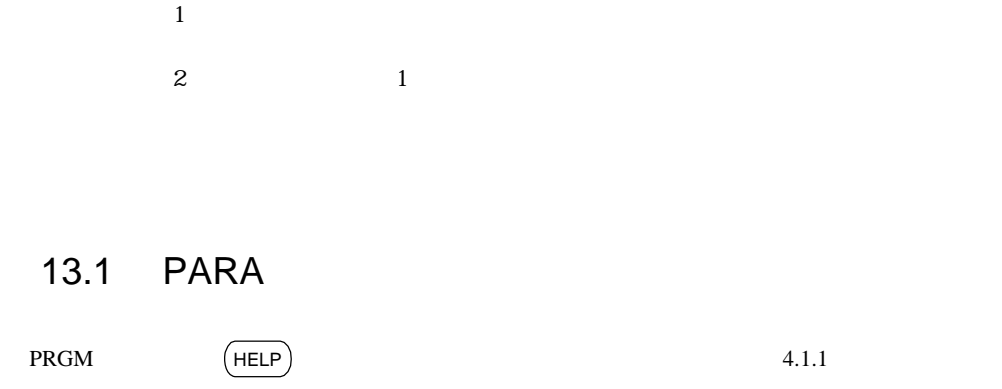

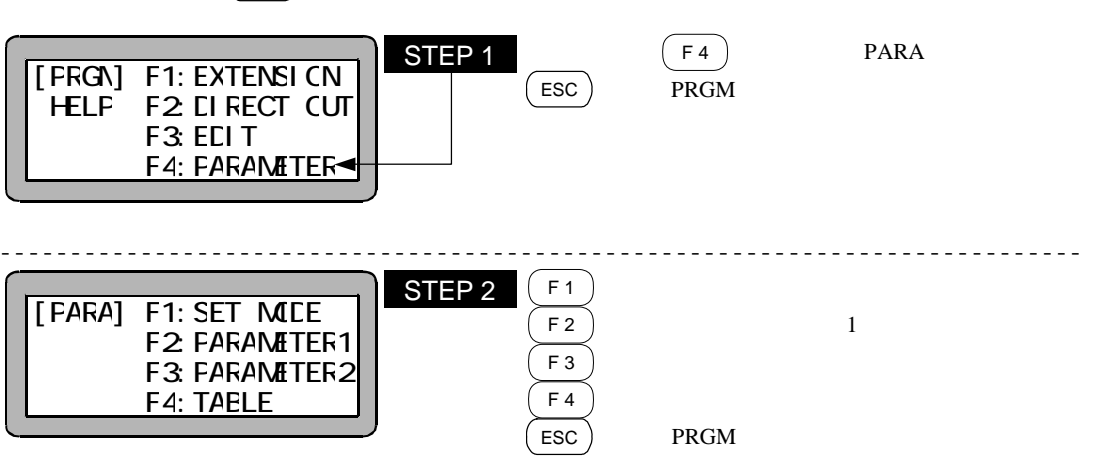

 $\overline{4}$ 

20.CC-Link設定 21.DeviceNet設定---------------------------------------------------------電源をOFFして再投入  $\overline{\phantom{a}}$ PARA 13.1 F 1 ----------------------------------------------------------------------------  $(NEXT)$   $(NEXT)$  $[FAFA]$  F1: SET MCE F<sub>2</sub> FARAMETER1 F3: FARAMETER2 F4: TAELE  $[FAFA]$  NC1 タ ドウ -ド ニュウリョク 0-01-0 No. STEP<sub>1</sub> STEP 2

 $S$ EARCH $\parallel$   $\blacksquare$ 

21.DeviceNet Secretary Andrew OFF secretary and the OFF secretary and the OFF secretary of the OFF

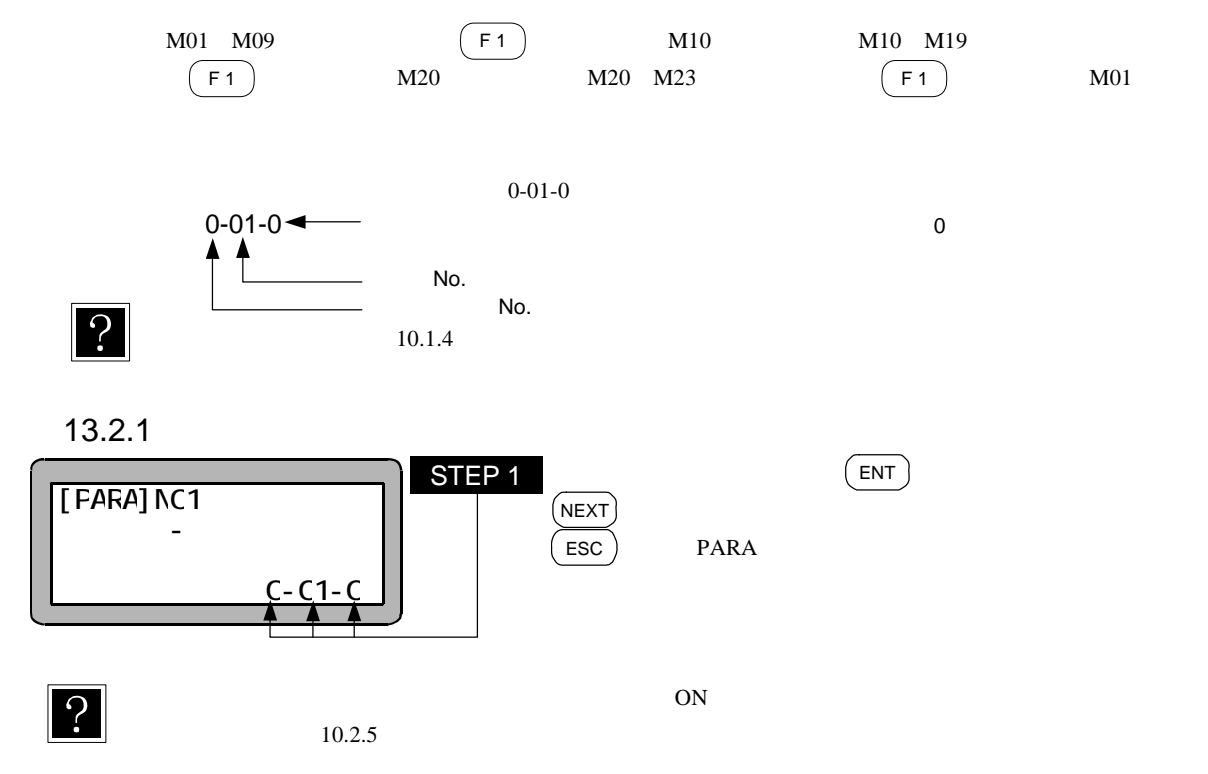

13.2.2

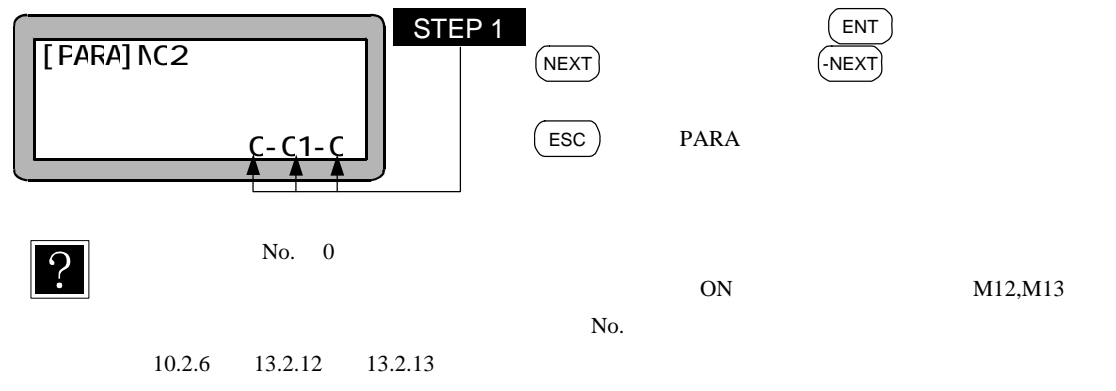

13.2.3

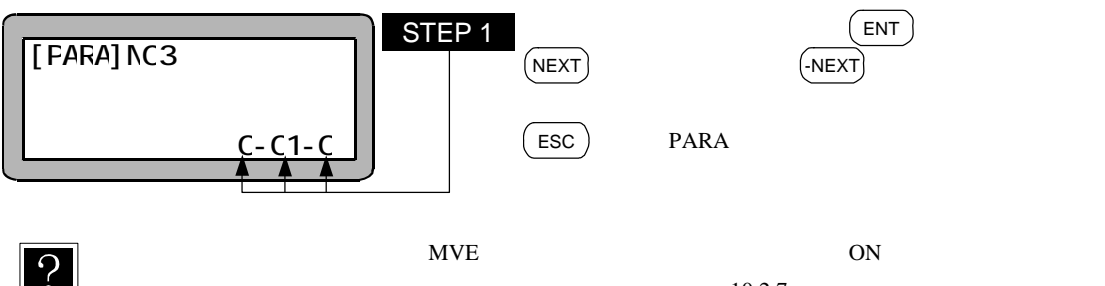

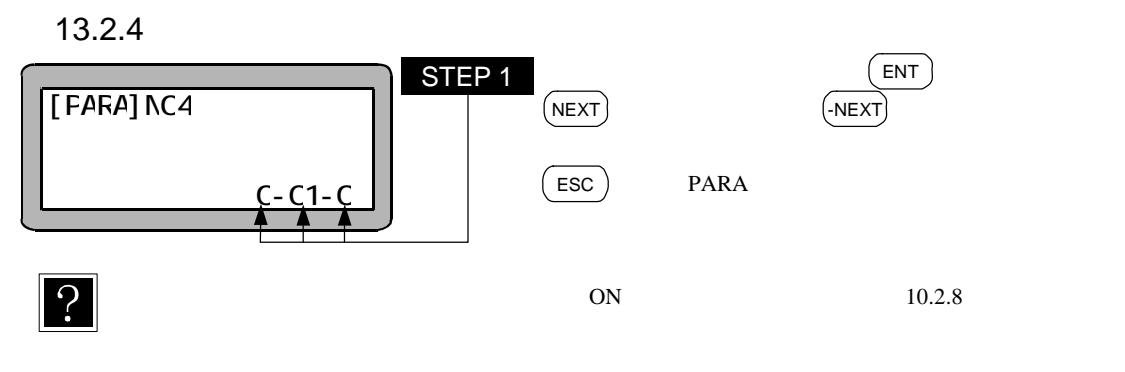

13.2.5

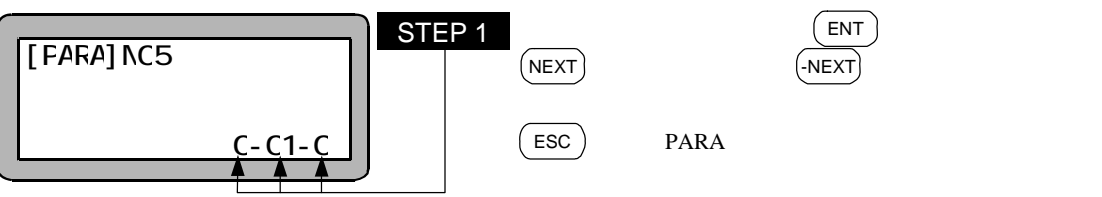

 $\boxed{?}$ 

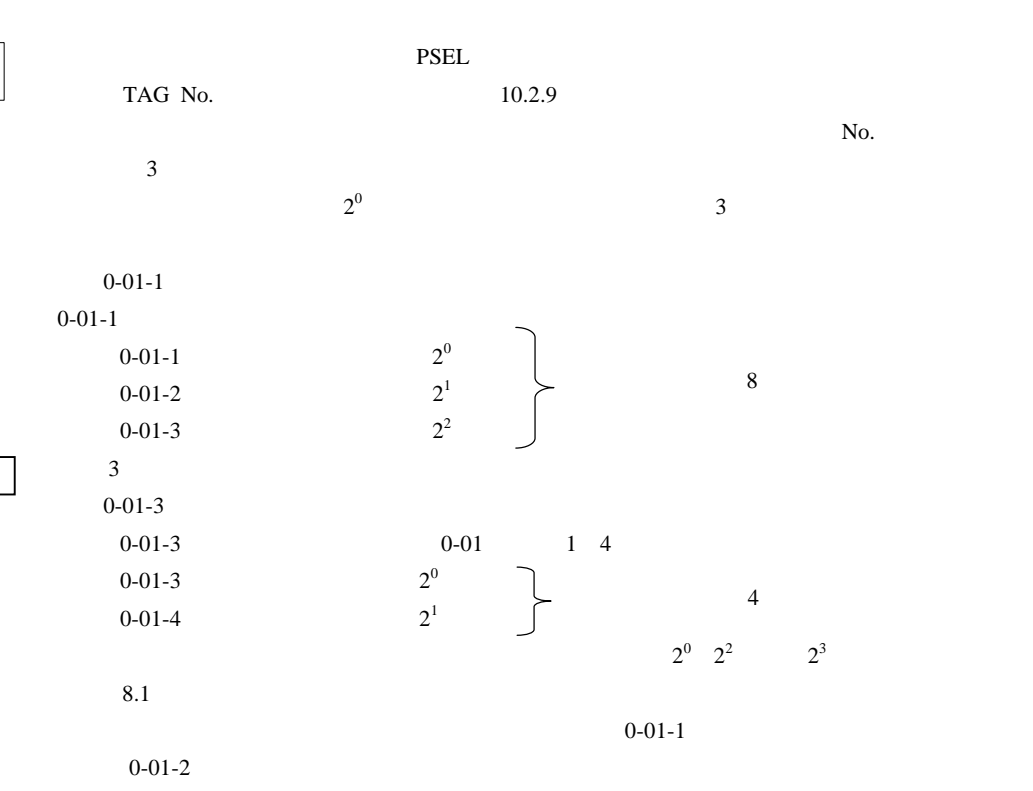

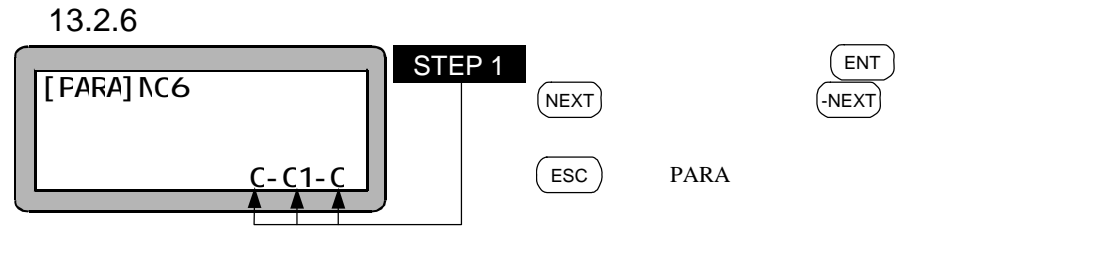

 $\left| \cdot \right|$ 

 $01-5$ 

13.2.7

CC-Link

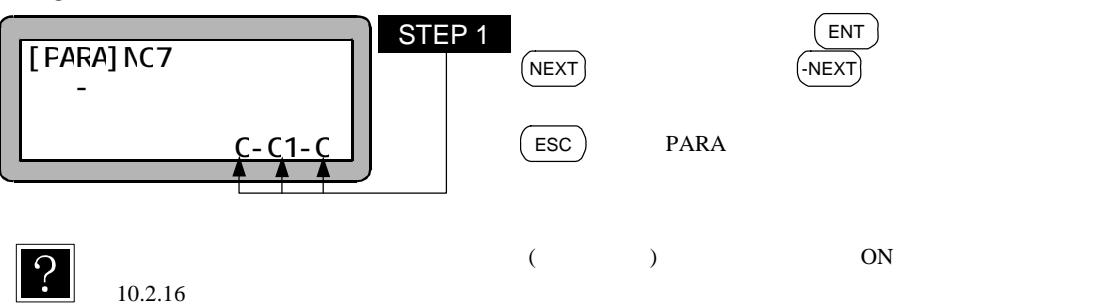

## 13.2.8

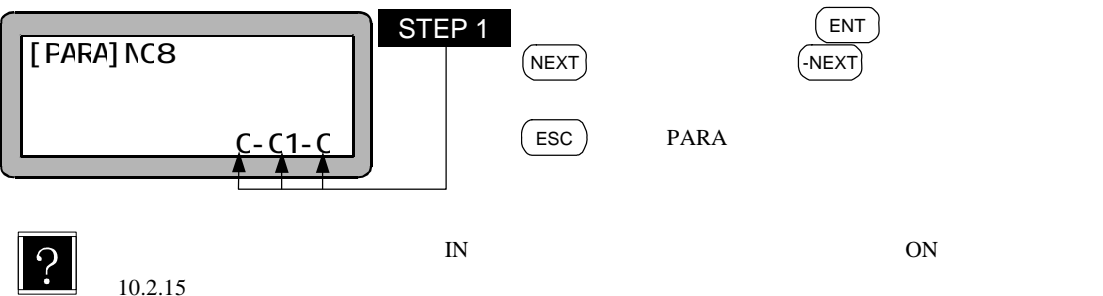

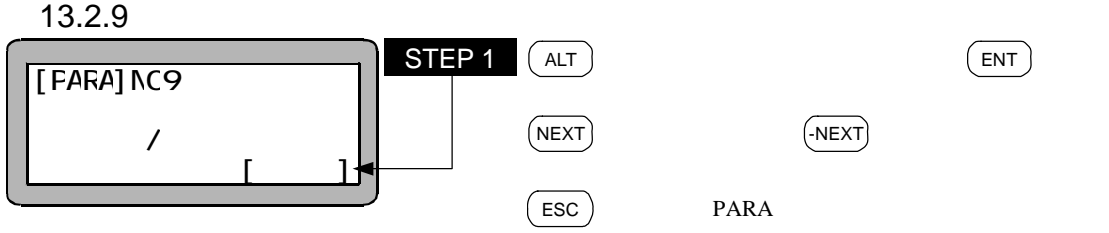

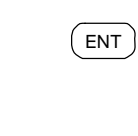

 $\overline{?}$ 

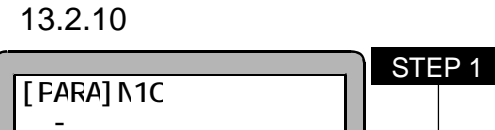

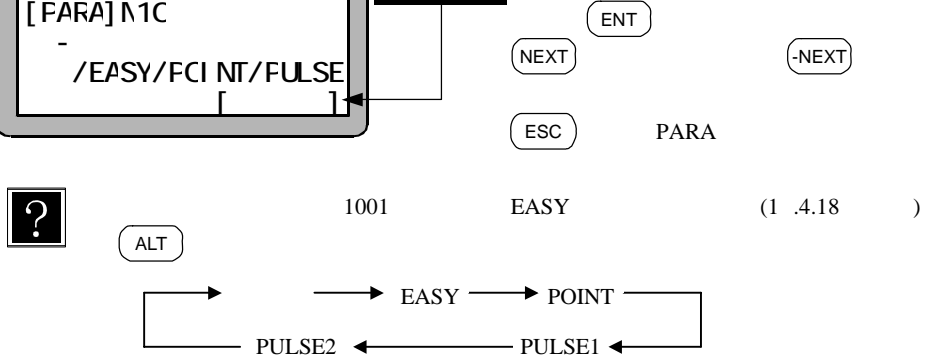

 $\mathsf{ALT}$   $\Big\}$ 

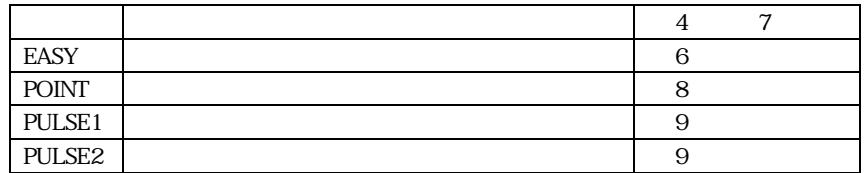

13.2.11

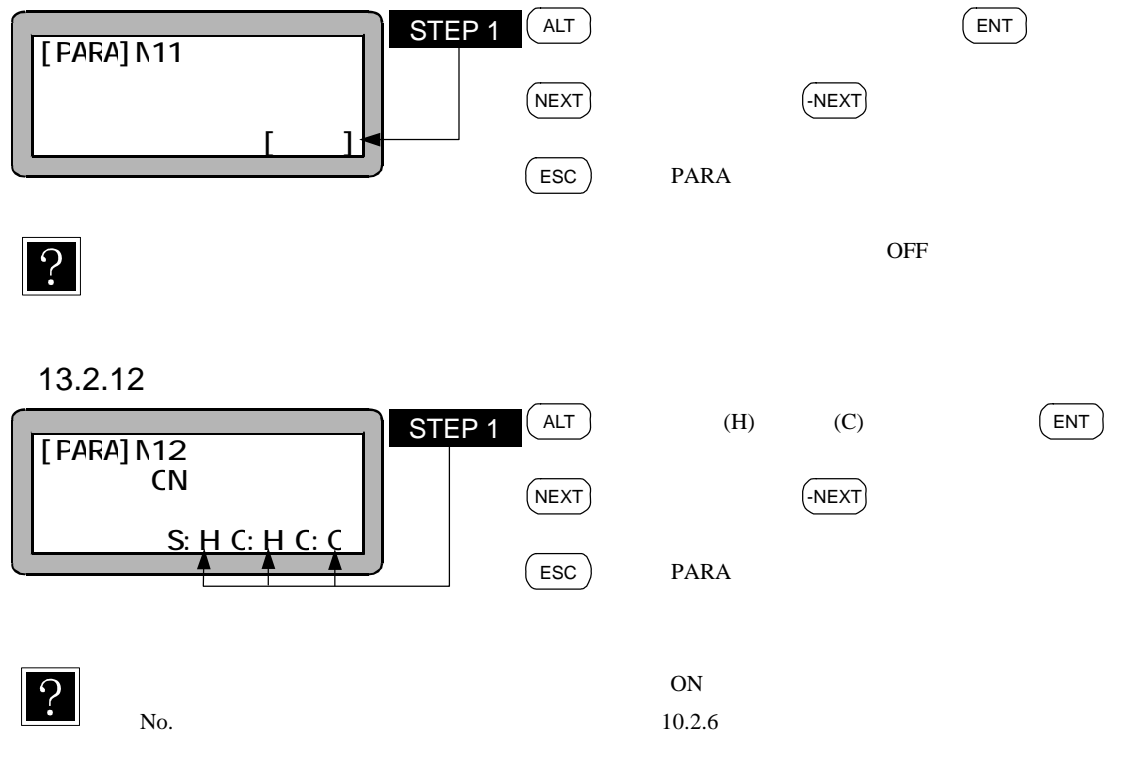

 $\overline{O}$ .

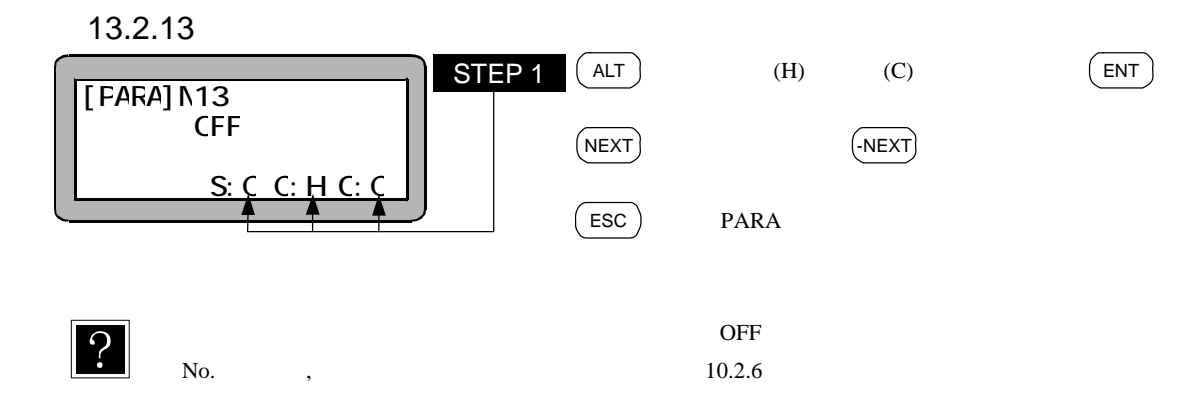

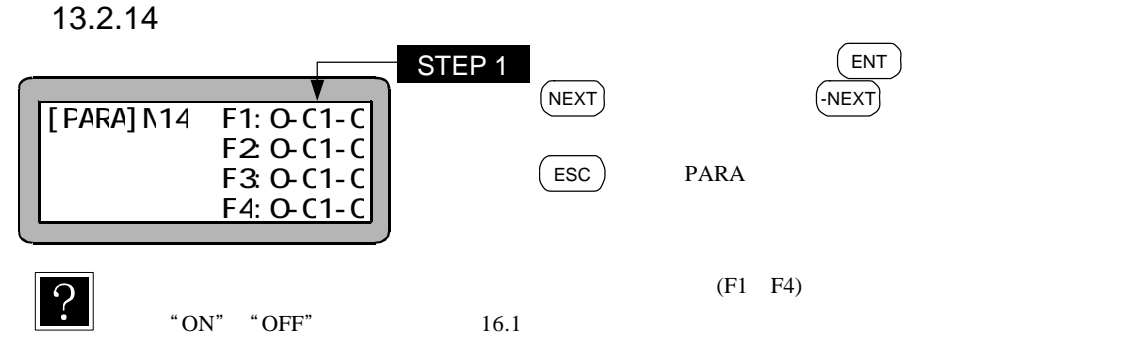

 $\overline{O}$ .

13.2.15

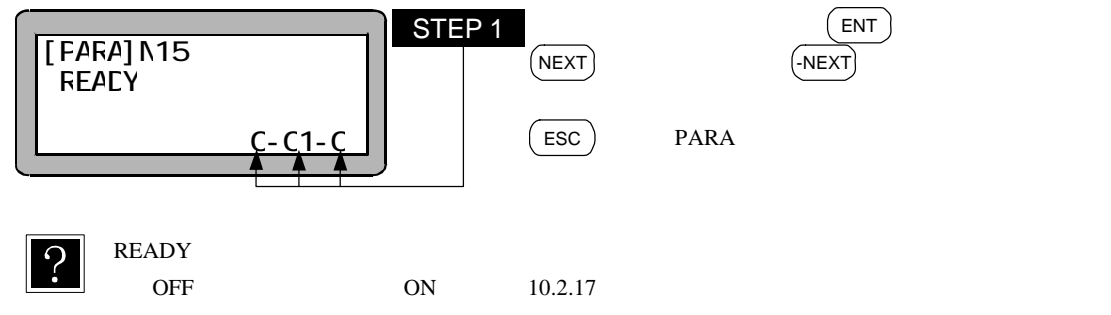

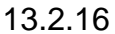

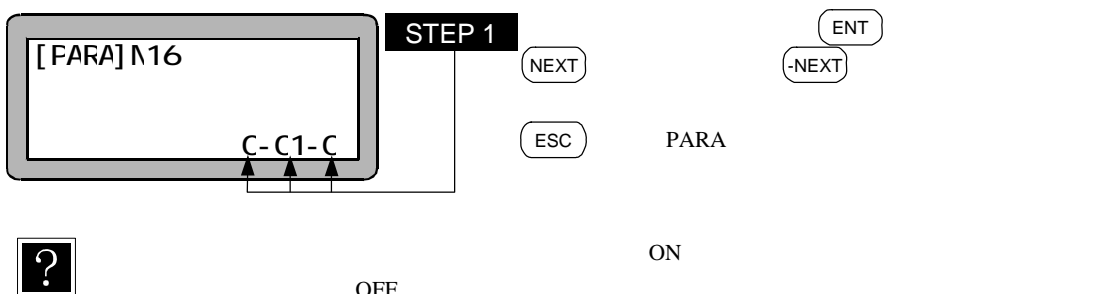

 $10.2.10$ 

 $\overline{OFF}$ 

13.2.17

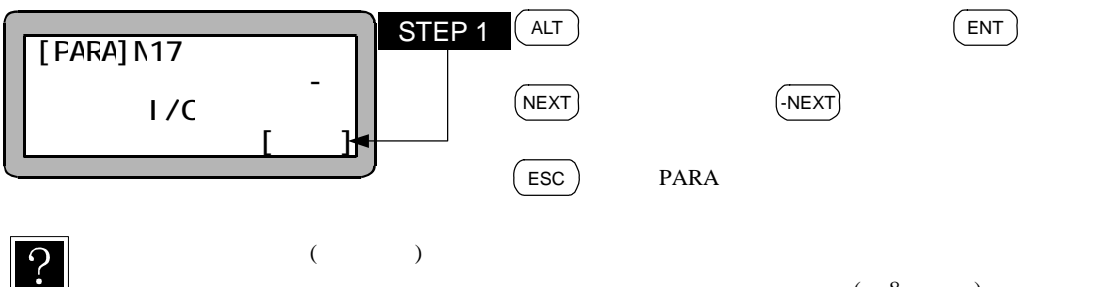

 $8.1$ 

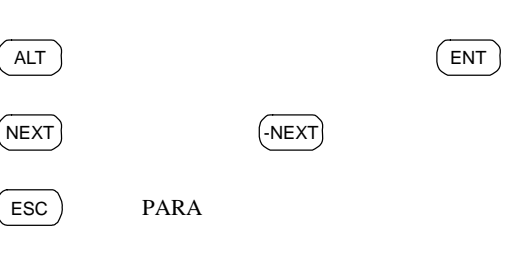

 $(8$  $13.2.5$ 

13.2.18

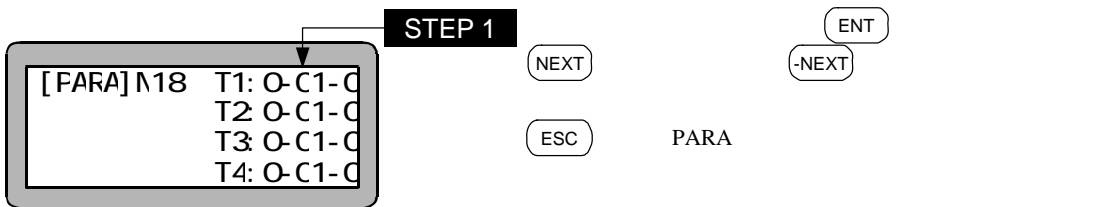

 $\overline{?}$ 

13.2.19

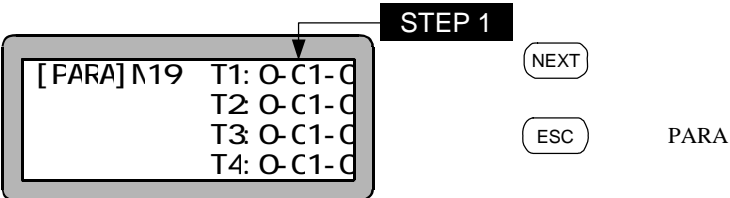

 $\overline{?}$ 

 $ON \t 10.2.14$ 

 $ON$  0.2.13

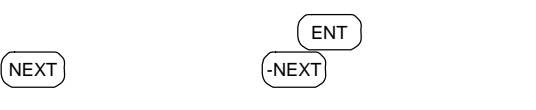

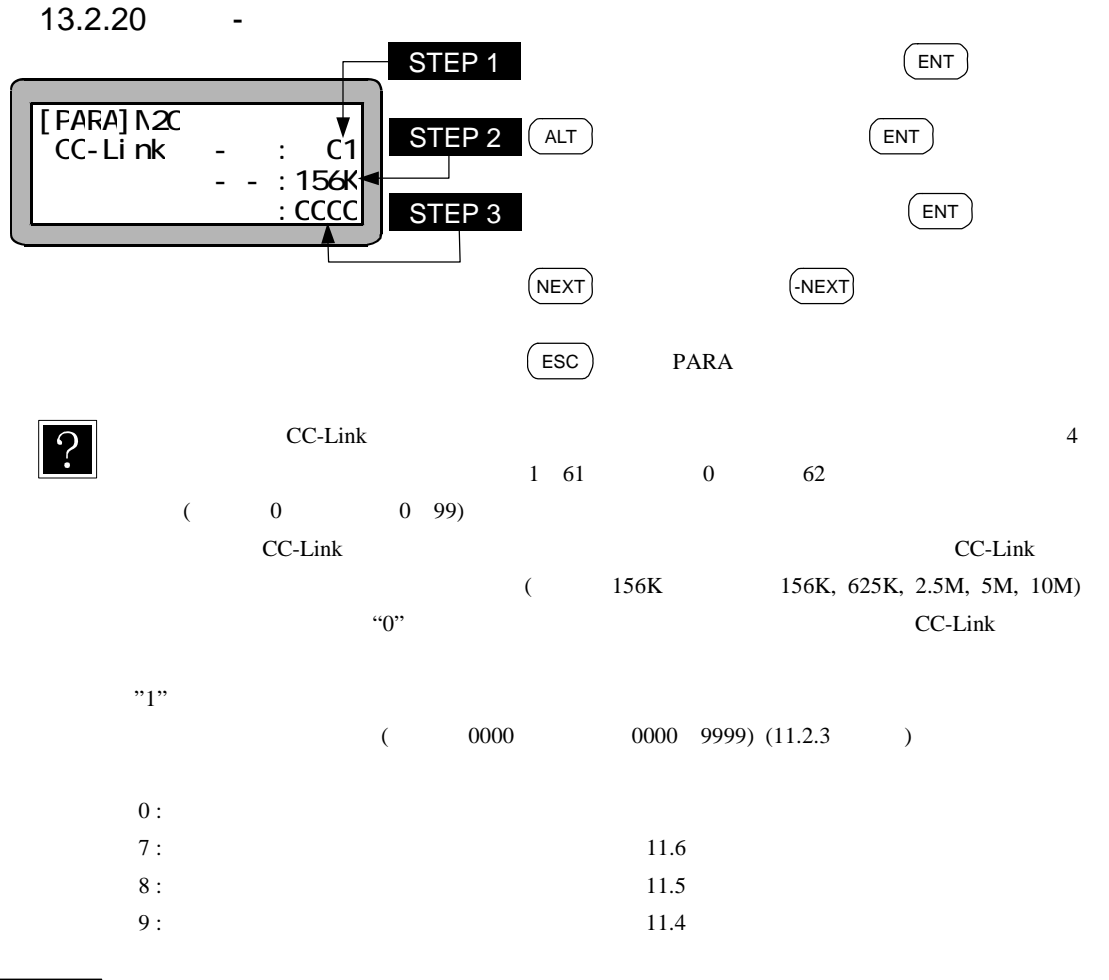

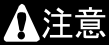

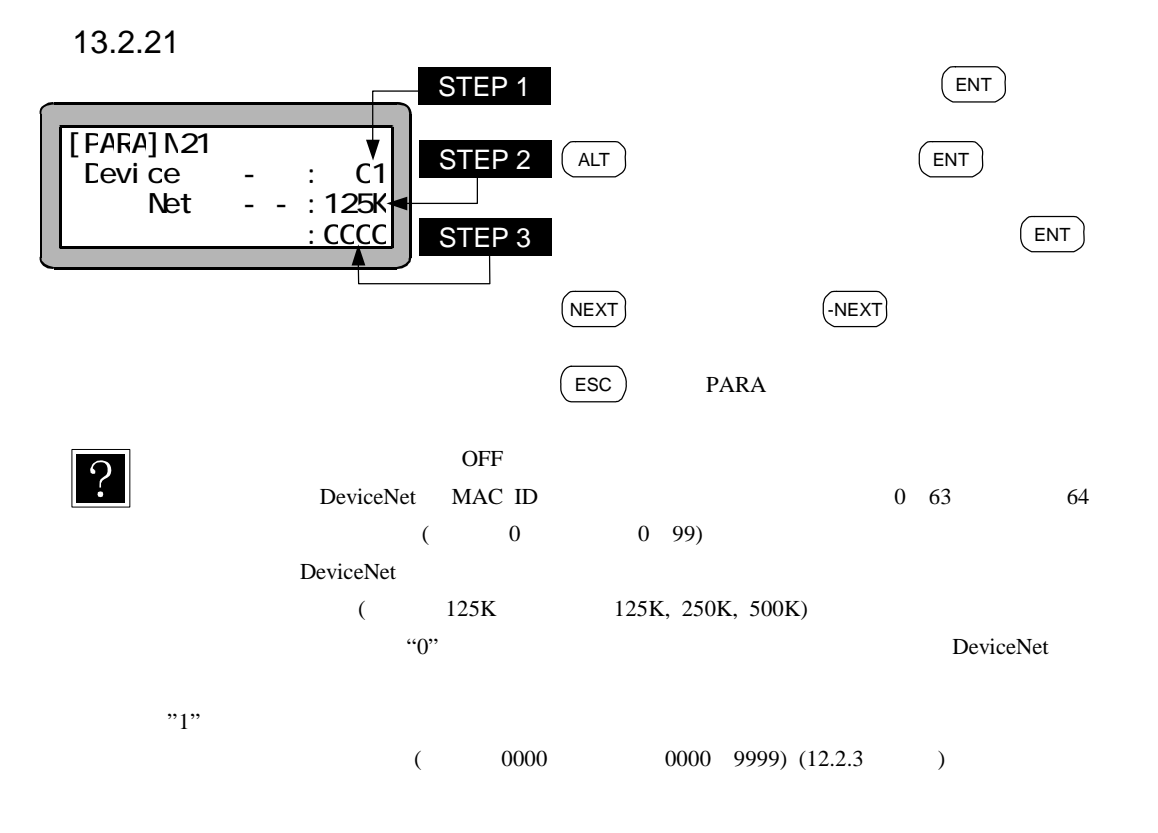

13.2.22

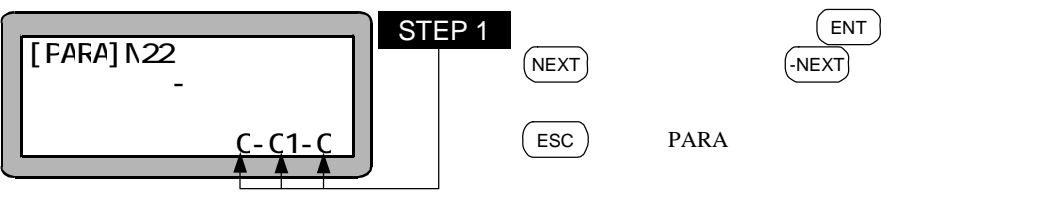

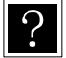

 $ON \t(10.2.20)$ 

 $13.2.23$ 

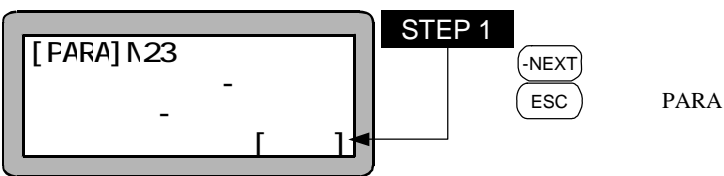

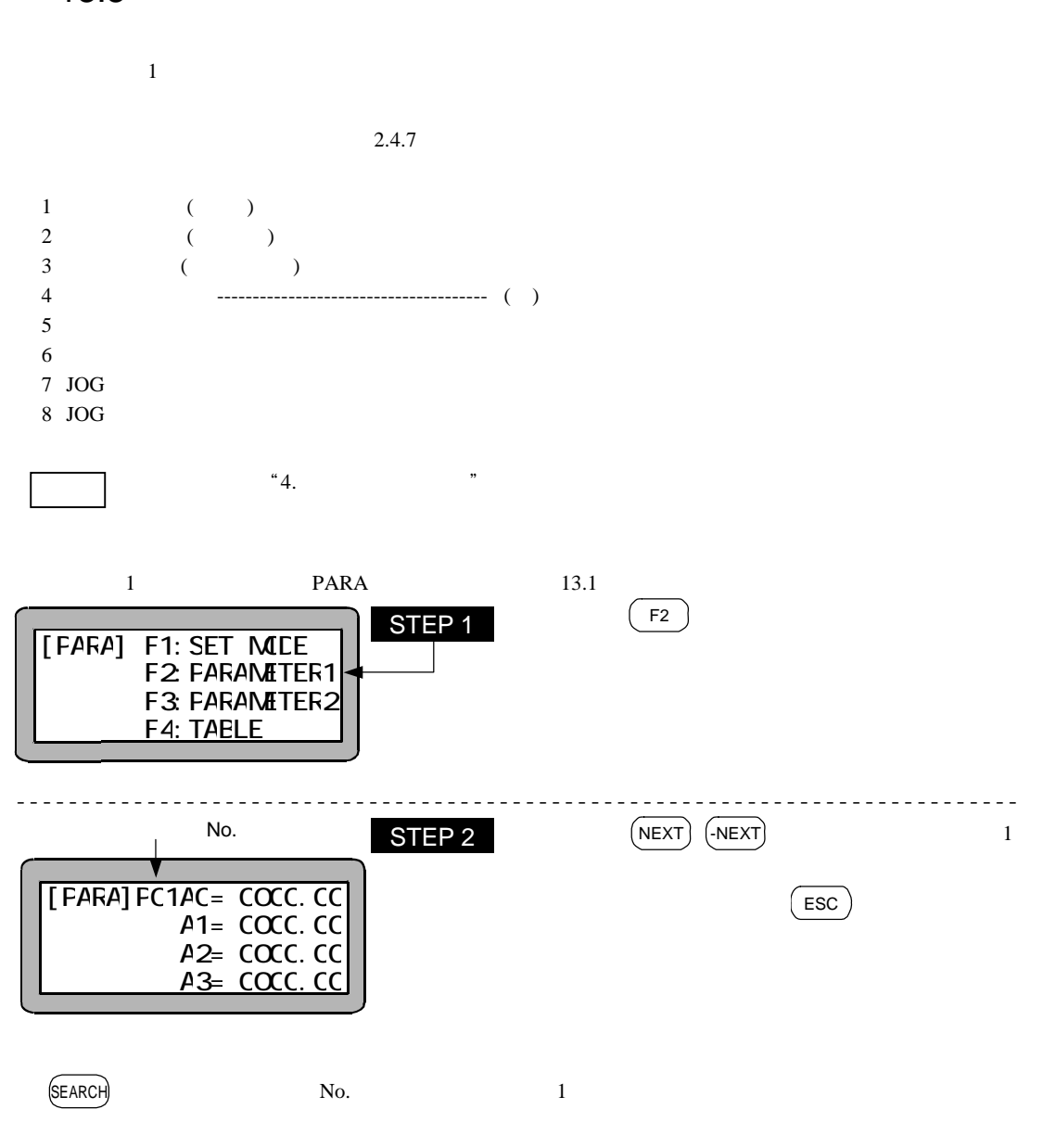

13-11

P01 P08  $(F1)$  P01

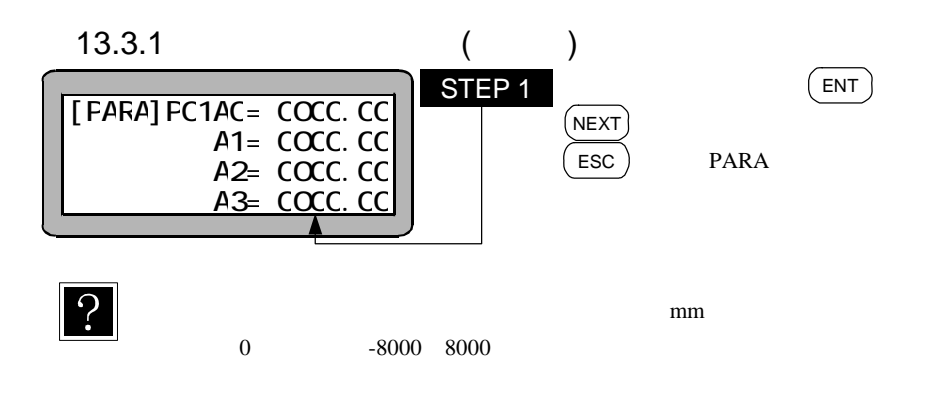

13.3.2

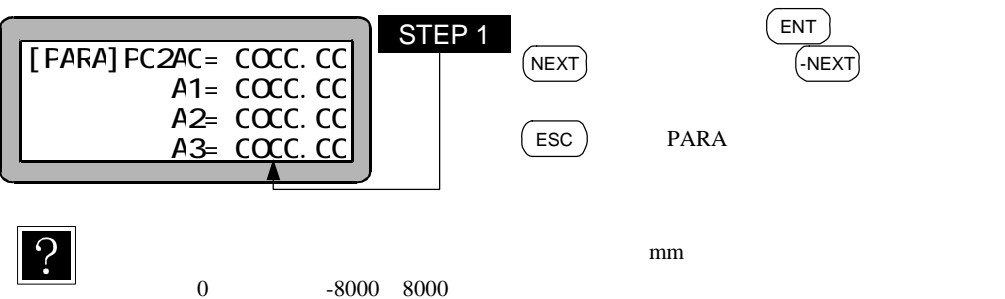

13.3.3

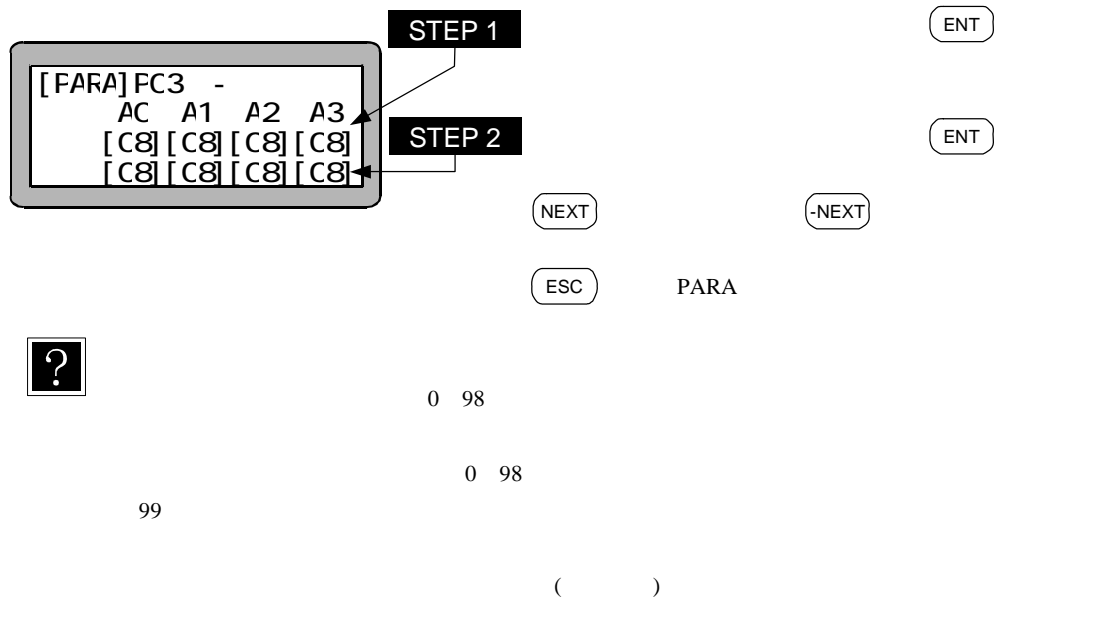

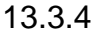

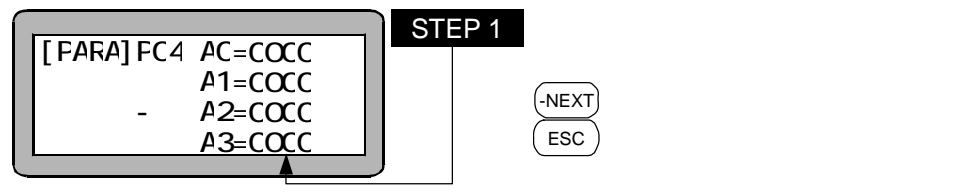

 $(NEXT)$ 

13.3.5

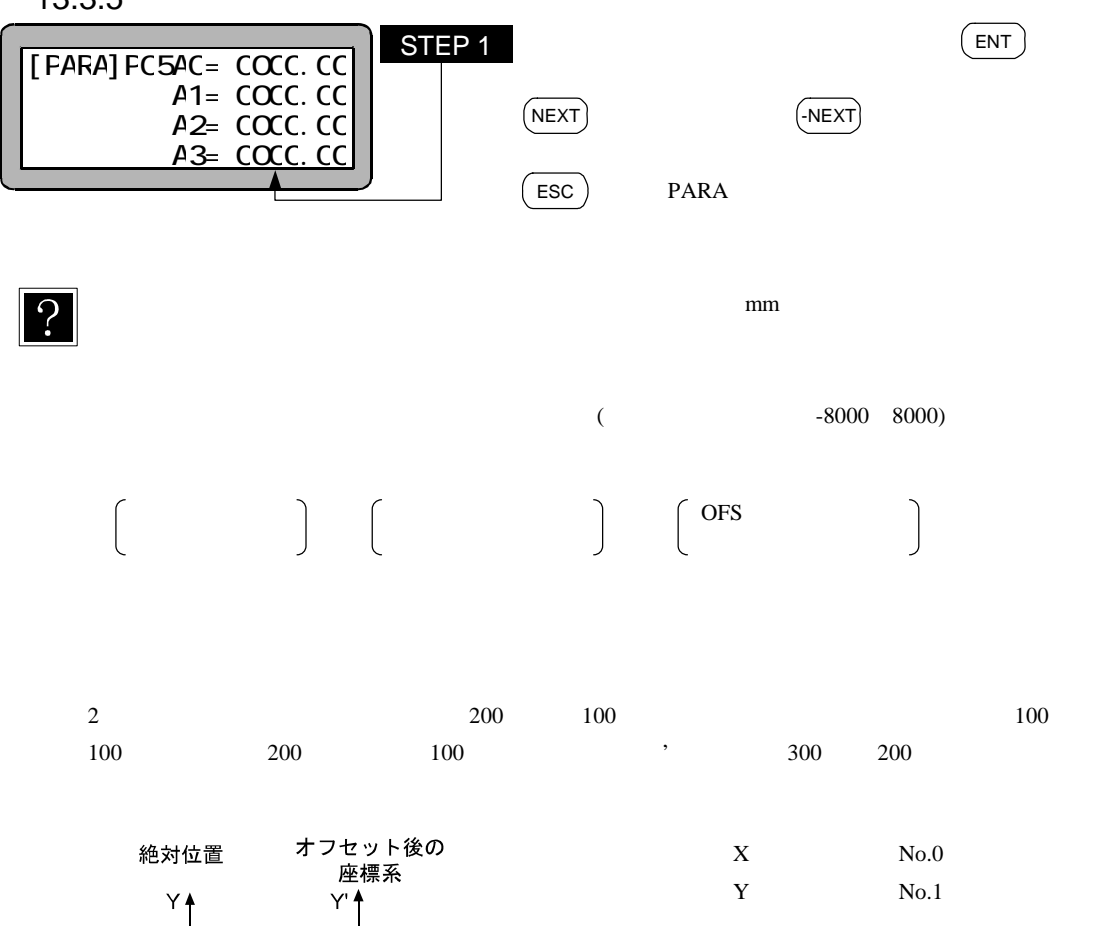

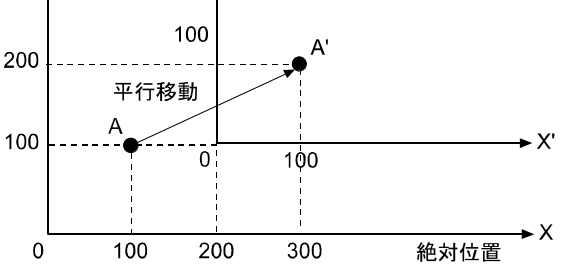

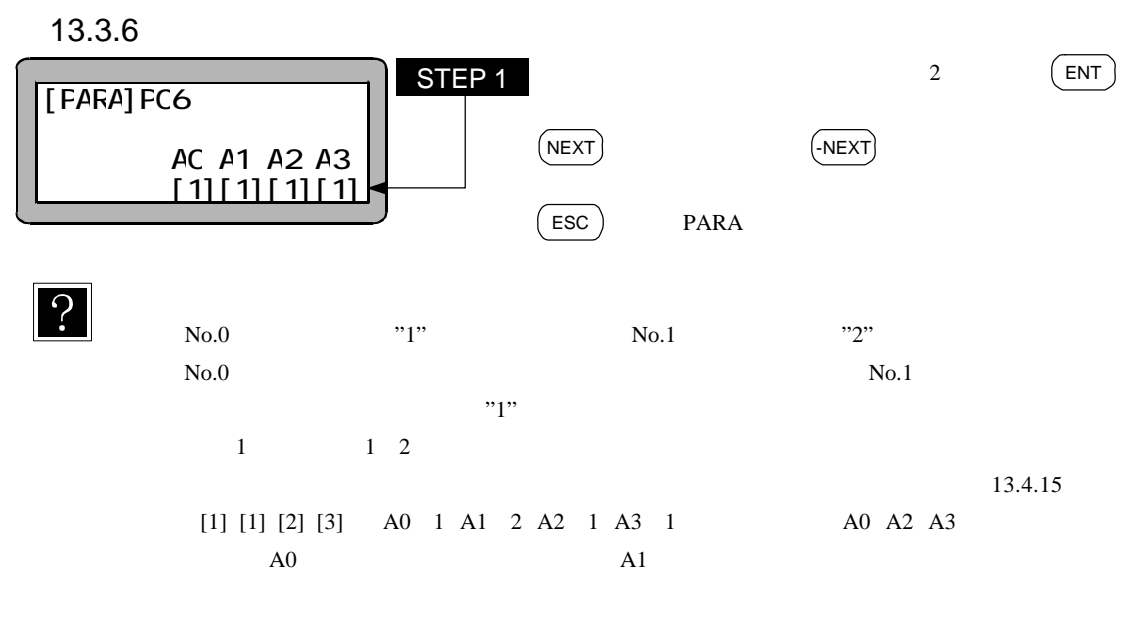

13.3.7 JOG

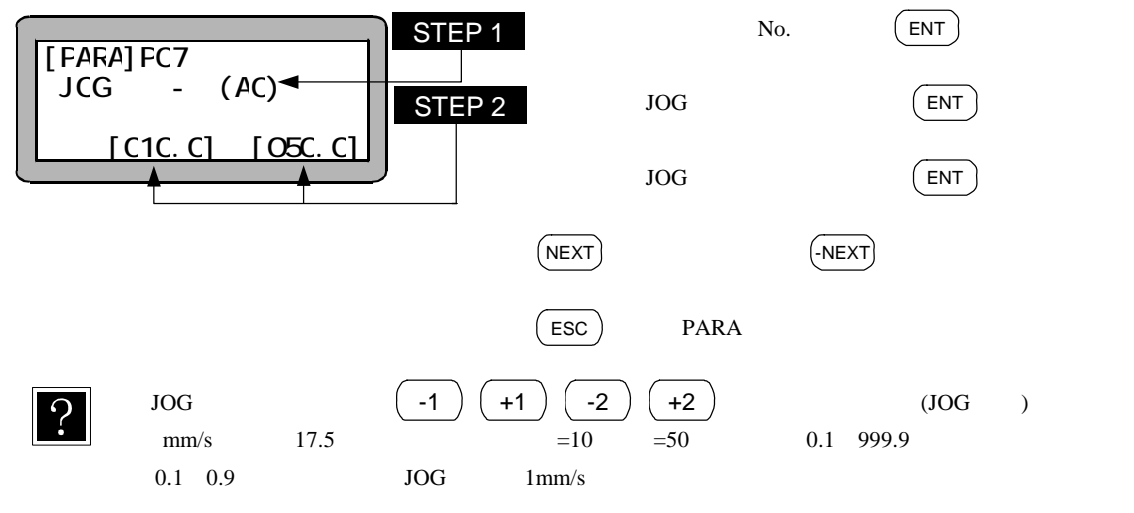

13.3.8 JOG STEP 1 $\mathrm{JOG}$   $(\mathrm{\;ENT\;})$ [FARA] FC8 AC=CC. C1  $N\text{EXT}$   $\qquad \qquad \qquad \text{(-NEXT)}$  $JCG$   $A1=CC.$  C1  $A2=CC.$  C1  $A3=CC.$  C1 ESC )  $JOG$   $JOG$   $( -1 ) ( +1 ) ( -2 ) ( +2 )$ ႒ mm $\qquad \qquad 0.01 \qquad \qquad 0 \quad 65$  $6 \t\t "7"$  $0.01[\text{mm}] \qquad \qquad 2048[\qquad \qquad \text{/REV}] \qquad \qquad 6[\text{mm}]$  $0.01$ [mm]  $3.41$ [ ]  $3$ [ ](

 $0.0088$ [mm])

13.4 2

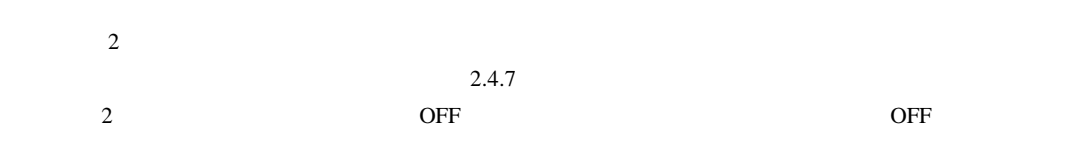

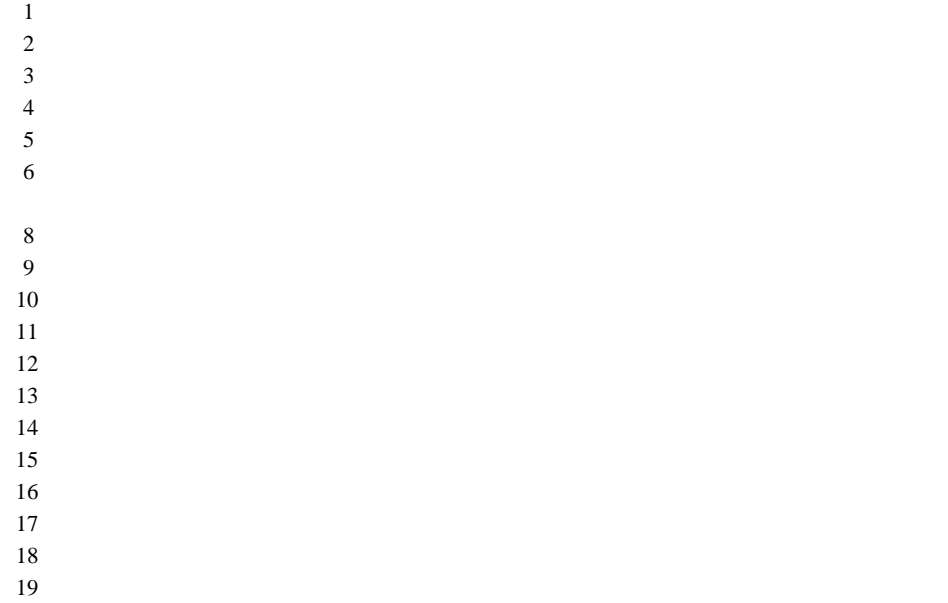

 $\overline{c}$ 

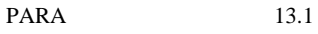

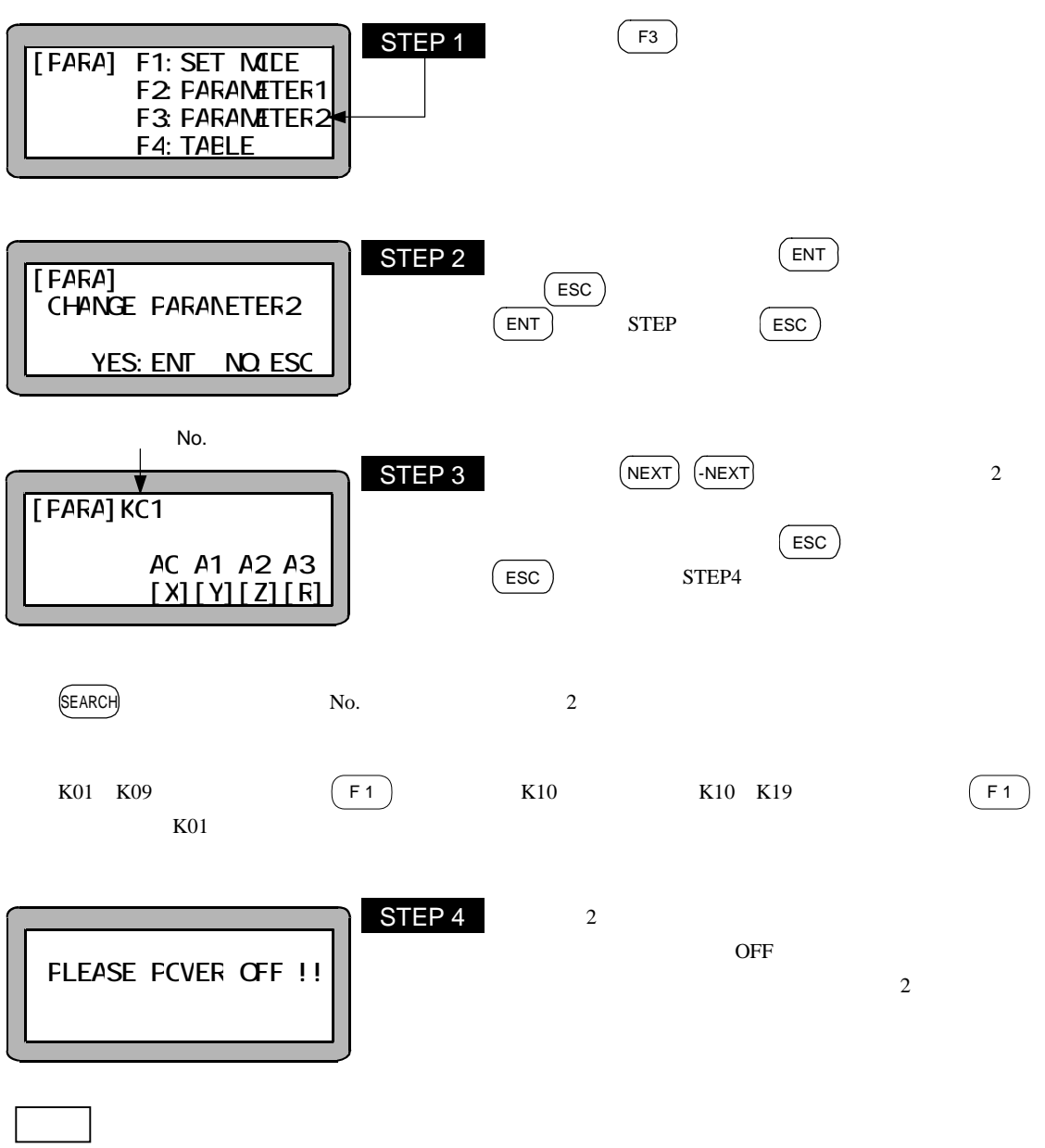

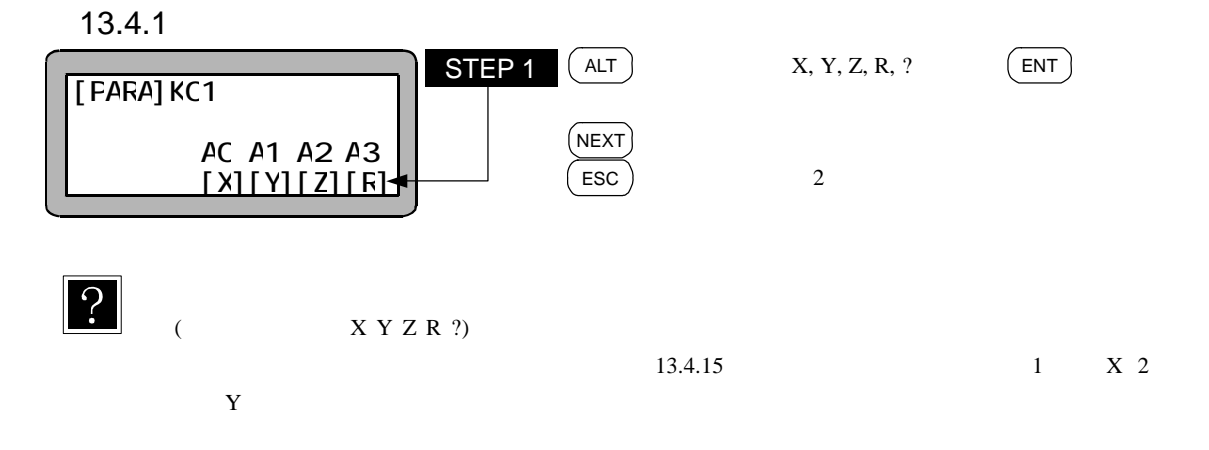

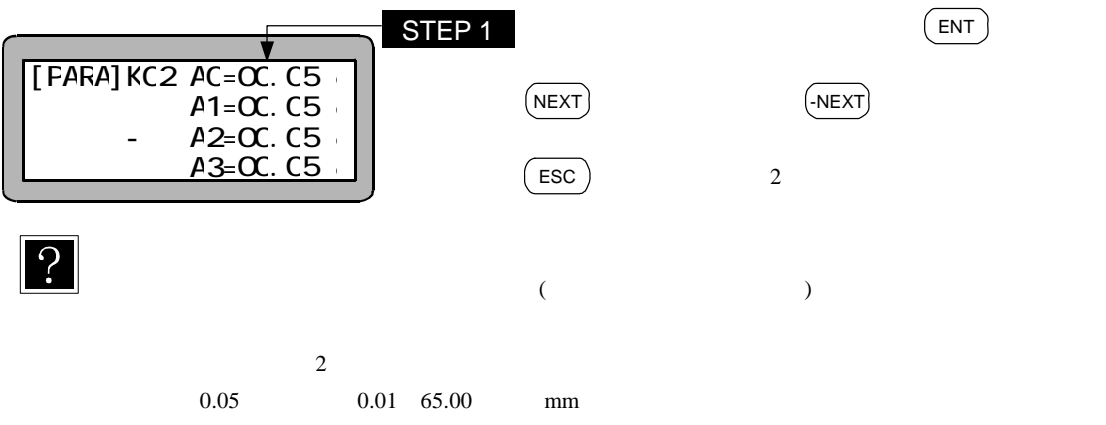

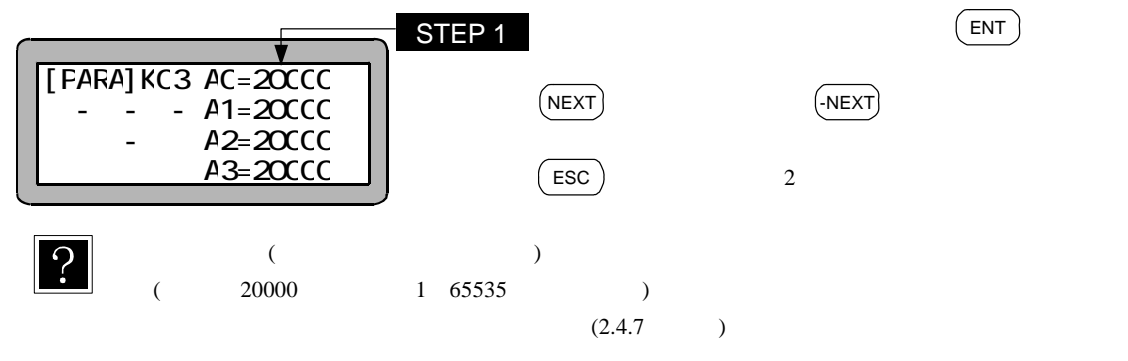

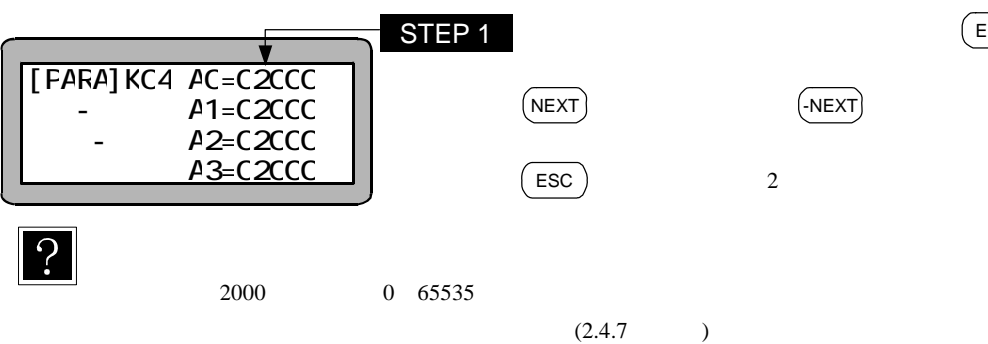

 $($  ENT

13.4.5

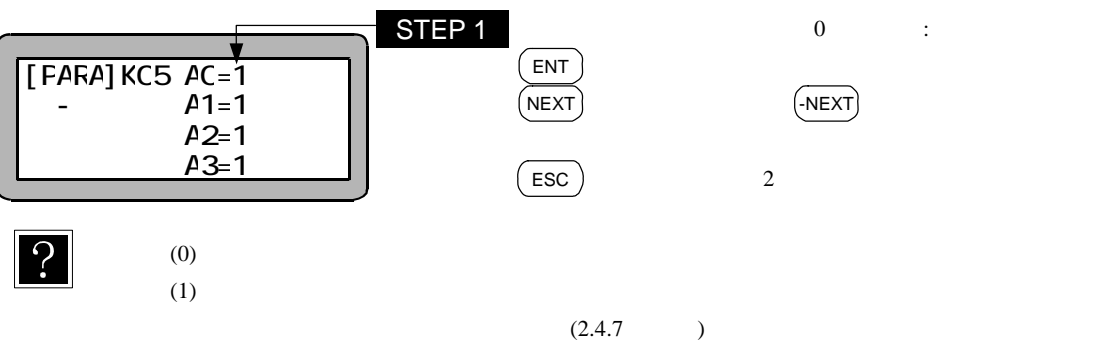

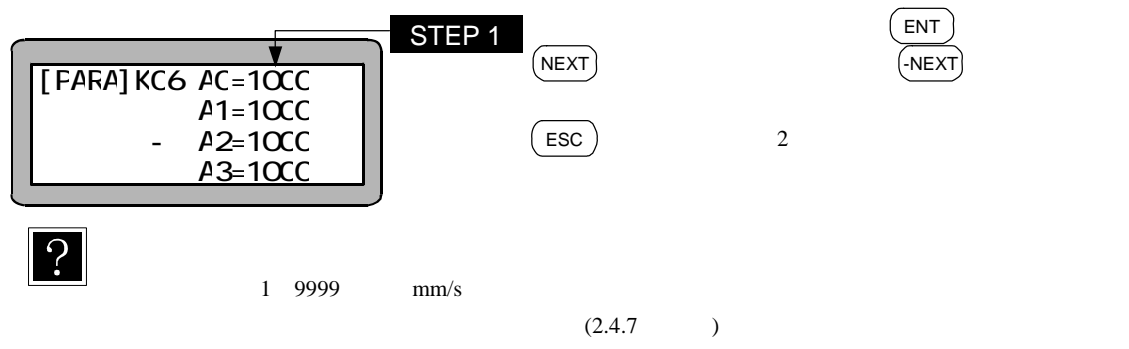

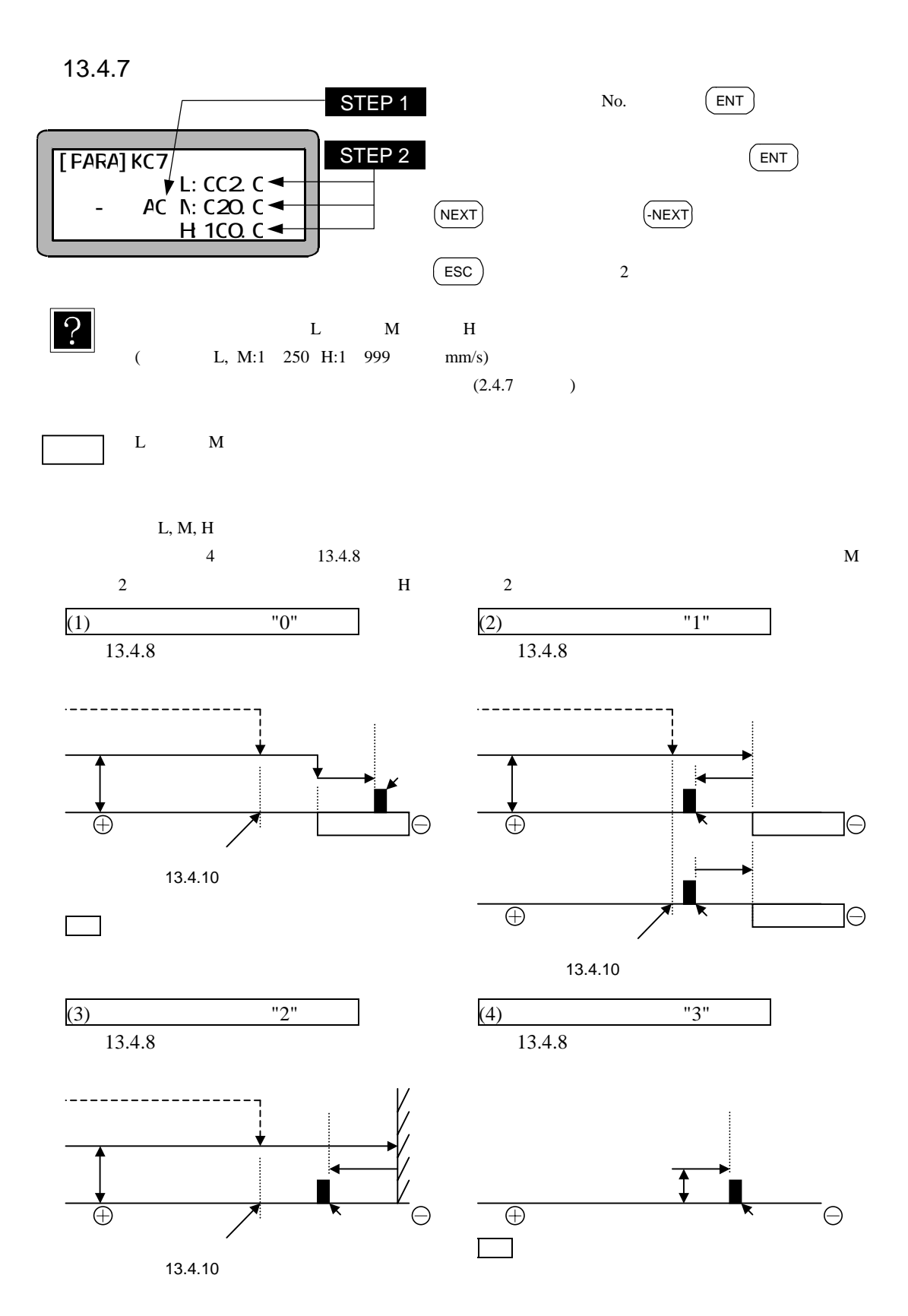

13-19

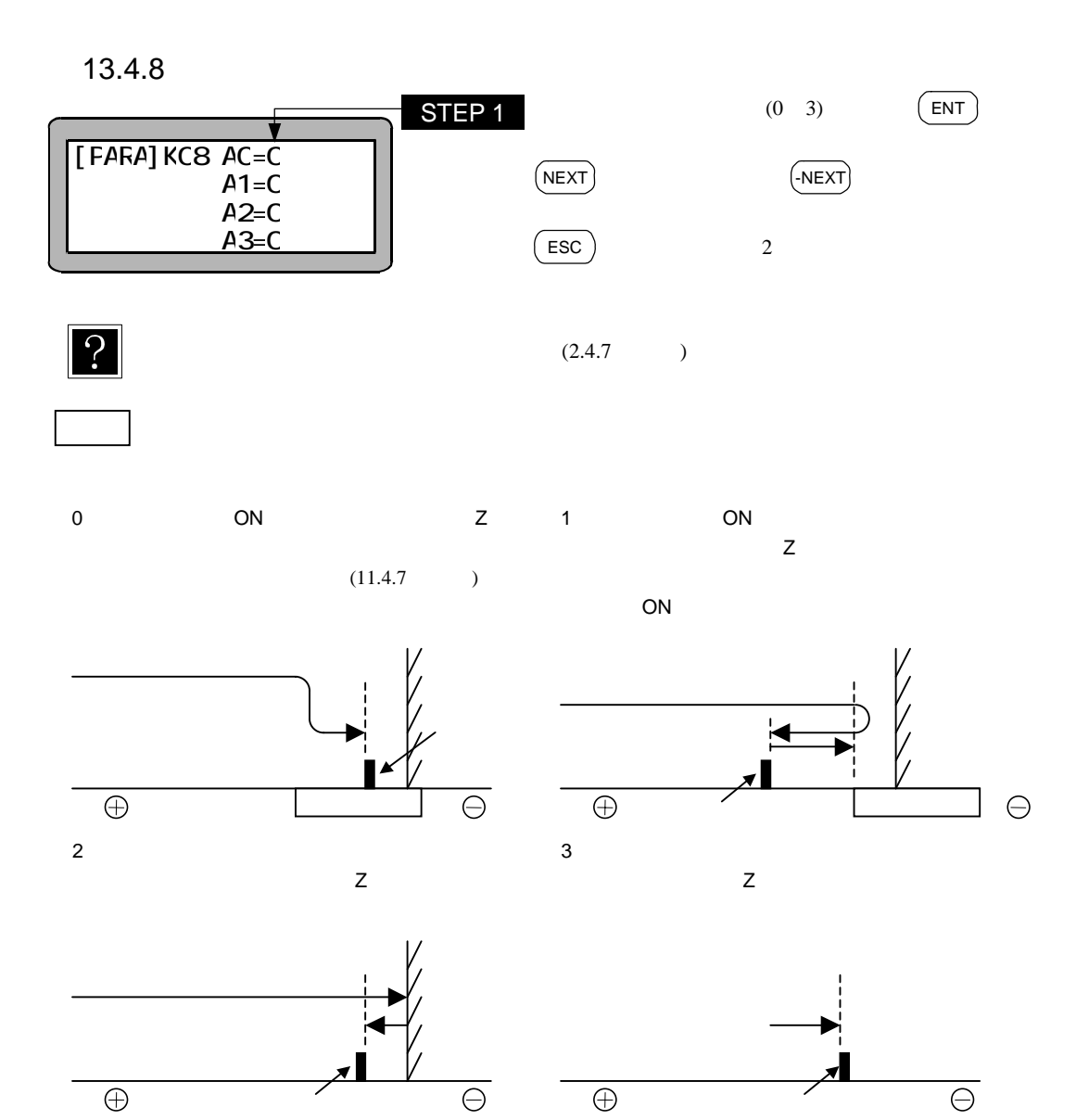

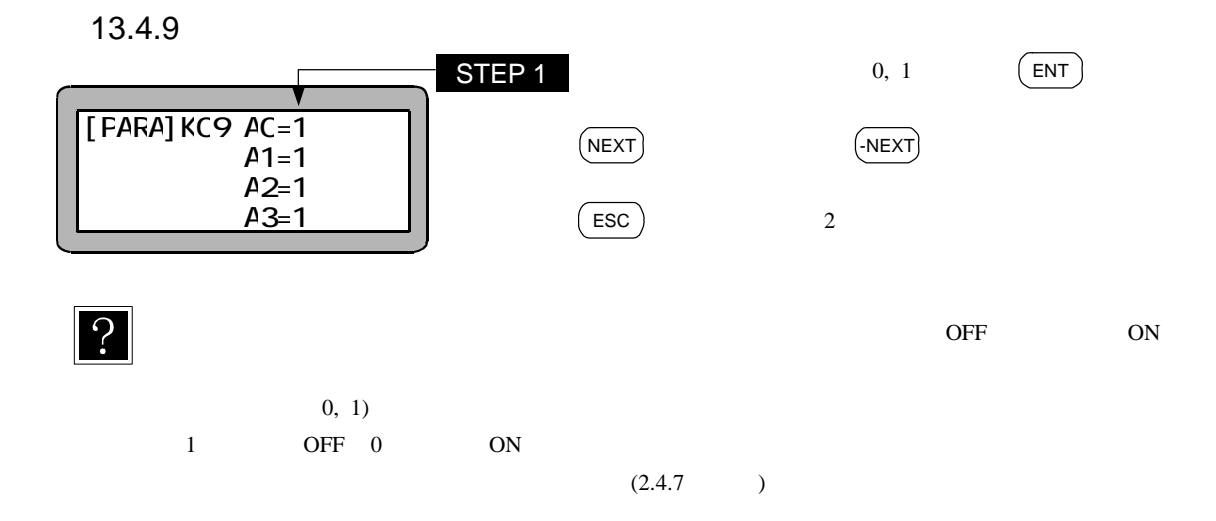

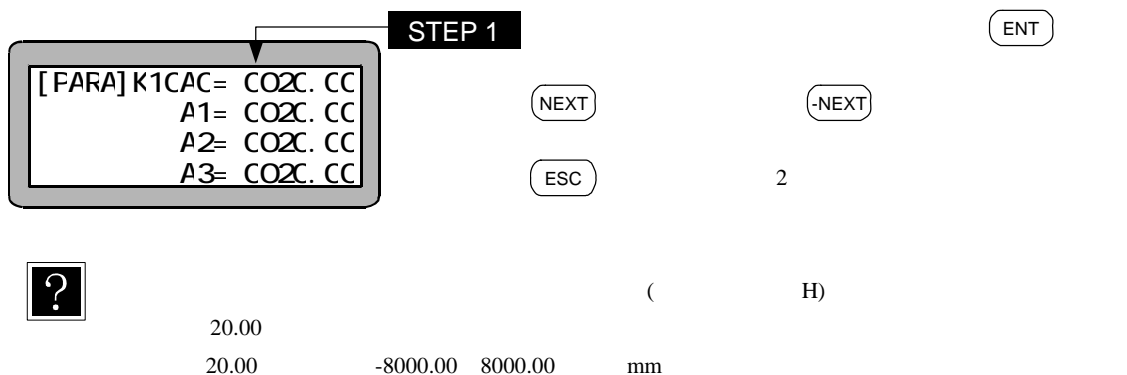

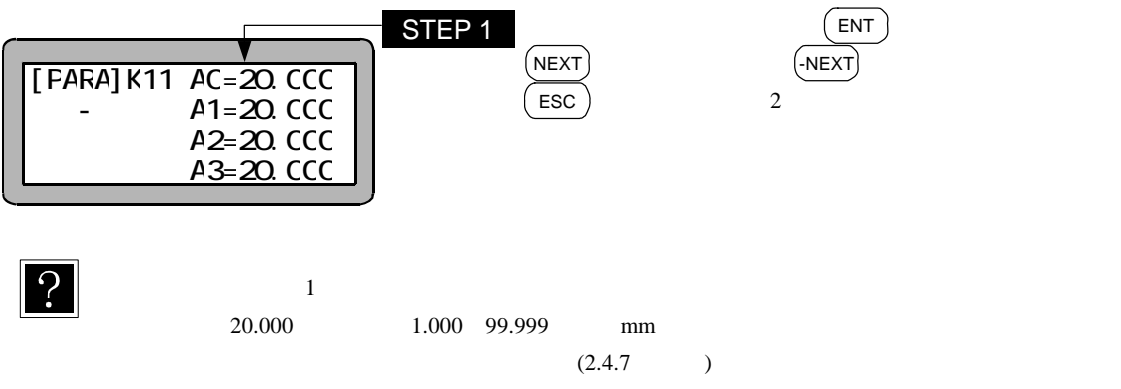

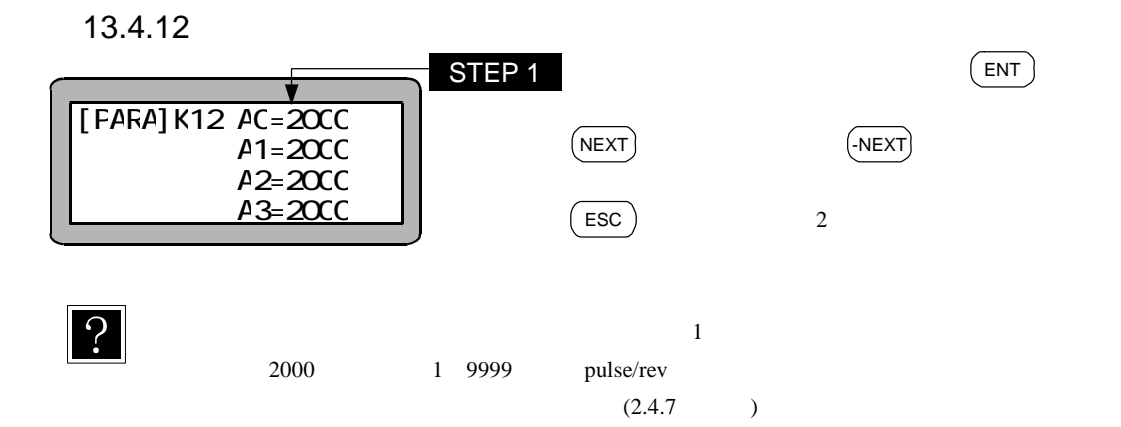

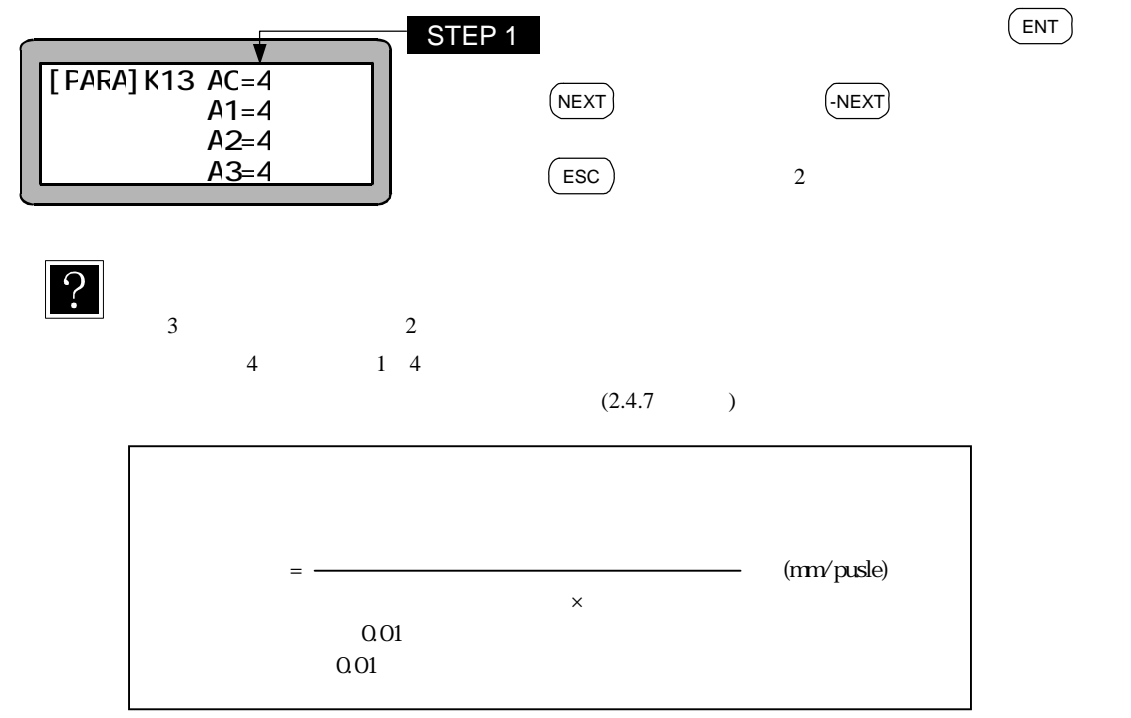

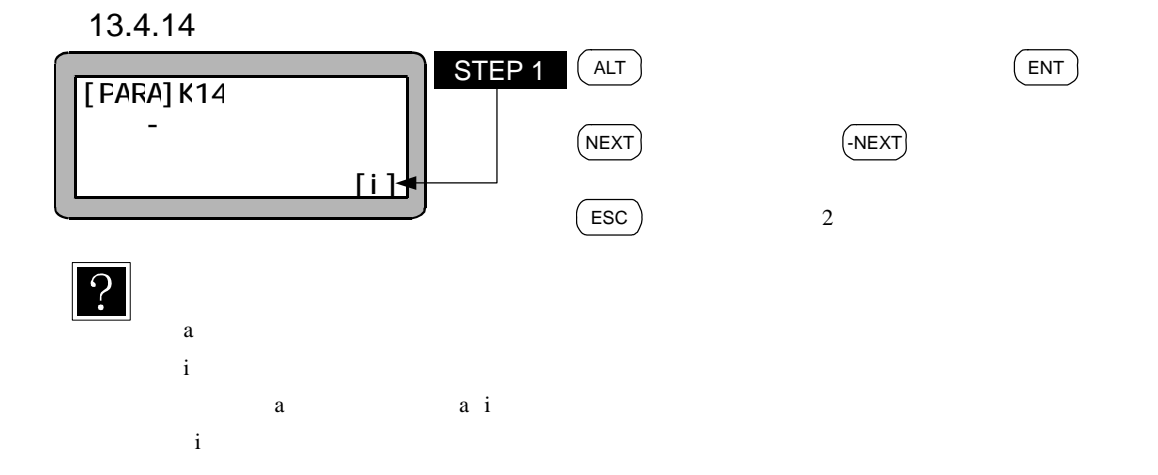

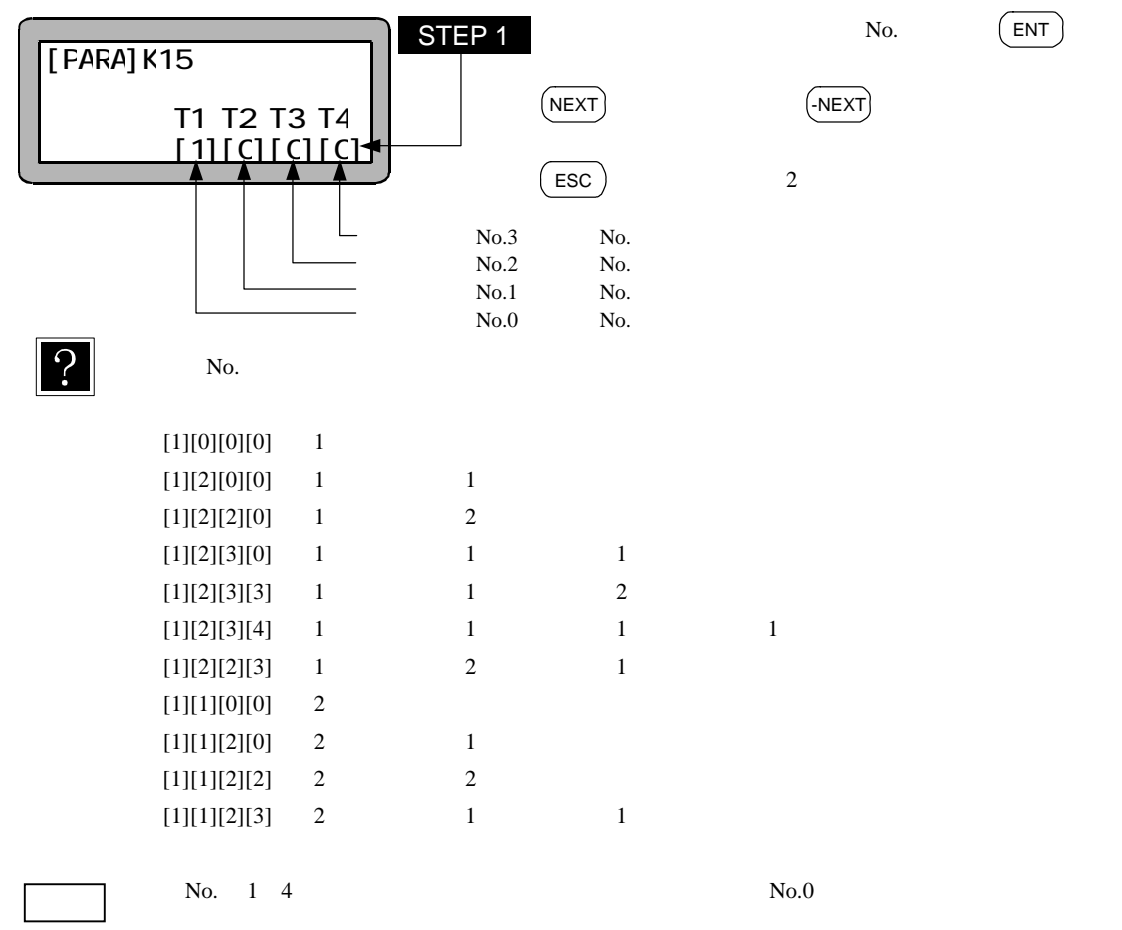

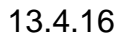

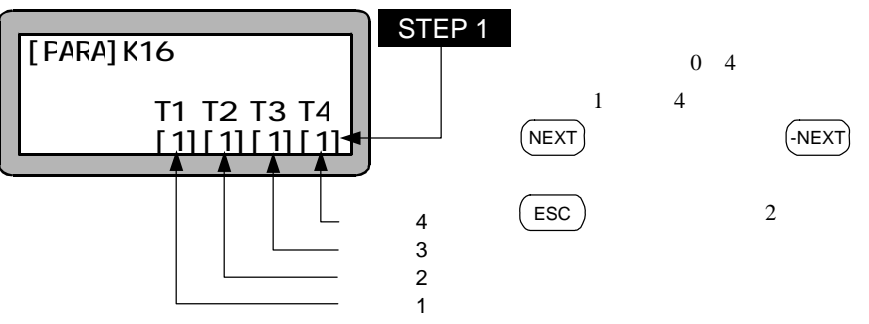

?

 $\infty$ 

 $\sqrt{2}$  ENT

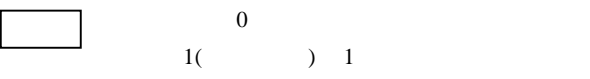

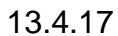

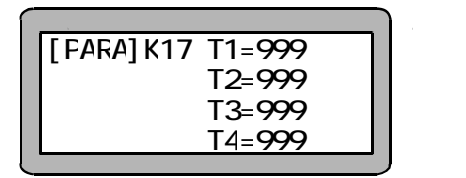

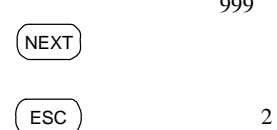

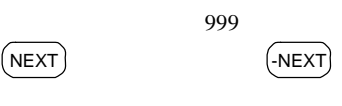
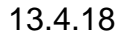

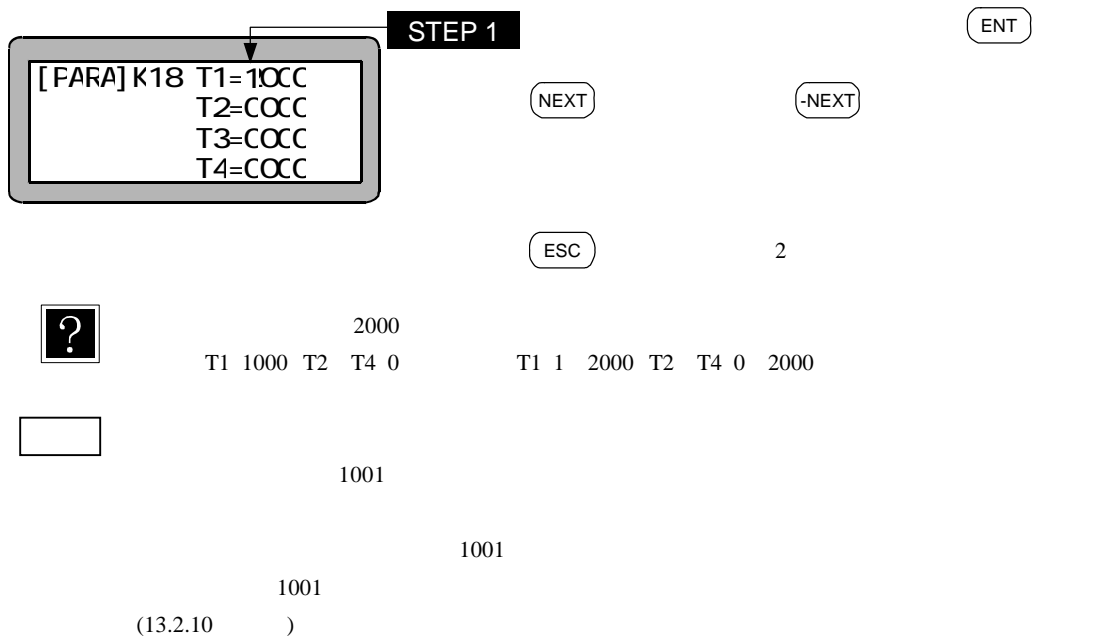

13.4.19

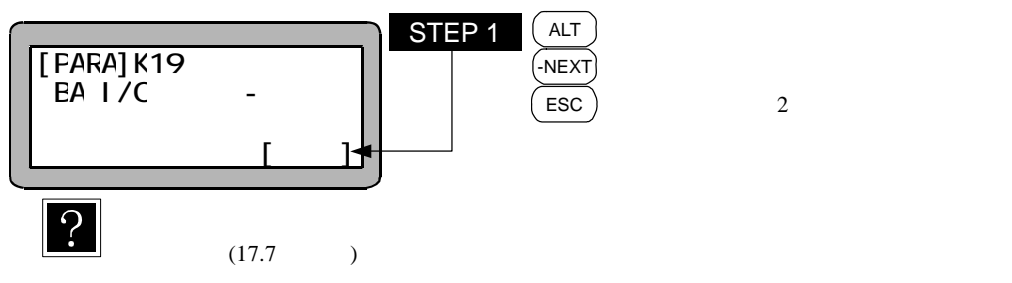

 $\overline{\phantom{a}}$ 

No.

 $N_{\rm O}$ 

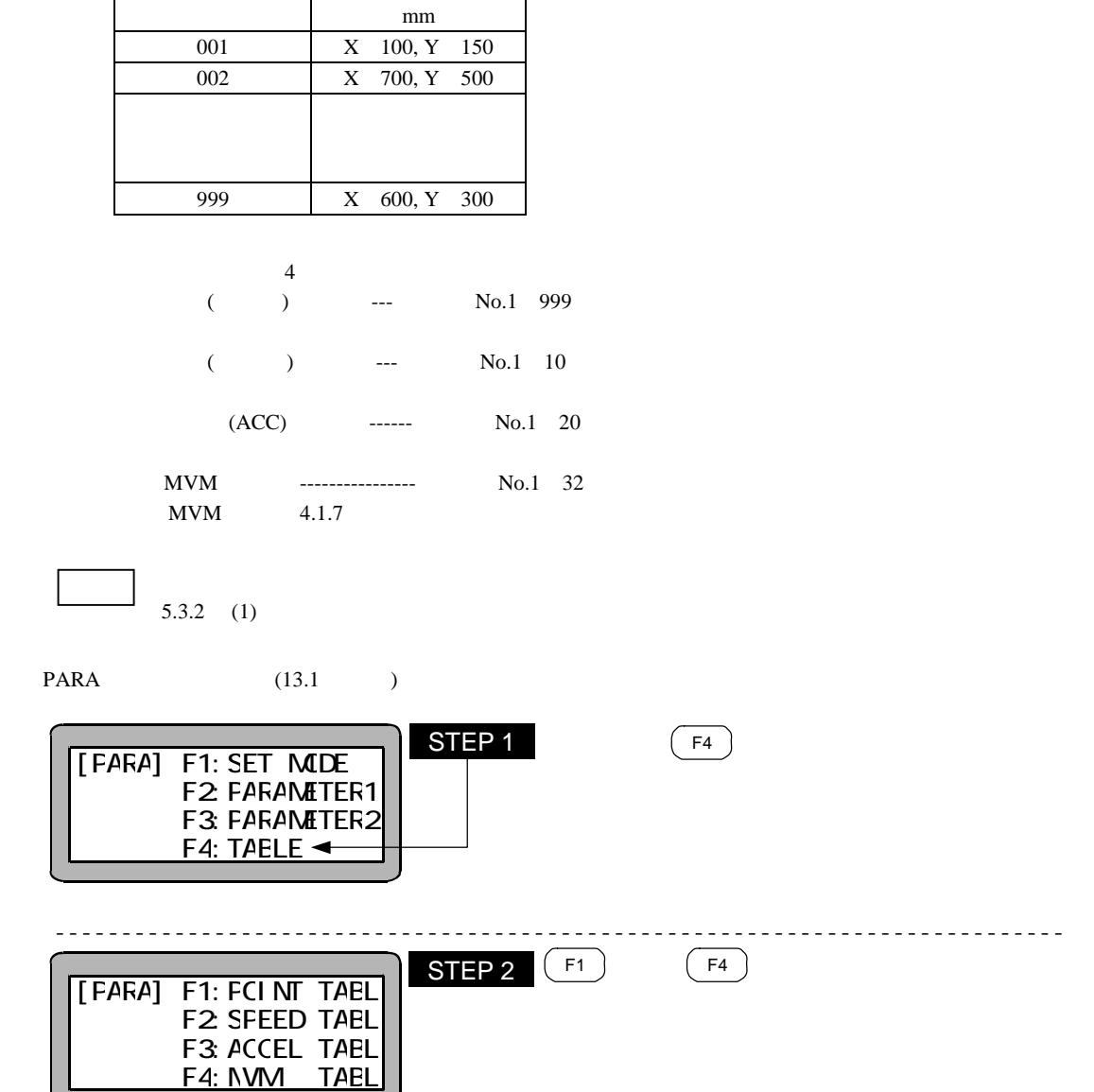

 $\overline{\phantom{a}}$ 

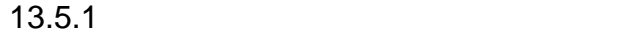

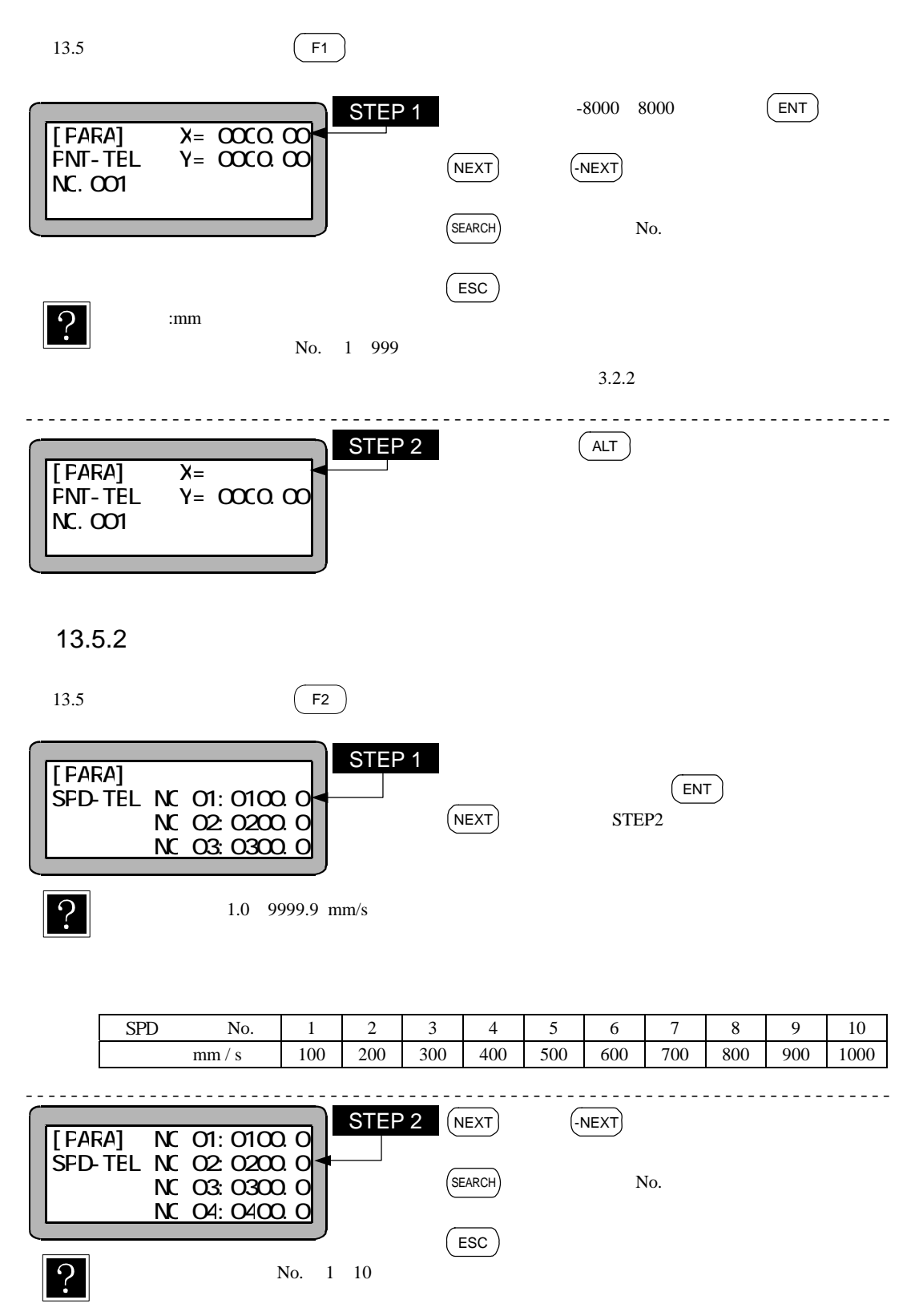

13.5.3

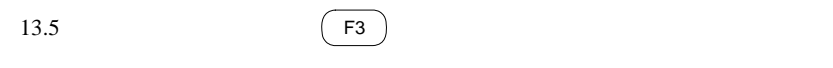

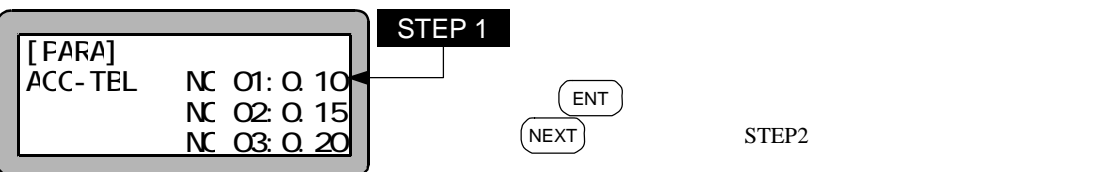

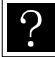

 $0.01$  9.99 s

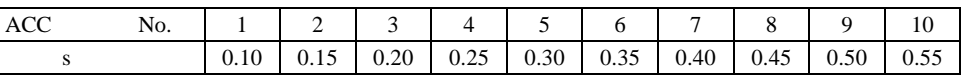

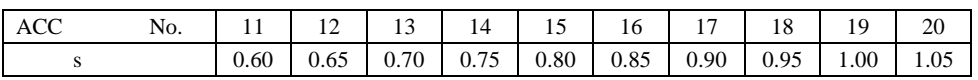

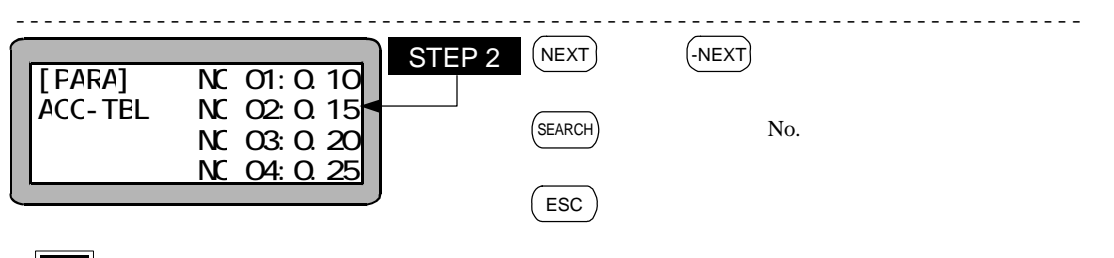

No. 1 20

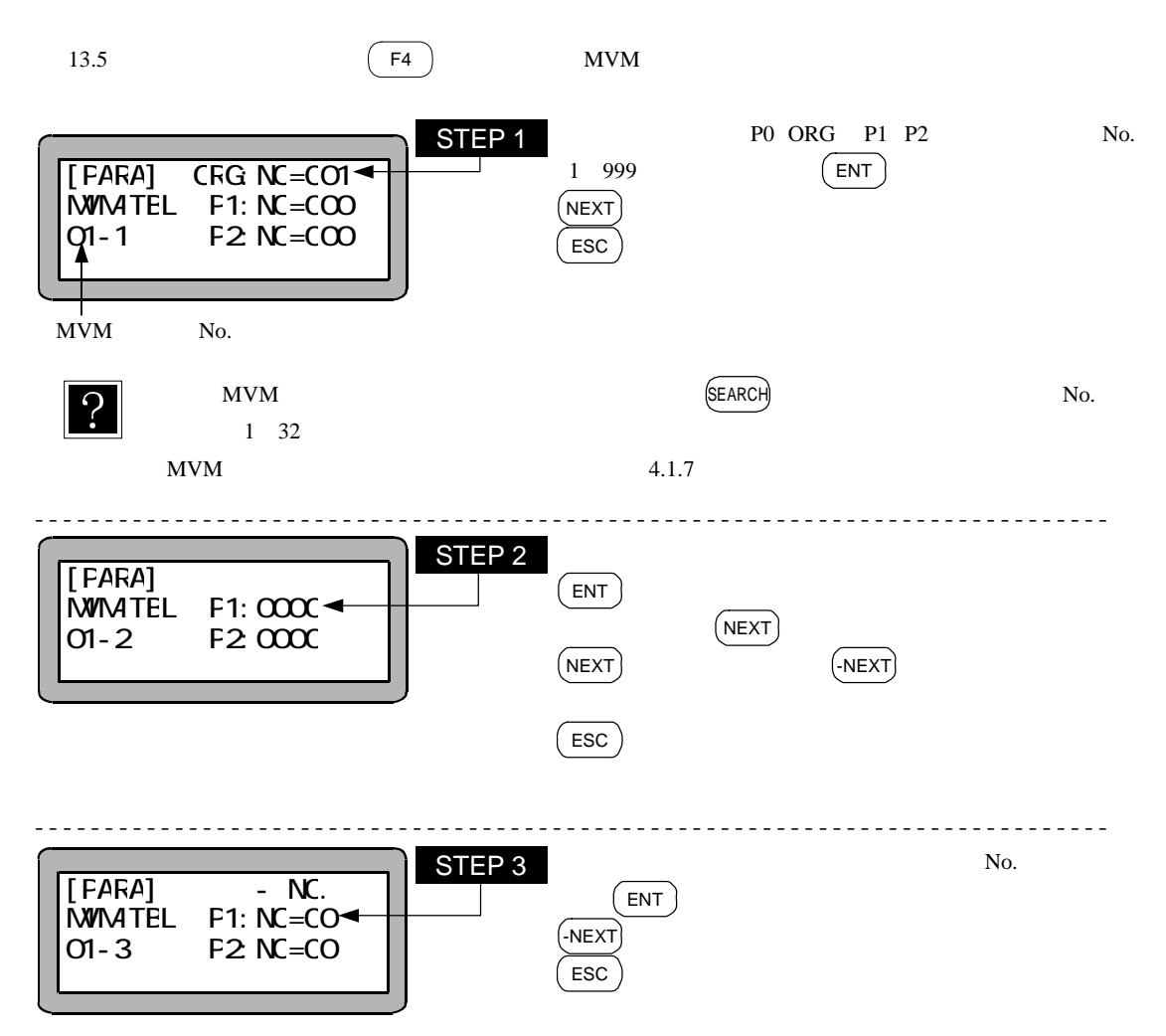

13-30

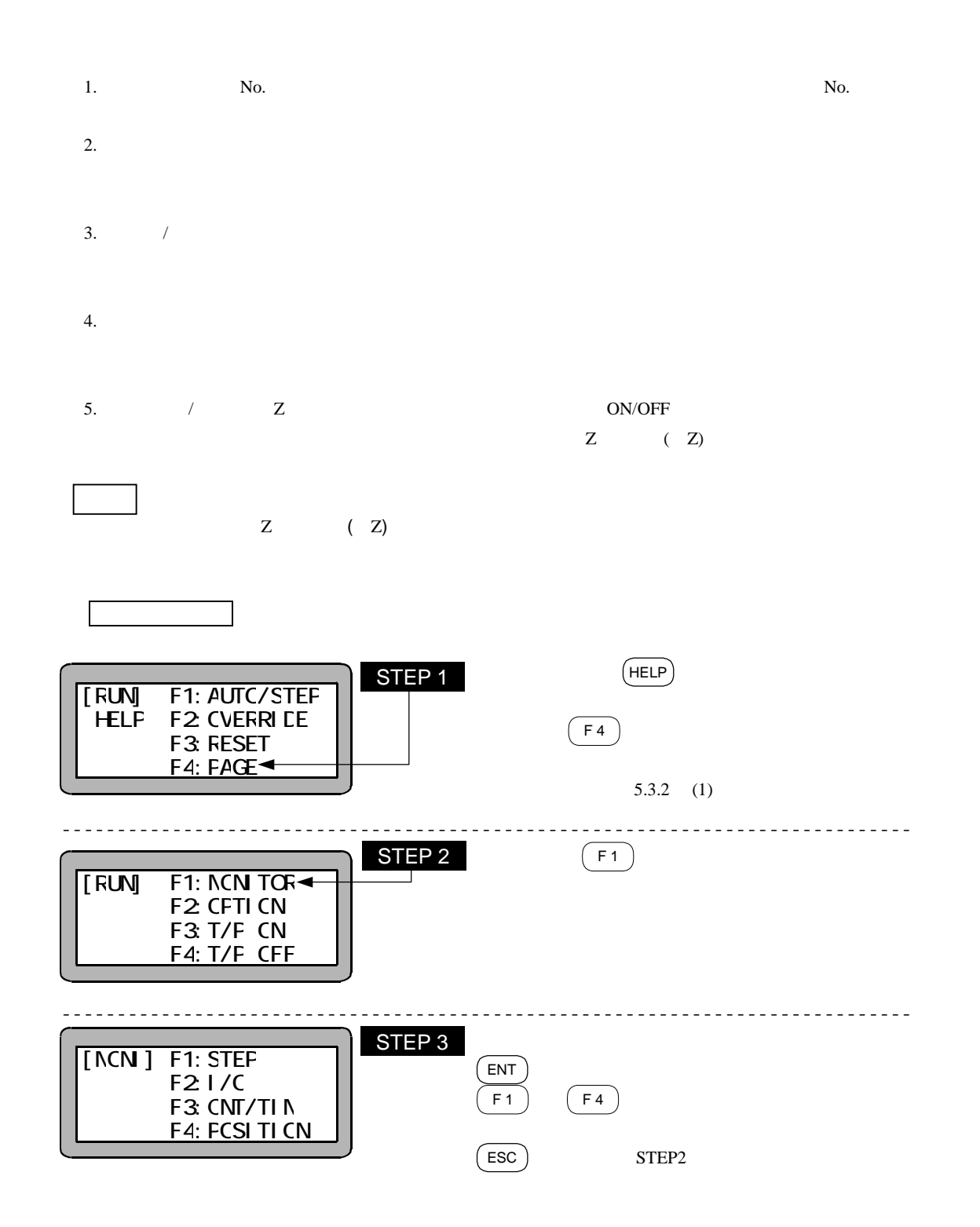

14.1 No.

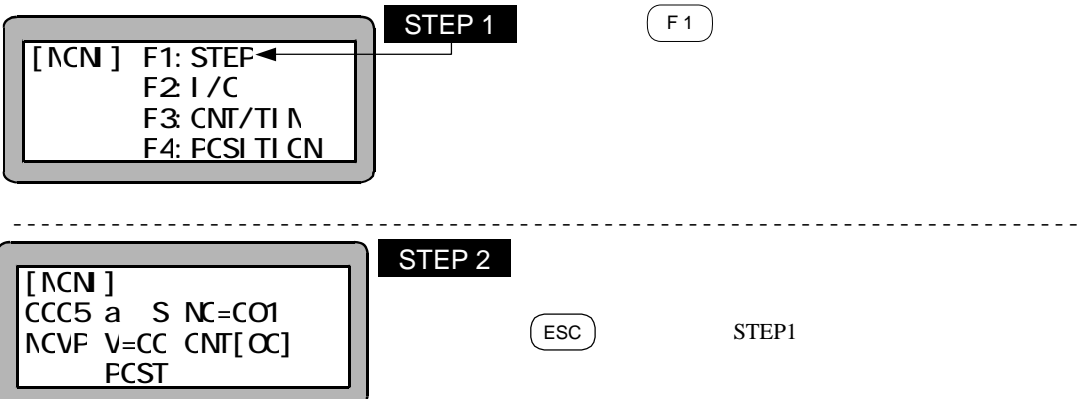

14.2

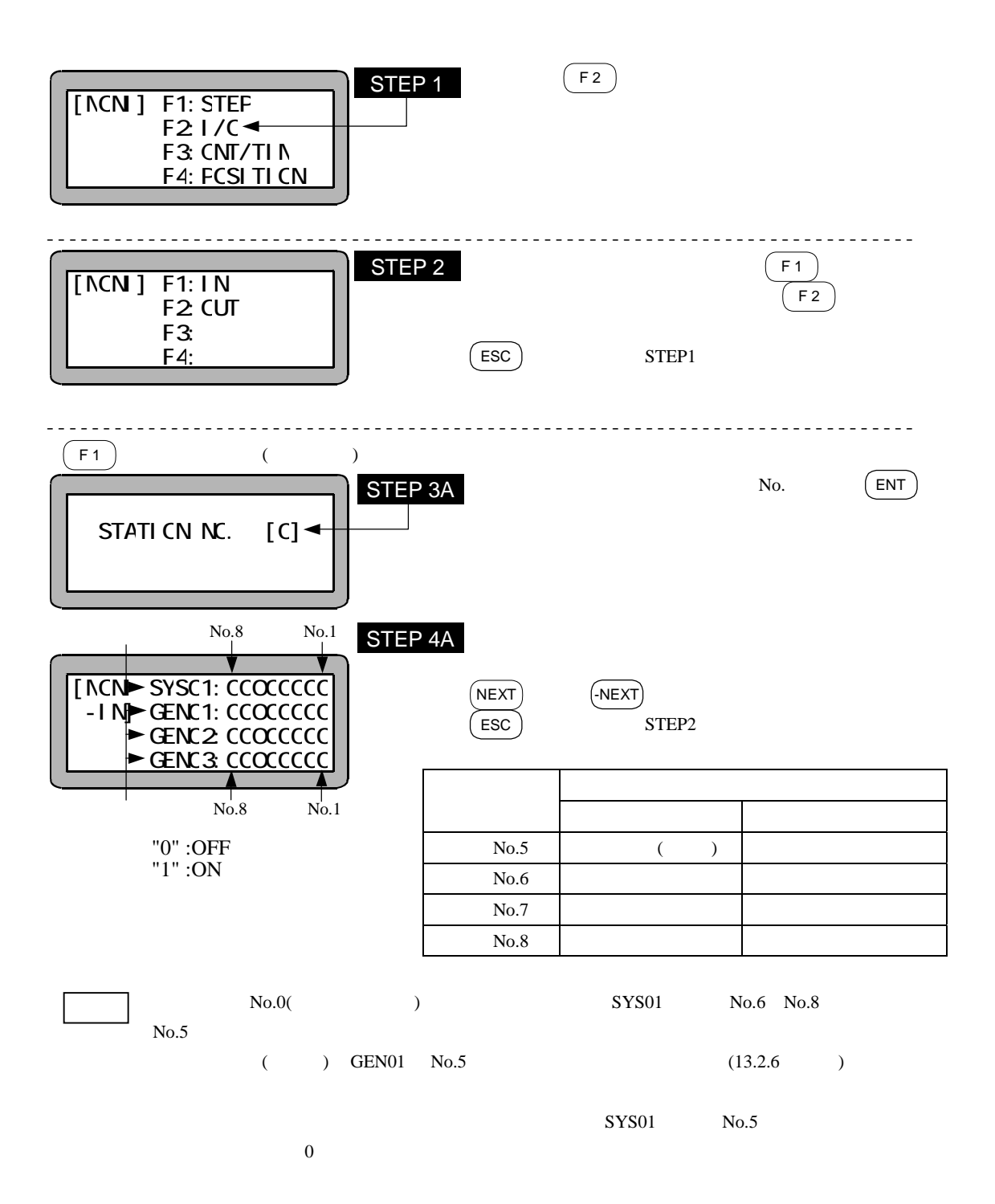

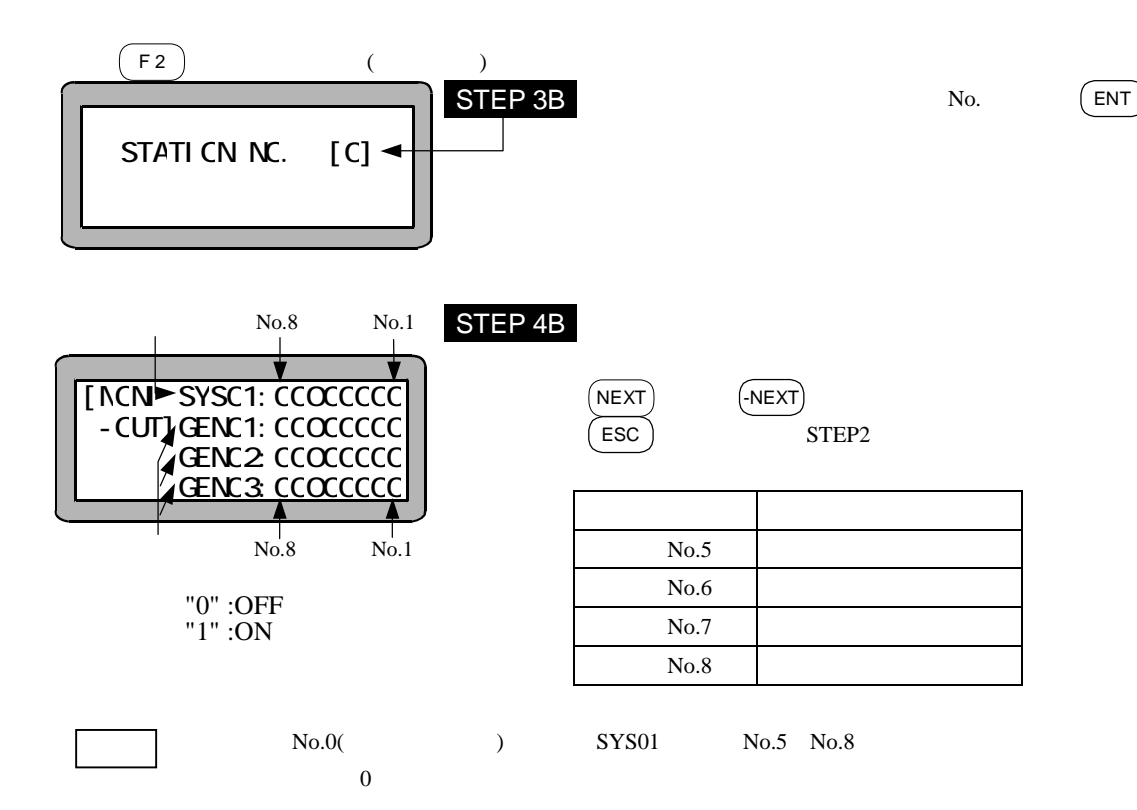

14.3

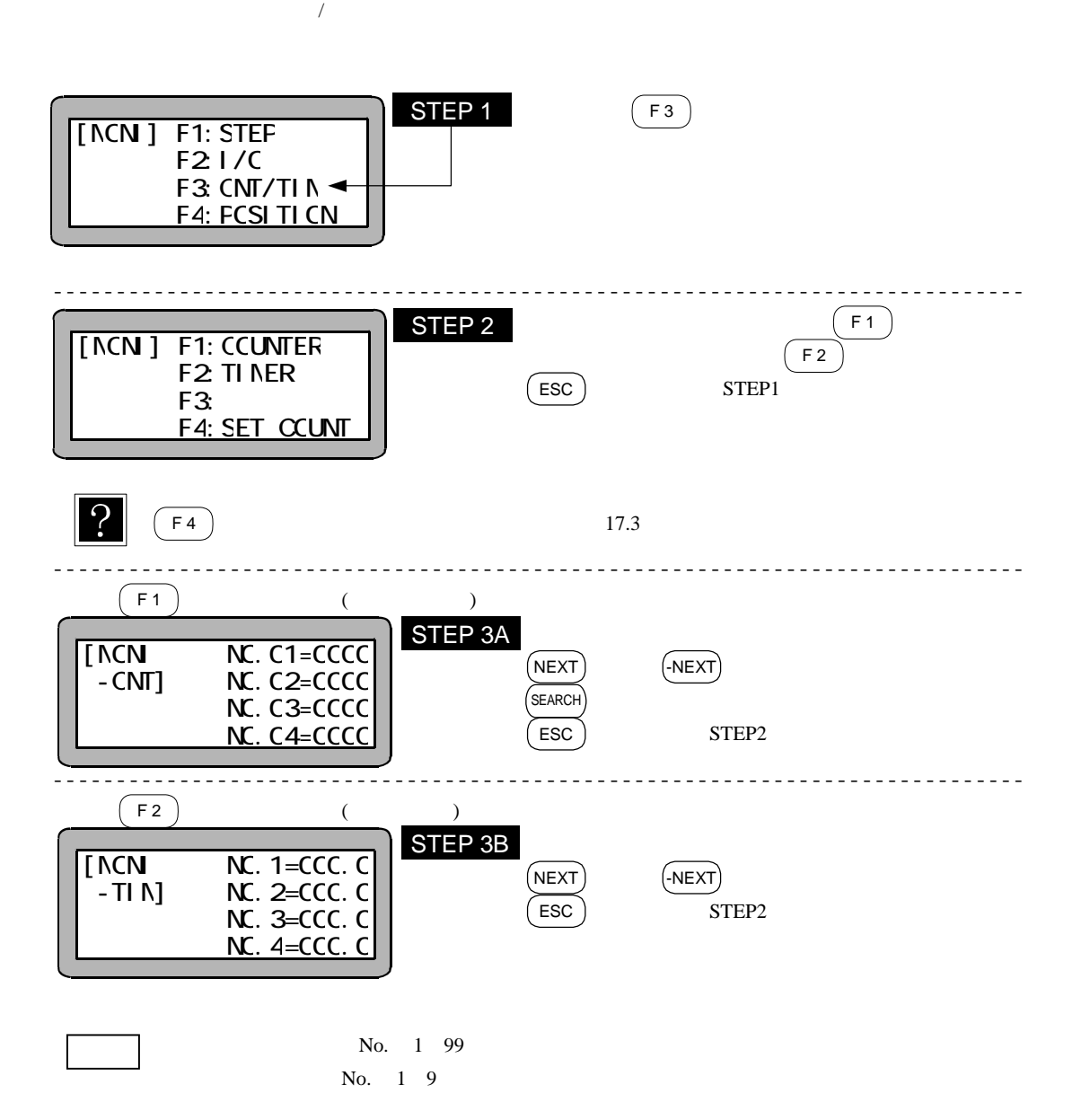

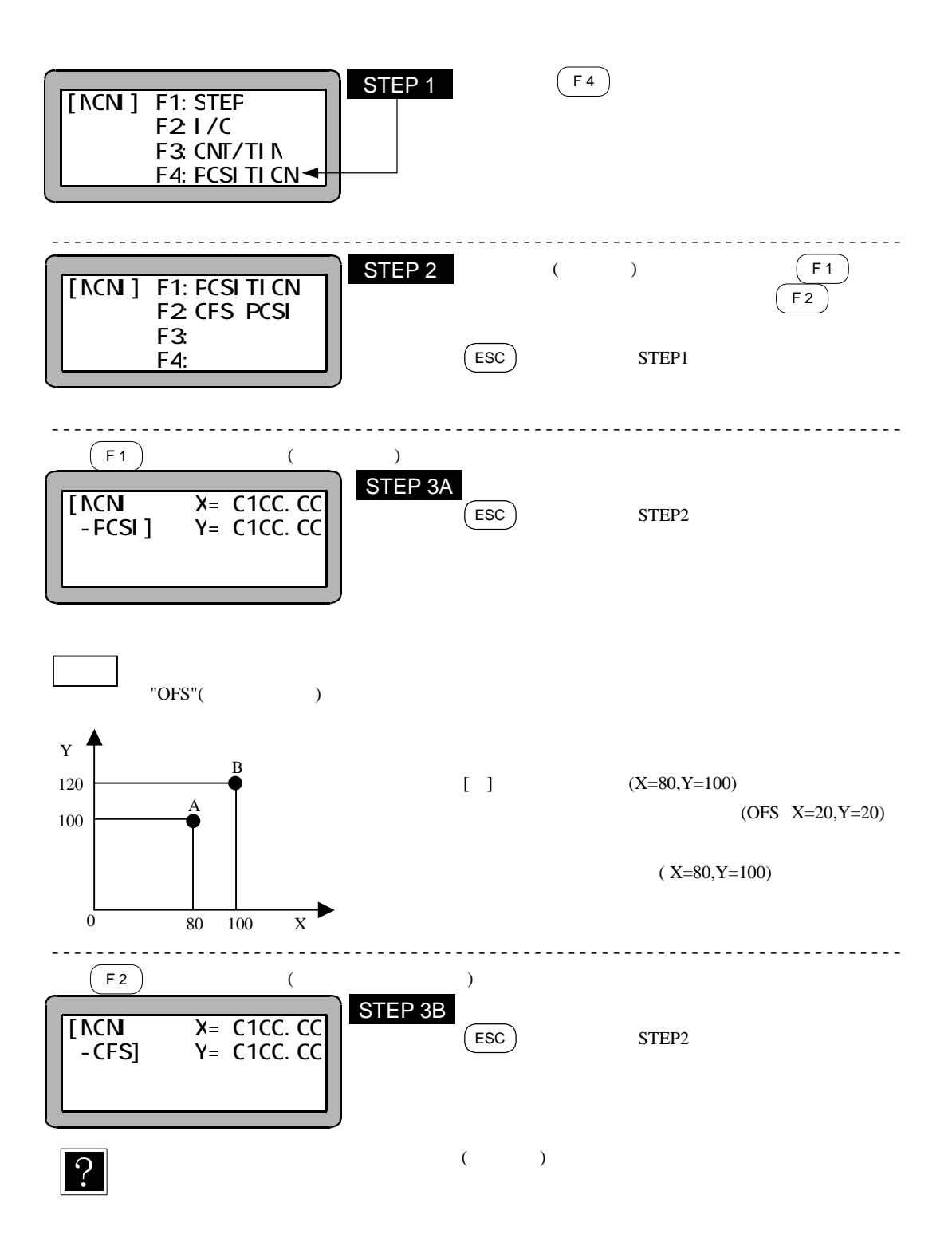

 $14.5$ 

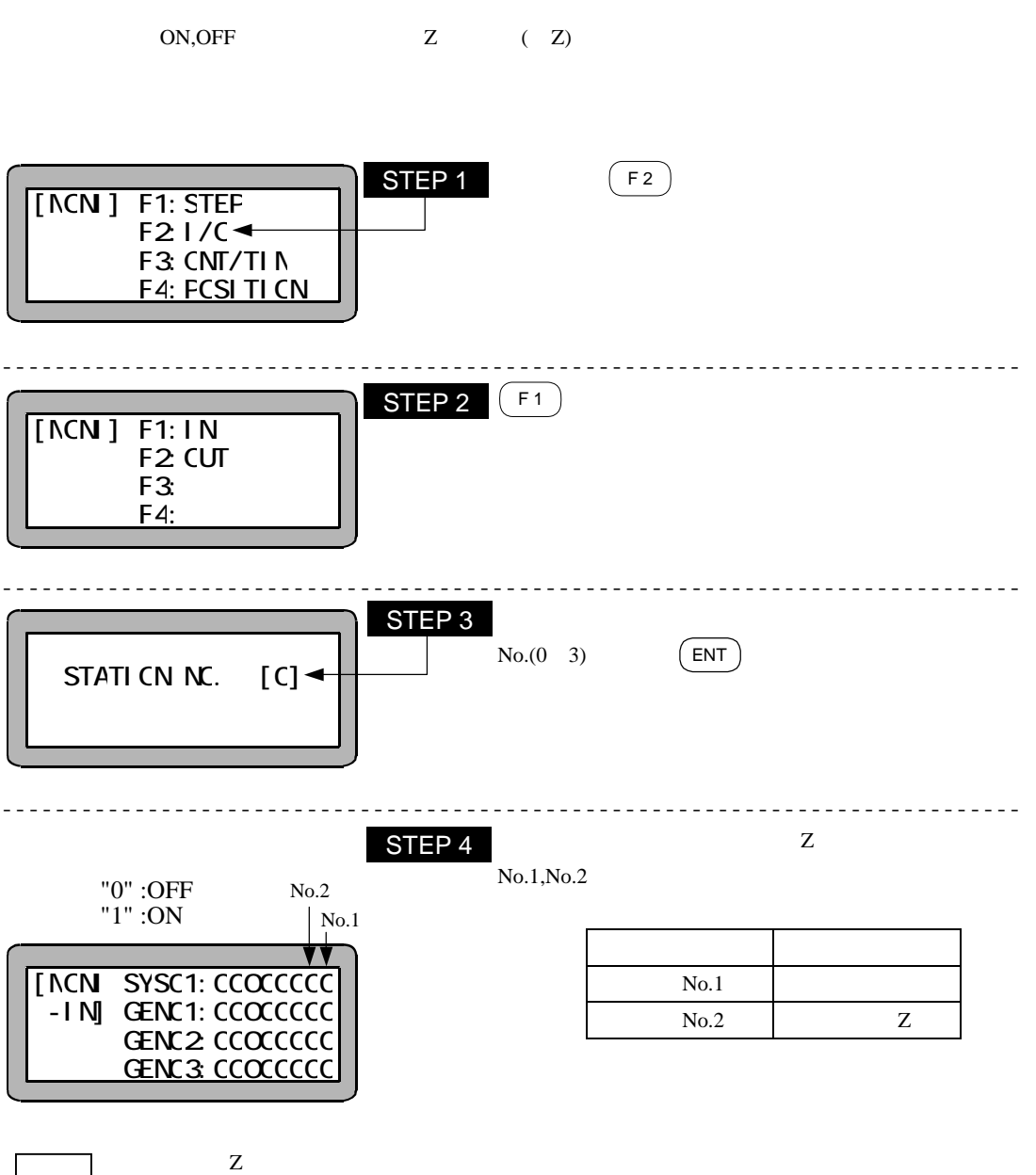

●原点センサ/エンコーダ Z 相パルスのモニタ中は JOG キーを受付けません。

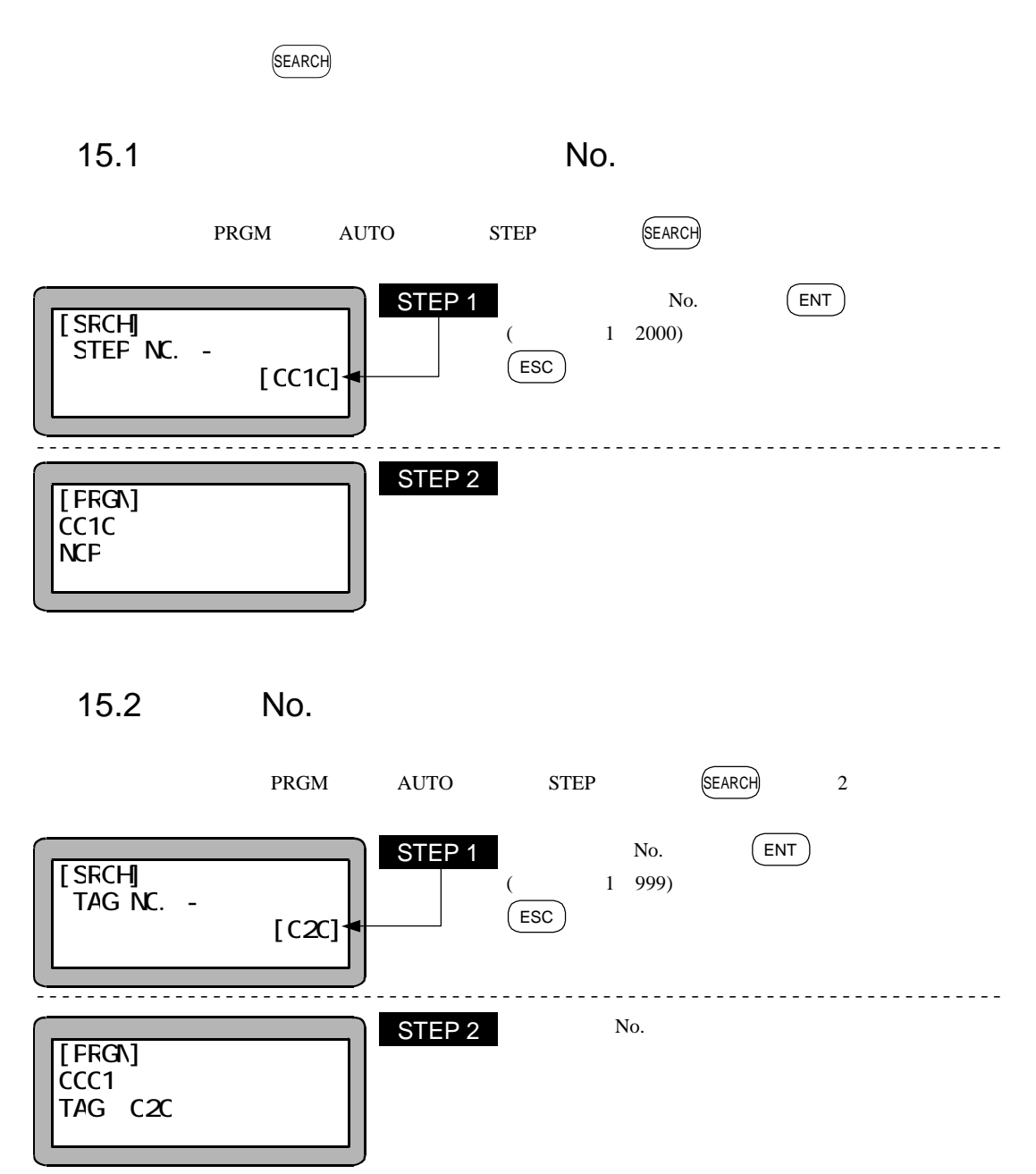

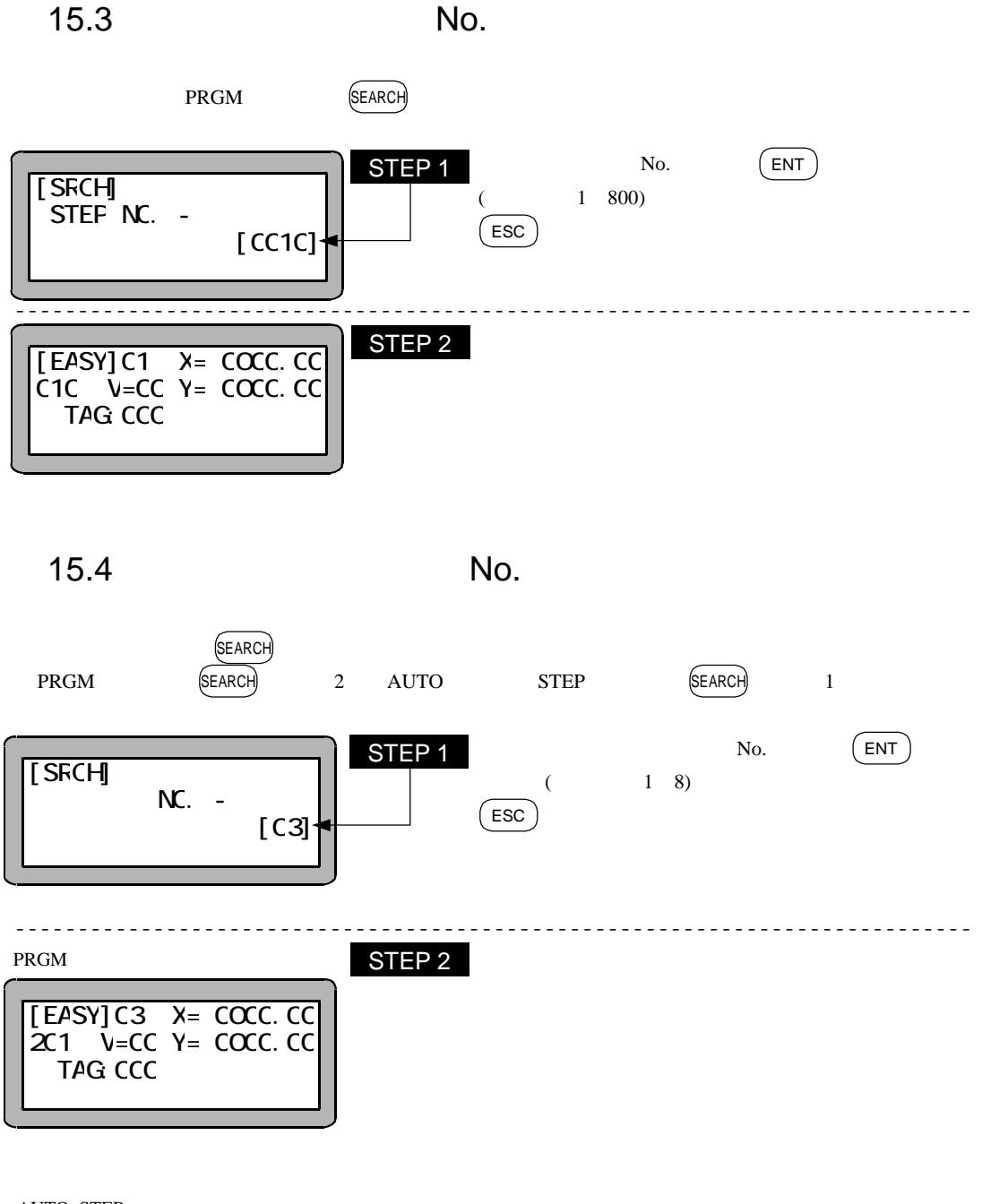

#### AUTO, STEP

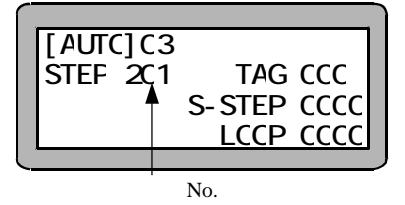

 $15.5$  No.

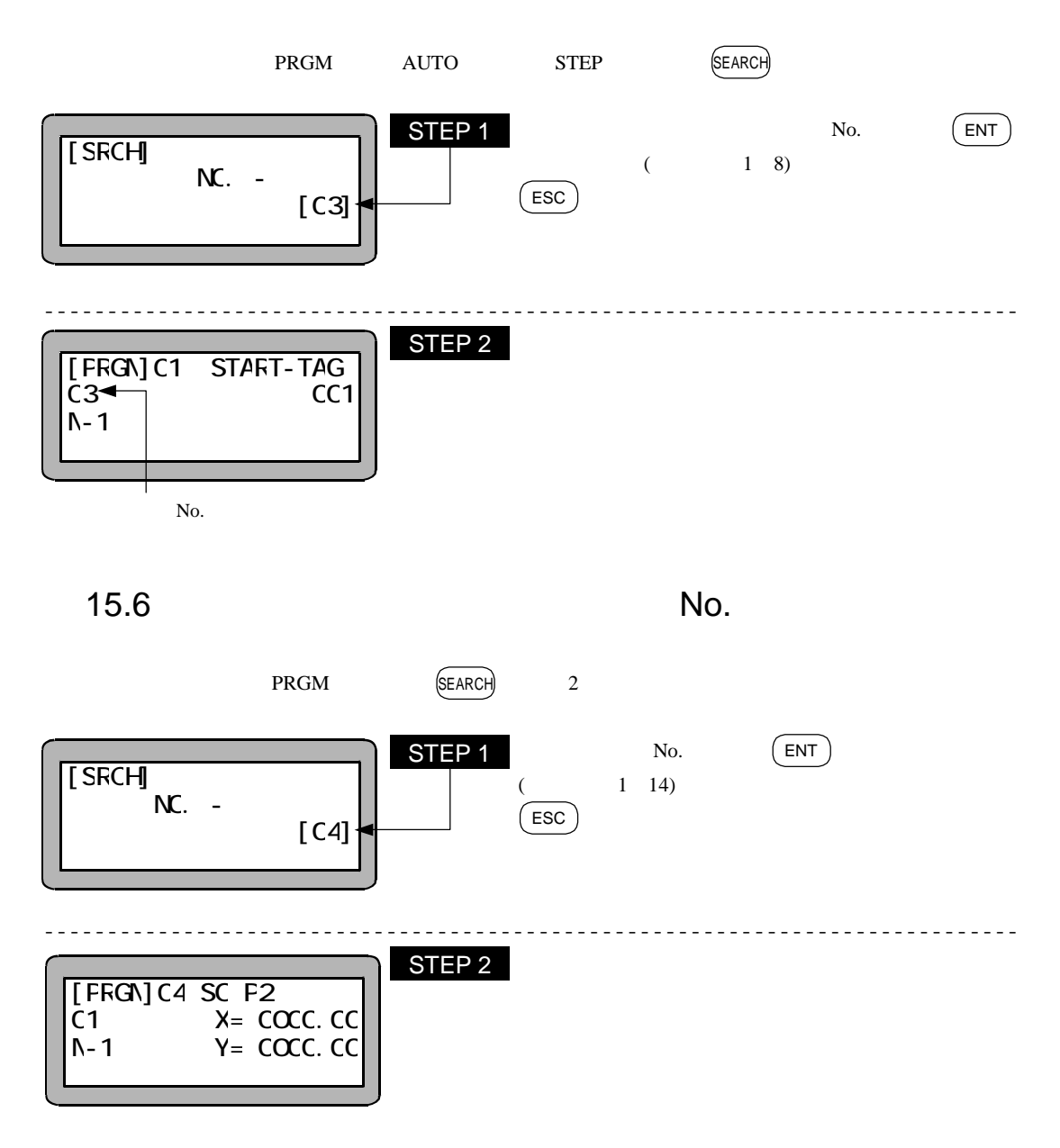

マング、ON, OFF 2 and 2 and 2 and 2 and 2 and 2 and 2 and 2 and 2 and 2 and 2 and 2 and 2 and 2 and 2 and 2 and 2 and 2 and 2 and 2 and 2 and 2 and 2 and 2 and 2 and 2 and 2 and 2 and 2 and 2 and 2 and 2 and 2 and 2 and 2 an  $1$ 2 PRGM ( )  $16.1$ 

 $\rm JOG$ 

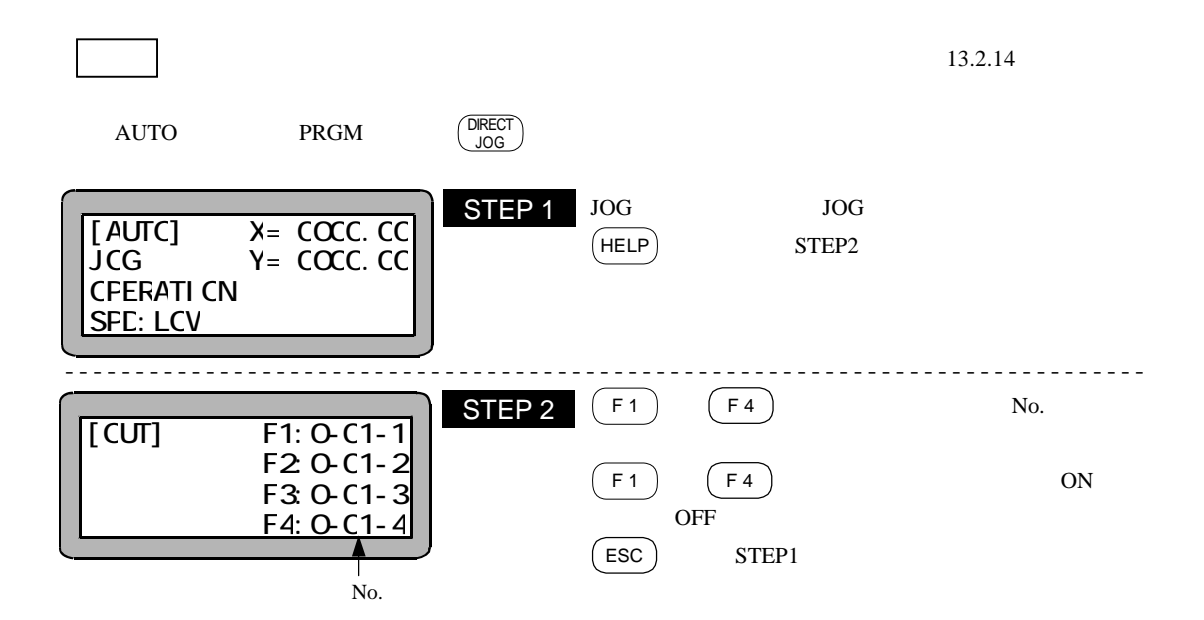

## 16.2 PRGM

PRGM

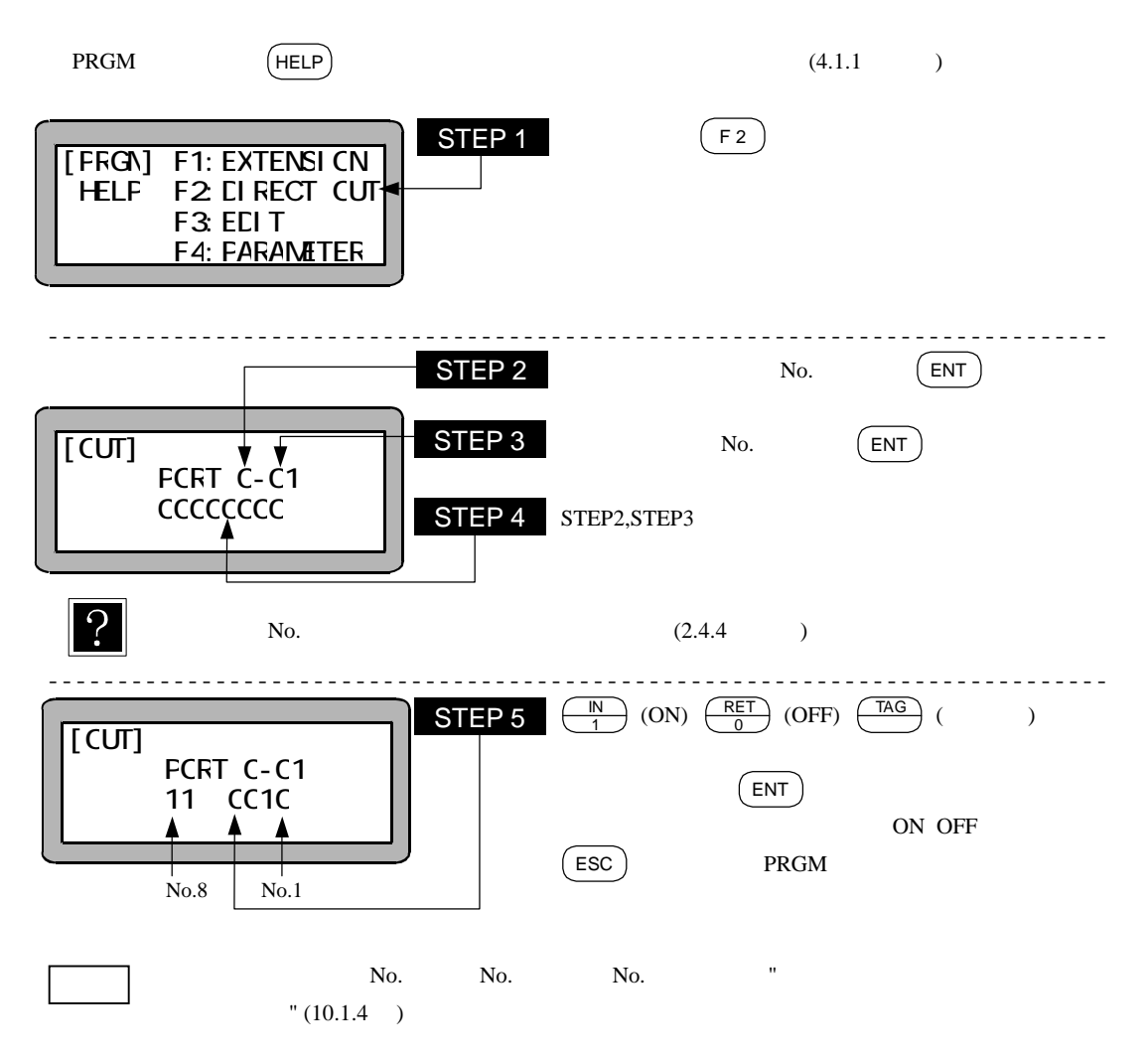

#### 第17章 その他の便利な操作

## ■ 17.1 ティーチングペンダントの ON/OFF 操作

本機はティーチングペンダントを接続したままでも、下記の操作により、ティーチングペンダントを論理的に切り離す ことができ、システム入力を有効にすることができます。

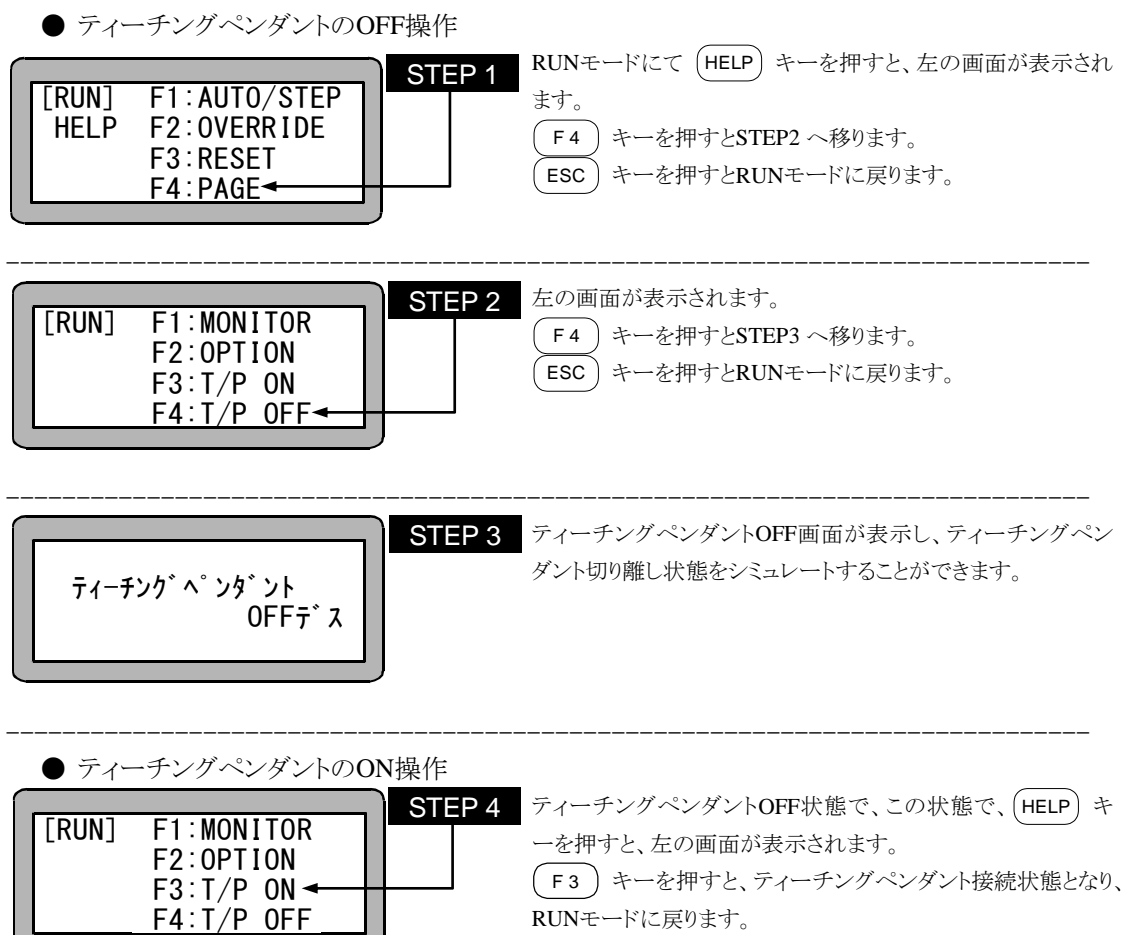

RUNモードに戻ります。

ESC キーを押すとSTEP3 に戻ります。

## ■ 17.2 リセットの操作

本機ではシステム入力のリセット (31 番ピン) と同等のリセットをティーチングペンダントから行うことができます。

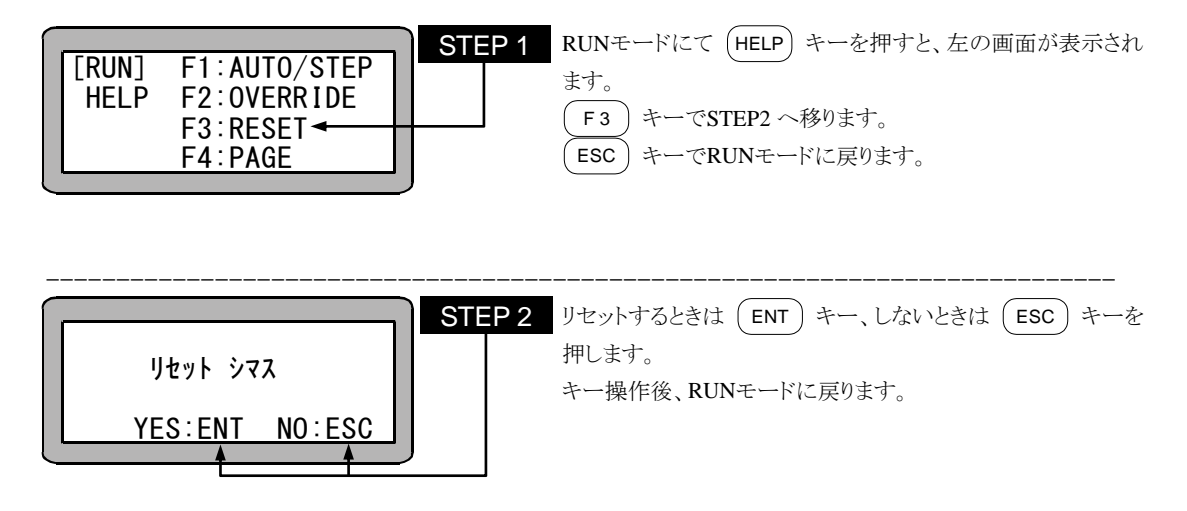

● リセット入力時の動作は、10.2.4 項「リセット入力」を参照してください。

## ■ 17.3 カウンタのダイレクトセット

ティーチングペンダントにより、カウンタ値を直接設定することができます。

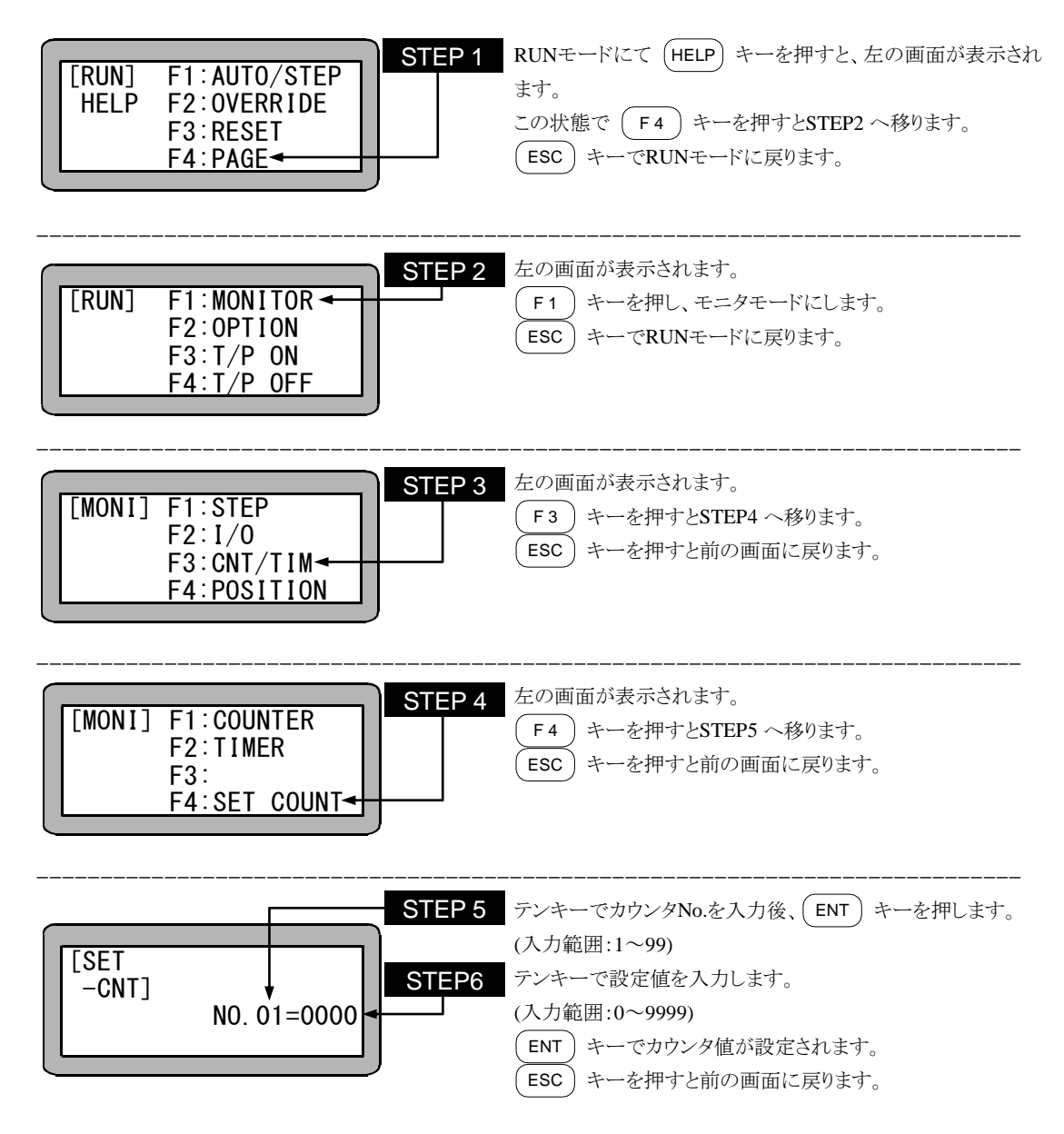

## ■ 17.4 バージョン表示

コントローラ及びティーチングペンダントのバージョンを画面に表示することができます。

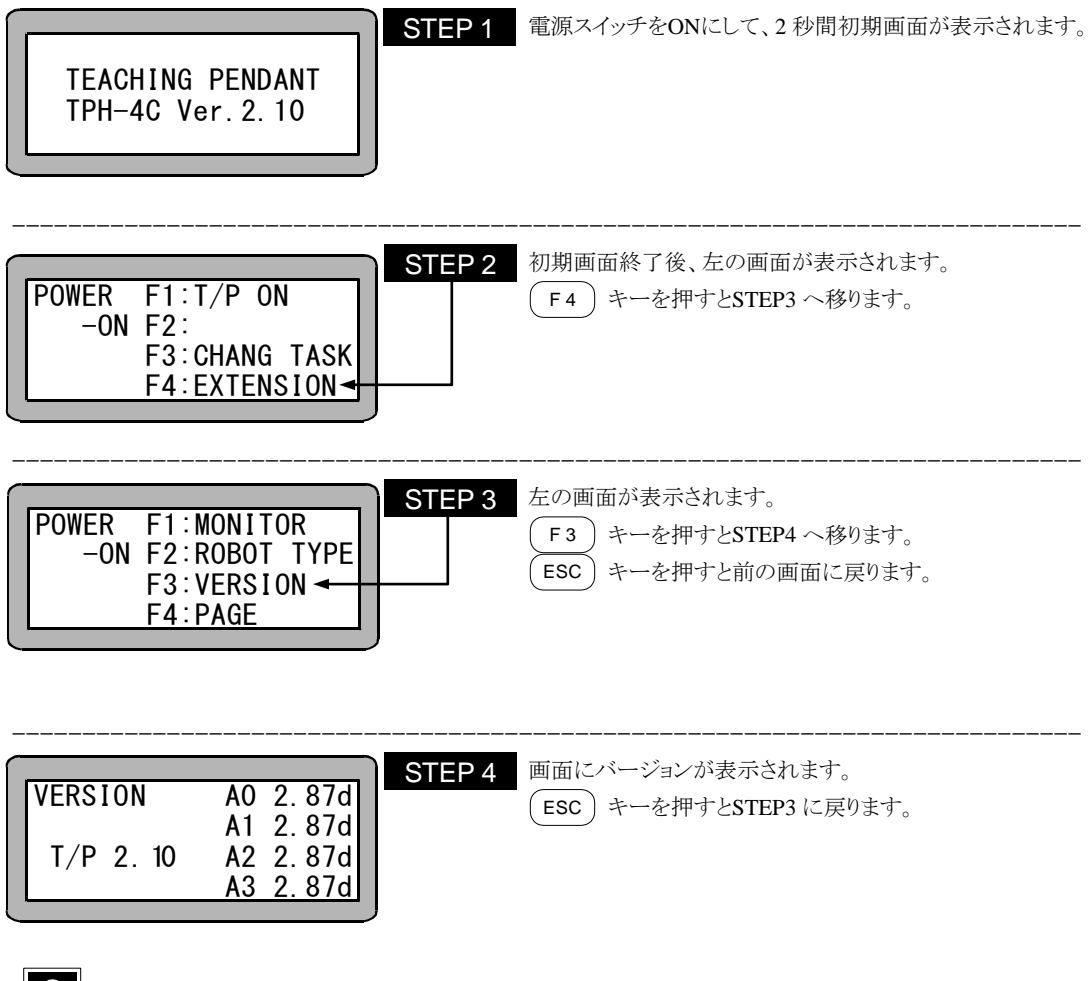

 $? \rceil$ 

画面表示は以下を意味します。 A0 :マスターユニット(ステーション No.0) A1 :スレーブユニット(ステーション No.1) A2 :スレーブユニット(ステーション No.2) A3 :スレーブユニット(ステーション No.3)

T/P:ティーチングペンダント

## ■ 17.5 JOG 動作(軸の手動操作)

JOG動作とは、ティーチングペンダントでリモート操作により軸を動かす動作です。 作業中にプログラムを停止して軸を動かす時やプログラム編集中に軸を動かす時に使用します。 特に、ブレーキ付軸の場合、サーボフリー状態にしますとブレーキがかかり動きませんので、軸を動かす場合は、 JOG動作を使用します。

プログラム作成時、JOG 動作を使用しての位置データ入力方法は、3.2.2 項を参照ください。

JOG動作の使用は、ティーチングペンダントを接続しON状態の時、PRGMモードまたはRUNモードで使用できます。 また、パルス列入力モードに設定してある場合は使用できません。

シーケンシャルモードのとき、JOGはタスク別に行います。1 軸目をタスク 1、2 軸目をタスク 2 に割り当てているとき、 ティーチングペンダントの | +2 ) ( -2 -2 | キーを押しても 2 軸目は動作しません。この場合 2 軸目をJOG動作させ るには、タスク 2 に切り換えてください。

下記に、例としてシーケンシャルモードでの操作方法を示します。

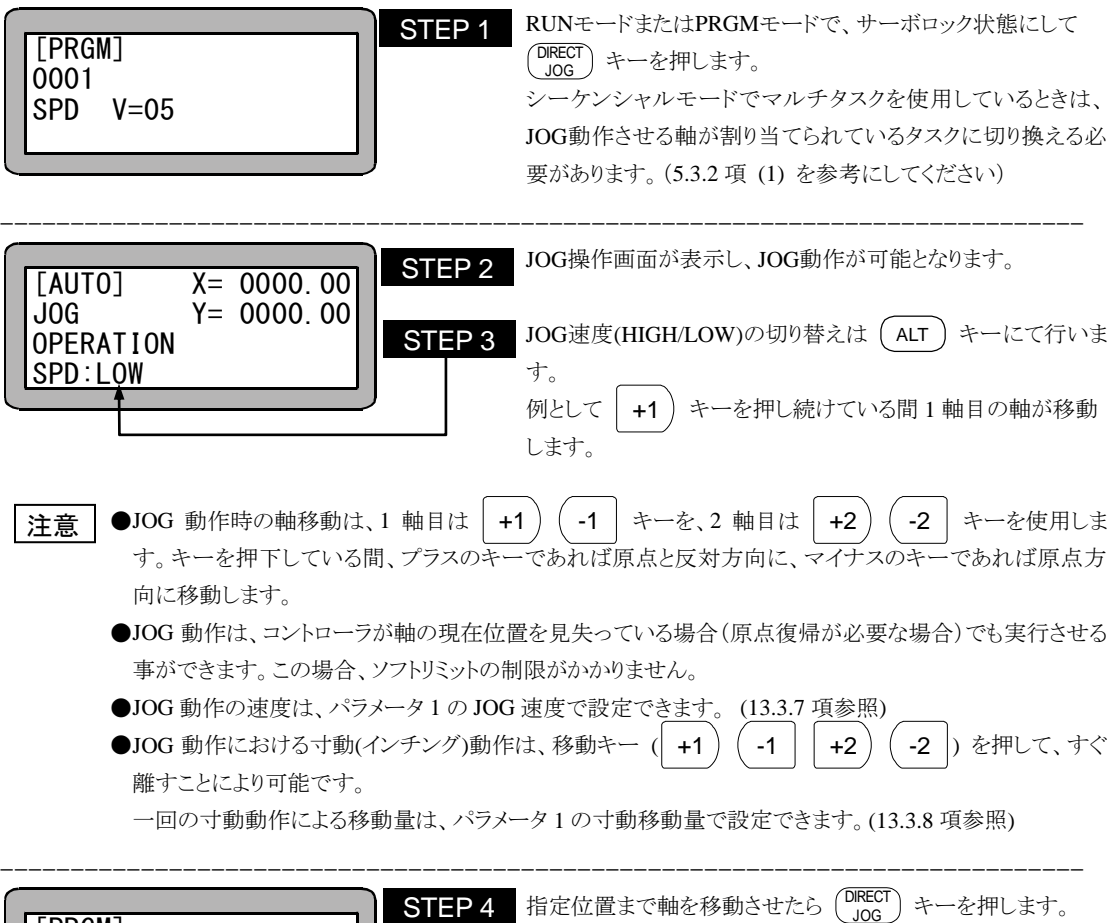

- ●JOG 動作時の軸移動は、1 軸目は | +1 ) ( -1 | キーを、2 軸目は | +2 ) ( -2 | キーを使用しま す。キーを押下している間、プラスのキーであれば原点と反対方向に、マイナスのキーであれば原点方 向に移動します。 注意 |
	- ●JOG 動作は、コントローラが軸の現在位置を見失っている場合(原点復帰が必要な場合)でも実行させる 事ができます。この場合、ソフトリミットの制限がかかりません。
	- **●JOG 動作の速度は、パラメータ1のJOG 速度で設定できます。 (13.3.7 項参照)**
	- ●JOG 動作における寸動(インチング)動作は、移動キー (| +1 ) ( -1 | | +2 ) ( -2 ) を押して、すぐ 離すことにより可能です。

一回の寸動動作による移動量は、パラメータ 1 の寸動移動量で設定できます。(13.3.8 項参照)

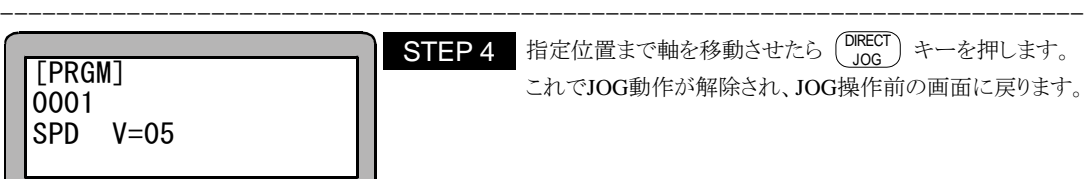

指定位置まで軸を移動させたら (DIRECT) キーを押します。 これでJOG動作が解除され、JOG操作前の画面に戻ります。

## ■ 17.6 座標テーブルのクリア(初期化)

コントローラ内のメモリの座標テーブルを全てクリアすることができます。 マルチタスクの場合、表示しているタスクの座標テーブルのみクリアしますので、以下の操作をする前にクリアするテ ーブルのあるタスクに切り換えてください。(5.3.2 項(1)参照)

PRGMモード(シーケンシャル)にして、 HELP キーを押してください。(4.1.1 項参照) 次の画面が表示されます。

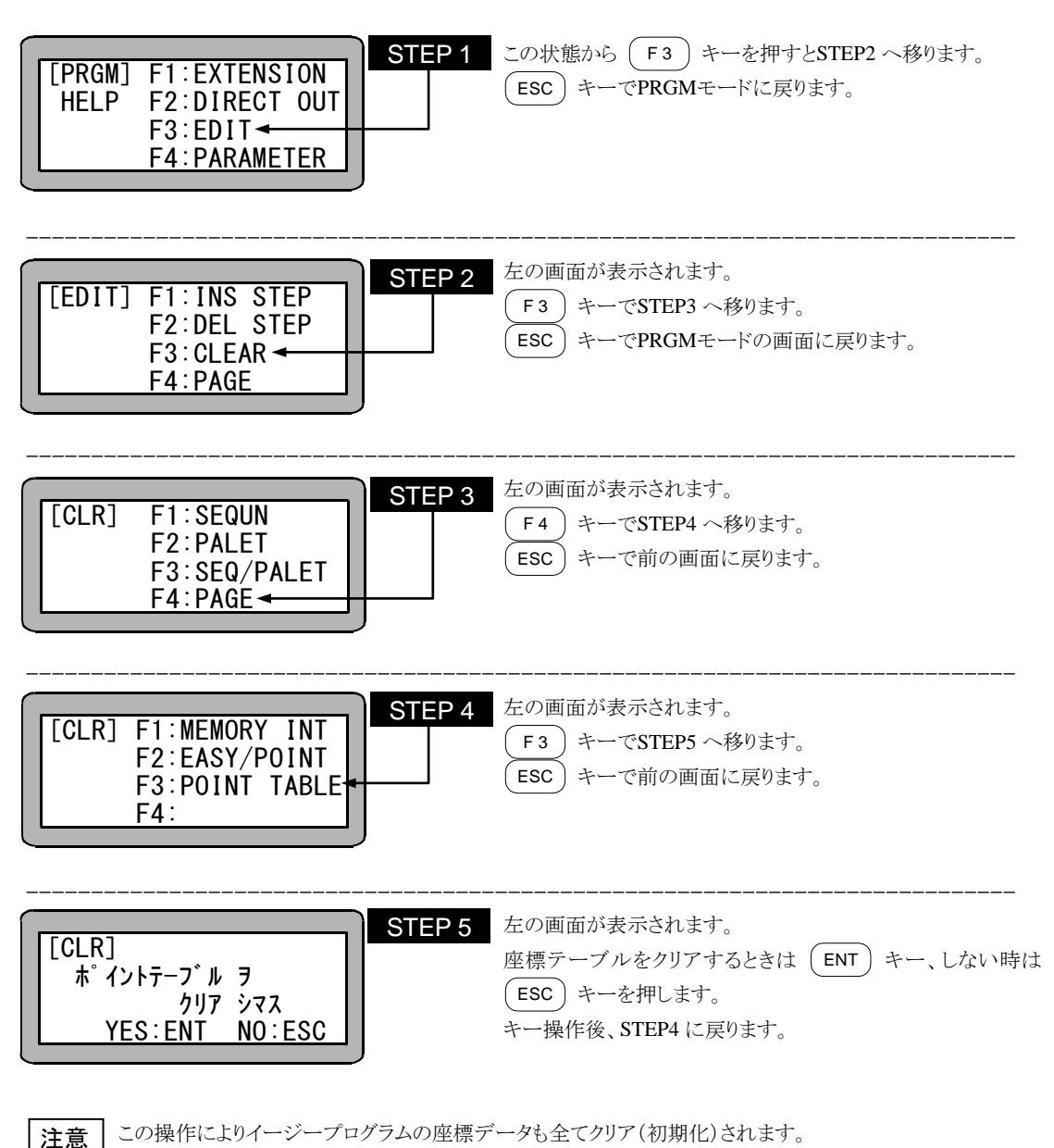

#### ■ 17.7 BA I/O互換モード

BA I/O互換モードとは、原点復帰完了出力・位置決め完了出力の動作仕様を、BAシリーズと同様にする機能 です。

#### ■ 17.7.1 BA I/O互換モード選択方法

パラメータ2 「BA I/O互換モード」で、設定を[無効]/[有効]に切り換えることにより、BA I/O互換モードの選 択を行います。(13.4.19 項参照)

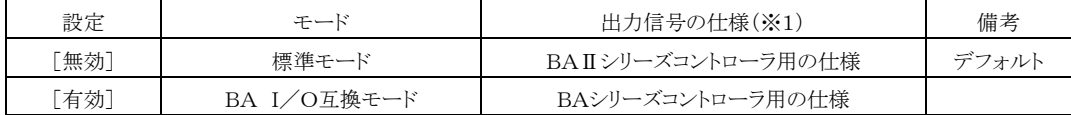

(※1)位置決め完了信号・原点復帰完了信号

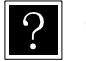

● デフォルト設定(出荷時・メモリイニシャル時)は[無効]です。

● BAシリーズコントローラ用の仕様を"BA I/O互換モード"と呼びます。

● これに対してBAⅡシリーズコントローラ用の仕様を"標準モード"と呼びます。

#### ■ 17.7.2 原点復帰完了出力・位置決め完了出力の動作仕様

#### (1) インクリメンタルエンコーダタイプ指定時

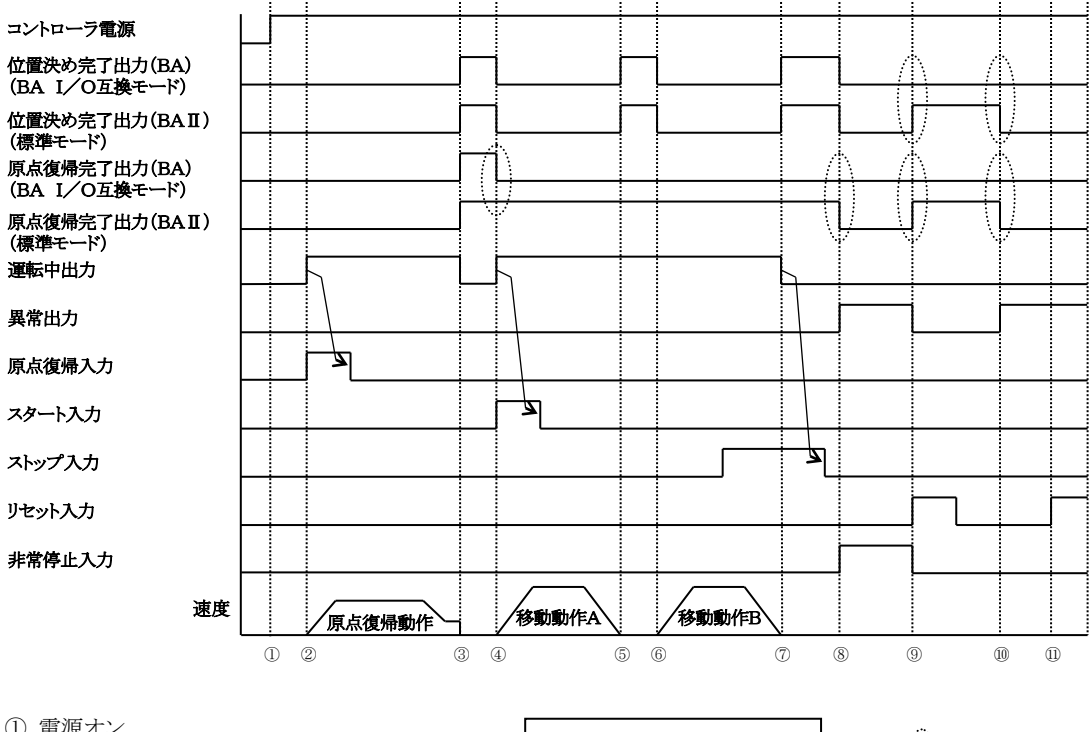

- ① 電源オン
- ② 原点復帰開始
- ③ 原点復帰終了
- ④ 移動動作A開始
- ⑤ 移動動作A終了
- ⑥ 移動動作B開始
- ⑦ 移動動作B終了
- ⑧ 非常停止入力オン
- ⑨ リセット入力(非常停止解除)
- ⑩ エンコーダエラー発生

⑪ リセット入力→エラークリア不可

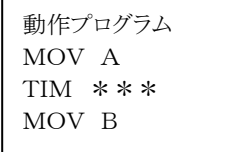

相違箇所

(2) アブソリュートエンコーダタイプ指定時

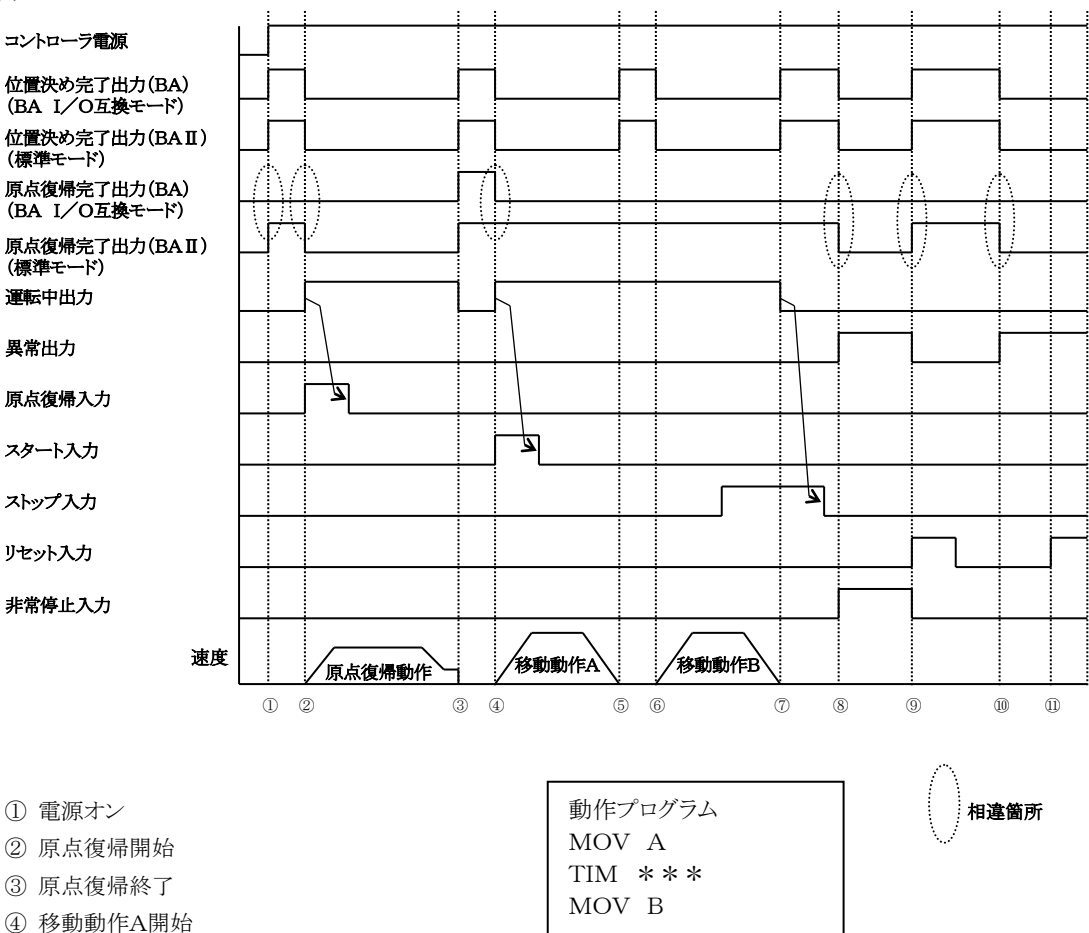

- ⑤ 移動動作A終了
- ⑥ 移動動作B開始
- ⑦ 移動動作B終了
- ⑧ 非常停止入力オン
- ⑨ リセット入力(非常停止解除)
- ⑩ エンコーダエラー発生
- ⑪ リセット入力→エラークリア不可

**注意 │パソコンソフト(SF-98D)は、バージョン 2.1.0 以上をご利用ください。** 

## ■ 17.8 座標テーブル設定画面上での移動動作

座標テーブル設定中、表示している座標テーブルの座標位置へ軸を動かす動作です。

座標テーブル設定画面を表示します。(13.5 項参照)

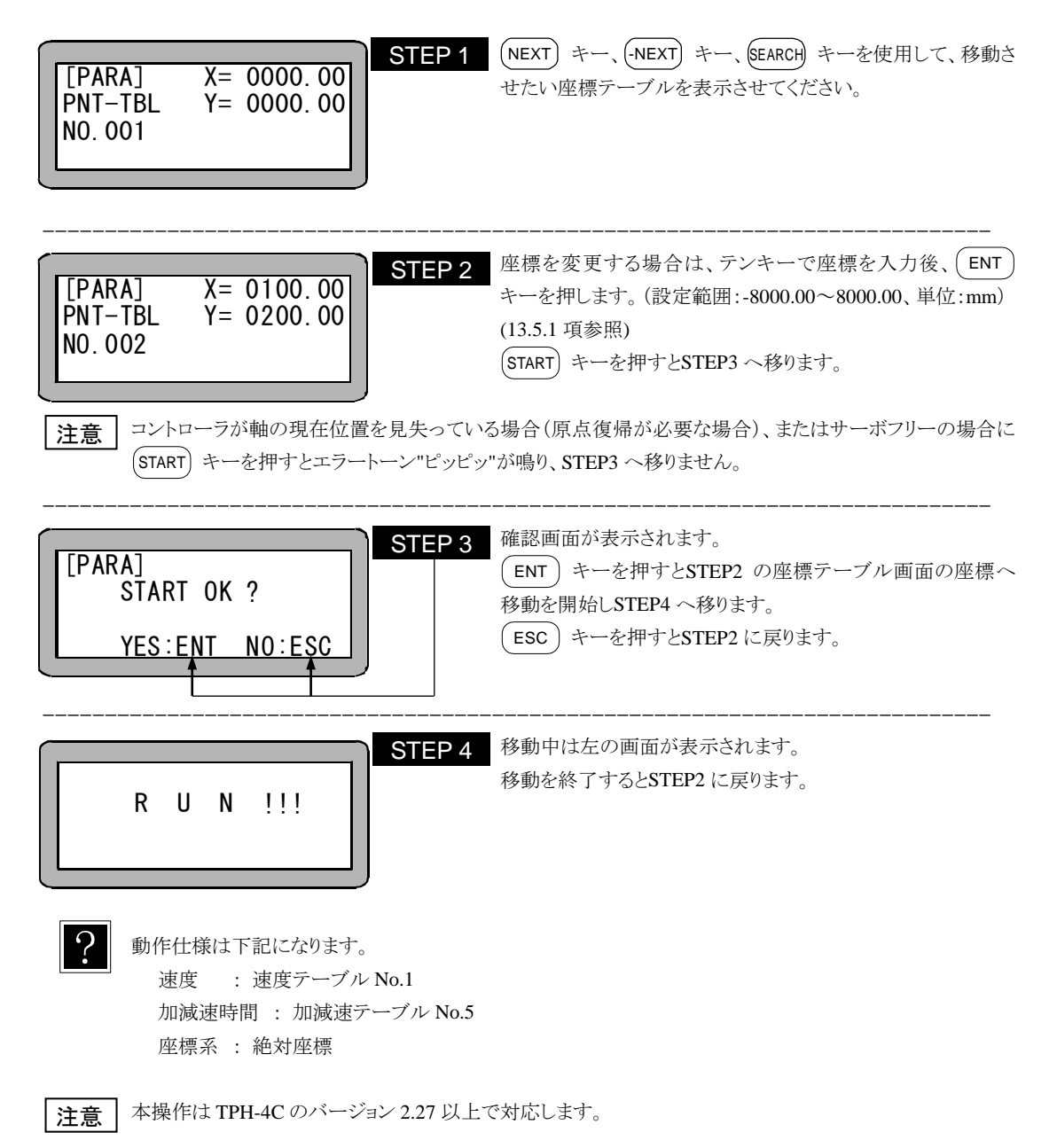

## 第18章 命令語

本機プログラムに使用する命令語及びそのキー操作は次の通りです。

●動かす

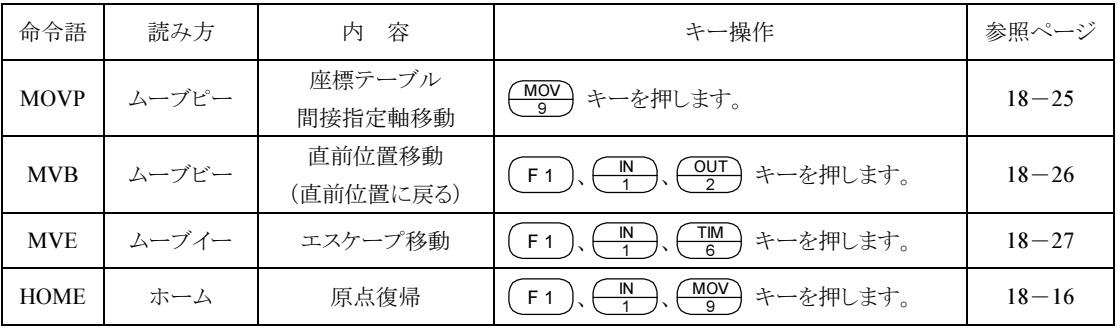

#### ●パラメータを設定する

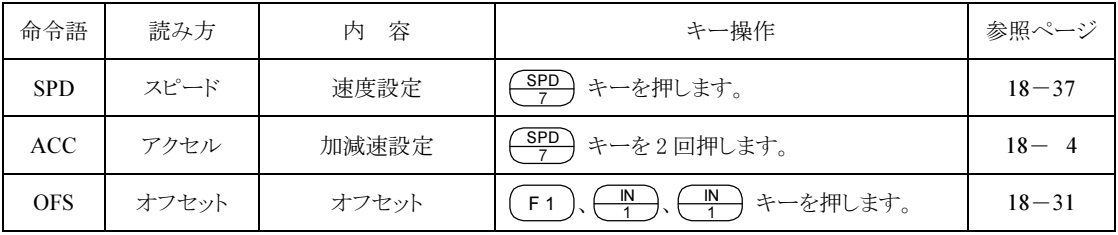

●入出力ポートを制御する

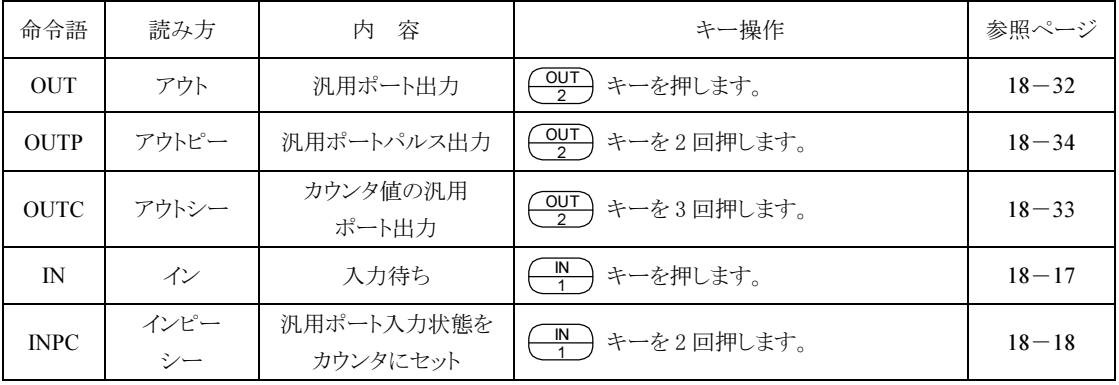

●タイマ及びカウンタを制御する

| 命令語         | 読み方          | 内<br>容     | キー操作                                                | 参照ページ     |
|-------------|--------------|------------|-----------------------------------------------------|-----------|
| TIM         | タイム          | 時間待ち       | TIM<br>キーを押します。                                     | $18 - 43$ |
| <b>TIMP</b> | タイムピー        | タイマプリセット   | <b>TIM</b><br>キーを2回押します。                            | $18 - 44$ |
| <b>CNT</b>  | カウンタ         | カウンタ値プリセット | <b>CNT</b><br>キーを押します。                              | $18 - 11$ |
| $CNT+$      | カウンタ<br>プラス  | カウンタ加算     | $rac{\text{CNT}}{3}$<br>キーを2回押します。                  | $18 - 12$ |
| $CNT -$     | カウンタ<br>マイナス | カウンタ減算     | $rac{\text{CNT}}{3}$<br>キーを3回押します。                  | $18 - 13$ |
| <b>CNTC</b> | カウンタ<br>クリア  | 全カウンタクリア   | $\frac{OUT}{2}$<br>$\frac{1}{4}$<br>キーを押します。<br>F 1 | $18 - 14$ |

#### ●ジャンプする

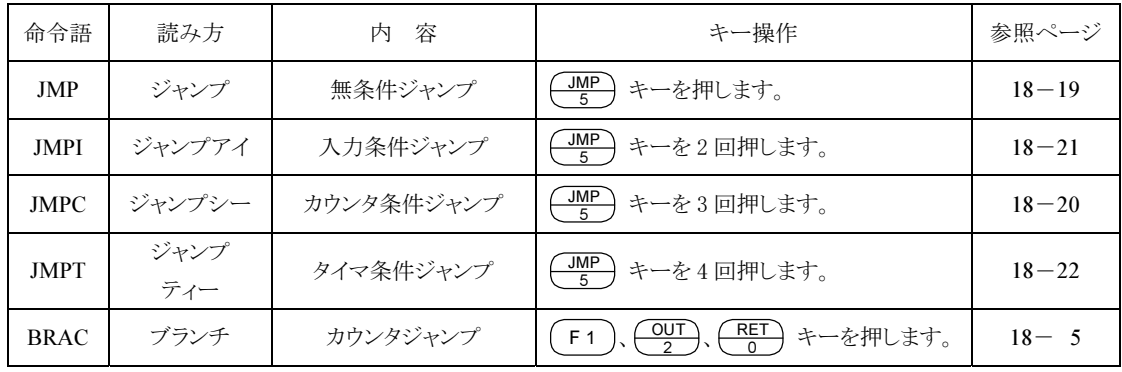

#### ●サブルーチンをコールする

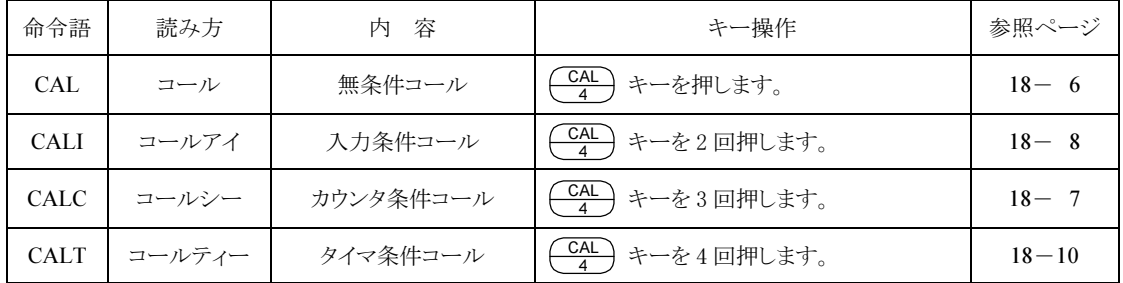

●プログラムを制御する

| 命令語         | 読み方  | 容<br>内  | キー操作                                                     | 参照ページ     |
|-------------|------|---------|----------------------------------------------------------|-----------|
| <b>NOP</b>  | ノップ  | 無機能     | NOP<br>キーを押します。                                          | $18 - 30$ |
| <b>RET</b>  | リターン | リターン    | <b>RET</b><br>キーを押します。                                   | $18 - 36$ |
| <b>STOP</b> | ストップ | ストップ    | <b>RET</b><br>キーを2回押します。                                 | $18 - 38$ |
| <b>END</b>  | エンド  | エンド     | <b>RET</b><br>キーを3回押します。                                 | $18 - 15$ |
| <b>TAG</b>  | タグ   | タグ      | TAG<br>キーを押します。                                          | $18 - 41$ |
| <b>PSEL</b> | ピーセル | プログラム選択 | <b>RET</b><br>ΙN<br>キーを押します。<br>F <sub>1</sub><br>$\cap$ | $18 - 35$ |

#### ●サーボを制御する

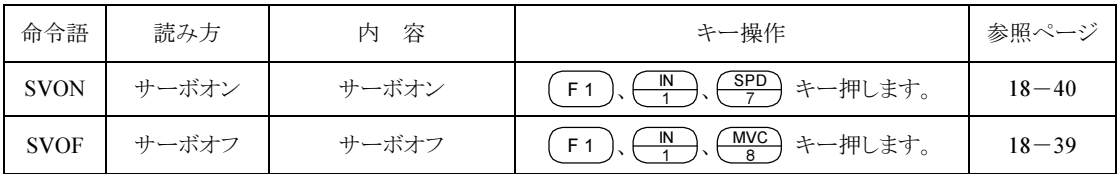

#### ●MVM系命令

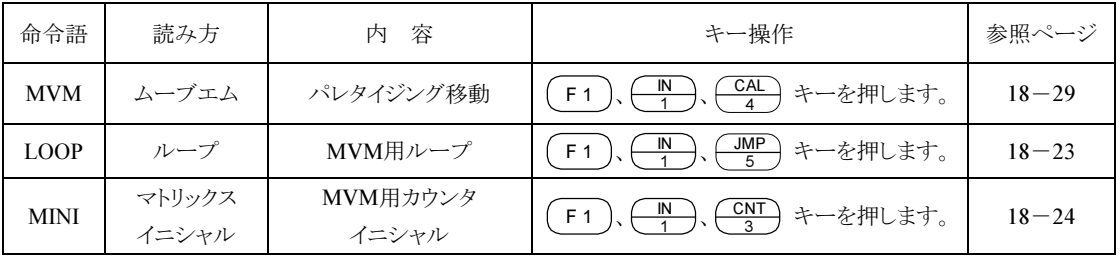

#### ●タスクを制御する

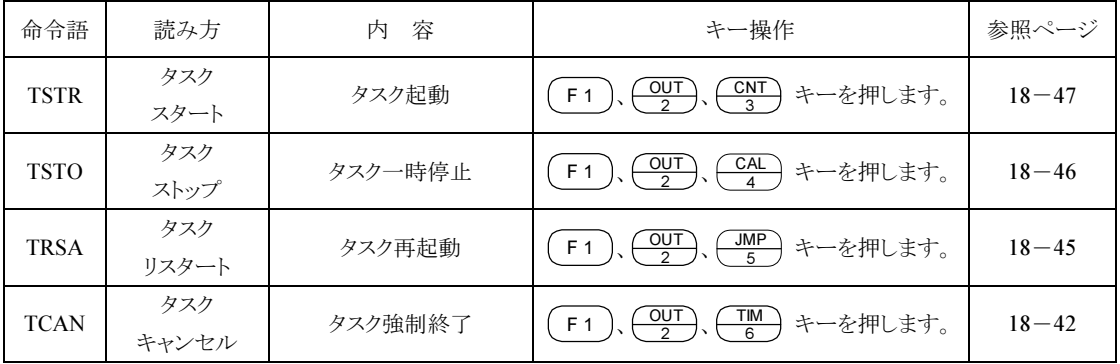

# **ACC** 加減速設定命令

[機能] 移動加減速度を設定します。

- 
- [解説] ACC1~20 の 20 段階の設定ができます。 この命令は移動命令(MOVP, MVB, MVE, MVM, HOME)前に設定します。
	- マルチタスクで使用の場合は、タスク毎に設定が必要です。

● 各設定値の時間は設定された速度に達するまでの時間で、減速時も同時間となります。設定時間はパ ラメータの加減速テーブルにて変更できます。(13.5.3 項参照) 尚、初期値は下記の通りです。

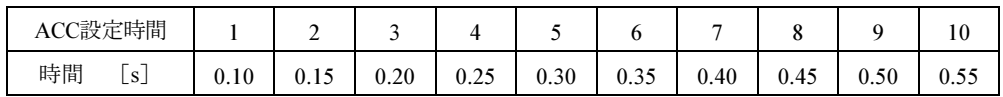

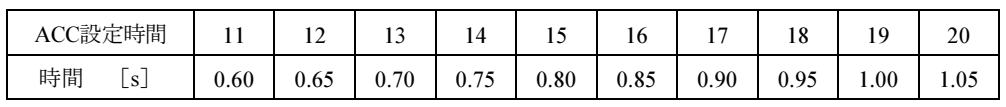

**●** 一度設定すると、次の設定まで加減速時間は維持されます。設定しなかった場合はACC5 となります。 ● 制御方式は等加速度方式です。(例 ) ACC5 の場合は下図のようになります。

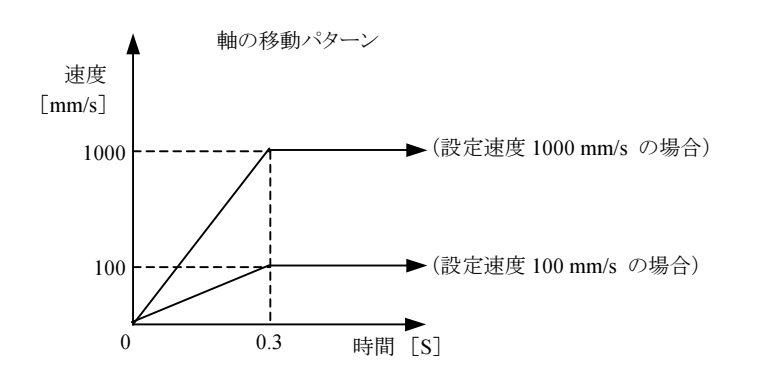

[キー操作]

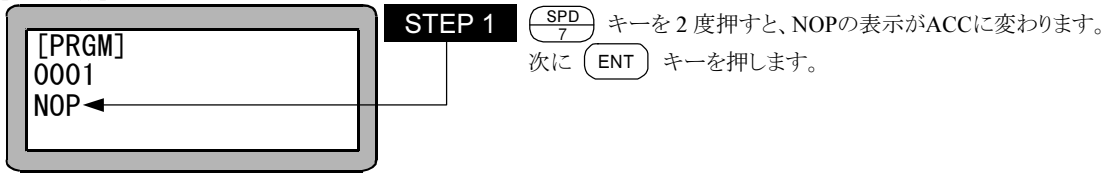

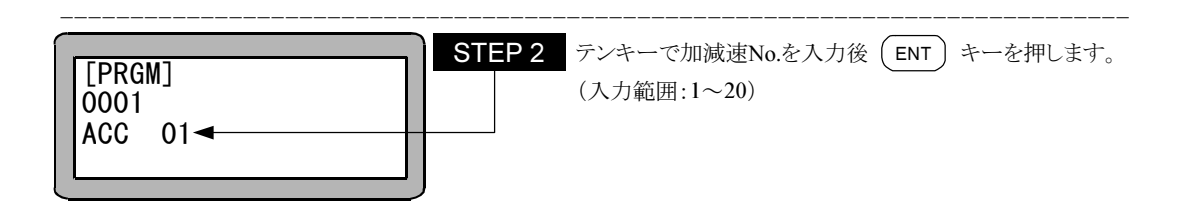

**BRAC** カウンタジャンプ命令

[機能] 指定したカウンタの内容と設定値を加算して、その値をジャンプ先タグNO.としてジャンプします。

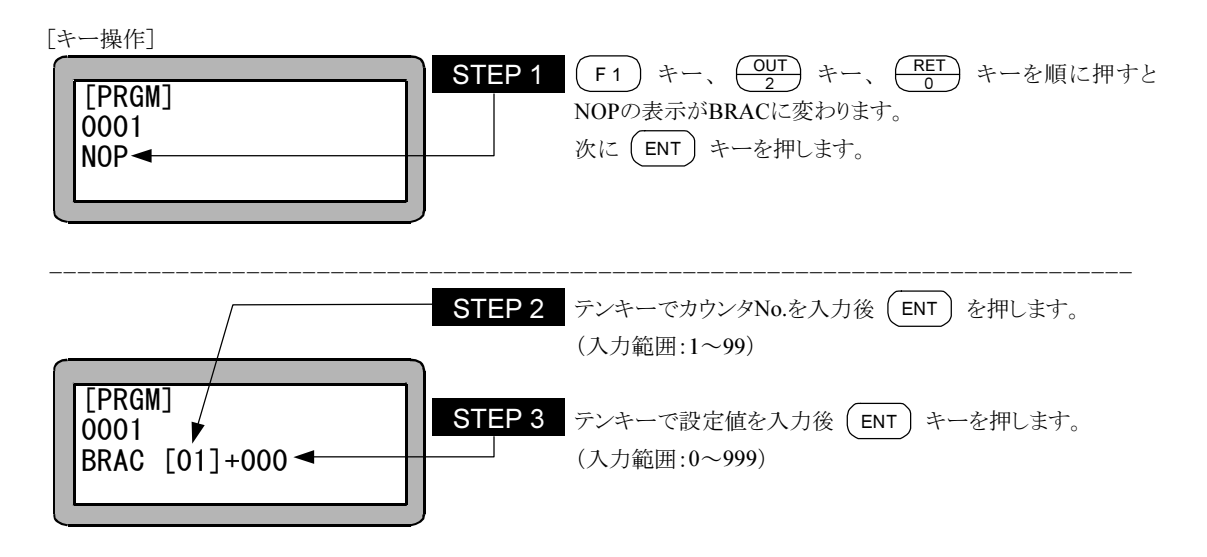

#### 注意 │ ●本命令語は(カウンタ値)+ (設定値)のタグ No.にジャンプするだけで、カウンタの内容は命令実行前と 変化しません。

●カウンタ値の内容が "0" で加算値 "0" の時、命令を実行させると "TAG アリマセン" のエラーが発生 します。

●(カウンタ値)+(設定値)の値が"999"を越えると "TAG NO.エラー" のエラーが発生します。

## CAL 無条件コール命令 [機能] サブルーチンプログラムの呼び出し命令です。 [解説] ● 指定タグNo.のプログラムステップをサブルーチンコールします。 ● ジャンプ先プログラムの最後にRET(リターン)命令が必要です。RET(リターン)命令を実行すると、 CAL(コール)された次のステップNo.に戻ります。 ● ネスティング (入れ子)回数は 10 回まで可能です。

ネスティング(入れ子)とは、サブルーチンプログラム中で、さらにサブルーチンを呼び出す構造を意味 します。

● 下記に、メインルーチンとサブルーチンの関係図を示します。 [メインルーチンプログラム]

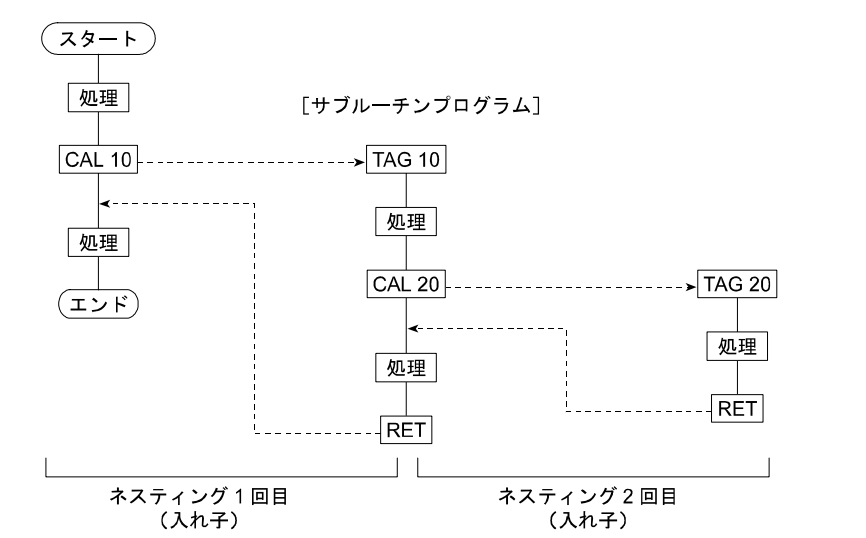

[キー操作]

 $CAL$  000 $\blacktriangleleft$ 

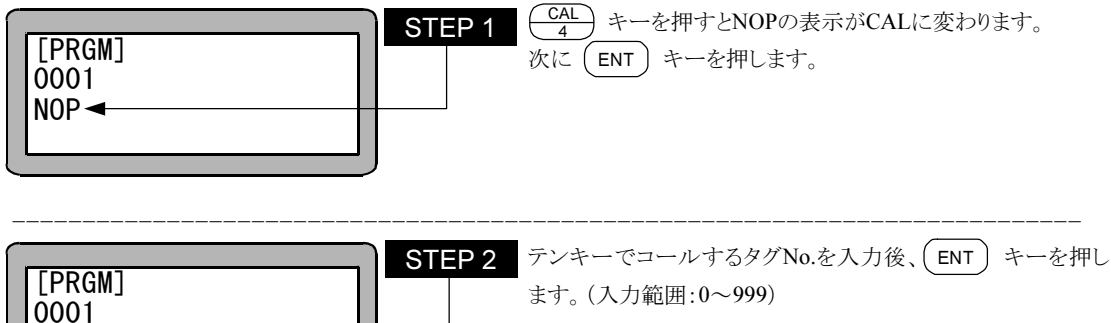

●STEP 2 のタグ No.は仮の数値として "0" を設定することができます。但し、そのままの数値で命令を実 行させた場合、"TAG アリマセン" のエラーが発生します。 注意

●マルチタスクの場合、他のタスクにあるタグ No.をコールすることはできません。
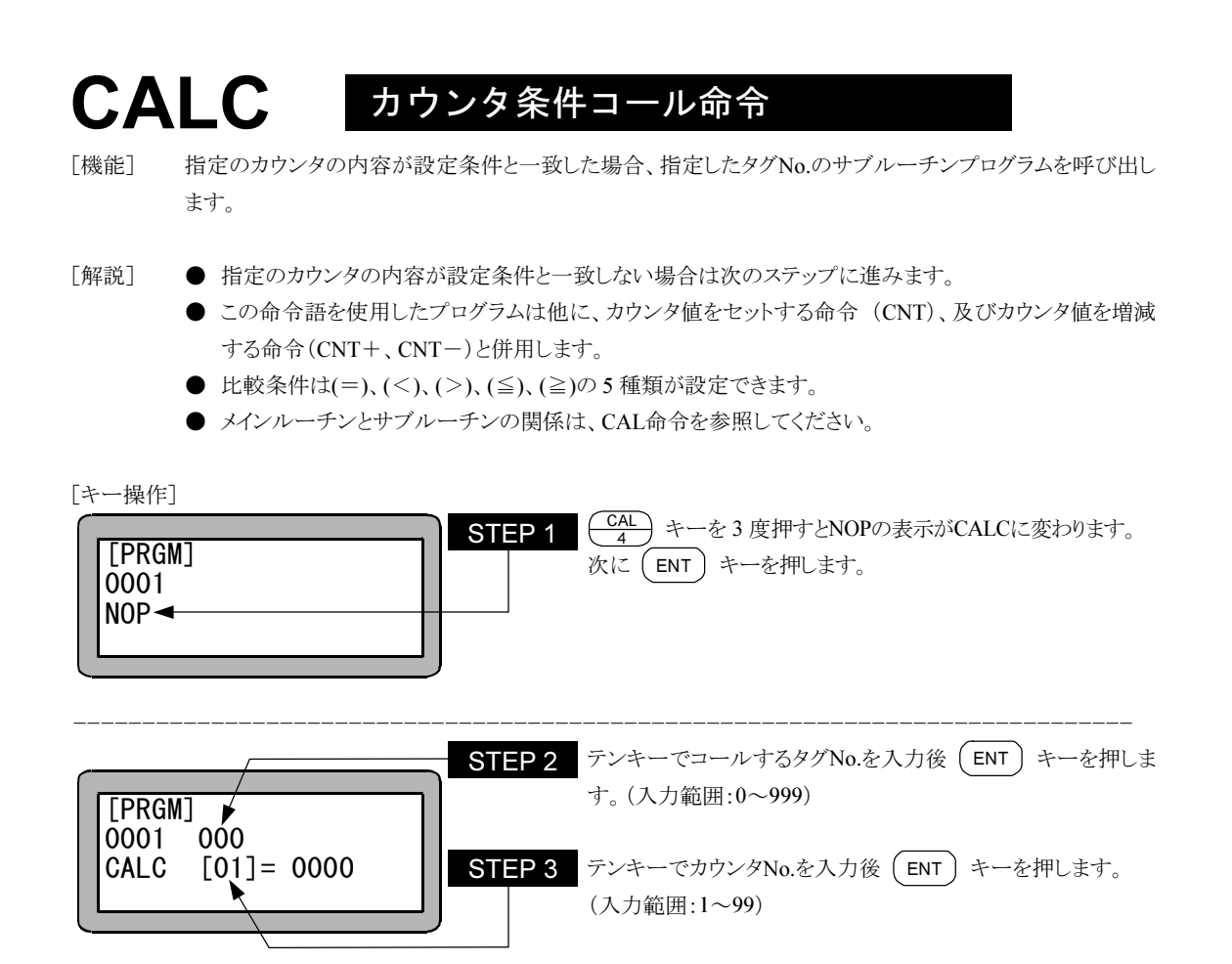

●STEP 2 のタグ No.は仮の数値として "0" を設定することができます。但し、そのままの数値で命令を実 行させた場合、"TAG アリマセン" のエラーが発生します。 注意

●マルチタスクの場合、他のタスクにあるタグ No.をコールすることはできません。

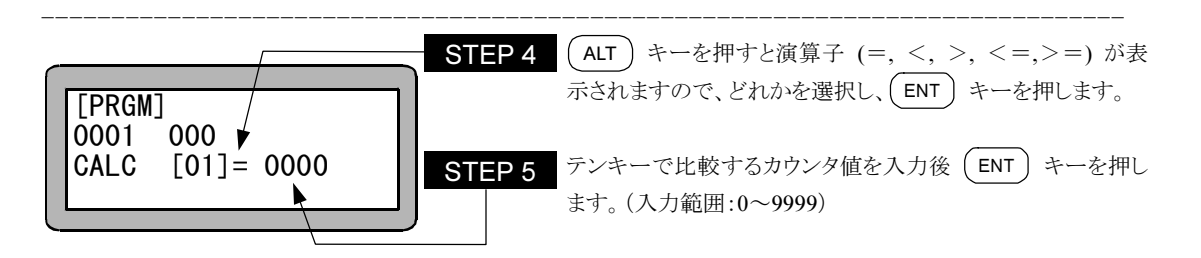

# CALI 入力条件コール命令

- [機能] 指定汎用入力(汎用入力ポート)の入力状態が設定条件と一致した場合、指定タグNo.のサブルーチンプ ログラムを呼び出します。
- [解説] 指定汎用入力ポートの内容全てが設定条件と一致しない場合は、指定タグNo.のサブルーチンをコー ル(呼び出し)せず、次のステップに進みます。

● CALI命令を下記のように設定した場合ステーションNo.を "0" に設定したユニットで汎用入力ポート 1 のNo.1(汎用入力ポート 1-1)とNo.7(汎用入力ポート 1-7)がONで汎用入力ポート1のNo.4(汎用入力 ポート 1-4)とNo.5(汎用入力ポート 1-5)がOFFの時、指定したサブルーチンを呼びます。ON, OFFの 条件がすべて一致しないとサブルーチンはコールされません。 また、"・" 表示部分の汎用入力信号は、条件判定をしません。 (例)

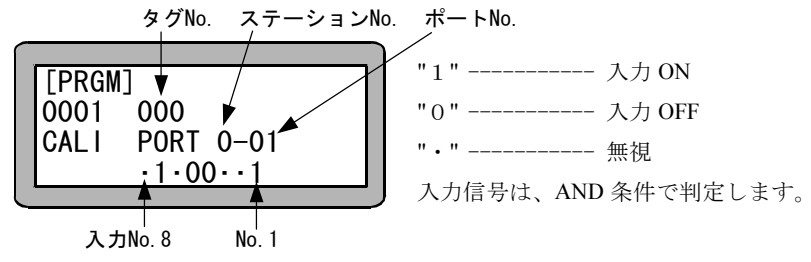

**● メインルーチンとサブルーチンの関係は、CAL命令を参照してください。** 

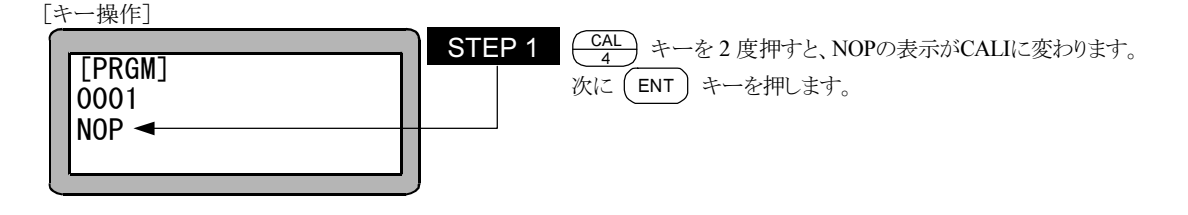

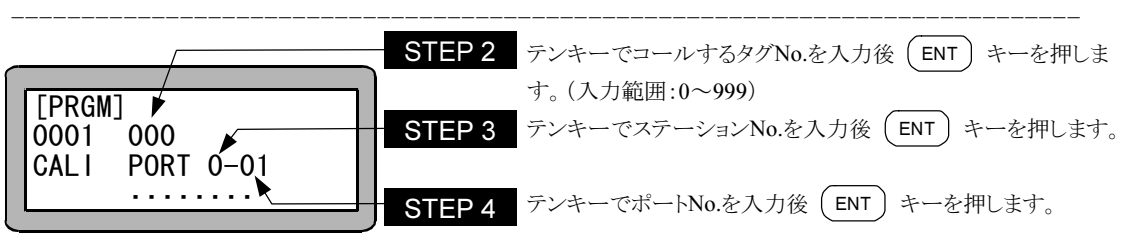

注意

●STEP 2 のタグ No.は仮の数値として "0" を設定することができます。但し、そのままの数値で命令を実 行させた場合、"TAG アリマセン" のエラーが発生します。

●マルチタスクの場合、他のタスクにあるタグ No.をコールすることはできません。

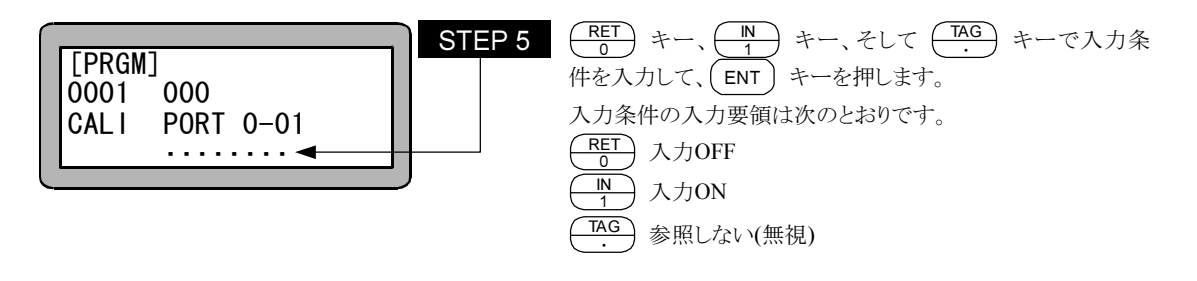

- ●使用できるステーション No.、ポート No.及びビット No.については、"汎用入出力ポートの名称とティーチ ングペンダント表示" (10.1.4 項)を参照してください。 注意
	- ●存在しないポートは使用しないでください。

# CALT タイマ条件コール命令

- [機能] 指定のタイマの内容が設定条件と一致した場合、指定したタグNo.のサブルーチンプログラムを呼び出しま す。
- [解説] 指定のタイマの内容が設定条件と一致しない場合は次のステップに進みます。
	- この命令を使用したプログラムには他にタイマ値をセットするTIMP命令が必要となります。
	- **使用タイマNo.は 1~9の9点です。**
	- 比較条件は、(=)、(<)、(>)、(≦)、(≧)の5種類が設定できます。
	- メインルーチンとサブルーチンの関係は、CAL命令を参照してください。

[キー操作]

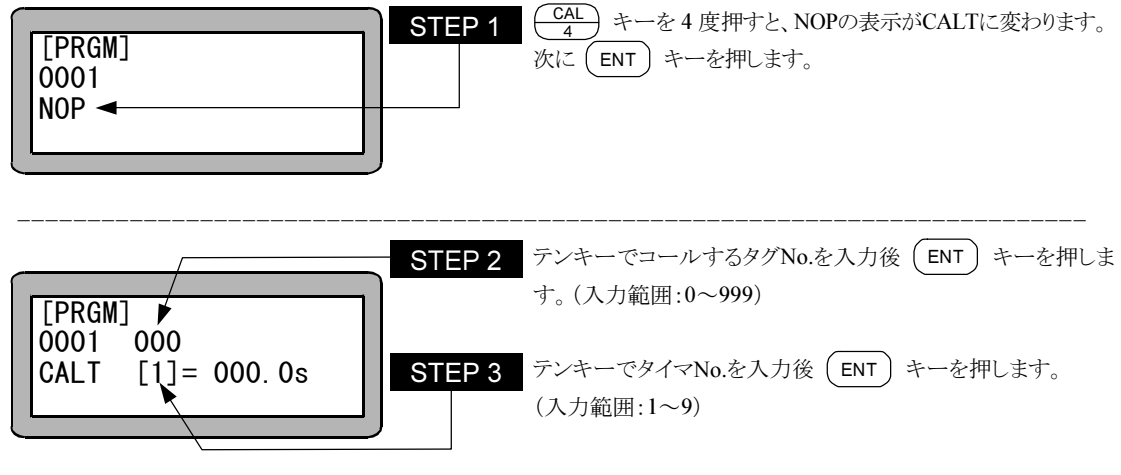

●STEP 2 のタグ No.は仮の数値として "0" を設定することができます。但し、そのままの数値で命令を実 行させた場合、"TAG アリマセン" のエラーが発生します。 注意

●マルチタスクの場合、他のタスクにあるタグ No.をコールすることはできません。

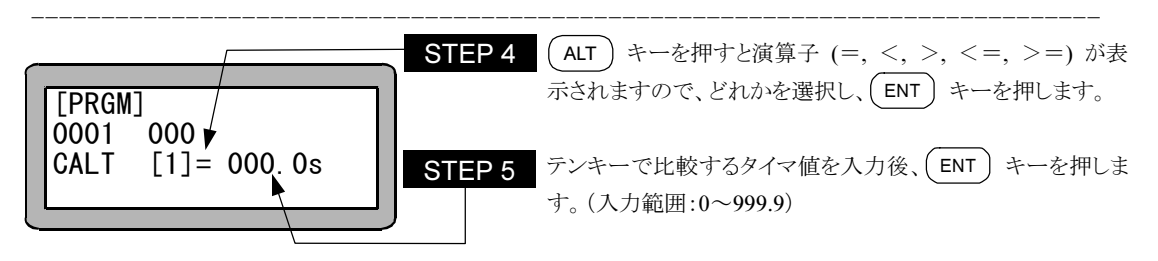

# CNT カウンタ値プリセット命令

「機能] 指定カウンタにカウンタ値をセットします。

[解説] ● カウンタの数は "No.1~No99" の 99 点が使用できます。

- 各々のカウンタ値は "0~9999" の設定ができます。
- 使用例を下記に示します。

カウンタの使用は指定回数だけ反復動作をさせたい時などに使用します。

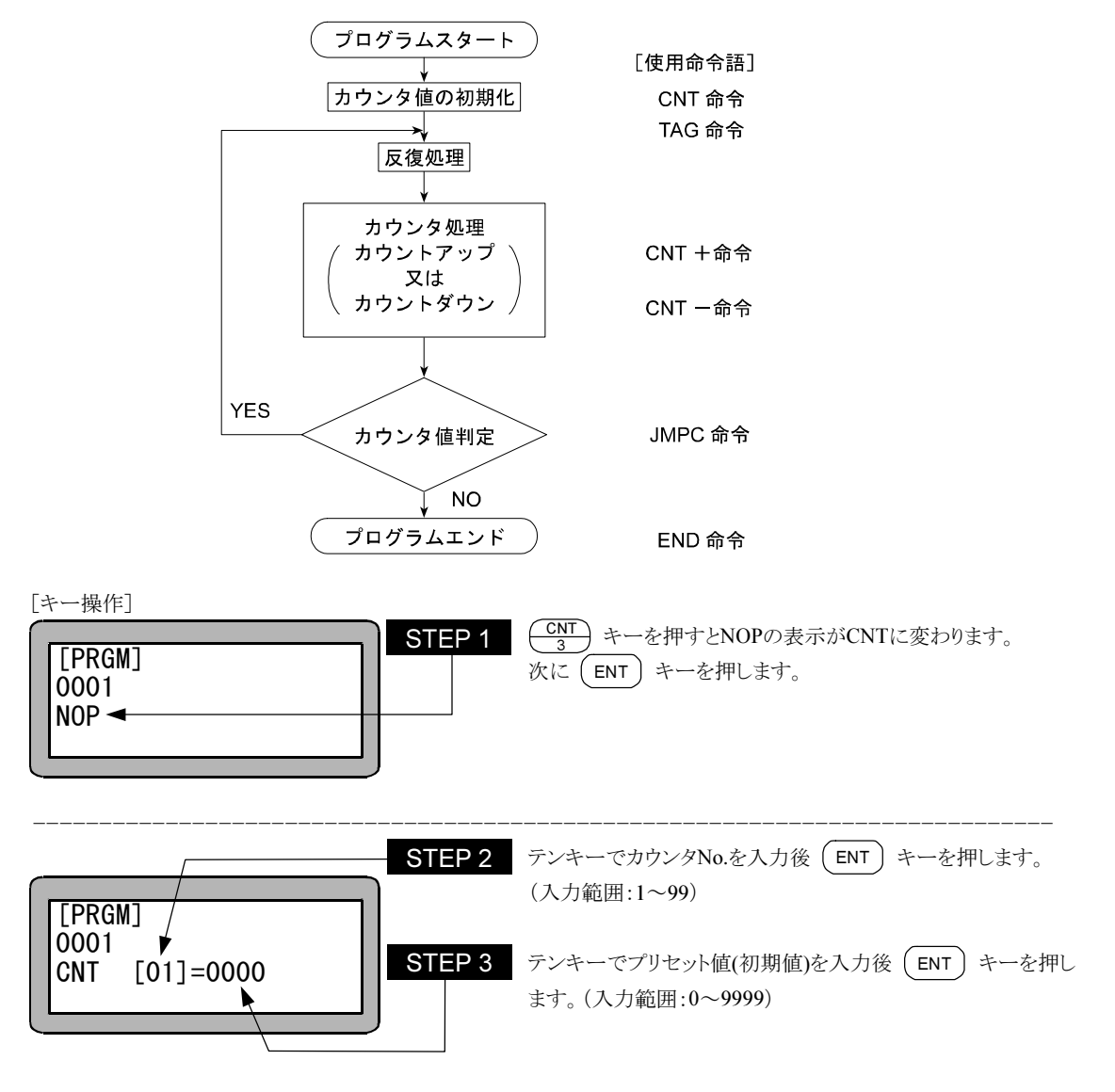

**C-**

コントローラ電源 ON 時やリセット時、カウンタの内容をクリア(カウンタの内容を "0" にする)、または保存 (カウンタの内容を変えない)の選択が可能です。(10.2.6 項参照)

## CNT+ カウンタ値加算命令

[機能] 指定カウンタに指定値を加算します。

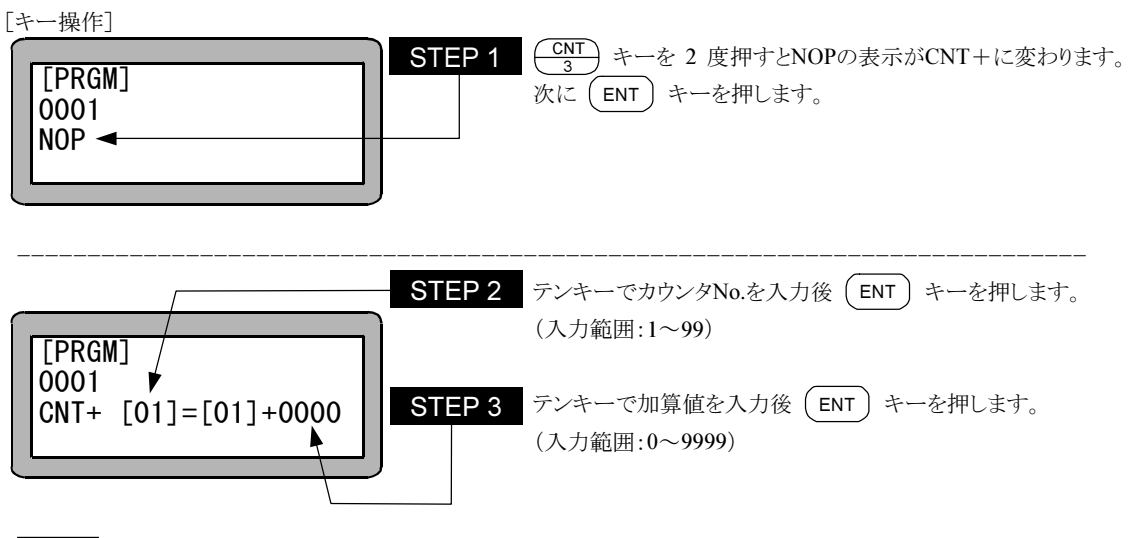

加算後の値が "9999" 以上になった場合、カウンタ値は "9999" のままとなります。 注意

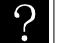

使用方法は、CNT 命令を参照ください。

## CNT- カウンタ値減算命令

[機能] 指定カウンタに指定値を減算します。

[キー操作]

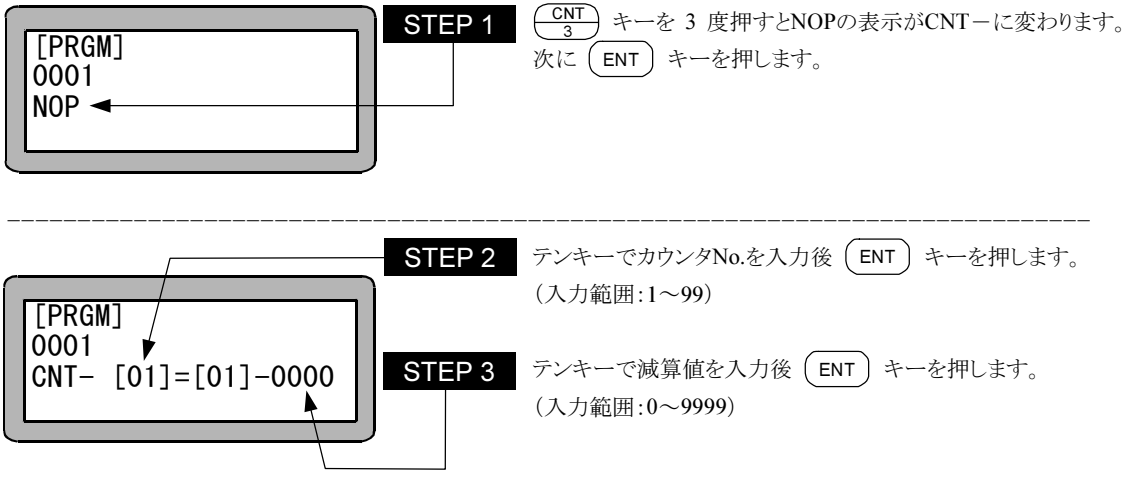

注意

減算後の値が "0" 以下になった場合、カウンタ値は "0" のままとなります。

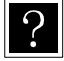

使用方法は、CNT 命令を参照ください。

# CNTC カウンタ全クリア命令

[機能] 全てのカウンタをクリア(0)にします。

[キー操作]

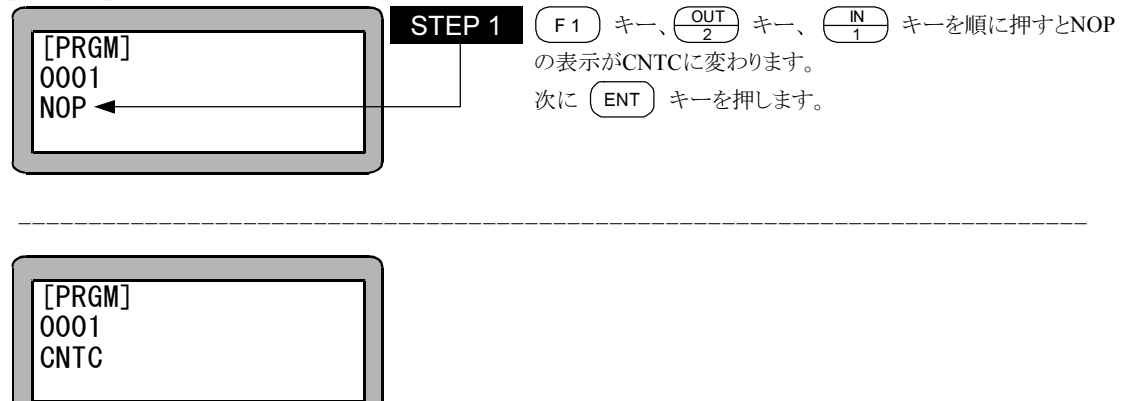

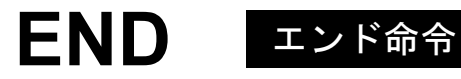

[機能] プログラムの終了を定義する命令です。

[解説] END命令実行後はステップ 0001 に戻り停止し、スタート入力を待ちます。 マルチタスクのタスク 2~4 でEND命令を実行すると、そのタスクはステップ 0001 に戻り停止し、TSTRでの スタートを待ちます。

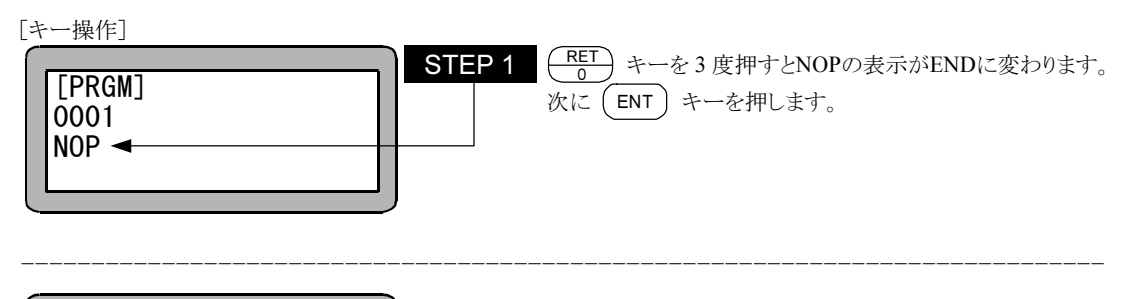

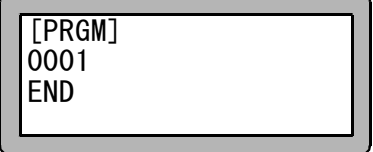

## HOME 原点復帰命令

[機能] パラメータの原点復帰速度に従って、原点復帰をします。 マルチタスクの時は、本命令が実行されたタスクのみ原点復帰します。

[解説] 軸の移動順序はあらかじめパラメータで設定された順序で行います。(13.3.6 項参照)

[キー操作]

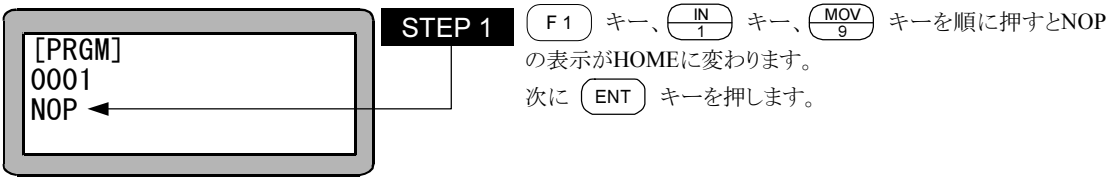

----------------------------------------------------------------------------

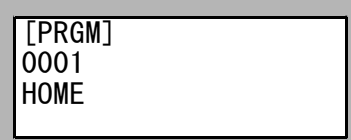

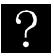

原点復帰速度については 13.4.7 項原点復帰速度の設定を参照してください。

### IN 汎用ポート入力待ち命令

[機能] 指定の汎用入力ポートが設定した条件になるまで次のステップに進まない命令です。

- [解説] 条件待ちの状態でストップ入力等で停止した場合、このステップで停止します。再スタートするとこのス テップより実行します。
	- IN命令を下記のように設定した場合、ステーションNo.を"0"に設定したユニットで、汎用入力ポート 1 の No.1(汎用入力ポート 01-1)とNo.7(汎用入力ポート 01-7)がONで、汎用入力ポート 1 のNo.4(汎用入力 ポート 01-4)とNo.5(汎用入力ポート 01-5)がOFFの時、次ステップに進みます。

また、"."表示部分の汎用入力信号は、条件判定をしません。

(例)

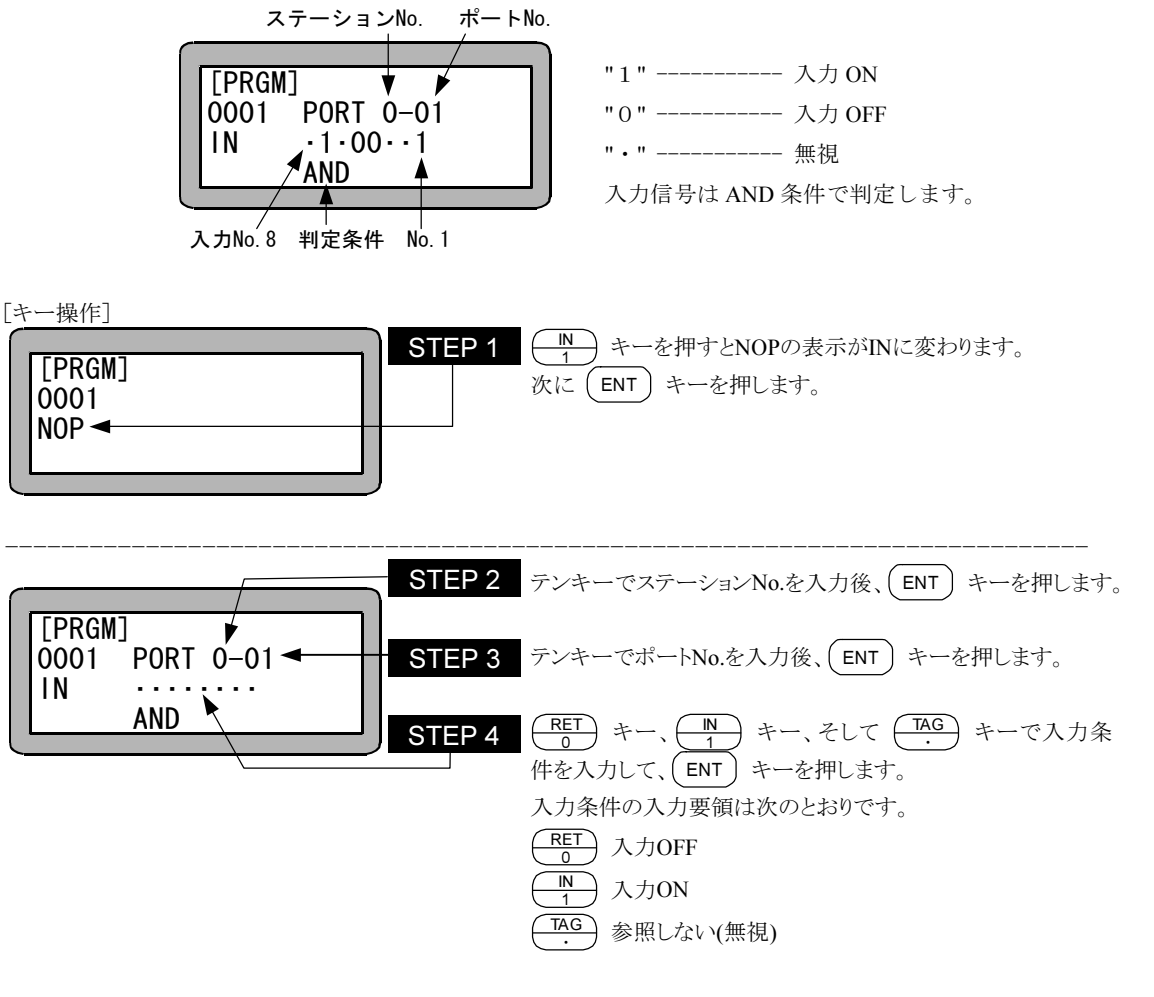

注意

- ステーション No.とは、各ユニットに割り付けた番号です。(2.4.4 項参照)
- 使用できるステーション No.、ポート No.及びビット No.については、"汎用入出力ポートの名称とティー チングペンダント表示" (10.1.4 項)を参照してください。
- 存在しないポートは使用しないでください。

### INPC 汎用ポート入力カウンタセット命令

- [機能] 汎用入力信号を指定のカウンタに取り込みます。
- [解説] 指定されたステーションNo.のユニットで、指定された汎用入力ポートの信号を二進数の数値とみなし、 十進数に変換して指定カウンタの内容に設定します。
	- 取り込み可能なカウンタ値は、マスターユニットで"0~15"、スレーブユニットで"0~255"です。拡張入 出力ユニットは汎用入力ポート 2 を使用時は"0~255"で、汎用入力ポート 3 を使用時は"0~15"です。

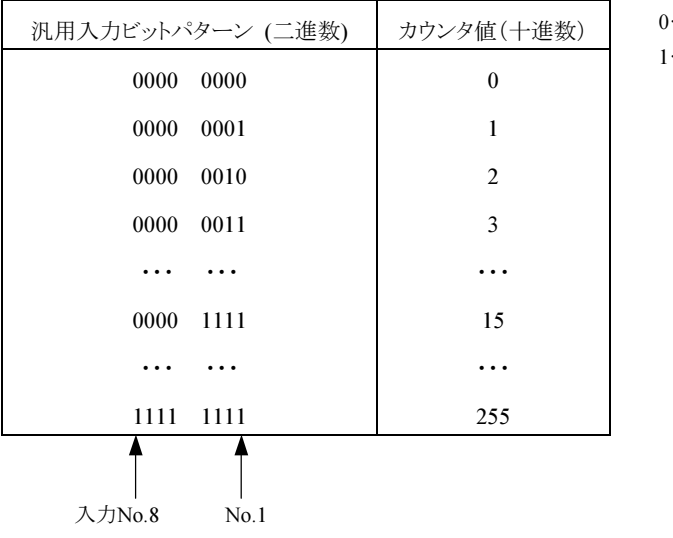

…入力オフ(OFF) …入力オン(ON)

[キー操作]

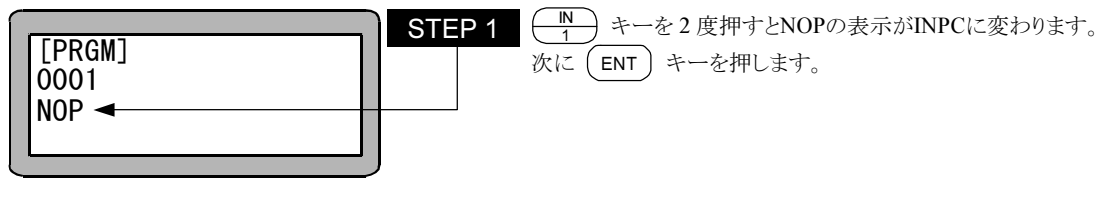

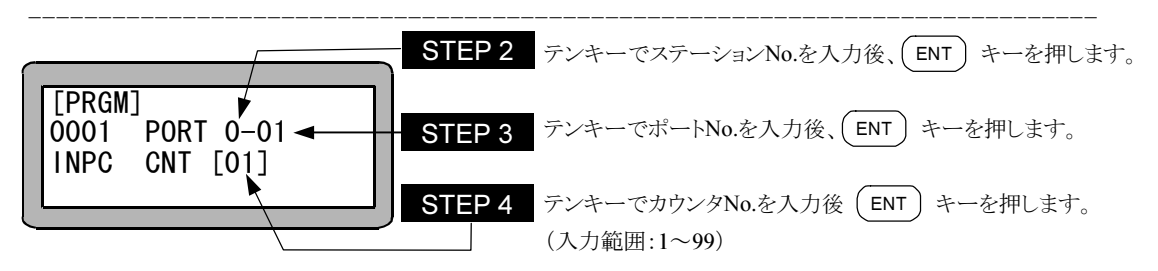

注意

● ステーション No.とは、各ユニットに割り付けた番号です。(2.4.4 項参照)

- 使用できるステーション No.、ポート No.及びビット No.については、"汎用入出力ポートの名称とティー チングペンダント表示" (10.1.4 項)を参照してください。
- 存在しないポートは使用しないでください。

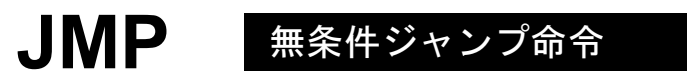

[機能] 指定タグNo.にジャンプします。

[解説] ● 無条件に指定したタグNo.のステップへジャンプします。

● 使用例はTAG命令を参照ください。

[キー操作]

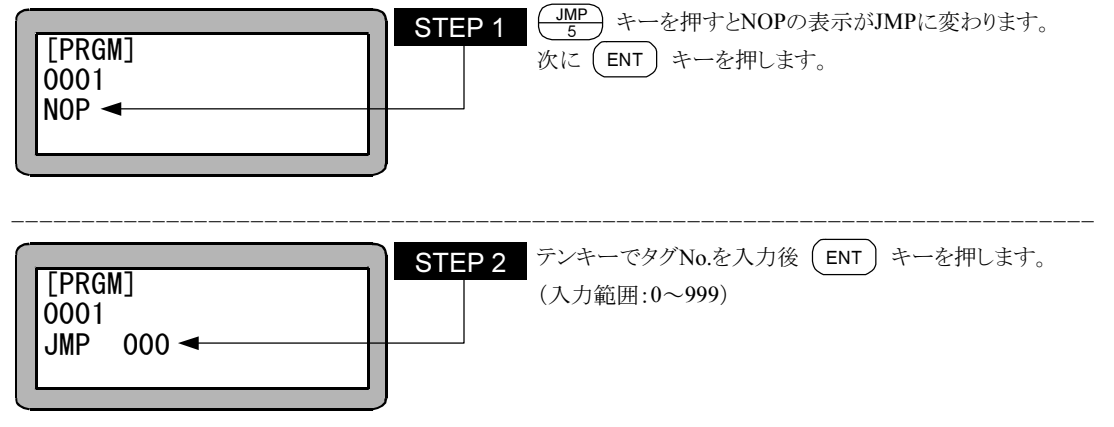

注意 │ ●STEP 2 のタグ No.は仮の数値として "0" を設定することができます。但し、そのままの数値で命令を実 行させた場合、"TAG アリマセン" のエラーが発生します。

●マルチタスクの場合、他のタスクにあるタグ No.にジャンプすることはできません。

# JMPC カウンタ条件ジャンプ命令

[機能] 指定のカウンタの内容が設定条件と一致した場合、指定したタグNo.のステップへジャンプします。

[解説] ● 指定のカウンタの内容が設定条件と一致しない場合は次のステップに進みます。

- この命令語を使用したプログラムは他に、カウンタ値をセットする命令(CNT)、及びカウンタ値を増減 する命令(CNT+, CNT-)と併用します。
- 比較条件は(=),(<),(>),(≦),(≧)の5種類が設定できます。
- 使用方法は、CNT命令を参照ください。

[キー操作]

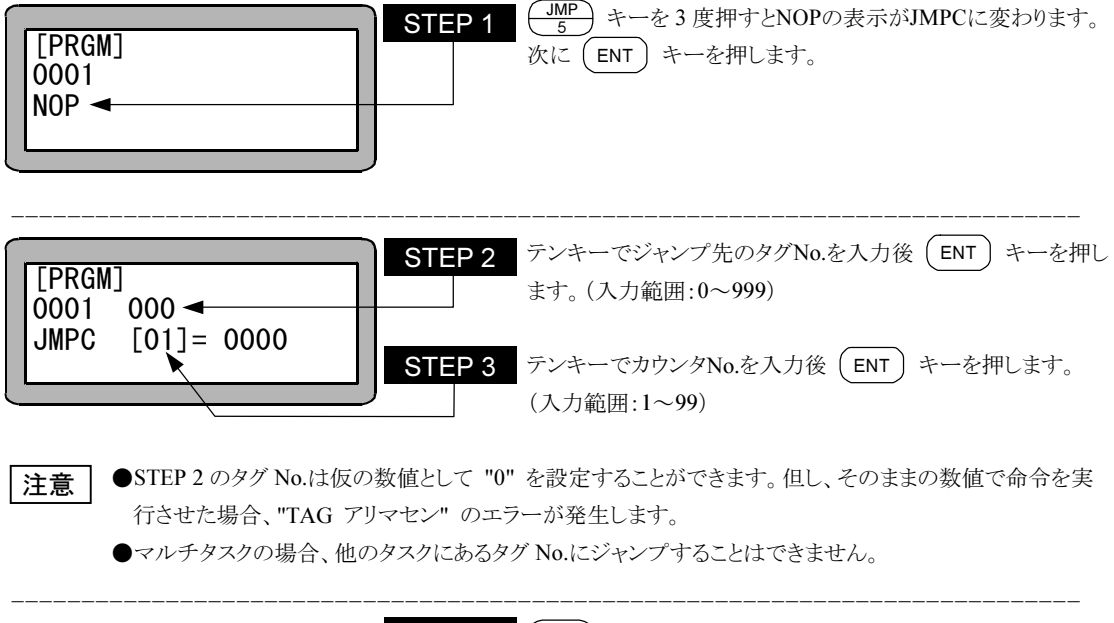

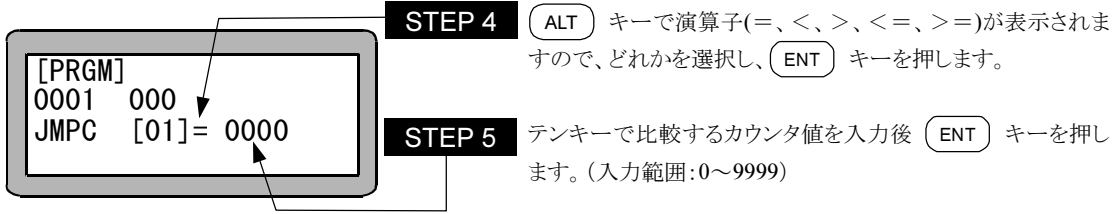

### JMPI 入力条件ジャンプ命令

[機能] 指定汎用入力信号の入力状態が設定条件と一致した場合、指定タグNo.のステップにジャンプします。

- [解説] 指定の汎用入力ポートの内容全てが設定条件と一致しない場合は指定タグNo.のステップにジャンプ せず、次のステップに進みます。
	- JMPI命令を下記のように設定した場合、ステーションNo.を "0" に設定したユニットで汎用入力ポート 1 のNo.1(汎用入力ポート 01-1)とNo.7(汎用入力ポート 01-7)がONで、汎用入力ポート 1 のNo.4(汎 用入力ポート 01-4)とNo.5(汎用入力ポート 01-5)がOFFの時、指定したステップにジャンプします。 また、"・" 表示部分の汎用入力信号は、条件判定をしません。 (例)

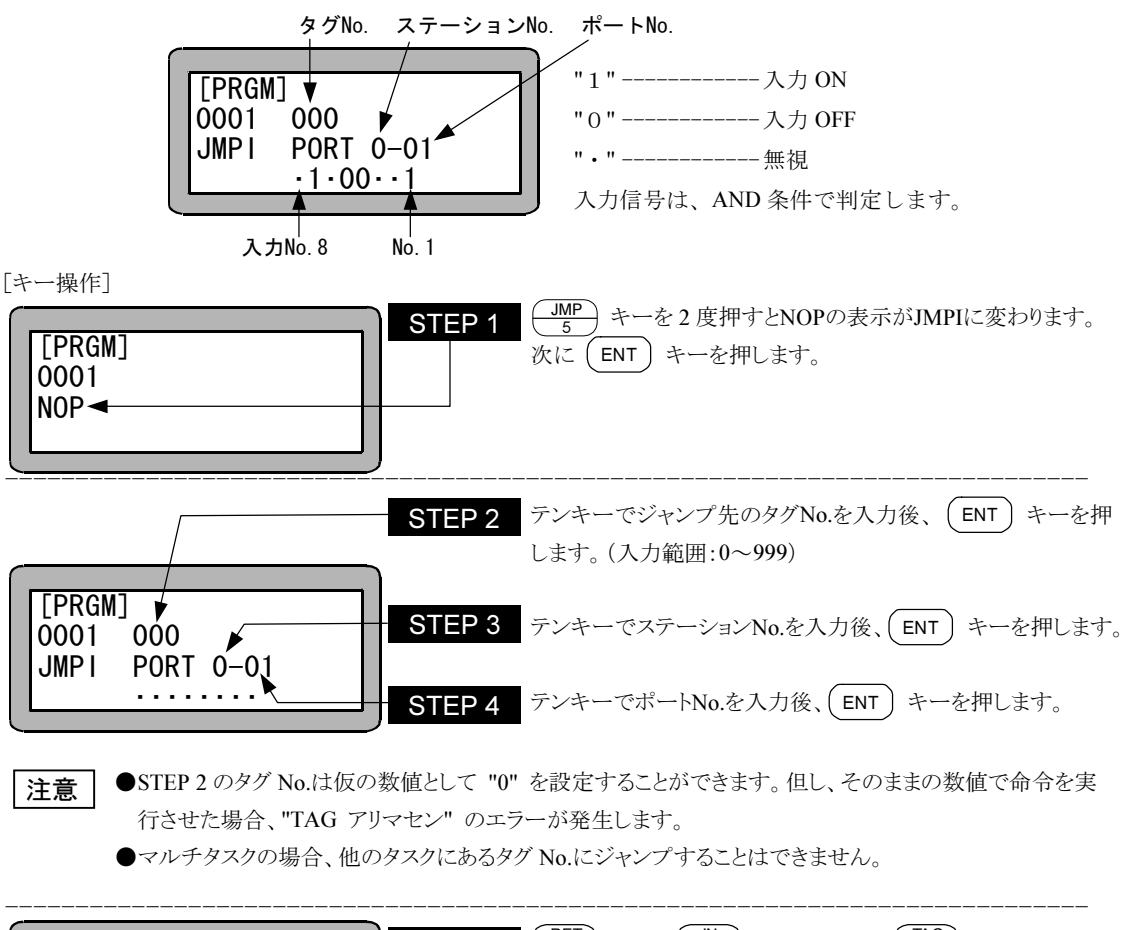

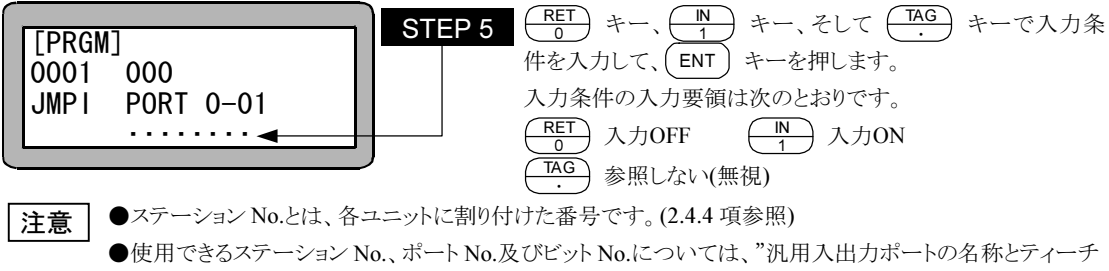

- ングペンダント表示" (10.1.4 項)を参照してください。
- ●存在しないポートは使用しないでください。

# JMPT タイマ条件ジャンプ命令

[機能] 指定のタイマの内容が設定条件と一致した場合、指定したタグNo.のステップへジャンプします。

[解説] ● 指定のタイマの内容が設定条件と一致しない場合は次のステップに進みます。

- **●** この命令を使用したプログラムには他にタイマ値をセットするTIMP命令が必要となります。
- **使用タイマNo.は 1~9の9点です。**
- 比較条件は、(=),(<),(>),(≦),(≧)の5種類が設定できます。
- 使用例は、TIMP命令を参照ください。

[キー操作]

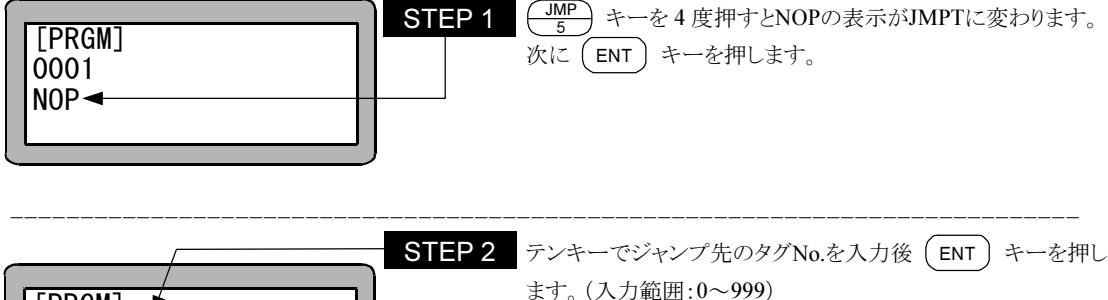

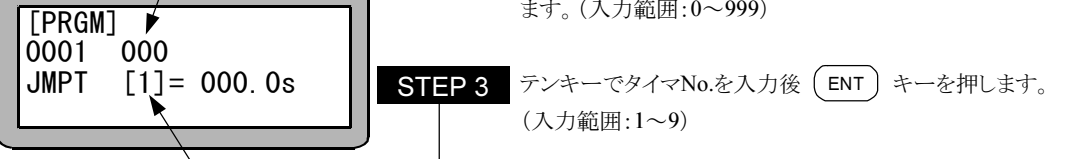

●STEP 2 のタグ No.は仮の数値として "0" を設定することができます。但し、そのままの数値で命令を実 行させた場合、"TAG アリマセン" のエラーが発生します。 注意丨

●マルチタスクの場合、他のタスクにあるタグ No.にジャンプすることはできません。

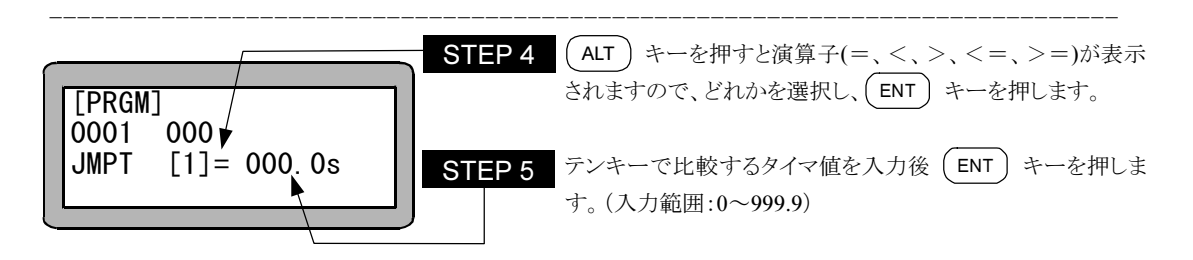

### LOOP MVM 用ループ命令

[機能] 指定のMVMテーブルのループ動作を制御します。

- [解説] 指定グループのMVMテーブルで指定されるカウンタを操作し、その内容、条件により指定されるタグにジ ャンプします。
- [キー操作]

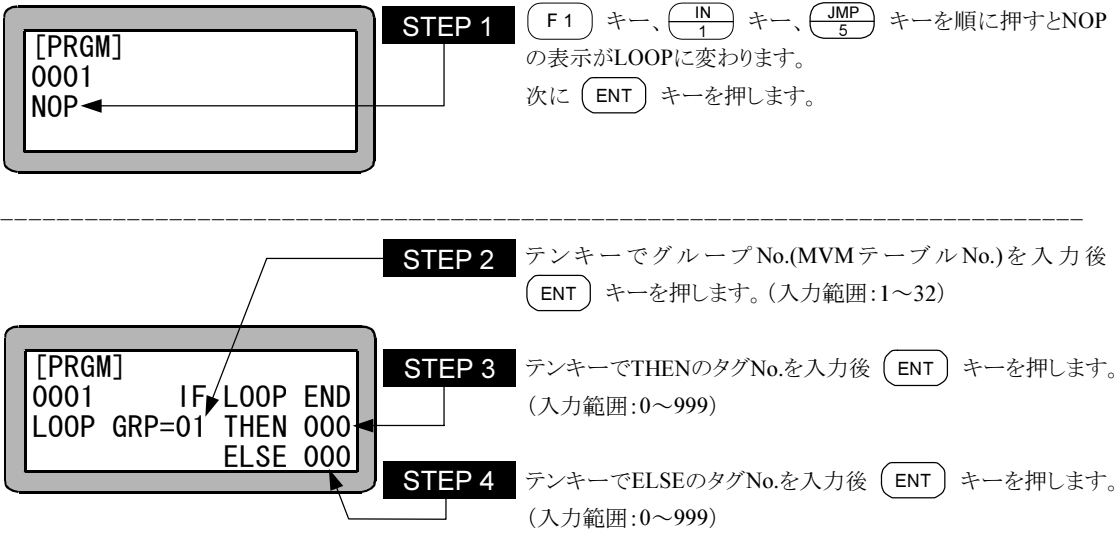

THENのタグ :MVMプログラム完了時のジャンプ先 ELSEのタグ :MVMプログラム未完了時のジャンプ先

- ●STEP 3,4 のタグ No.は仮の数値として "0" を設定することができます。但し、そのままの数値で命令を 実行させた場合、"TAG アリマセン" のエラーが発生します。 注意
	- ●マルチタスクの場合、他のタスクにあるタグ No.を指定することはできません。
	- ●本命令の使用例は"MVM 命令語によるパレタイジング作業"(4.1.7 項)を参照してください。

# **MINI MVM 用カウンタイニシャル命令**

[機能] 指定グループのMVM用カウンタに1をセットします。

[解説] ● MVM、LOOP命令とセットで用いられるパレタイジング移動関係の命令語です。

● MINI命令で設定されたグループNo.のMVMテーブルの全てのカウンタに "1" がセットされます。

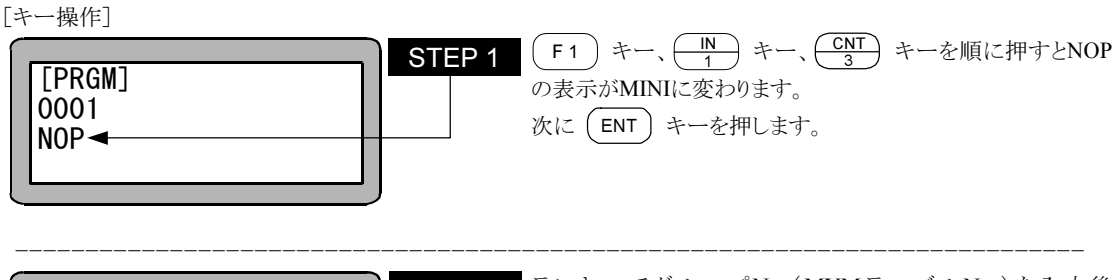

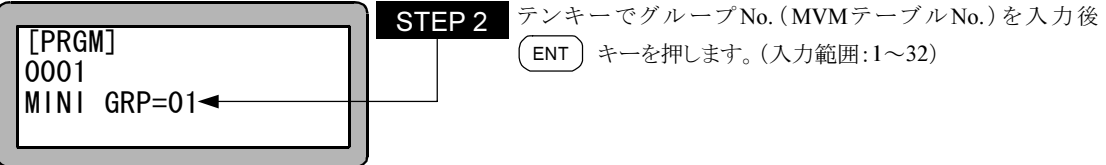

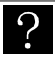

この命令を実行すると指定された MVM テーブルのすべてのカウンタに"1"がセットされます。

 $\mathop{|\mathop{\dot{\pi}}\hat{\pi}}|$  本命令の使用例は"MVM 命令語によるパレタイジング作業"(4.1.7 項)を参照してください。

## MOVP 直線補間移動命令

[機能] 座標テーブルで設定されたポイントに移動します。

[解説] ● パラメータモードにて設定された座標テーブルを指定することにより、軸が移動します。

● 座標テーブルの指定方法は、座標テーブルNo.を直接指定する方法と、カウンタにより間接的に座標 テーブルNo.を指定する方法の 2 通りがあります。

カウンタによる間接指定の場合は、指定カウンタの内容(カウンタ値)が座標テーブルNo.となります。

● マルチタスクの場合、座標テーブルはタスク毎に別のものを使用します。

[キー操作]

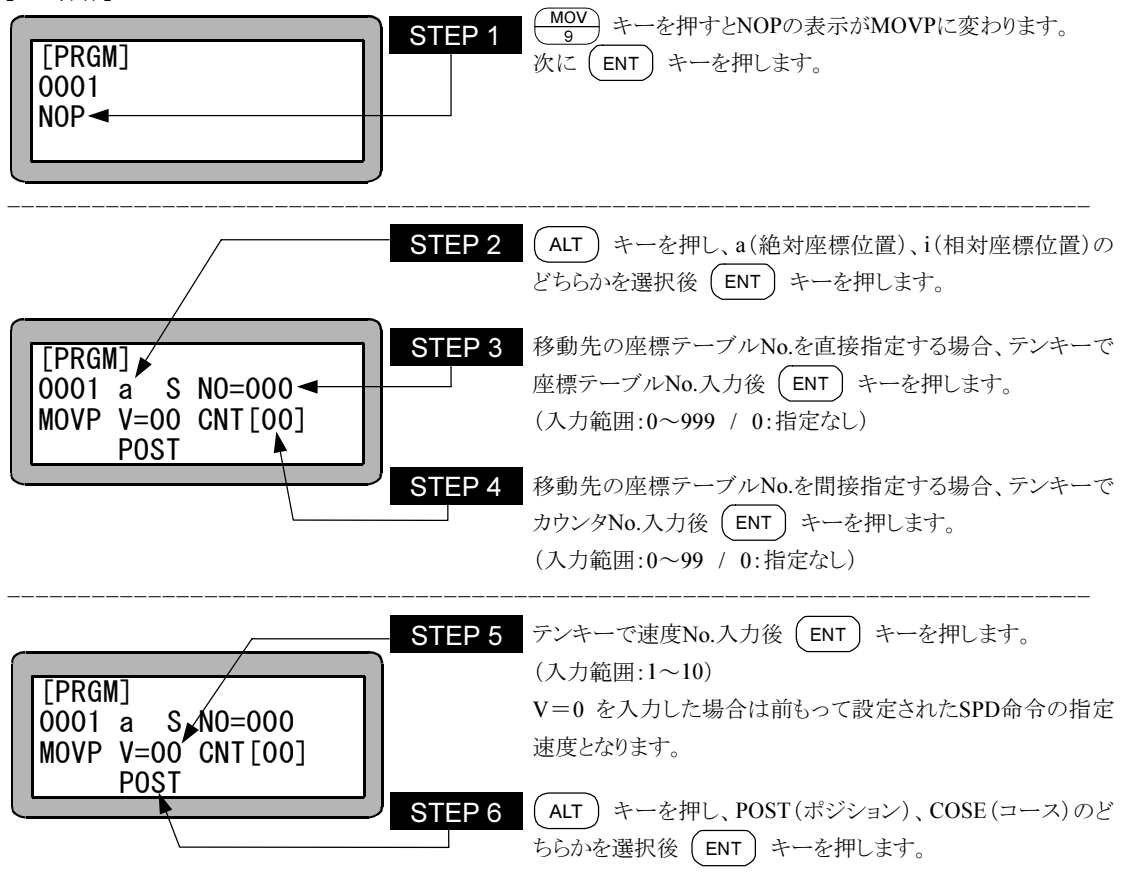

● STEP3 と STEP4 どちらも指定されていない場合、もしくは両方とも指定されている場合は、命令実行時 に"パラメータエラー"が発生します。また、STEP4 のカウンタ No.を指定してカウンタ内容が"0"の場合、 命令実行時に"テーブル No.エラー"が発生します。 注意

● パラメータの a (絶対座標位置)、i (相対座標位置)、POST、COSE についての詳細は"MOV 系命令語 とパラメータ" (3.2.4 項) を参照してください。

STEP 2~6の位置にカーソルがある場合は、[F1]キーを押せば STEP3 で指定した座標テーブルの編 集画面に切り替わり、座標が設定できます。(座標テーブル設定は、13.5.1 項を参照ください。) 元の表示に戻るときは、 [ESC ] キーを押します。

ださい。

### MVB 直前位置移動命令

[機能] 現在位置の直前に実行されたMOV系命令語の移動開始位置へ移動します。

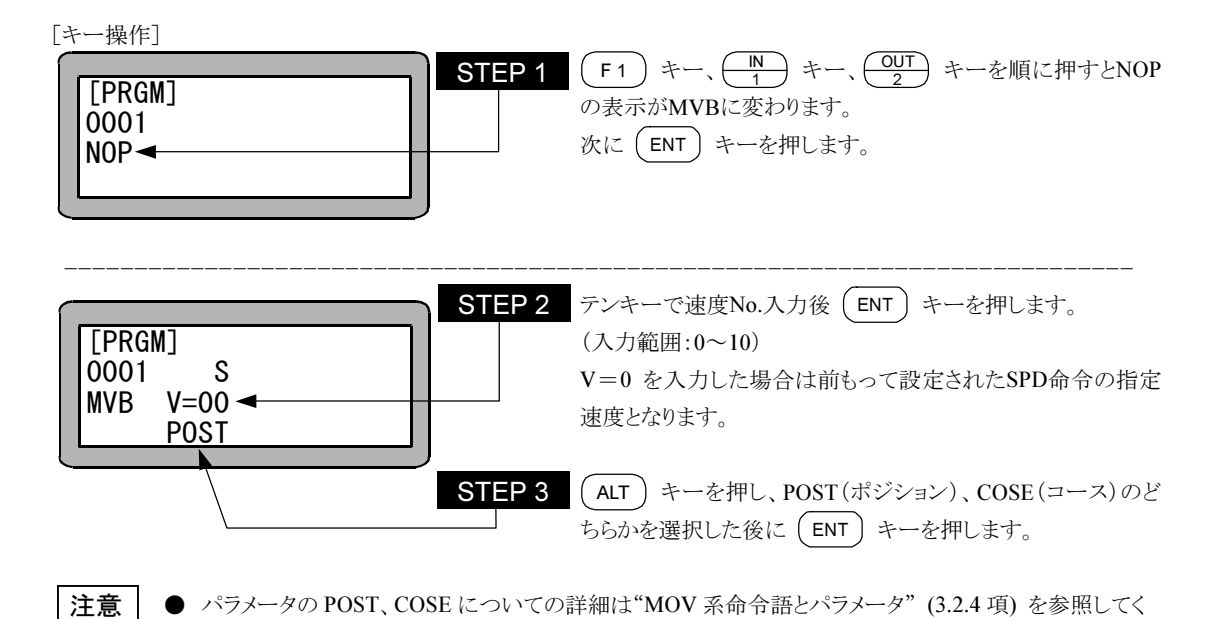

 $18 - 26$ 

## MVF エスケープムーブ命令

- [機能] MVE命令語実行中(移動中)モード設定で設定したエスケープ入力信号がONした時、そのステップは終 了したものとみなし、次のステップを実行します。
- [解説] モード設定にてエスケープ入力を設定した場合は、MVE命令実行中、設定した汎用入力信号はエス ケープ入力として機能し、この入力がONすると減速停止し、次のステップを実行します。 (13.2.3 項参照)
	- 減速時間はACC命令で設定した時間になります。ACCを設定していない場合は、ACC5 になります。
	- エスケープ入力がON状態でMVE命令実行しようとした場合、MVE命令は実行せずに次のステップを 実行します。
	- 設定した汎用入力信号はMVE命令が実行時のみエスケープ入力となり、MVE命令以外は汎用入力 ポートとして機能します。
	- エスケープ入力により減速停止し、次の命令が相対位置の移動命令の場合はこの停止位置を基準に 相対移動を行いますので注意してください。(下図B→B')

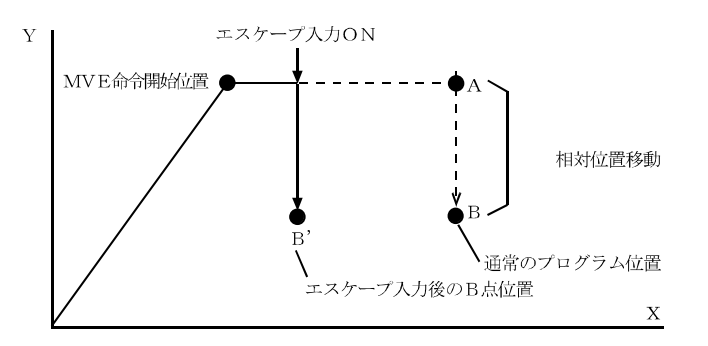

- 移動先となる座標テーブルの指定方法は、座標テーブルNo.を直接指定する方法と、カウンタにより間 接的に座標テーブルNo.を指定する方法の 2 通りがあります。 カウンタによる間接指定の場合は、指定カウンタの内容(カウンタ値)が座標テーブルNo.となります。
- マルチタスクの場合、座標テーブルはタスク毎に別のものを使用します。

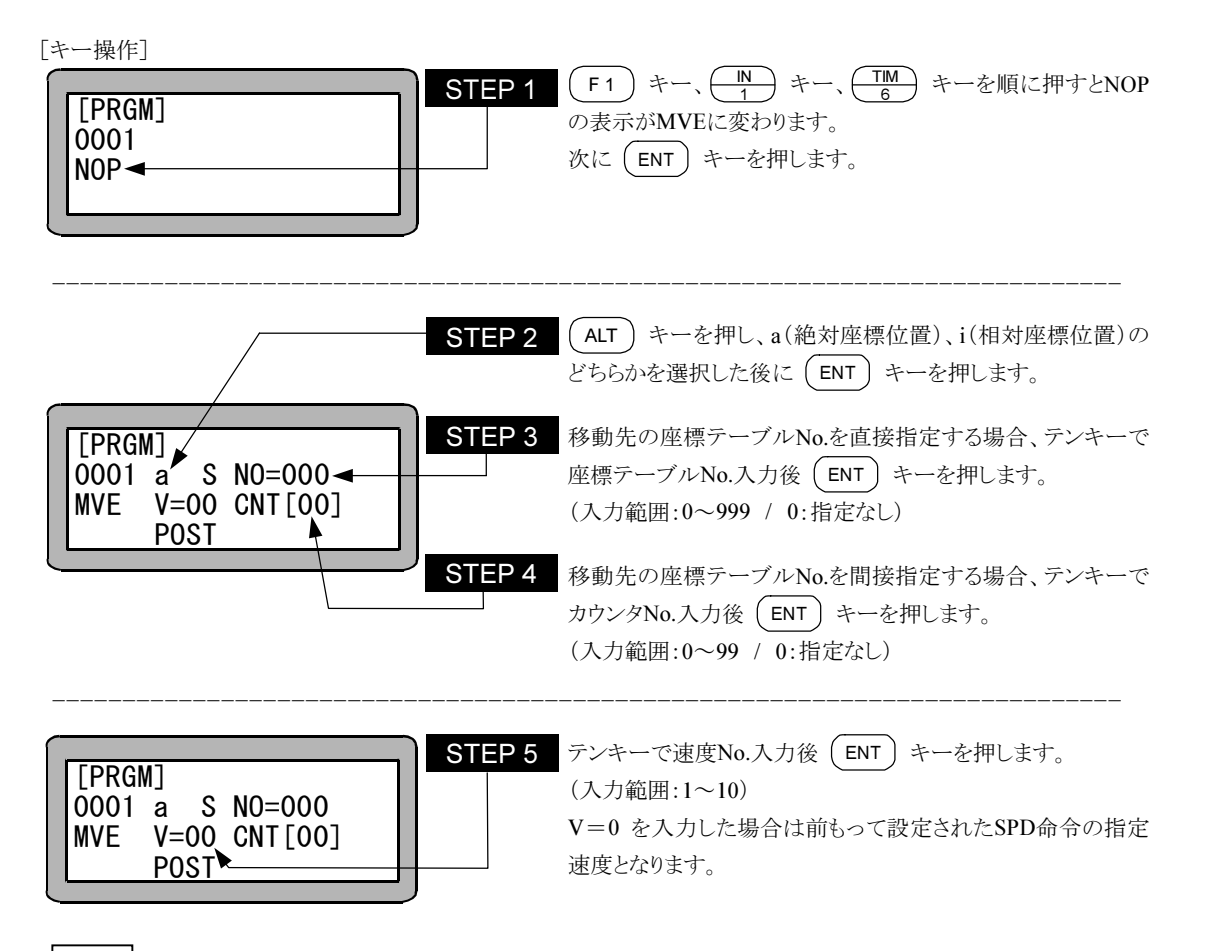

- STEP3 と STEP4 どちらも指定されていない場合、もしくは両方とも指定されている場合は、命令実行時 に"パラメータエラー"が発生します。また、STEP4 のカウンタ No.を指定してカウンタ内容が"0"の場合、 命令実行時に"テーブル No.エラー"が発生します。 注意
	- パラメータの a (絶対座標位置)、i (相対座標位置)ついての詳細は"MOV 系命令語とパラメータ" (3.2.4 項) を参照してください。
	- STEP 2~5 の位置にカーソルがある場合は、(F1)キーを押せば STEP3 で指定した座標テーブルの編  $\cdot$ 集画面に切り替わり、座標が設定できます。(座標テーブル設定は、13.5.1 項を参照ください。) 元の表示に戻るときは、 [ESC ] キーを押します。

### MVM パレタイジング移動命令

[機能] 指定グループのMVMテーブルに従って軸が移動します。

[解説] ● MVM命令を使用するにあたってはMVMテーブルをあらかじめ設定しておく必要があります。 (13.5.4 項参照)

> ● MVM命令は下記の計算式で算出された座標に移動します。 マトリックス各点の座標 P

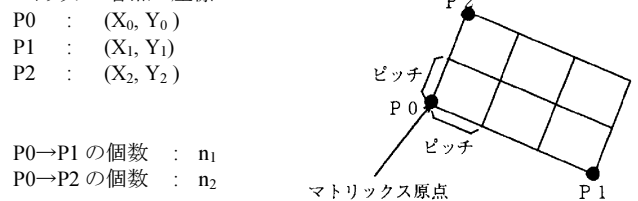

P0→P1 方向で使用したカウンタの値 : C<sup>1</sup> P0→P2 方向で使用したカウンタの値 : C2 C1~C<sup>2</sup> は LOOP 命令にて+1 ずつ加算される カウンタの内容(値)で、変数です。

 $X \nsubseteq \mathbb{R}$ 値=X<sub>0</sub>+x<sub>1</sub>(C<sub>1</sub>-1)+x<sub>2</sub>(C<sub>2</sub>-1) Y 座標値=Y<sub>0</sub>+y<sub>1</sub>(C<sub>1</sub>-1) +y<sub>2</sub>(C<sub>2</sub>-1) 但し、 x1、y1、は P0→P1 方向のピッチの X, Y 成分  $x_1 = \frac{X_1 - X_0}{X_1 - X_0}$   $y_1 = X_0$ x2、y2、は P0→P2 方向のピッチの X, Y 成分  $x_2 = \frac{X_2 - X_0}{X_2 - X_0}$   $y_2 = 0$ MVM 計算式  $n_1 -1$  $Y_1 - Y_0$  $n_1 -1$  $n_2 -1$  $Y_2 - Y_0$  $n_2 -1$ 

[キー操作]

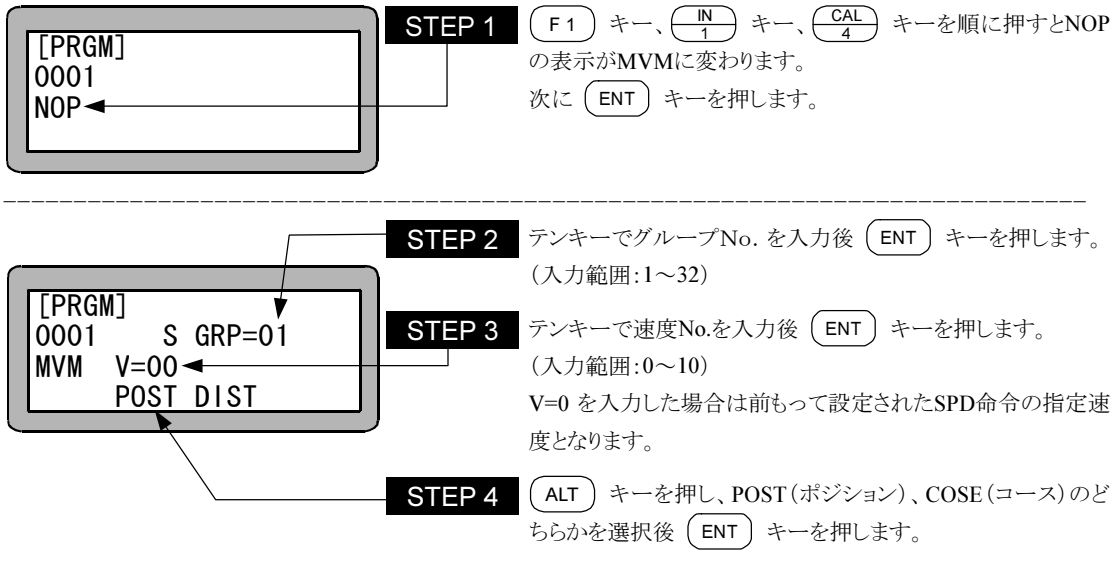

● パラメータの POST、COSE についての詳細は"MOV 系命令語とパラメータ" (3.2.4 項) を参照してく ださい。 | 注意 |

● 本命令の使用例は"MVM 命令語によるパレタイジング作業"(4.1.7 項)を参照してください。

# NOP 何もしない

[機能] No Operationの略で、何もしないで次のプログラムステップに進みます。

[キー操作]

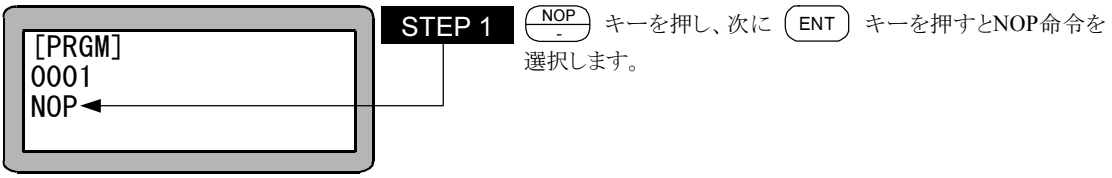

**注意 フ**ログラムを記述していないプログラムステップには、すべて NOP が入っています。

## **OFS オフセット命令**

[機能] 座標を指示された量(オフセット値)だけずらします。

[解説] ●移動系命令(MOVP、MVB、MVE、MVM)に対し有効となります。

●一度この命令を実行すると、次のOFS命令を実行するまで有効となります。

●オフセットの解除は"OFS X=0, Y=0"をプログラムし、実行させてください。

●オフセット命令を実行後の現在位置モニタ表示は下記となりますので注意してください。 [現在位置モニタの表示]=[絶対位置]-[実行したオフセット値]

(例)

オフセット値がX=30, Y=20 の場合

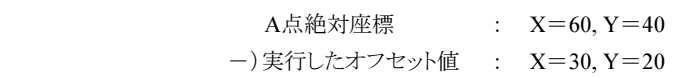

現在位置モニタの表示 : X=30, Y=20

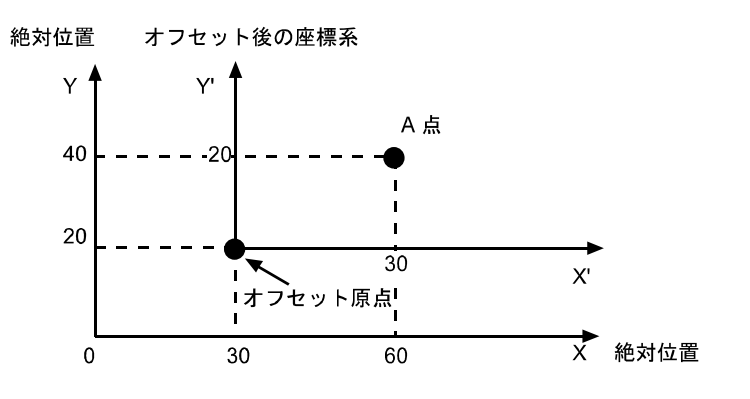

[キー操作]

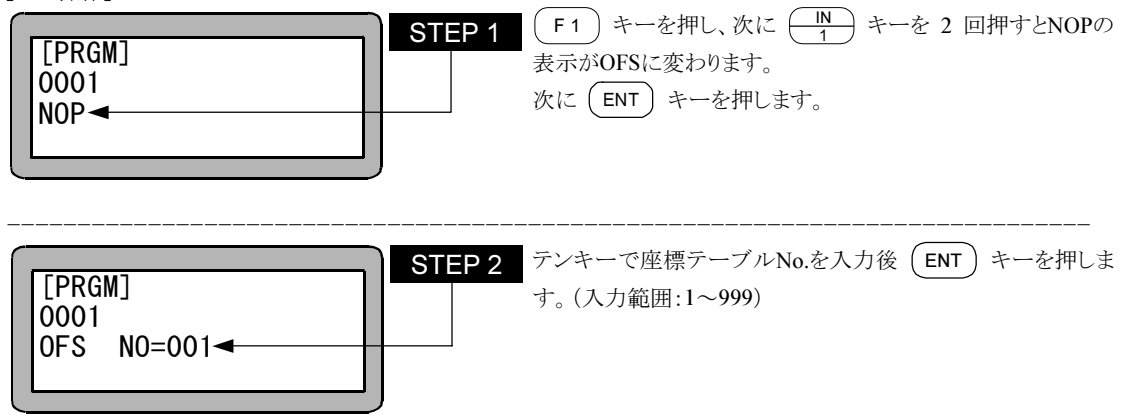

### ○□ 汎用ポート出力命令

- [機能] 指定したステーションNo.の汎用出力のON、OFFを行います。
- [解説] 実行後は次のOUT命令まで実行した出力状態を保持します。また、END命令を実行してプログラムが 終了しても出力信号は、保持されます。
	- 出力信号をOFFする場合はOUT命令でOFFしたい出力ビットに"0"を設定して実行するか、コントロー ラの電源をOFFします。
	- リセット信号が入力された場合、モード設定と継続スタート信号の状態で汎用出力信号の保持または クリア(OFF)の選択ができます。(10.2.6 項、13.2.11 項参照)
	- OUT命令を下記の様に設定した場合、ステーションNo.を"0"に設定したユニットで、汎用出力ポート 1 のNo.1(汎用出力ポート 1-1)とNo7(汎用出力ポート 1-7)はONし、汎用出力ポート 1 のNo.4(汎用出 力ポート 1-4)とNo.5(汎用出力ポート 1-5)をOFFします。 :い出力ビットに<br>:続スタート信号<br>:.11 項参照)<br>:コンNo.を"0"に<br>:ート 1-7)はON<br>:します。<br><br>2"比すす。<br>アポ ーーーー "0" ----

また"・"の表示部分の汎用出力信号は、現信号の状態を保持します。

### (例)

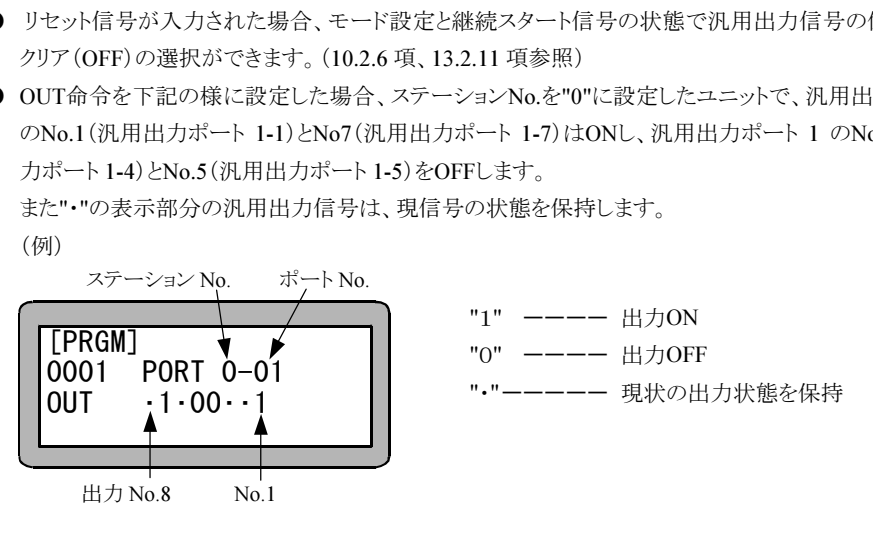

[キー操作]

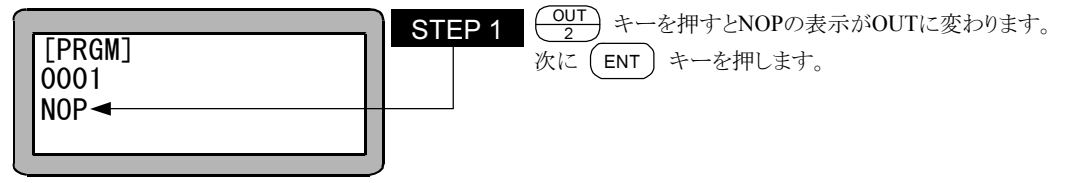

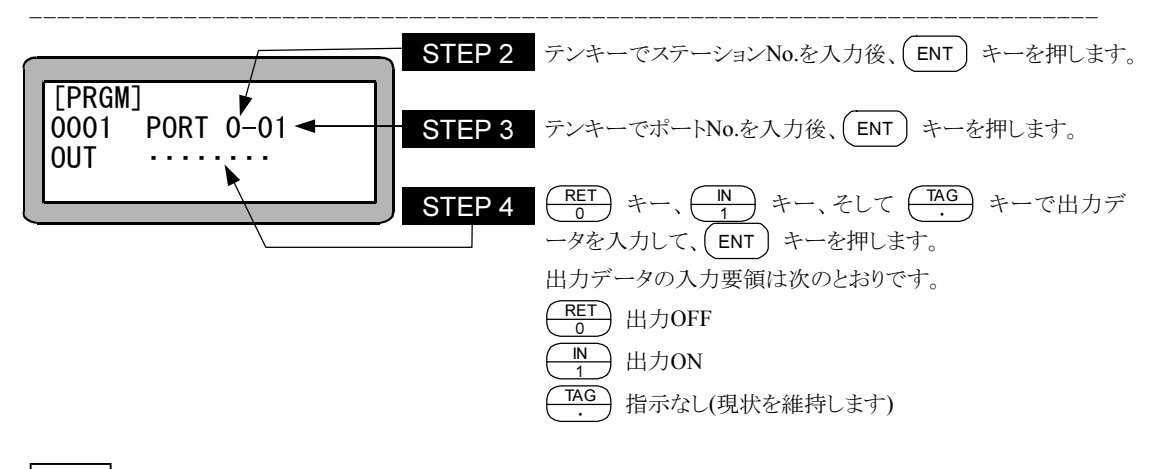

- ステーション No.とは、各ユニットに割り付けた番号です。(2.4.4 項参照) 注意
	- 使用できるステーション No.、ポート No.及びビット No.については、"汎用入出力ポートの名称とティー チングペンダント表示" (10.1.4 項)を参照してください。
	- 存在しないポートは使用しないでください。

### OUTC カウンタ値汎用ポート出力命令

[機能] カウンタの内容を指定したステーションNo.の汎用ポートに出力します。

[解説] ● 指定されたカウンタの内容を二進数とみなして、指定の汎用出力ポートに出力します。

● 出力できるカウンタ値は、マスター及びスレーブユニットで、"0~15"、拡張入出力ユニットで"0~255" です。(カウンタ値がこの範囲以上になった場合は、パラメータ異常のエラーとなります。)

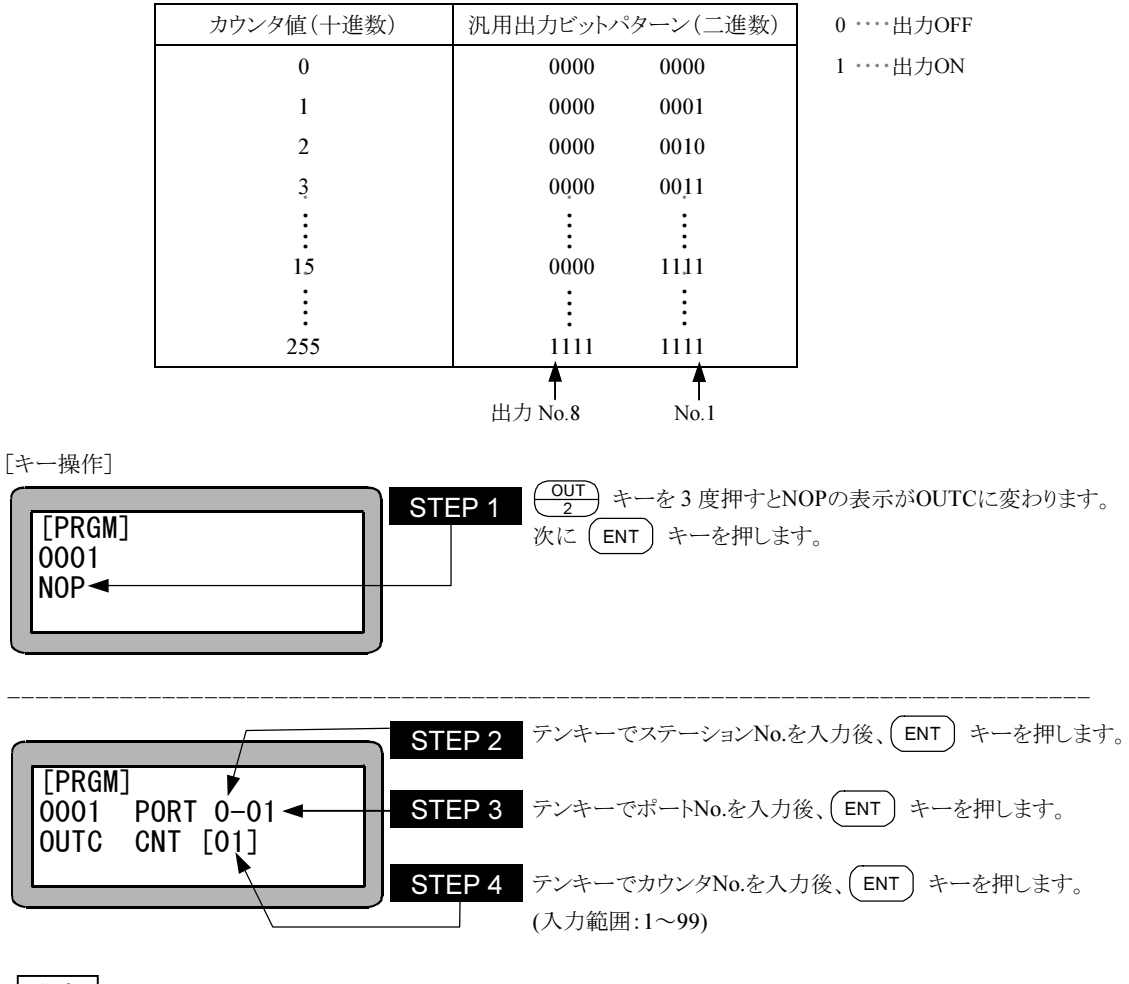

注意│ ● ステーション No.とは、各ユニットに割り付けた番号です。(2.4.4 項参照)

● 使用できるステーション No.、ポート No.及びビット No.については、"汎用入出力ポートの名称とティー チングペンダント表示" (10.1.4 項)を参照してください。

● 存在しないポートは使用しないでください。

# OUTP 汎用ポートパルス出力命令

[機能] 指定したステーションNo.の指定汎用出力ポートの出力を指定した時間だけONまたはOFFします。

[解説] ● 設定時間が経過するまでは次のステップに進みません。

● 設定時間は 0~99.9 秒で、0.1 秒単位です。

● OUTP命令を下記のように設定した場合、ステーションNo.を "0" に設定したユニットで設定時間だけ 汎用出力ポートNo.1(汎用出力ポート 01-1)とNo.7(汎用出力ポート 01-7)がONし、汎用出力ポート 1 のNo.4(汎用出力ポート 01-4)とNo.5(汎用出力ポート 01-5)をOFFします。 また、"・" の表示部分の汎用出力信号は、現在の状態を保持します。 (例) |力を指定した<br>ません。<br>-ションNo.を "<br>o.7(汎用出力式<br>ポート01-5)を<br>の状態を保持し<br> ません。<br>-ションNo.を "<br>o.7(汎用出力ス<br>ポート01-5)を<br>の状態を保持l<br>のポー ーーーーー ません。<br>-ションNo.を "<br>o.7(汎用出力力<br>ポート01-5)を<br>の状態を保持し<br>の状態を保持し<br>"-"--------""-"--------

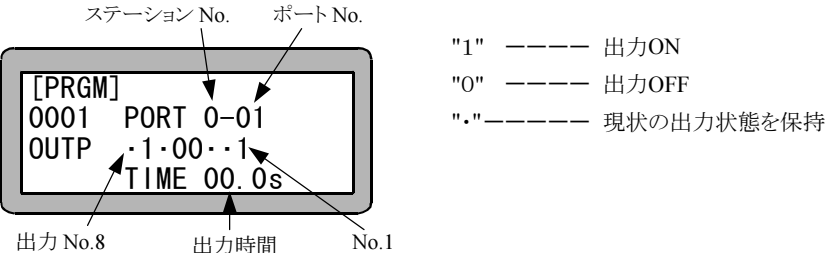

[キー操作]

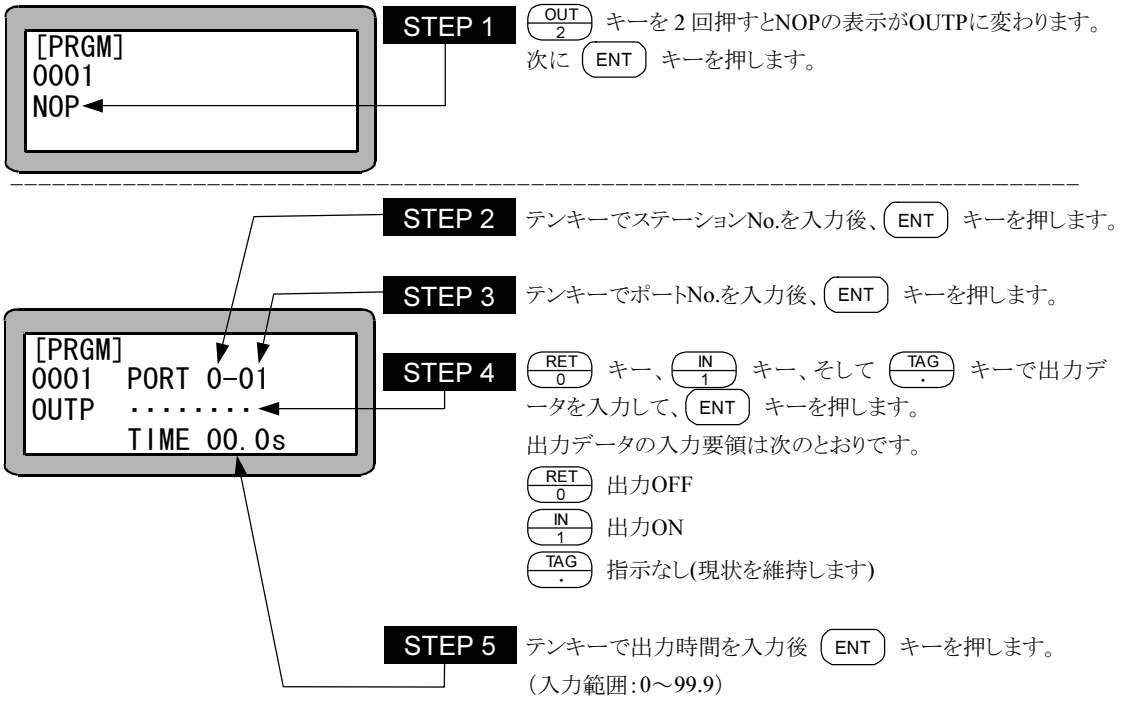

注意│ ● ステーション No.とは、各ユニットに割り付けた番号です。(2.4.4 項参照)

- 使用できるステーション No.、ポート No.及びビット No.については、"汎用入出力ポートの名称とティー チングペンダント表示" (10.1.4 項)を参照してください。
- 存在しないポートは使用しないでください。

## PSEL プログラム選択命令

[機能] モード設定で設定したプログラムNo.選択入力信号の状態を判別し、この入力状態により指定されたタグ No.へジャンプします。(10.2.9 項参照)

- [解説] プログラムNo.入力信号を見るのはPSEL命令が実行された時点です。
	- 使用例を下記に示します。

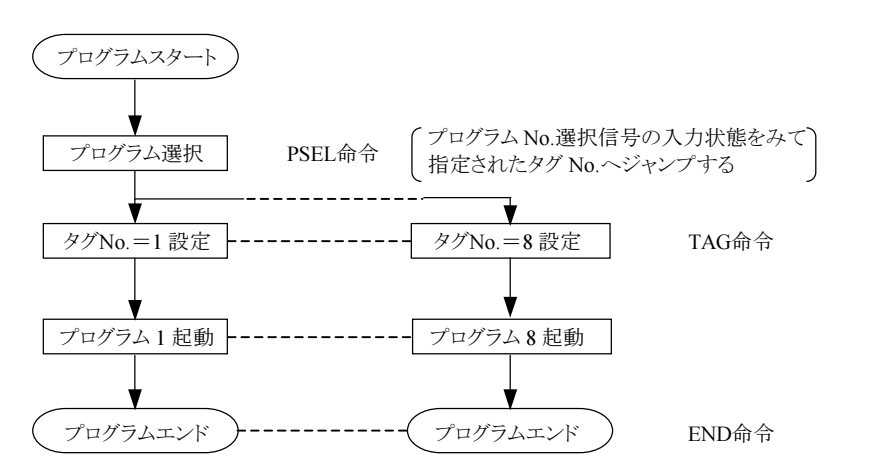

[キー操作]

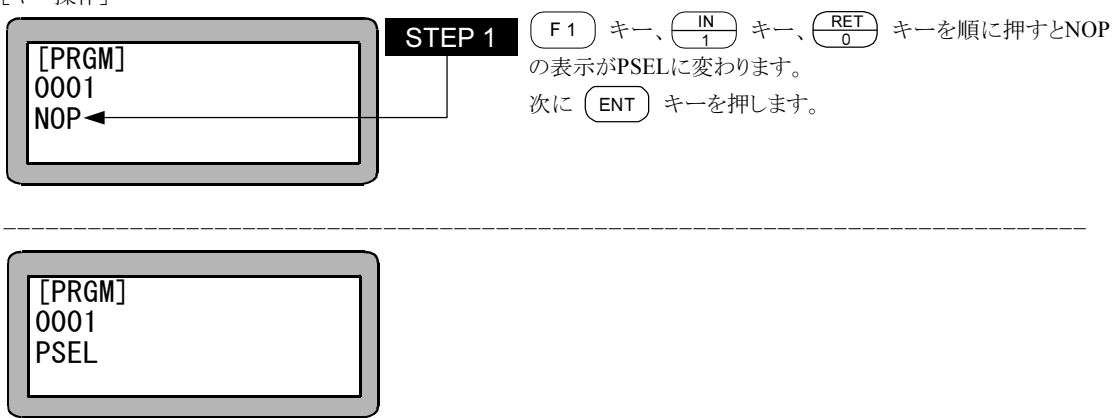

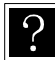

プログラム No.選択入力のビット指定は 13.2.5 項を参照ください。 マルチタスクの場合、複数のタスクに PSEL 命令を入力すると実行時に"タグなし"エラーになります。また 他のタスクにあるタグ No.にジャンプすることはできません。

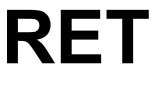

### RET リターン命令

[機能] CAL系命令(CAL, CALI, CALC, CALT)と対で使用し、コールされた次のステップに戻ります。サブルー チンの終了を示します。

[キー操作]

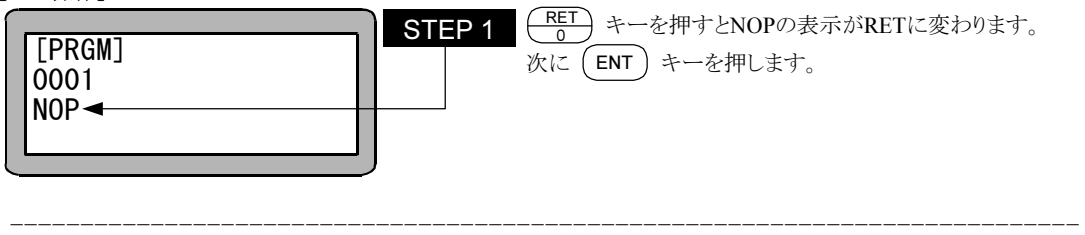

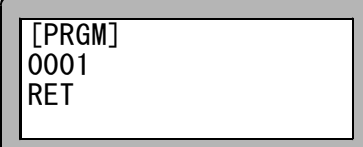

 $|?|$ 

メインルーチンとサブルーチンの考え方は CAL 命令を参照ください。

## SPD 速度命令

[機能] 移動速度を設定します。

- [解説] SPD1~10 の 10 段階の設定ができます。
	- この命令は移動命令(MOVP, MVB, MVE, MVM)の前に設定します。
	- マルチタスクで使用の場合は、タスク毎に設定が必要です。
	- 各段階の速度はスピードテーブルにて変更できます。(13..5.2 項参照)
	- 一度設定すると、次の設定までその速度が維持されます。また、速度設定しなかった場合はSPD1 とな ります。
	- パラメータ 2 の最大速度以下の数値を設定してください。それ以上に設定してもパラメータ 2 の設定が 優先します。(13..4.6 項参照)
	- 軸ストローク及び、ボールネジリード長により最大速度の制限があります。詳細については、ロボット取 扱説明書本体編を参照して下さい。

[キー操作]

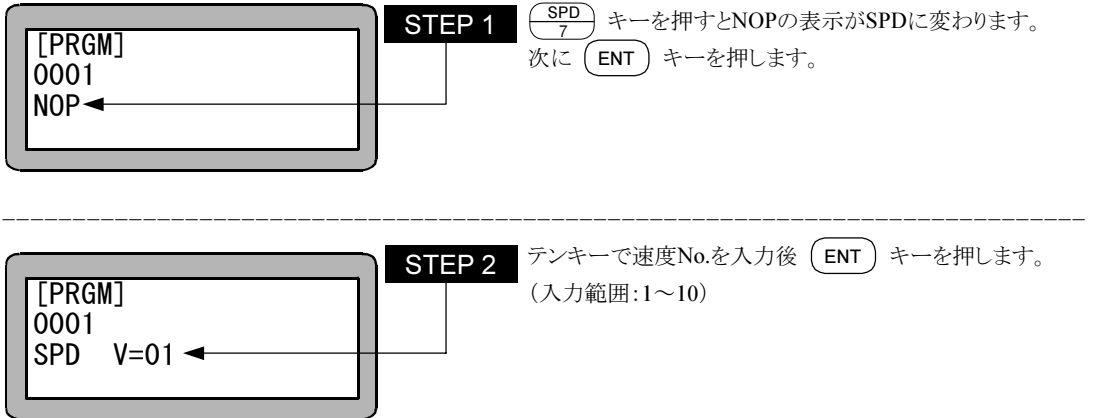

# STOP ストップ命令

[機能] プログラムの実行を停止し、次のプログラムステップを表示します。 マルチタスクの場合、本命令を実行したタスクを停止します。

[解説] プログラムを命令で止めた後、継続してプログラムを実行させる場合は、スタート信号を入力します。また、 ステップNo.1 に戻ってプログラムを実行させたい場合は、リセット信号を入力し、その後スタート信号を入力 します。但し、継続スタートビットの設定と継続スタート入力信号の状態が関係します。(10.2.6 項参照)

[キー操作] **EPRGM]** STEP 1 【RET】キーを2 度押すとNOPの表示がSTOPに変わります。 次に (ENT) キーを押します。 0001 NOP-

----------------------------------------------------------------------------

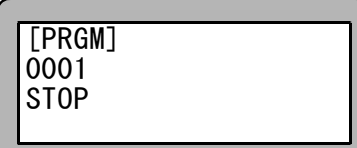

## SVOF サーボオフ命令

[機能] 軸をサーボフリー状態にします。 マルチタスクの場合本命令が実行されたタスクの軸をサーボフリー状態にします。

[解説] SVOF命令実行時は、ブレーキ付の軸についてはブレーキがかかります。

[キー操作]

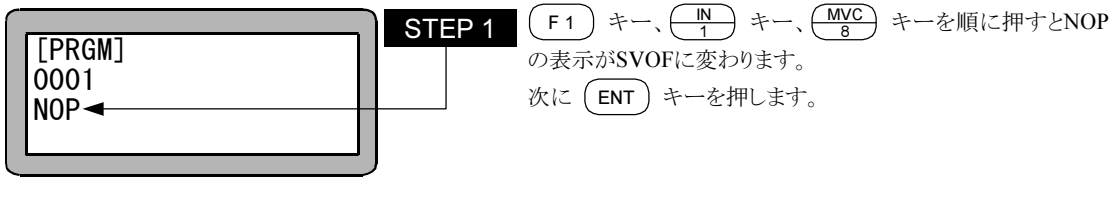

-----------------------------------------------------------------------------

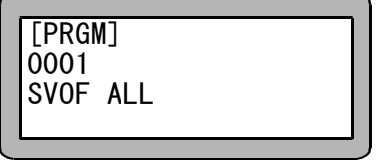

# **SVON サーボオン命令**

[機能] 軸をサーボロック状態にします。 マルチタスクの場合本命令が実行されたタスクの軸をサーボロック状態にします。

[解説] SVON命令実行時は、ブレーキ付の軸についてはブレーキは開放となります。

[キー操作]

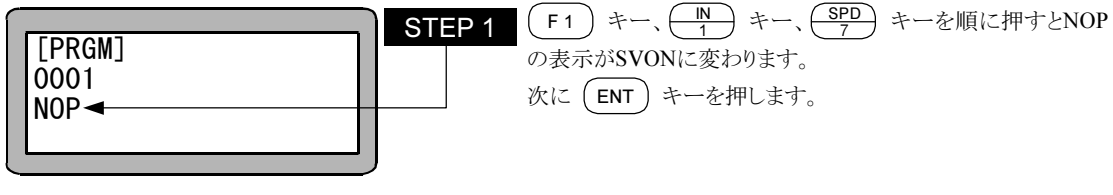

----------------------------------------------------------------------------

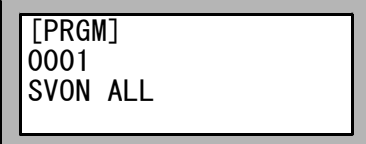

# TAG タグ命令

[機能] タグNo.をプログラム中に設定します。

- [解説] タグNo.とは飛び先を示すアドレス(番地)です。
	- **設定できるタグNo.は 1~999 です。**
	- **実行時はNOPと同様、何もせず次のステップに進みます。**
	- 下記に使用例を示します。 ある処理を繰り返し動作するプログラムです。

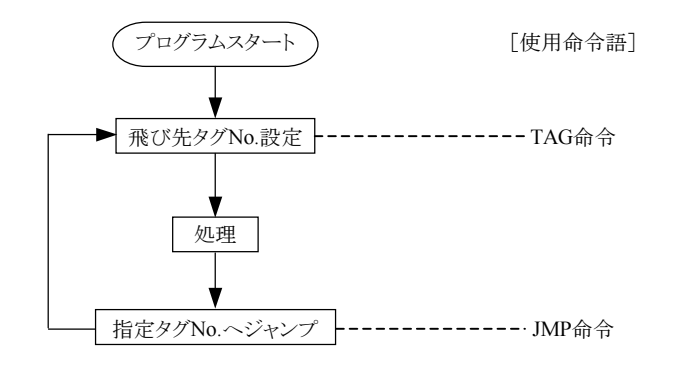

[キー操作]

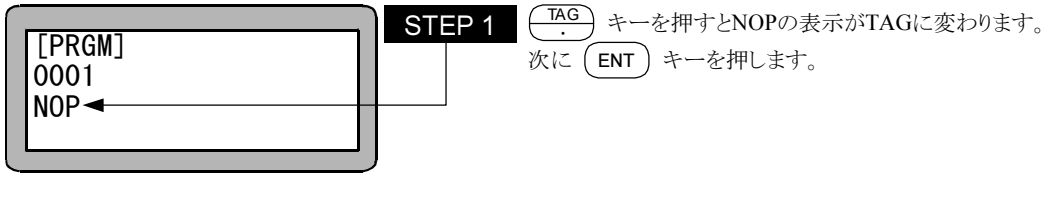

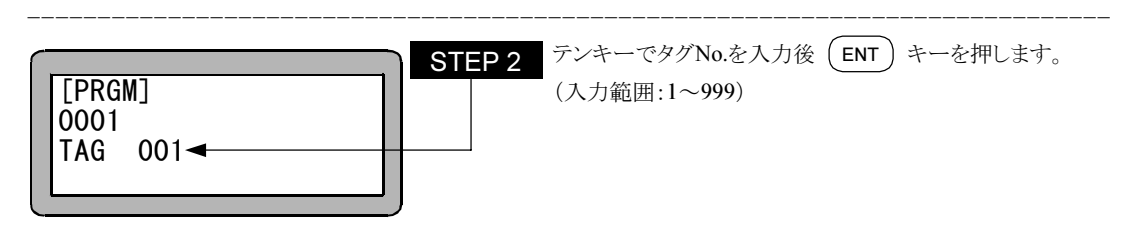

同じタグ No.を入力すると、"TAG 二重エラー" となります。 マルチタスクの場合、違うタスクでも同じタグ No.を入力すると、"TAG 二重エラー" となります。 注意

### TCAN タスク強制終了命令

[機能] 指定したタスクを終了させます。

[解説] 指定したタスクを、そのタスクがEND命令を実行したのと同様の状態にします。

[キー操作]

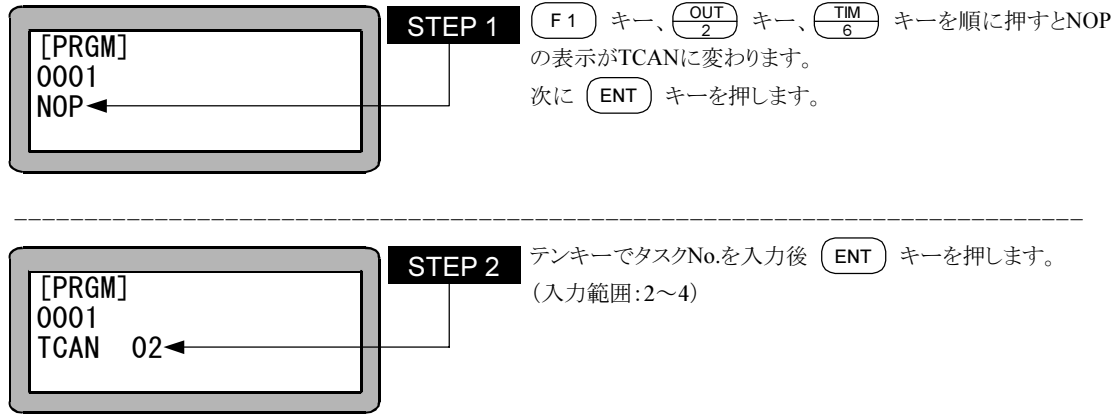
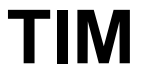

## TIM 時間待ち命令

[機能] 設定時間が経過するまでプログラムの実行を停止します。

[解説] 設定時間は 0~999.9 秒で 0.1 秒単位です。

[キー操作]

TIM 000.0s $\triangleleft$ 

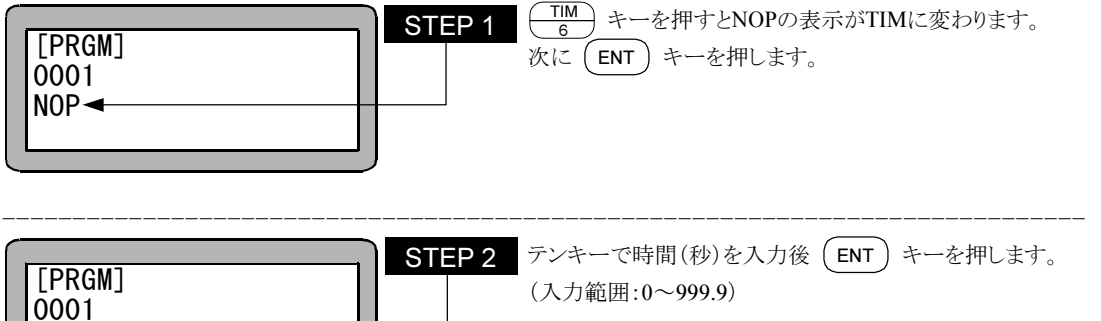

# TIMP タイマプリセット命令

[機能] 指定のタイマの時間を初期設定します。

[解説] ● タイマ数は 1~9 の 9 点で設定時間は 0~999.9 秒で 0.1 秒単位です。

● この命令を実行した直後よりタイマはダウンカウントを開始し、"0" で停止します。但し、プログラムの実 行は、上記ダウンカウントとは無関係に、次のステップを実行します。

● JMPT、CALTの命令語と併用します。

● 下記に使用例を示します。 外部からの汎用入力信号を指定時間待ち、入力信号が有れば処理を行い、指定時間内に入力信号 が無ければプログラムを終了します。

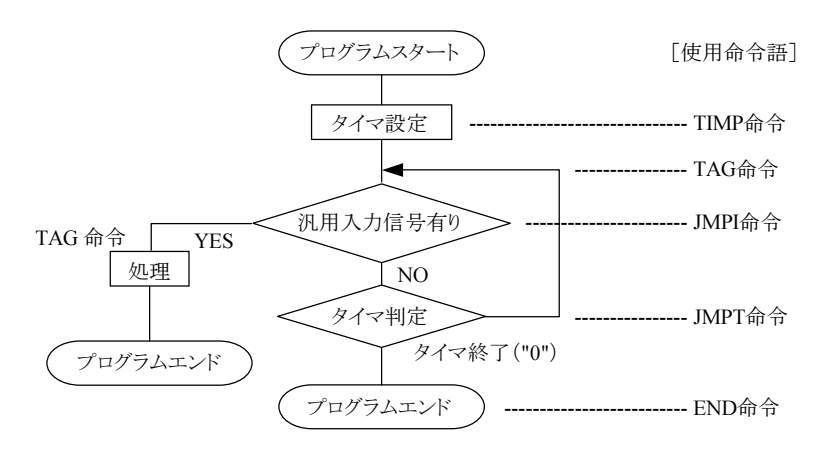

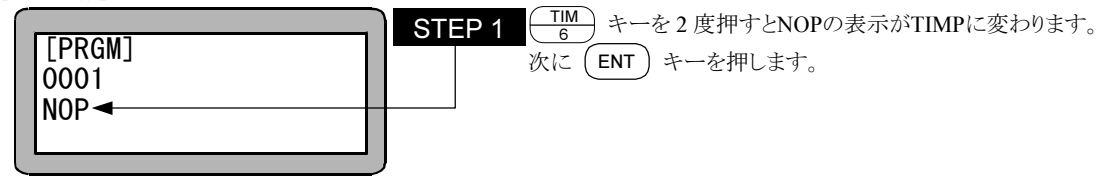

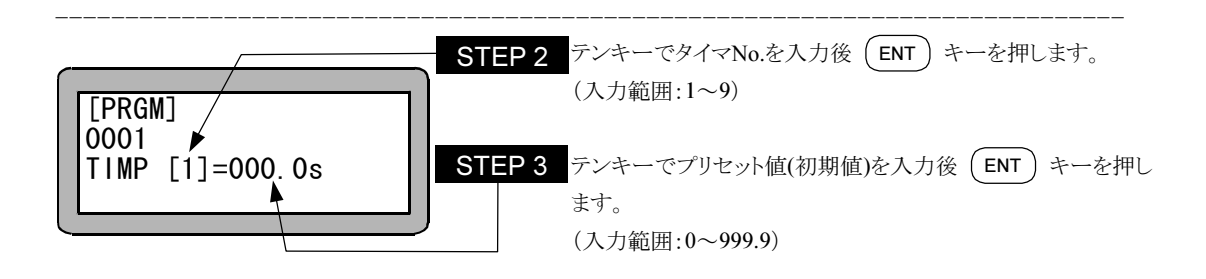

# TRSA タスク再起動命令

[機能] 指定したタスクを再起動させます。

[解説] ● 一度起動した後、STOP命令やTSTO命令で停止しているタスクを、再起動しレディ状態にします。 ● まだ起動した事がないタスクに対して、この命令を実行するとエラーになります。

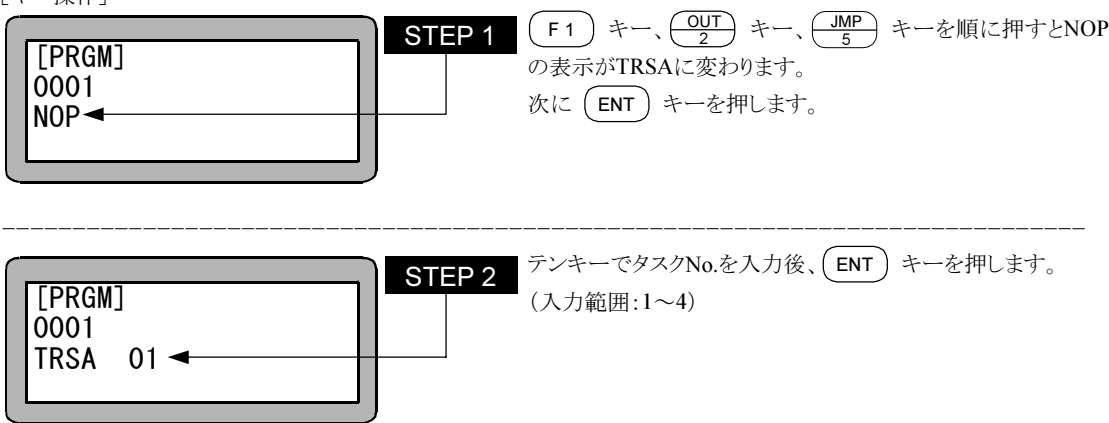

# **TSTO** タスク停止命令

[機能] 指定したタスクを停止させます。

[解説] 指定したタスクを、そのタスクがSTOP命令を実行したのと同様の状態にします。

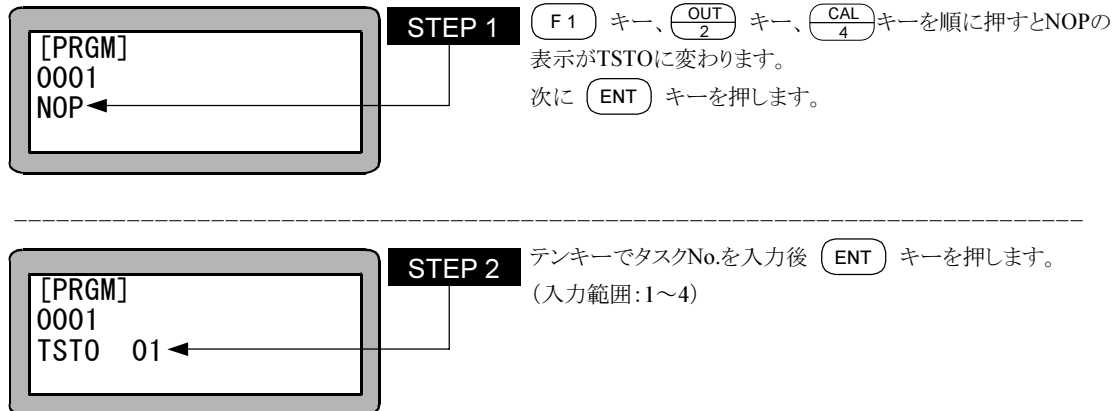

## **TSTR タスク起動命令**

[機能] 指定したタスクを起動します。

[解説] この命令を実行すると、指定したタスクはレディ状態になります。 タスク1は、ティーチングペンダントやシステム入力のスタートから起動されるので、本命令で起動はできま せん。

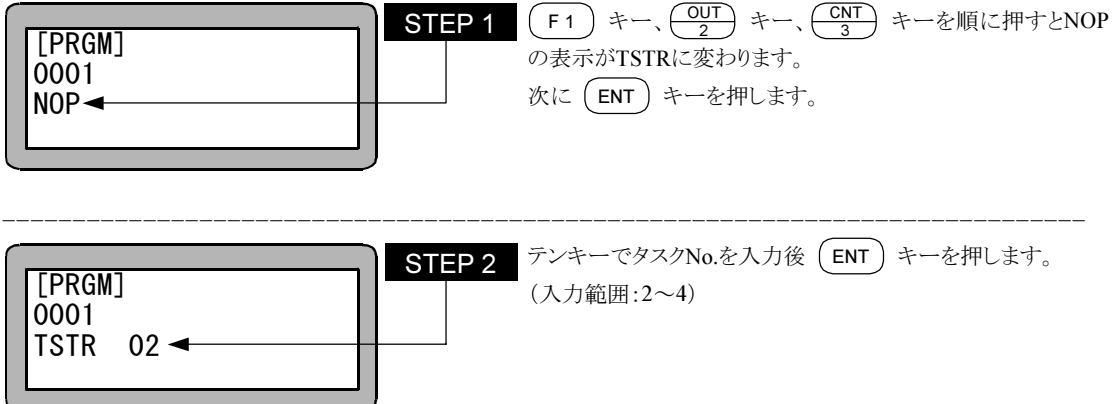

本項は空白

 $\frac{4}{3}$ 

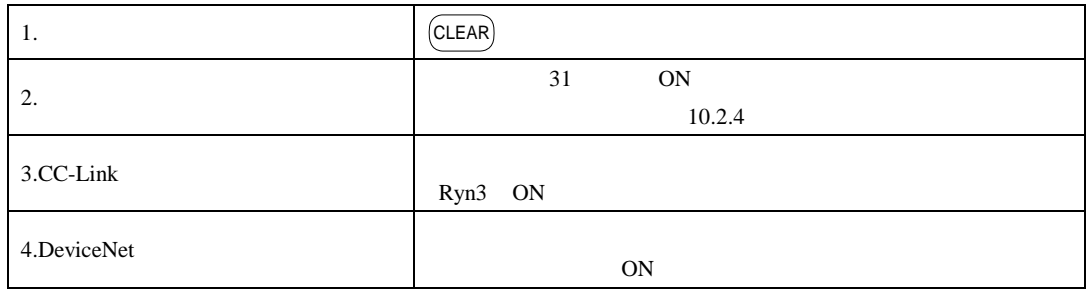

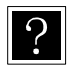

 $n$ 

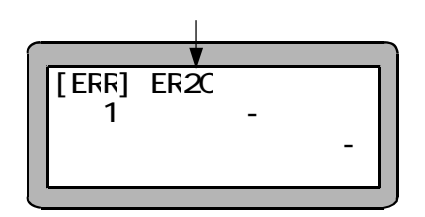

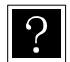

19.2

| ERO <sub>2</sub> |                  |              |                 | $L-*G-$   |
|------------------|------------------|--------------|-----------------|-----------|
|                  |                  |              |                 | ${\sf N}$ |
| <b>ER12</b>      | CPU              |              |                 | $F-R-1$   |
|                  |                  | CPU          |                 |           |
|                  |                  |              | 24.3            |           |
|                  |                  |              |                 |           |
|                  |                  | <b>CLEAR</b> |                 |           |
|                  |                  |              |                 |           |
| <b>ER13</b>      |                  |              |                 | $F-R-1$   |
|                  |                  |              |                 |           |
| ER20             |                  |              |                 | $F-R-1$   |
| ER30             |                  |              |                 |           |
| <b>ER40</b>      |                  |              |                 |           |
| <b>ER50</b>      |                  | <b>CLEAR</b> |                 |           |
|                  |                  |              |                 |           |
| <b>ER21</b>      |                  |              |                 | $F-R-1$   |
| ER31             |                  |              |                 |           |
| <b>ER41</b>      |                  |              |                 |           |
| <b>ER51</b>      |                  |              |                 |           |
| ER22             |                  |              | 10 <sup>°</sup> | $F-R-1$   |
| <b>ER32</b>      |                  |              |                 |           |
| ER42             |                  |              |                 |           |
| <b>ER52</b>      |                  |              |                 |           |
|                  |                  |              |                 |           |
| <b>ER23</b>      |                  |              |                 | $F-R-1$   |
| <b>ER33</b>      |                  |              |                 |           |
| <b>ER43</b>      |                  |              |                 |           |
| <b>ER53</b>      |                  |              |                 |           |
| <b>ER24</b>      |                  |              |                 | $F-R-1$   |
| ER34             |                  |              |                 |           |
| ER44             |                  |              |                 |           |
| <b>ER54</b>      |                  |              |                 |           |
|                  |                  |              |                 |           |
|                  |                  |              |                 |           |
| <b>ER26</b>      |                  |              |                 | $F-R-1$   |
| <b>ER36</b>      |                  |              |                 |           |
| <b>ER46</b>      |                  |              |                 |           |
| <b>ER56</b>      |                  | <b>CLEAR</b> |                 |           |
|                  |                  |              |                 |           |
| ER27             |                  |              |                 | $F-R-1$   |
| ER37             | 20 <sub>mm</sub> |              |                 |           |
| <b>ER47</b>      |                  |              |                 |           |
| <b>ER57</b>      |                  |              |                 |           |
|                  |                  |              |                 |           |
|                  |                  |              | ON/OFF          |           |
|                  |                  |              |                 |           |
| ER <sub>28</sub> |                  |              |                 | $F-R-1$   |
|                  |                  |              |                 |           |
| ER38             |                  |              |                 |           |
|                  |                  |              |                 |           |
| <b>ER48</b>      |                  |              |                 |           |
|                  |                  |              |                 |           |
| <b>ER58</b>      |                  |              |                 |           |
|                  |                  |              |                 |           |

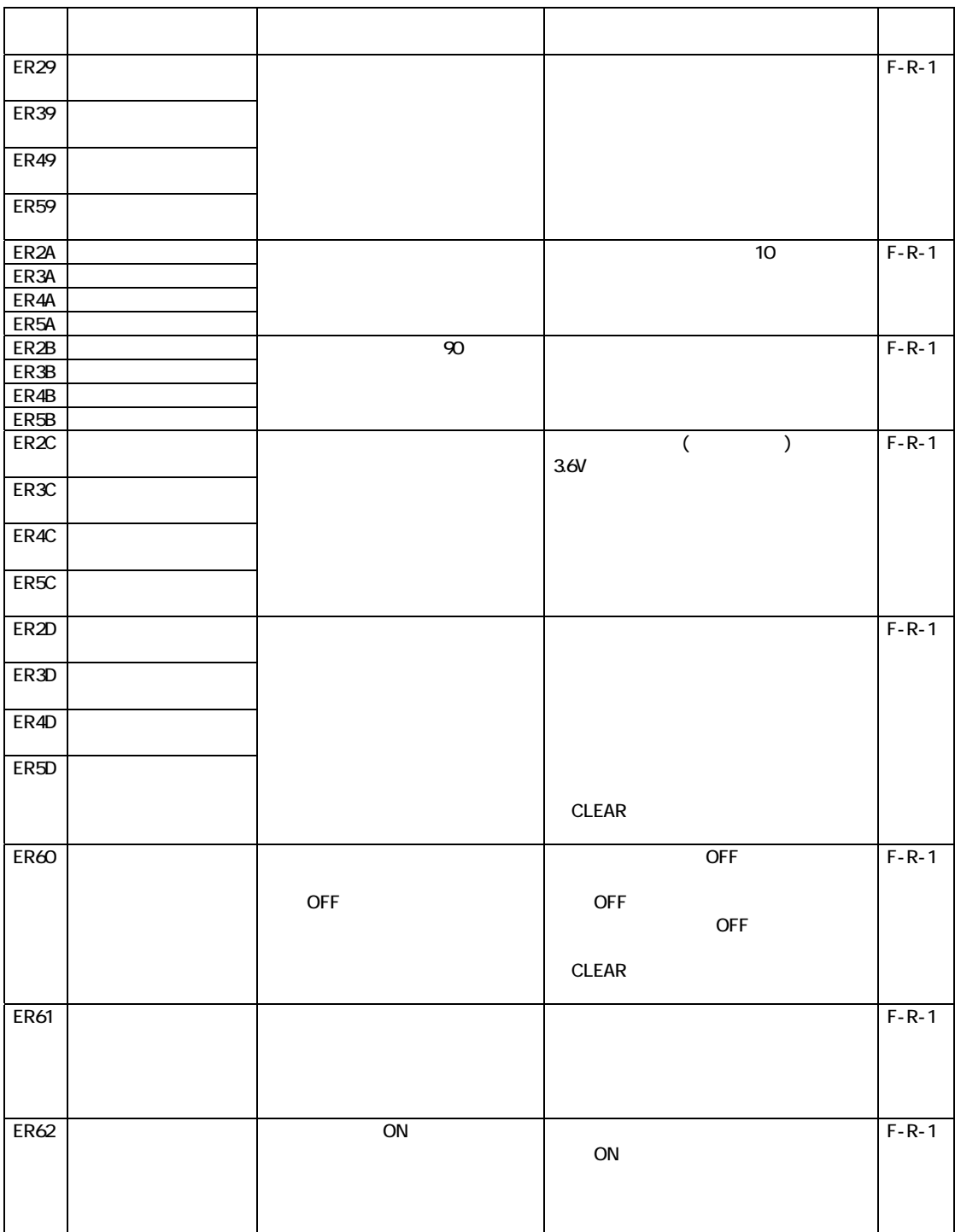

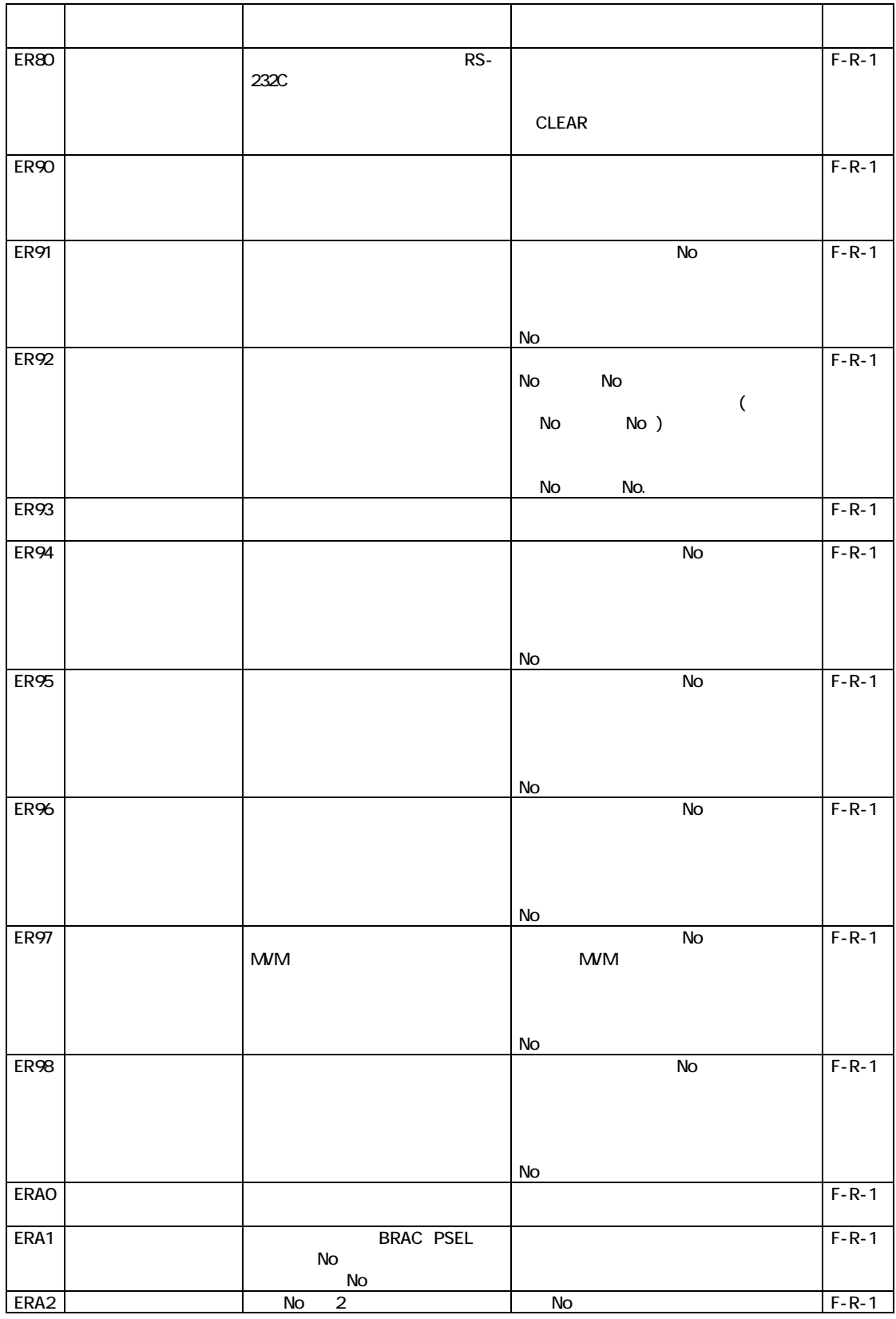

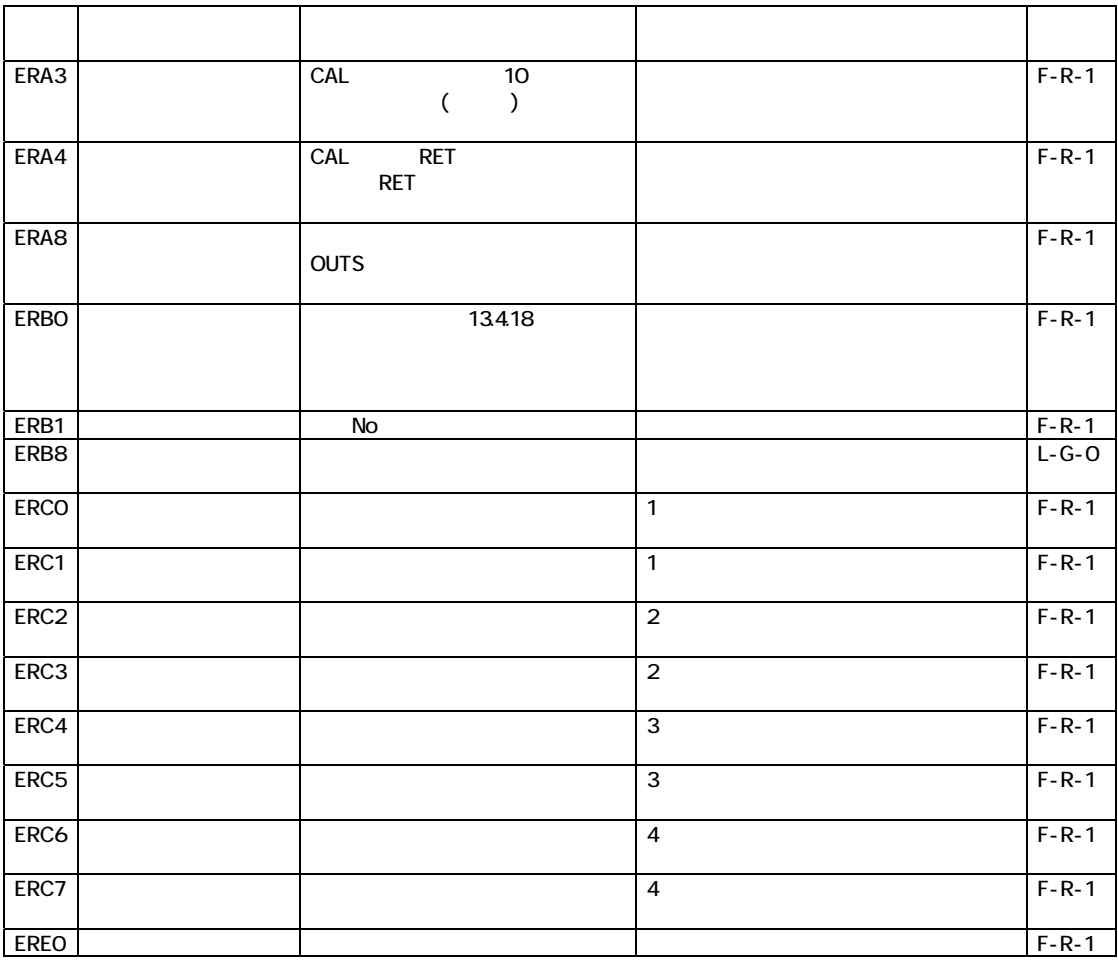

?

 $LED$ 

19.3 LED

 $(1)$  OFF

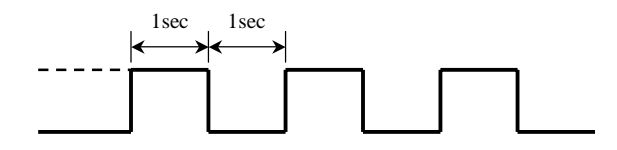

 $(2)$ 

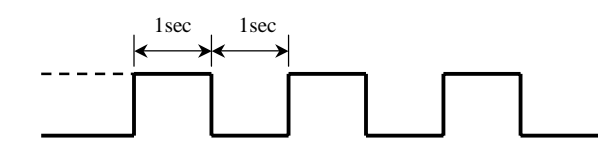

 $(3)$ 

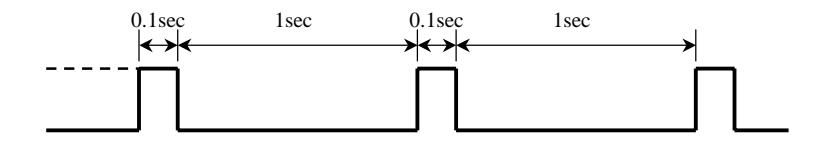

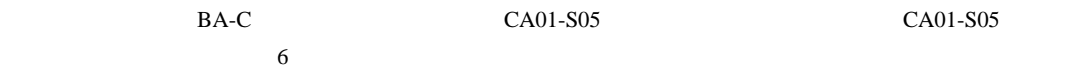

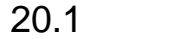

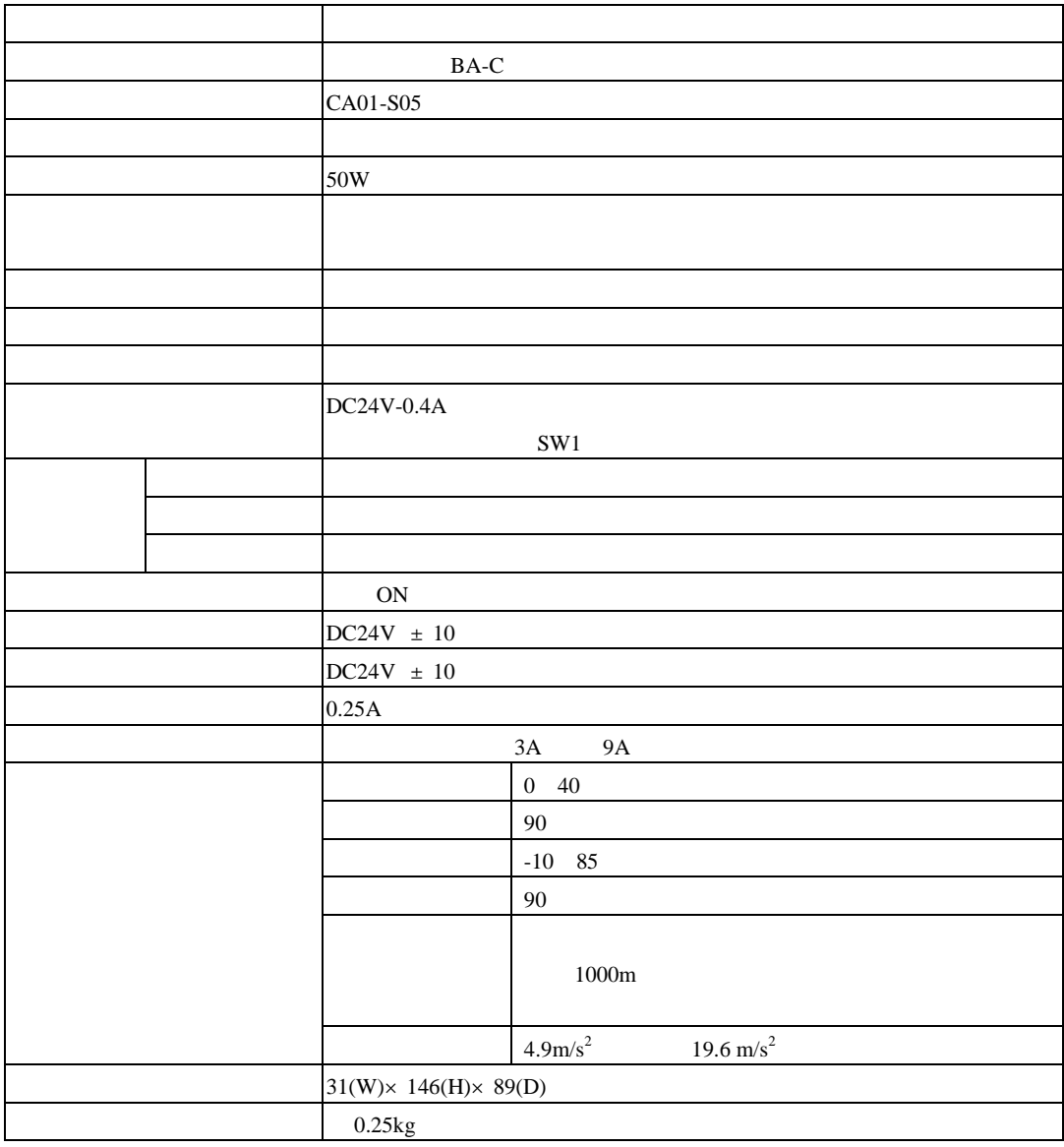

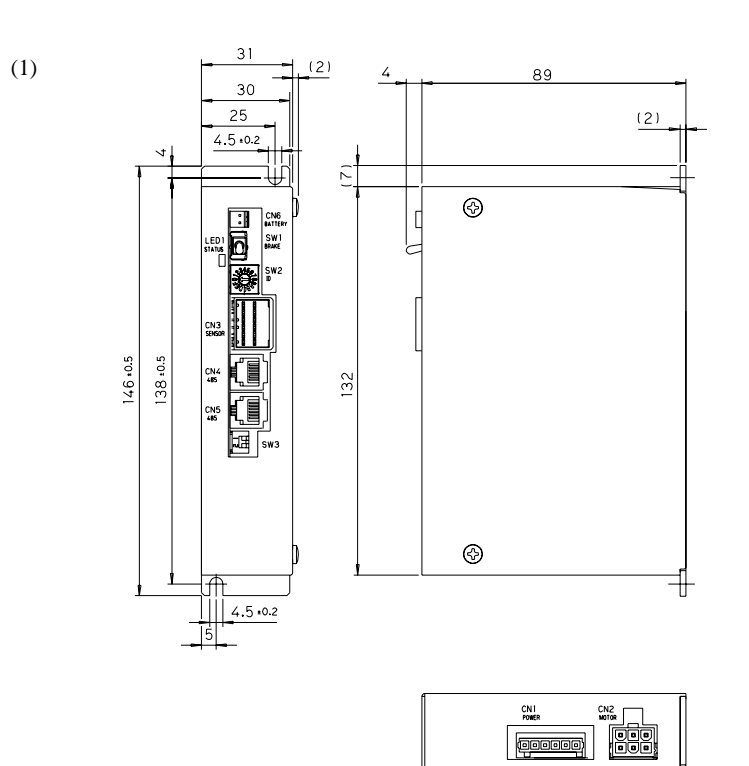

 $(2)$ 

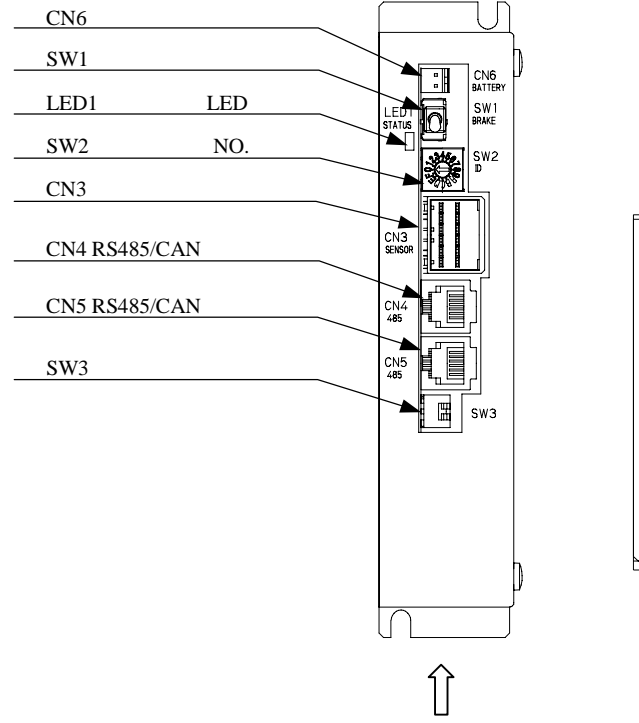

矢視 A

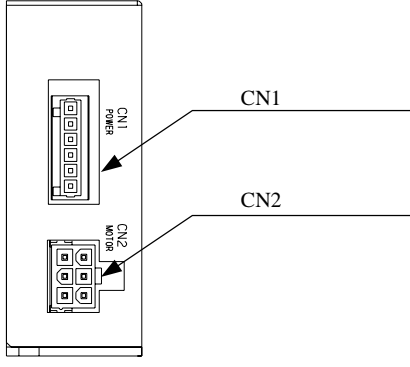

20-2

CN<sub>6</sub>

ABS

 $20.9$ 

 $SW1$ 

A注意

LED1 LED

 $ON$ 

 $(SW2 \t1 \t3 \t)$ 

 $2.3.2$ 

 $(SW2 \t F$  )

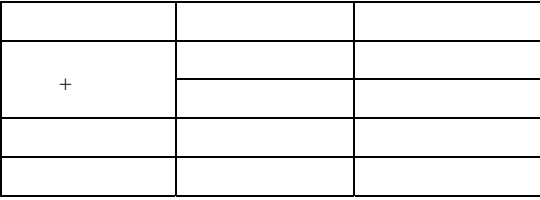

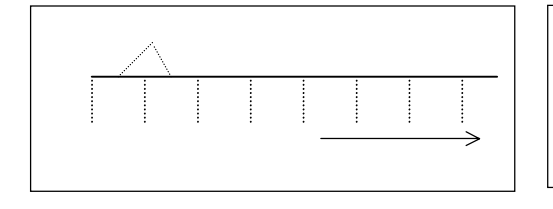

 $\alpha$   $\beta$ 

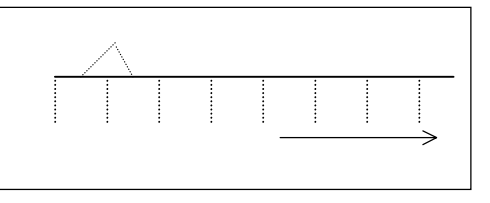

SW2 No.

 $N_0$ 

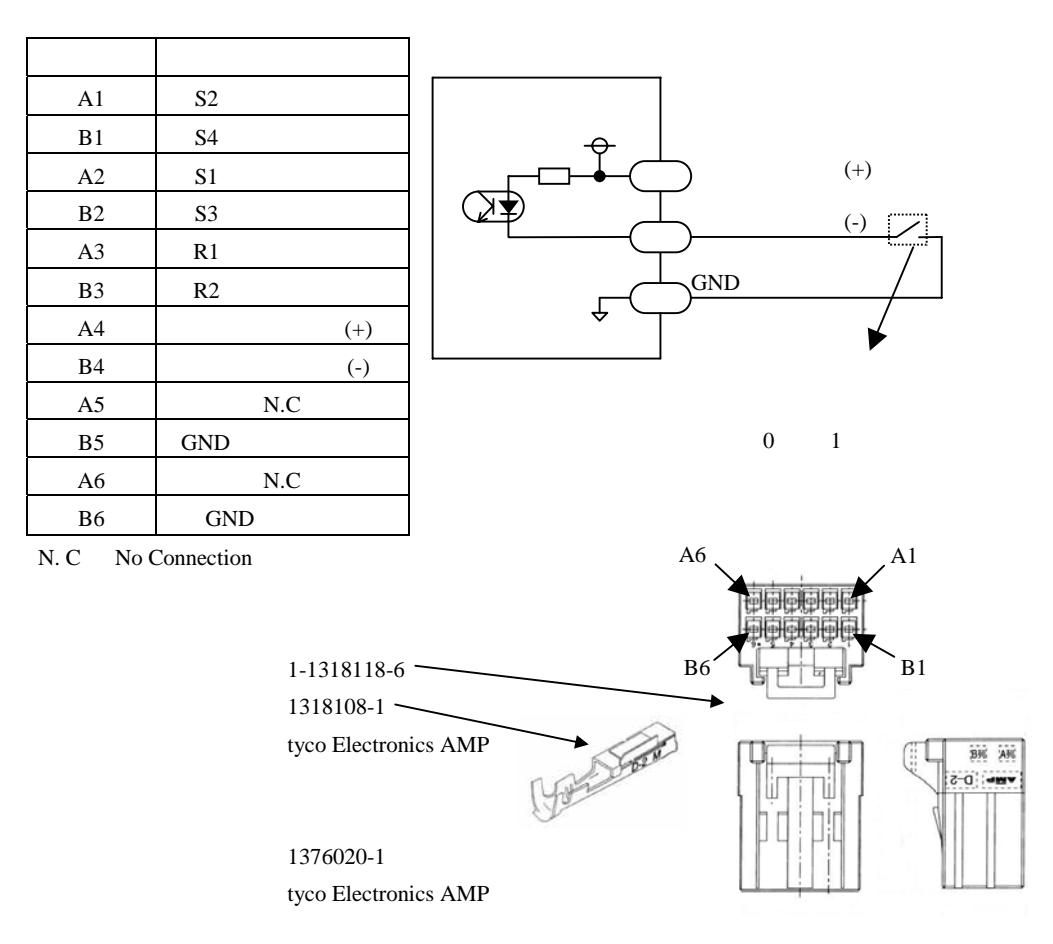

CN4 RS485/CAN

 $20.8$ 

CN5 RS485/CAN

 $20.8$ 

SW3

 $20.8$ 

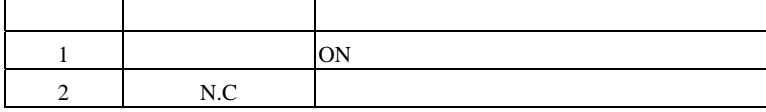

CN3

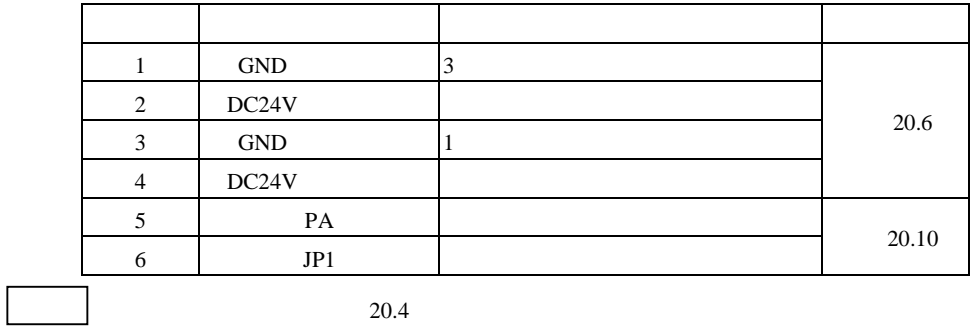

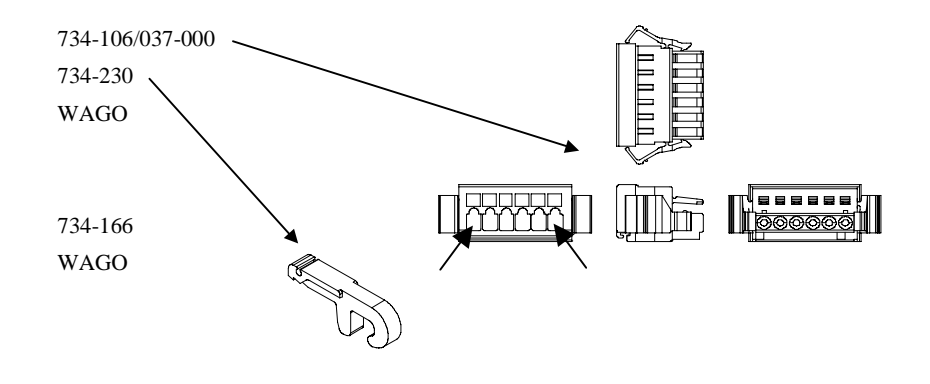

CN<sub>2</sub>

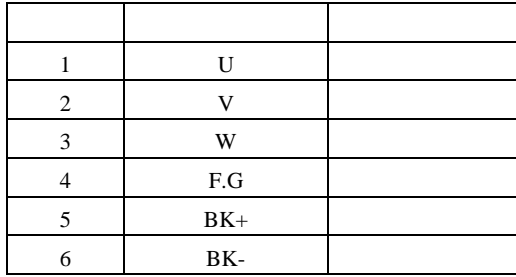

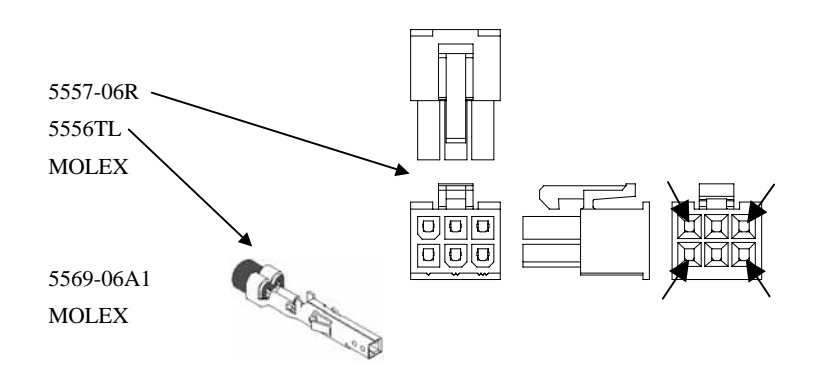

CN<sub>1</sub>

20.3 配線

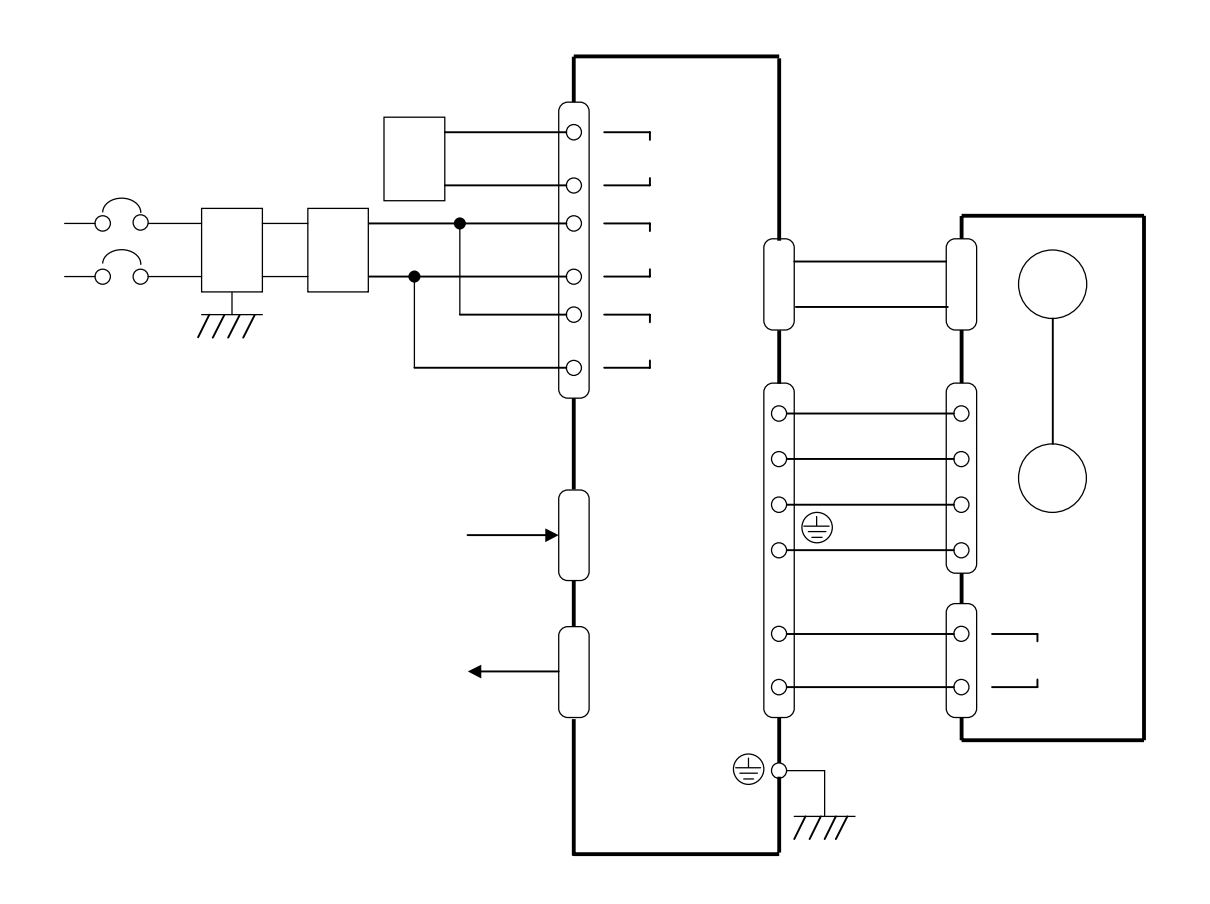

 $20.10$ 

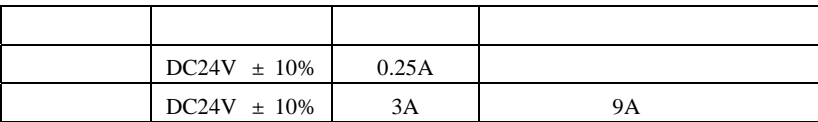

 $1$ 

 $0.25A\times 2$  0.50A  $9A\times 2$  18A

10mm 50mm

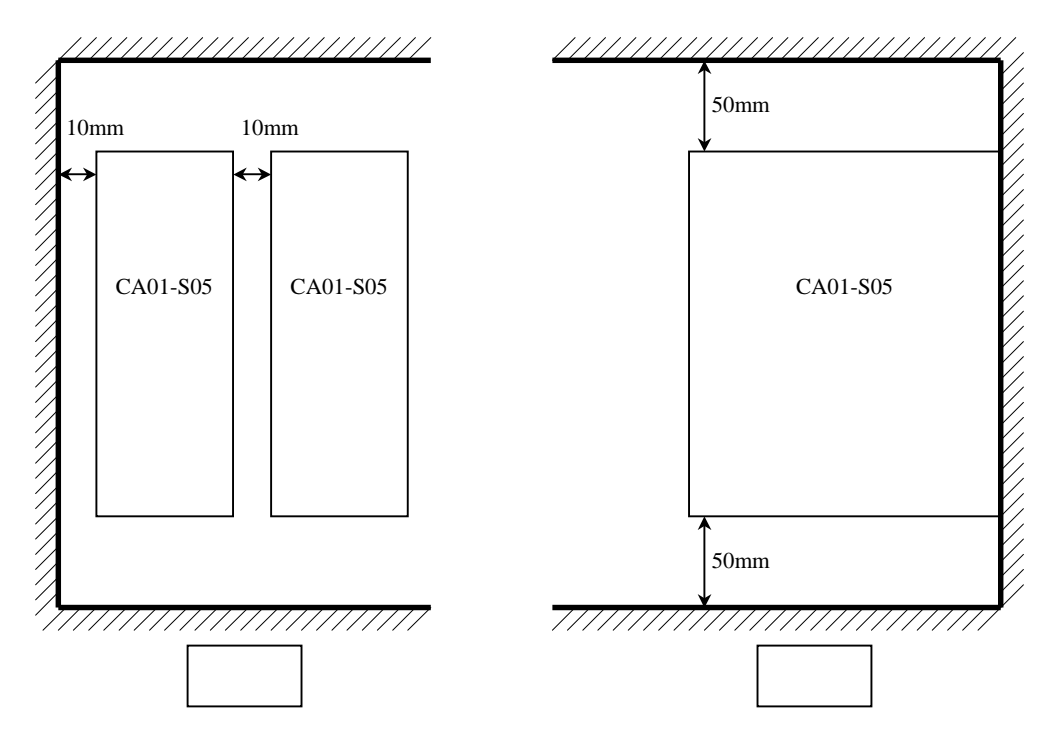

 $CA01-S05$ 

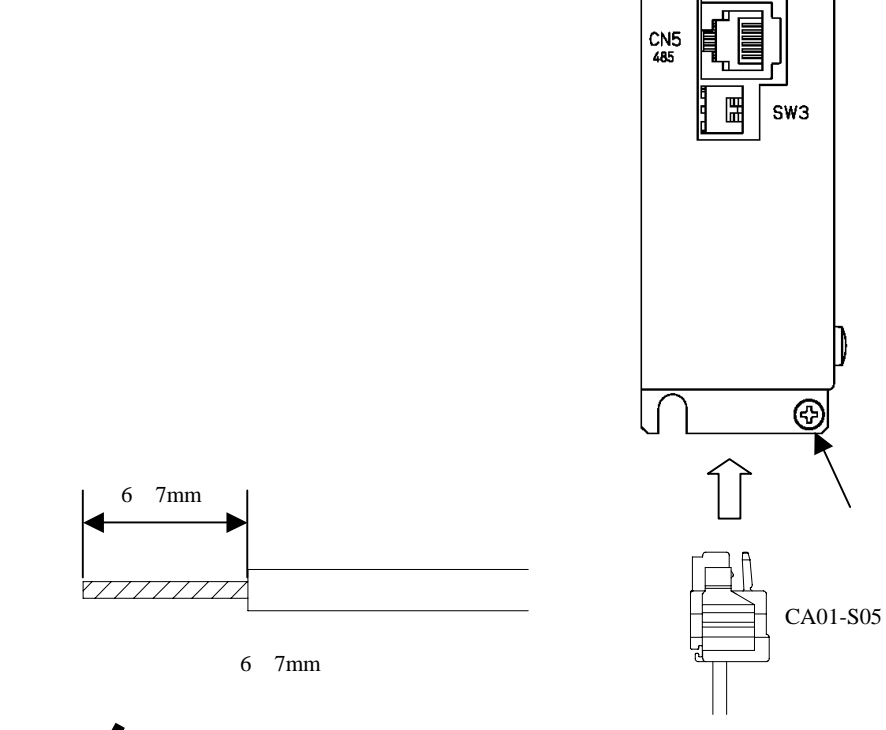

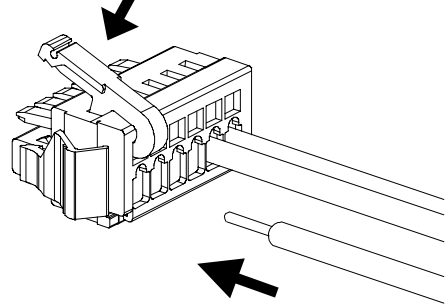

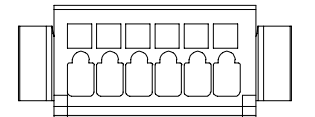

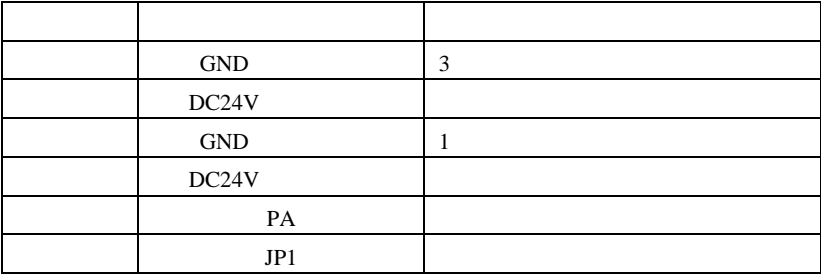

<span id="page-345-0"></span> $2.4.3$  (1:1)

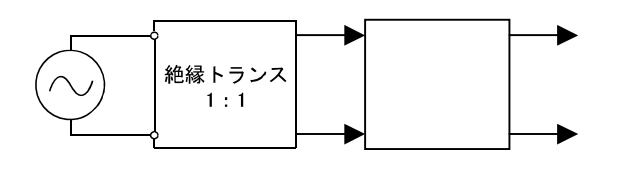

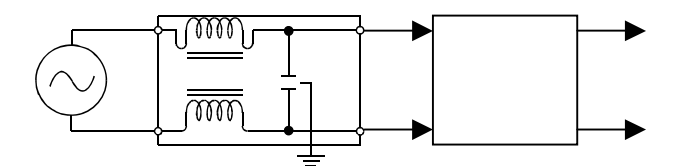

20.8

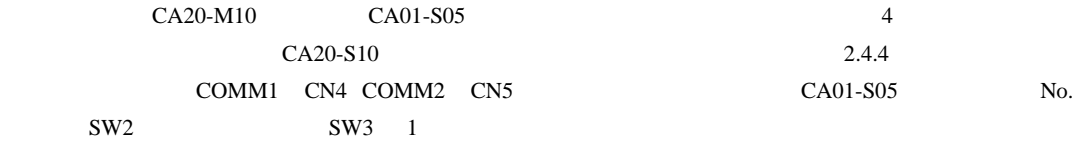

1 CA20-M10 2,4 CA01-S05 3 CA20-S10

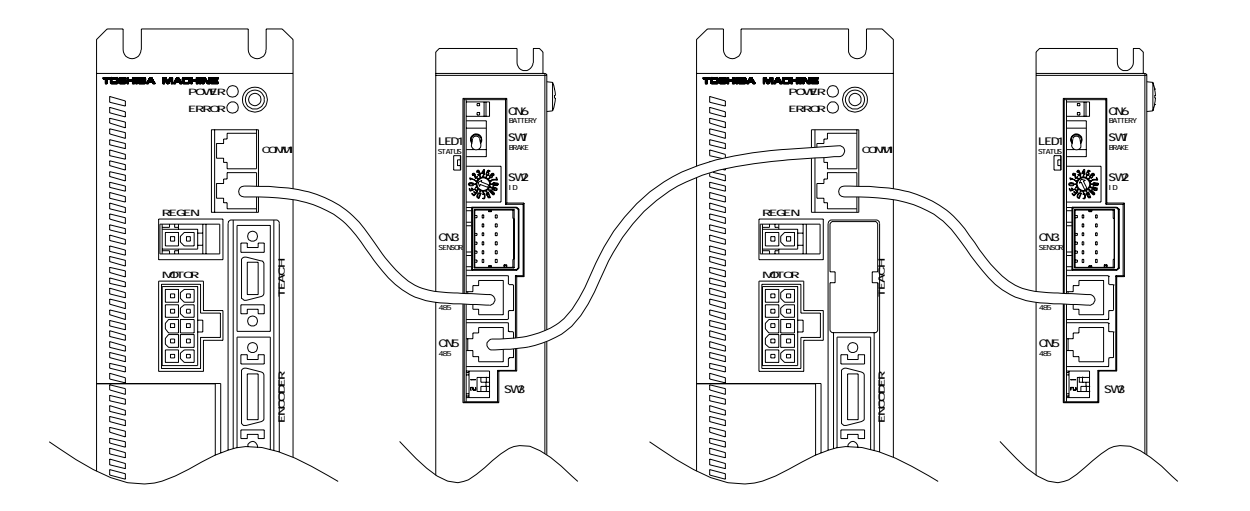

### <span id="page-346-0"></span>BA-C AC + AC

 $13.4.14$ 

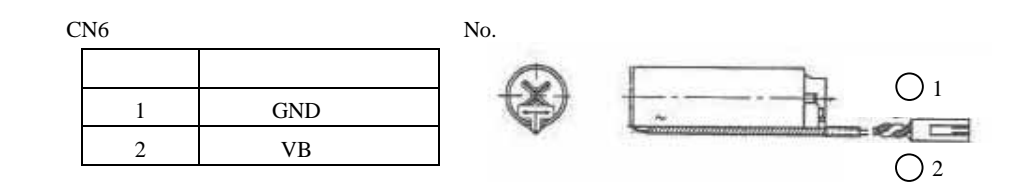

IL-2P-S3FP2-1 JAE

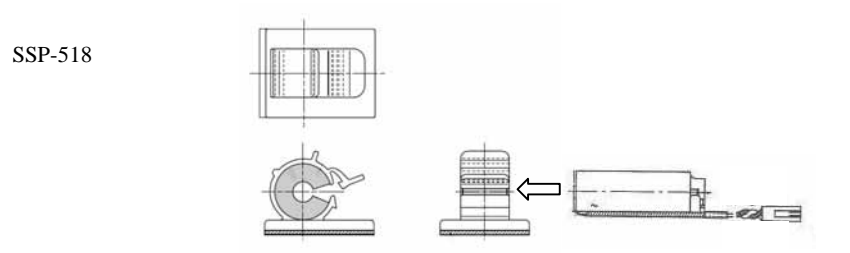

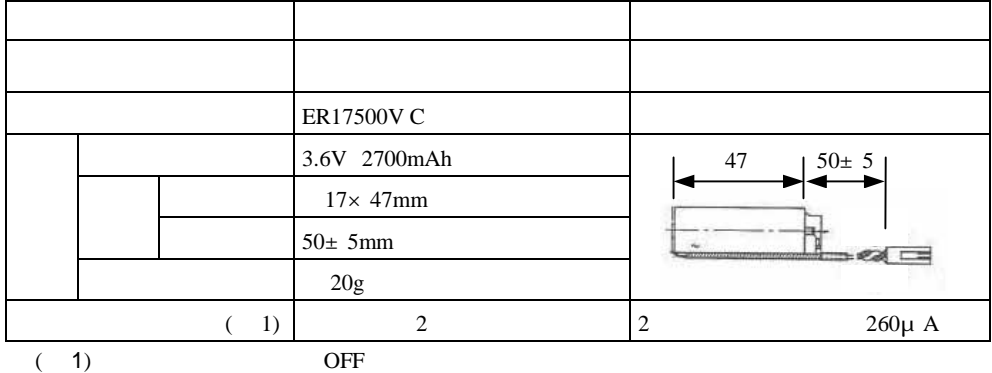

 $(2)$ 

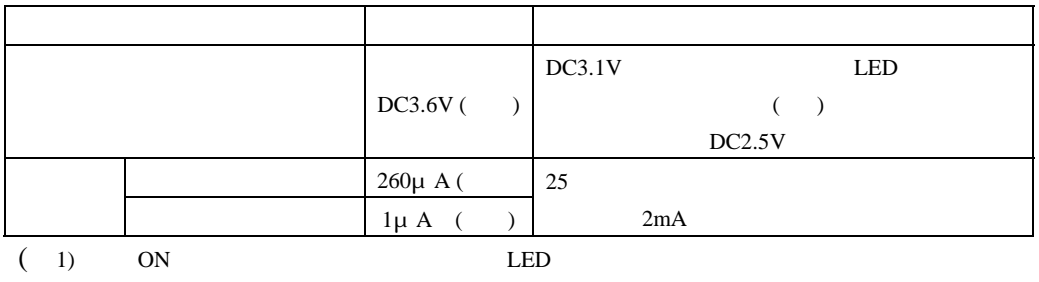

 $LED$ 

 $2.4.10$ 

 $CAR-0500$   $CAR-UN50$ 

 $\mathbb{R}^n$ 

### 20.10.1

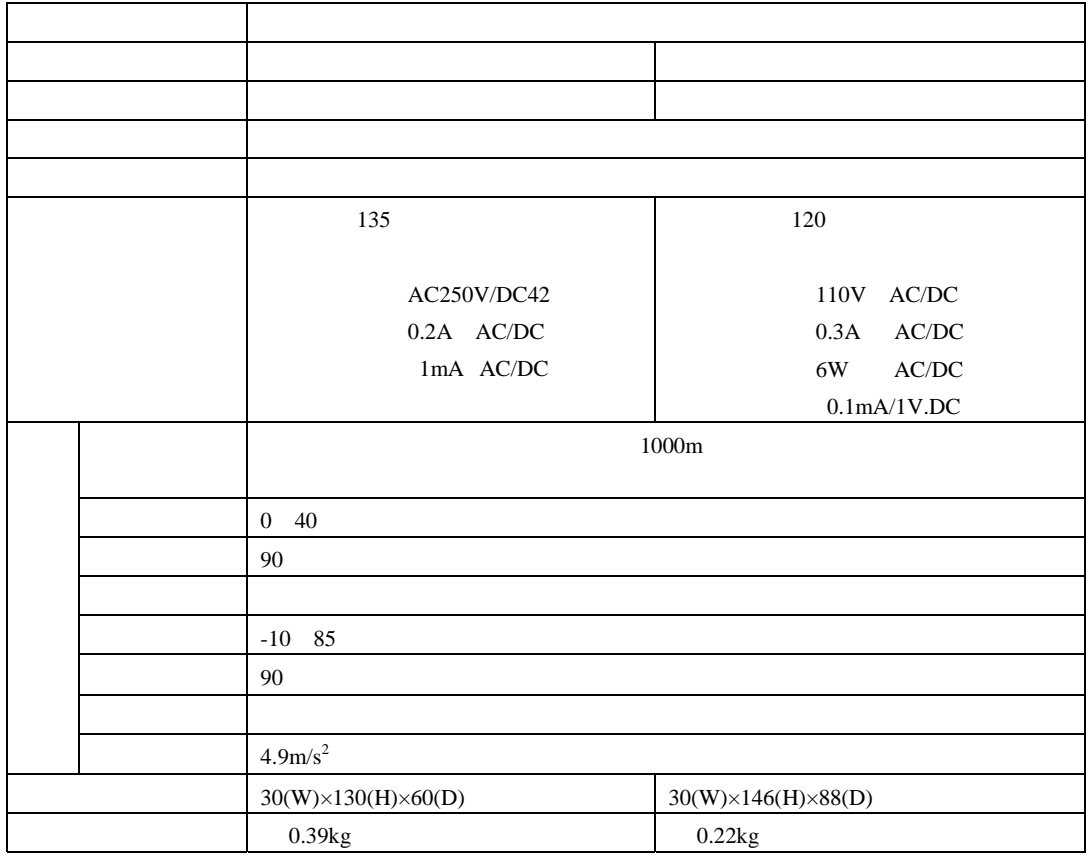

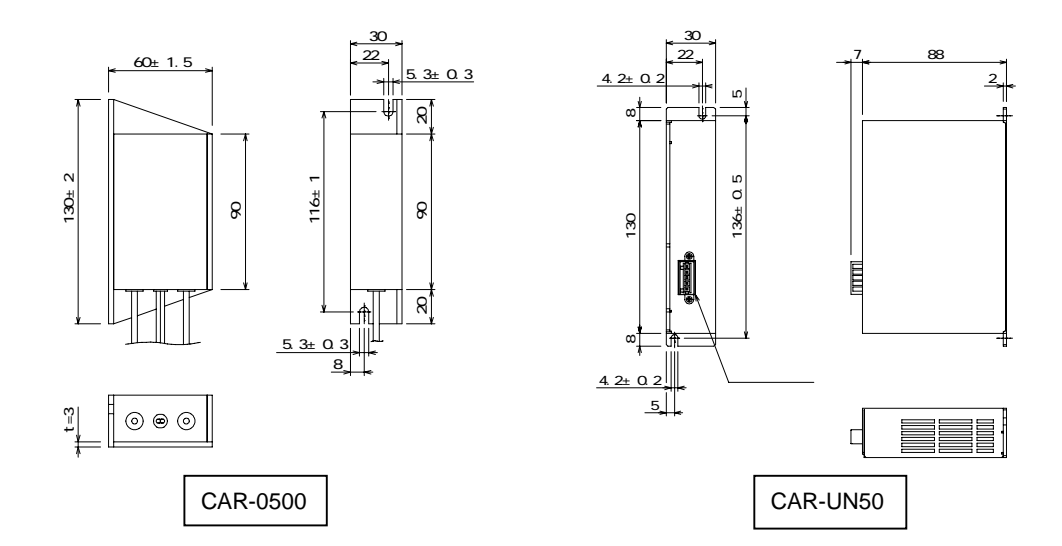

20.10.3

 $10\text{mm}$  50mm

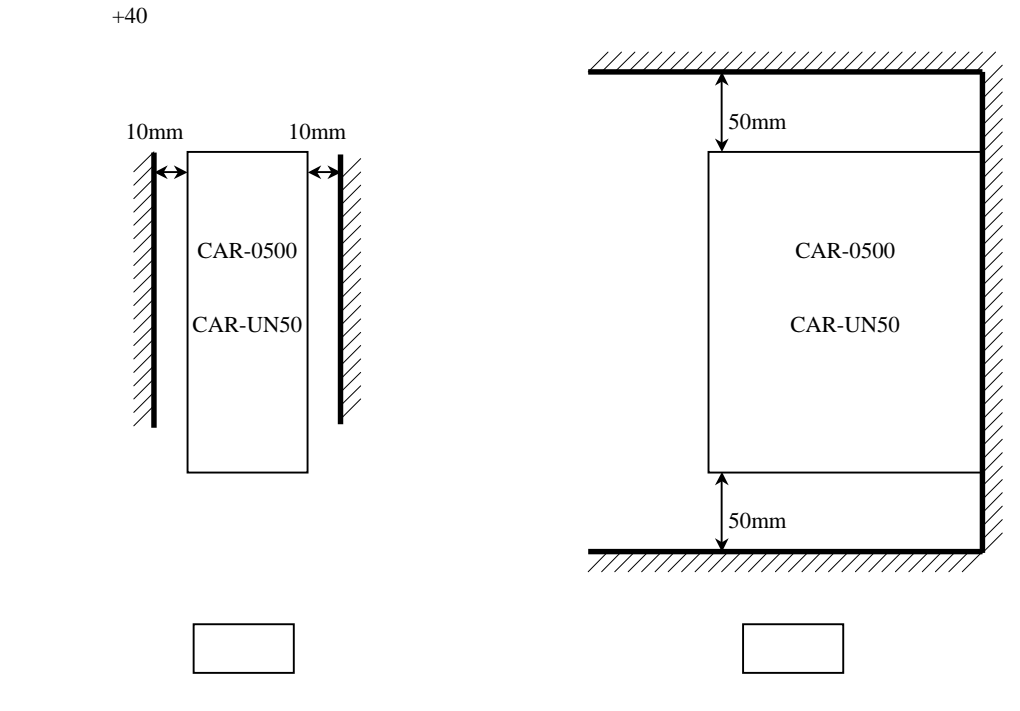

20-14

20.10.4

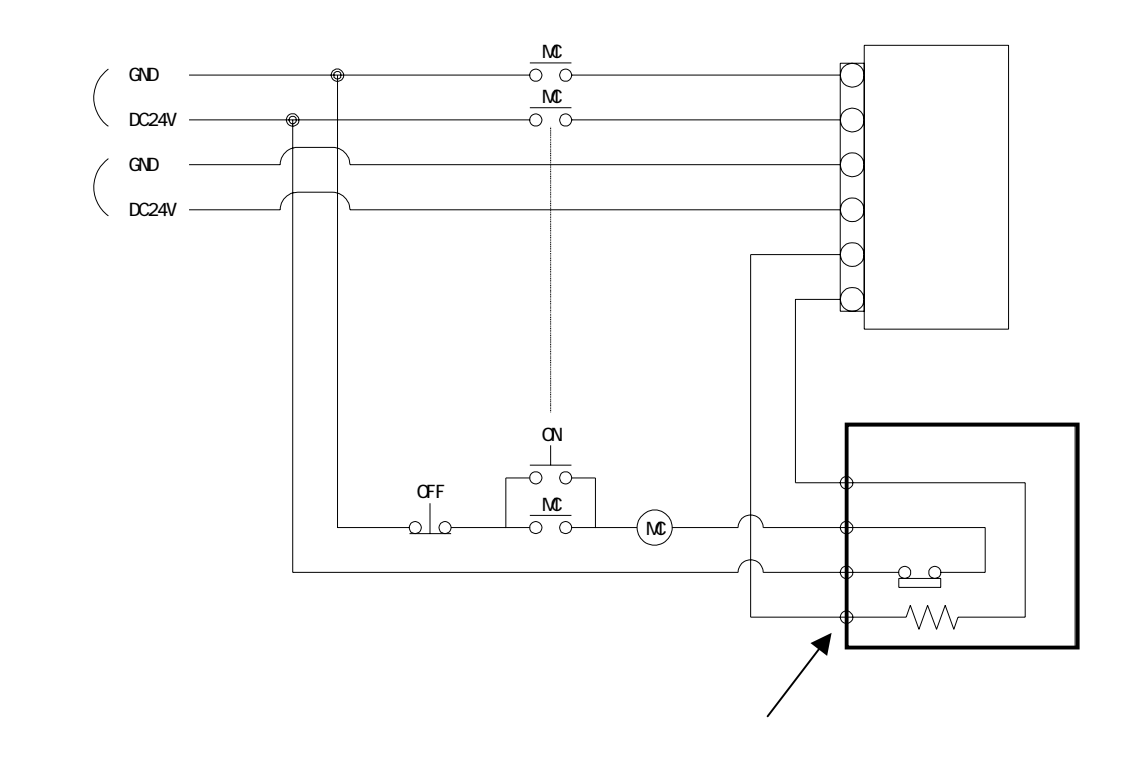

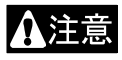

CAR-UN50

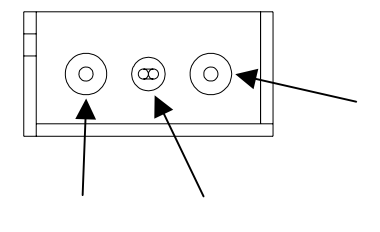

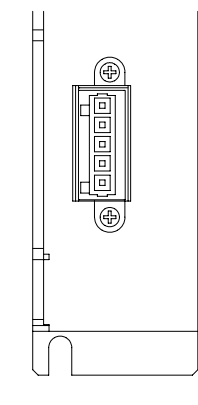

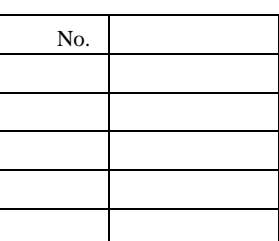

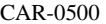

 $\mathbf{x} = \mathbf{x}$ 

222-412 **VAGO** 

 $\overline{\mathcal{O}}$ 

CAR-UN50

734-105 結線レバー 734-230 WAGO

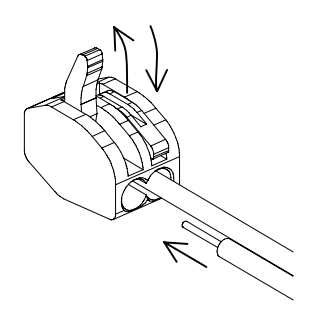

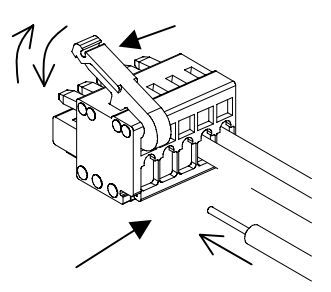

 $21$ 

- $1$ 
	- 1.  $\blacksquare$
	- $2.$  $3.$
	-
	- $4.$
	- 5.  $\frac{1}{2}$  $\overline{c}$
	- 2  $\frac{1}{2}$
	- - $6.$  $7.$
- $2 \left( \frac{1}{2} \right)$ 
	- 1.  $\blacksquare$
	- 2.  $\blacksquare$
	- $3. 2$

- $1$ 
	- 1. 制動装置の機能。
		- $2.$
	- $3.$
	- $4.$
	- $5.$
	- $6.$
	- 7. 作動の異常の有無。
	- $8.$
	- $9.$

 $2 \angle$ 

- 1.  $\blacksquare$  $2.$  $3.$  $4.$  $5.$  $6.$  $7.$  $8.$ 9.  $(2.10)$  $10.$ 11.  $($  $12.$ 13.  $($  $21.3.1$
- $500$  $(Z \t)-1$ 
	- 1.  $3000$  $2.$

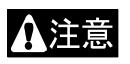

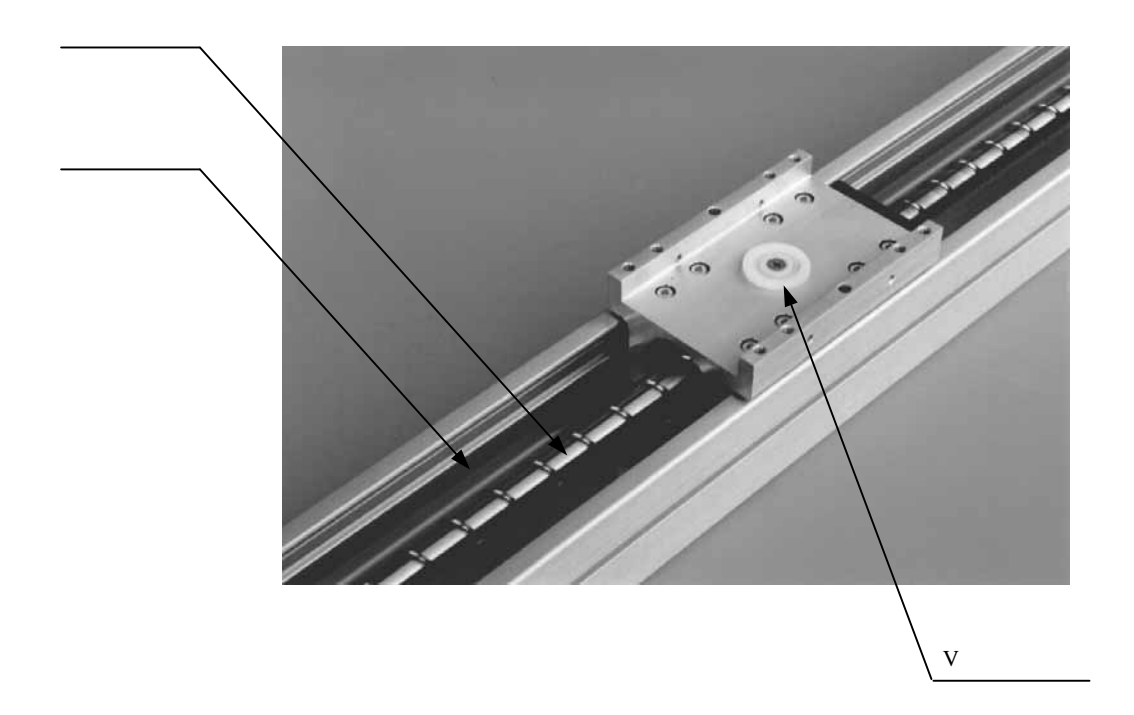

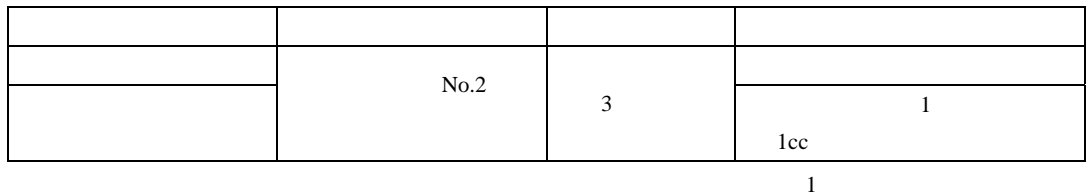

 $\overline{2}$ 

 $2.$ 

 $1.$ 

 $3.$ 

 $4.$ 

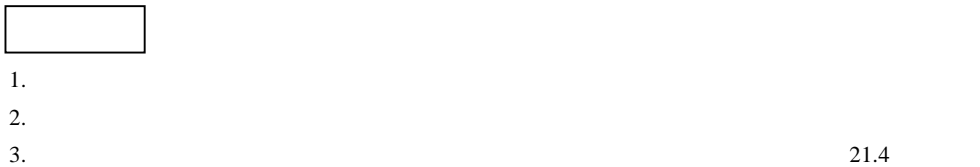

### $21.6$

 $21.6.1$ 

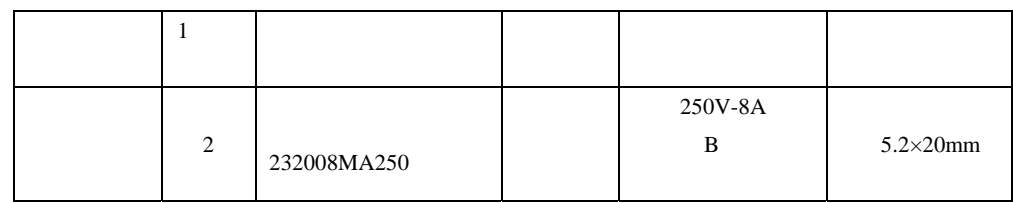

 $21.6.2$ 

# 芝浦機械株式会社

#### ●沼津本社

〒410-8510 静岡県沼津市大岡 2068-3 TEL(055)926-5032 FAX(055)925-6527

#### ●東京本店

〒100-8503 東京都千代田区幸町 2-2-2 富国生命ビル 4F TEL(03)3509-0270 FAX(03)3509-0335

#### ●関西支店

〒530-0001 大阪市北区梅田 3-4-5 毎日インテシオ 11階 TEL(06)6341-6181 FAX(06)6345-2738

#### ●中部支店

〒465-0025 愛知県名古屋市名東区上社 5-307 TEL(052)702-7811 FAX(052)702-1141

#### アフターサービス

東栄電機株式会社エンジニアリング部サービス課

◆本社 〒411-8510 静岡県三島市松本131 TEL(055)977-0129 FAX(055)977-3744 ●西日本地区 〒530-0001

大阪府大阪市北区梅田 1-12-39 新阪急ビル

TEL(06)6346-5830 FAX(06)6345-2738

お客様相談窓ロコールセンター(24h 受付) 東栄電機株式会社 フリーダイヤル: 0800-111-0125 FAX(055)977-3744 メールアドレス: tecs@toei-electric.co.jp

> Q3178J-03 2004